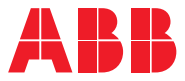

**—**用于水处理的 ABB 变频器

# **ACQ531 泵控制程序** 固件手册

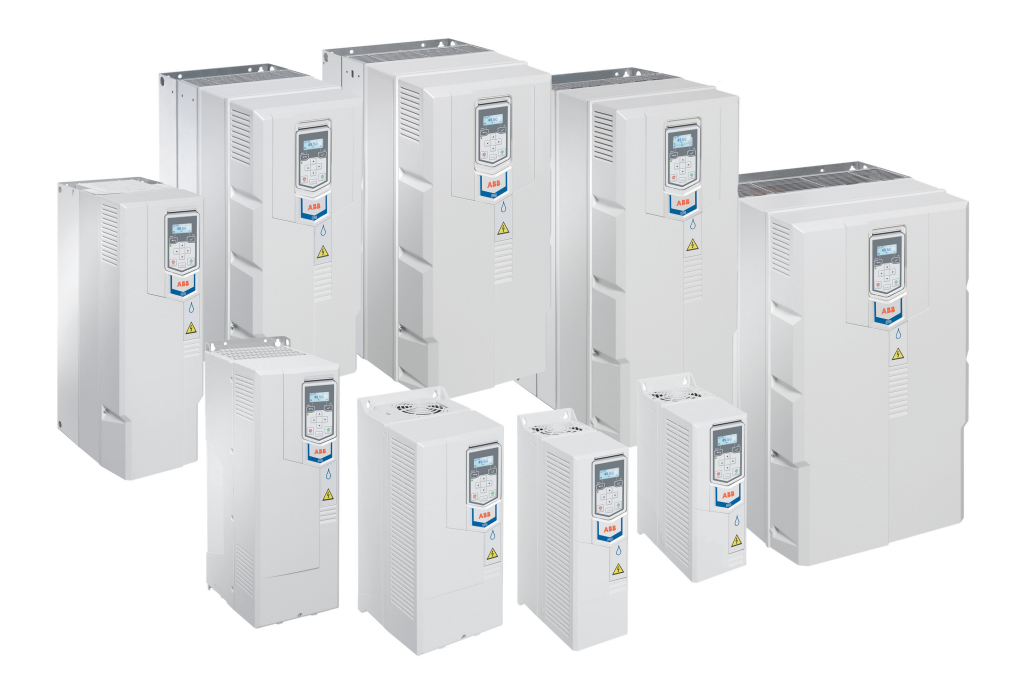

相关文件在第*[12](#page-11-0)*页列出。

目录

### **ACQ531** 泵控制程序

固件手册

 **[1.](#page-10-0)** [手册介绍](#page-10-0)

 **[2.](#page-16-0)** 启动**,** [辨识运行和使用](#page-16-0)

 **[3.](#page-20-0)** [控制盘](#page-20-0)

 **[4.](#page-32-0)** [应用宏](#page-32-0)

 **[5.](#page-44-0)** [程序功能](#page-44-0)

 **[6.](#page-104-0)** [故障跟踪](#page-104-0)

 **[7.](#page-128-0)** [通过内置现场总线接口\(](#page-128-0)**EFB**)的**Modbus RTU**控制

**[8.](#page-156-0)** [现场总线通过现场总线适配器控制](#page-156-0)

**[9.](#page-172-0)** [控制链图](#page-172-0)

**[10.](#page-188-0)** [参数](#page-188-0)

**[11.](#page-388-0)** [其它参数数据](#page-388-0)

3AXD50000728305 版本D 中文 生效日期: 2022-08-31

# 目录

### 1. 手册介绍

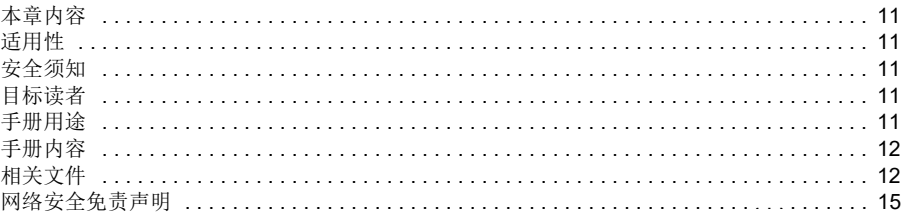

日录 5

### 2. 启动, 辨识运行和使用

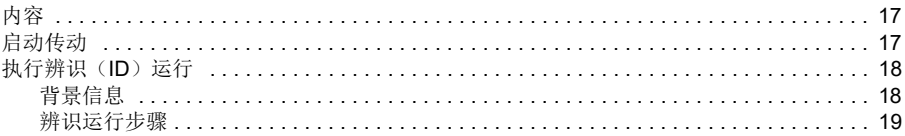

### 3. 控制盘

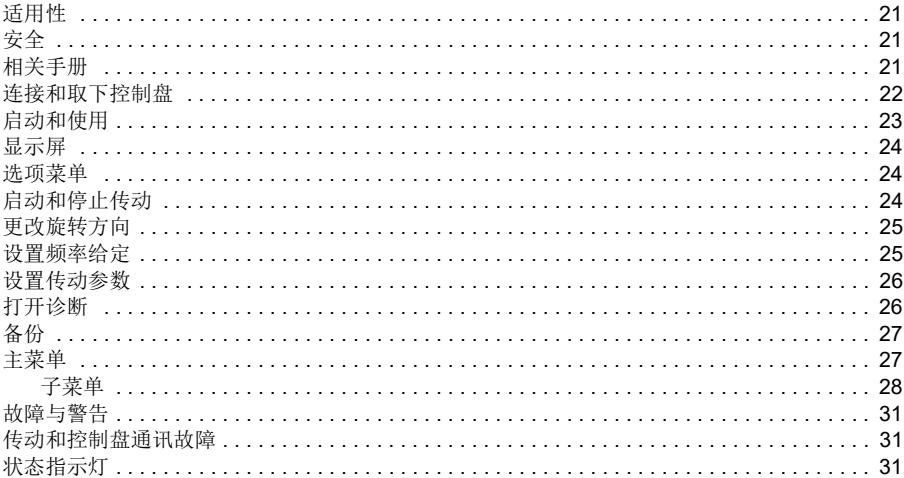

### 4. 应用宏

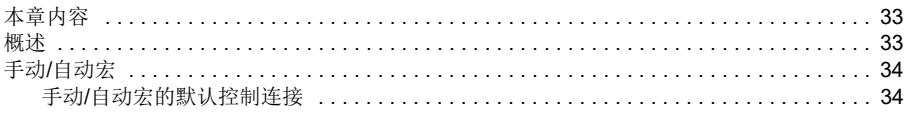

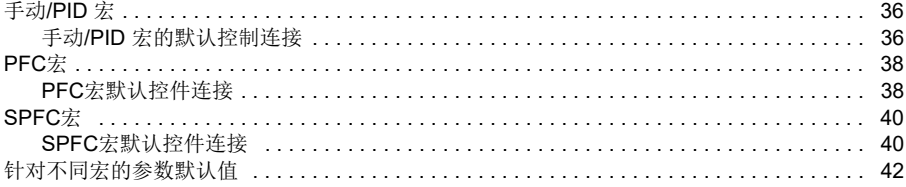

### 5. 程序功能

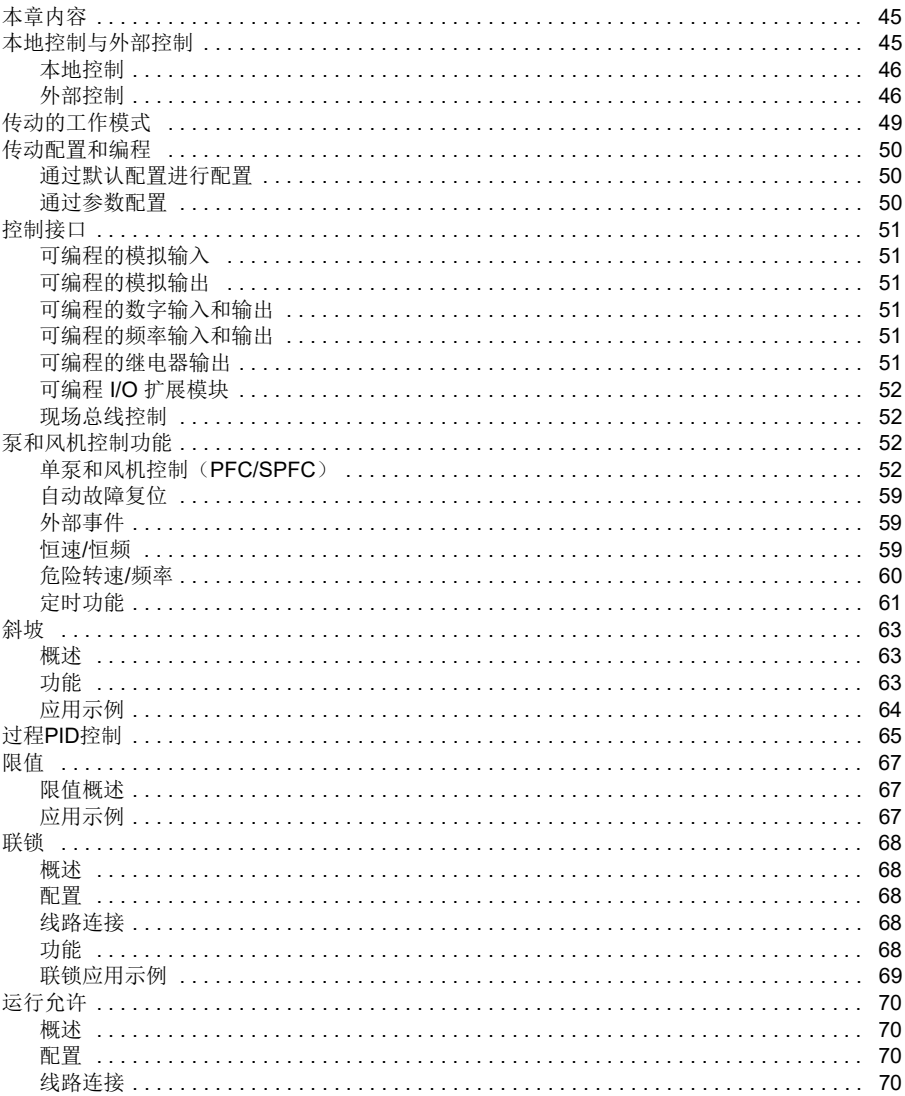

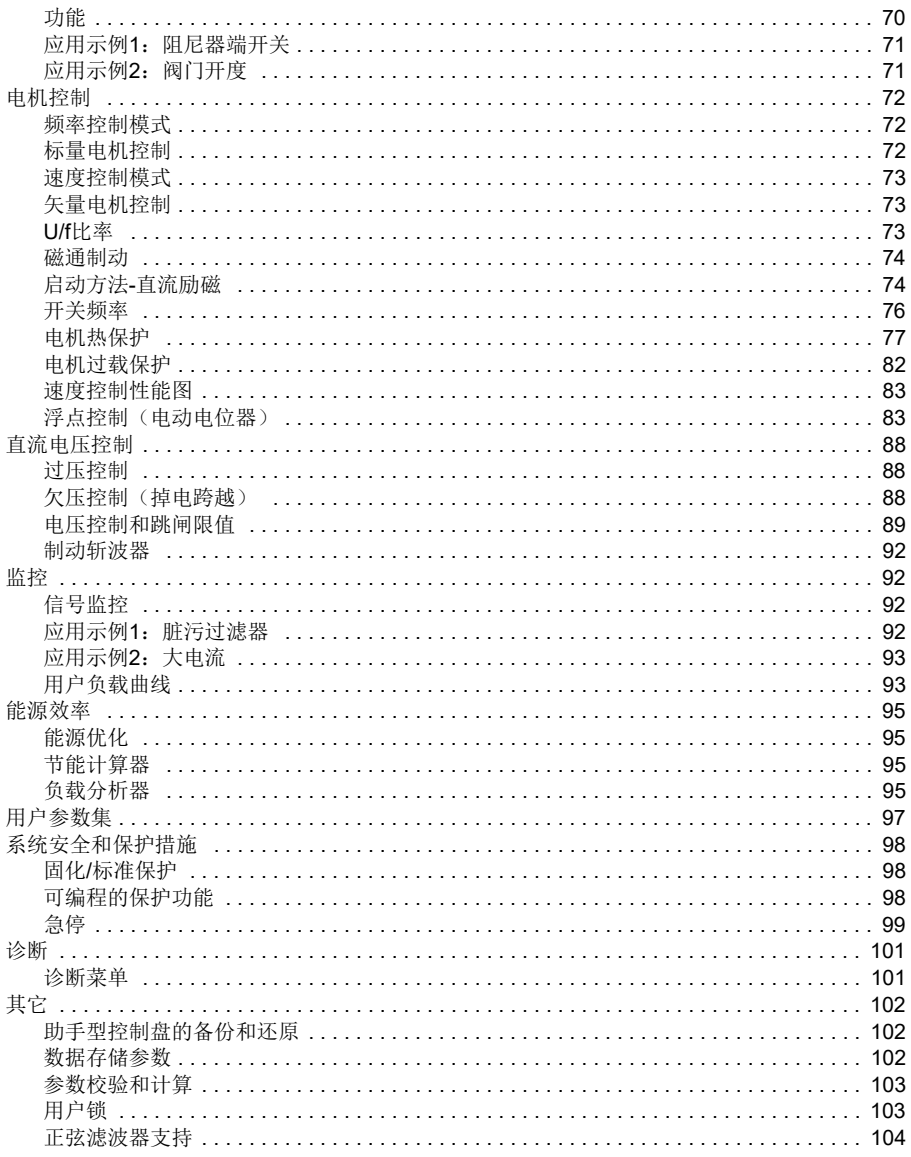

### 6. 故障跟踪

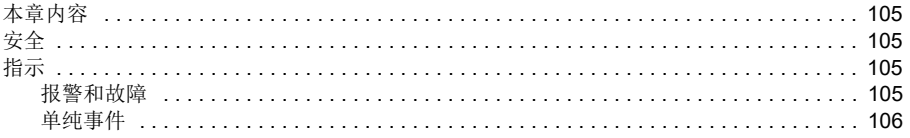

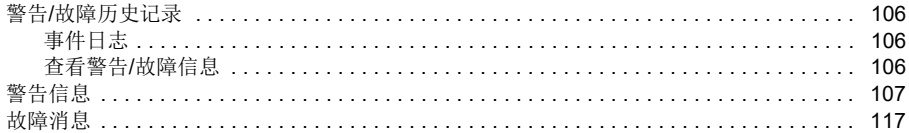

### 7. 通过内置现场总线接口(EFB)的Modbus RTU控制

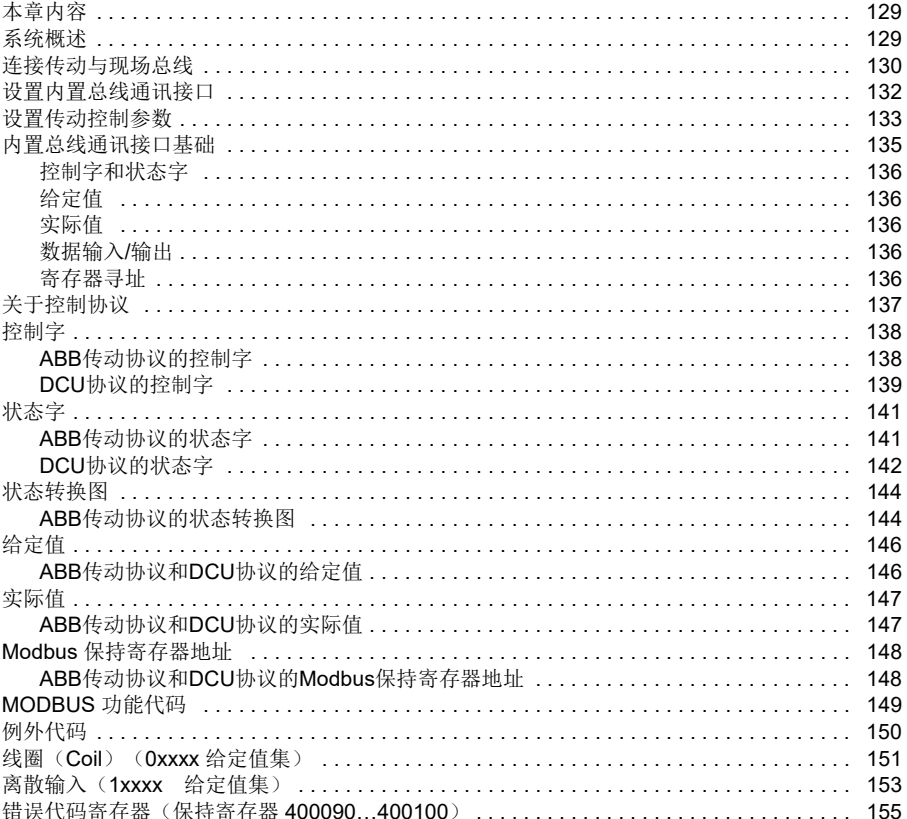

### 8. 现场总线通过现场总线适配器控制

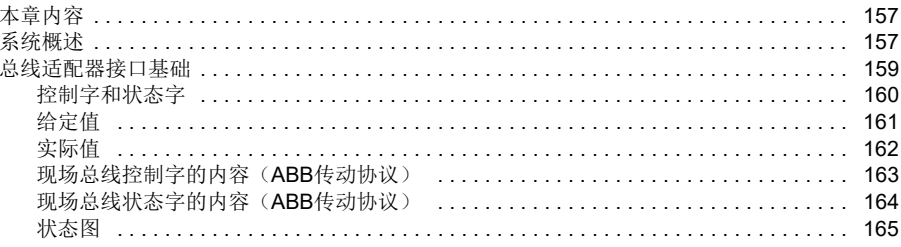

月录 9

### 参数设置示例: 带PROFIdrive协议的FPBA (PROFIBUS DP) .................... 169

### 9. 控制链图

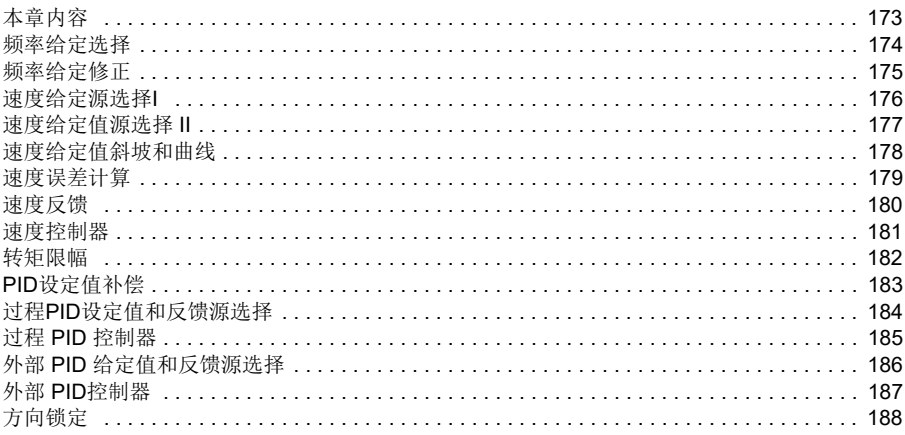

### 10. 参数

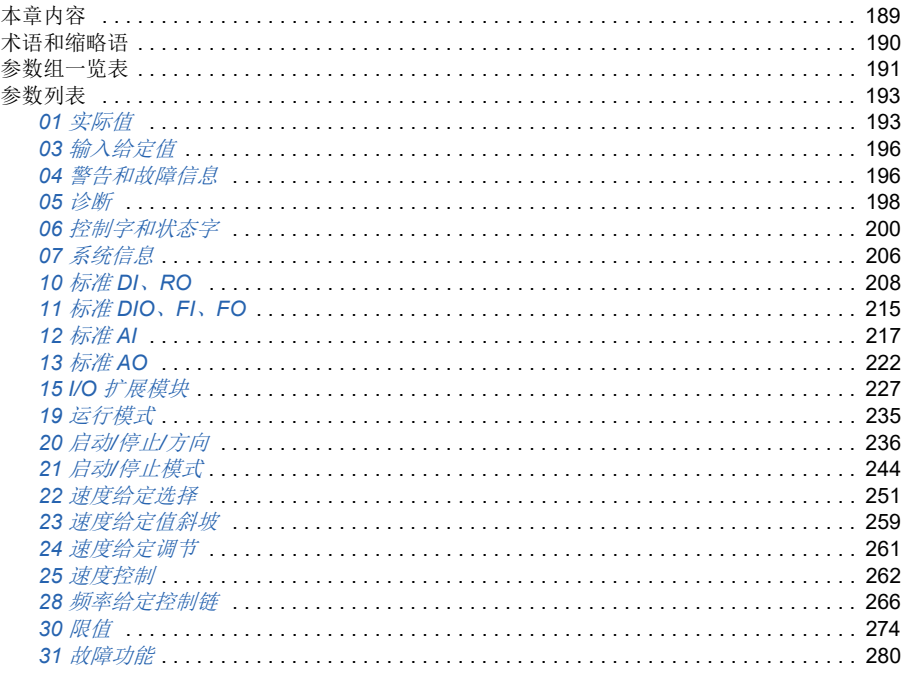

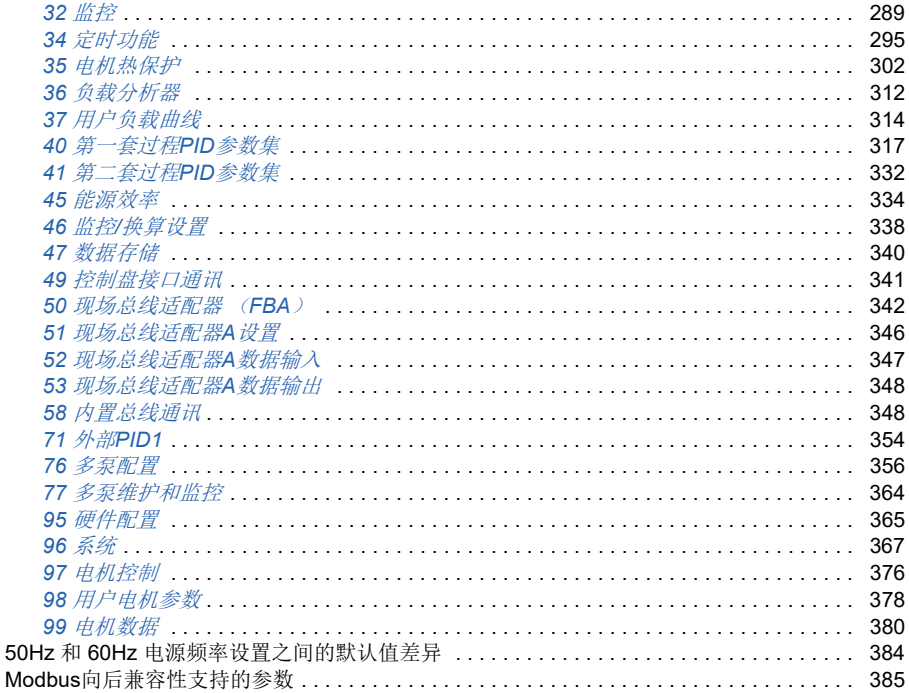

### 11. 其它参数数据

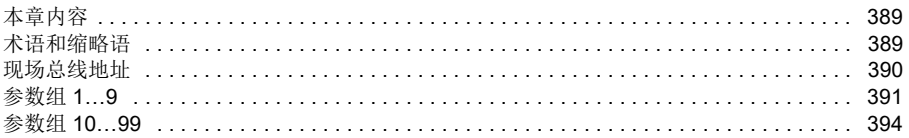

### 更多信息

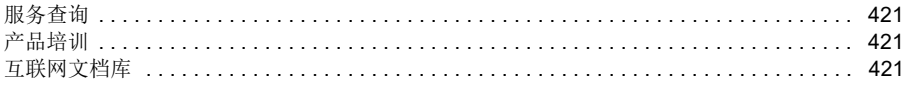

<span id="page-10-7"></span>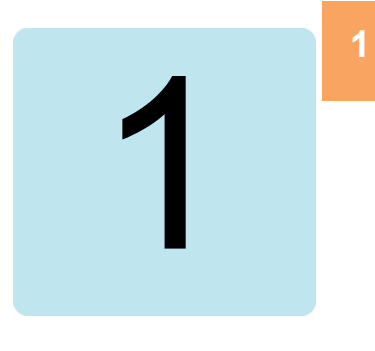

# <span id="page-10-1"></span><span id="page-10-0"></span>手册介绍

### <span id="page-10-2"></span>本章内容

本章介绍本手册的适用性、目标读者和用途。此外,本章还介绍本手册的内容,并提 供相关手册列表以供了解更多信息。

### <span id="page-10-3"></span>适用性

本手册适用于 ACQ531 泵控制程序 (版本 2.15)。

要检查正在使用的控制程序的固件版本,请参见控制盘上的参数*[07.05](#page-205-1)* [固件版本](#page-205-2) 。

### <span id="page-10-4"></span>安全须知

请遵循所有安全说明。

- 安装、调试或使用传动前,请阅读传动*硬件手册*的完整安全说明。
- 在更改参数值之前,请先阅读具体固件功能的警告和说明。这些警告和说明也包 含在第*[189](#page-188-0)*页[参数](#page-188-0)一章中的参数说明中。

### <span id="page-10-5"></span>目标读者

读者应当了解电气、接线、电气部件和电气图解符号的基本知识。 本手册的编写面向全球读者。本手册同时采用国际标准单位和英制单位。

### <span id="page-10-6"></span>手册用途

本手册提供了设计、调试或操作传动系统所需的信息。

### <span id="page-11-1"></span>手册内容

本手册由以下几章组成:

- [手册介绍](#page-10-1)(本章)介绍本手册的适用性、目标读者、用途和内容。本章在末尾列 出了术语和缩略语。
- *启动, [辨识运行和使用](#page-16-0)*(第[17](#page-16-0)页)介绍如何起动传动, 以及如何通过I/O接口起 动电机、改变电机旋转的方向和调整电机转速。
- [控制盘](#page-20-0)(第*[21](#page-20-0)*页)包含有关卸下和重新安装基本控制盘的说明,并简要介绍其显 示、按键、快捷键和主视图显示。
- [应用宏](#page-32-0)(第*[33](#page-32-0)*页)包含泵默认配置的连接图和一份接线图。预定义的默认配置可 以节省用户配置传动的时间。
- [程序功能](#page-44-0)(第*[45](#page-44-0)*页) 介绍程序功能,提供相关用户设置、实际信号以及故障和警 告消息的列表。
- *[通过内置现场总线接口\(](#page-128-0)EFB)的Modbus RTU控制*(第[129](#page-128-0)页) 介绍了出入现场 总线网络的通讯。它使用了传动的内置总线通讯接口及Modbus RTU协议。
- [现场总线通过现场总线适配器控制](#page-156-0)(第*[157](#page-156-0)*页) 介绍使用可选现场总线适配器模 块与现场总线网络之间的通讯。
- [故障跟踪](#page-104-0)(第*[105](#page-104-0)*页) 列出警告和故障消息以及可能的原因及解决办法。
- [控制链图](#page-172-0)(第*[173](#page-172-0)*页) 介绍传动内的参数结构。
- [参数](#page-188-0)(第*[105](#page-104-0)*页) 介绍用于为传动编程的参数。
- [其它参数数据](#page-388-0)(第*[389](#page-388-0)*页)介绍参数的详细信息。
- 更多信息(封底内页,第*489*页)介绍了如何进行产品和服务查询、获取产品培 训信息、提供关于ABB传动手册的反馈,以及在互联网上查找文档。

### <span id="page-11-2"></span><span id="page-11-0"></span>相关文件

您可以从互联网上找到PDF格式的手册和其它产品文档。参见封底内页的*互联网文档* 库部分。对于无法从文档库获取的手册,请联系当地的ABB代表。

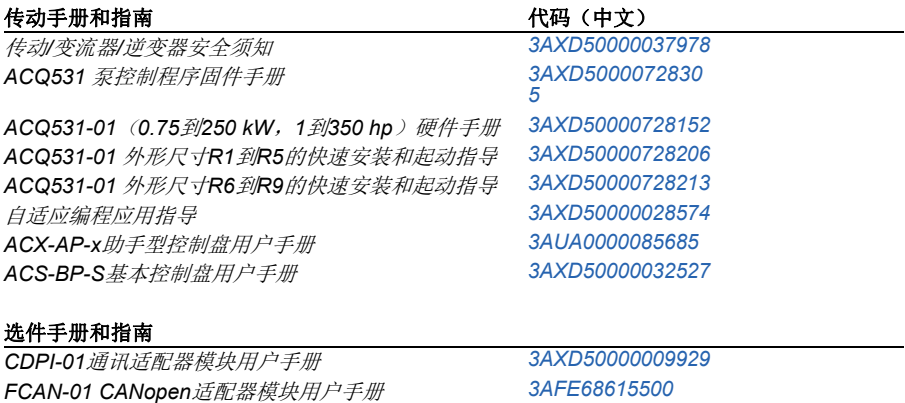

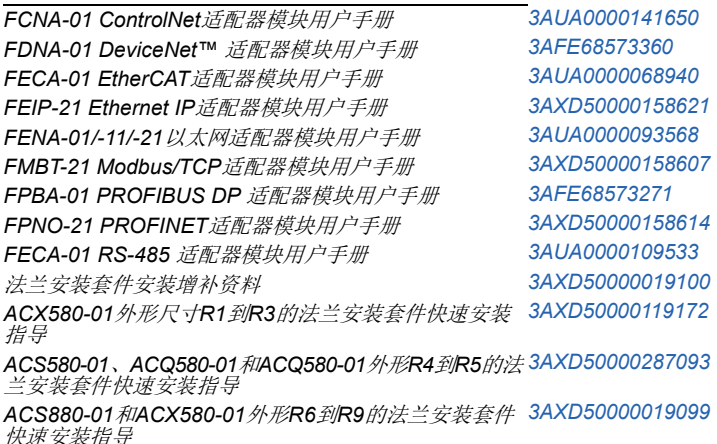

#### 工具和维护手册及指南

*Drive composer PC*工具用户手册 *[3AUA0000094606](http://search.abb.com/library/ABBLibrary.asp?DocumentID=3AUA0000094606&LanguageCode=en&DocumentPartId=1&Action=LaunchDirect )* 换流器模块电容器充电说明 *[3BFE64059629](http://search.abb.com/library/ABBLibrary.asp?DocumentID=3BFE64059629&LanguageCode=en&DocumentPartId=1&Action=LaunchDirect ) NETA-21* 远程监控工具用户手册 *[3AUA0000096939](http://search.abb.com/library/ABBLibrary.asp?DocumentID=3AUA0000096939&LanguageCode=en&DocumentPartId=1&Action=LaunchDirect ) NETA-21* 远程监控工具安装和起动指南 *[3AUA0000096881](http://search.abb.com/library/ABBLibrary.asp?DocumentID=3AUA0000096881&LanguageCode=en&DocumentPartId=1&Action=LaunchDirect )*

以下代码可打开 适用于该产品的在线手册列表:

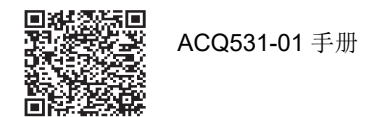

按外形(尺寸)分类

ACQ531按多种外形(外形尺寸)制造,用RN表示,其中的N为整数。每种外形尺寸 都标记有相应的 RN。

外形尺寸在传动所贴的型号命名标签上有标记,请参见传动的硬件手册中操作原理和 硬件说明一章的型号命名标签部分。

# 术语和缩略语

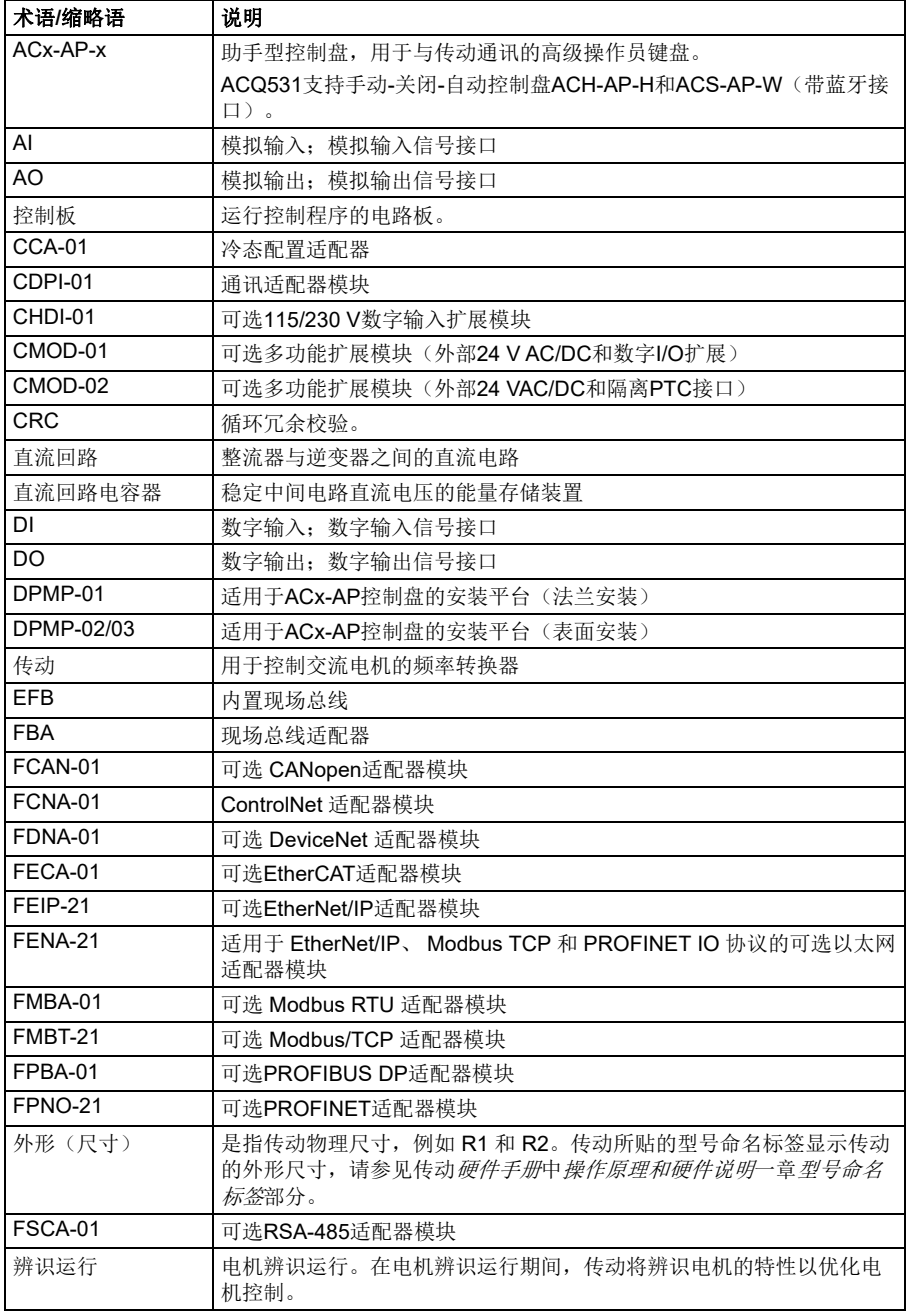

**[1](#page-10-7)**

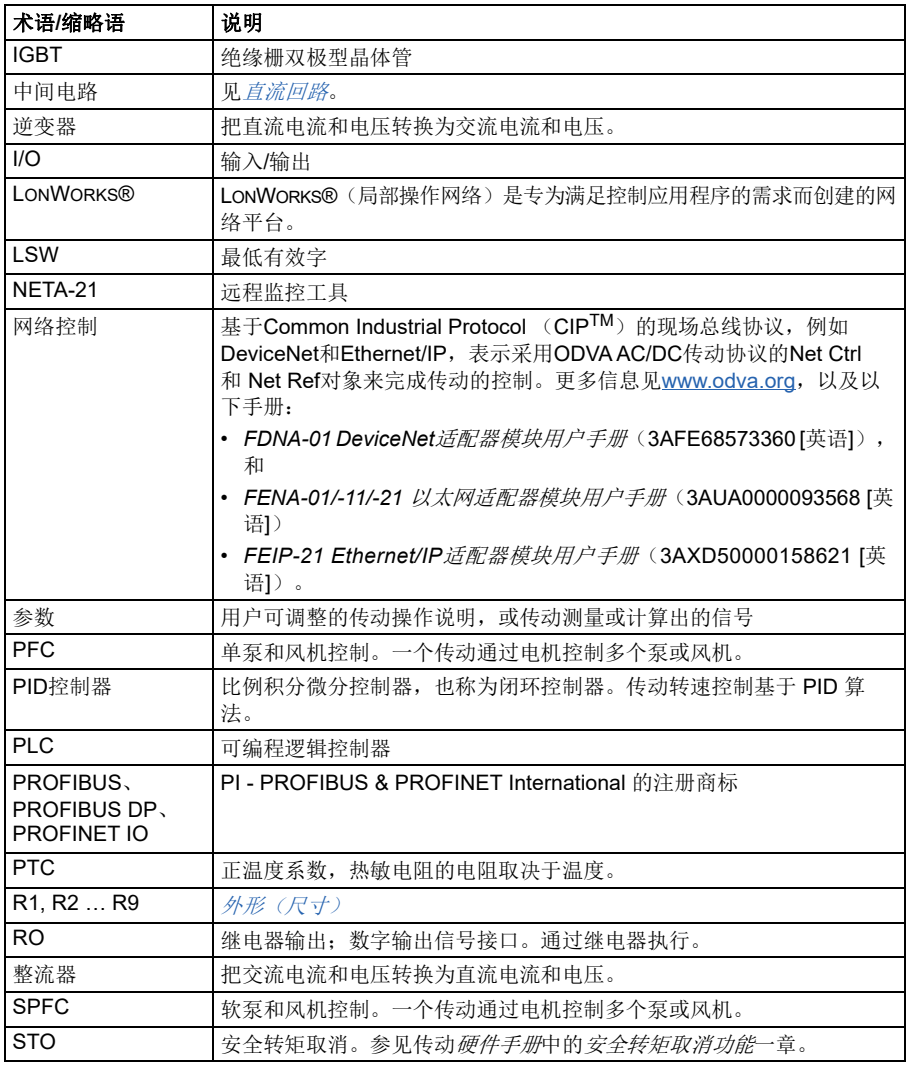

### <span id="page-14-0"></span>网络安全免责声明

本产品设计用于连接到网络接口并通过网络接口传输信息和数据。客户负责在产品和 客户网络或任何其他网络(视具体情况而定)之间提供并持续确保安全连接。客户应 制定并维持任何适当的措施(例如但不限于安装防火墙、应用身份验证措施、数据加 密、安装杀毒程序等)来保护产品、网络、系统和接口,防止出现任何类型的安全违 规、未经授权的访问、干扰、入侵、泄露和/或数据或信息失窃。对于由上述安全违 规、任何未经授权的访问、干扰、入侵、泄露和/或数据或信息失窃引起的损坏和/ 或损失,ABB 及其附属公司概不承担任何责任。

手册介绍

# <span id="page-16-4"></span>2

# <span id="page-16-1"></span><span id="page-16-0"></span>启动**,** 辨识运行和使用

### <span id="page-16-2"></span>内容

- [启动传动](#page-16-3)
- [执行辨识\(](#page-17-0)*ID*)运行

注意:在本章中,传动使用基本控制盘执行启动、辨识运行及其他操作。也可以使用 drive composer PC工具执行这些功能。

### <span id="page-16-3"></span>启动传动

- 1. 选择单位(国际标准单位或美制单位)并按"OK"。 传动将识别所连接的适配器,并设置正确的设置。这可能需要几秒钟,具体取决 于适配器。
- 2. 在电机数据视图,设置参数 *[99.03](#page-379-2)* [电机类型](#page-379-3):

**AsynM**:异步电机

**PMSM**:永磁电机

3. 设置电机参数 *[99.04](#page-379-1)* [电机控制模式](#page-379-4):

矢量: 速度给定值。此项适用于大部分情况。传动进行自动的静止辨识运行。 标量:频率给定。 在下列情况下,使用此模式:

- 电机数量可能会变化。
- 额定电机电流少于传动额定电流的20%。

不推荐为永磁电机选择标量模式。

- 4. 设置电机额定值参数*[99.06](#page-379-6)*~*[99.12](#page-380-0)*:
	- 额定功率
	- 额定电流
	- 额定电压
	- 额定频率
	- 额定转速
	- 额定转矩(可选)
	- 额定功率因数
- 5. 检查电机的转动方向。 如有必要,可以改变参数*[99.16](#page-382-1)* [电机相位顺序](#page-382-2)或者调换电机电缆来设置电机方向。
- 6. 在电机控制视图中,设置启动和停止模式。
- 7. 设置加速时间和减速时间。

注意:转速加速和减速斜坡时间基于参数*[46.01](#page-337-1)* [速度换算](#page-337-2)/*[46.02](#page-337-3)* [频率换算](#page-337-4)中的 值。

- 8. 设置最高和最低转速或频率。更多信息,请参见参数 [30.11](#page-275-0) 最*小速度*1[30.13](#page-276-0) [最小](#page-276-1) [频率](#page-276-1)和*[30.12](#page-275-2)* [最大速度](#page-275-3)/*[30.14](#page-276-2)* [最大频率](#page-276-3)(第 *[277](#page-276-1)*页)。
- 9. 在应用宏视图中, 选择可应用的宏。
- 10. 根据应用调节传动参数。可以使用助手型控制盘 (ACS-AP-x) 或 Drive Composer PC 工具。

### <span id="page-17-0"></span>执行辨识(**ID**)运行

### <span id="page-17-1"></span>■ 背景信息

在首次启动传动和更改了任何电机参数(组*99 Motor data*)后,传动会使用静止辨 识运行自动评估电机特性。这在以下情况中有效:

- 参数[99.13](#page-381-0) [辨识运行请求](#page-381-1) 选择为[静止](#page-382-0), 且
- 参数*[99.04](#page-379-1)* [电机控制模式](#page-379-4)选择为[矢量](#page-379-5)。

在大多数应用中,无需执行独立的辨识运行。针对要求比较高的电机控制选择辨识运 行。例如:

- 使用了永磁电机 (PMSM)
- 传动以接近零速度给定值运转,或
- 运行的转矩范围超出电机额定转矩,则需要较宽的速度范围。

注意: 如果辨识运行后更改了电机参数, 则需要重新执行辨识。

注意:如果选择了标量控制,则需要改成矢量控制:

- 在电机数据子菜单中,将电机控制设置为矢量,或者将参数*[99.04](#page-379-1)* 电机控制模式 选择设置为矢量。
- 对于I/O控制的传动,请检查组*22* [速度给定选择](#page-250-1)、 *23* [速度给定值斜坡](#page-258-1)、*12* [标准](#page-216-1) *[AI](#page-216-1)*, *30* [限值](#page-273-1)和*46* 监控*/*[换算设置](#page-337-5)中的参数。

#### <span id="page-18-0"></span>■ 辨识运行步骤

警告**!** 确保运行该步骤时安全。

- 1. 打开主菜单。
- 2. 选择参数子菜单。
- 3. 选择所有参数。
- 4. 选择*99* [电机数据](#page-379-7) 并按"OK"。
- 5. 选择[99.13](#page-381-0) [辨识运行请求](#page-381-1), 选择需要的辨识模式并按"OK"。 在按"Start"之前,会显示*[AFF6](#page-114-0)* [辨识运行](#page-114-1) 警告消息。 控制盘LED开始以绿色闪烁,说明当前存在警告。
- 6. 按"Start"开始辨识运行。 请勿在辨识运行期间按控制盘的任何按键。如果需要停止辨识运行,请按 "Stop"。

完成辨识运行后,状态指示灯停止闪烁。

如果辨识运行失败,控制盘显示故障 *[FF61](#page-125-0)* [辨识运行](#page-125-1)。

### 启动*,* 辨识运行和使用

<span id="page-20-5"></span>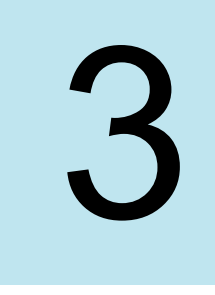

# **[3](#page-20-5)**

# <span id="page-20-1"></span><span id="page-20-0"></span>控制盘

### <span id="page-20-2"></span>适用性

本手册适用于ACS-BP-S基本控制面板,面板软件版本为GPBPS 1.40.0.0或更高版 本。

这些图像和说明是基于使用基本控制盘和配备标准控制程序的ACQ531传动。请注意, 如果将基本控制盘与其他设备或程序版本一起使用,可能会有差异。

### <span id="page-20-3"></span>安全

请参见相应的传动硬件手册。

### <span id="page-20-4"></span>相关手册

请参见相应的传动手册。可从[www.abb.com/drives/documents](http://www.abb.com/drives/documents)获取所有手册(pdf格 式)。

### <span id="page-21-0"></span>连接和取下控制盘

您可以将控制盘直接连接到传动,或使用单独的安装套件。

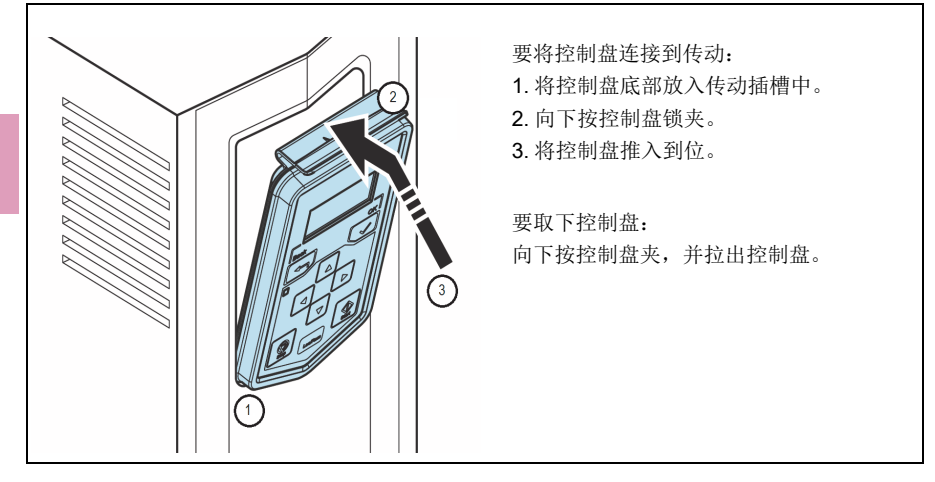

### <span id="page-22-0"></span>启动和使用

要启动传动,您需要设置电机数据、电机控制、连接宏和传动参数。

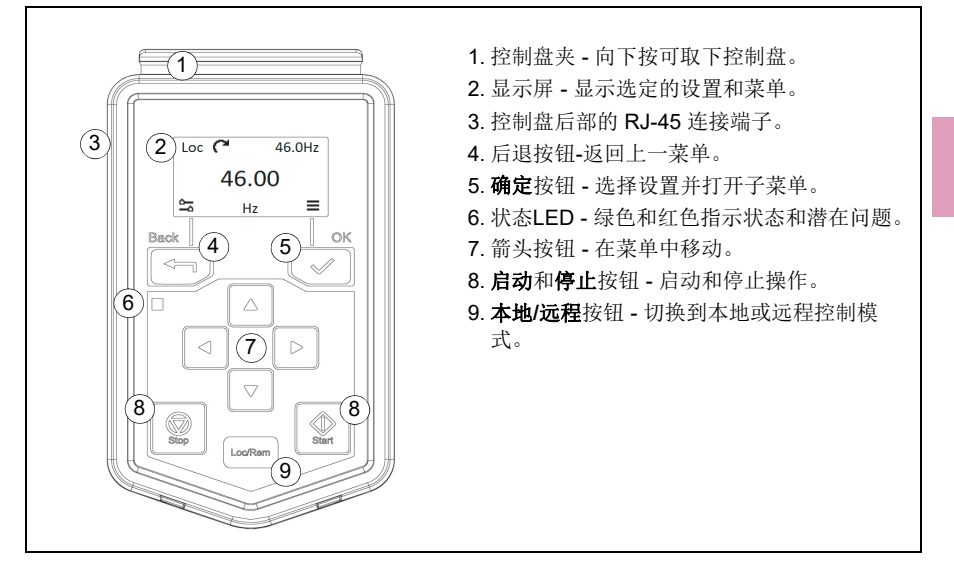

# <span id="page-23-0"></span>显示屏

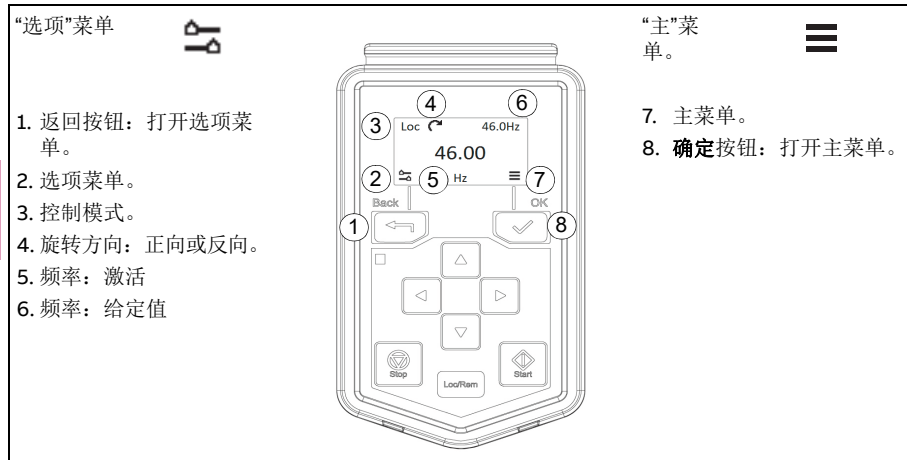

### <span id="page-23-1"></span>选项菜单

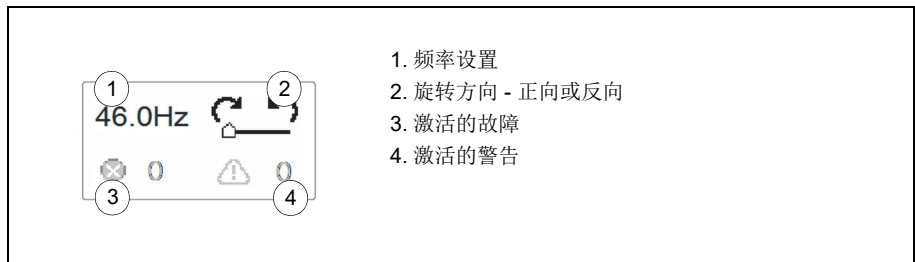

# <span id="page-23-2"></span>启动和停止传动

要启动传动,请按基本控制盘上的启动按钮。要停止传动,请按基本控制盘上的停止 按钮。

# <span id="page-24-0"></span>更改旋转方向

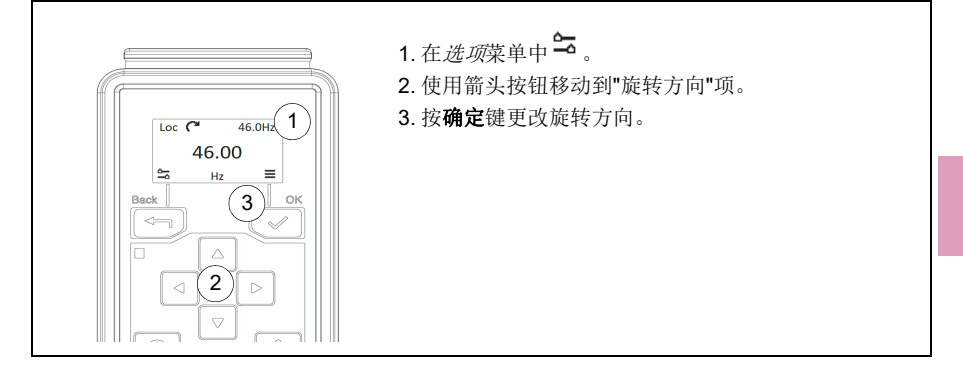

# <span id="page-24-1"></span>设置频率给定

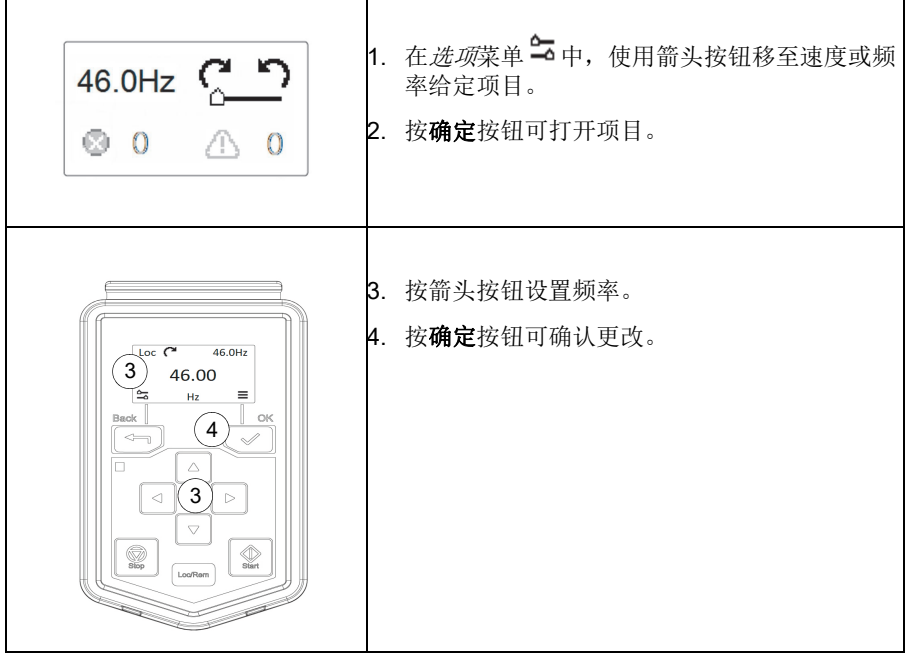

### <span id="page-25-0"></span>设置传动参数

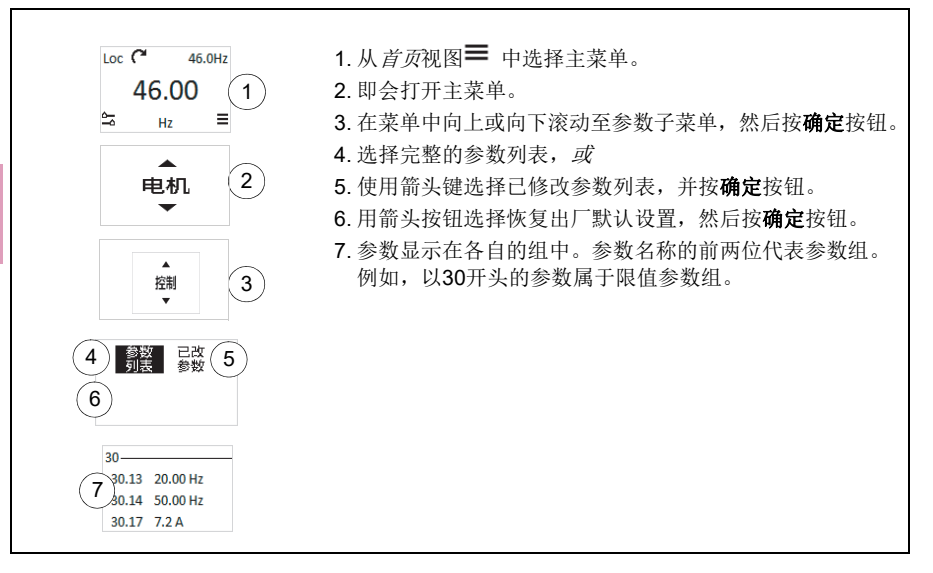

# <span id="page-25-1"></span>打开诊断

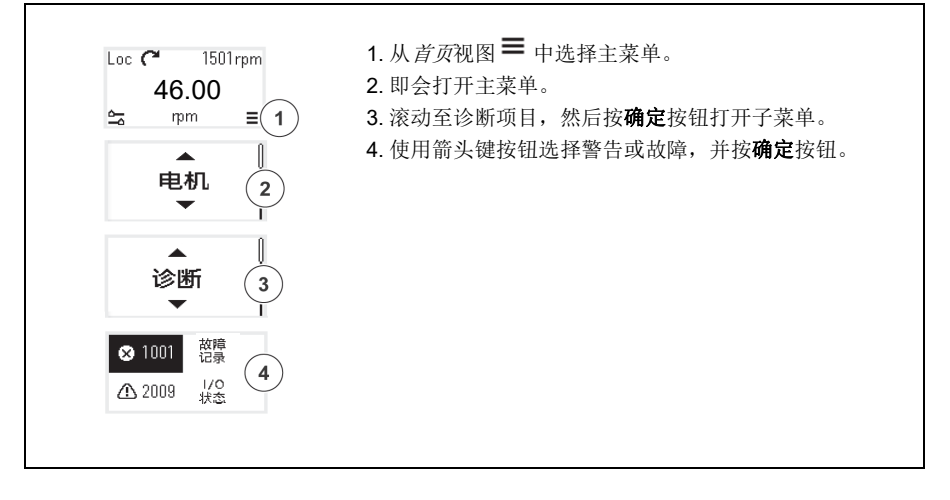

<span id="page-26-0"></span>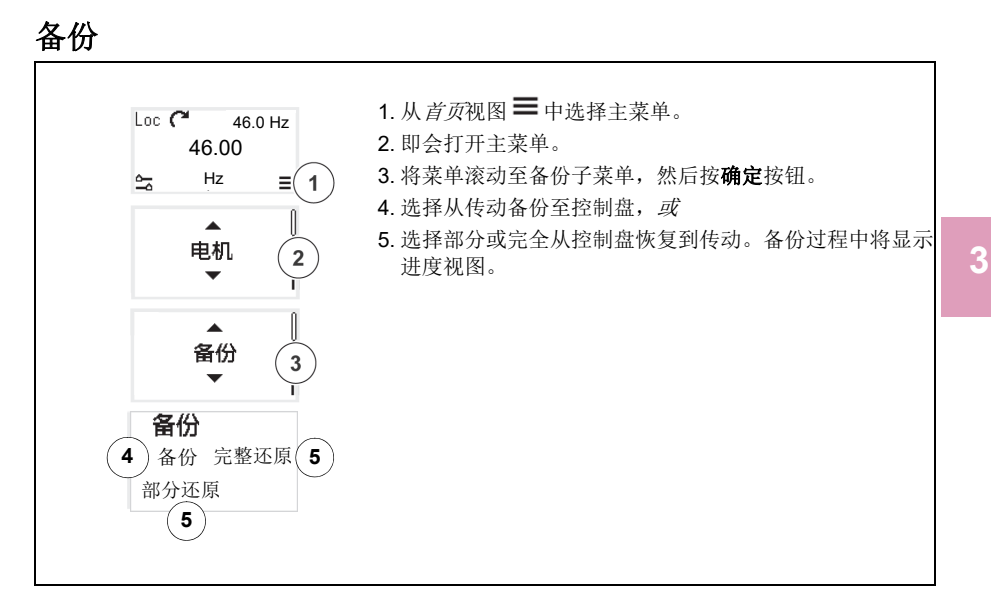

# <span id="page-26-1"></span>主菜单三

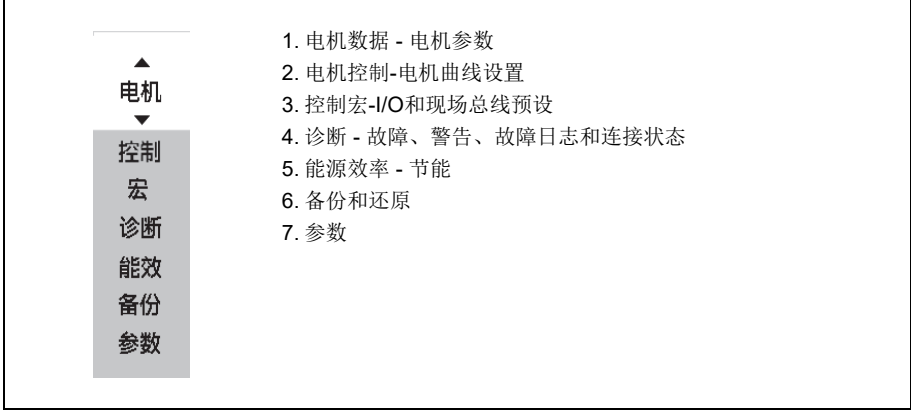

### <span id="page-27-0"></span>■ 子菜单

主菜单项目具有您可以更改设置并设置操作的子菜单。某些子菜单也含有菜单和/或 选项列表。子菜单的内容取决于传动类型。

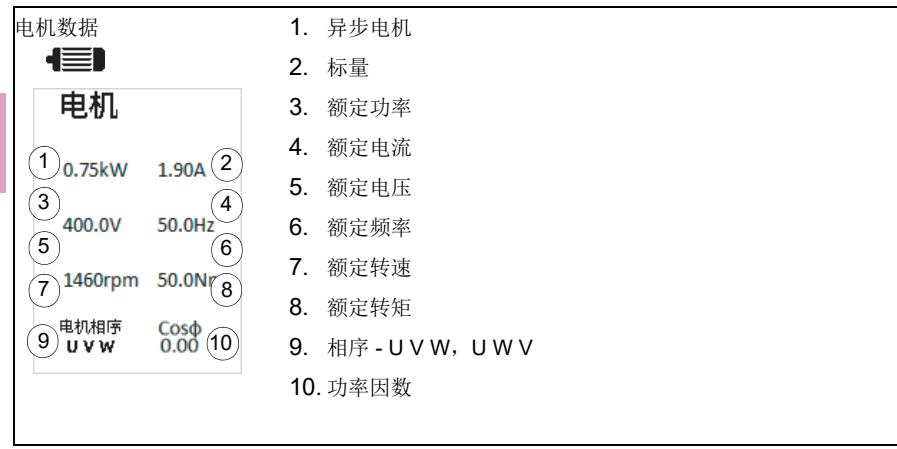

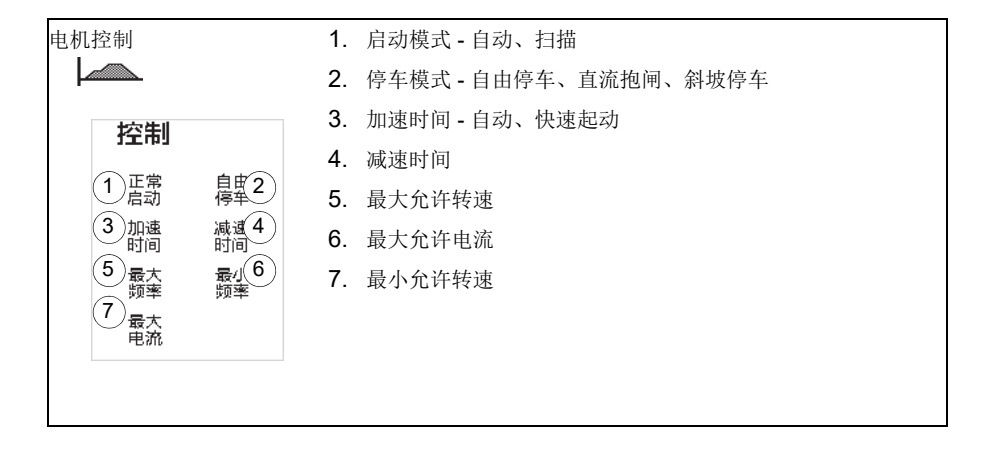

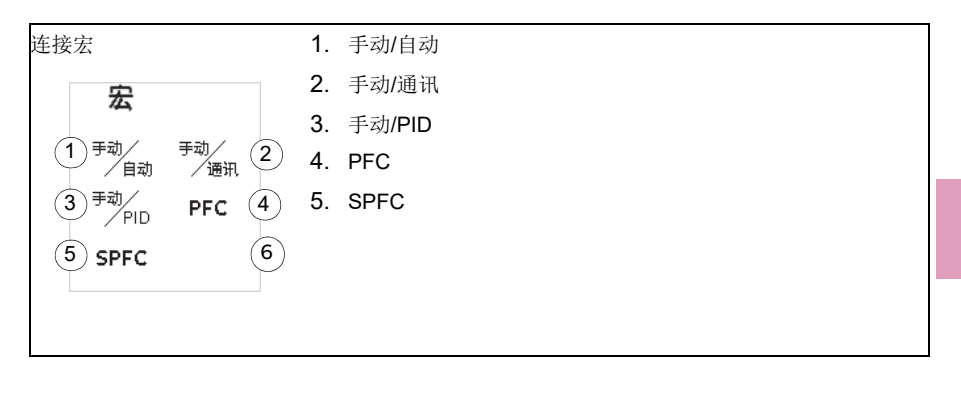

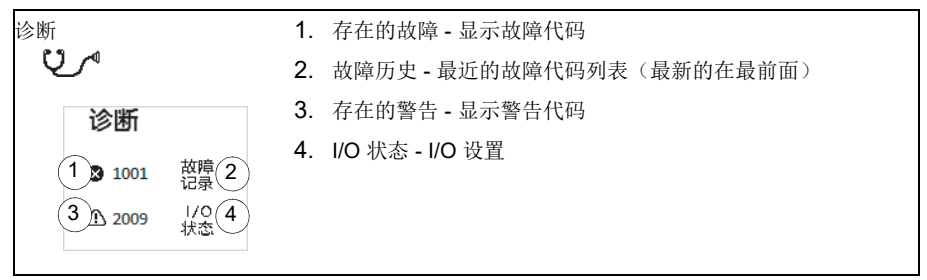

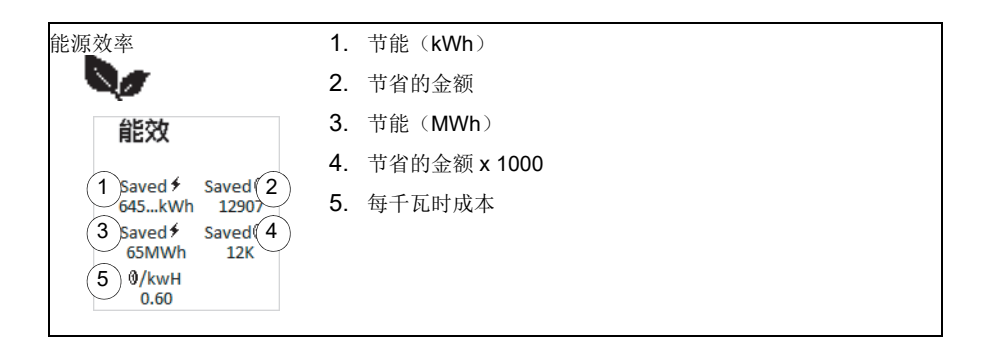

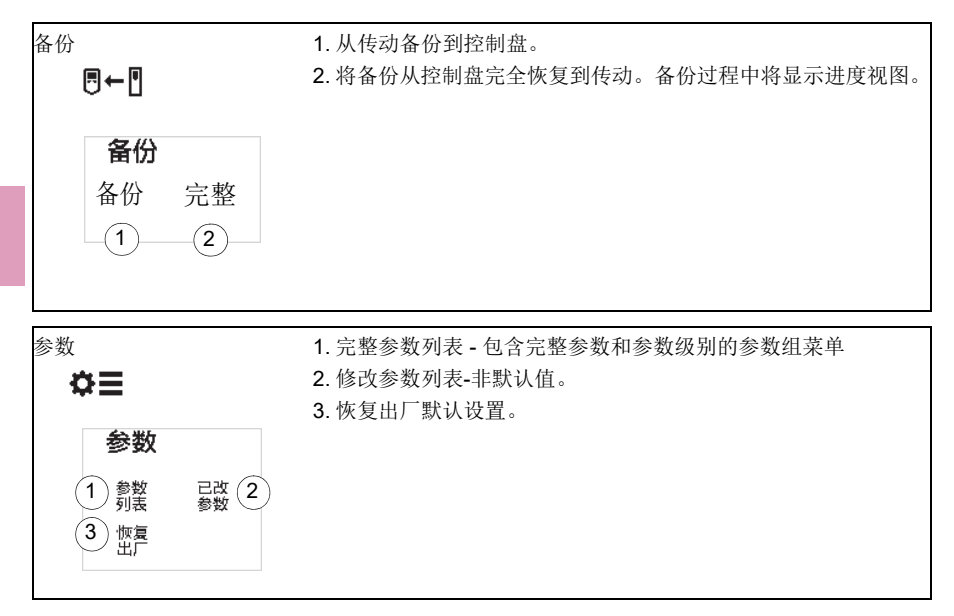

# <span id="page-30-0"></span>故障与警告

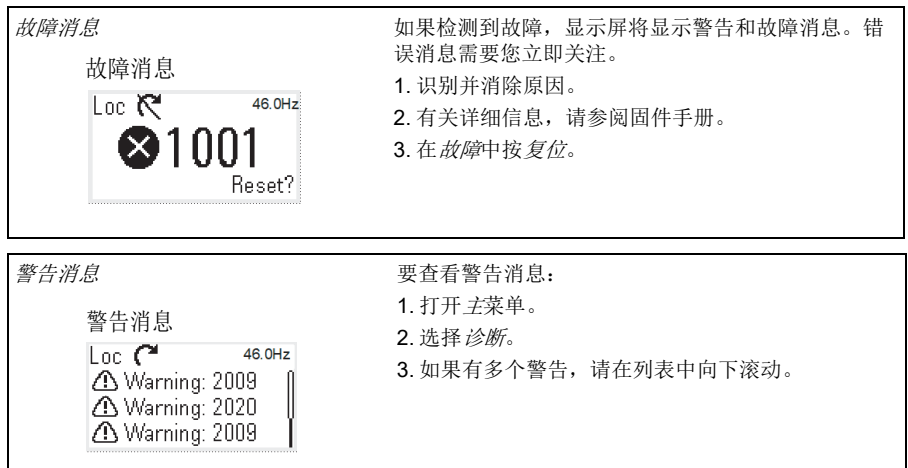

# <span id="page-30-1"></span>传动和控制盘通讯故障

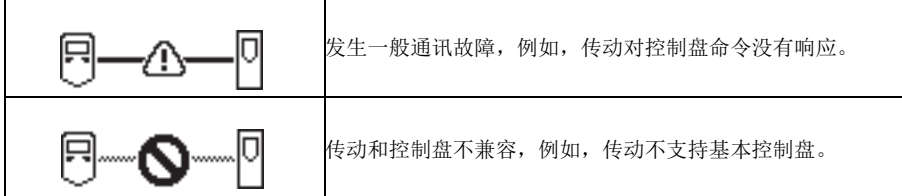

# <span id="page-30-2"></span>状态指示灯

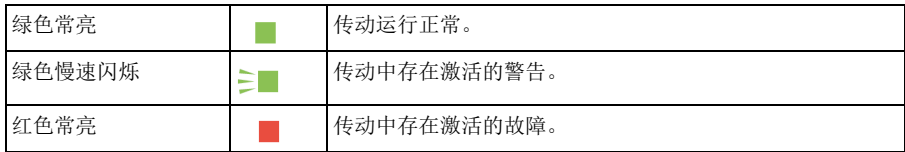

控制盘

#### 应用宏 *33*

<span id="page-32-4"></span>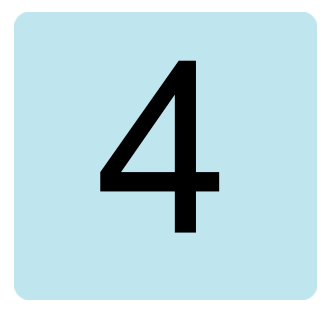

# <span id="page-32-1"></span><span id="page-32-0"></span>应用宏

### <span id="page-32-2"></span>本章内容

本章介绍应用宏的设计用途、操作和默认控制连接。本章末尾包含显示这些参数默认 值的表格(并非对于所有宏均为相同的值)。

### <span id="page-32-3"></span>概述

应用宏是适用于特定控制配置的一组默认参数值。在启动传动时,用户通常选择最适 合的应用宏作为起点,然后进行必要的改动,再将其保存为用户的参数集。与传统的 传动编程方式相比,它形成的用户编辑的数量通常要低得多。

使用参数*[96.04](#page-366-1)* [宏选择](#page-366-2)(第*[367](#page-366-2)*页)。

### <span id="page-33-0"></span>手动**/**自动宏

需要在两台远程控制设备之间切换时,可以使用该宏。两台远程控制设备都有各自的 控制和给定信号。一个信号用于在这两台设备之间切换。要启用该宏,请将参数 *[96.04](#page-366-1)* [宏选择](#page-366-2)的值设置为 [手动](#page-367-0)*/*自动。

#### <span id="page-33-1"></span>手动**/**自动宏的默认控制连接

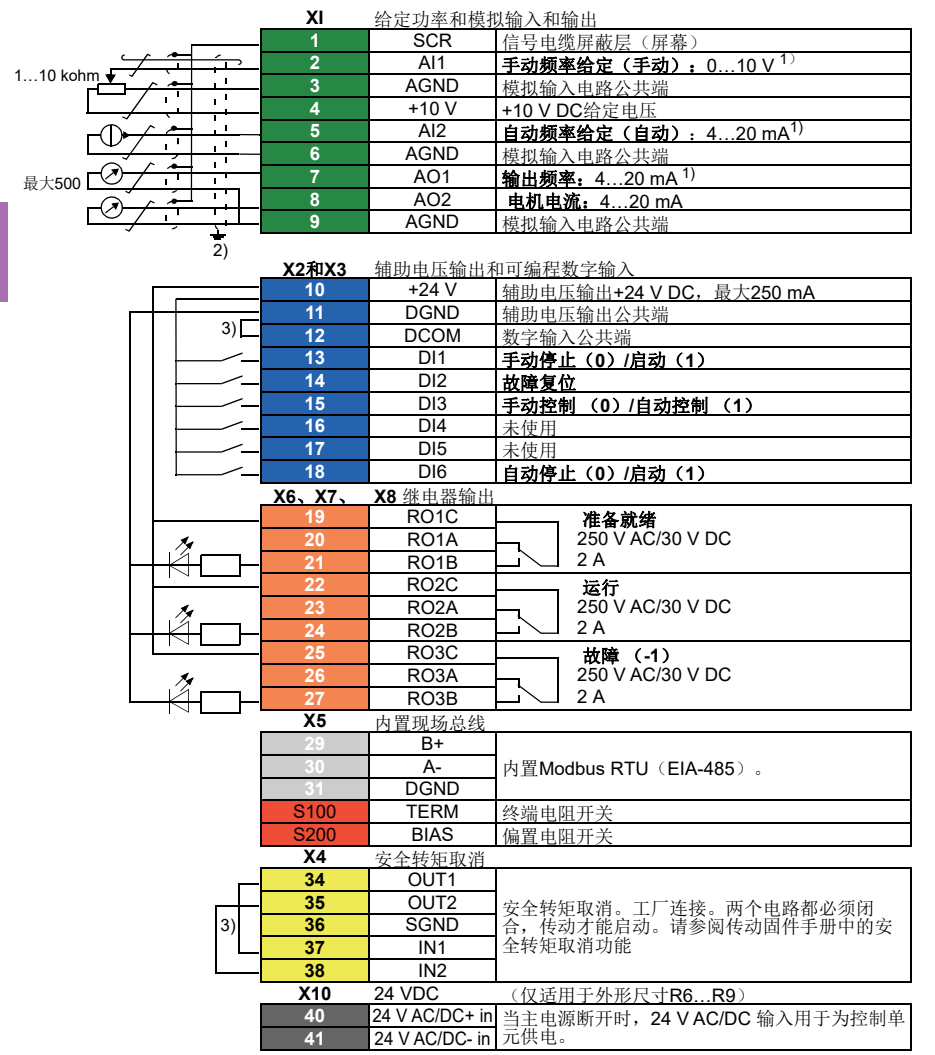

**[4](#page-32-4)**

应用宏 *35*

R1…R9: 0.14…1.5 mm<sup>2</sup> (所有端子) 拧紧力矩:0.5…0.6 N·m (0.4 lbf·ft)

#### 注意:

<sup>1</sup>) 通过参数12.15、12.25和13.15分别选择模拟类型的AI1、AI2和AO1作为电压或电流。

<sup>2</sup>)对于控制电缆,在接地夹下方的接地架上对电缆的外屏蔽层进行 360 度接地。

3)出厂时已通过跳线连接。

#### 输入信号

- 控制地(手动/自动)选择 (DI3)
- 手动-频率给定 (AI1)
- 手动-启动/停止选择(DI1)
- 自动-频率给定(AI2)
- 自动-启动/停止选择(DI6)
- 故障复位(DI2)

#### 输出信号

- 模拟输出AO1:输出频率
- 模拟输出AO2:电机电流
- 继电器输出1:准备就绪
- 继电器输出2:运行
- 继电器输出3:故障 (-1)

### <span id="page-35-0"></span>手动**/PID** 宏

该宏通过内置过程PID控制器来控制传动。此外,该宏还有直接频率控制模式的第二 个控制位置,其中一个设备使用ModbusRTU通信与传动连接。要启用该宏,请将参数 *[96.04](#page-366-1)* [宏选择](#page-366-2)的值设置为[手动](#page-367-1)*/PID*。

### <span id="page-35-1"></span>手动**/PID** 宏的默认控制连接

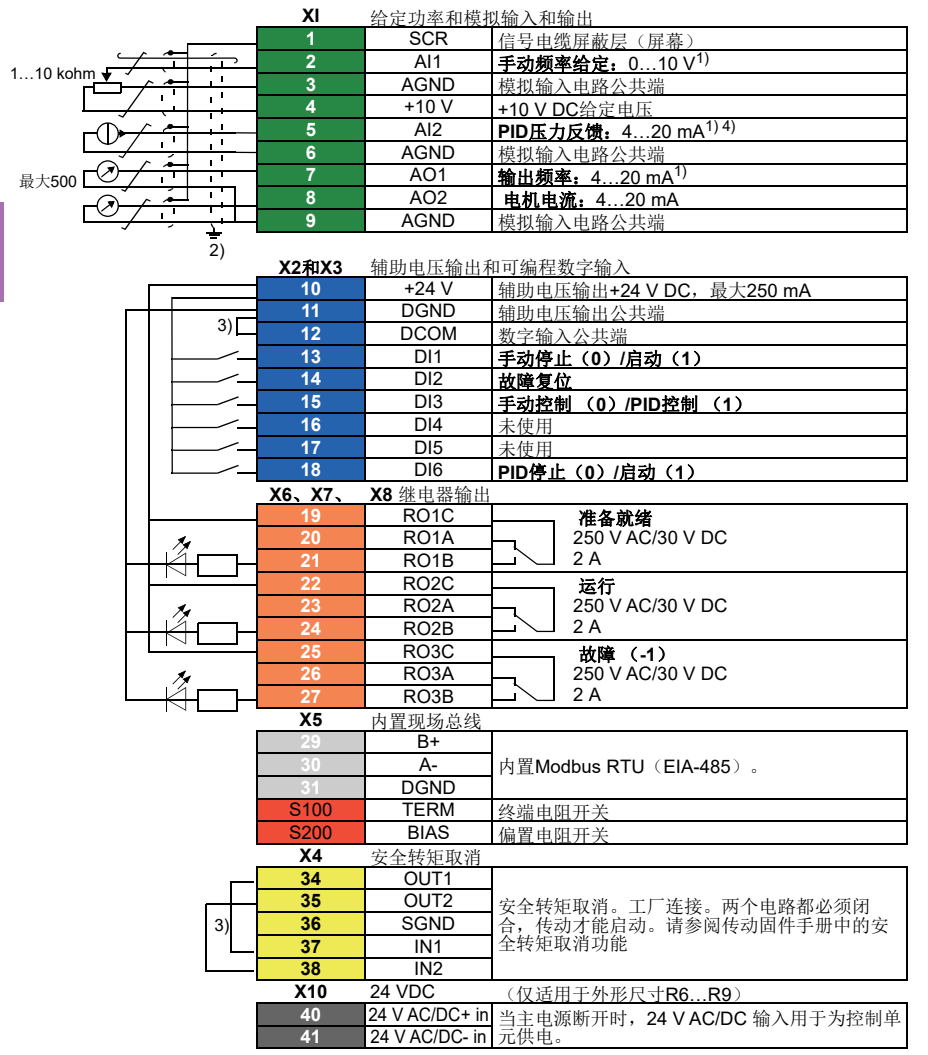
### 端子尺寸:

R1…R9: 0.14…1.5 mm<sup>2</sup> (所有端子) 拧紧力矩:0.5…0.6 N·m (0.4 lbf·ft)

#### 注意:

- <sup>1</sup>) 通过参数12.15、12.25和13.15分别选择模拟类型的AI1、AI2和AO1作为电压或电流。
- 2) 对于控制电缆, 在接地夹下方的接地架上对电缆的外屏蔽层进行 360 度接地。
- 3)出厂时已通过跳线连接。
- 4) 4... 20mA电信号对应传感器的从零到最大值,单位: MPa。默认压力传感器范围为 0...1.6Mpa。如果使用其他范围的压力传感器,只需将12.30 AI2的最大换算值设置为相应传 感器值的最大范围。

#### 输入信号

- 控制地(手动/PID)选择 (DI3)
- 手动-频率给定 (AI1)
- 手动-启动/停止选择(DI1)
- PID 压力给定(控制盘)
- PID 压力反馈(AI2)
- PID 启动/停止选择(DI6)
- 故障复位 (DI2)

#### 输出信号

- 模拟输出AO1:输出频率
- 模拟输出AO2:电机电流
- 继电器输出1:准备就绪
- 继电器输出2:运行
- 继电器输出3:故障 (-1)

# **PFC**宏

通过传动继电器输出控制多个泵。通过选择基本设置菜单激活PFC宏,或通过将参数 *[96.04](#page-366-0)* [宏选择](#page-366-1)设置为*[PFC](#page-367-0)*激活宏。**PFC**功能仅在选择外部**2**时有效。

# **PFC**宏默认控件连接

**X1**给定电 给定功率和模拟输入和输出

|                               | . <u>.</u> |                 |                                          |
|-------------------------------|------------|-----------------|------------------------------------------|
| $110$ kohm<br>最大值。<br>500 ohm |            | <b>SCR</b>      | 信号由缆屏蔽层 (屏慕)                             |
|                               | o          | AI1             | 手动频率给定: 010 V <sup>1)</sup>              |
|                               | 3          | <b>AGND</b>     | 模拟输入电路公共端                                |
|                               | 4          | $+10V$          | +10 V DC给定电压                             |
|                               | 5          | AI2             | <b>PFC压力反馈:</b> 4…20 mA <sup>1) 4)</sup> |
|                               | 6          | <b>AGND</b>     | 模拟输入电路公共端                                |
|                               |            | AO <sub>1</sub> | 输出频率: 420 mA                             |
|                               | 8          | AO <sub>2</sub> | 电机电流: 420 mA                             |
|                               | 9          | <b>AGND</b>     | 模拟输入电路公共端                                |
|                               |            |                 |                                          |

**X2** 和 **X3** 输 辅助电压输出和可编程数字输入

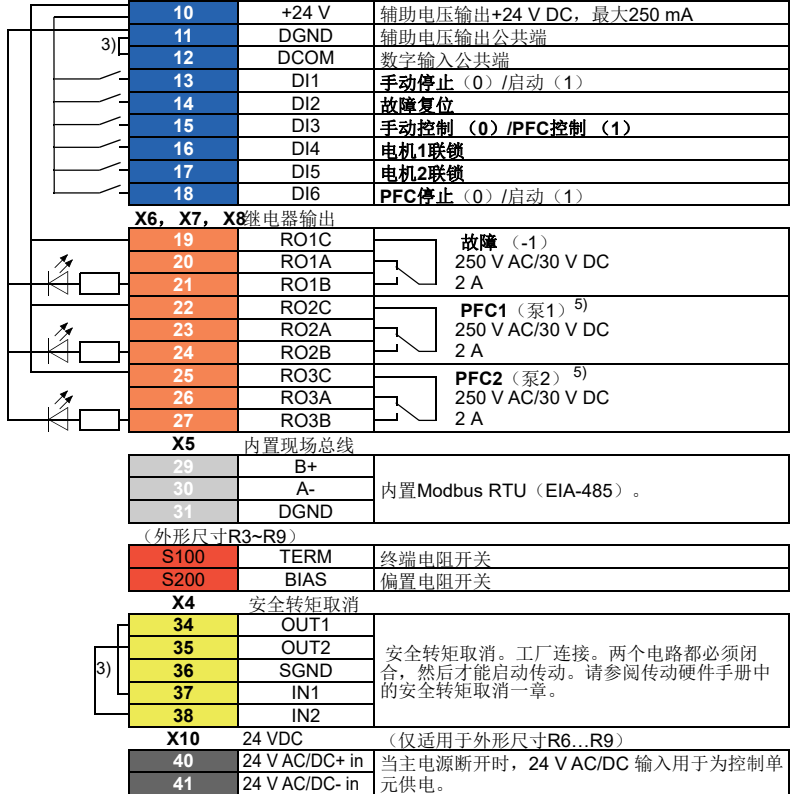

### 端子尺寸:

R1…R9: 0.14…1.5 mm<sup>2</sup> (所有端子) 拧紧力矩:0.5…0.6 N·m (0.4 lbf·ft)

#### 注意:

- <sup>1</sup>) 通过参数12.15、12.25和13.15分别选择模拟类型的AI1、AI2和AO1作为电压或电流。
- 2) 对于控制电缆, 在接地夹下方的接地架上对电缆的外屏蔽层进行 360 度接地。
- <sup>3</sup>) 在工厂连接跳线。
- 4) 4... 20mA电信号对应传感器的从零到最大值,单位: MPa。默认压力传感器范围为0...1.6 Mpa。如果使用其他范围的压力传感器,只需将12.30 AI2的最大换算值设置为相应传感器值 的最大范围。
- 5) PFC1连接第一台泵的控制电路, PFC2连接第二台泵的控制电路。

### 输入信号

- 控制地(手动/PFC)选择 (DI3)
- 手动-频率给定 (AI1)
- 手动-启动/停止选择(DI1)
- PFC 压力给定(控制盘)
- PFC 压力反馈(AI2)
- PFC 启动/停止选择(DI6)
- PFC 泵1联锁选择(DI4)
- PFC 泵2联锁选择(DI5)
- 故障复位(DI2)

#### 输出信号

- 模拟输出AO1:输出频率
- 模拟输出AO2:电机电流
- 继电器输出1:准备就绪
- 继电器输出2:PFC2
- 继电器输出3:故障 (-1)

# **SPFC**宏

通过传动继电器输出控制多台泵和风机。通过选择基本设置菜单激活SPFC宏,或通 过将参数*[96.04](#page-366-0)* [宏选择](#page-366-1)设置为*[SPFC](#page-367-1)*激活宏。**SPFC**功能仅在选择**EXT 2**时有效。

# **SPFC**宏默认控件连接

**X1**给定电 给定功率和模拟输入和输出

|                 | ------- |                 |                                   |
|-----------------|---------|-----------------|-----------------------------------|
| 110 kohm        |         | <b>SCR</b>      | 信号由缆屏蔽层<br>[屏幕]                   |
|                 | ≘       | AI1             | 手动频率给定: 010 V <sup>1)</sup>       |
|                 |         | <b>AGND</b>     | 模拟输入电路公共端                         |
|                 |         | $+10V$          | +10 V DC给定电压                      |
| 最大值。<br>500 ohm | 5       | AI2             | SPFC压力反馈: 420 mA <sup>1) 4)</sup> |
|                 | 6       | <b>AGND</b>     | 模拟输入电路公共端                         |
|                 |         | AO <sub>1</sub> | 输出频率: 420 mA                      |
|                 | 8       | AO <sub>2</sub> | 电机电流: 420 mA                      |
|                 | 9       | <b>AGND</b>     | 模拟输入电路公共端                         |
|                 |         |                 |                                   |

**X2** 和 **X3** 输 辅助电压输出和可编程数字输入

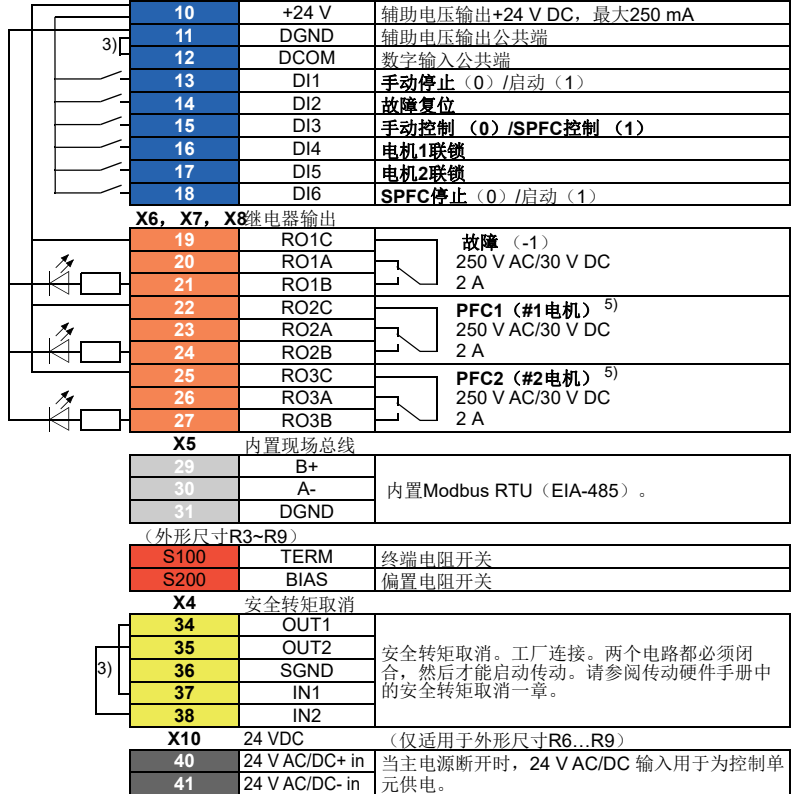

#### 端子尺寸:

R1…R9: 0.14…1.5 mm<sup>2</sup> (所有端子) 拧紧力矩:0.5…0.6 N·m (0.4 lbf·ft)

#### 注意:

- <sup>1</sup>) 通过参数12.15、12.25和13.15分别选择模拟类型的AI1、AI2和AO1作为电压或电流。
- 2) 对于控制电缆, 在接地夹下方的接地架上对电缆的外屏蔽层进行 360 度接地。
- <sup>3</sup>) 在工厂连接跳线。
- 4) 4...20mA电信号对应传感器的从零到最大值,单位: MPa。默认压力传感器范围为0...1.6 Mpa。如果使用其他范围的压力传感器,只需将12.30 AI2的最大换算值设置为相应传感器值 的最大范围。
- 5) PFC1连接第一台泵的控制电路, PFC2连接第二台泵的控制电路。

# 输入信号

- 控制地 (手动/SPFC) 选择 (DI3)
- 手动-频率给定 (AI1)
- 手动-启动/停止选择(DI1)
- SPFC 压力给定(控制盘)
- SPFC 压力反馈(AI2)
- SPFC 启动/停止选择(DI6)
- SPFC 泵1联锁选择(DI4)
- SPFC 泵2联锁选择(DI5)
- 故障复位(DI2)

#### 输出信号

- 模拟输出AO1:输出频率
- 模拟输出AO2:电机电流
- 继电器输出 1:PFC1
- 继电器输出 2:PFC2
- 继电器输出 3:故障 (-1)

# 针对不同宏的参数默认值

*42* 应用宏

[参数](#page-188-0)一章(第*[189](#page-188-0)*页)给出了手动/自动宏(工厂宏)所有参数的默认值。其他宏 的默认值不同。下表列出了每个宏的这些参数的默认值。

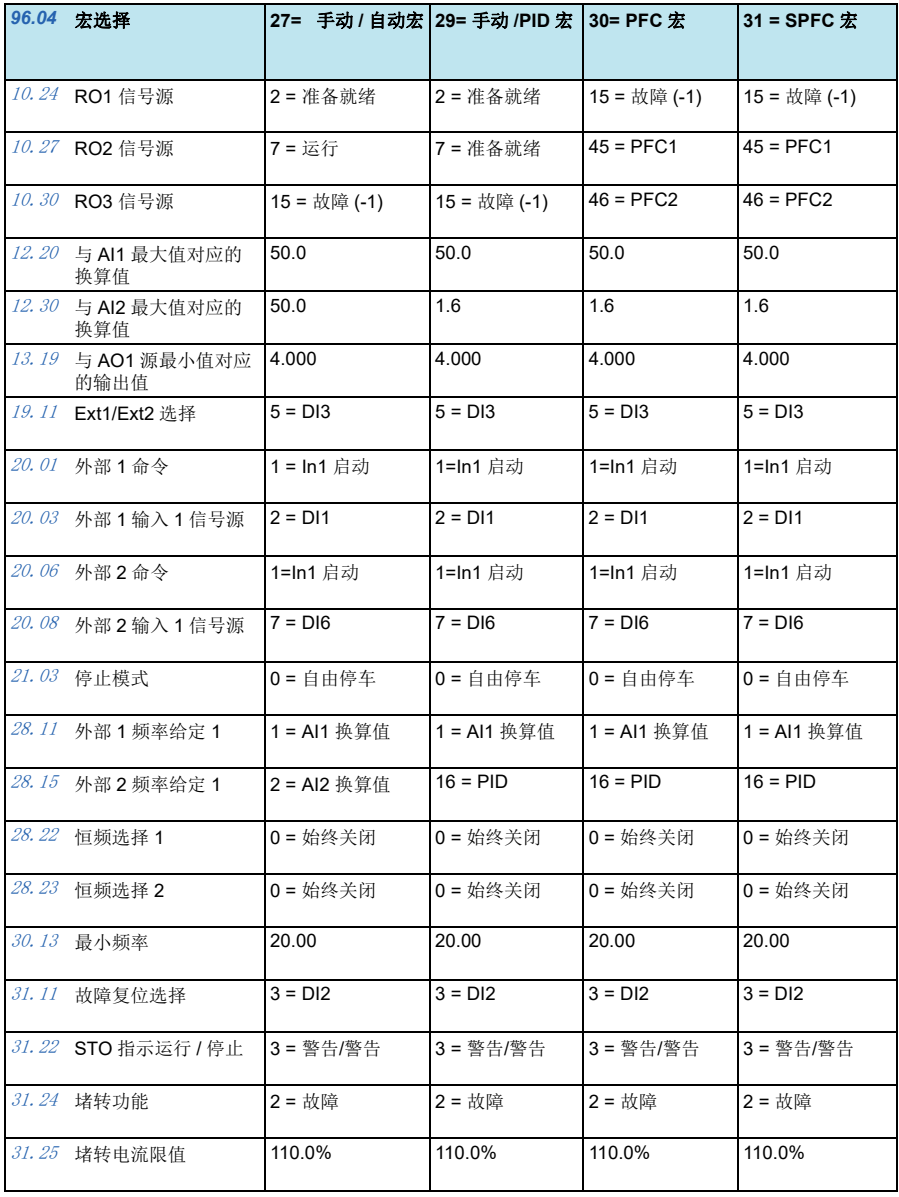

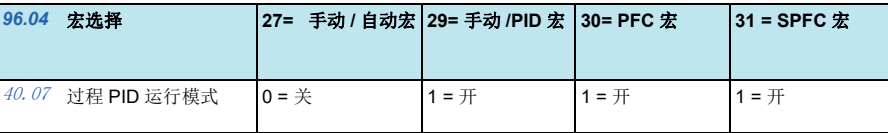

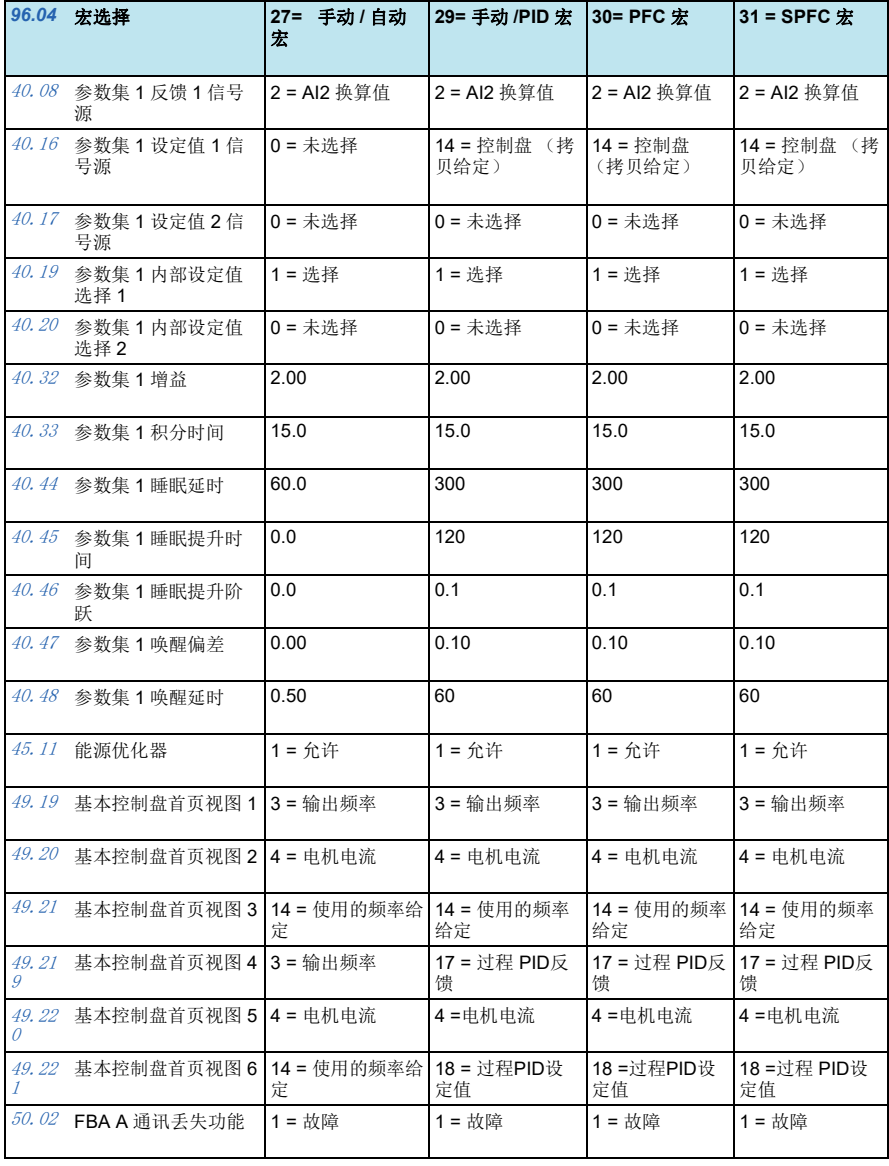

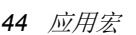

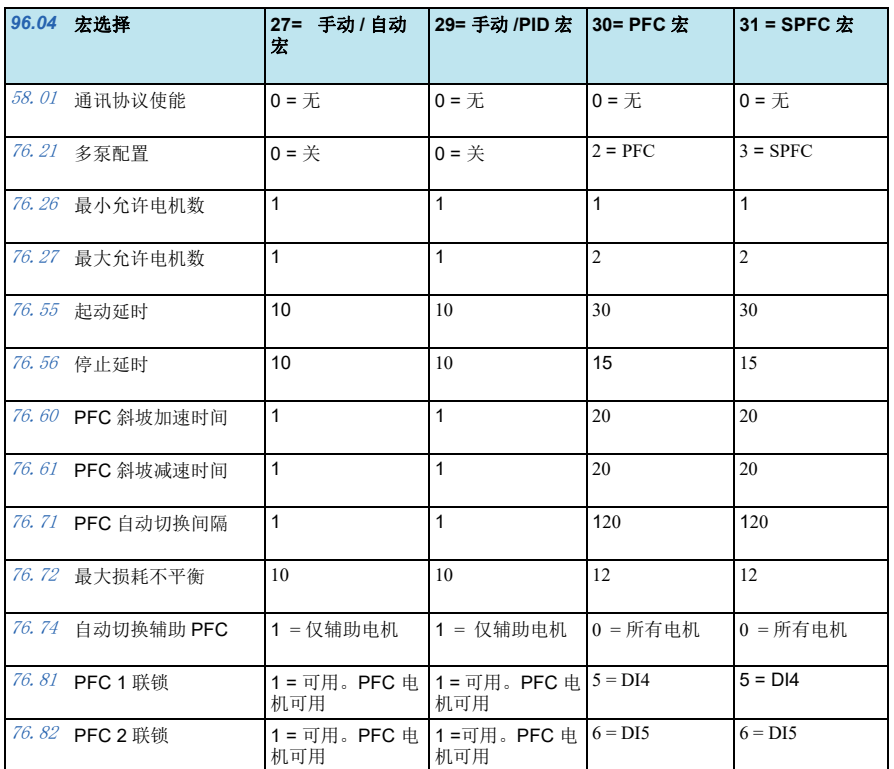

<span id="page-44-0"></span>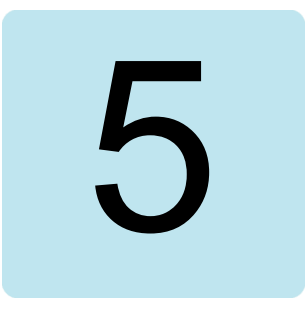

# 程序功能

# 本章内容

本章介绍了控制程序中更重要的一些功能、如何使用它们以及如何对其进行操作编 程。本章还解释了控制地和运行模式。

# <span id="page-44-1"></span>本地控制与外部控制

ACQ531有两个主要控制位置:外部和本地。控制位置将通过控制盘上或PC工具内的 本地**/**远程键进行选择。

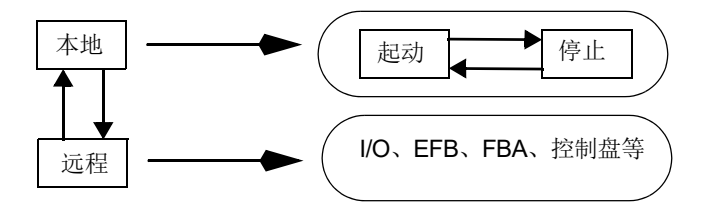

还可以在 PC 工具中选择控制位置。

注意:如果故障*[7081](#page-121-0)* [控制盘缺失](#page-121-1)激活且传动同时通电,则模式将从本地更改为远程。

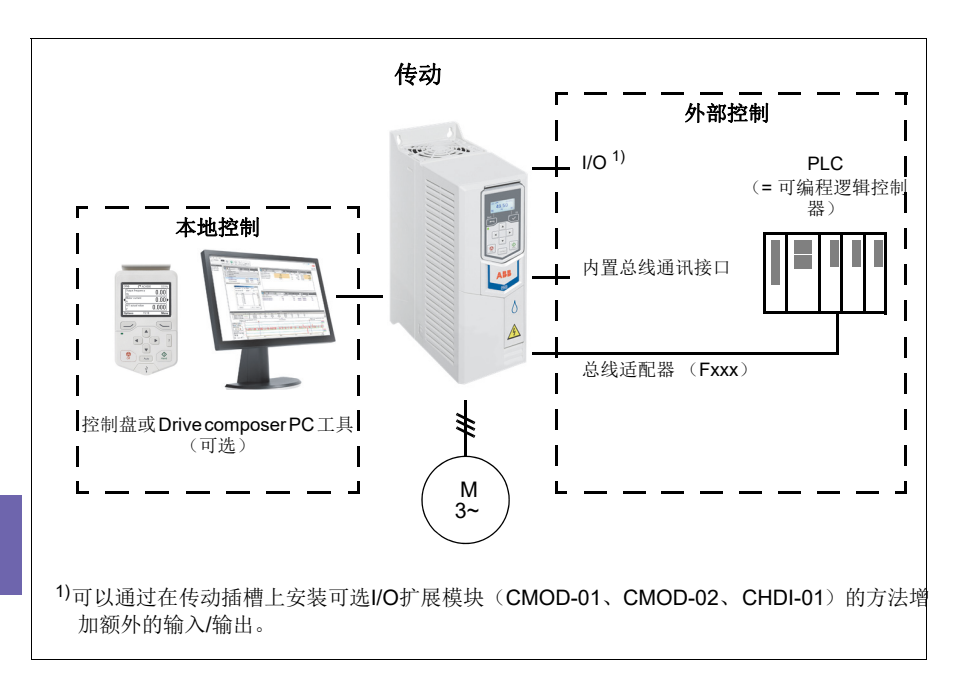

# ■ 本地控制

当传动处于本地控制下时,控制命令由下列项给出:

- 控制盘键盘
- 安装了Drive composer PC工具的PC。

当使用矢量电机控制模式时,使用速度控制模式;当使用标量电机控制模式时,使用 频率模式。

本地控制主要在调试和维护期间使用。在本地模式下使用控制盘时,控制盘指令优先 于外部控制信号源。可以通过参数*[19.18](#page-235-0)* 手动*/*[关闭停用信号源](#page-235-1)防止把控制模式切换 到本地方式。

用户可以通过参数*[49.05](#page-340-0)* [通讯丢失动作](#page-340-1)选择传动对控制盘或PC工具通信丢失的响应。 (参数对于外部控制无影响。)

# ■ 外部控制

当传动处于外部控制下,控制命令由下列项给出:

- I/O端口(数字和模拟输入)或可选 I/O 扩展模块
- 现场总线接口(通过内置总线通讯接口或可选总线适配器模块)。

两个外部控制位置EXT1和EXT2均可用。用户可以通过设置参数*[20.01](#page-235-2) Ext1*[命令](#page-235-3) …*[20.10](#page-240-0) Ext2*输入*3*[信号源](#page-240-1)单独为各控制地选择启动和停止信号源。运行模式可以根 据控制地单独选择,使得传动在不同控制模式间可以自由快速切换,例如速度和过程 PID控制。EXT1和EXT2之间的选择将通过数字输入或现场总线控制字等二进制源来 完成(参数*[19.11](#page-234-0) [Ext1/Ext2](#page-234-1)*选择)。每个运行模式的给定值源都可独立选择。

#### 通讯失败功能

通讯失败功能可确保过程连续而不会中断。如果通讯丢失,传动自动将控制位置从外 部1更改为外部2。这使得可以通过(例如)使用传动PID控制器控制过程。当原始 控制器位置恢复后,传动自动将控制位置切换回至通讯网络(外部1)。

# 块图:速度控制的**EXT1/EXT2**选择

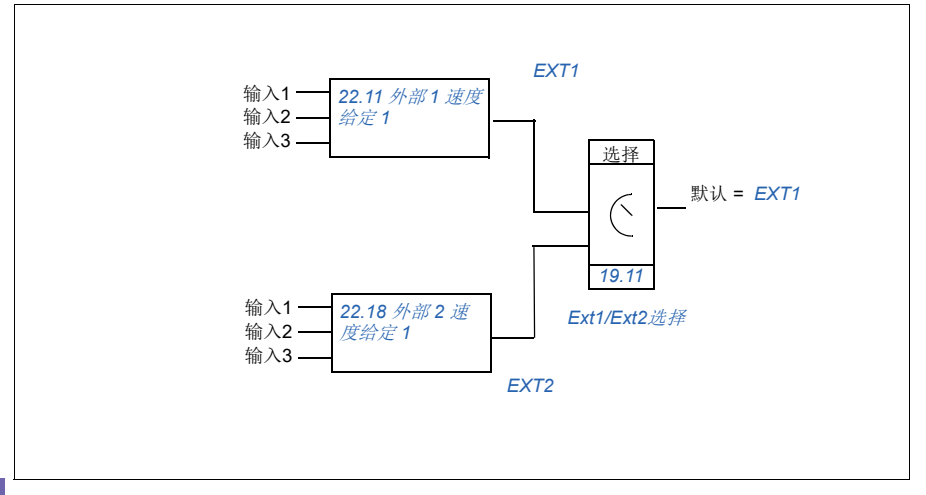

# 块图:频率控制的**EXT1/EXT2**选择

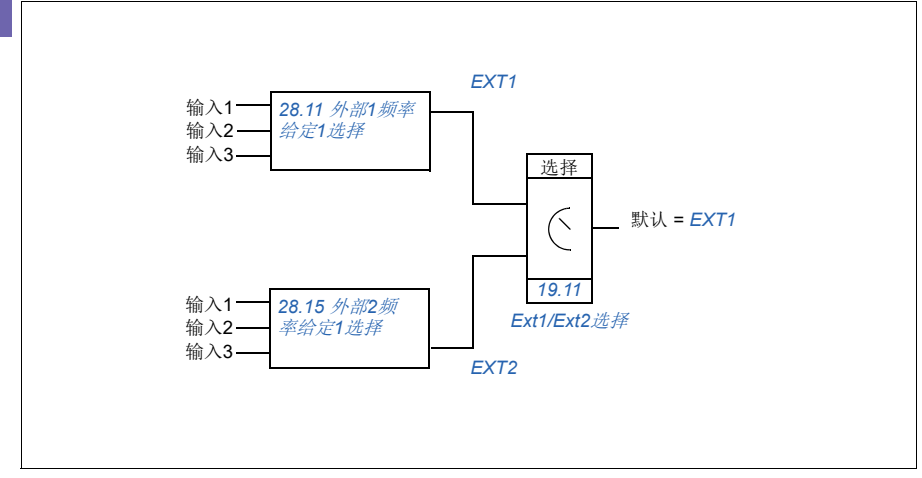

# 设置

- 参数*[19.11](#page-234-0) [Ext1/Ext2](#page-234-1)*选择(第*[235](#page-234-0)*页);*[20.01](#page-235-2) [Ext1](#page-235-3)*命令…*[20.10](#page-240-0) Ext2*[输入](#page-240-1)*3* [信号源](#page-240-1)(第*[236](#page-235-2)*页)。
- 参数*[22.11](#page-251-0)* 外部 *1* [速度给定](#page-251-1) *1*…*22.20* 外部*2*转速功能 (第*[252](#page-251-0)*页)
- 参数*[28.11](#page-266-0)* 外部*1*[频率给定](#page-266-1)*1*选择…*28.17* 外部*2*频率功能 (第*[267](#page-266-0)*页)。

**[5](#page-44-0)**

# <span id="page-48-0"></span>传动的工作模式

传动可以在几种不同类型的给定控制模式下工作。在参数组*19* [运行模式](#page-234-4)中可以选择 每个控制地的控制模式(本地、EXT1和EXT2)。不同给定值类型和控制链的概述如 下所示。

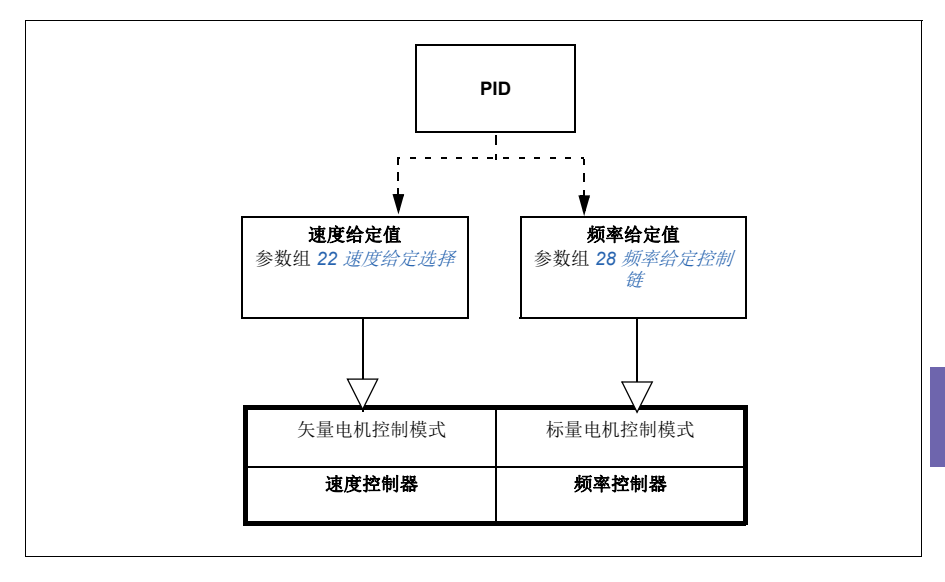

# 传动配置和编程

传动控制程序执行主要控制功能,包括转速、频率控制、传动逻辑(起动/停止)、 I/O、反馈、通讯和保护功能。控制程序功能使用参数进行配置和编程。

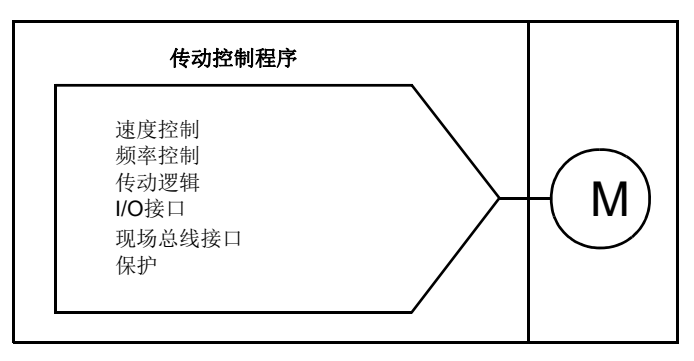

# ■ 通过默认配置进行配置

默认配置是预先定义的I/O配置。请参见*[应用宏](#page-32-1)*一章(第[33](#page-32-1)页)。

### ■ 通过参数配置

参数可通过所有标准传动操作进行配置, 还可通过以下方式设置:

- 控制盘,如[控制盘](#page-20-0)一章所述(参见第*[21](#page-20-0)*页)
- Drive composer PC 工具, 如 *Drive composer 用户手册* (3AUA0000094606 [ 英 语1)中所述,或者
- 现场总线接口, 如*[通过内置现场总线接口\(](#page-128-0)EFB) 的Modbus RTU控制*一章所述 (见第*[129](#page-128-0)*页) 和[现场总线通过现场总线适配器控制](#page-156-0)(见第*[157](#page-156-0)*页)。

所有参数设置自动保存到传动的永久存储器中。如果传动控制单元使用了外部+24 V DC电源,则更改参数之后关闭控制单元电源之前,推荐使用参数*[96.07](#page-368-0)* [手动保存参数](#page-368-1) 强制保存参数。

如果需要,可通过参数*[96.06](#page-367-2)* [参数恢复](#page-367-3)来恢复默认参数值。

# 控制接口

# ■ 可编程的模拟输入

控制单元具有两个可编程模拟输入。可以使用参数把每个输入单独设置为电压  $(0/2...10 V)$ 或电流 $(0/4...20 mA)$ 输入。每个输入均可进行滤波、取反和换算。

#### 设置

• 参数组*12* [标准](#page-216-0) *AI*(第*[217](#page-216-0)*页).

### ■ 可编程的模拟输出

控制单元具有两个电流(0...20 mA) 模拟输出。可以使用参数把模拟输出1设置为 电压(0/2…10 V)或电流(0/4…20 mA)。模拟输出2始终使用电流。每个输出均可 进行滤波、反转和换算。

#### 设置

• 参数组*13* [标准](#page-221-0) *AO*(第*[222](#page-221-0)*页).

#### ■ 可编程的数字输入和输出

控制单元有六个数字输入。

可以将数字输入 DI5 用作频率输入。

可以将数字输入DI6用作热敏电阻输入。

使用通过CHDI-01 115/230 V数字输入扩展模块可添加六个数字输入,使用CMOD-01 多功能扩展模块可添加一个数字输出。

#### 设置

• 参数组(*10* [标准](#page-207-0) *DI*、*RO*(第*[208](#page-207-0)*页)和*11* [标准](#page-214-0) *DIO*、*FI*、*FO*(第*[215](#page-214-0)*页)。

#### ■ 可编程的频率输入和输出

可以将数字输入 DI5 配置用作频率输入。

频率输出可以通过 CMOD-01 多功能扩展模块实现。

#### 设置

• 参数组(*10* [标准](#page-207-0) *DI*、*RO*(第*[208](#page-207-0)*页)和*11* [标准](#page-214-0) *DIO*、*FI*、*FO*(第*[215](#page-214-0)*页)。

#### ■ 可编程的继电器输出

控制单元有三个继电器输出。输出显示的信号可以由参数来选择。

两个继电器输出可通过 CMOD-01 多功能扩展模块或 CHDI-01 115/230 V 数字输入扩展 模块添加。

#### 设置

• 参数组*10* [标准](#page-207-0) *DI*、*RO*(第*[208](#page-207-0)*页).

#### *52* 程序功能

# 可编程 **I/O** 扩展模块

输入和输出可通过CMOD-01或CMOD-02多功能扩展模块或 CHDI-01 115/230 V数字输 入扩展模块添加。该模块安装于控制单元的选件插槽2上。

下面的表格显示了控制单元I/O以及可选CMOD-01, CMOD-02和CHDI-01模块的数量。

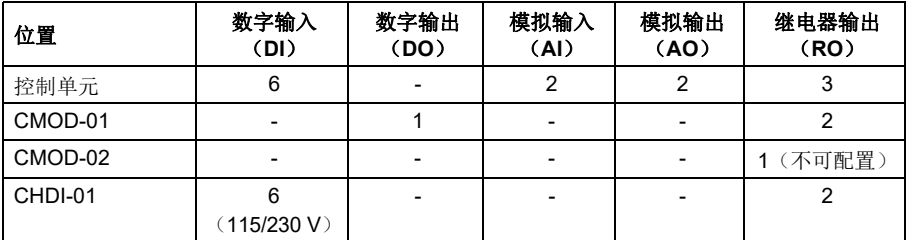

通过使用参数组 15 可以激活和配置 I/O 扩展模块。

除继电器输出(不可配置)外,CMOD-02还提供+24VDC/AC输入和热敏电阻输入。

注意: 每个配置参数组包含的参数显示了扩展模块的输入值。这些参数是 I/O 扩展模 块的输入作为信号源的唯一途径。要连接到一个输入,请选择源选择器参数中的*其它* 设置,然后在参数组15中指定恰当的参数值(对于数字信号还应指定位)。

注意: 通过CHDI, 你可以使用最多六个额外的数字输入。CHDI不对控制板上的固定 数字输入产生任何影响。

# 设置

• 参数组*15 I/O* [扩展模块](#page-226-0)(第*[227](#page-226-0)*页)。

# ■ 现场总线控制

传动可通过其现场总线接口连接到几种不同的自动化系统中。请参见[通过内置现场总](#page-128-0) 线接口(EFB)的[Modbus RTU](#page-128-0)控制(第[129](#page-128-0)页)和[现场总线通过现场总线适配器控制](#page-156-0) (第 [157](#page-156-0)页)的几章。

### 设置

参数组*50* [现场总线适配器](#page-341-0) (*FBA*)(第*[342](#page-341-0)*页)、*51* [现场总线适配器](#page-345-0)*A*设置(第 *[346](#page-345-0)*页)、*52* [现场总线适配器](#page-346-0)*A*数据输入(第*[347](#page-346-0)*页)和*53* [现场总线适配器](#page-347-0)*A*数据 [输出](#page-347-0)(第*[348](#page-347-0)*页)和*58* [内置总线通讯](#page-347-1)(第*[348](#page-347-1)*页)。

# 泵和风机控制功能

注意: ABB建议仔细阅读泵制造商的说明以实现最佳性能。

# 单泵和风机控制(**PFC/SPFC**)

单泵和风机控制(PFC)在包含一个传动和多个泵或风机的泵或风机系统中使用。除 了通过接触器把其它泵/风机直接连接到供电网络(和断开连接)外,传动还用于控 制其中一个泵/风机的速度。

PFC 控制逻辑通过过程的能力变化根据需要打开和关闭辅助电机。例如,在泵应用 中,传动控制第一个泵的电机,使电机速度有所不同以控制泵的输出。该泵属于调速 泵。当需求(使用过程 PID 给定值表示)超过第一个泵的能力(用户定义的速度/ 频率限制)时,PFC 逻辑自动起动辅助泵。逻辑还可以降低传动控制的第一个泵的速 度,以考虑增加辅助泵的总系统输出。然后,如前所述,PID 控制器按照系统输出满 足过程需求的方式调整第一个泵的速度/频率。如果需求继续增加,则 PFC 逻辑将按 照刚刚所述的类似方式进一步添加辅助泵。

随着需求降低,PFC 逻辑通过将第一个泵的速度降低到最小限值(用户定义为速度/ 频率限值)以下,来自动停止辅助泵。PFC逻辑还可以提高传动控制的泵的速度,以 考虑停止辅助泵的丢失输出。

单泵和风机控制(PFC)仅在外部控制位置EXT2中受支持。

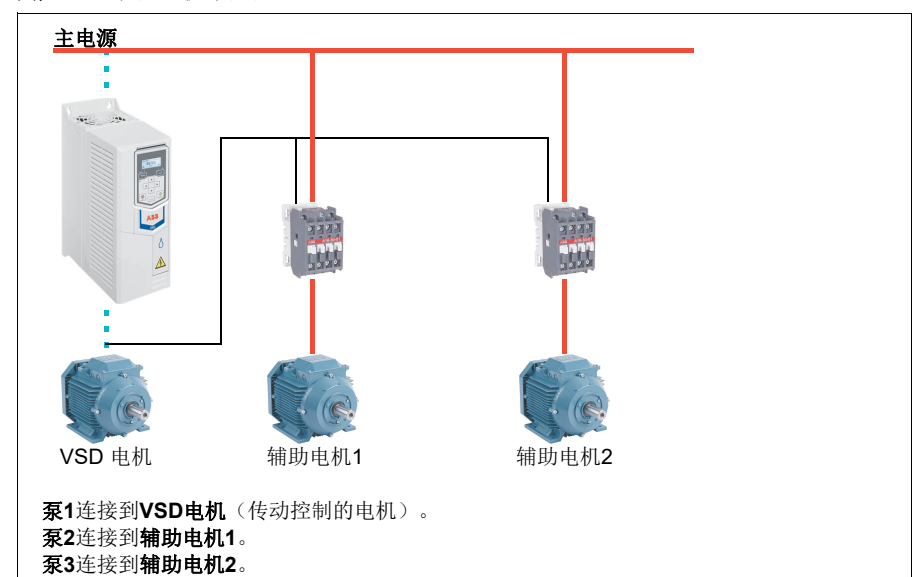

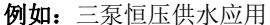

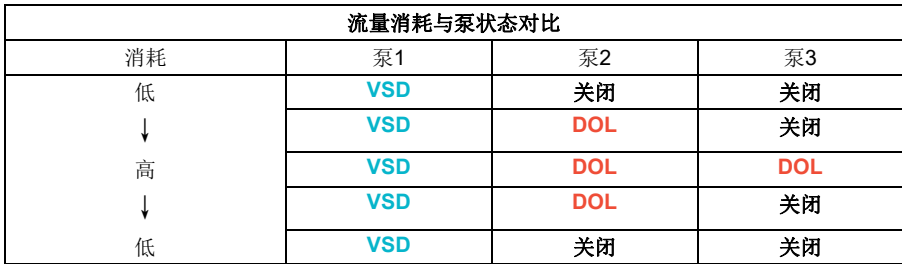

**VSD** = 由传动控制,根据PID控制调节输出速度。

**DOL** = 直接在线。泵以固定的电机额定速度运行。

关 = 离线。泵停止运行。

#### 泵和风机软起控制(**SPFC**)

泵和风机软起控制(SPFC)逻辑是用于泵和风机替代应用的PFC逻辑的变化形式。在 这些应用中,在启动新的辅助电机时需要较低的压力峰值。SPFC逻辑是实现直接软起 动在线(辅助)电机的简单方法。

传统PFC和SPFC逻辑之间的主要区别在于SPFC逻辑如何在线连接辅助电机。当满足 启动新电机的标准(见上文)时,SPFC逻辑断开传动控制电机与传动的连接,并在 电机仍然正在自由停车时立即以快速启动方式将该电机连接到供电网。然后,传动连 接到要启动的下一个泵/风机单元,并开始控制该泵单元的速度。同时,现在可以通 过接触器直接在线连接先前控制的单元。

其它(辅助)电机以类似的方式起动。电机停止程序与正常PFC程序相同。

在某些情况下,SPFC可以在连接联机的辅助电机时软化起动电流。因此,可以在管道 和泵上实现较低的压力峰值。

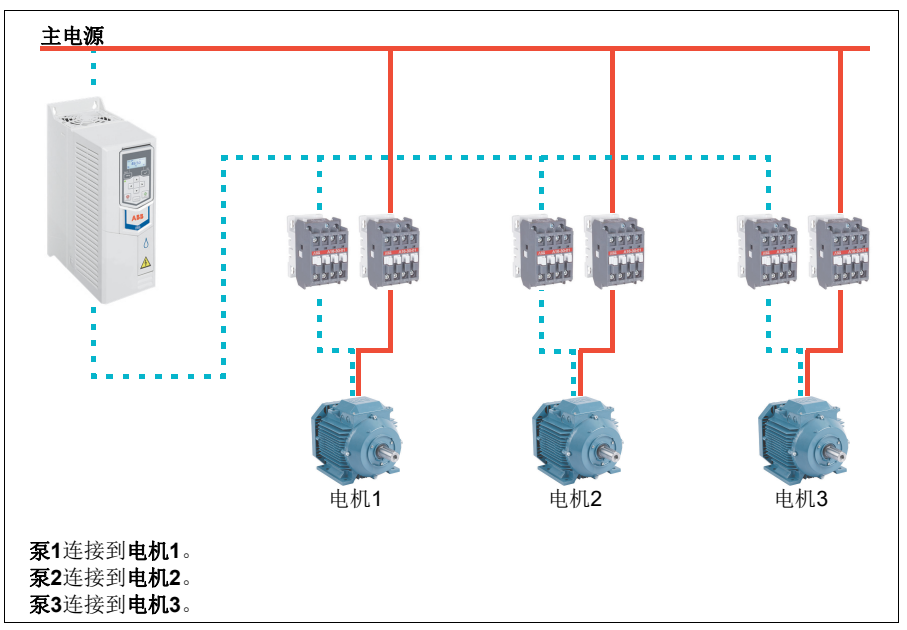

例如: 三泵恒压供水应用

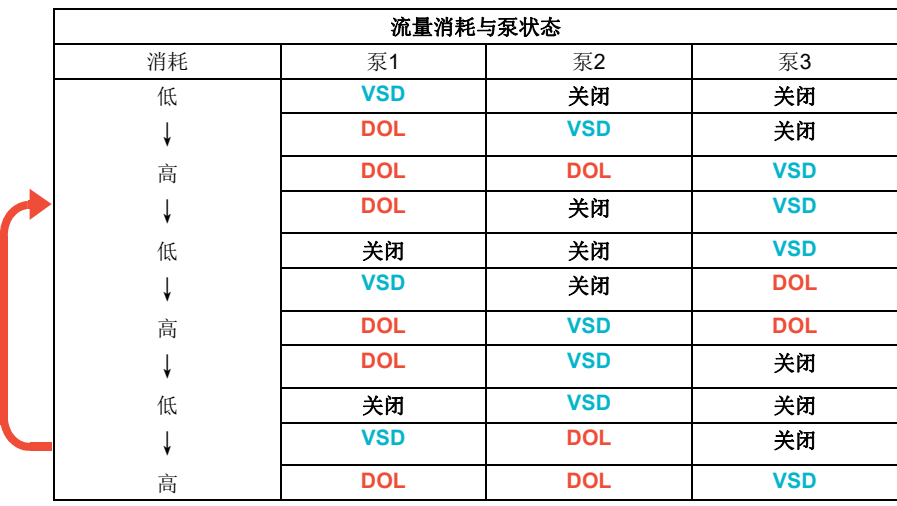

**VSD** = 由传动控制,根据PID控制调节输出速度。

**DOL** = 直接在线。泵以固定的电机额定速度运行。

关 = 离线。泵停止运行。

#### 自动切换

起动顺序自动旋转或自动切换功能在许多 PFC 类型设置中用于实现两个主要目的。其 中一个目的是,随着时间的推移,保持泵/风机的运行时间相同,直至它们都损耗。 另一个目的是,防止任何泵/风机停止运行时间过长(会阻塞单元)。例如,在某些 情况下,只能在所有单元停止后才可以旋转起动顺序,(例如)以最大限度减少对过 程产生的影响。

自动切换也可以通过定时功能触发(参见第 *[61](#page-60-0)* 页)。

根据实现的PFC和SPFC以及辅助电路的类型,共有三种自动切换模式。

# **1.**仅使用辅助电机自动切换**PFC**

例如:三泵恒压供水应用。

由两台泵满足长期运行所消耗的流量,而第三个泵则保留用于轮换。在这种模式下, 只有两个辅助电机、泵2和泵3切换工作。

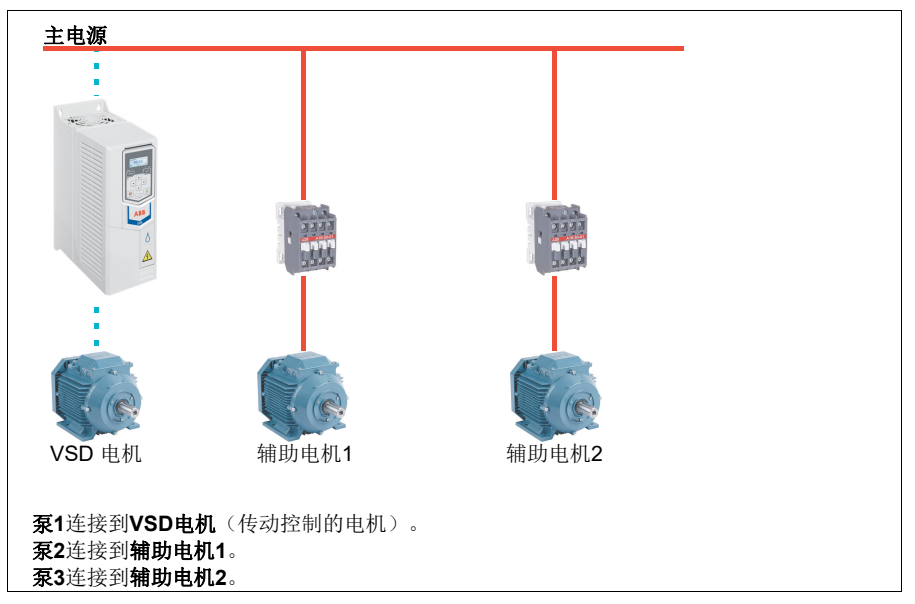

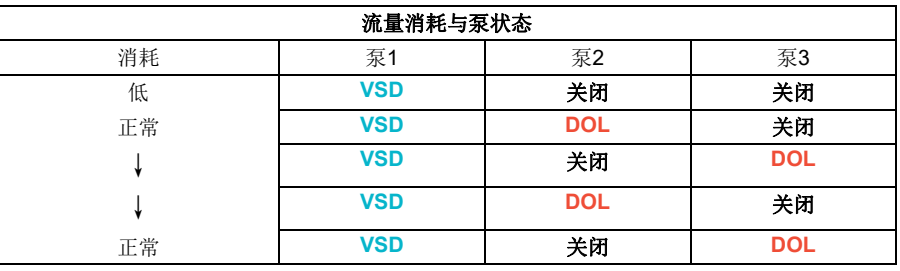

**VSD** = 由传动控制,根据PID控制调节输出速度。

**DOL** = 直接在线。泵以固定的电机额定速度运行。

关 = 离线。泵停止运行。

# **2.**使用所有电机自动切换**PFC**

# 例如:三泵恒压供水应用

由两台泵满足长期运行所消耗的流量,而第三个泵则保留用于轮换。因为所有电机都 将自动轮换,所以需要特殊的辅助电路,这与SPFC系统相同。

在此模式下,VSD电机将逐个转移至下一个泵,但辅助电机将始终以DOL模式联机。 但是,总共要转换三个泵。

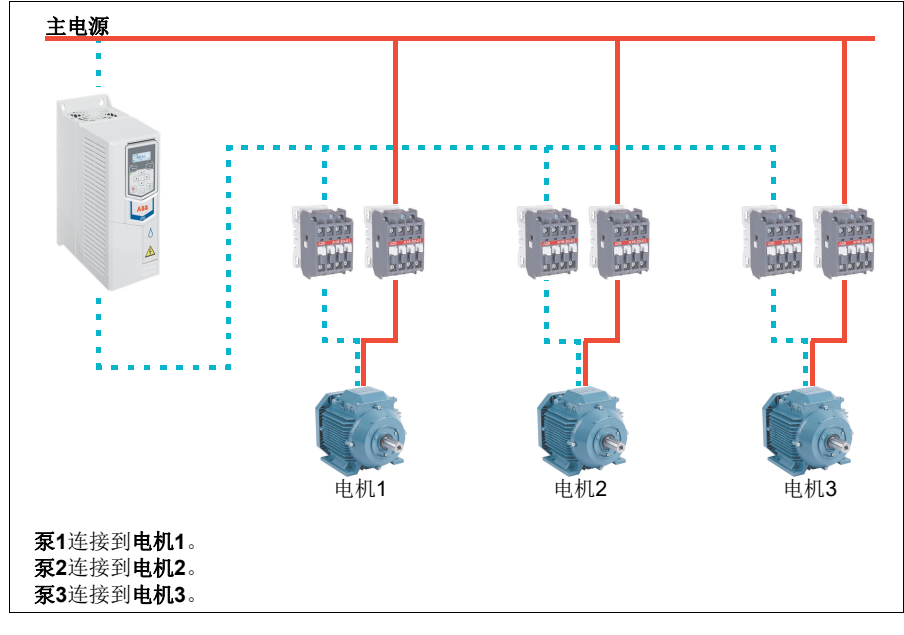

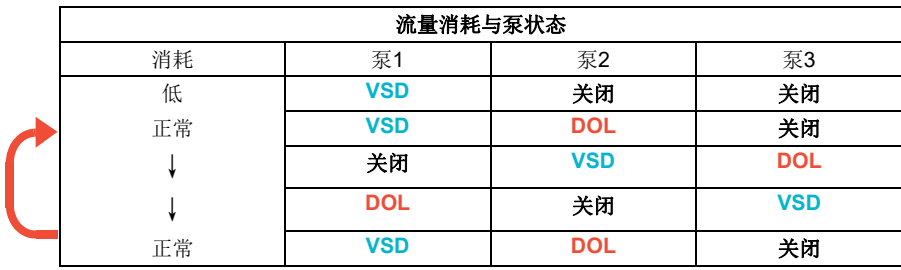

**VSD** = 由传动控制,根据PID控制调节输出速度。 **DOL** = 直接在线。泵以固定的电机额定速度运行。 关 = 离线。泵停止运行。

*58* 程序功能

# **3.**使用**SPFC**自动切换

辅助电机在SPFC中没有意义。因此,选择"所有电机"还是"仅辅助电机"都 没有关系。

例如:三泵恒压供水应用

由两台泵满足长期运行所消耗的流量,而第三个泵则保留用于轮换。

SPFC系统本身支持自动切换。只要SPFC已经运行,就不需要额外的部件。在这种模 式下,在SPFC正常运行时,所有泵始终都由传动起动。

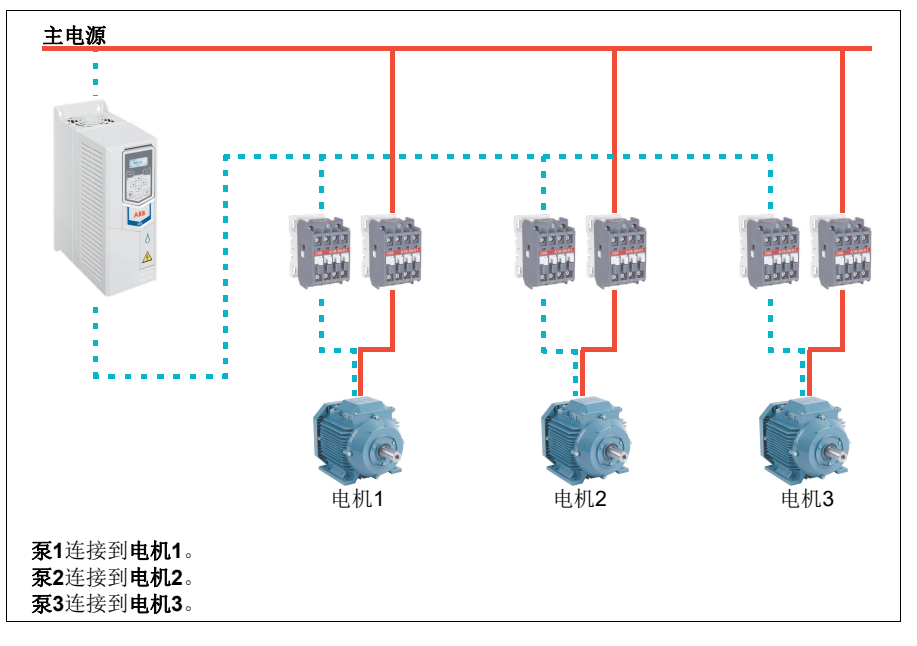

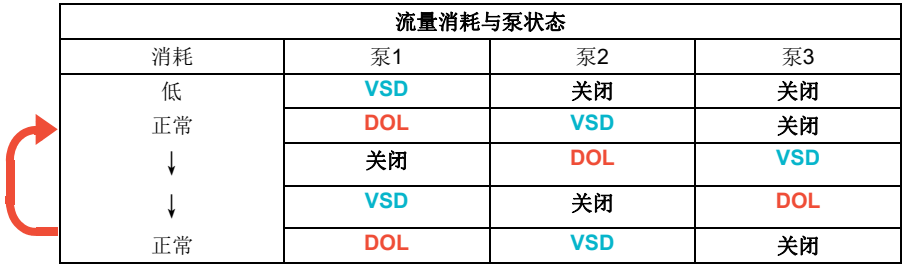

**VSD** = 由传动控制,根据PID控制调节输出速度。

**DOL** = 直接在线。泵以固定的电机额定速度运行。

关 = 离线。泵停止运行。

### 联锁

可以选择在 PFC 系统中定义每个电机的联锁信号。如果电机的联锁信号处于可用状 态,则会将电机加到PFC起动序列。如果信号处于"联锁"状态,则会将电机排除 在外。此功能可用于告知PFC逻辑电机不可用(例如,由于维护或手动直接起动)。

#### 设置

- 参数组*10* [标准](#page-207-0) *DI*、*RO*(第*[208](#page-207-0)* 页)。
- 参数组*40* [第一套过程](#page-316-0)*PID*参数集(第*[317](#page-316-0)* 页)。
- <span id="page-58-0"></span>• 参数组(*76* [多泵配置](#page-355-0)(第*[356](#page-355-0)*页)和*77* [多泵维护和监控](#page-363-0)(第*[364](#page-363-0)*页)。

### ■ 自动故障复位

传动在发生过流、过电压、欠电压、外部故障等故障后,能够自动复位。用户也可以 为某一故障设定自动重启。

默认情况下,自动复位处于关闭状态,用户需要单独将其激活。

警告!激活该功能之前,请确保不会出现危险状况。出现故障后,该功能将自 动复位传动并使其继续运行。

#### 设置

• 参数*[31.12](#page-281-0)*…*[31.16](#page-281-1)*(第*[282](#page-281-0)*页)。

#### ■ 外部事件

来自过程的五个不同事件信号可以连接到可选输入上,以便使传动设备跳闸或向其发 出警告。当信号丢失时,产生一个外部事件(故障、警告或仅日志条目)。可以在控 制盘上编辑消息的内容。

#### 设置

• 参数*[31.01](#page-279-0)*…*[31.10](#page-280-0)*(第*[280](#page-279-0)*页)。

#### 恒速**/**恒频

恒速和恒频率是预定义的给定,可以通过数字输入等方法快速激活。最多可以为速度 控制定义 7 个速度,并为频率控制定义 7 个恒频。

警告: 无论给定来源为何, 速度和频率都将覆盖正常给定。

#### 设置

• 参数组(*22* [速度给定选择](#page-250-0)(第*[251](#page-250-0)*页)和*28* [频率给定控制链](#page-265-0)(第*[266](#page-265-0)*页)。

# 危险转速**/**频率

危险转速(有时称为"跳跃速度")功能可应用于需要避开某些电机的速度和速度 范围,例如,由于机械共振问题。

危险转速功能可防止给定长时间处于危险转速范围内。当变化的给定值(*[22.87](#page-258-0)* [速度](#page-258-1) 给定*7*[实际值](#page-258-1))进入危险范围时,功能输出 (*[22.01](#page-250-1)* [未受限速度给定](#page-250-2)) 将冻结,直至 给定值脱离该范围。针对输出的任何即时变化都将在给定链中被斜坡函数进一步消 除。

当传动限制了允许的输出速度/频率时,若从停止状态加速,其将限制为绝对最低危 险转速(低危险转速或低危险频率),除非速度给定超过危险转速/频率的上限。

标量电机控制的频率给定也有类似的功能。功能输入由*[28.96](#page-273-0)* [频率给定](#page-273-1) *7* 实际值显 示,输出由*[28.97](#page-273-2)* [未受限频率给定](#page-273-3)显示。

### 危险转速示例:

风机振动范围为540到690 rpm和1380...1560 rpm。为了使传动跳过这些速度范围:

- 通过设置参数*[22.51](#page-255-1)* [危险转速功能](#page-255-2)位0为开启来启用危险转速功能,并且
- 按下图所示设置危险转速范围。

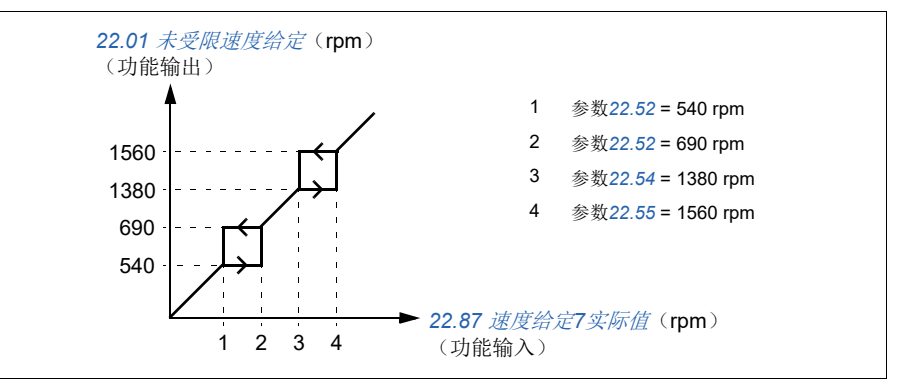

### 危险频率示例:

风机的振动范围为18...23 Hz和46...52 Hz。为了使传动跳过这些频率范围, 需要

- 通过设置参数*[28.51](#page-270-2)* [危险频率功能](#page-270-3)位0为开启来启用危险频率功率, 并
- 按下图所示设置危险频率范围。

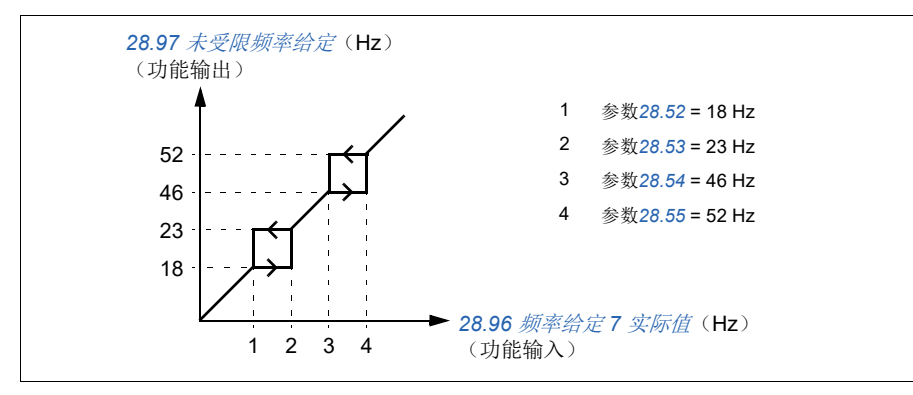

# 设置

- 危险转速:参数*[22.51](#page-255-1)*…*[22.57](#page-256-2)*(第*[256](#page-255-1)*页)
- 危险频率:参数*[28.51](#page-270-2)*…*[28.57](#page-271-2)*(第*[271](#page-270-2)*页)。

#### <span id="page-60-0"></span>■ 定时功能

定时功能的本体结构是一个定时器。定时器可根据一天内所处的时间、一周内所处的 某天和一年中所处的季节激活。除这些与时间相关的参数外,定时器激活可能受到所 谓的特殊日期(可配置为假日或工作日)的影响。例如, 25.12, (12月25日)可在 许多国家被定义为假日。可设置定时器为在特殊日期激活或不激活。

可把几个定时器连接到具有OR函数的定时功能。因此,如果与定时功能连接的任何 定时器激活,定时功能也会激活。然后,定时功能再控制正常的传动功能,比如起动 传动、为PID回路控制器选择适当的速度或适当的设定值。

在许多情况下,如果通过定时功能控制风机、泵或其它设备,通常需要能够短时间超 越时间程序。超越功能被称为提升。提升会直接影响所选择的定时功能,并按预先定 义的时间打开它(它们)。一般通过数字输入激活提升模式,其运行时间在参数中设 置。

下图说明了定时功能实体之间的关系。

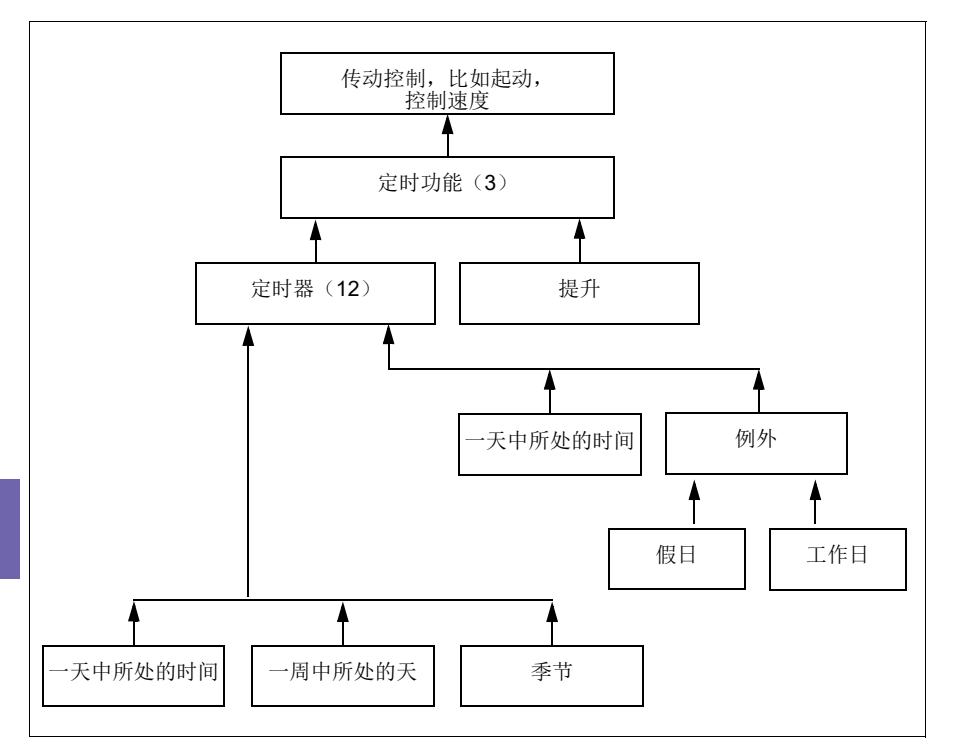

# 设置

**[5](#page-44-0)**

• 参数组*34* [定时功能](#page-294-0)(第*[295](#page-294-0)*页).

# 斜坡

### ■ 概述

斜坡指的是加速和减速时间。斜坡函数调节传动相对于命令速度快速或慢速改变电机 速度的速率。应根据具体的应用要求配置斜坡。

# ■ 功能

建议为所有应用使用加速斜坡。加速斜坡是传动从0 Hz升到斜坡时间目标频率设置所 需的时间量。

减速斜坡是传动从斜坡时间目标频率下降到0 Hz所需的时间量。除北美洲以外,斜坡 时间目标频率最典型的设置是50 Hz,在北美洲为60 Hz。注意,斜坡功能在运行期间 始终处于激活状态,而不仅仅用于起动和停止模式。

在风机应用中,停止模式通常设置为自由停车,这会导致传动在停止时忽略减速斜 坡。在这种情况下,一旦删除运行命令,传动将不再控制电机的速度。下图显示了90 秒加速和无减速的斜坡曲线。

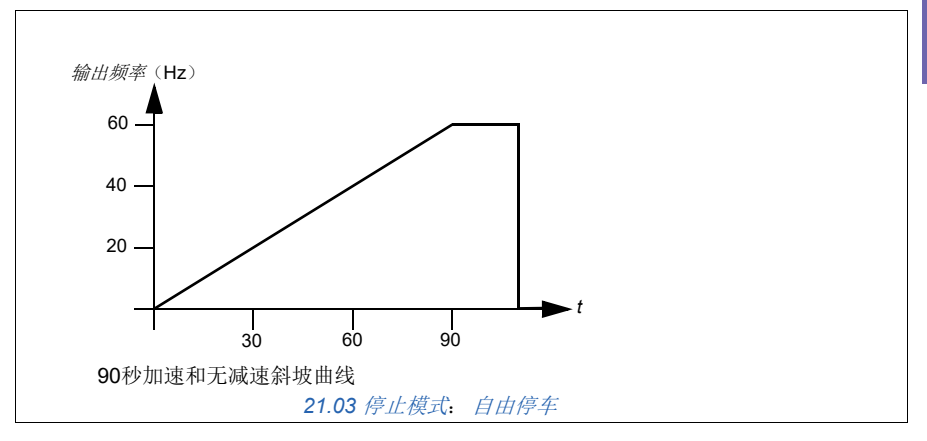

在泵应用中,停止模式通常设置为斜坡,并在停止时使用减速斜坡。泵的电机以斜坡 方式停止有助于防止诸如水锤之类的问题,并有助于关闭止回阀。下图显示了30秒 加速和减速的斜坡曲线。

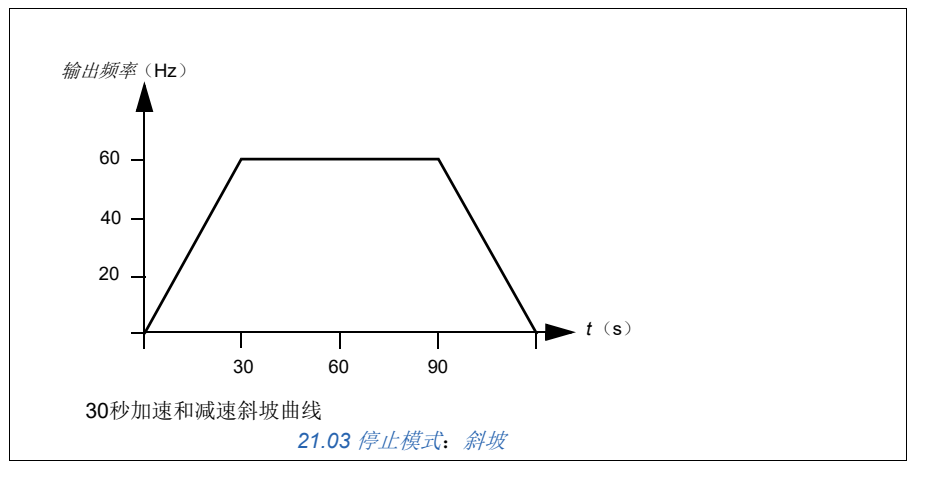

**[5](#page-44-0)**

如果加速时间太短,传动可能因过电流跳闸。如果减速斜坡被设置为过快停止,传动 可能因过电压而跳闸。由于传动有内置的内部电流和电压限制功能,在大多数应用中 都不太可能发生这些情况。但是,在这种情况下无法达到所需的斜坡时间。

每个应用和电机都是独特的。作为泵和风机的一般指南,斜坡时间通常设置在30到 90秒之间。通常,较大的传动/电机具有较长的斜坡时间。然而,某些应用或泵类型 需要更快或更慢的斜坡时间。

传动还支持具有两个斜坡设置的功能。此功能最常用于需要快速加速到某个速度,然 后在该速度以上需要较慢加速时间的情况。

# 设置

- 速度给定值斜坡:参数*[23.12](#page-258-2)*…*[23.13](#page-259-0)*和*[46.01](#page-337-0)* (第*287*和*[338](#page-337-0)*页)
- 频率给定值斜坡:参数*[28.72](#page-271-3)*…*[28.73](#page-271-4)*和*[46.02](#page-337-1)* (第*303*和*[338](#page-337-1)*页)
- 浮点控制(电动电位器):参数*[22.75](#page-257-0)*(第*[258](#page-257-0)*页)
- 急停("Off3" 模式):参数*[23.23](#page-259-1)* [急停时间](#page-259-2) (第*[260](#page-259-1)*页)。

# ■ 应用示例

在风机应用示例中,停止时不必控制风机,因为此时阻力不足以损坏系统中的任何部 件。由于空气阻力和系统中的摩擦,风机将缓慢停止。如果传动在风机仍在减速时接 收到新的运行命令,则传动可以控制住旋转的电机并将风机加速到给定速度。

在泵的应用实例中,管道中的流体可以在泵上产生足够的力,使泵在传动停止控制电 机后很快停止。这种突然停止将导致管道中的压力波动,这通常称为水锤。水锤带来 的问题包括噪音和振动,但也可能导致管道坍塌等重大问题。通过使用传动控制泵在 较长时间内减速,不会突然发生压力变化,并且消除了水锤问题。

# 过程**PID**控制

传动拥有两套内置过程 PID 控制器(PID 参数集 1 和 PID 参数集 2)。该控制器可用 于控制过程变量,如管道中的压力或流量,或容器中的液位。

在过程PID控制中,过程给定信号(设定值)取代速度给定信号连接到传动。一个实 际值(过程反馈)也会反馈给传动。过程PID控制调节传动速度,把测量到的过程变 量(实际值)保持在想要的水平(设定值)。这意味着用户无需为传动设置频率/转 速/转矩给定值,相反,传动将根据过程PID来调节其运行。

下面的简化框图是对过程PID控制的说明。要查看更详细的框图,请参见第*[183](#page-182-0)*页和 第*[185](#page-184-0)*页。

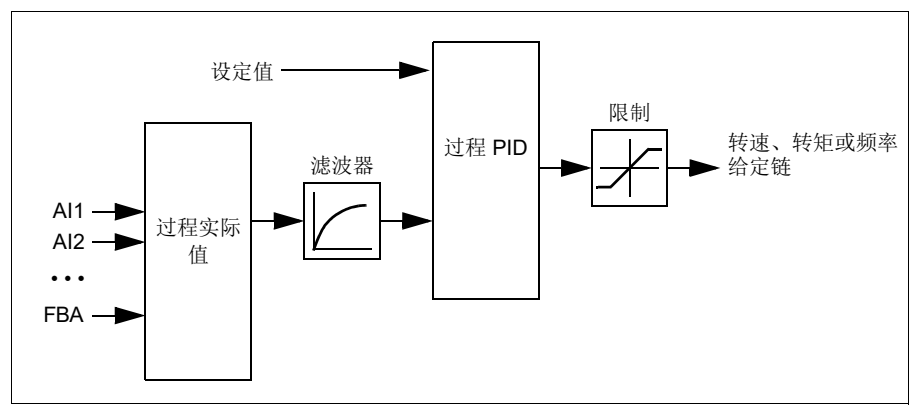

传动包含两套完整的过程PID控制器设置,可以按需要任意切换,参见参数*[40.57](#page-326-0)* [过](#page-326-1) 程*PID*[参数集](#page-326-1)*1/2*选择。

注意: 过程PID控制仅在外部控制地EXT2下可用;请参见*[本地控制与外部控制](#page-44-1)*部分 (第*[45](#page-44-1)*页)。

#### 过程 **PID** 控制的睡眠和提升功能

睡眠功能适用于能耗变化的 PID 控制应用,如净水抽水系统。使用睡眠功能时,低需 求期间水泵将完全停止,而不是以低于其有效工作范围的速度缓慢运行。下面的示例 直观地显示了该功能的操作方法。

例如: 传动控制一台增压泵。夜间耗水量降低。因此, 过程 PID 控制器将降低电机的 转速。然而,由于管路存在的自然损耗和低速运行时离心泵的低效率,电机永远不会 停止而保持低速运转状态。当睡眠功能检测到这种低速运转情况时,经睡眠延时后, 将停止这种不必要的运转。在传动进入睡眠模式后仍会监视水压。当水压降到预先定 义的最小值以下,经唤醒延时后,水泵就会恢复。

用户可通过提升功能延长 PID 睡眠时间。提升功能在预先设定的时间内提高了过程的 给定值,随后传动将进入睡眠模式。

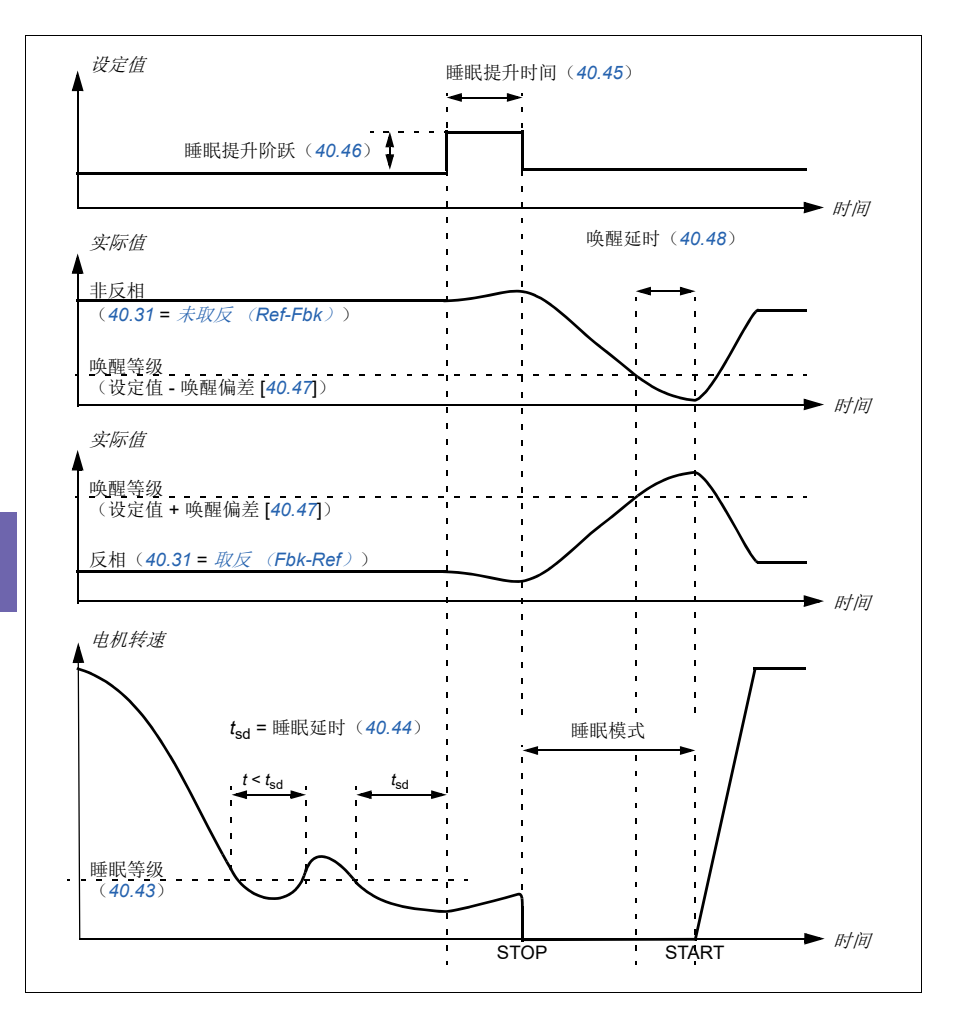

# 跟踪

在跟踪模式下,PID功能块输出直接设置为参数 *[40.50](#page-326-2)*(或*[41.50](#page-332-0)*) 参数集*1*[跟踪给定](#page-326-3) [选择](#page-326-3)的值。PID控制器的内部I值被设定,不允许有瞬变传送到输出,所以当跟踪模 式过去后,正常的过程控制才可以没有影响地恢复。

# 设置

• 参数组(*40* [第一套过程](#page-316-0)*PID*参数集(第*[317](#page-316-0)*页)和*41* [第二套过程](#page-331-0)*PID*参数集 (第*[332](#page-331-0)*页)。

**[5](#page-44-0)**

# 限值

### 限值概述

驱动器具有多个限值,可以设置这些限值以防止传动损坏电机或机械系统。限值可以 应用到最小和最大频率、速度或转矩和最大电流上。频率限值用于标量电机控制模 式,而速度限值用于矢量电机控制模式。

设置最小速度/频率可用于防止泵或电机过热。以过慢的速度运行某一泵或电机类型 会降低其自身冷却的能力。此外,某些齿轮箱类型的冷却塔需要最低速度设置,以便 为齿轮箱提供适当的润滑。运行温度较高或缺乏适当润滑的设备的使用寿命可能较 短。有关最低速度/频率设置,请咨询设备制造商。

可设置最大速度/频率,以防止过大的机械应力。高于设备设计水平的机械应力可能 会缩短设备的使用寿命。请咨询设备制造商以确定最大的安全速度/频率。

最大电流设置将防止超过特定电流的稳态运行。注意,该设置与电机过载保护无关。 这种保护是根据输入传动的实际电机电流信息配置的。

### 设置

• 参数组*30* [限值](#page-273-4).

#### ■ 应用示例

根据风机齿轮箱润滑要求的限值设置最小频率。在这种情况下,限值基于设备制造商 提供的信息。

虽然第*218…[59](#page-58-0)*页的其他示例不使用限制,但这样可能有好处。例如,在泵送应用示 例中,泵制造商可能建议的最小流量为25%。流量与电机转速成线性关系。在本示例 中, 假设有一个60 Hz的泵系统, 传动的最小频率将被设置为15 Hz。

# 联锁

#### ■ 概述

联锁提供了一种在输入不满足要求时防止传动运行的方法。传动的联锁功能通常用于 将安全设备连接回传动。除非有四个以上的联锁装置,ABB不建议将联锁装置串联起 来。对线路分别进行联锁能更快地排除系统故障,因为传动可以快速识别不再满足要 求单个联锁。可通过现场总线通信监控各联锁装置的状态。

联锁装置通常连接到传动的数字输入(DI)、DI1到DI6。尽管通常不推荐在大多数 应用中使用,但某些现场总线通信也可用于控制联锁。

#### 配置

可以通过参数菜单中的参数组*20* 启动*/*[停止](#page-235-4)*/*方向配置联锁。

联锁装置可配置为常开或常闭功能。

• 例如, 选择联锁为DI4高电平表示数字输入4必须关闭或为逻辑1, 才能使传动运 行。设置为DI4低电平表示数字输入必须打开或为逻辑0,以使传动运行。如果联 锁不处于允许传动运行的逻辑状态,则联锁不满足。如果联锁处于允许传动运行 的逻辑状态,则联锁满足。

未得到满足的联锁在传动控制盘显示屏上通过一个闪烁的绿色LED灯,以及显示屏上 闪烁的警告表示出来。您可以通过以下两种方法之一来设置传动,以指示未满足条件 的联锁。本设置适用于所有联锁。

- 无论何时联锁没有得到满足,无论有什么运行命令,都会有警告指示。
- 无论何时联锁没有得到满足,无论是否有运行命令,都会有警告指示。

当联锁变为未满足条件状态时,您可以将传动配置为自由或斜坡停车。

#### ■ 线路连接

自动和手动控制模式下的联锁功能。ABB 建议直接将系统联锁连接到传动。

当联锁装置不满足要求时,未将联锁装置直接连接至传动可能会在无意中允许手动操 作。

#### ■ 功能

传动允许把预定义的描述性文本和标签文本(自由文本)与四个不同的联锁中的每一 个独立地关联起来。当联锁不满足条件时,助手型控制盘显示屏将显示该特定的文 本。

#### 设置和诊断

- 参数 [20.41](#page-241-0) *[启动联锁](#page-241-1)*1 (第[242](#page-241-0)页)
- 警告*[AFEE](#page-114-0)* [起动联锁](#page-114-1)*1*、*[AFEF](#page-114-2)* [起动联锁](#page-114-3)*2*、*[AFF0](#page-114-4)* [起动联锁](#page-114-5)*3*, *[AFF1](#page-114-6)* [起动联锁](#page-114-7)*4* 和*[AFF3](#page-114-8)* [起动联锁强制警告](#page-114-9)。

### ■ 联锁应用示例

以下是可连接到传动的联锁的应用示例。传动具有可用于所有这些示例的预定义文 本。

- 1. 过压。该联锁通常与空气处理器一起用于保护风道。当测得的压力超过阈值时, 该联锁停止运行,以防止损坏管道系统。
- 2. 电机断开分闸该联锁用于在传动和电机之间有隔离开关的各种应用中,用于指示 隔离开关已断开。此联锁可防止传动在隔离开关断开时尝试操作电机。请注意, 在某些运行条件下,如果没有此联锁与传动连接,一旦隔离开关闭合,电机将尝 试吸取大量涌入电流。此高电流量可能导致传动发生故障以保护自身。
- 3. 振动跳闸。该联锁通常与冷却塔一起用于振动保护。当测得的振动超过阈值时, 该联锁停止运行,以防止损坏风塔。 作为联锁连接到传动数字输入设置的振动开关应为闭锁式振动开关。闭锁式振动 开关需要手动复位,以便传动再次运行电机。如果振动开关为自动复位类型,则 应将传动数字输入设置为传动故障的外部事件。
- 4. 烟雾报警。这种联锁通常与空气处理器一起使用,以阻止烟雾通过空气管道传播。 当测得的烟雾超过阈值时,此联锁停止运行,以限制通过系统传播的烟雾量。
- 5. 冻结状态该联锁通常与空气处理器一起用于盘管保护。当测得的温度低于临界值 时,此联锁停止运行,以防止冻结和随后的盘管损坏。
- 6. 火灾状态该联锁通常与空气处理器一起使用。当测得的温度高于临界值时,此联 锁停止运行,表明建筑物可能发生火灾。
- 7. 低抽力或低压。该联锁通常用于泵保护。当泵吸入侧测得的压力低于临界值时, 该联锁停止运行,以防止泵因空转损坏。
- 8. 检修门。该联锁用于具有检修门的各种应用中。当检修门打开时,该联锁停止运 行。请注意,联锁并不能作为遵循正确的安全程序的替代方案。
- 9. 辅助触点断开。本联锁文本是一个通用术语,用于需要以辅助触点停止传动运行 的各种应用。当辅助触点已断开时,此联锁停止运行。
- 10. 压力释放。此联锁用于具有压力释放方法(例如卸压阀)的应用中,其也具有与 此卸压方法相关联的联锁。当压力超过临界值且压力被机械释放时,此联锁停止 运行。
- 11. 启动联锁**1**、启动联锁**2**、启动联锁**3**和启动联锁**4**。此联锁文本是具有联锁的各 种应用中使用的通用术语。当联锁已根据设置打开或关闭时,此联锁停止运行。 ABB建议尽可能使用预定义的描述性文本和/或自定义标签文本,因为这将简化任 何未来的联锁故障排除需求。
- 12. 标签文本。提供最多35个字符的描述联锁的自由/自定义文本。当不再满足联锁 条件时,此文本将出现在传动助手型控制盘上。此文本可用于更好地描述联锁本 身或其物理位置。此文本还可用于输入电话号码以获得对设备的本地支持。请注 意,标签文本选项与预定义的文本是分开的,因此这两个选项可以一起使用。例 如,可以为过压选择预定义文本,而标签文本可能显示为"控制盘中的重置开关 "。

# 运行允许

### ■ 概述

运行允许功能提供了一种在不满足输入的情况下防止传动向电机输出的方法。对传动 在开始使电机以斜坡方式运行前,需要首先触发一个外部事件的应用,可使用本功能 为其提供支持。运行允许通常与连接回传动的终端开关一起使用。这个终端开关可以 是阻尼器或阀门控制方案的一部分。可通过现场总线通信监控运行允许的状态。

运行允许与起动联锁不同:

- 运行允许使传动进入运行状态,但不向电机提供输出。
- 如果还提供了起动命令,则未得到满足的运行允许输入只在控制盘显示屏上显示 警告。如果不存在起动命令,则不提供警告。起动联锁可配置为在确定是否必须 指示警告时确认或忽略起动命令状态。

运行允许通常连接到传动的一个数字输入(DI),DI1到DI6。DI2是最常用的。尽管 通常不推荐在大多数应用中使用,但某些现场总线通信也可用于控制运行允许。

### 配置

您可以通过参数菜单中的参数组*20* 启动*/*[停止](#page-235-4)*/*方向配置运行允许。运行允许配置 为常开或常闭功能。

#### ■ 线路连接

自动和手动控制模式下的运行允许功能。ABB建议直接将任何允许的系统都连接到传 动,而不是外部 PLC 控制器。

当允许装置不满足要求时,未将允许装置直接连接至传动可能会在无意中允许手动操 作

#### ■ 功能

传动允许把预定义的描述性文本,和标签文本(自由文本)与运行允许装置关联起 来。当不满足允许要求时,助手型控制盘显示屏将显示该特定的文本。

运行允许功能包括:

- 在未发出运行命令且运行允许不满足要求时,则不显示警告。
- 在发出启动命令且运行允许不满足要求时,传动显示一个运行允许丢失的警告, 状态LED将闪烁绿色,控制盘的方向箭头显示为旋转的虚线箭头。传动保持在运 行模式,但在运行允许装置满足要求之前不会向电机输出。
- 在电机正常运行期间,如果运行允许改变状态,则传动将自由停车,并显示运行 允许使传动不输出到电机的警告。
- 不受运行允许输入不满足要求的影响的继电器设置包括:准备就绪、允许、启动、 运行和阻尼器控制。受运行允许的影响的继电器设置包括:警告和故障/警告。

#### 设置和诊断

- 参数 *[20.40](#page-241-2)* [运行许可](#page-241-3)(第*[242](#page-241-2)*页)
- 警告 *[AFED](#page-114-10)* [运行许可](#page-114-11)和*[AFF2](#page-114-12)* [运行允许强制警告](#page-114-13)。

# 应用示例**1**:阻尼器端开关

在阻尼器控制中使用运行允许功能,以通过阻尼器终端开关监控阻尼器状态。操作顺 序:

- 1. 传动通过手动或自动信号源接收起动命令。
- 2. 传动验证是否满足安全性要求,以及是否满足终端开关要求。
- 3. 传动启动一个继电器输出,该输出被设定为阻尼器控制。该继电器允许向执行器 供电。
- 4. 一旦阻尼器端开关闭合,满足运行许可,驱动输出到电机。

### 应用示例**2**:阀门开度

运行允许功能用于在阀门控制中防止泵在阀门打开之前运行。操作顺序:

- 1. 传动通过手动或自动信号源接收起动命令。
- 2. 传动验证安全装置是否满足要求,阀门位置是否满足要求。
- 3. 传动激活一个与阀门开度关联的继电器输出(也可以被设定为与起动或运行状态 关联)。该继电器允许向执行器供电。
- 4. 一旦阀门打开,运行允许即得到满足,传动向电机输出。

# 电机控制

### ■ 频率控制模式

电机按照传动给定频率旋转。在本地控制和外部控制中都可以使用频率控制模式。频 率控制模式仅在标量电机控制中受支持。

频率控制使用频率给定值链。使用参数组*28* [频率给定控制链](#page-265-0)(第*[266](#page-265-0)*页)中的参数 选择频率给定值

# ■ 标量电机控制

标量电机控制是默认的电机控制方式。在标量控制模式下,传动由频率给定值进行控 制。然而在标量控制中无法获得矢量控制下的卓越性能。

建议在下列场合激活标量电机控制模式:

- 如果精确的额定电机值不可用或传动在调试阶段后需要运行不同的电机
- 如果需要较短的调试时间或不需要执行辨识运行
- 在多电机系统中:1) 电机负载分配不均;2) 电机的型号不同;3) 电机辨识运 行之后就要被更换
- 电机额定电流小于传动额定输出电流的 1/6
- 使用传动时没有连接电机(例如用于测试目的)
- 如果传动配有正弦滤波器。

在标量控制下,一些标准功能无法使用。

另请参见[传动的工作模式](#page-48-0)部分(第*[49](#page-48-0)*页)。

### 标量电机控制的 **IR** 补偿

只有在电机控制模式为标量控制的情况下才能激活IR补偿(又称为电压提升)。当 IR补偿起作用时,传动会给低速运转的电机增加电压。IR补偿在需要高转矩应用的 场合下很有用,如容积泵。

在矢量控制中,由于会自动应用,因此无法也不需要进行 IR 补偿。

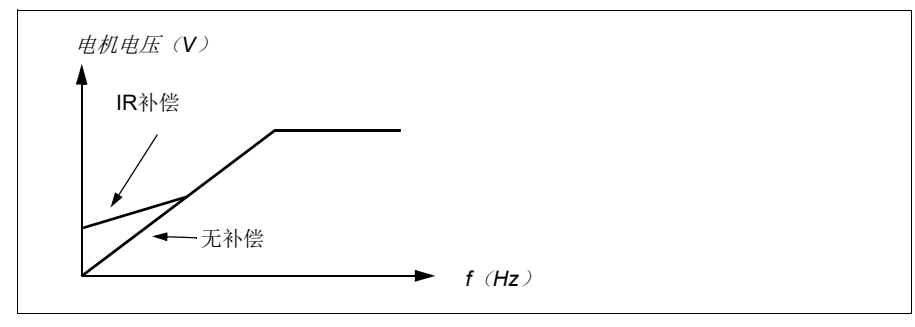
#### 设置

- 参数*[97.13](#page-376-0) IR*[补偿](#page-376-1)(第*[377](#page-376-0)*页)、*[97.94](#page-377-0) IR*[补偿最高频率](#page-377-1)(第*[378](#page-377-0)*页)和*[99.04](#page-379-0)* [电机控制模式](#page-379-1)(第*[380](#page-379-0)*页)
- 参数组 *28* [频率给定控制链](#page-265-0)(第*[266](#page-265-0)*页)。

#### ■ 速度控制模式

电机按照传动给定转速旋转。该模式可在估算速度用作反馈时使用。

在本地控制模式和外部控制模式下都可以使用速度控制模式。速度控制模式仅在矢量 电机控制中受支持。

速度控制使用速度给定值链。使用参数组*22* [速度给定选择](#page-250-0)(第*[251](#page-250-0)*页)中的参数选 择速度给定值。

#### ■ 矢量电机控制

矢量控制是电机控制模式,用于高精度控制场合。它为整个速度范围提供更好的控 制,特别是在需要低速高转矩的应用中。它需要在起动前执行辨识运行。矢量控制不 能应用于所有场合,例如,在正在使用正弦滤波器,或有多台电机连接到单个传动 时。

输出的半导体开关控制,可精确控制电机的定子磁通和转矩。转矩控制器给定值来自 于速度控制器。

定子磁通可以通过在矢量空间电压来计算。可以根据定子磁通和电机型号计算转子磁 通。电机转矩是通过控制与转子磁链成90度角的电流产生的。利用识别出的电机型 号来改进转子磁链的估算。实际电机轴速度不需要用于电机控制。

#### 设置

• 参数[99.04](#page-379-0) [电机控制模式](#page-379-1)(第[380](#page-379-0)页)和[99.13](#page-381-0) [辨识运行请求](#page-381-1)(第[382](#page-381-0)页)

#### *U/f*比率

电压/频率功能只在标量电机控制模式(使用频率控制)可用。

该功能有两种模式:线性模式和平方模式。

在线性模式中,电压对频率的比值总是低于弱磁点。该模式用于恒定转矩应用。这种 应用可能需要在整个频率范围内产生等于或接近额定转矩的转矩。

在平方模式(默认)中,当频率的平方低于弱磁点时,电压对频率的比值增加。这通 常用于离心泵或风机应用。对于这些应用,需要的转矩与频率的平方成比例关系。因 此,如果电压随平方关系而变化,那么在这些应用中,电机便以更高的效率和较低的 噪音水平运行。因此,使用平方模式来节约能量。

*U*/f功能无法与能量优化一并使用;如果参数*[45.11](#page-335-0)* [能源优化器](#page-335-1)设置为[启用](#page-335-2),那么将 忽略参数*[97.20](#page-377-2) U/F*[比率](#page-377-3)。

#### 设置

• 参数*[97.20](#page-377-2) U/F*[比率](#page-377-3)(第*[378](#page-377-2)* 页)。

#### ■磁通制动

通过增加电机的磁通,加快传动的减速。通过增加电机的磁通,可将电机抱闸时产生 的能量转化成电机热能。

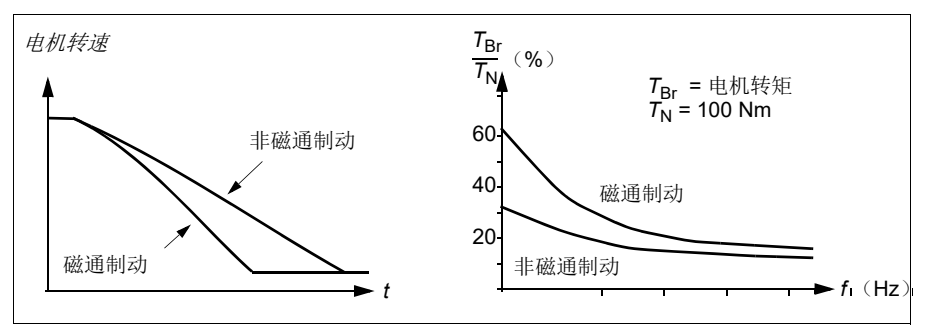

传动持续监视着电机的状态,在磁通制动时也是如此。因此,在电机抱闸或转速改变 过程中都可使用磁通制动。磁通制动的其它优点为:

- 在发出了停止指令之后立即开始制动。在可以开始制动之前,该功能不需要等待 磁通减少。
- 感应电机的冷却效率良好。磁通制动时电机的定子电流增加,转子电流不增加。 定子比转子冷却得更快。
- 感应式电机和永磁同步电机均可使用磁通制动。

提供了两个制动功率等级:

- 与停用了磁通制动功能的时候相比,中等制动提供了更快的减速效果。限制了电 机的磁通等级以防止电机过热。
- 全制动几乎使用了所有可能的电流来将机械抱闸能量转化成电机热能。制动时间 比中等制动的时间更短。在周期性使用时,电机发热量高得惊人。

警告:电机的额定值需要能够吸收磁通制动所产生的热能。

#### 设置

• 参数*[97.05](#page-375-0)* [磁通制动](#page-375-1)(第*[376](#page-375-0)* 页)。

#### 启动方法**-**直流励磁

传动为电机起动/旋转/停止的不同阶段提供不同的励磁功能:预热(电机加热)、 预励磁和直流保持和后励磁。

#### 预热(电机加热)

传动停止时,预热功能通过向电机输送直流电流使其保持热度并防止内部冷凝。只有 当传动处于停止状态时才能够开启加热;传动起动时,加热停止。

在已经激活预热且发出停止命令后,如果传动在零速限值以下运转,则预热立即启动 (参见参数*[06.19](#page-202-0)* [速度控制状态字](#page-202-1)中的位0)。如果传动高于零速限值运转,则将按参 数*[21.15](#page-248-0)* [预热延时](#page-248-1)定义的时间延时预热,以防止过流。

该功能可定义为当传动停止时始终激活,或可通过数字输入、现场总线、定时功能或 监控功能激活。例如,借助信号监控功能,可通过电机发出的热测量信号激活加热。

送入电机的预热电流可定义为电机额定电流的 0…30%。

#### 注意:

- 在应用中,若调制停止后的很长一段时间内电机继续转动,建议使用斜坡停止与 预热以避免预热激活时转子上突然承受的拉力。
- 加热功能需要 STO 电路闭合或未触发开路。
- 加热功能要求传动无故障。
- 即使缺少运行允许信号,也允许使用加热功能。
- 即使一个或多个起动锁信号丢失,也允许使用加热功能。
- 预热使用直流抱闸来产生电流。

#### 设置

• 参数*[21.14](#page-247-0)* [预热输入信号源](#page-247-1), *[21.15](#page-248-0)* [预热延时](#page-248-1)和*[21.16](#page-248-2)* [预热电流](#page-248-3)(第*[248](#page-247-0)*页)。

#### 预励磁

预励磁是指电机起动前的直流励磁。根据所选的起动模式(*[21.01](#page-243-0)* [启动模式](#page-243-1)或*[21.19](#page-248-4)* [标量启动模式](#page-248-5)),预励磁可最大程度地保证最高起动转矩,最高可达200%的电机额定 转矩。通过调整预励磁时间 (*[21.02](#page-244-0)* [励磁时间](#page-244-1)),可以同步电机起动,例如机械抱闸 释放。

#### 设置

• 参数*[21.01](#page-243-0)* [启动模式](#page-243-1),*[21.19](#page-248-4)* [标量启动模式](#page-248-5),*[21.02](#page-244-0)* [励磁时间](#page-244-1)。

#### 直流抱闸

该功能用于在正常运行下,锁定在零速或接近零速运转的电机转子。直流抱闸通过参 数 *[21.08](#page-247-2)* [直流电流控制](#page-247-3)激活。当给定值和电机转速同时减小至低于某个等级时(参数 *[21.09](#page-247-4)* [直流抱闸速度](#page-247-5)),传动将停止产生正弦电流并开始向电机输送直流电。电流通

过参数*[21.10](#page-247-6)* [直流电流给定](#page-247-7)设定。当给定值超过参数*[21.09](#page-247-4)* [直流抱闸速度](#page-247-5)的值时,传 动继续正常运行。

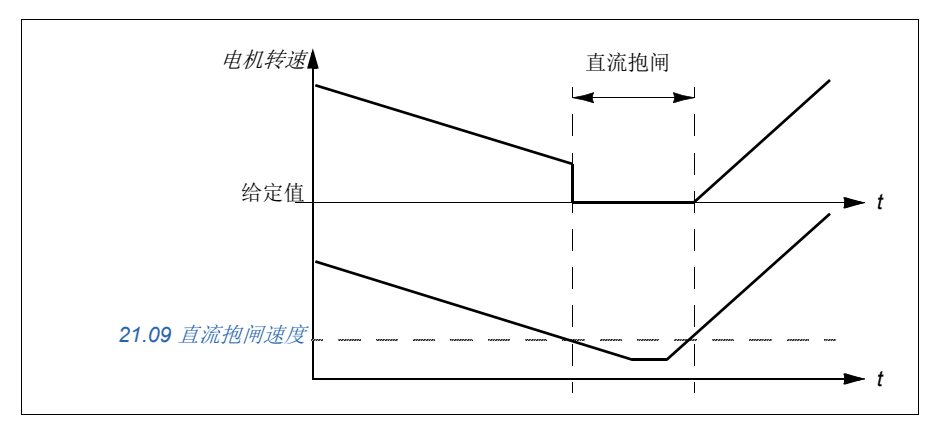

#### 设置

**[5](#page-44-0)**

• 参数*[21.08](#page-247-2)* [直流电流控制](#page-247-3)和*[21.09](#page-247-4)* [直流抱闸速度](#page-247-5)。

#### 直流抱闸

本功能在调制停止一段时间([21.11](#page-247-8) [停车后励磁时间](#page-247-9))后启用直流抱闸。直流抱闸可 用于在不使用机械抱闸的情况下快速停止电机。直流抱闸通过参数*[21.08](#page-247-2)* [直流电流控](#page-247-3) [制](#page-247-3)激活。直流抱闸电流通过参数*[21.10](#page-247-6)* [直流电流给定](#page-247-7)设定。

#### 停车后励磁

该功能允许电机在停止后的一定时间内保持磁化(参数*[21.11](#page-247-8)* [停车后励磁时间](#page-247-9))。这 是为了防止机械在负载的作用下移动,例如在机械抱闸生效之前。后励磁通过参数 *[21.08](#page-247-2)* [直流电流控制](#page-247-3)激活。励磁电流通过参数*[21.10](#page-247-6)* [直流电流给定](#page-247-7)设置。

注意:停车后励磁功能只能在选择斜坡停车后可用(参见参数*[21.03](#page-244-2)* [停止模式](#page-244-3))。

#### 设置

.

• 参数*[21.03](#page-244-2)* [停止模式](#page-244-3)(第*[245](#page-244-2)*页),*[21.08](#page-247-2)* [直流电流控制](#page-247-3)和*[21.11](#page-247-8)* [停车后励磁时间](#page-247-9)

#### ■ 开关频率

传动有两个开关频率:给定开关频率和最小开关频率。如果热性能方面允许,传动将 试图保持所允许的最高开关频率(= 给定开关频率),然后根据传动温度在给定和最 小开关频率之间进行动态调整。当传动达到最小开关频率(= 允许的最小开关频率) 时,随着加热的持续,传动即开始限制输出电流。

对于降容,请参阅传动硬件手册中技术数据一章的开关频率降容部分。

例**1**:如果需要像某些外部滤波器,比如EMC C1滤波器(见传动硬件手册)一样,把 开关频率固定到某一特定值,请同时把给定值和最小开关频率设置为该值,传动即会 保留这一开关频率。

例**2**:如果将给定开关频率设置为 8kHz 且将最小开关频率设置为最小可用值,传动将 保持允许范围内最高的开关频率以降低电机噪音,只有当传动加热时它才会降低开关 频率。这一功能十分有用,例如,在必须保持低噪声,但在需要实现满额输出电流时 也可容忍较大噪声的应用中。

#### 设置

• 参数*[97.01](#page-375-2)* [开关频率给定值](#page-375-3)和*[97.02](#page-375-4)* [最小开关频率](#page-375-5)(第*[365](#page-364-0)*页)。

#### <span id="page-76-1"></span>■ 电机热保护

控制程序具备两个独立的电机温度检测功能。温度数据的来源和警告/跳闸限值可以 根据每个功能独立设置。

下面两个措施可以保护电机过热:

- 电机热保护模型(传动内部的估计温度), 或
- 绕组上安装的传感器。这使得电机模型更准确。

#### 电机热保护模型

传动在下列假定的基础上计算电机的温度:

- 1. 当传动首次通电时,假定电机处于环境温度下(由参数*[35.50](#page-308-0)* [电机环境温度](#page-308-1)定 义)。然后,当传动通电后,假定电机处于估算的温度值。
- 2. 电机温度使用用户可调整电机热时间和电机负载曲线计算。当环境温度超过 30℃ 后,应该对负载曲线进行调整。
- 注意:当只有一个电机连接到传动时才可以使用电机热模型。

#### <span id="page-76-0"></span>绝缘

警告!IEC 60664规定, 在类型为非电感或电感但未与保护接地连接的电气设 备的带电部件与可触碰部件的表面之间,须采用双绝缘或增强绝缘。

要满足此要求,通过下列任意方法将热敏电阻连接到传动的控制端子:

- 通过双重增强绝缘将热敏电阻与电机的带电部件隔离。
- 保护已连接到传动的数字量和模拟量输入的所有电路。防止接触,并使用基本绝 缘与其它低电压电路绝缘(电压额定电平与传动的主电路相同)。
- 使用外部热敏电阻继电器。继电器绝缘的额定电压等级必须与传动的主电路相同。

当使用 CMOD-02 多功能模块时, 它可以提供足够的绝缘。

#### 使用**PTC**传感器来检测温度

PTC传感器通过CMOD-02多功能模块进行连接(参见传动硬件手册可选 *I/O* 扩展模块 一章的 *CMOD-02* 多功能扩展模块(外部*24V AC/DC*和隔离*PTC*接口)部分)。

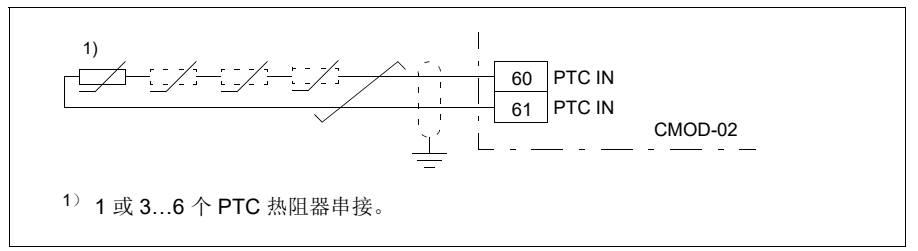

当电机温度上升时,PTC 传感器的电阻也随之增加。传感器电阻的增加降低了输入的 电压,最终,传感器的状态从 1 切换到 0,指示超温。

可以串联1...3个PTC传感器到模拟输入和输出上。模拟输出通过传感器供给1.6 mA 的恒定励磁电流。传感器电阻随着电动机温度上升而增加,施加到传感器上的电压也 增加。温度测量功能会计算传感器的电阻,并在检测到过热时生成指示。

对于传感器接线,请参见传动的硬件手册。

下图显示了典型 PTC 传感器阻值与电机温度的函数关系。

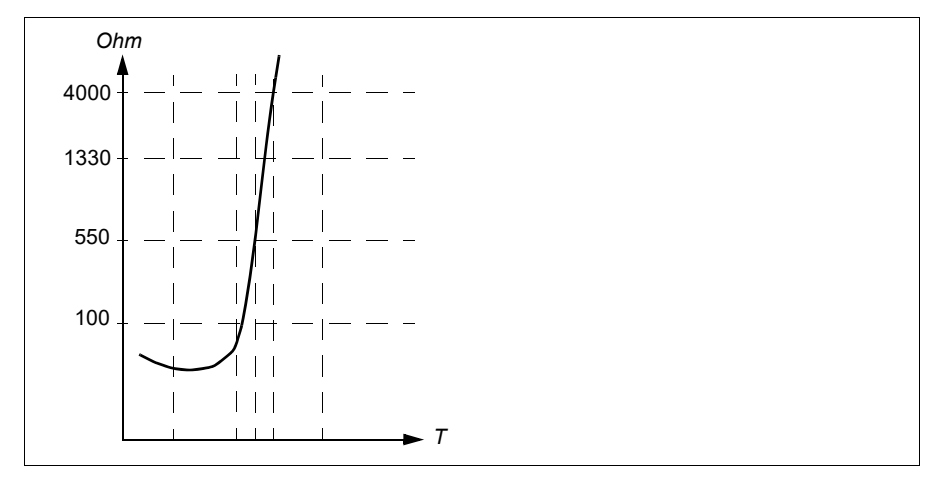

还可以将隔离PTC传感器直接连接到数字输入DI6。在电机端,应通过电容器将电缆 屏蔽层接地。如果无法接地,则应保持屏蔽层不连接。

请参见章节[绝缘](#page-76-0)(第*[77](#page-76-0)*页)。

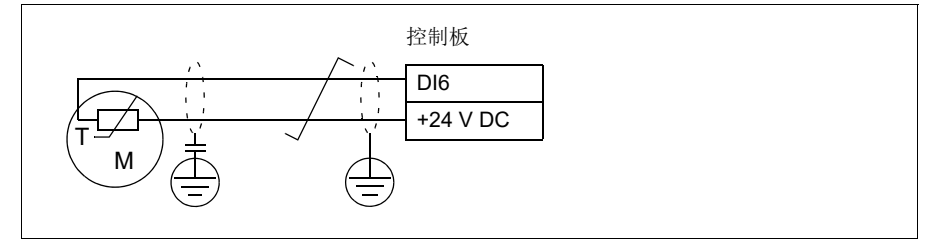

对于传感器接线,请参见传动的硬件手册。

#### 使用**Pt100**传感器来检测温度

可以串联1...3个Pt100传感器到模拟输入和输出上。

模拟输出通过传感器供给9.1 mA的恒定励磁电流。传感器电阻随着电动机温度上升而 增加,施加到传感器上的电压也增加。温度测量功能通过模拟输入来读取电压,并将 它转换为摄氏度。

可以调节电机温度监控限值,并选择检测到电机过温时传动的动作。

请参见章节[绝缘](#page-76-0)(第*[77](#page-76-0)*页)。

有关传感器件的接线,请参见*AI1*和*AI2*作为*Pt100*、*Pt1000*、*[Ni1000](#page-80-0)*、*KTY83*和 *KTY84*[传感器输入\(](#page-80-0)*X1*)(第*[81](#page-80-0)*页)。

#### 使用**Pt1000**传感器来检测温度

可以串联1...3个Pt1000传感器到模拟输入和输出上。

模拟输出通过传感器供给0.1 mA的恒定励磁电流。传感器电阻随着电动机温度上升而 增加,施加到传感器上的电压也增加。温度测量功能通过模拟输入来读取电压,并将 它转换为摄氏度。

请参见章节[绝缘](#page-76-0)(第*[77](#page-76-0)*页)。

有关传感器件的接线,请参见*AI1*和*AI2*作为*Pt100*、*Pt1000*、*[Ni1000](#page-80-0)*、*KTY83*和 *KTY84*[传感器输入\(](#page-80-0)*X1*)(第*[81](#page-80-0)*页)。

#### 使用**Ni1000**传感器来检测温度

可以连接一个Ni1000传感器到控制单元的模拟输入和模拟输出上。

模拟输出通过传感器供给9.1 mA的恒定励磁电流。传感器电阻随着电动机温度上升而 增加,施加到传感器上的电压也增加。在100℃下,电阻为1618 ohm,变化率为6180 ppm/摄氏度。温度测量功能通过模拟输入来读取电压,并将它转换为摄氏度。

请参见章节[绝缘](#page-76-0)(第*[77](#page-76-0)*页)。

有关传感器件的接线,请参见*AI1*和*AI2*作为*Pt100*、*Pt1000*、*[Ni1000](#page-80-0)*、*KTY83*和 *KTY84*[传感器输入\(](#page-80-0)*X1*)部分(第*[81](#page-80-0)*页)。

#### 使用**KTY84**传感器来检测温度

一个 KTY 84传感器可以连接到控制单元的一个模拟输入和一个模拟输出上。

模拟输出通过传感器供给2.0 mA的恒定励磁电流。传感器电阻随着电动机温度上升而 增加,施加到传感器上的电压也增加。温度测量功能通过模拟输入来读取电压,并将 它转换为摄氏度。

下图和下表(第80页)显示了典型 KTY84 传感器阻值与电机温度的函数关系。

请参见章节[绝缘](#page-76-0)(第*[77](#page-76-0)*页)。

有关传感器件的接线,请参见*AI1*和*AI2*作为*Pt100*、*[Pt1000](#page-80-0)*、*Ni1000*、*KTY83*和 *KTY84*[传感器输入\(](#page-80-0)*X1*)部分(第*[81](#page-80-0)*页)。

#### 使用**KTY83**传感器来检测温度

一个 KTY 83传感器可以连接到控制单元的一个模拟输入和一个模拟输出上。

模拟输出通过传感器供给1.0 mA的恒定励磁电流。传感器电阻随着电动机温度上升而 增加,施加到传感器上的电压也增加。温度测量功能通过模拟输入来读取电压,并将 它转换为摄氏度。

下图和下表显示了典型 KTY83 传感器阻值与电机温度的函数关系。

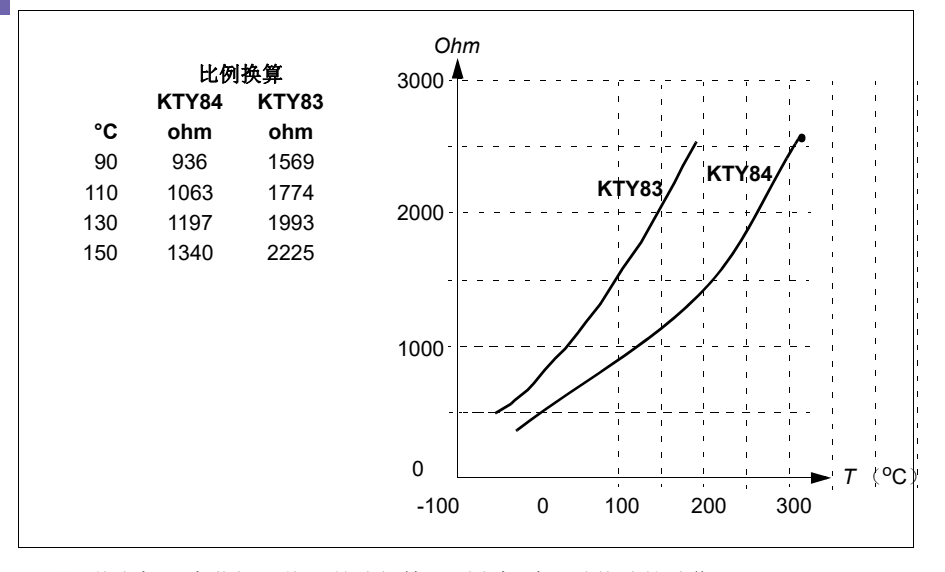

可以调节电机温度监控限值,并选择检测到电机过温时传动的动作。

请参见章节[绝缘](#page-76-0)(第*[77](#page-76-0)*页)。

有关传感器件的接线,请参见*AI1*和*AI2*作为*Pt100*、*[Pt1000](#page-80-0)*、*Ni1000*、*KTY83*和 *KTY84*[传感器输入\(](#page-80-0)*X1*)部分(第*[81](#page-80-0)*页)。

#### <span id="page-80-0"></span>**AI1**和**AI2**作为**Pt100**、**Pt1000**、**Ni1000**、**KTY83**和**KTY84**传感器输入(**X1**)

如下文所示,可在模拟输入与输出之间连接用于测量电机温度的一个、两个或三个 Pt100 传感器;一个、两个或三个 Pt1000 传感器;或一个 Ni1000、KTY83 或 KTY84 传 感器。请勿直接将电缆屏蔽层的两端接地。如果无法在一端使用电容器,保持屏蔽层 的该端不连接。

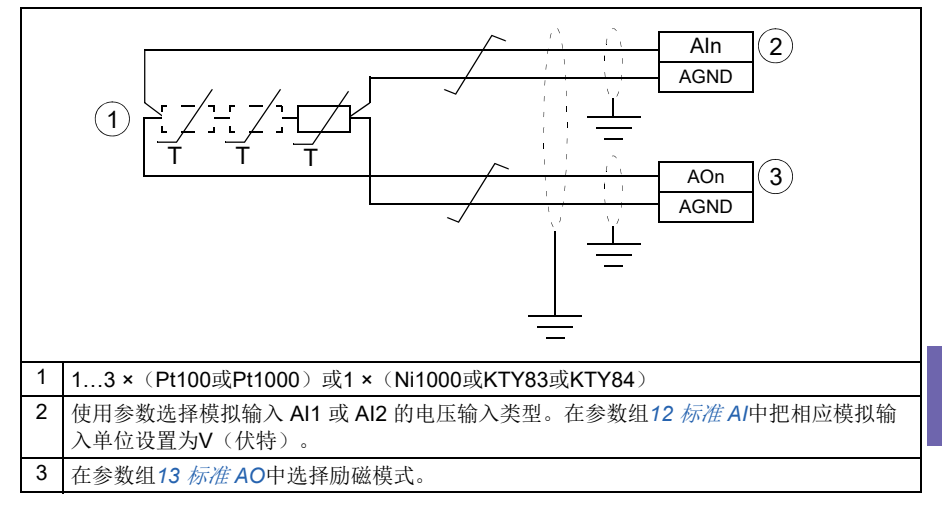

警告!由于上图中的输入未按照 IEC 60664 进行绝缘, 因此在电机带电部件与传感器之间 的电机温度传感器连接需要采用双重绝缘或增强绝缘。如果该组件无法满足此要求,则须 防止接触 I/O 板端子。同时,不得把 I/O 板端子连接到其它设备,或是必须把温度传感器与 I/O 端子隔离。

#### 使用热敏电阻继电器监控温度

可以将常闭或常开热敏电阻继电器连接到数字输入 DI6。

请参见章节[绝缘](#page-76-0)(第*[77](#page-76-0)*页)。

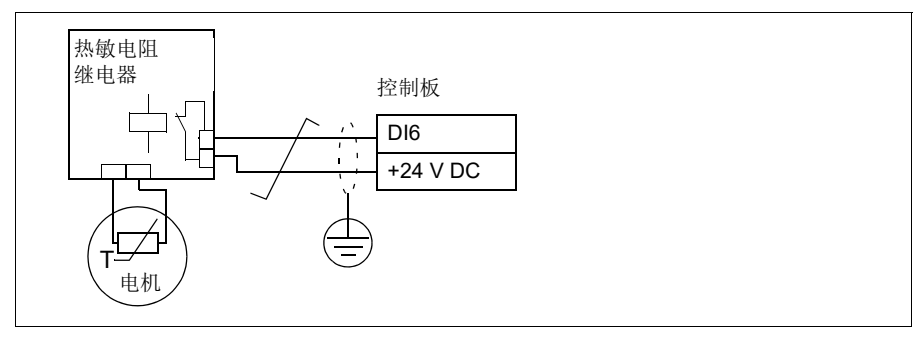

#### 设置

• 参数组*35* [电机热保护](#page-301-0)(第*[302](#page-301-0)*页).

#### ■ 由机过载保护

本节描述了不使用电机热保护模型,采用估算或测量温度时的电机过载保护。有关使 用电机热保护模型的保护,请参阅[电机热保护](#page-76-1)部分(第*[77](#page-76-1)*页)。

电机过载保护是必需的,在多个标准中都有规定,包括IEC 61800-5-1标准以及IEC 60947-4-1。这些标准允许在不使用外部温度传感器的情况下实现电机过载保护。

保护功能允许用户以与IEC 60947-4-1标准规定的过载继电器相同的方式指定操作类 别。

电机过载保护要求您指定电机电流跳闸电平。需要使用参数 *[35.51](#page-308-2)* [电机负载曲线](#page-308-3)、 *[35.52](#page-309-0)* [零速负载](#page-309-1)和*[35.53](#page-309-2)* [转折点](#page-309-3)并通过曲线来定义它。跳闸电平是指电机电流。当[电](#page-309-0) 动机电流保持在这个水平时,过载保护最终会跳闸。

电机过载等级(运行等级),即参数*[35.57](#page-310-0)* [电机过载等级](#page-310-1),是指过载继电器在7.2倍 的IEC 60947-4-1跳闸电平下运行时跳闸所需的时间。标准还规定了在跳闸电平和6 倍跳闸电平之间的电流电平下跳闸的时间。传动符合IEC标准中的跳闸时间。

使用20级能满足UL 508C要求。

电机过载算法监视平方比(电机电流/跳闸电平)<sup>2</sup> 并随时间计算其累积值。有时 候,它被称为I<sup>2</sup>t保护。累积值通过参数[35.05](#page-302-0) 电机*过载电平*来显示。

通过参数[35.56](#page-310-2) 电机*过载动作*, 您可以定义在[35.05](#page-302-0) [电机过载电平](#page-302-1)达到88%时生成电 机过载警告,在达到100%时,使传动因电机过载故障跳闸。在此内部值增加的速率 取决于实际的电流、跳闸电平电流和过载等级选择。

参数*[35.51](#page-308-2)* [电机负载曲线](#page-308-3)、*[35.52](#page-309-0)* [零速负载](#page-309-1)和*[35.53](#page-309-2)* [转折点](#page-309-3)有两种用途。他们决定了 使用电机的热保护模型时用于温度估计的负载曲线,同时指定了过载跳闸电平。

电机过载保护满足标准IEC/EN 61800-5-1第2.1版对热记忆保持和速度灵敏度的要 求。在整个断电期间保持电机过载状态。速度相关性由参数*[35.51](#page-308-2)* [电机负载曲线](#page-308-3)、 *[35.52](#page-309-0)* [零速负载](#page-309-1)和*[35.53](#page-309-2)* [转折点](#page-309-3)设置。

#### 设置

- 电机热保护和电机过载保护的常用参数:*[35.51](#page-308-2)* [电机负载曲线](#page-308-3)(第*[309](#page-308-2)*页)、 *[35.52](#page-309-0)* [零速负载](#page-309-1)(第*[310](#page-309-0)*页)和*[35.53](#page-309-2)* [转折点](#page-309-3)(第*[310](#page-309-2)*页)。
- 电机过载保护的专用参数:*[35.05](#page-302-0)* [电机过载电平](#page-302-1)(第*[303](#page-302-0)*页)、*[35.56](#page-310-2)* [电机过载动](#page-310-3) [作](#page-310-3)(第*[311](#page-310-2)*页)和*[35.57](#page-310-0)* [电机过载等级](#page-310-1)(第*[311](#page-310-0)*页)。

#### ■ 速度控制性能图

下图显示了速度控制的典型性能数据。

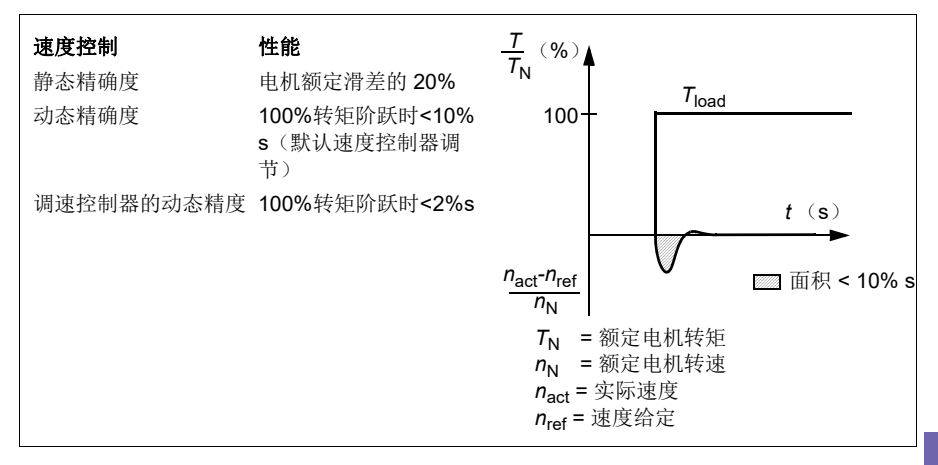

#### 图 浮点控制(电动电位器)

实际上,浮点控制(但是,参数被称为电动电位器)是一个计数器,它的值可以通过 参数*[22.73](#page-257-0)* [电动电位器上升信号源](#page-257-1)和*[22.74](#page-257-2)* [电动电位器下降信号源](#page-257-3)选择的两个数字信 号上下调整。

在通过 *[22.71](#page-256-0)* [电动电位器功能](#page-256-1)启用浮点控制时,计数器采用由*[22.72](#page-256-2)* [电动电位器初始](#page-256-3) [值](#page-256-3)设置的值。根据参数*[22.71](#page-256-0)*的模式选择,可以选择保留或者通过重启电源重新设置 计数器的值。

变化率在*[22.75](#page-257-4)* [电动电位器斜坡时间](#page-257-5)中定义,它被定义为值从最小值(*[22.76](#page-257-6)* [电动电](#page-257-7) [位器最小值](#page-257-7))到最大值(*[22.77](#page-257-8)* [电动电位器最大值](#page-257-9))的时间,反之亦然。如果向上和 向下信号同时打开,计数器值不会改变。

浮点控制计数器的输出由*[22.80](#page-258-0)* [电动电位器给定实际值](#page-258-1)显示,可以直接在主选择器参 数中将其设置为给定信号源,也可以在标量和矢量控制中用作其他源选择器参数的输  $\lambda$ .

#### *84* 程序功能

下面的示例显示浮点控制计数器值的行为。

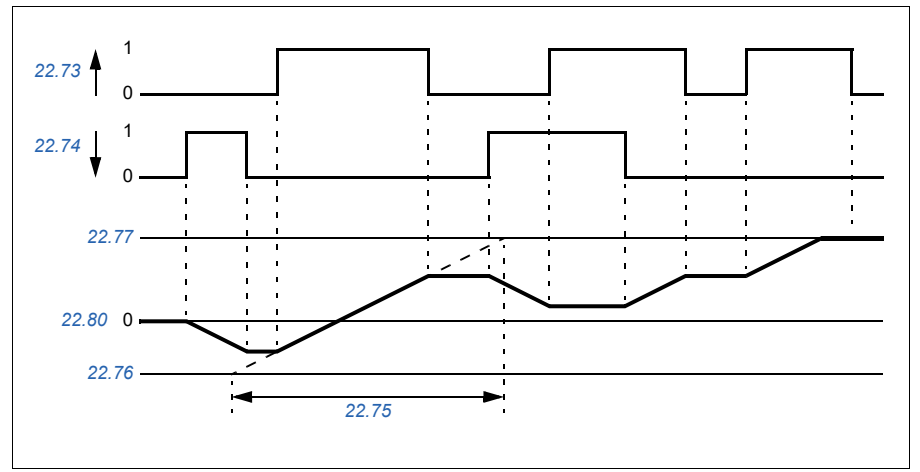

参数*[22.73](#page-257-0)* [电动电位器上升信号源](#page-257-1)和*[22.74](#page-257-2)* [电动电位器下降信号源](#page-257-3)控制从零到最大速 度或频率的速度或频率。可以通过参数*[20.04](#page-238-0) Ext1*输入*2*[信号源](#page-238-1)修改运行方向。参见 下面的例子。

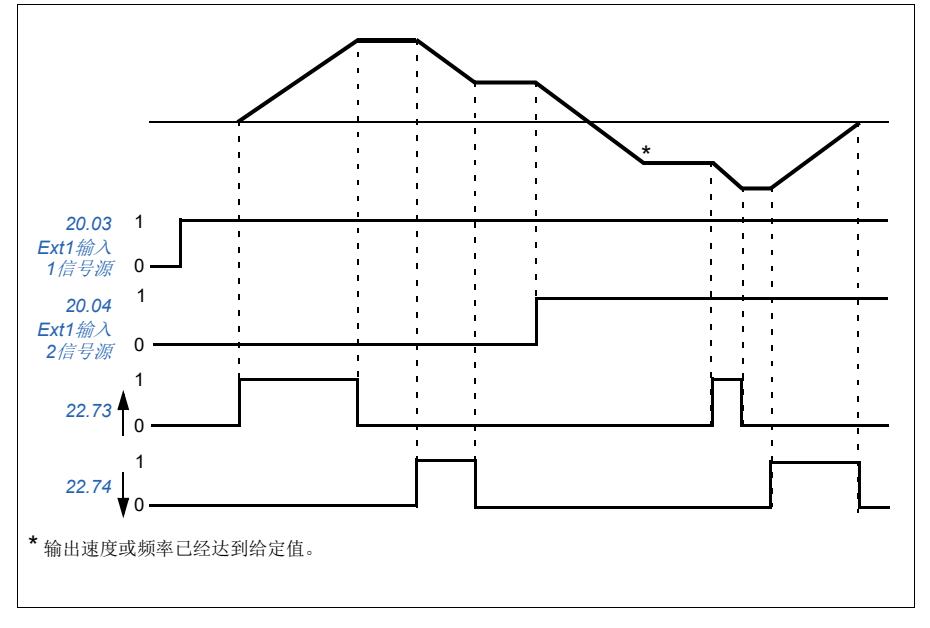

#### 设置

**[5](#page-44-0)**

• 参数*[22.71](#page-256-0)* [电动电位器功能](#page-256-1)…*[22.80](#page-258-0) [22.80](#page-258-0)* [电动电位器给定实际值](#page-258-1)(第*[257](#page-256-0)*页)。

# 转速控制器自动调节

您可以使用自动调节功能自动调整传动的速度控制器。自动调节功能基于电机和机器 的机械活动时间常量(惯性)估计值。

自动调节程序会使电机运行一系列的加速/减速循环。循环次数可通过参数*[25.40](#page-264-0)* [自](#page-264-1) [动调节重复次数](#page-264-1)调整。较高的值产生的结果更精确,特别是在初始速度和最大速度之 间的差异很小的情况下。

除非受到最大转矩[限值](#page-273-0)(参数组30 限值)或标称电机转矩(99 电机*数据*)的限制, 自动调节过程中使用的最大转矩给定值将是初始转矩(即程序启动时的转矩)加上参 数*[25.38](#page-264-2)* [自动调节转矩阶跃](#page-264-3)的值。除非受到参数*[30.12](#page-275-0)* [最大速度](#page-275-1)或*[99.09](#page-380-0)* [电机额定速](#page-380-1) [度](#page-380-1)的限制,否则程序中计算的最大速度是初始速度(即程序启动时的速度)+参数 *[25.39](#page-264-4)* [自动调节速度阶跃](#page-264-5)的值。

下图显示了自动调节程序运行期间的速度和转矩的行为。在本例中,参数*[25.40](#page-264-0)* [自动](#page-264-1) [调节重复次数](#page-264-1)设置为2。

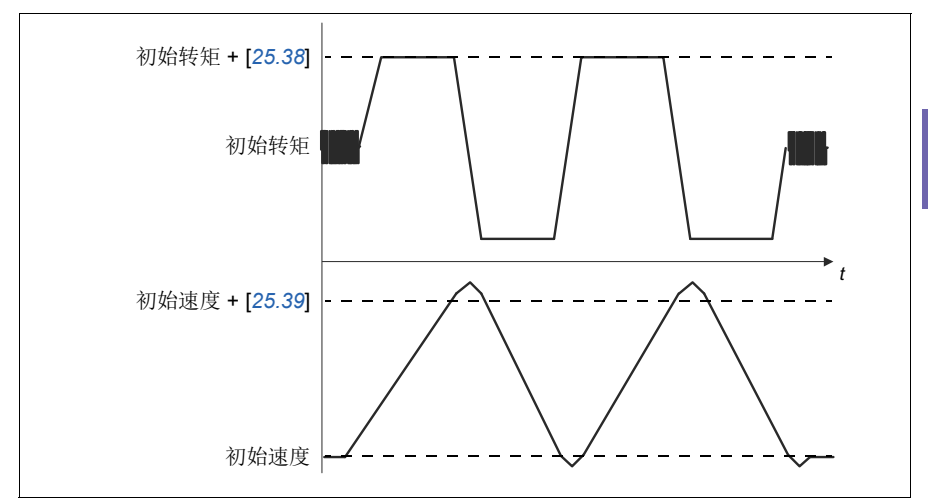

#### 注释

- 如果在程序中传动无法产生所需的制动功率,则结果将只基于加速阶段,且不如 达到完全制动功率时的结果准确。
- 每个加速阶段结束时,电机都将轻微超过计算得出的最大速度。

#### 激活自动调节例程之前

执行自动调节程序的前提条件如下:

- 电机辨识运行(辨识运行)已经成功完成
- 已经设置速度和转矩限值(参数组*30* [限值](#page-273-0))
- 对速度反馈进行了监测,以确定是否存在噪声、振动和由系统力学引起的其他干 扰,并设置了 速度误差滤波(*24* [速度给定调节](#page-260-0))和零速度(参数*[21.06](#page-245-0)*和 *[21.07](#page-246-0)*)以消除这些干扰。

• 传动已经启动,并且正在速度控制模式下运行。

这些条件得到满足后,即可通过参数*[25.33](#page-264-6)* [速度控制器自动调节](#page-264-7)(或它所选择的信号 源)激活自动调节。

#### 自动调节模式

可以通过三种不同的方法执行自动调节,具体取决于参数*[25.34](#page-264-8)* [自动调节控制预设](#page-264-9)的 设置。选择项[平稳](#page-264-10)、[正常](#page-264-11)和[紧密](#page-264-12)定义了变频器转矩给定值应如何在调节后响应速度给 定值阶跃。选择项[平稳](#page-264-10)将产生缓慢但稳定的响应;[紧密](#page-264-12)将产生快速响应,但对于一些 应用而言可能会产生过高的增益值。 下图显示了速度给定阶跃中的速度响应情况(典 型值为1…20%)。

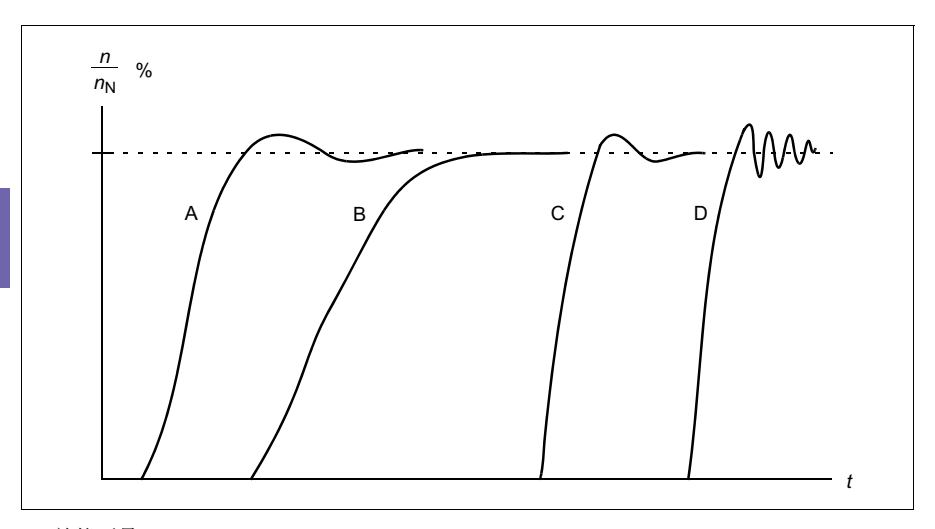

A:补偿不足

- B:正常调节(自动调节)
- C:正常调节(手动)。动态性能优于B
- D: 速度控制器过度补偿

#### 自动调节结果

在成功完成自动调节程序时,其结果将自动转换为以下参数:

- *[25.02](#page-262-0)* [比例增益](#page-262-1) (速度控制器的比例增益)
- *[25.03](#page-262-2)* [积分时间](#page-262-3) (速度控制器的积分时间)
- *[25.37](#page-264-13)* [机械时间常数](#page-264-14) (电机和机器的机械活动时间常量)。

然而,仍可手动调节控制器增益、积分时间和微分时间。

#### 程序功能 *87*

下图是速度控制器的简化块图。速度控制器的输出用作转矩控制器的给定。

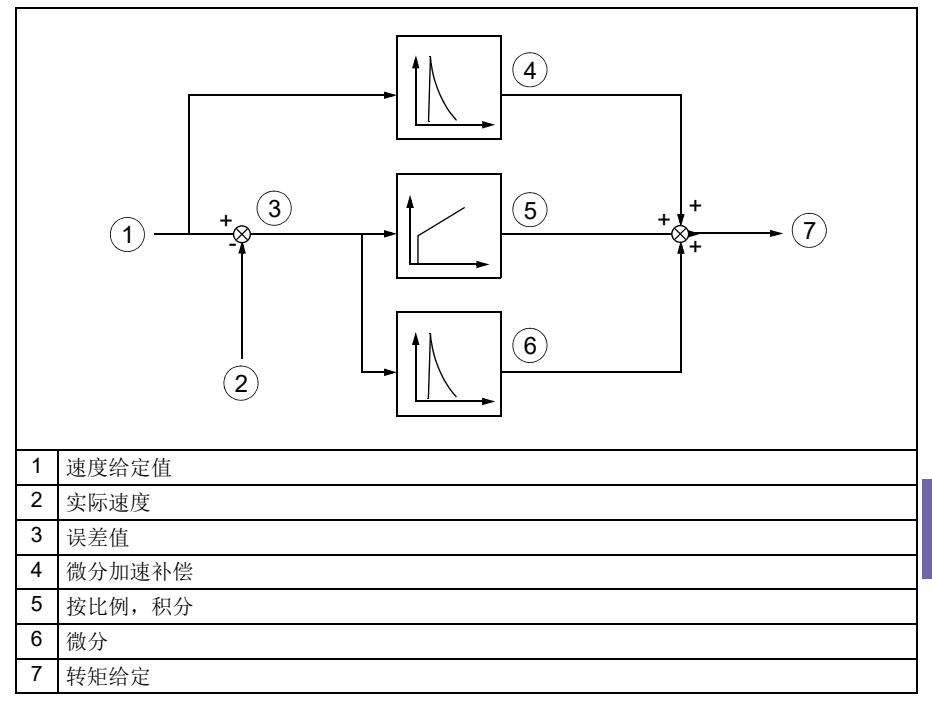

# 警告指示

如果自动调节例程未成功完成,将生成警告消息*[AF90](#page-113-0)* [速度控制器自动调节](#page-113-1)。有关详 细信息,请参见[故障跟踪](#page-104-0)一章(第*[105](#page-104-0)*页)。

#### 设置

- 参数*[25.33](#page-264-6)* [速度控制器自动调节](#page-264-7)…*[25.40](#page-264-0)* [自动调节重复次数](#page-264-1)
- 事件:*[AF90](#page-113-0)* [速度控制器自动调节](#page-113-1)。

**[5](#page-44-0)**

# 直流电压控制

#### <span id="page-87-0"></span>■ 过压控制

当电机在发电状态时,中间直流电路的过压控制非常有必要。电机减速时可发电,或 当负载功率超出电机轴功率,致使轴的转动速度大于应用的速度或频率时也可发电。 为了防止直流电压超过过压控制限值,当达到限值时,过压控制器会自动减小输出转 矩。当达到限制值时,过压控制器也会增加减速时间。

#### <span id="page-87-1"></span>■ 欠压控制(掉电跨越)

如果电网电压瞬间丢失,传动将利用电机旋转的动能继续维持运行。只要电机旋转并 给传动提供能量,传动就会正常运行。如果主接触器(如有)保持闭合状态,传动在 电源恢复后,可以立即投入运行。

注意:装有主接触器选件的单元必须安装保持电路(比如,UPS),这样可以在电源 短时中断时能保证接触器控制电路闭合。

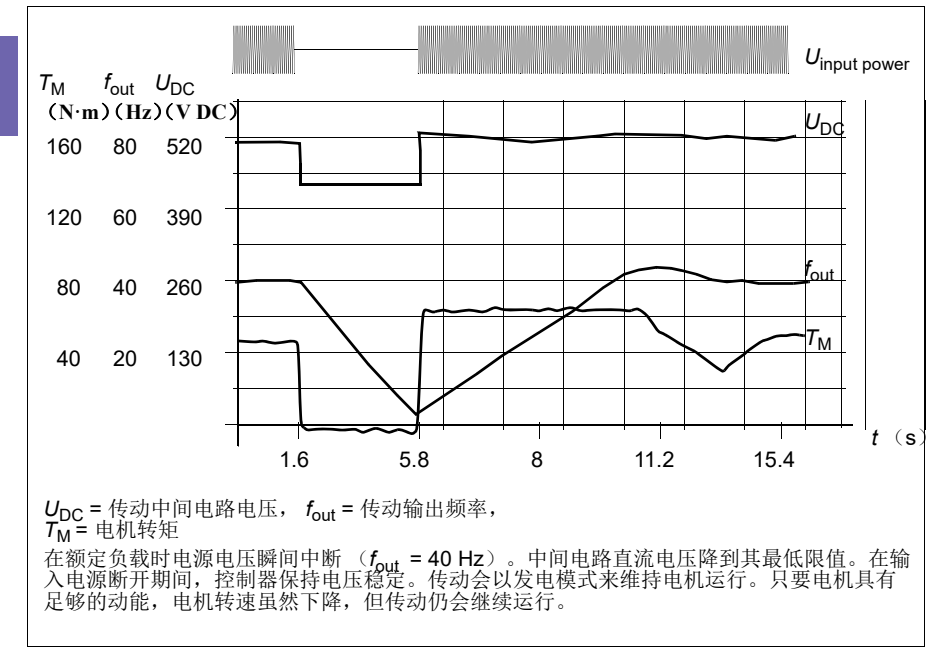

#### 实施欠压控制(掉电跨越)

实施欠压控制功能如下:

- 检查是否已使用参数*[30.31](#page-277-0)* [欠压控制](#page-277-1)启用传动的欠压控制功能。
- 必须将参数*[21.01](#page-243-0)* [启动模式](#page-243-1)设置为[自动](#page-244-4)(在矢量模式下)或将参数*[21.19](#page-248-4)* [标量启](#page-248-5) [动模式](#page-248-5)设置为[自动](#page-244-4) (在标量模式下)才能实现快速起动(起动进入旋转电机)。

如果设备装有主接触器,应防止其在输入掉电时跳闸。例如,在接触器控制电路中使 用延时继电器(保持)。

警告!确保电机的快速重启不会造成任何危险。如果存有疑虑,请勿实施欠压 控制功能。

#### 自动重启功能

如果发生短时电源中断(最多 10 秒钟),可以使用自动重启功能使传动单元自动重 新起动,传动在没有冷却风机的情况下可以运行 10 秒钟。

当功能被激活后,在电源故障下此功能会进行以下操作保证成功重启:

- 低电压故障被抑制(但会产生警告)。
- 调制和冷却功能停止以保存任何剩余能量。
- 直流电路预充电激活。

如果直流电压在参数*[21.18](#page-248-6)* [自动重启时间](#page-248-7)定义的时间过期之前恢复,并且起动信号仍 然开启,传动将继续正常运行。然而,如果直流电压在定义的时间过期之后仍然持续 很低,传动会因为故障*[3220](#page-117-0)* [直流母线欠压](#page-117-1)跳闸。

如果参数*[21.34](#page-250-1)* [强制自动重启](#page-250-2) 设置为[启用](#page-250-3),传动绝对不会因欠压故障跳闸,起动信号 永远保持为开。在直流电压恢复时,继续正常操作。

警告!激活该功能之前,请确保不会出现危险状况。此功能将自动重新起动传 动,并且在供电中断之后继续运行。

#### ■ 电压控制和跳闸限值

中间直流电压调节器的控制与跳闸限值与供电电压以及传动/逆变器类型有关。直流 电压 (Unc) 大约是相间电压的1.41倍, 该值由参数[01.11](#page-192-0) [直流电压](#page-192-1)显示。

系统根据参数([95.01](#page-364-0) [供电电压](#page-364-1)和[95.02](#page-364-2) [自适应电压限值](#page-364-3)) 计算必要的传动直流限 值。

#### 传动型号**-01**的直流电压等级

下表显示了选定直流电压水平的值。注意实际电压会由于传动/逆变器型号和交流供 电电压范围而改变。

通过参数*[95.02](#page-364-2)* 启用自适应电压限值

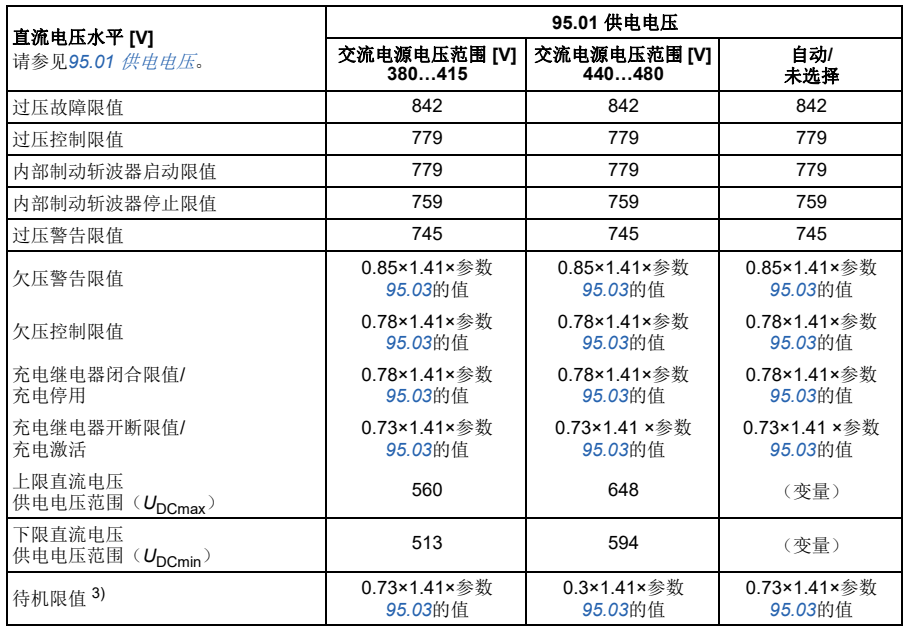

注意:参数*[95.03](#page-364-4)* [交流供电电压估计值](#page-364-5)是传动通电时估算的交流供电电压,在运行期间不会持续更新。

通过参数*[95.02](#page-364-2)*禁用自适应电压限值

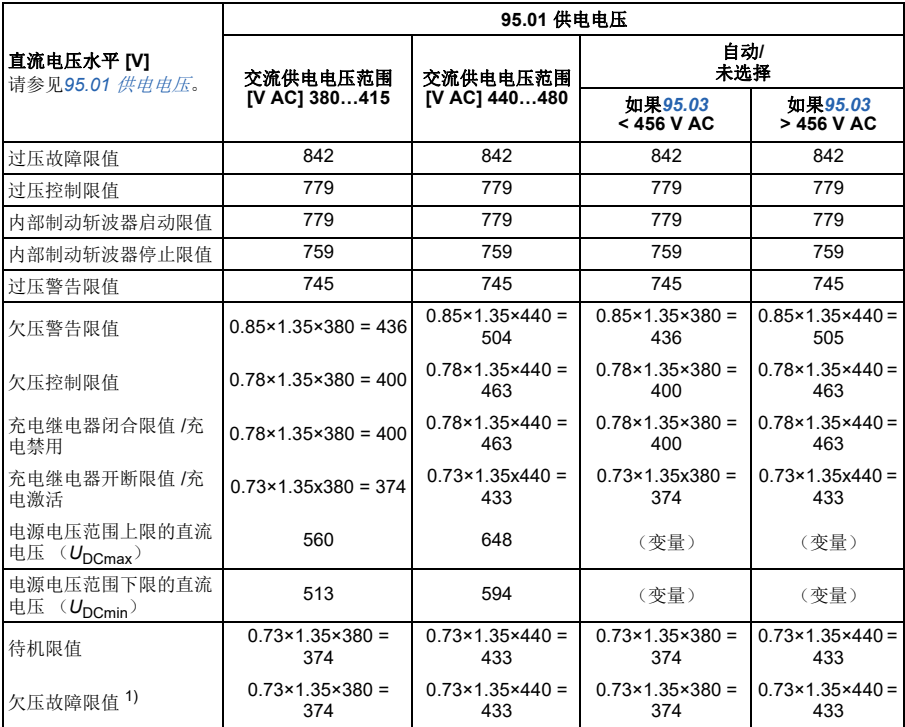

1) 请参见第*[91](#page-90-0)*页的[触发欠电压故障](#page-90-0)一节。

#### 触发欠电压警告

如果下列条件之一激活,则会触发欠压警告*[A3A2](#page-107-0)* :

- 如果传动未调制时直流回路电压低于欠电压警告限值。
- 如果在传动调制时,直流回路电压低于待机限值,并且自动重启已启用(即参数 *[21.18](#page-248-6)* [自动重启时间](#page-248-7) >0.0 s)。如果实际直流回路电压继续低于待机限值,并且持 续到自动重启时间结束,则将继续出现警告。为实现此功能,必须使用外部24 V DC电源为传动控制板供电;否则,如果电压低于硬件限值,则可以关闭控制板。

#### <span id="page-90-0"></span>触发欠电压故障

如果传动正在调制且下列任一情况激活,则会触发欠电压故障*[3220](#page-117-0)*:

- 如果直流回路电压低于欠压跳闸限值且未启用自动重启(即,参数*[21.18](#page-248-6)* [自动重](#page-248-7) [启时间](#page-248-7)= $0.0 s$ )。
- 如果直流回路电压低于欠压跳闸限值并且启用了自动重启(即,参数*[21.18](#page-248-6)* [自动](#page-248-7) [重启时间](#page-248-7)>0.0 s), 则只有直流回路电压持续低于欠压跳闸限值并且在自动重启时 间结束之后,才会发生欠压跳闸。传动的控制板必须由24 VDC电源外部供电才能 具有此功能。否则,控制板可能会关闭,只是显示一个欠压警告。

#### 设置

- 参数*[01.11](#page-192-0)* [直流电压](#page-192-1)(第*[193](#page-192-0)*页)、*[30.30](#page-277-2)* [过压控制](#page-277-3)(第*[278](#page-277-2)*页)、*[30.31](#page-277-0)* [欠压控](#page-277-1) [制](#page-277-1) (第*[278](#page-277-0)*页)、*[95.01](#page-364-0)* [供电电压](#page-364-1)(第*[365](#page-364-0)*页)和*[95.02](#page-364-2)* [自适应电压限值](#page-364-3)(第 *[365](#page-364-2)*页)。
- 警告*[A3A2](#page-107-0)* [直流母线欠压](#page-107-1)(第*[108](#page-107-0)*页)和故障*[3220](#page-117-0)* [直流母线欠压](#page-117-1)(第*[118](#page-117-0)* 页)。

#### ■ 制动斩波器

制动斩波器可以处理减速过程中电机产生的能量。当直流电压增加到足够高时,斩波 器连接一个外部抱闸电阻在直流电路上。斩波器按照脉冲宽度调制原理运行。

当直流回路电压达到接近1.15 × U<sub>DCmav</sub>时, 传动的内部制动斩波器(外形尺寸 R1…R3中)启动抱闸功能。100%最大脉冲宽度达到大约1.2×U<sub>DCmax</sub>。(U<sub>DCmax</sub>是与 交流供电电压范围的最大值对应的直流电压)。

注意: 过压控制器需要关闭, 斩波器才能运行。

#### 设置

**[5](#page-44-0)**

• 参数*[01.11](#page-192-0)* [直流电压](#page-192-1)(第*[193](#page-192-0)*页)

#### 监控

#### ■ 信号监控

可选择六个信号通过此功能进行监控。每当监控信号超过或低于预定义的限值时,就 会激活*[32.01](#page-288-0)* [监控状态字](#page-288-1)中的位,并生成警告或故障。

监测信号是低通滤波。

#### 设置

• 参数组*32* [监控](#page-288-2)(第*[289](#page-288-2)*页).

#### ■ 应用示例1: 脏污过滤器

监控功能可用于指示过滤器的脏污。由于空气过滤器上的压降随着过滤器变脏而增 加,因此可以安装一个传感器来测量过滤器上的压差。传感器输出信号是一个模拟 值,它被反馈给传动上的模拟输入。传动中的监控功能被配置用于监控模拟值。

例如,用户希望在需要更换空气处理器过滤器时得到通知。从公布的干净过滤器上的 压降值开始,建立一个与脏污过滤器场景相对应的值。然后将传动配置为监测传感器 的模拟输出信号。其中包括一个监控级别,用于指示超过脏污过滤器的阈值的时间。 要使用此状态,可以使用传动继电器输出代替单独的继电器来指示过滤器状态。

使用传动来完成此功能的好处是,它不需要控制器上的一个模拟(传感器)输入,从 而降低了空气处理器的 PLC 的成本。

#### 应用示例**2**:大电流

监控功能可用于监控电机电流是否增加或过载。负载的增加可能是由于机械故障/磨 损造成的。单个"大电流"阈值可与监控功能一起使用。或者,如[用户负载曲线](#page-92-0)

(第*[93](#page-92-0)*页)所示,可以使用参数组*37* [用户负载曲线](#page-313-0)(第*[314](#page-313-0)*页)来在整个速度范围 内检测这种情况。

例如,由于缺少润滑,风机轴承开始出现故障。轴承表面开始粘连,导致电机电流消 耗超过正常水平。监控功能指示负载消耗的电流高于正常值。因此,维修人员可以调 查此问题,以在发生灾难性故障之前发现问题。

#### <span id="page-92-0"></span>■ 用户负载曲线

用户负载曲线提供了监督功能,可监视作为频率或速度和负载的函数的输入信号。该 曲线显示了所监视的信号的状态,并能发出关于违反用户定义协议的警告或故障。

用户负载曲线由欠载曲线或二者之一组成。每条曲线由代表所监视的信号(作 为频率或速度的函数)的五个点组成。

在下面的示例中,用户负载曲线通过电机额定转矩构建,从其中增加或减少了 10% 的裕量。裕量曲线定义了电机的工作包络线,因此可对该包络线外部的偏差进行监 督、计时和检测。

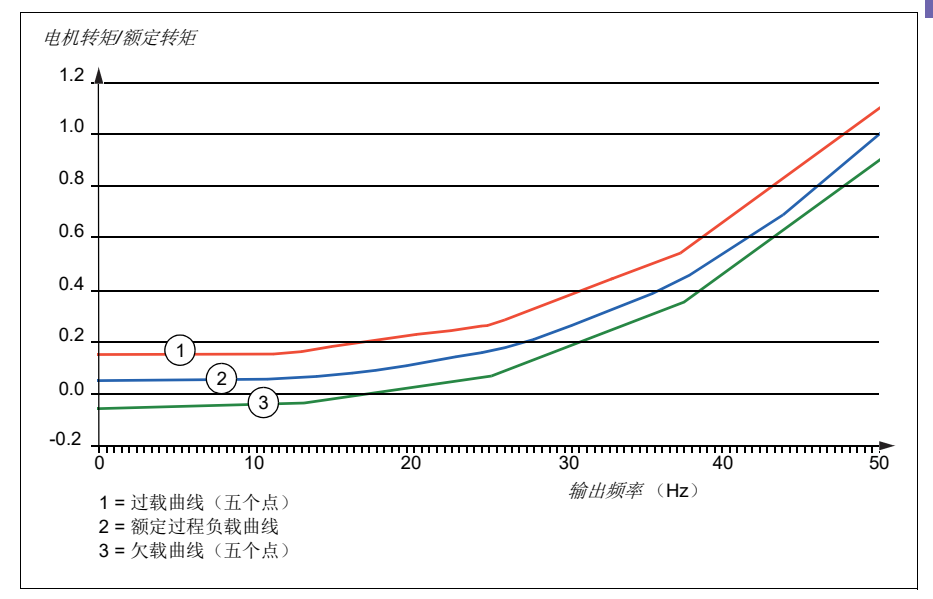

可设置过载警报和/或故障提示,当监控信号持续超出过载曲线达到预定时间时发出 预警。可设置欠载警报和/或故障提示,当监控信号持续低于欠载达到预定时间时发 出预警。

例如,可以使用过载来监测风机负载曲线是否过高。

例如,可以使用欠载警报来监控负载降低和传送带或风机带断裂的情况。

#### 设置

• 参数组*37* [用户负载曲线](#page-313-0)(第*[314](#page-313-0)*页).

#### 应用示例:流量证明

用户负载曲线功能可用于指示流量证明。流量证明最常见的用途是指示皮带驱动风机 上的皮带是否发生断裂。这种传动功能消除了对外部电流感应继电器的需求和成本, 并且更加可靠。外部电流感应继电器基于全速、空载条件(断带)和带载低速条件之 间的电机电流消耗差异来工作。因为电机的励磁电流占电机电流消耗的绝大部分,因 此这种差异是最小的,这与负载无关。传动的用户负载曲线是可调的,是变速、变转 矩、流量证明应用的理想选择。

例如,在风机调试期间,在安装皮带且风机以50%速度运行的情况下记录电机转矩。 传动控制盘能够显示电机转矩。请参见 参数*[01.10](#page-192-2)* [电机转矩](#page-192-3)(第*[193](#page-192-2)*页)。使用该值 作为给定点,确定指示皮带断裂指示的低转矩阈值。此技术验证了不仅传动正在运行 电机,而且电机也承受了应用施加的负载。可以使用延时值,可以配置它来使用系统 变量。可以为用户负载曲线(流量证明)状态配置继电器输出。

# 能源效率

#### ■ 能源优化

该功能可优化电机磁通,使传动在额定负载以下运行时降低总能耗和电机的噪声水 平。总效率(电机和传动)可提高1…20%,具体取决于负载转矩和速度。默认启用 能源优化。

注意:使用永磁电机将始终启用能源优化。

#### 设置

• 参数*[45.11](#page-335-0)* [能源优化器](#page-335-1)(第*[336](#page-335-0)* 页)。

#### ■ 节能计算器

该功能具备以下几点特性:

- 能量优化器,可调整电机磁通使系统总效率达到最大
- 计数器,用于监控电机已使用和已节省的能量,并以kWh、货币或CO2排放量为单 位显示出来
- 负载分析器,用于显示传动的负载模式(参见第 *[95](#page-94-0)* 页上的独立章节)。

此外,还有用于显示当前小时和前一小时的能源消耗以及当前日和前一日的能源消耗 (以 kWh 为单位)。

统计已经通过传动的能量总量(任一方向),并以GWh、MWh和kWh完整显示。累积 能量也显示为完整的kWh值。所有这些计数器都可以复位。

注意:节能计算的精确度直接取决于参数*[45.19](#page-335-3)* [参考功率](#page-335-4)给定的电机功率的精确度。

#### 设置

- 参数组*45* [能源效率](#page-333-0)(第*[334](#page-333-0)* 页)。
- 参数*[01.50](#page-193-0)* [当前小时](#page-193-1)*kWh*、*[01.51](#page-193-2)* [前一小时](#page-193-3) *kWh*、*[01.52](#page-193-4)* [当前日](#page-193-5) *kWh*和*[01.53](#page-193-6)* [前一](#page-193-7) 日 *[kWh](#page-193-7)*(第*[194](#page-193-0)*页)
- 参数*[01.55](#page-194-0)*[逆变器计数器](#page-194-1)*GWh*(可复位)、*[01.56](#page-194-2)*[逆变器计数器](#page-194-3)*MWh*(可复位)、 *[01.57](#page-194-4)* [逆变器计数器](#page-194-5)*kWh*(可复位)和*[01.58](#page-194-6)* [逆变器累积能量\(可复位\)](#page-194-7)(第*[195](#page-194-0)* 页)。

#### <span id="page-94-0"></span>■ 负载分析器

#### 峰值记录器

用户可选择一个信号由峰值记录器进行监控。该记录器将记录该信号的峰值以及发生 峰值的时间,还记录出现峰值时的电机电流、直流电压和电机转速。以 2 ms 间隔对峰 值取样。

#### 幅度记录器

控制程序有两个幅度记录器。

对于幅度记录器 2,用户可选择一个信号, 在传动运行过程中将以 200 ms 的时间间隔 对该信号进行采样,并可指定对应于 100% 的值。所收集的采样按照其幅度存储到 10 个只读的参数中。每个参数代表一个宽度为百分之 10 的幅度范围,并显示落于该范 围内的百分数。

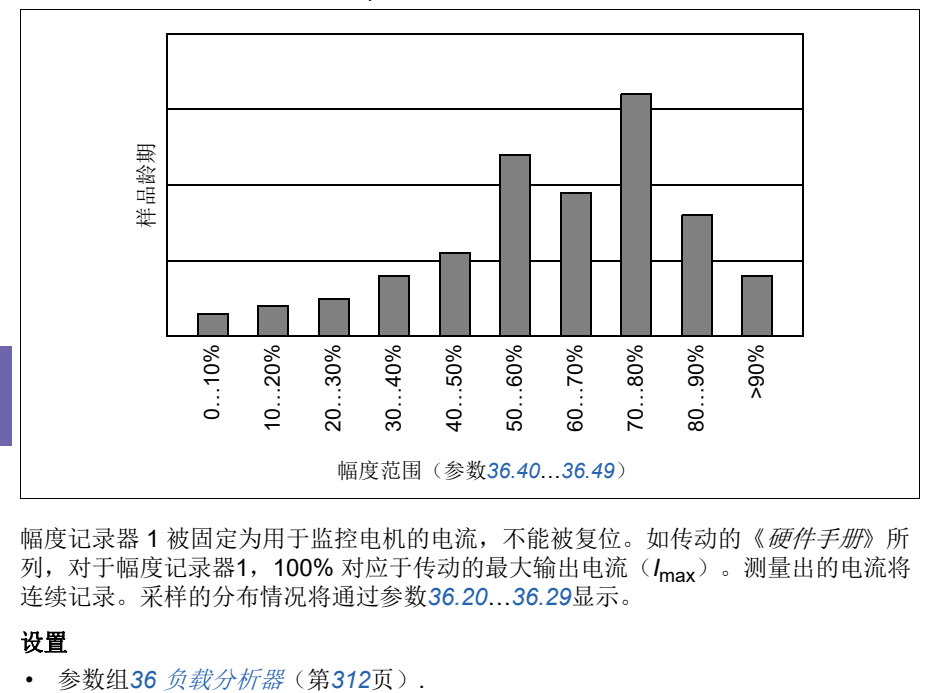

可在助手型控制盘或在Drive composer PC工具中以图表的形式查阅该信息。

幅度记录器 1 被固定为用于监控电机的电流,不能被复位。如传动的《*硬件手册*》所 列,对于幅度记录器1,100% 对应于传动的最大输出电流(Imax)。测量出的电流将 连续记录。采样的分布情况将通过参数*[36.20](#page-312-0)*…*[36.29](#page-312-1)*显示。

#### 设置

# 用户参数集

传动有四个用户参数集,可以保存到永久存储器中,并且可以使用传动参数调用。可 以使用数字输入在不同的用户参数集之间切换。

用户参数集包含参数组10至99的所有值,以下项除外:

- 强制I/O值,例如参数*[10.03](#page-207-0) DI*[强制选择](#page-207-1) *[10.04](#page-208-0) DI* [强制数据](#page-208-1)
- I/O 扩展模块设置(参数组 15)
- 数据保存参数(参数组 47)
- 启用现场总线通讯的参数(*[50.01](#page-341-0)* [现场总线适配器](#page-341-1)*A*允许)
- 其他现场总线通讯设置(参数组 51...53 和58)
- 参数组*95* [硬件配置](#page-364-6)中的某些硬件设置(例如参数*[95.01](#page-364-0)* [供电电压](#page-364-1))
- 用户参数集选择参数*[96.11](#page-368-0)*…*[96.13](#page-370-0)*。

由于电机设置包括在用户参数集中,所以在调用用户参数集之前,应确保设置与应用 中使用的电机相对应。将不同的电机与一台传动一起使用时,需要对每台电机进行辨 识运行,并将结果保存到不同的用户参数集中。然后,可以在切换电机时调用合适的 参数集。

如果未保存参数集,则在尝试加载参数集时,将从当前活动的参数设置中创建所有参 数集。

只有在传动停止的情况下,才能在两组之间切换。

#### 设置

• 参数*[96.10](#page-368-1)*…*[96.13](#page-370-0)*(第*[369](#page-368-1)*页)。

# 系统安全和保护措施

#### 固化**/**标准保护

#### 过流

如果输出电流超过了内部过流限值,IGBT会立即关闭以保护传动。

#### 直流过压

请参见章节[过压控制](#page-87-0)(第*[88](#page-87-0)*页)。

#### 直流欠电压

请参见章节[欠压控制\(掉电跨越\)](#page-87-1)(第*[88](#page-87-1)*页)。

#### 传动温度

如果温度上升到足够高,传动会首先限制开关频率,然后限值电流以保护其自身。如 果传动温度持续升高,例如由于风机故障等原因,将会产生过温故障。

#### 短路

如果出现短路,IGBT 会立即关闭以保护传动。

#### ■ 可编程的保护功能

#### 电机缺相检测(参数*[31.19](#page-282-0)*)

该参数选择在任何时候电机缺相被检测到时,传动如何响应。

#### 输入缺相检测(参数*[31.21](#page-282-1)*)

该参数选择当检测到电源缺相时传动如何响应。

#### 安全转矩取消检测(参数*[31.22](#page-282-2)*)

传动监控安全转矩取消输入的状态,而该参数选择当信号丢失时应发出何种指示。 (此参数不影响安全转矩取消功能自身的操作。)关于安全转矩取消功能的更多信息, 请参见传动*硬件手册规划电气安装*一章的*执行安全转矩取消功能*部分。

#### 电源和电机电缆接反(参数*[31.23](#page-284-0)*)

传动可检测电源和电机电缆是否意外地被接反(例如,如果电源输入连接到传动的电 机输出)。该参数选择是否要产生故障。

#### 堵转保护(参数*[31.24](#page-284-1)***…***[31.28](#page-284-2)*)

传动具有电机堵转保护功能。可以调整监控限值(电流、频率和时间)并选择传动对 于电机堵转状况如何做出反应。

#### 超速保护(参数*[31.30](#page-285-0)***…***[31.31](#page-286-0)*)

用户可以通过指定一个裕量添加到目前所使用的最大和最小速度或频率限值上,来设 置超速和过频率限值。

#### 本地控制丢失检测(参数*[49.05](#page-340-0)*)

该参数显示传动如何对操作控制盘或PC工具通讯中断做出响应。

#### **AI**监控(参数*[12.03](#page-216-1)***…***[12.04](#page-216-2)*)

该参数选择当模拟输入信号移出为输入指定的最小和/或最大限值时传动的反应。这 可能是由于 I/O 接线或传感器损坏所导致。

#### 接地故障检测(参数*[31.20](#page-282-3)*)

接地故障检测功能以总电流测量值为基准。注意:

- 供电电缆的接地故障不能激活保护功能
- 在接地的电源下,保护功能在2毫秒内激活
- 在非接地的电源下,电容应该为1微法拉或者更大
- 由最长300米的屏蔽电机电缆引起的电容电流将不会 启动保护
- 传动停止后保护功能失效。

#### ■ 急停

急停信号连接到通过参数*[21.05](#page-245-1)* [急停信号源](#page-245-2)选择的输入。急停功能同样可以通过现场 总线发出(参数*[06.01](#page-199-0)* [主控制字](#page-199-1), 位0…2)。

急停模式通过参数*[21.04](#page-244-5)* [急停模式](#page-244-6)选择。下列模式有效:

- Off1:沿特定给定类型定义的标准减速斜坡停止
- Off2· 白由停机
- Off3:通过参数 *[23.23](#page-259-0)* [急停时间](#page-259-1)定义的紧急停车斜坡。

在Off1或Off3急停模式下,电机的斜坡下降速度可以通过参数*[31.32](#page-286-1)* [急停斜坡监视](#page-286-2) 和*[31.33](#page-286-3)* [急停斜坡监控延时](#page-286-4)来监测。

#### 注意:

- 为了完成急停功能,设备的安装者需要负责安装急停设备及其急停所需的所有附 属设备。有关详细信息,请联系当地的ABB代表。
- 当检测到急停信号后,即使急停信号被取消,急停功能也不会取消。
- 如果将最小(或最大)转矩限值设置为 0%,那么急停功能将不能停止传动。
- 由于模式Off1时的紧急停车, 电机速度正在缓慢下降, 突然激活超越模式将导致 电机立即进入超越速度选择。

#### 设置

• 参数*[21.04](#page-244-5)* [急停模式](#page-244-6)(第*[245](#page-244-5)*页)、*[21.05](#page-245-1)* [急停信号源](#page-245-2)(第*[245](#page-244-5)*页)、*[23.23](#page-259-0)* [急停](#page-259-1) [时间](#page-259-1) (第*[260](#page-259-0)*页)、*[31.32](#page-286-1)* [急停斜坡监视](#page-286-2)(第*[287](#page-286-1)*页)和*[31.33](#page-286-3)* [急停斜坡监控延](#page-286-4) [时](#page-286-4)(第*[287](#page-286-3)*页)。

# 诊断

#### ■ 诊断菜单

诊断菜单提供有关传动中活动故障、警告和禁止,以及如何修复和复位它们的快速信 息。此外,还可以帮助您找出传动没有以所需速度启动、停止或运行的原因。

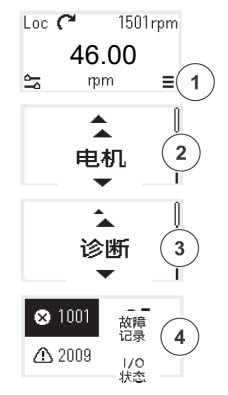

- 电机:显示电机控制模式、电机额定参数和电机相序设置。
- 诊断: 显示激活故障、激活报警、故障记录和I/O状态。

# 其它

#### ■ 助手型控制盘的备份和还原

您还可以将设置手动备份到助手型控制盘。助手型控制盘还将保留一份自动备份。您 可以将备份还原到另一个传动,或以新的传动更换故障传动。您可以在控制盘上或使 用Drive composer PC工具进行备份和还原。

#### 备份

手动备份

在必要的时候进行备份,例如已经起动传动,或希望将设置复制到另一传动时。

现场总线接口的参数更改将被忽略,除非您以参数*[96.07](#page-368-2)* [手动保存参数](#page-368-3)强制进行了参 数保存。

自动备份

助手型控制盘设有为一次自动备份提供的专用空间。自动备份将在最后一次参数更改 后两小时创建。完成备份后,控制盘会等待24小时,然后再检查是否有额外的参数 更改。如果有,在最新更改后两个小时过去后,控制盘会创建新的备份覆盖之前的备 份。

不能调整延迟时间或关闭自动备份功能。

现场总线接口的参数更改将被忽略,除非您以参数*[96.07](#page-368-2)* [手动保存参数](#page-368-3)强制进行了参 数保存。

#### 还原

备份显示在控制盘上。自动备份以图标 标记,手动备份以图标 标记。要还原备 份,将其选中,然后按 □。在接下来的画面中,您可以查看各份内容,并恢复所有 参数或选择要还原的子集。

注意:要还原备份,传动必须处于本地控制。

#### 设置

• 参数*[96.07](#page-368-2)* [手动保存参数](#page-368-3)(第*[368](#page-367-0)* 页)。

#### ■ 数据存储参数

十二个(其中八个 32 位、四个 16 位)参数被预留为数据存储。这些参数与默认设置 没有联系,可用于链接、测试和调试目的。它们可以写入其它参数源或参数目标选 项,或者从中读出。

#### 设置

• 参数组*47* [数据存储](#page-339-0)(第*[340](#page-339-0)*页).

#### ■ 参数校验和计算

可以从一组参数中计算两个参数的校验和A和B,以监视传动配置的更改。校验和A 和B的参数集是不同的。每一个校验和都与相应的参考校验和进行比较;如果不匹 配,则生成一个事件(纯事件、警告或故障)。计算出的校验和可以设置为新的参考 校验和。

校验和A的参数集不包括现场总线设置。

校验和A的计算中包含的参数是参数组10…13、15、19…25、28、30…32、34…37、 40…41、45…46、76、77、95…99中用户可编辑的参数。

校验和B的参数集不包括

- 现场总线设置
- 电机数据设置
- 电能数据设置。

校验和B计算中包含的参数是参数组10…13、15、19…25、28、30…32、34、 35…37、40…41、43、46、76、77、95…97中用户可编辑的参数。

#### 设置

• 参数*[96.54](#page-371-0)*…*[96.69](#page-372-0)*, *[96.71](#page-372-1)*…*[96.72](#page-373-0)*(第*[372](#page-371-0)*页)。

#### ■ 用户锁

为了提高网络安全性,强烈建议您设置主密码以防止诸如更改参数值和/或加载固件 和其他文件之类的行为。

#### 警告!**ABB** 将不会对因使用新密码而无法激活用户锁而导致的任何损坏或损失 承担任何责任。请参见[网络安全免责声明](#page-14-0)(第*[15](#page-14-0)*页)。

- 要首次激活用户锁:
- 请在*[96.02](#page-366-0)* [密码](#page-366-1)中输入默认密码 10000000。这将使参数*[96.100](#page-373-1)*…*[96.102](#page-374-0)*可见。
- 在*[96.100](#page-373-1)* [更改用户密码](#page-373-2)中输入新密码。务必使用八位数字;如果使用Drive composer PC工具,按下Enter键完成。
- 在*[96.101](#page-373-3)* [确认用户密码](#page-373-4)中确认新密码。

#### 警告!将密码保存在安全的地方**-**如果密码丢失,即使**ABB**也无法打开用户 锁。

- 在[96.102](#page-374-0) [用户密码功能](#page-374-1)中, 定义要防止的操作(我们建议您选择所有操作, 除非 应用另有需要)。
- 在*[96.02](#page-366-0)* [密码](#page-366-1)中输入无效密码。
- 激活*[96.08](#page-368-4)* [控制板启动](#page-368-5),或重启传动的电源。
- 检查参数*[96.100](#page-373-1)*…*[96.102](#page-374-0)*是否被隐藏。如果不是,在*[96.02](#page-366-0)*中输入另一个随机密 码。

要重新打开锁,请在*[96.02](#page-366-0)* [密码](#page-366-1)中输入密码。这将使参数*[96.100](#page-373-1)*…*[96.102](#page-374-0)*重新可见。

#### 设置

• 参数*[96.02](#page-366-0)*(第*[367](#page-366-0)*页)和*[96.100](#page-373-1)*…*[96.102](#page-374-0)* (第*[374](#page-373-1)*页)。

#### ■ 正弦滤波器支持

当正弦滤波器连接到传动的输出时,传动必须使用标量电机控制模式,并限制开关频 率和输出频率,以

- 防止传动以滤波器共振的频率运行,以及
- 防止滤波器过热。

在使用ABB正弦滤波器(单独提供)时,当您打开*[95.15](#page-364-7)* [特殊硬件设置](#page-364-8)的位1时,它 将自动完成 。

在连接其它制造商提供的正弦滤波器之前,请联系当地的ABB代表。

#### 设置

• 参数*[95.15](#page-364-7)* [特殊硬件设置](#page-364-8)(第*[365](#page-364-0)* 页)。

# <span id="page-104-1"></span>6

# <span id="page-104-0"></span>故障跟踪

# 本章内容

本章列出了警告和故障消息,包括可能的原因和纠正措施。大多数的警告和故障可以 使用本章内的信息来识别和纠正。如果不能排除故障,请联系 ABB 代表处。如果您能 够使用 Drive composer PC 工具,请将 Drive composer 创建的支持包发送给 ABB 服务 代表处。

下面的表格分别列出了警告和故障的详细信息。表格通过警告/故障的代码分类。

# 安全

警告!只允许具合格的电气工程师对传动进行维护。在对传动进行操作之前, 请阅读传动*硬件手册*开头部分的*安全须知*一章中的说明。

# 指示

#### ■ 报警和故障

报警或故障信息用来表示传动处于异常状态。激活警告和故障的代码显示在传动的控 制盘以及Drive composer PC工具上。应用现场总线控制时,只能显示警告和故障代 码。

警告无需复位;在导致警告的原因解除后将自行不再显示。警告不会使传动跳闸,传 动将继续操作电机。

故障会使传动在内部锁闭,使传动跳闸,电机随即停止。在排除导致出现故障的原因 后,可通过控制盘或可选源(参数*[31.11](#page-280-0)* [故障复位选择](#page-280-1)),如传动的数字输入来复位 故障。复位故障将创建事件*64FF*故障复位 。在复位后,传动可重新起动。

注意,部分故障需要先重启控制单元(方法是关闭电源再打开电源,或使用参数 *[96.08](#page-368-4)* [控制板启动](#page-368-5)),此步骤在故障列表(如适用)中有所提及。

#### ■ 单纯事件

除了警告和故障之外,一些单纯的事件会记录在传动的事件记录中。这些事件的代码 可以参见第 *[107](#page-106-0)* 页的[警告信息](#page-106-0)表格。

# 警告**/**故障历史记录

#### ■ 事件日志

所有说明都保存在事件日志中,并带有时间戳和其他信息。事件日志将信息存储在

- 最近8个故障记录,即:使传动跳闸的故障或故障复位
- 最近 10 个警告或发生的单纯事件。

请参见章节[查看警告](#page-105-0)*/*故障信息(第*[106](#page-105-0)*页)。

要清除故障和事件记录器,请将参数*[96.51](#page-371-1)* [清除故障和事件记录器](#page-371-2)设置为值清除。

#### 辅助代码

某些事件会生成辅助码,它们常常能够帮助精确定位问题。在控制盘上,辅助码作为 事件详细信息的一部分存储; 在 Drive composer PC 工具中, 辅助码显示在事件列表 中。

#### <span id="page-105-0"></span>查看警告**/**故障信息

传动可存储实际导致当前传动跳闸的当前故障。传动还存储此前发生的故障和警告的 列表。

对于每个存储的故障,控制盘显示故障时存储的九个参数(实际信号和状态字)的故 障代码、时间和值。最新故障的参数值在参数*[05.80](#page-198-0)*…*[05.89](#page-199-2)*中。

如需了解当前故障和警告,请参见

• 参数组 *04* [警告和故障信息](#page-195-0)(第*[196](#page-195-0)*页)中的参数。

如需了解此前发生的故障和警告,请参见

• 参数组 *04* [警告和故障信息](#page-195-0)(第*[196](#page-195-0)*页)中的参数。

也可以通过 Drive composer PC 工具访问(或复位)事件记录。参见 *Drive composer PC* 工具用户手册(*3AUA0000094606* [英语])。

# <span id="page-106-0"></span>警告信息

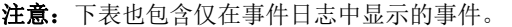

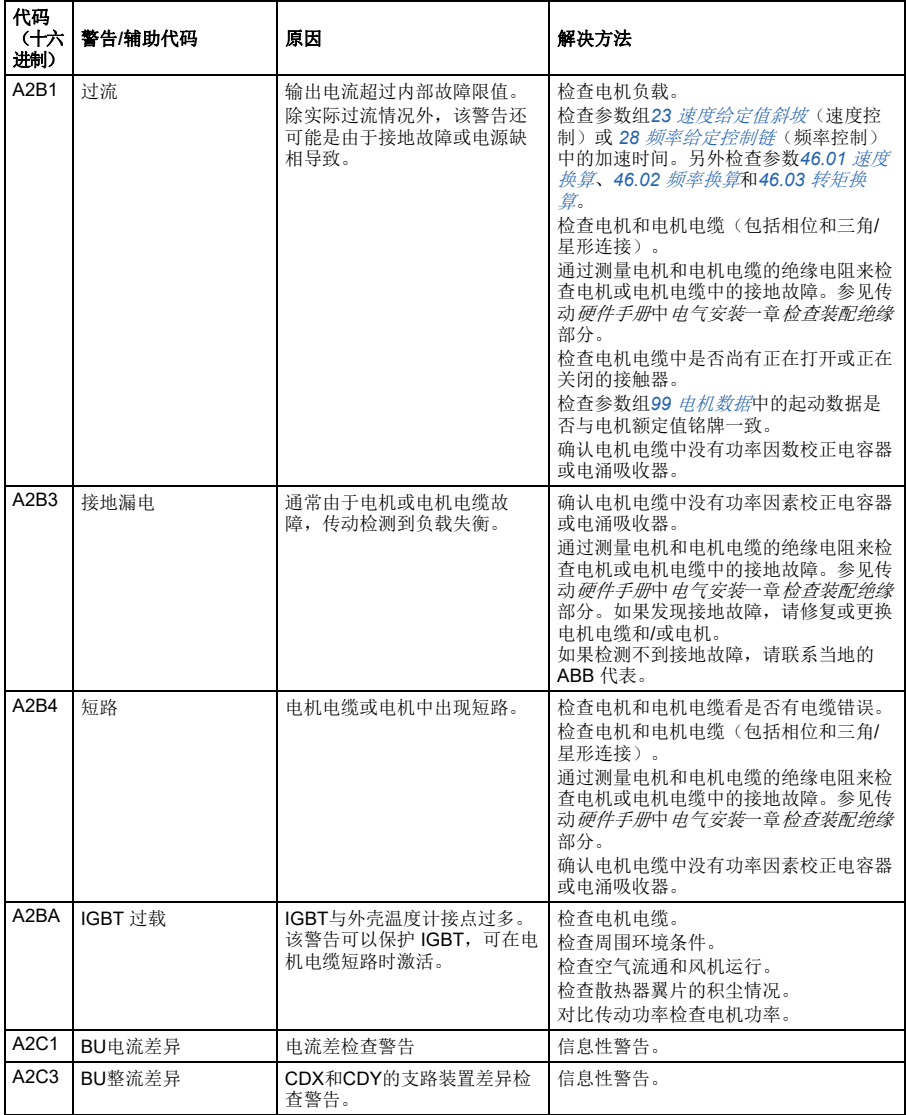

<span id="page-107-1"></span><span id="page-107-0"></span>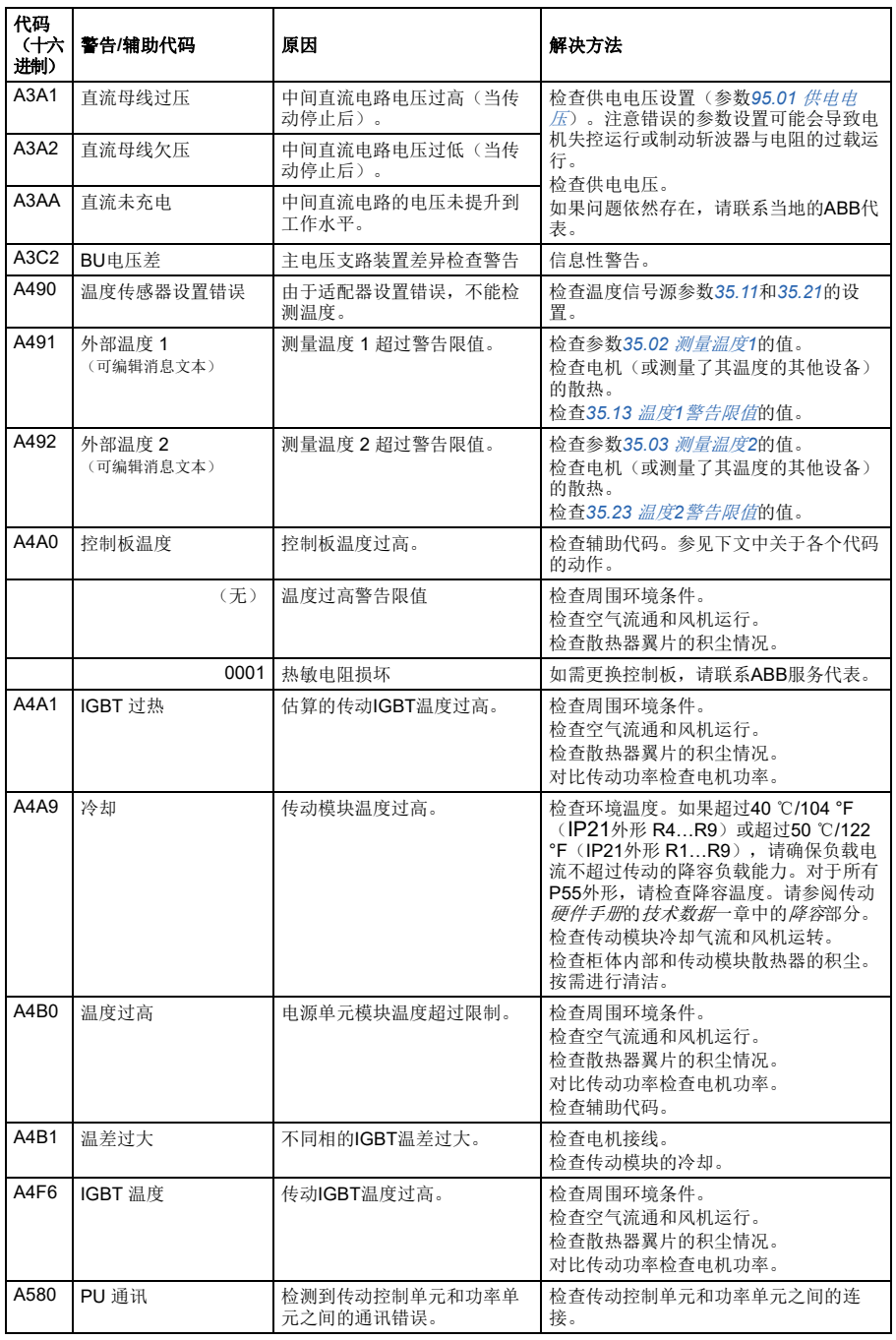
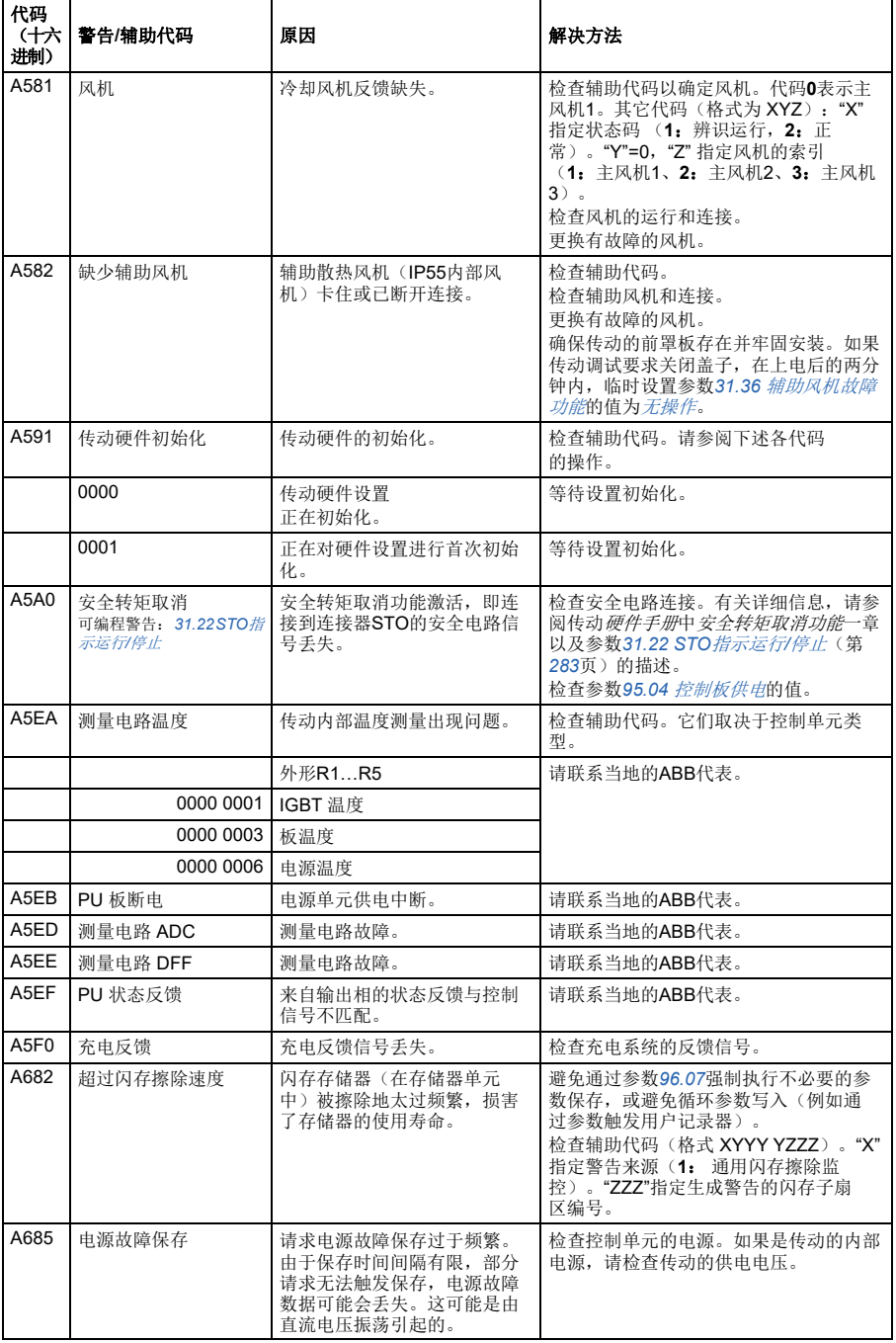

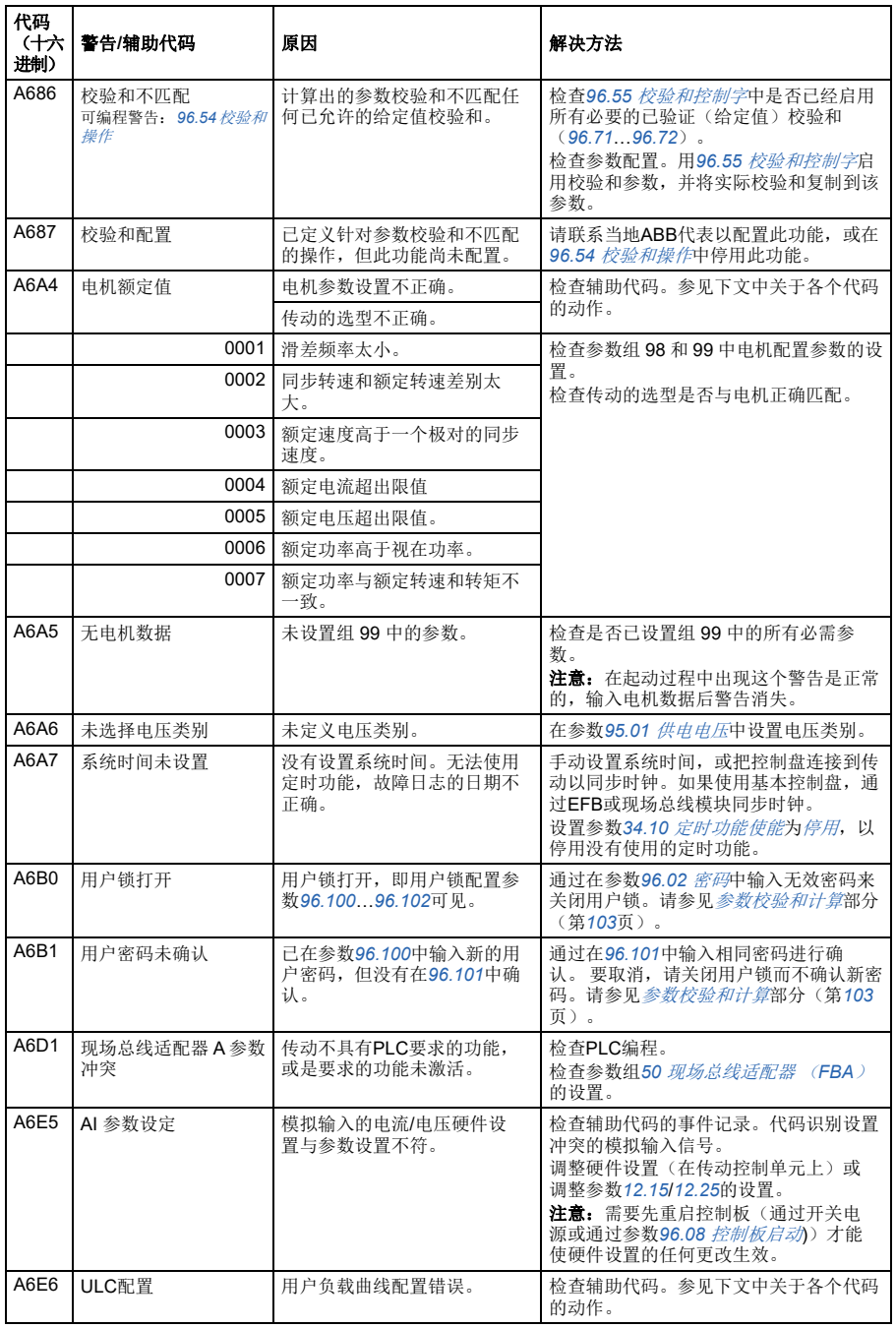

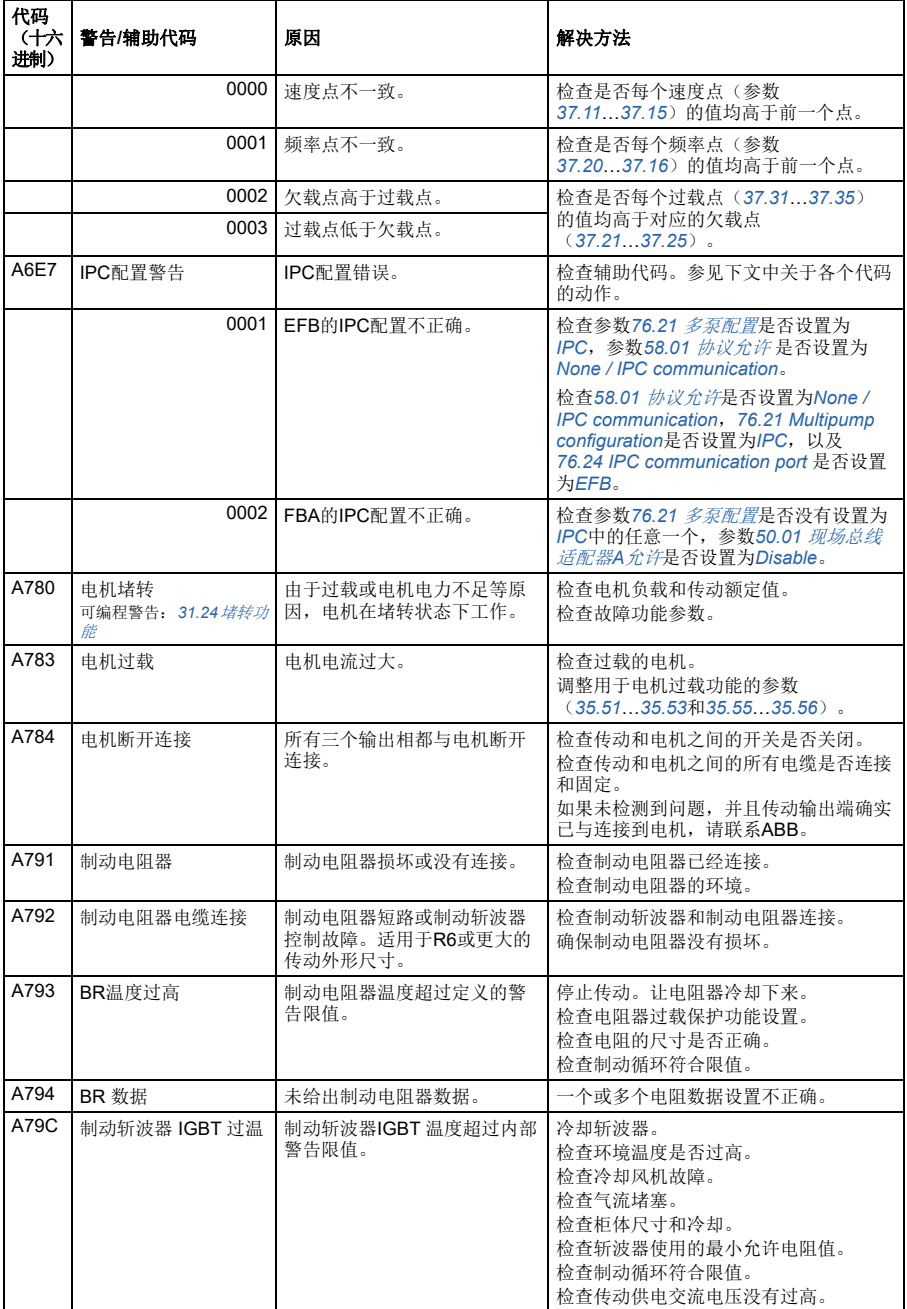

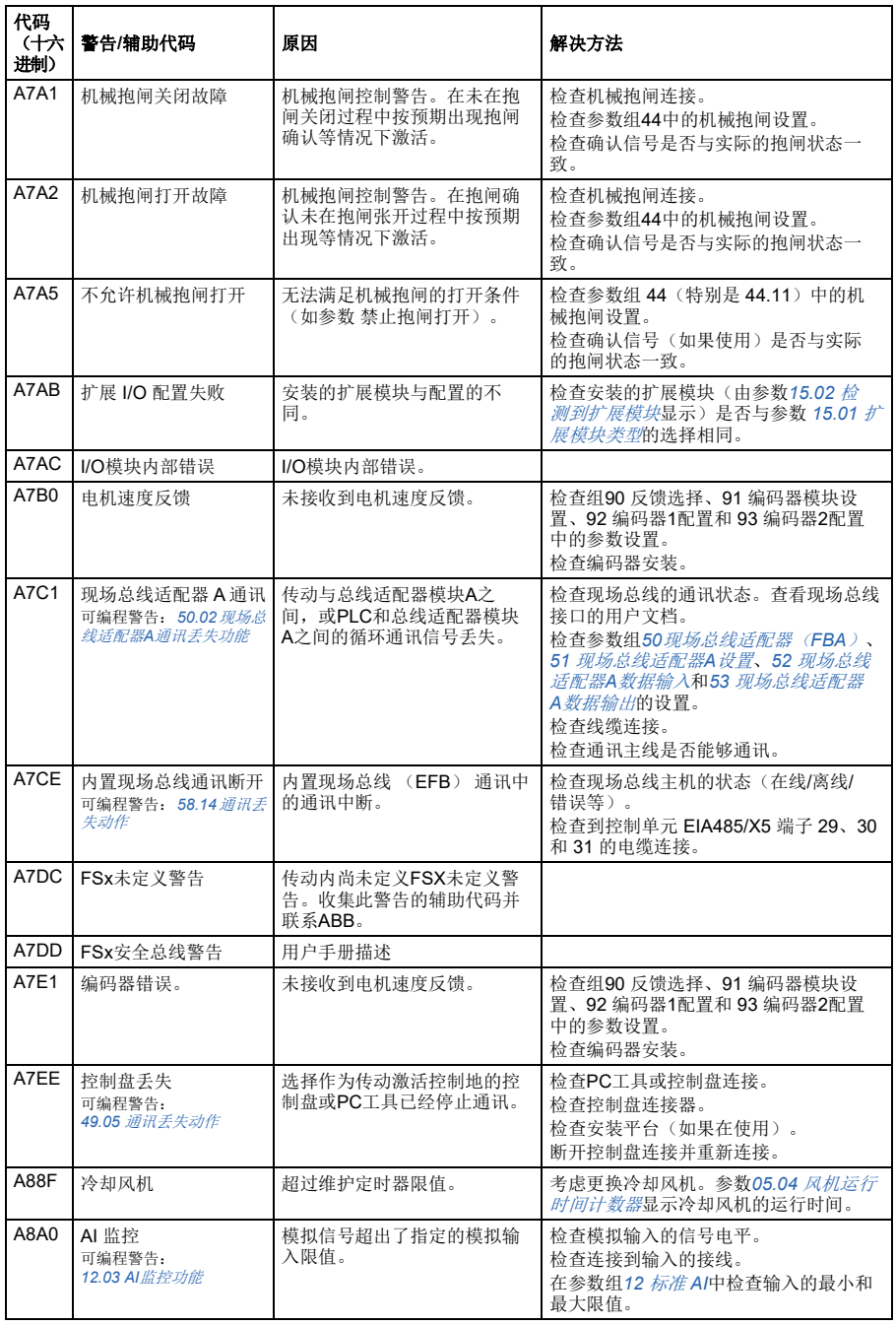

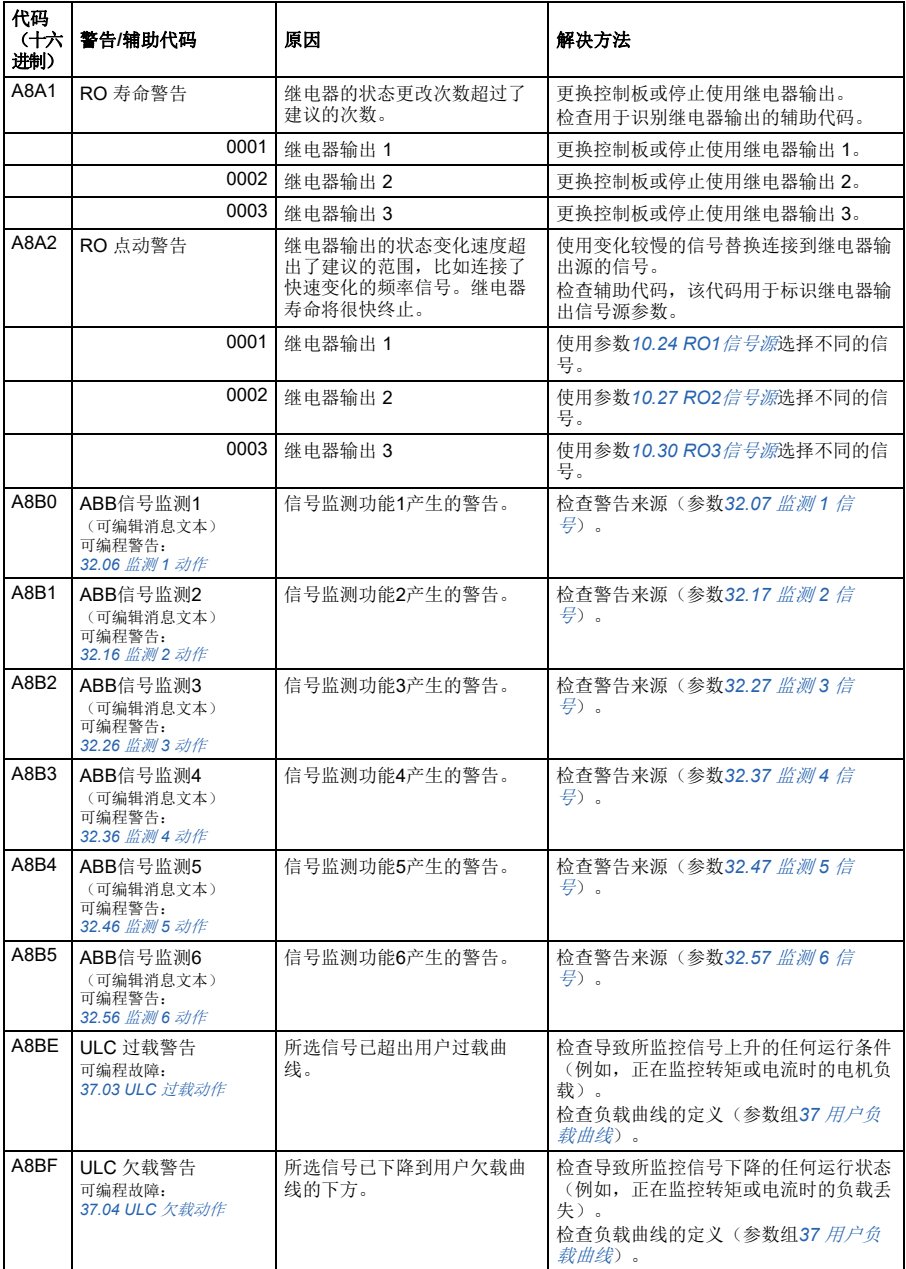

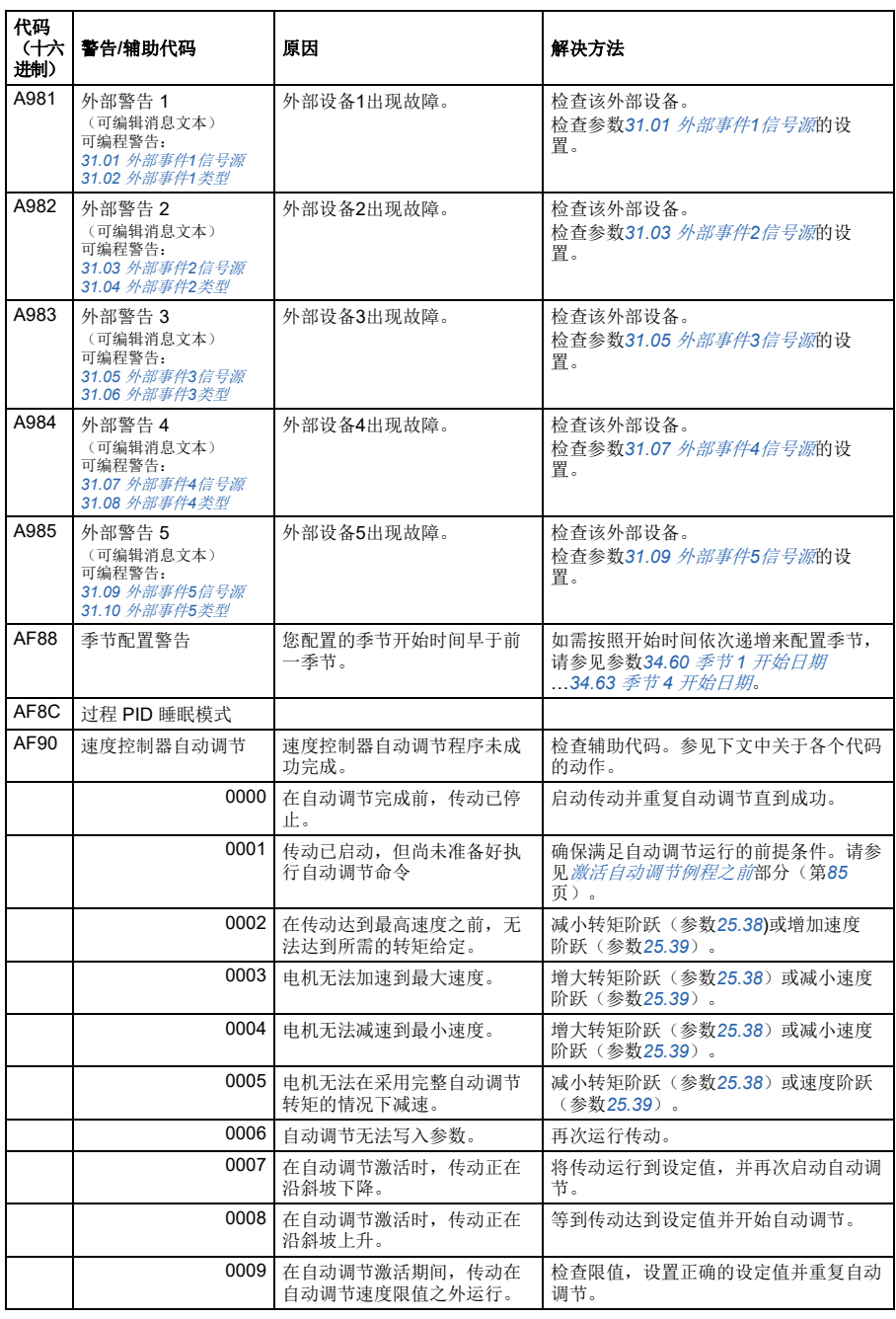

## *114* 故障跟踪

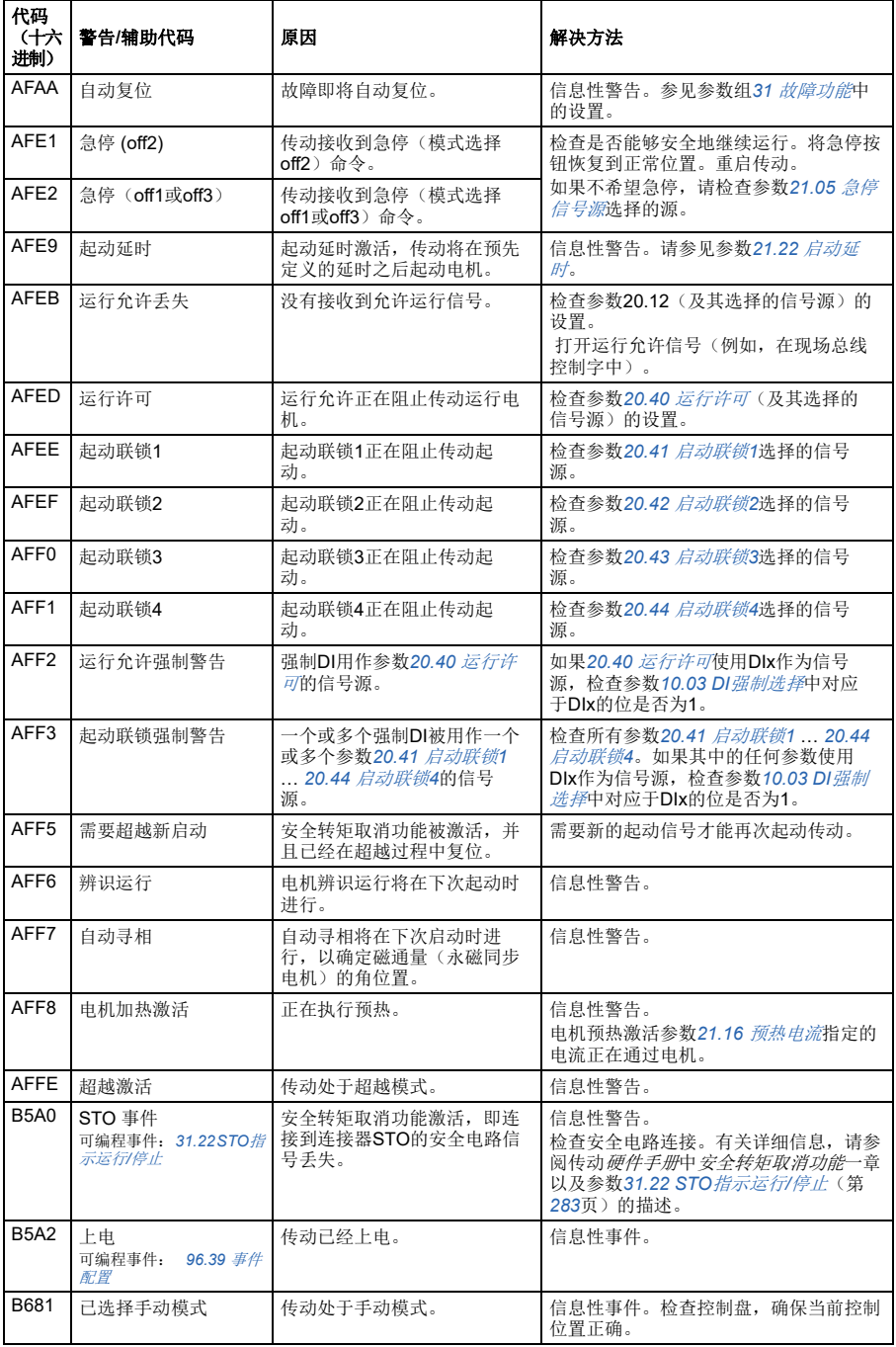

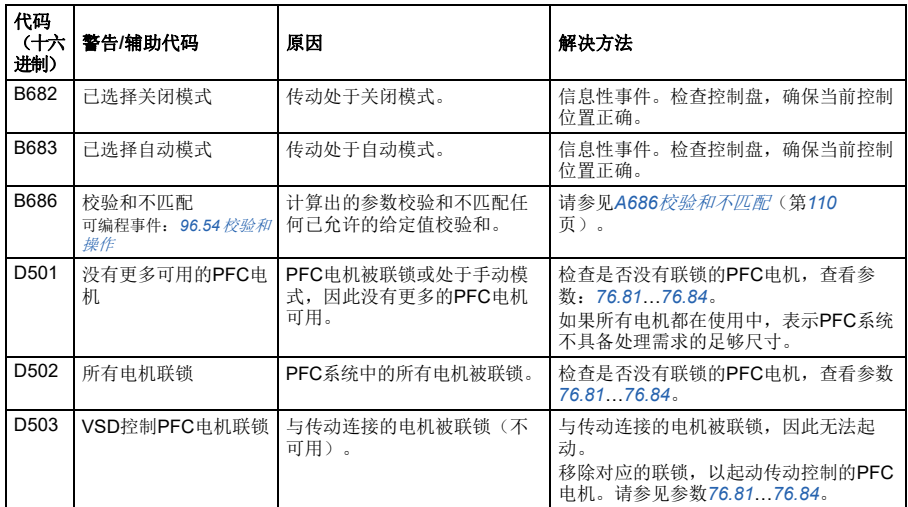

# 故障消息

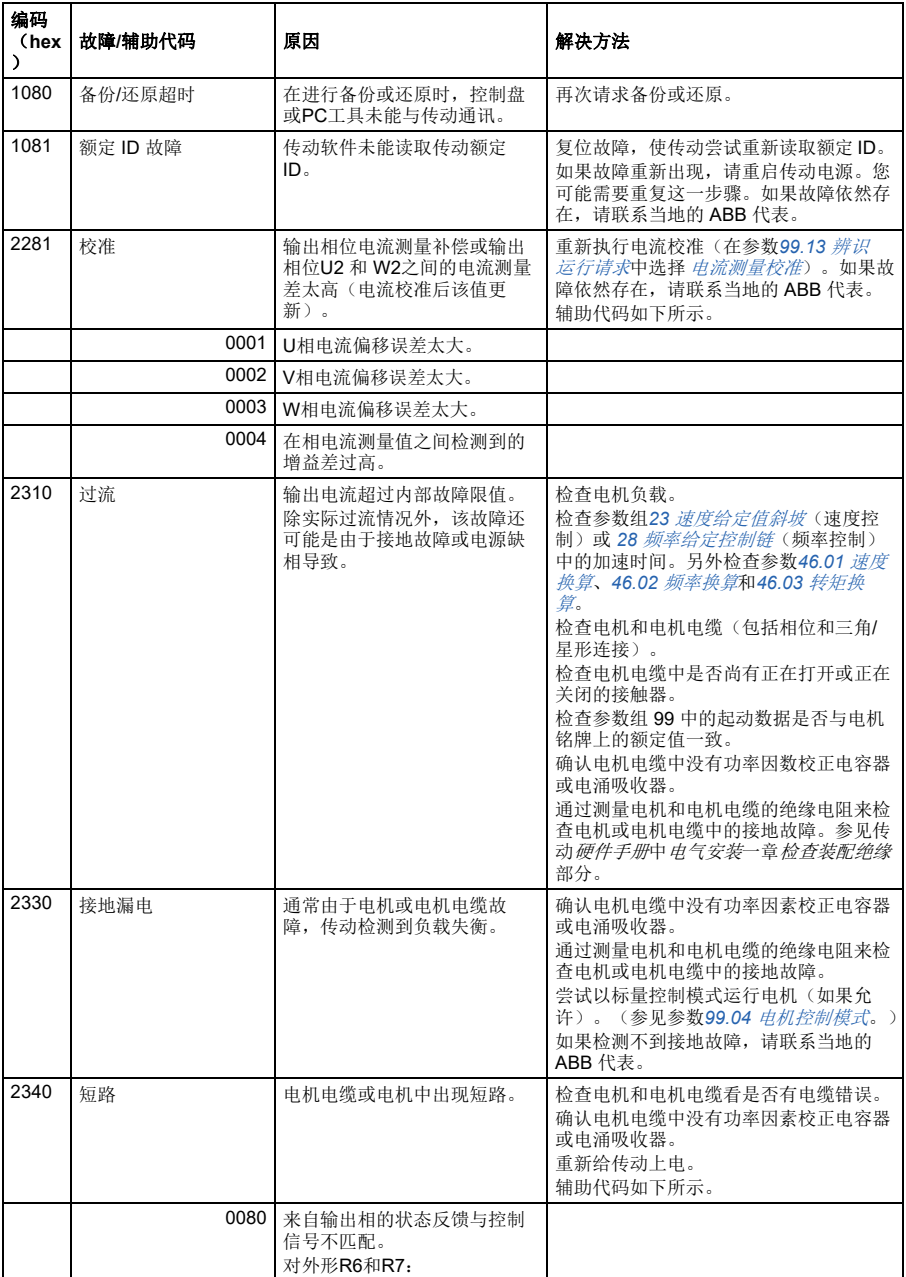

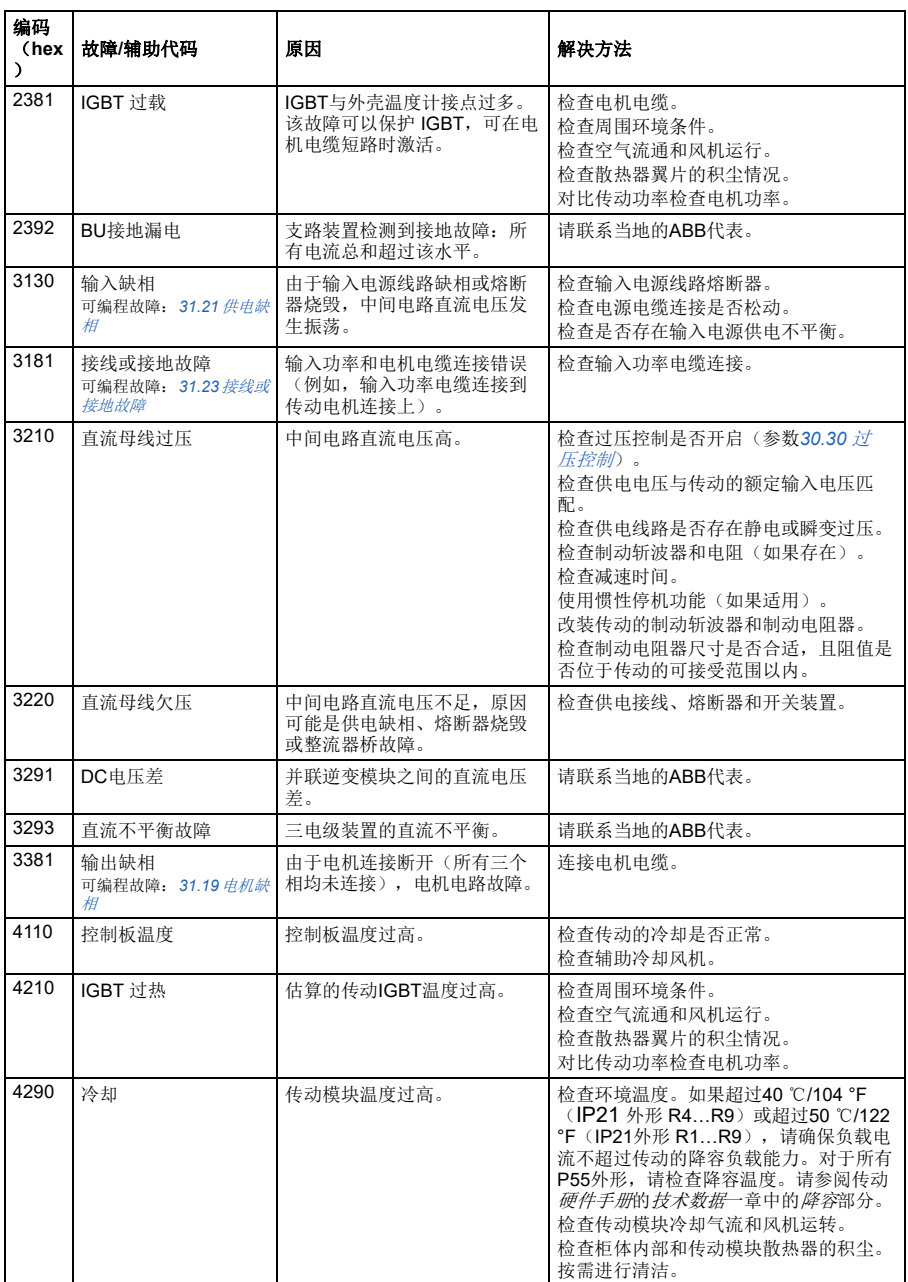

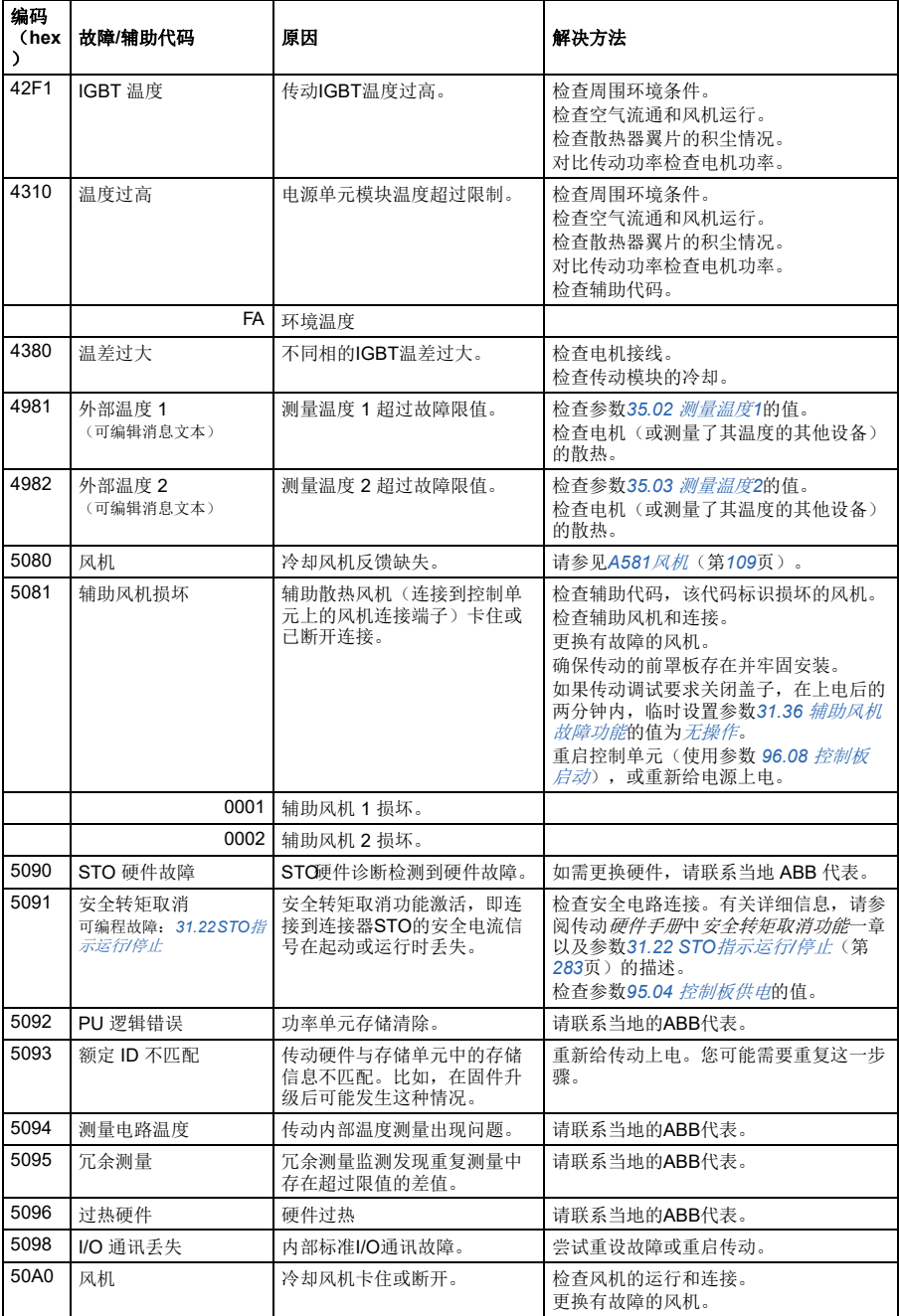

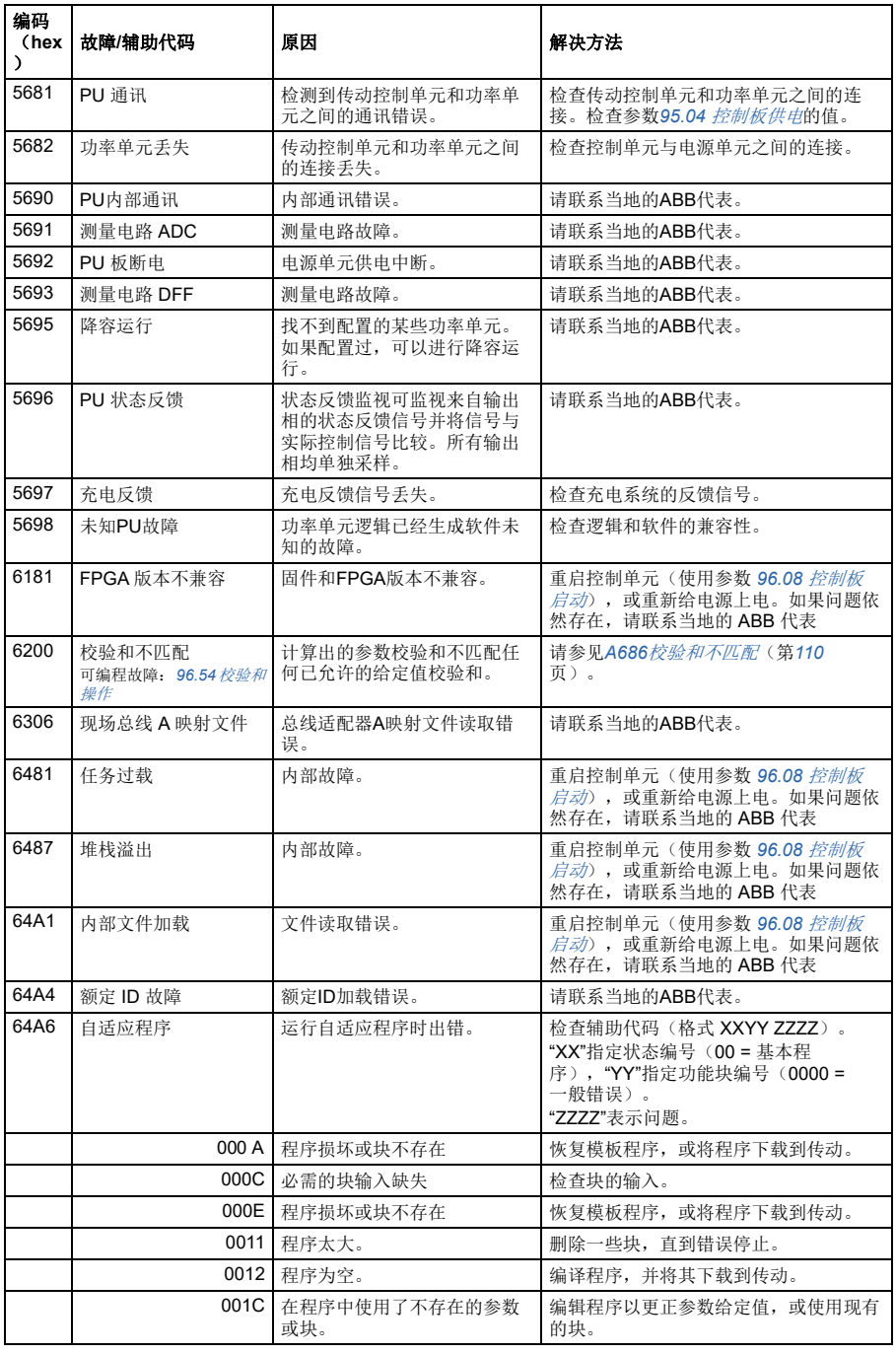

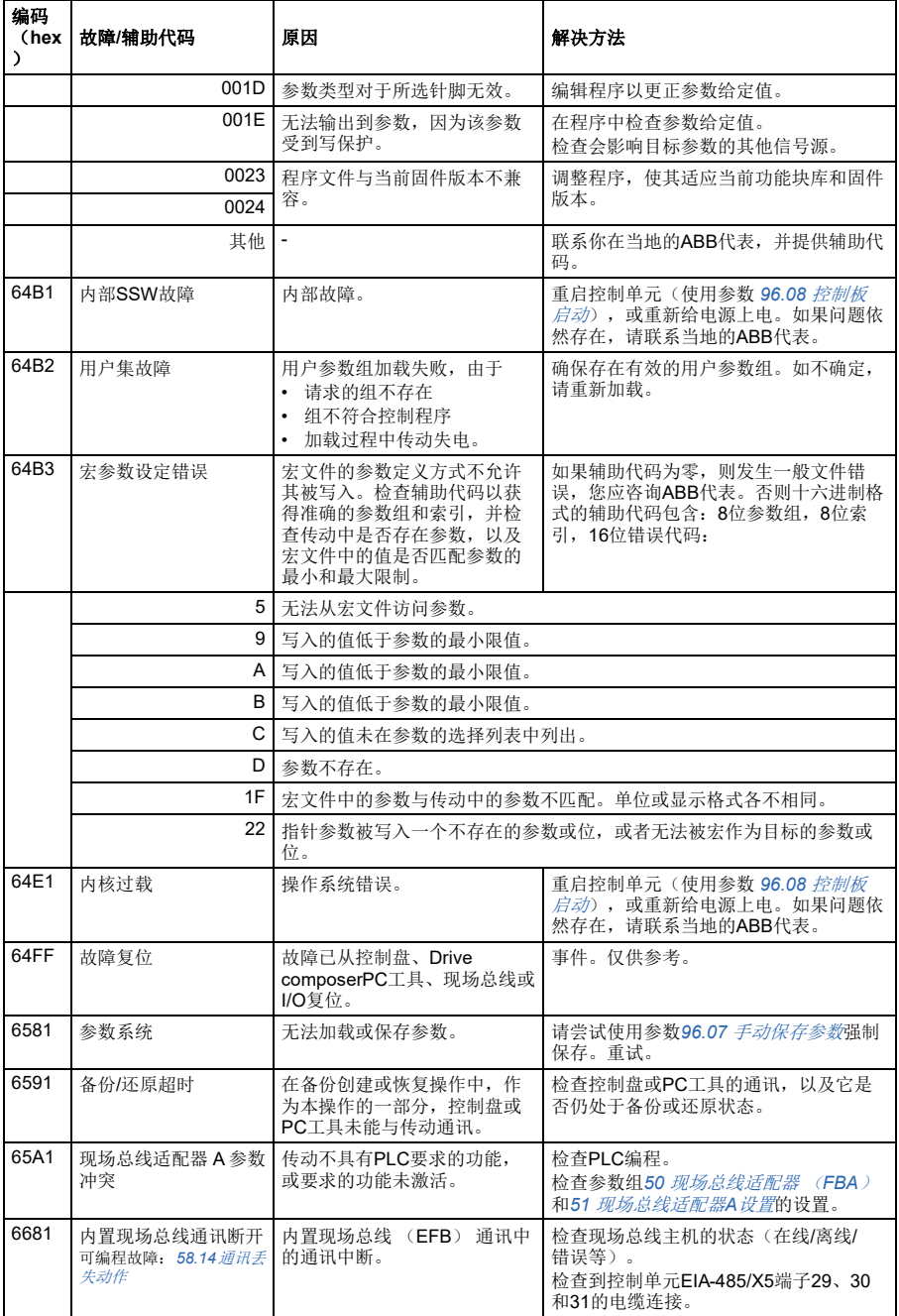

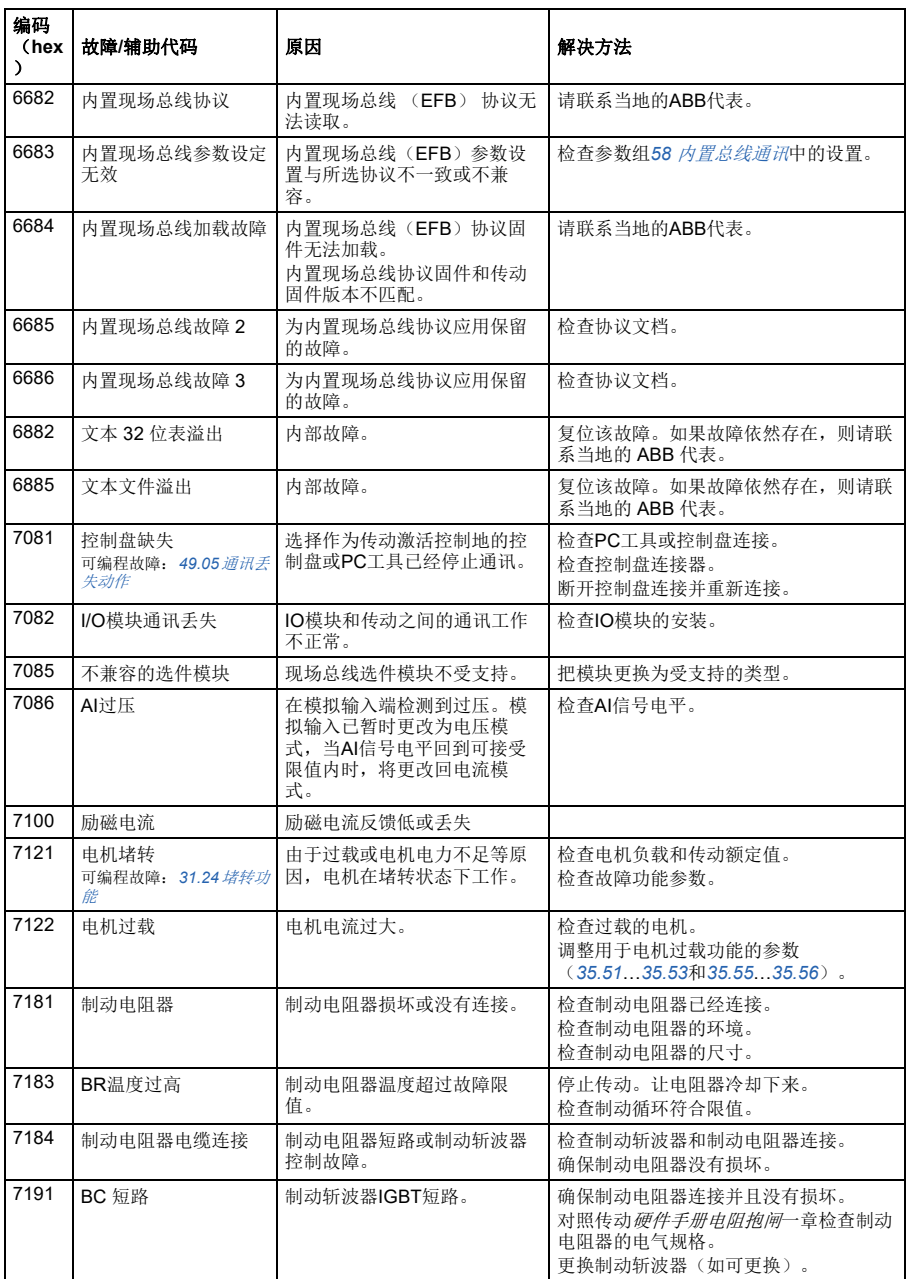

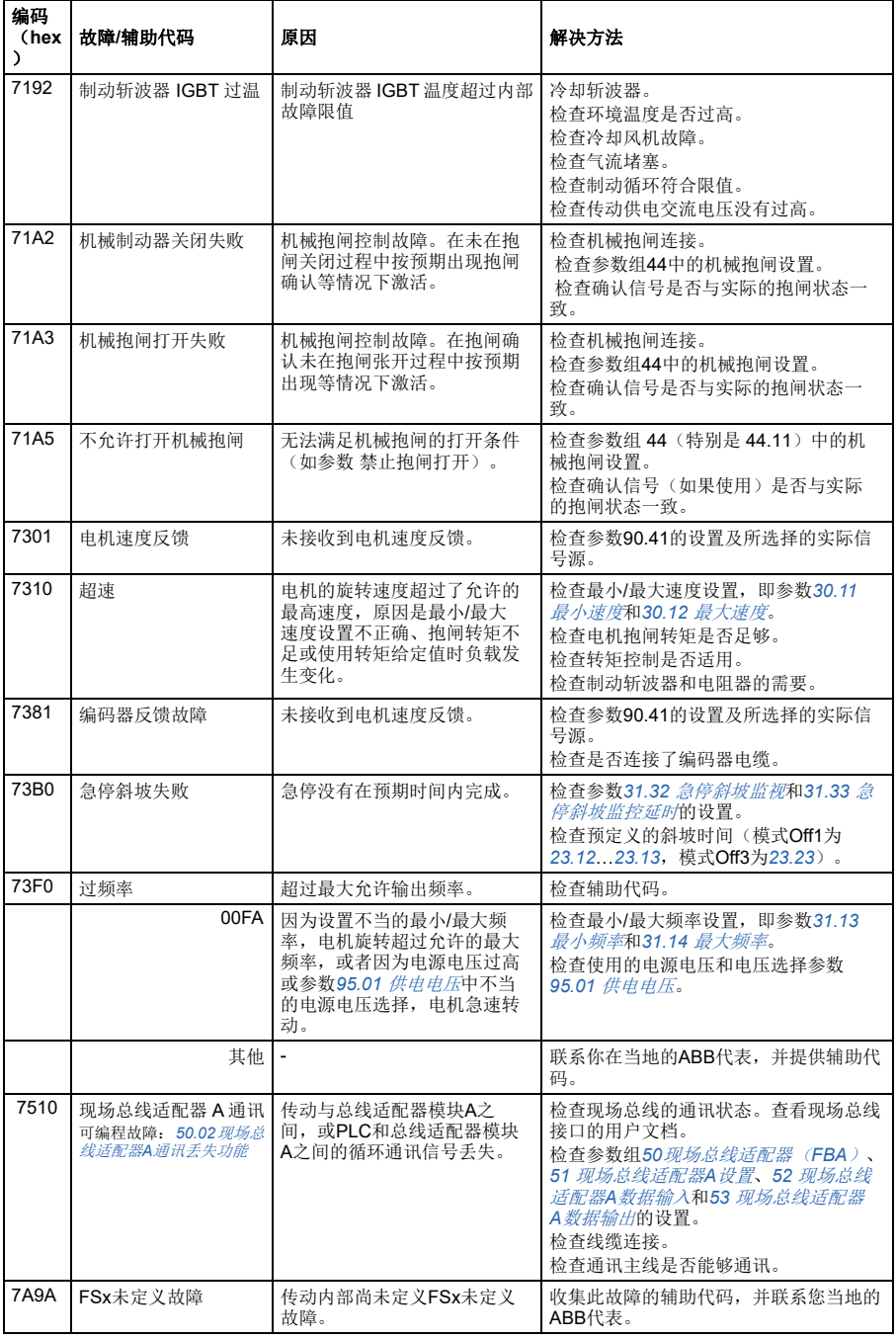

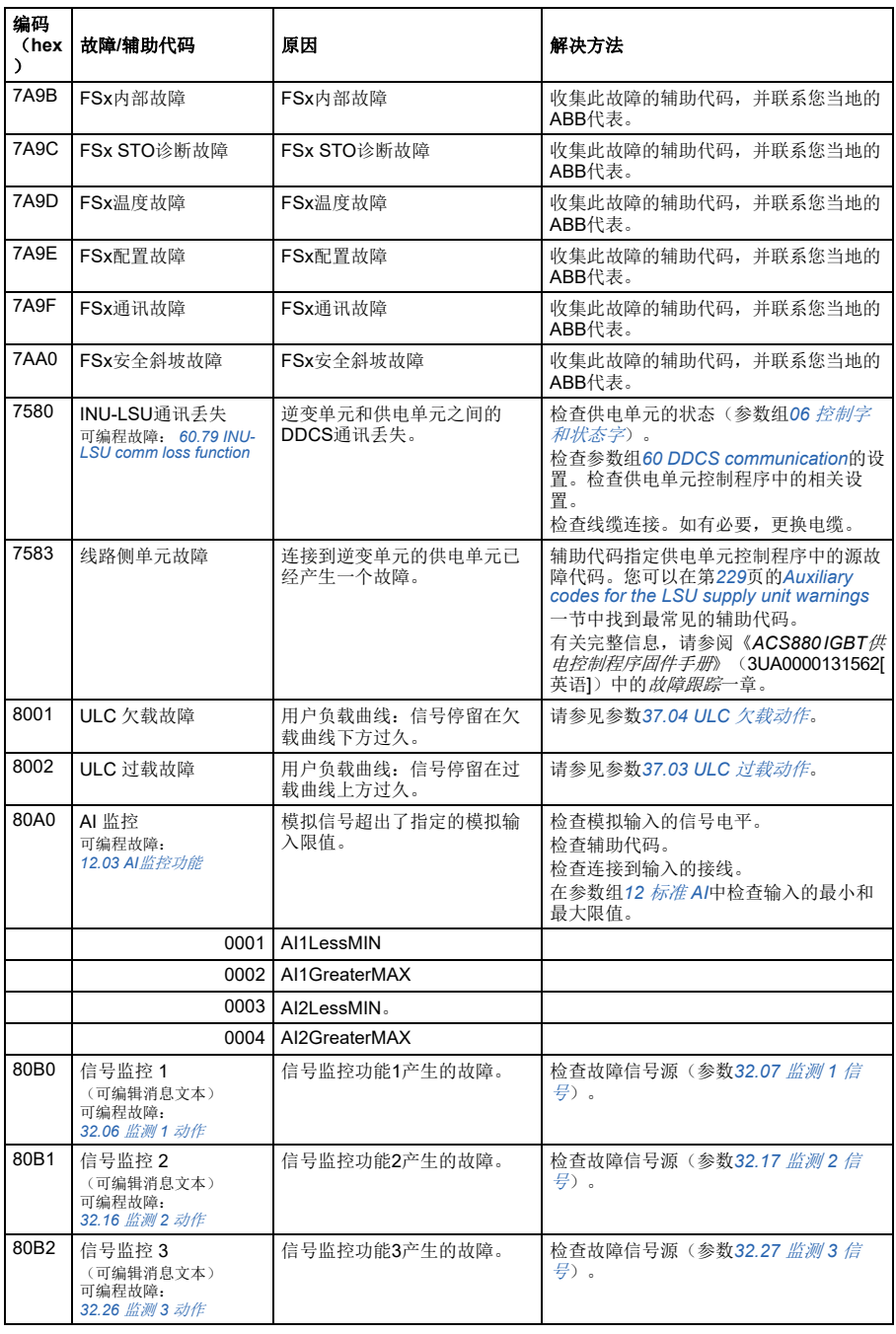

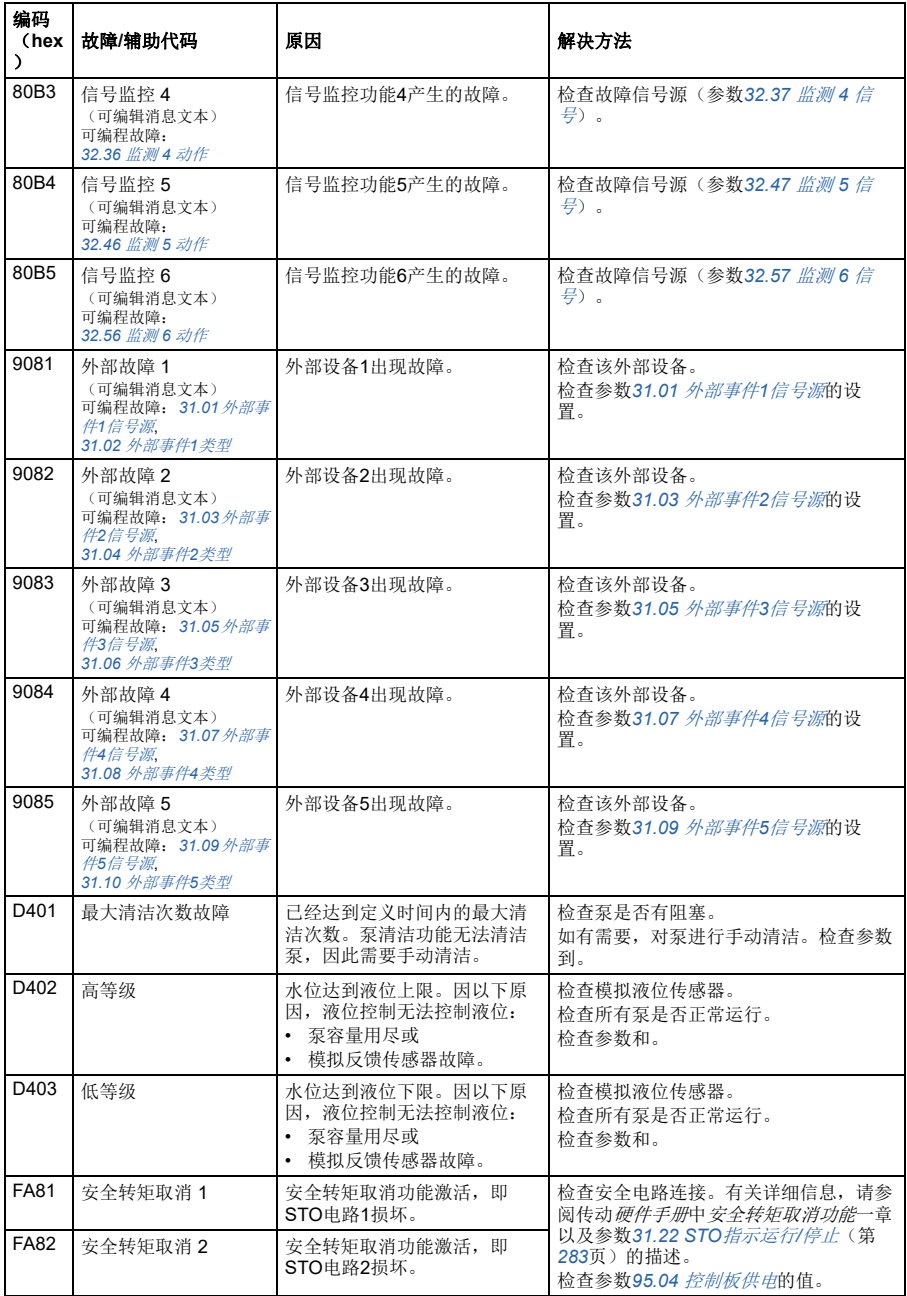

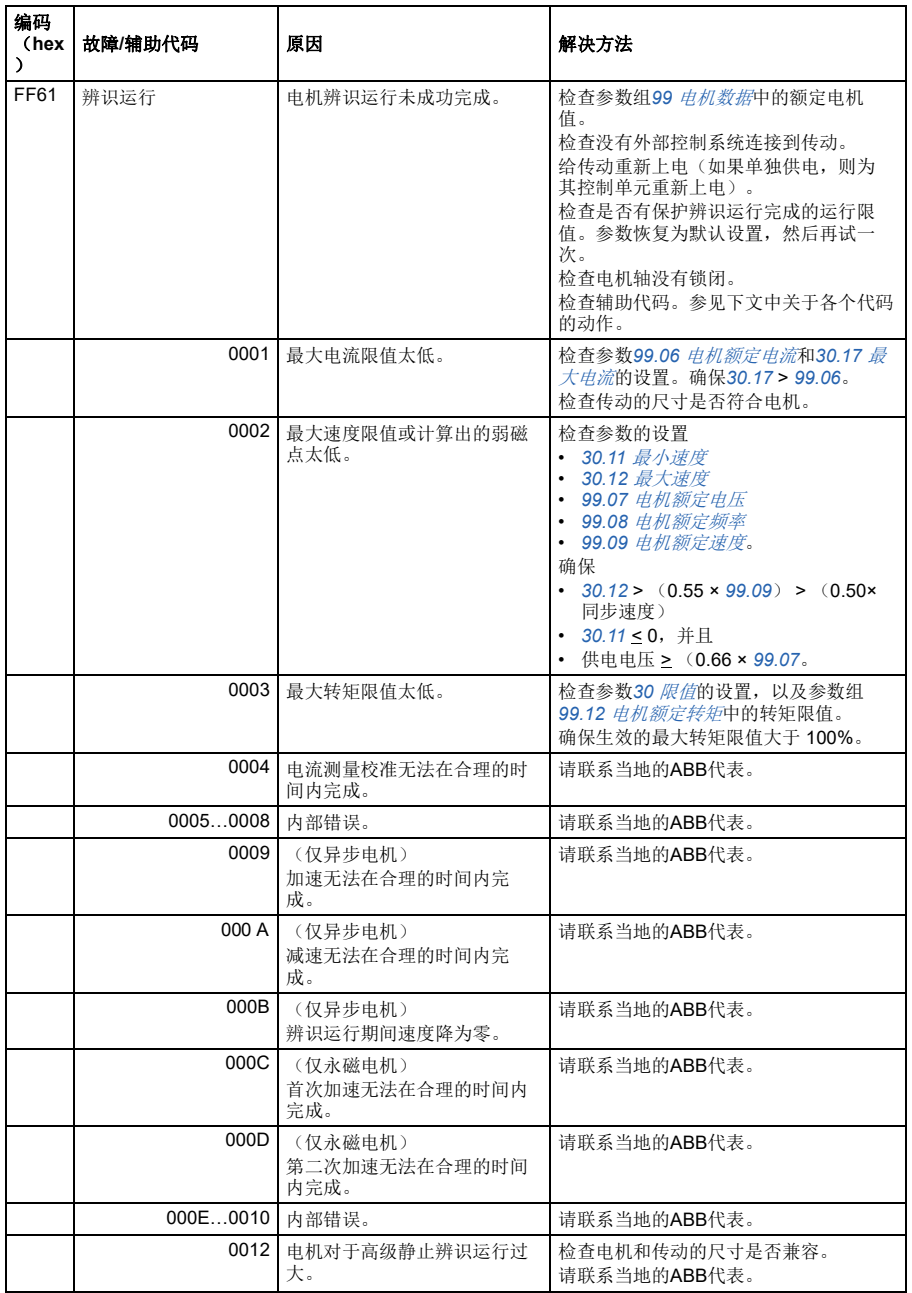

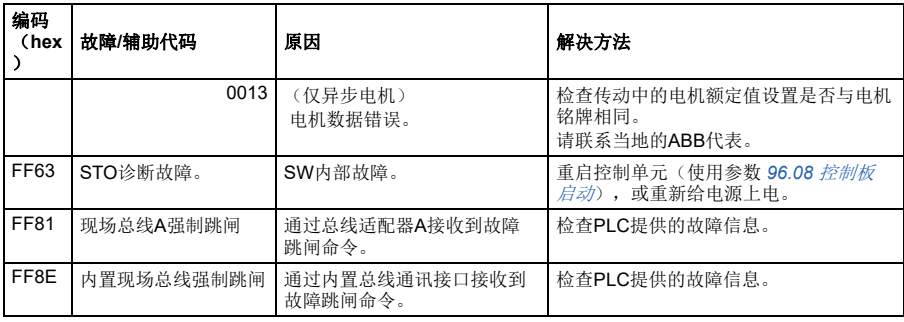

故障跟踪

<span id="page-128-0"></span>7

# 通过内置现场总线接口(**EFB**) 的**Modbus RTU**控制

## 本章内容

本章介绍了外部设备通过内置总线通讯接口,使用通讯网络(现场总线)对传动进行 控制的方法。

# 系统概述

传动可通过通讯链路,使用总线适配器或内置总线通讯接口连接到外部控制系统。

内置总线通讯接口支持 Modbus RTU 协议。传动控制程序可在 10 毫秒的时间级别处理 10 个 Modbus 寄存器。例如,如果传动接收到读取20个寄存器的请求,它将在接收到 请求的22毫秒内开始响应 - 20毫秒用于处理请求,2毫秒用于处理总线。 实际响应 时间还取决于其他因素,如波特率(传动的参数设置)。

可将传动设置为通过现场总线接口接收所有控制信息,或可在内置总线通讯接口和其 他可用源(例如数字和模拟输入)之间分配控制。

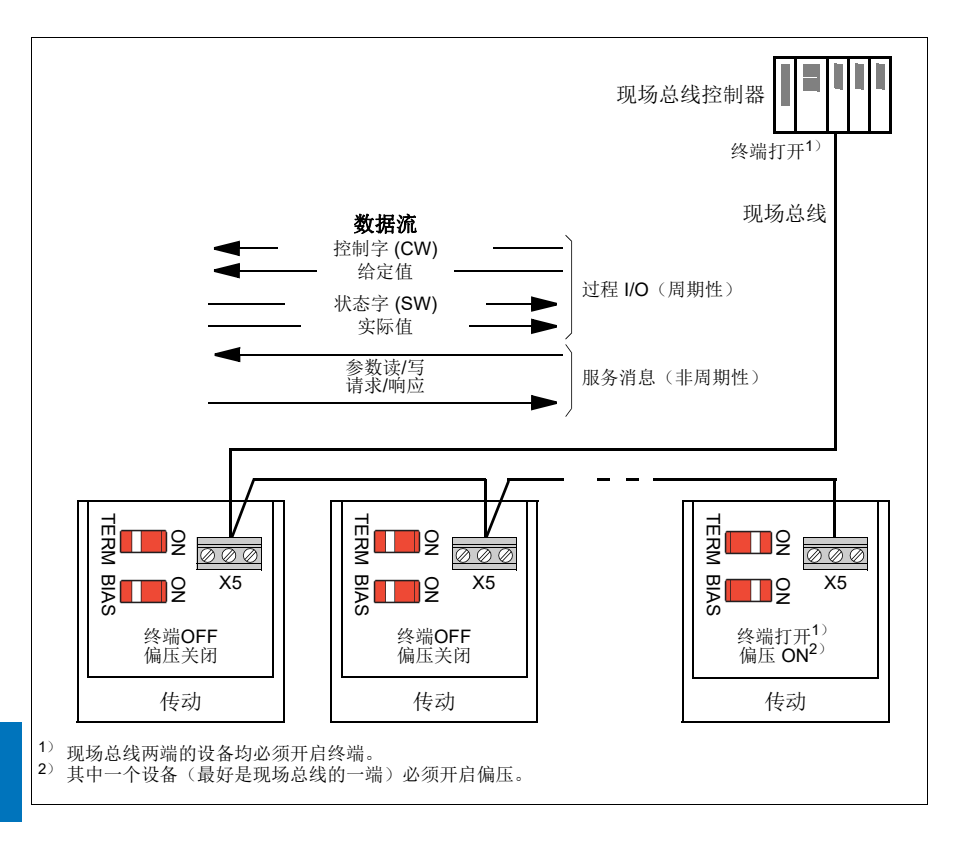

# 连接传动与现场总线

将端子排X5与传动控制单元上的B+、A-和DGND端子连接到现场总线。连接图如下 所示。

最好使用三根导线和一条屏蔽线进行连接。

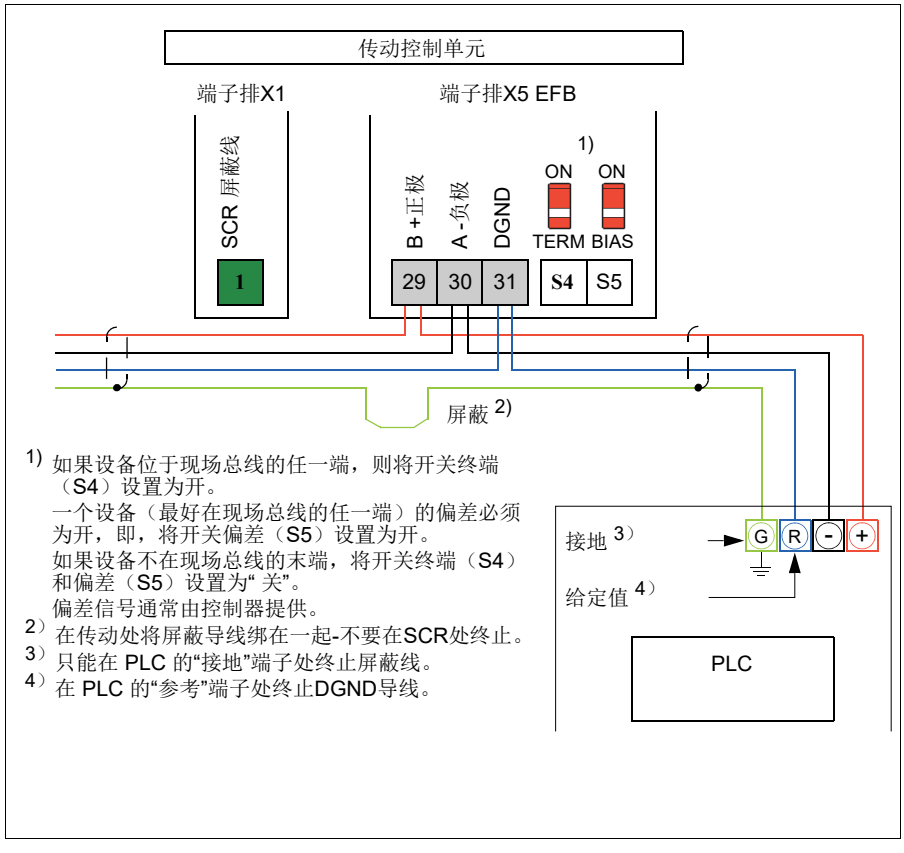

# 设置内置总线通讯接口

使用下表所示的参数,为传动设置内置总线通讯。现场总线控制设置一列提供了要使 用的值或默认值。"功能**/**信息列" 提供了参数描述。

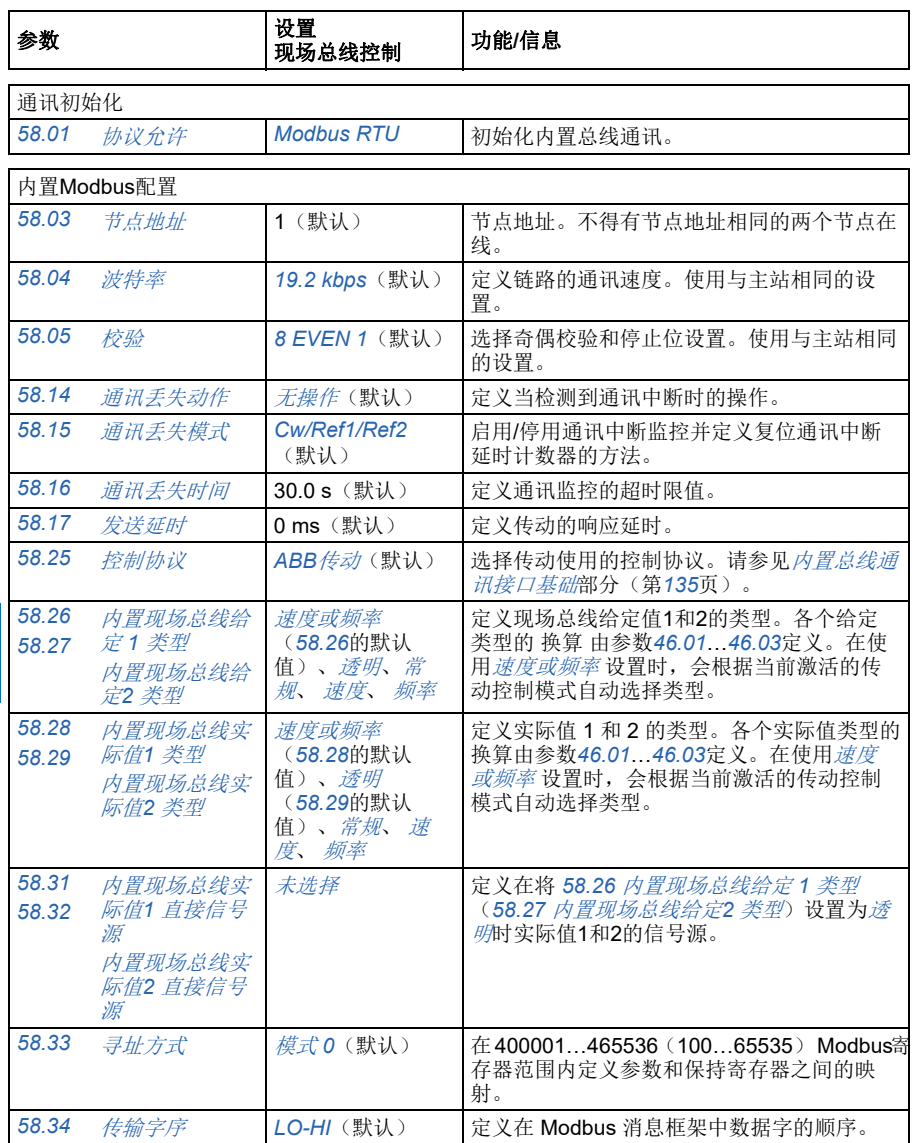

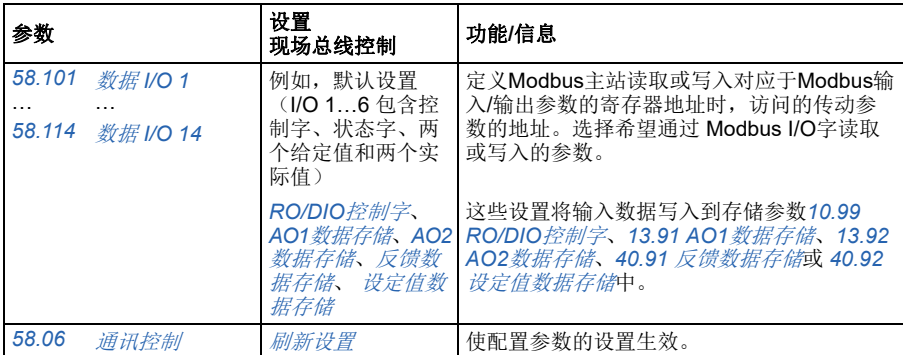

当传动在下一次起动时,或通过参数(*[58.06](#page-348-8)* [通讯控制](#page-348-9)([刷新设置](#page-348-10)))验证时,新设 置将生效。

## 设置传动控制参数

在内置总线通讯接口设置完毕后,检查并调整下表中列出的传动控制参数。"现场总 线控制设置"列中给出了当内置总线通讯信号作为传动控制信号所需的源或目标时, 要使用的一个或多个值。**"**功能**/**信息**"** 列提供了参数描述。

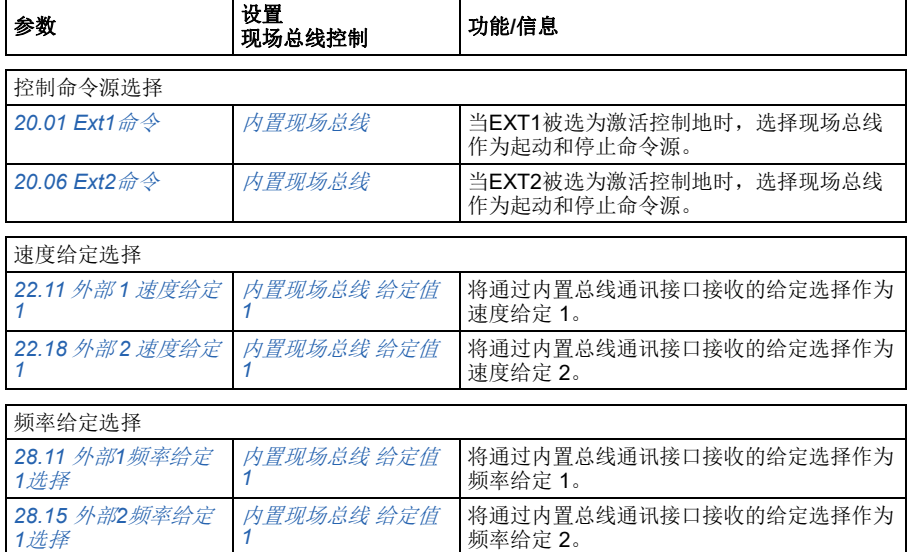

#### 其他选择

通过选择[其它](#page-189-0),然后选择*[03.09](#page-195-0)* [内置现场总线给定值](#page-195-1)*1*或*[03.10](#page-195-2)* [内置现场总线给定值](#page-195-3)*2*,可以 将内置现场总线给定值选择作为几乎任何信号选择器参数的源。

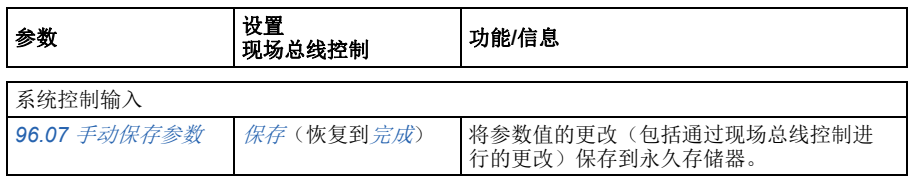

## <span id="page-134-0"></span>内置总线通讯接口基础

现场总线系统与传动之间的周期性通讯包括16位数据字或32位数据字(含透明控制 协议)。

下图显示了内置总线通讯接口的操作。下图中进一步解释了周期性通讯中传输的信 号。

现场总线网络

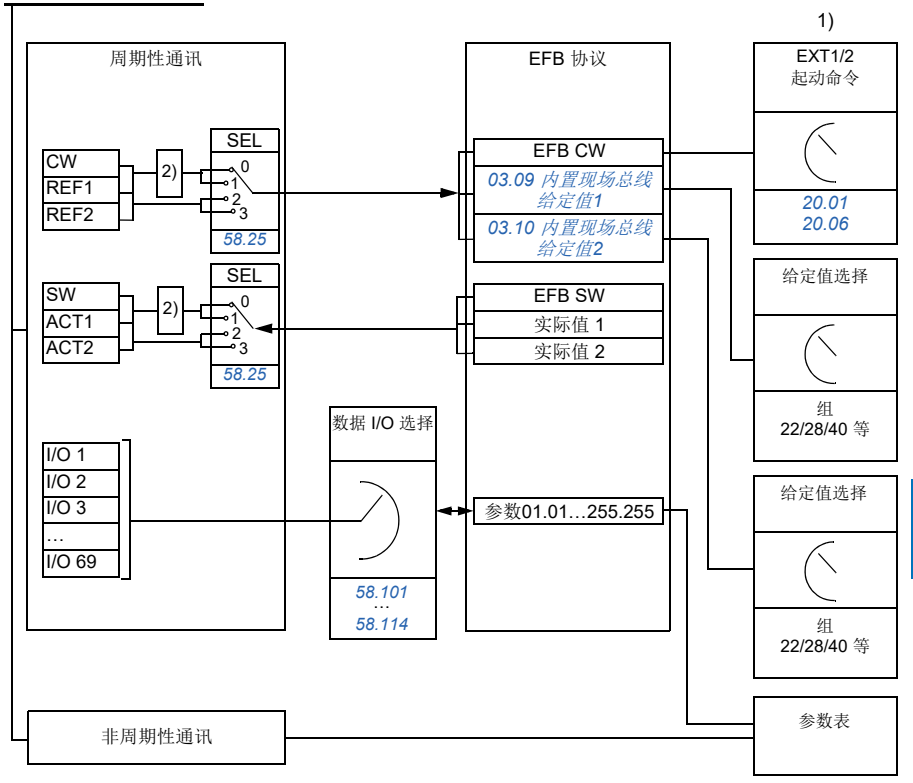

1. 另请参见可通过现场总线控制的其他参数。

2. 如果参数*[58.25](#page-351-0)* [控制协议](#page-351-1)设置为*[ABB](#page-351-2)*传动,则进行数据转换。请参见[关于控制协议](#page-136-0)部分(第*[137](#page-136-0)*页)。

#### 控制字和状态字

控制字 (CW) 是 16 位或 32 位的打包布尔字。它是从现场总线系统控制传动的主要 方式。CW由现场总线控制器发送给传动。通过传动参数,用户将EFB CW选择作为传 动控制命令的源(例如启动/停止、急停、外部控制地EXT1和EXT2之间的选择或故 障复位)。传动根据CW的位代码指令在各状态之间切换。

现场总线CW被原样写入传动,或者数据被转换。现场总线状态字(SW)是16位或 32位的打包布尔字。它包括传动到现场总线控制器的状态信息。传动SW被原样写入 现场总线SW,或者数据被转换。请参见[关于控制协议](#page-136-0)部分(第*[137](#page-136-0)*页)。

#### ■ 给定值

内置现场总线给定值1和2是16位或32位的有符号整数。各个给定字的内容可用于 几乎所有信号的源,例如转速、频率、转矩或过程给定。在内置总线通讯中,给定值 1和2分别由*[03.09](#page-195-0)* [内置现场总线给定值](#page-195-1)*1*和*[03.10](#page-195-2)* [内置现场总线给定值](#page-195-3)*2*显示。给 定值是否换算取决于*[58.26](#page-351-3)* [内置现场总线给定](#page-351-5) *1* 类型和*[58.27](#page-351-4)* [内置现场总线给定](#page-351-6)*2* 类 [型](#page-351-6)的设置。请参见[关于控制协议](#page-136-0)部分(第*[137](#page-136-0)*页)。

#### 实际值

现场总线实际信号(ACT1 和 ACT2)是 16 位或 32 位有符号整数。它们将所选的传动 参数值从传动传输到主站。实际值是否进行换算取决于*[58.28](#page-351-12)* [内置现场总线实际值](#page-351-14)*1*  [类型](#page-351-14)和*[58.29](#page-351-13)* [内置现场总线实际值](#page-351-15)*2* 类型的设置。请参见[关于控制协议](#page-136-0)部分(第*[137](#page-136-0)* 页)。

#### 数据输入**/**输出

数据输入/输出为16位或32位字,包括所选的传动参数值。参数*[58.101](#page-352-11)* 数据 *[I/O 1](#page-352-12)* … *[58.114](#page-353-0)* 数据 *[I/O 14](#page-353-1)*用于定义地址。主站从这些地址读取数据(输入)或向这些地 址写入数据(输出)。

#### ■ 寄存器寻址

用于访问保持寄存器的 Modbus 请求的地址字段为 16 位。这允许 Modbus 协议支持 65536 保持寄存器的寻址。

历史上, Modbus 主站设备使用 5 位的十进制地址, 范围从 40001 到 49999, 以代表保 持寄存器地址。5 位的十进制寻址限制为 9999,这是可进行寻址的保持寄存器数量。

现在的Modbus 主站设备通常提供访问 65536个Modbus 保持寄存器完整范围的方法。 其中一种方法是使用 6 位的十进制地址,范围从 400001 到 465536。该手册使用 6位 的十进制寻址,以代表 Modbus 保持寄存器地址。

限制为 5 位十进制寻址的 Modbus 主站设备仍可访问寄存器 400001 至 409999, 方法是 使用 5 位十进制地址 40001 至 49999。这些主机无法访问寄存器 410000-465536。

#### 参见参数*[58.33](#page-352-5)* [寻址方式](#page-352-6)。

注意: 无法使用 5 位寄存器数字访问 32 位参数的寄存器地址。

## <span id="page-136-0"></span>关于控制协议

控制协议定义了传动和现场总线主站之间的数据传输,例如:

- 是否转换打包的布尔字以及转换方法
- 是否对信号值进行换算及方法
- 传动寄存器地址如何对现场总线主站映射。

您可根据两个协议之一配置传动以接收和发送消息:

- *[ABB](#page-351-2)*传动
- *[DCU Profile](#page-351-16)*。

对于ABB传动协议,传动的内置总线通讯接口将现场总线数据转换为传动中使用的本 地数据(或反向转换)。DCU 协议不涉及数据转换和换算。下表显示了协议选择的效 果。

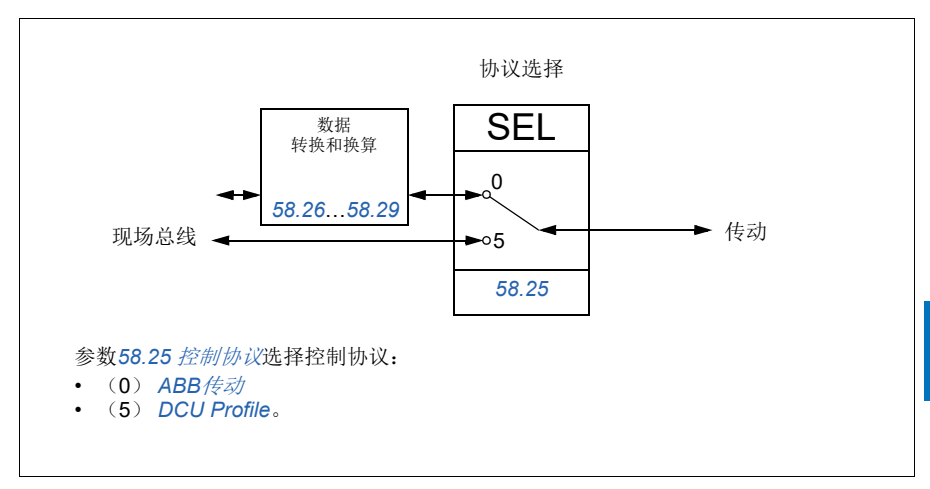

138 **通过内置现场总线接口(EFB)的Modbus RTU**控制

# 控制字

## <span id="page-137-0"></span>**ABB**传动协议的控制字

下表显示了ABB传动协议的现场总线控制字的内容。内置总线通讯接口将该控制字转 换为在传动中使用的形式。大写黑体字文本是指在第*[144](#page-143-0)*页中的*ABB*[传动协议的状态](#page-143-0) [转换图](#page-143-0)中所示的状态。

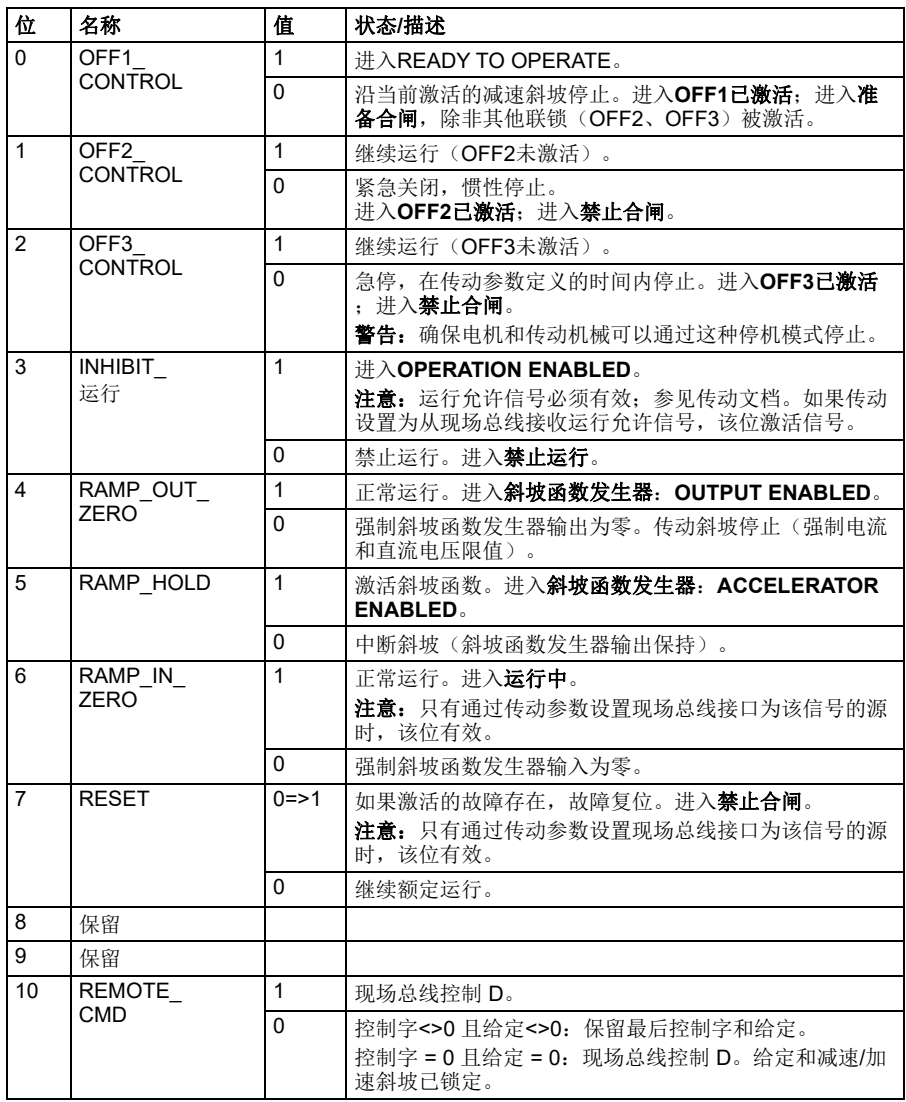

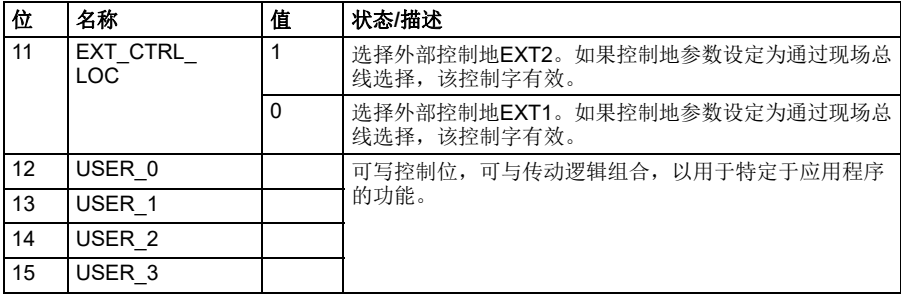

## **DCU**协议的控制字

内置总线通讯接口按原样将现场总线控制字写入传动控制字位0到15。传动控制字位 16至32未使用。

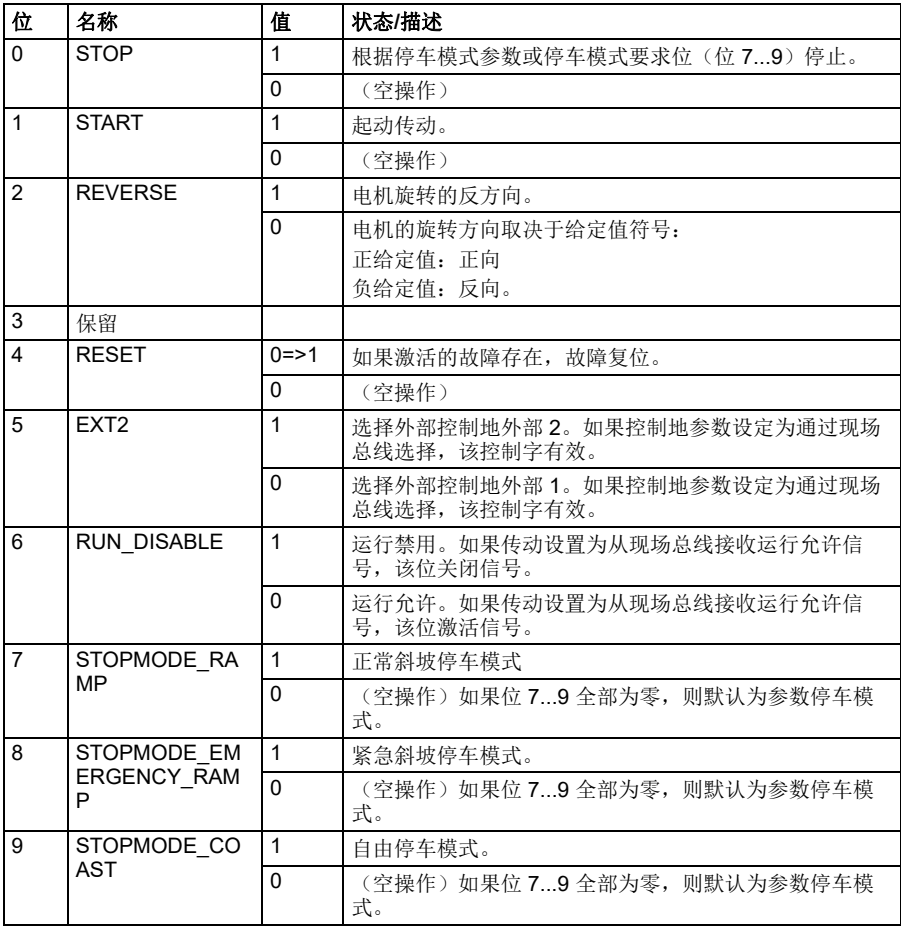

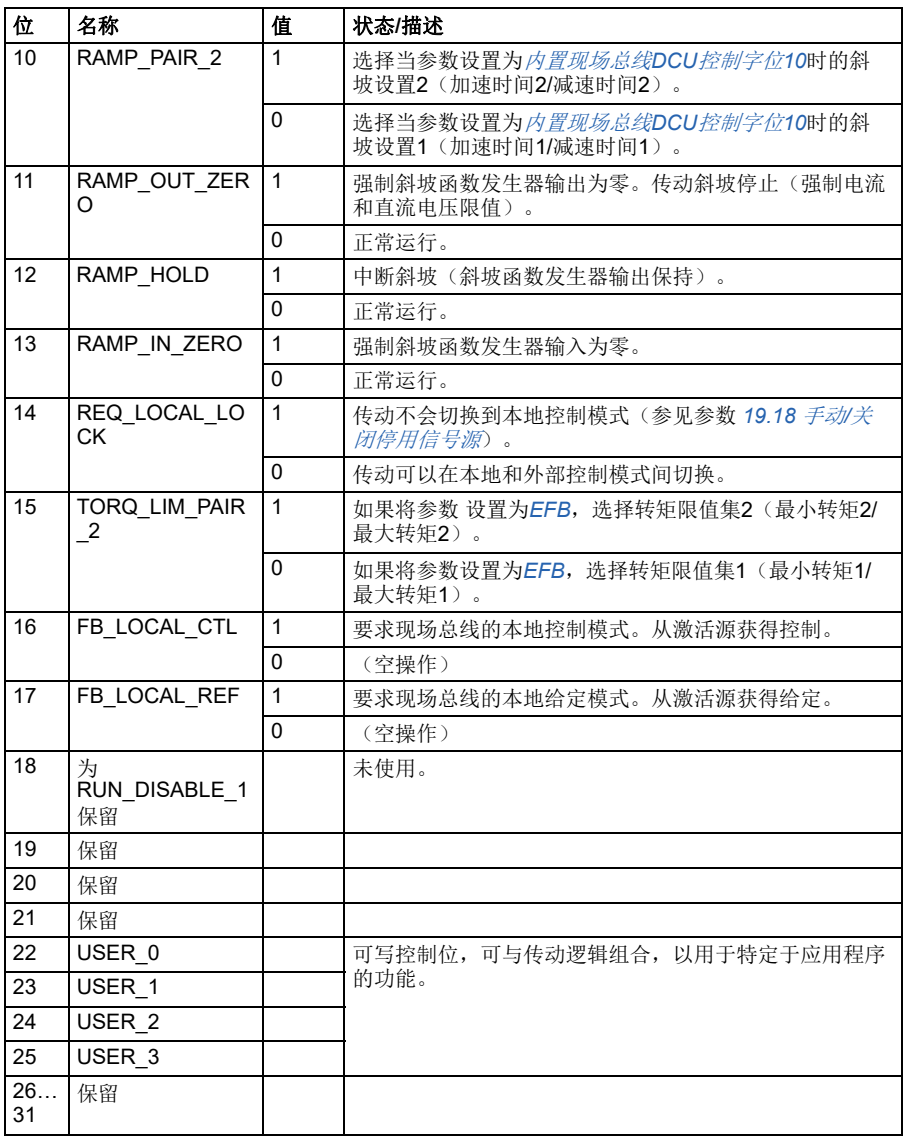

# 状态字

## <span id="page-140-0"></span>**ABB**传动协议的状态字

下表显示了ABB传动控制协议的现场总线状态字。内置总线接口把传动状态字转换为 该格式用于现场总线。大写黑体字文本是指在第*[144](#page-143-0)*页中的*ABB*[传动协议的状态转换](#page-143-0) [图](#page-143-0)中所示的状态。

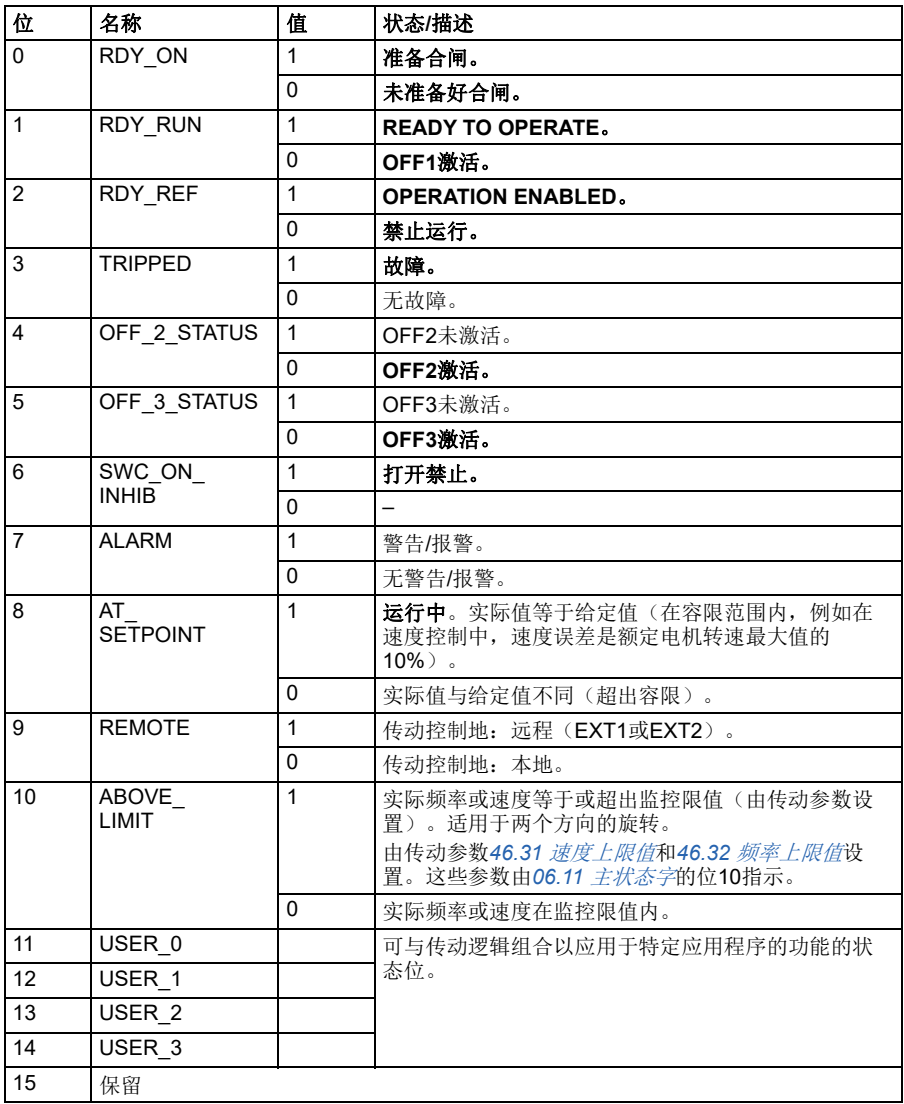

142 **通过内置现场总线接口(EFB)的Modbus RTU**控制

### **DCU**协议的状态字

内置总线通讯接口将传动状态字位0到15照原样写入现场总线状态字。

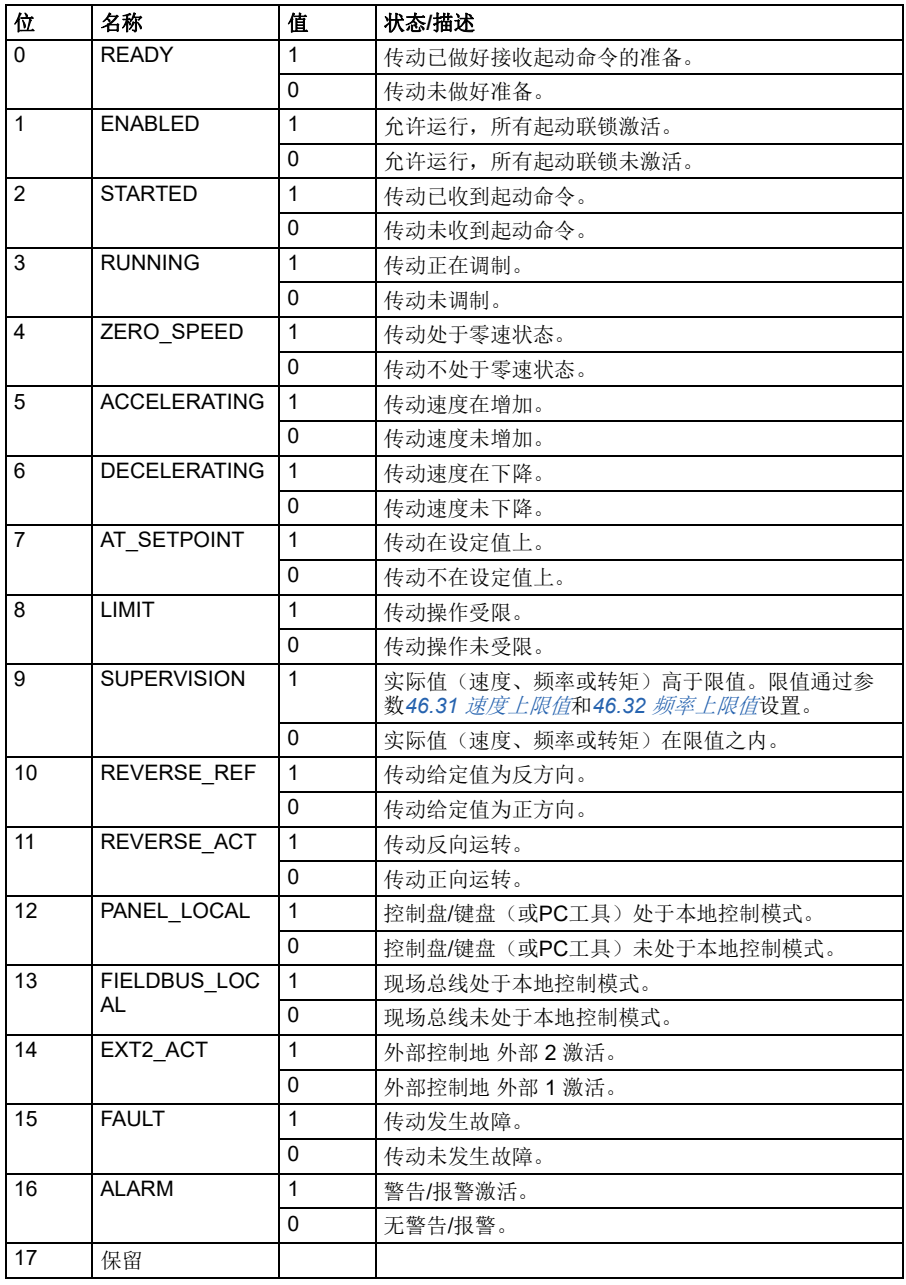

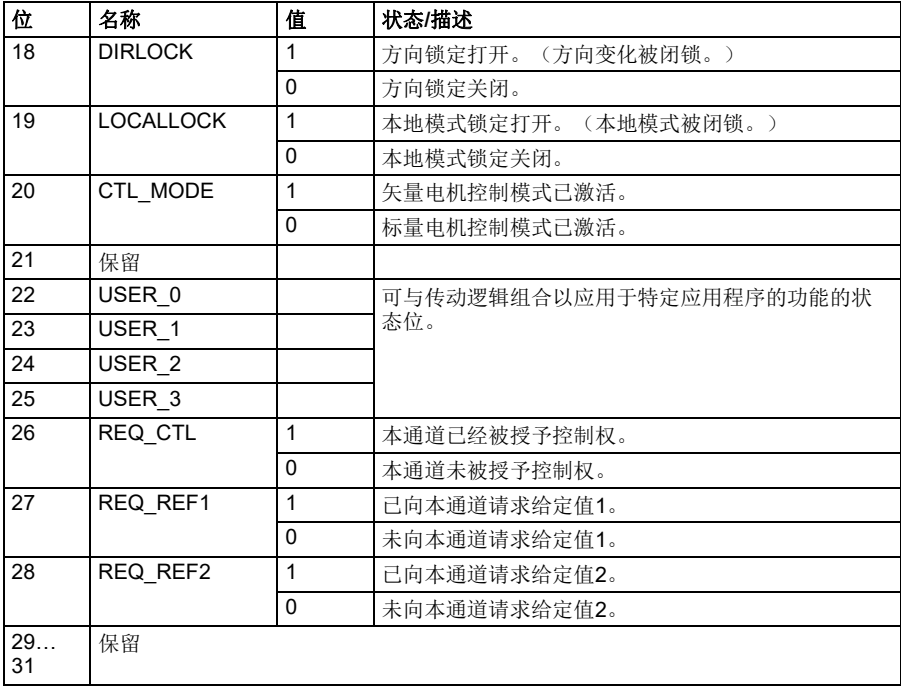

## 状态转换图

#### <span id="page-143-0"></span>**ABB**传动协议的状态转换图

下表显示了传动使用ABB传动协议,并且接受来自内置总线通讯接口的控制字时,传 动中的状态转换。下图中的大写文本和方框内的文本表示正在使用的总线控制字和状 态字的状态。参见第*[138](#page-137-0)*页的*ABB*[传动协议的控制字](#page-137-0)部分,以及第*[141](#page-140-0)*页的*ABB*[传动](#page-140-0) [协议的状态字](#page-140-0)部分。

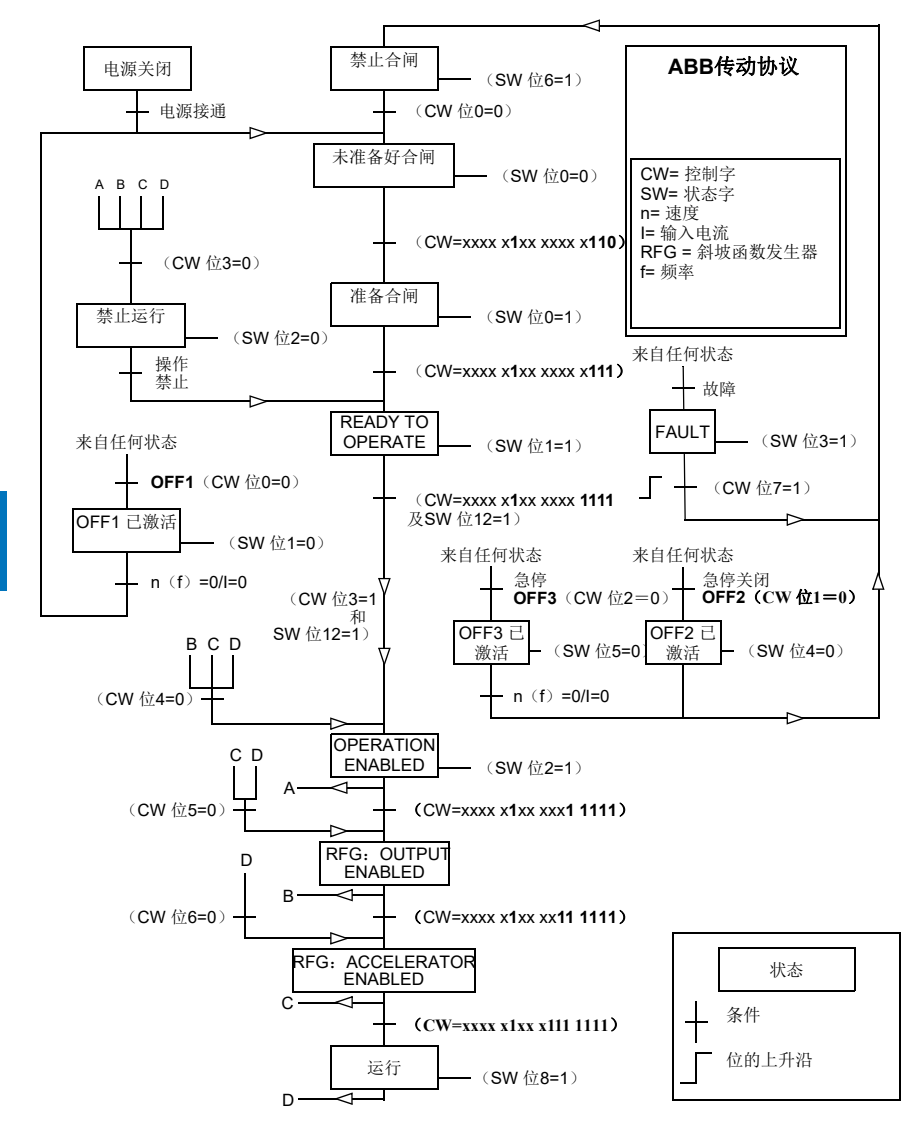
起动和停止顺序如下所示。

控制字:

起动:

- 1142 (476h) -> 未准备好合闸
- 如果MSW位 $0 = 1$ , 则
	- 1150 (47Eh) –> 准备好合闸 (已停止)
	- 1151 (47Fh) -> 运行(运行中)

停止:

- 1143(477h)=根据*[21.03](#page-244-0)* [停止模式](#page-244-1)(首选)停止
- 1150 (47Eh) = OFF1斜坡停车 (注意: 不间断斜坡停车)
- 1149 (47Dh) = OFF2紧急自由停车
- 1147 (47Bh) = OFF3紧急斜坡停止

故障复位:

• MCW位7的上升沿

在STO后起动:

• 如果*[31.22](#page-282-0) STO*[指示运行](#page-282-1)*/*停止不是故障/故障,在发送启动命令前,检查是否 **[06.18](#page-202-0) [启动禁止状态字](#page-202-1), 位7 STO = 0。** 

# 给定值

#### **ABB**传动协议和**DCU**协议的给定值

ABB传动协议支持两个给定值的使用:内置现场总线给定值1和内置现场总线给定值 2。给定值是16位字,每个均包含符号位和15位的整数。负给值定通过计算对应正 给定值的补码得出。

给定通过参数*[46.01](#page-337-0)*…*[46.04](#page-337-3)*的定义进行换算,使用哪个换算取决于参数 *[58.26](#page-351-0)* [内置](#page-351-1) [现场总线给定](#page-351-1) *1* 类型和*[58.27](#page-351-2)* [内置现场总线给定](#page-351-3)*2* 类型的设置。

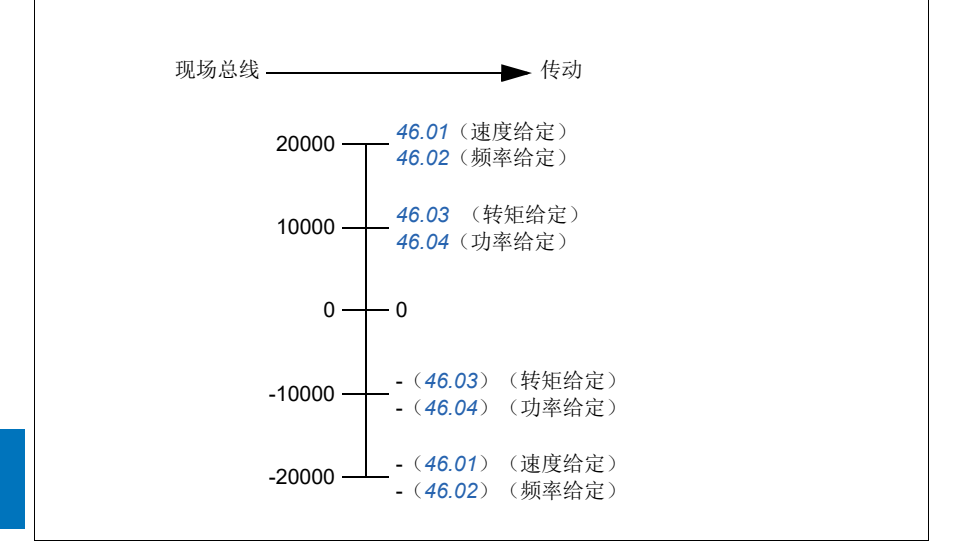

换算后给定值通过参数*[03.09](#page-195-0)* [内置现场总线给定值](#page-195-1)*1*和*[03.10](#page-195-2)* [内置现场总线给定值](#page-195-3)*2* 显示。

# 实际值

#### **ABB**传动协议和**DCU**协议的实际值

ABB传动协议支持两个现场总线实际值的使用: ACT1和ACT2。实际值是16位字, 每 个实际值均包含符号位和15位的整数。负值通过计算对应正值的补码得出。

实际值通过参数*[46.01](#page-337-0)*…*[46.04](#page-337-3)*的定义进行换算,使用哪个换算取决于参数*[58.28](#page-351-4)* [内](#page-351-5) [置现场总线实际值](#page-351-5)*1* 类型和*[58.29](#page-351-6)* [内置现场总线实际值](#page-351-7)*2* 类型的设置。

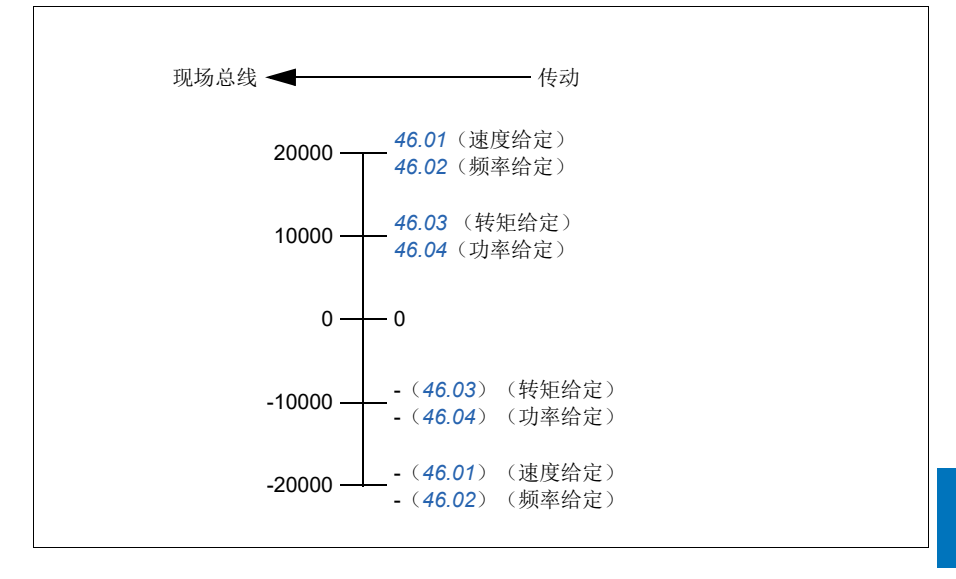

# **Modbus** 保持寄存器地址

#### **ABB**传动协议和**DCU**协议的**Modbus**保持寄存器地址

下表显示了用于ABB传动协议的传动数据的默认Modbus保持寄存器地址。该协议提 供了和传动数据对应的16位寄存器地址。

注意:只能访问传动32位控制字和状态字中的16个最低有效位。

注意: 如果16位控制/状态字在DCU协议中使用, 则DCU控制/状态字的位16至32 不使用。

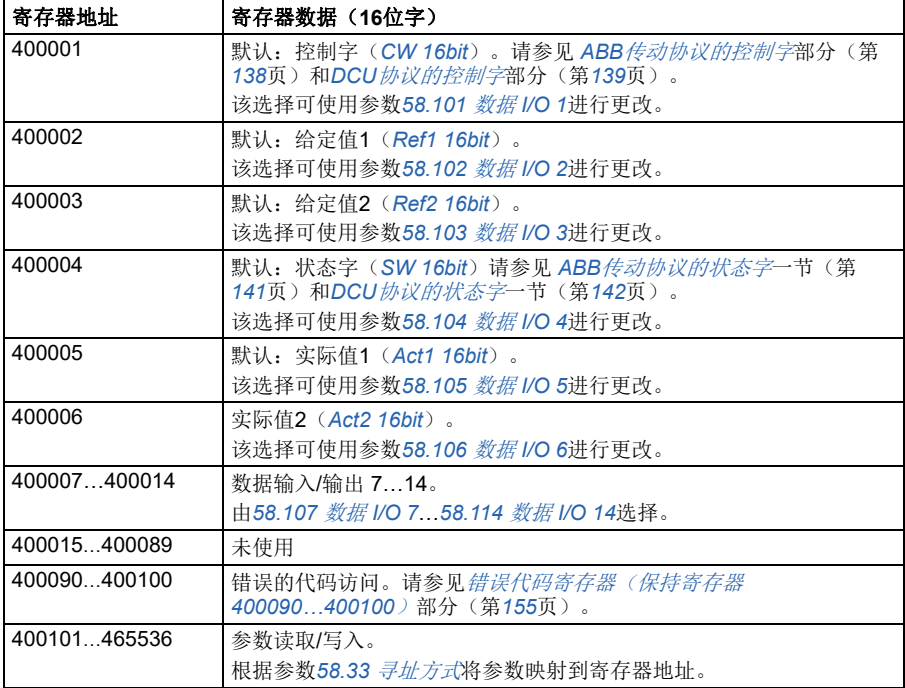

# **MODBUS** 功能代码

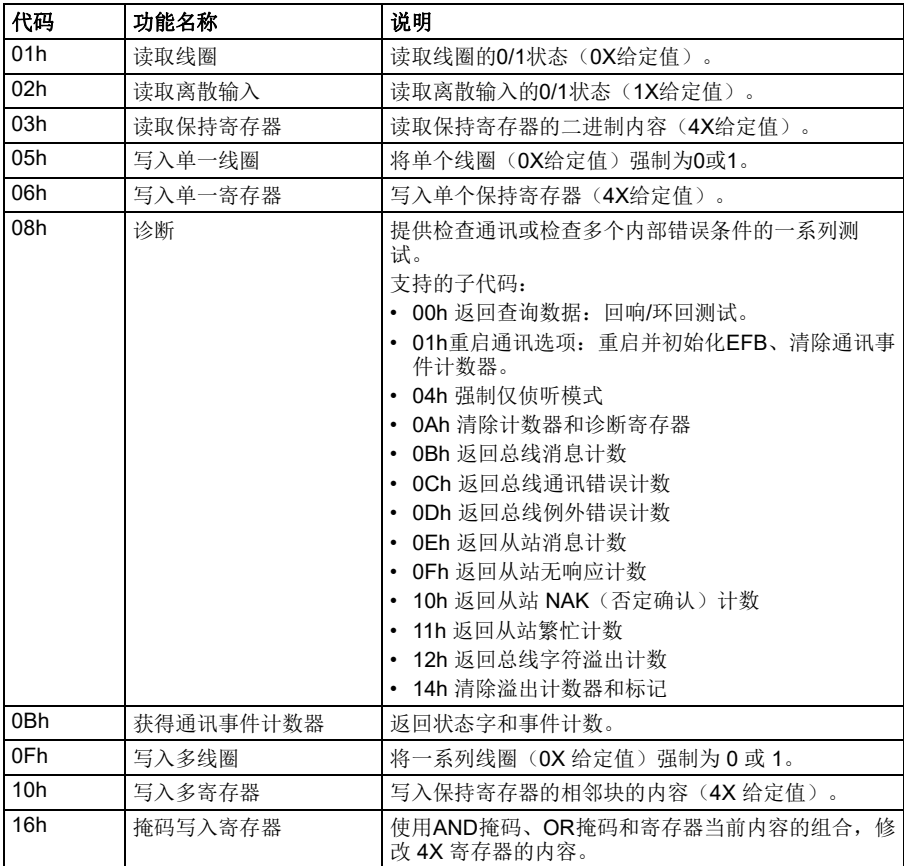

下表显示了内置总线通讯接口支持的 Modbus 功能代码。

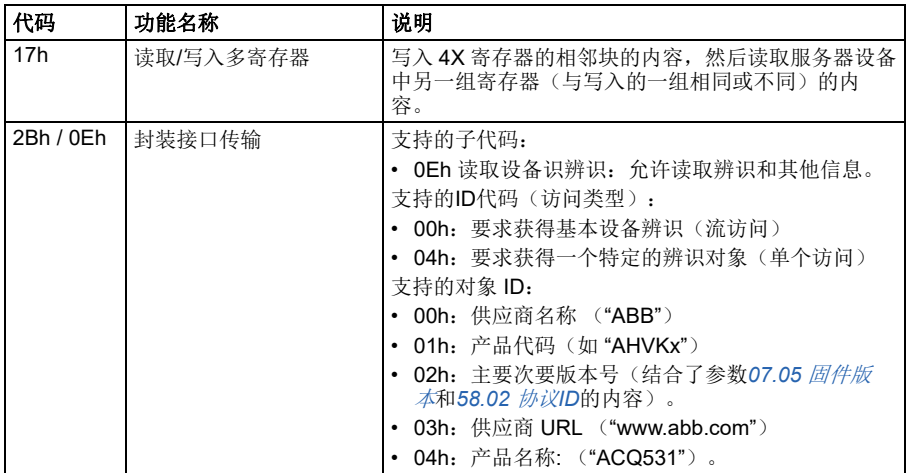

# 例外代码

下表显示了内置总线通讯接口支持的 Modbus 例外代码。

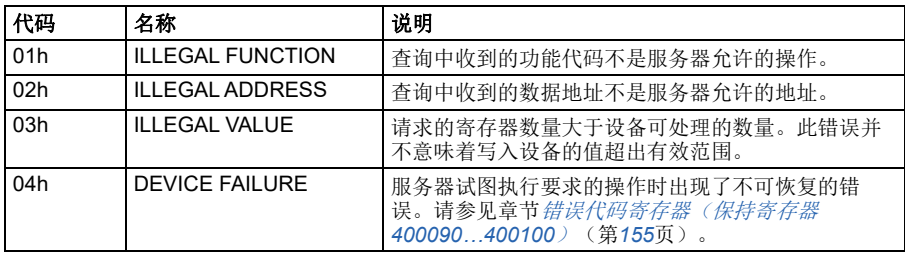

# 线圈(Coil)(0xxxx 给定值集)

线圈是 1 位读取/写入值。控制字位遵照该数据类型。下表概述了 Modbus 线圈 (1xxxx 给定值集)。注意,给定值为基于1的索引,与电线中传输的地址匹配。

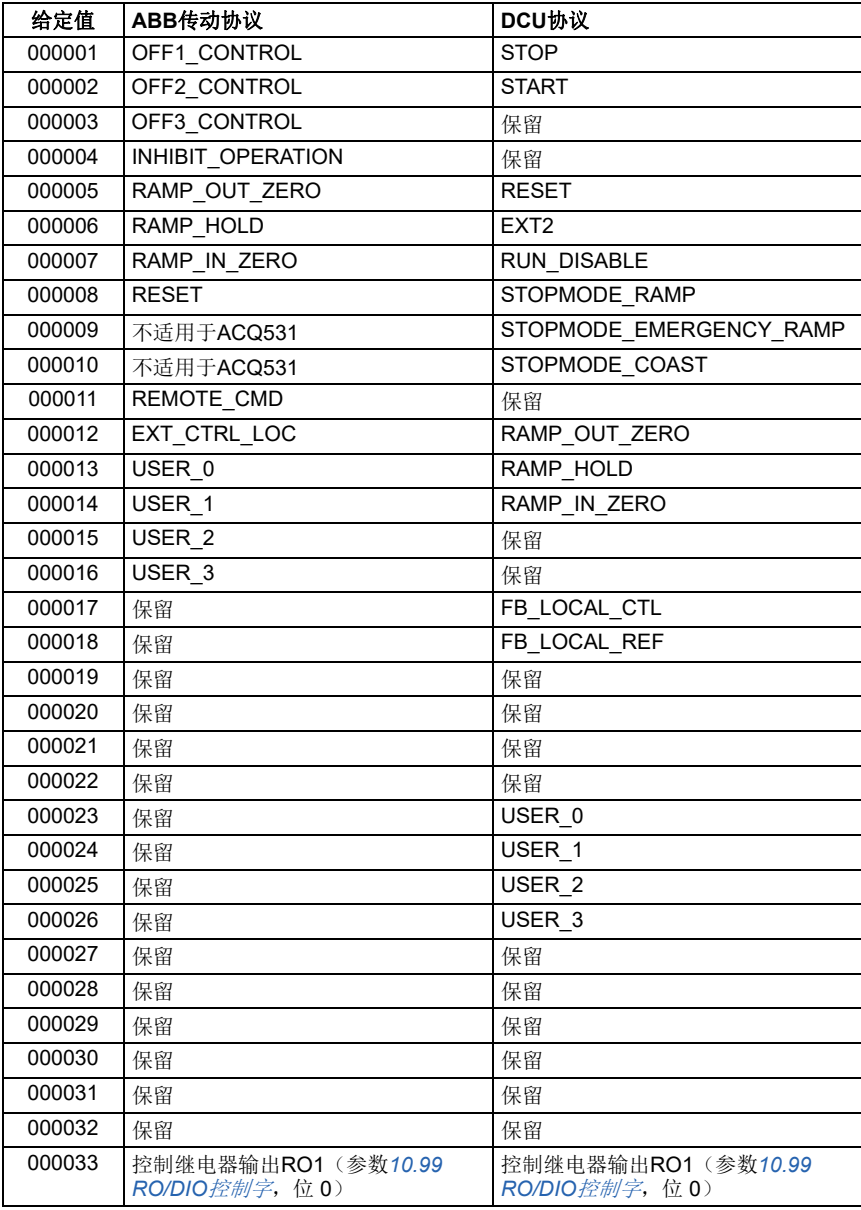

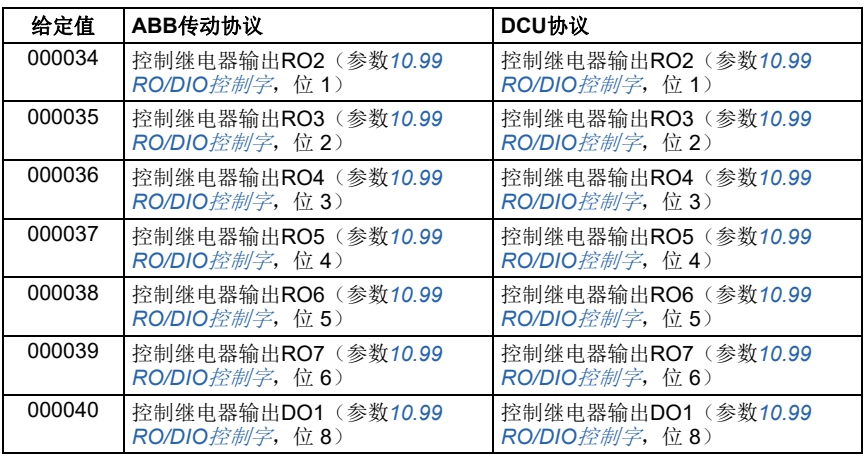

# 离散输入(**1xxxx** 给定值集)

离散输入为 1 位只读值。状态字位遵照该数据类型。下表概述了 Modbus 离散输入 (1xxxx 给定值集)。注意,给定值为基于1的索引,与电线中传输的地址匹配。

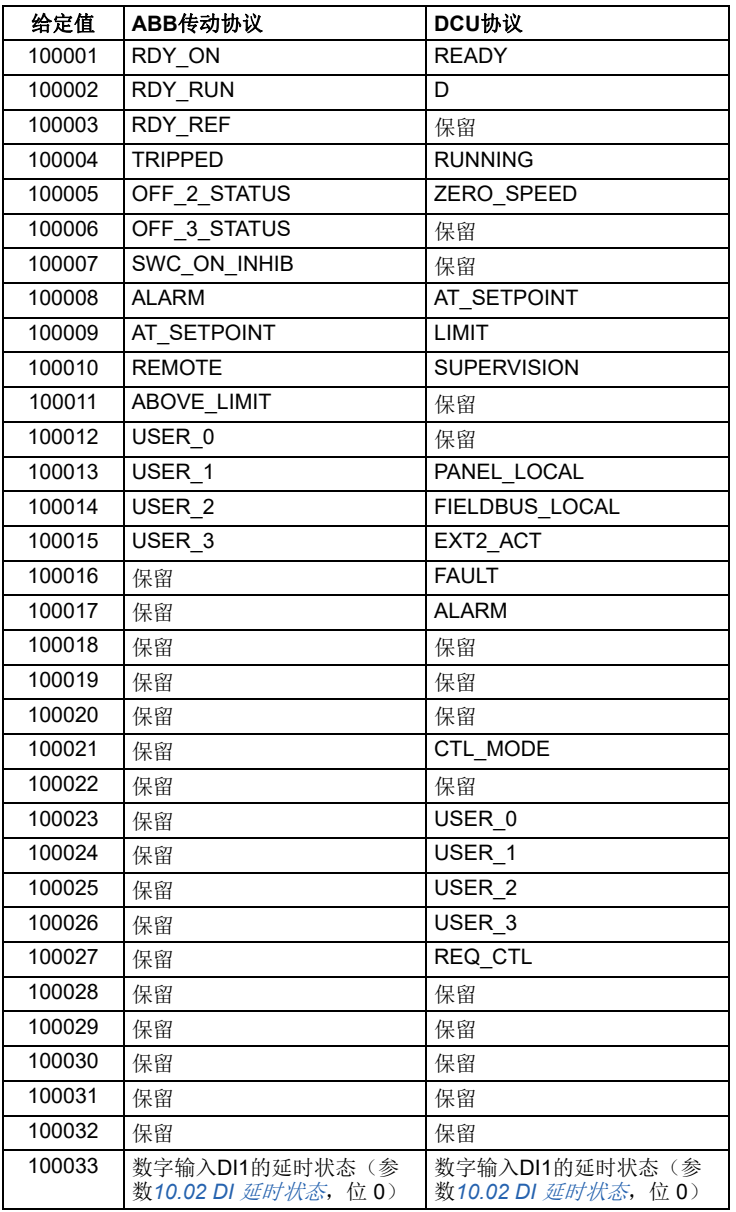

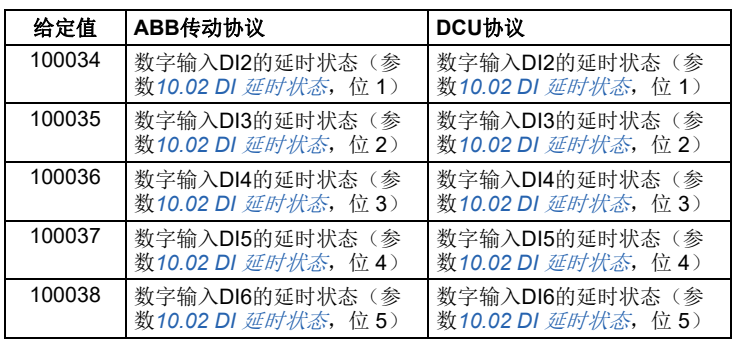

# <span id="page-154-0"></span>错误代码寄存器(保持寄存器 **400090…400100**)

这些寄存器包含有关最后查询的信息。当查询成功完成时,错误寄存器将被清除。

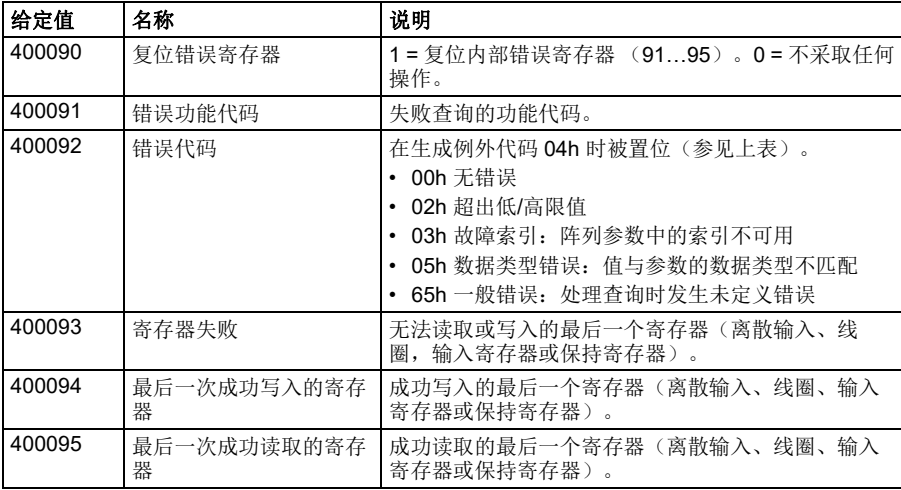

**通过内置现场总线接口**(EFB)的Modbus RTU控制

<span id="page-156-0"></span>8

# 现场总线通过现场总线适配器控 制

# 本章内容

本章介绍了外部设备通过可选现场总线适配器模块,使用通讯网络(现场总线)对传 动进行控制的方法。

本章先描述了传动的现场总线控制接口,之后是配置示例。

# 系统概述

可以使用安装在传动控制单元上的可选总线适配器("现场总线适配器 A"= FBA A),将传动连接到外部控制系统。可将传动配置为通过现场总线接口接收所有控制信 息,或可在现场总线接口和其他可用源(例如数字和模拟输入,具体取决于控制地 外部 1 和 外部 2 的配置方式)之间分配控制。

现场总线适配器可用于多种通讯系统和协议,例如:

- CANopen (FCAN-01 适配器)
- ControlNet (FCNA-01 适配器)
- DeviceNet $^{\mathsf{TM}}$  (FDNA-01 适配器)
- EtherCAT (FECA-01 适配器)
- EtherNet/IP<sup>TM</sup> (FEIP-21适配器, FENA-21适配器)
- Modbus/RTU(FSCA-01适配器、FMBA-01适配器)
- ModbusTCP(FBMT-21适配器, FENA-21适配器)
- PROFINET IO (FPNO-21适配器, FFNA-21适配器)
- PROFIBUS DP (FPBA-01 适配器)

注意:本章中的文本和示例描述了通过参数*[50.01](#page-341-0)* …*[50.18](#page-345-0)*和参数组*51* [现场总线适配](#page-345-1) 器*A*[设置](#page-345-1)…*53* [现场总线适配器](#page-347-0)*A*数据输出实现的现场总线适配器(FBA A)的配置。

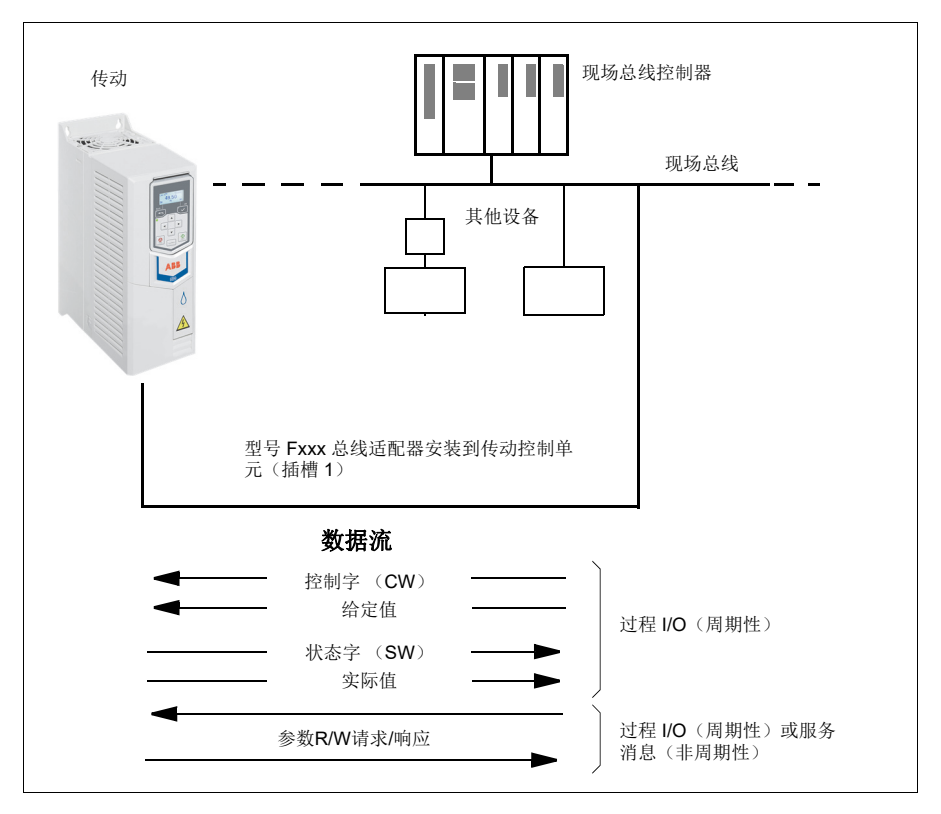

# 总线适配器接口基础

现场总线系统和传动之间的周期性通讯包括 16 或 32 位输入和输出数据字。传动支持 在每个方向上使用最多 12 个数据字(16 位)。

从传动向现场总线控制器传输的数据由参数[52.01](#page-346-0) [现场总线适配器](#page-346-1)A数据输入 1 … *[52.12](#page-347-1)* [现场总线适配器](#page-347-2)*A*数据输入*12*定义。从现场总线控制器向传动传输的数据由参 数*[53.01](#page-347-3)* [现场总线适配器](#page-347-4)*A*数据输出*1* … *[53.12](#page-347-5)* [现场总线适配器](#page-347-6)*A*数据输出*12*定义。

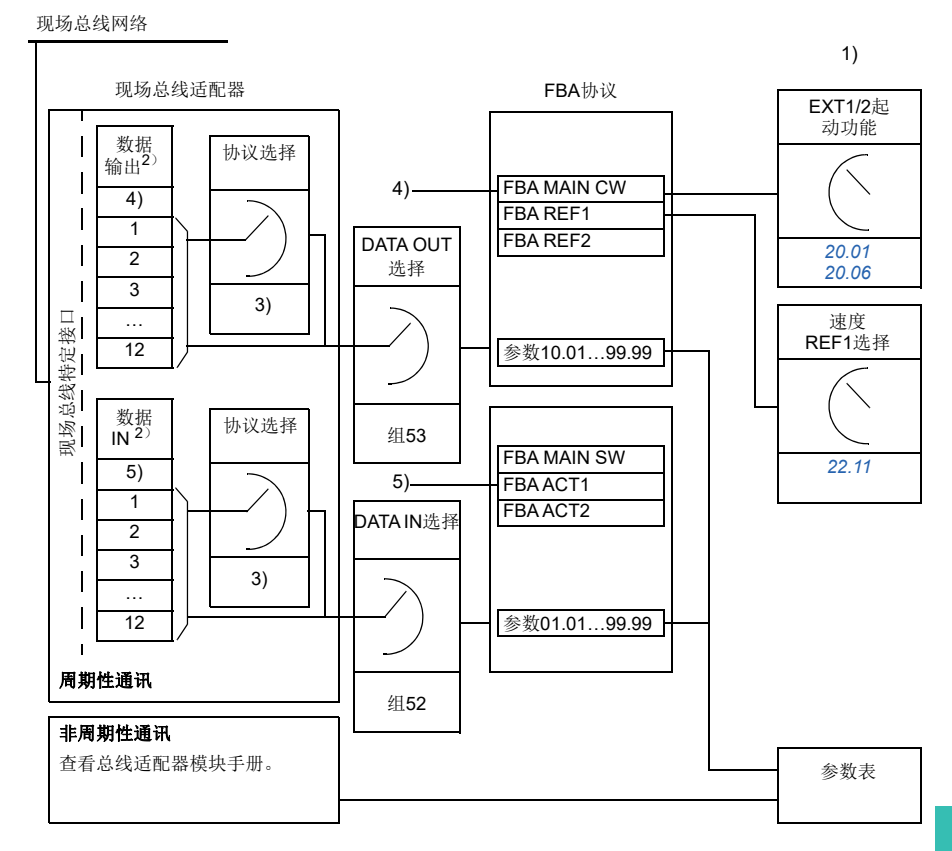

1) 同时参考也可以由现场总线控制的其它参数。

2) 可以使用的数据字的最大数量与所使用的协议有关。

4) 使用DeviceNet, 控制部分直接传输。

5) 使用DeviceNet, 实际值部分直接传输。

**[8](#page-156-0)**

<sup>3</sup>) 协议/实例选择参数。与现场总线模块型号有关的参数。有关更多信息,请参见相关现场总线适配器模 块的用户手册。

#### ■ 控制字和状态字

控制字是现场总线系统控制传动的主要方式。现场总线主站通过适配器模块将控制字 发送到传动。传动根据控制字的位码指令在各状态间切换,并发回状态信息到主站的 状态字上。

对于ABB传动通讯协议,有关控制字和状态字内容的详细信息,请分别参见第*[163](#page-162-0)*和 第*[164](#page-163-0)*页。传动状态介绍参见状态图(第*[165](#page-164-0)*页)。有关其他现场总线专用的通讯协 议,请参阅现场总线适配器的《用户手册》。

#### 调试网络字

如果将参数*[50.12](#page-344-0)* [现场总线适配器](#page-344-1)*A*调试模式 设置为[快速](#page-344-2),从现场总线接收的控制字 通过参数 *[50.13](#page-344-3)* [现场总线适配器](#page-344-4)*A*控制字显示,状态字通过*[50.16](#page-345-2)* [现场总线适配器](#page-345-3)*A* [状态字](#page-345-3)传送到现场总线网络。将控制交由现场总线网络控制前,针对现场总线主机传 送数据是否正确的判断,该"原始"数据是非常有用的。

#### ■ 给定值

给定值是一个 16 位字, 包含一个符号位和一个 15 位的整数。负给定值(表明旋转方 向相反)通过计算对应正给定值的补码得出。

ABB传动可以从多个来源接收控制信息,包括模拟和数字输入、传动控制盘和总线适 配器模块。为了通过现场总线控制传动,该模块必须被定义为控制信息的信号源,如 给定值。给定信号源可通过源选择参数组*22* [速度给定选择](#page-250-0)和*28* [频率给定控制链](#page-265-0)设 置。

#### 调试网络字

如果将参数[50.12](#page-344-0) [现场总线适配器](#page-344-1)A调试模式设置为[快速](#page-344-2),从现场总线接收到的给 定值通过 *[50.14](#page-344-5)* [现场总线适配器](#page-344-6)*A*给定值*1*和*[50.15](#page-345-4)* [现场总线适配器](#page-345-5)*A*给定值*2*显 示。

#### 给定值的换算

注意:下面介绍的换算适用于 ABB 传动通讯协议。其他特殊的现场总线通讯协议可能 使用不同的换算。有关详细信息,请参见总线适配器的《用户手册》。

给定通过参数*[46.01](#page-337-0)*…*[46.04](#page-337-3)*的定义进行换算,使用哪个换算取决于参数 *[50.04](#page-342-0)* [现场](#page-342-1) [总线适配器](#page-342-1)*A*给定*1*类型和*[50.05](#page-342-2)* [现场总线适配器](#page-342-3)*A*给定*2*类型的设置。

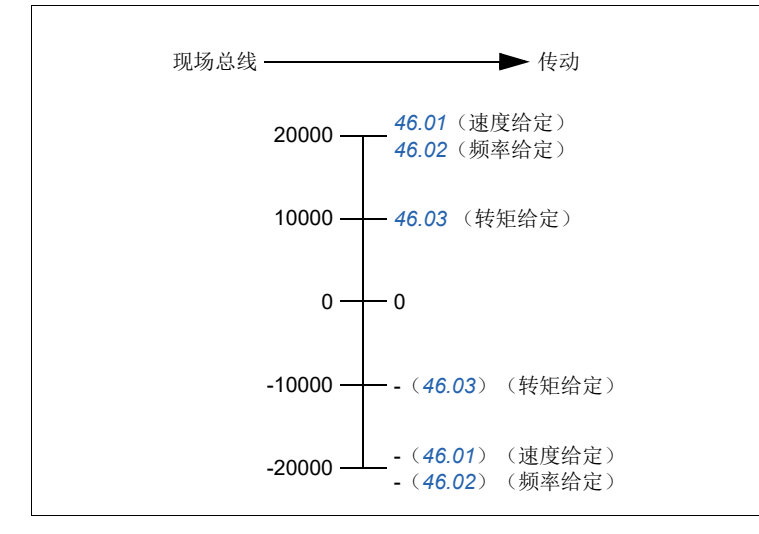

换算后给定值通过参数*[03.05](#page-195-4)* [现场总线](#page-195-5)*A*给定值*1*和*[03.06](#page-195-6)* [现场总线](#page-195-7)*A*给定值*2*显 示。

#### ■ 实际值

注意:下面介绍的换算适用于 ABB 传动通讯协议。其他特殊的现场总线通讯协议可能 使用不同的换算。有关详细信息,请参见总线适配器的《用户手册》。

实际值是一个16 位字, 包含传动操作的有关信息。监控信号的类型通过参数[50.07](#page-343-0) [现场总线适配器](#page-343-1)*A*实际值*1*类型和*[50.08](#page-343-2)* [现场总线适配器](#page-343-3)*A*实际值*2*类型选择。

#### 调试网络字

如果将参数*[50.12](#page-344-0)* [现场总线适配器](#page-344-1)*A*调试模式设置为[快速](#page-344-2),则发送到现场总线的实际 值将通过*[50.17](#page-345-6)* [现场总线适配器](#page-345-7)*A*实际值*1*和*[50.18](#page-345-0)* [现场总线适配器](#page-345-8)*A*实际值*2*进行 显示。

#### 实际值换算

实际值通过参数*[46.01](#page-337-0)*…*[46.04](#page-337-3)*的定义进行换算,使用哪个换算取决于参数*[50.07](#page-343-0)* [现](#page-343-1) [场总线适配器](#page-343-1)*A*实际值*1*类型和*[50.08](#page-343-2)* [现场总线适配器](#page-343-3)*A*实际值*2*类型的设置。

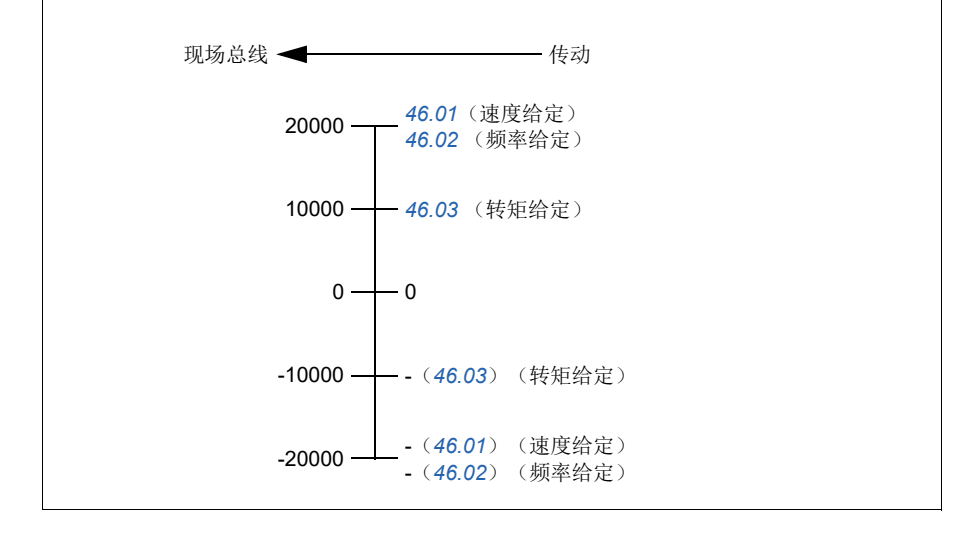

#### <span id="page-162-0"></span>现场总线控制字的内容(**ABB**传动协议)

大写黑体字文本是指在状态图中所示的状态(第*[165](#page-164-0)*页)。

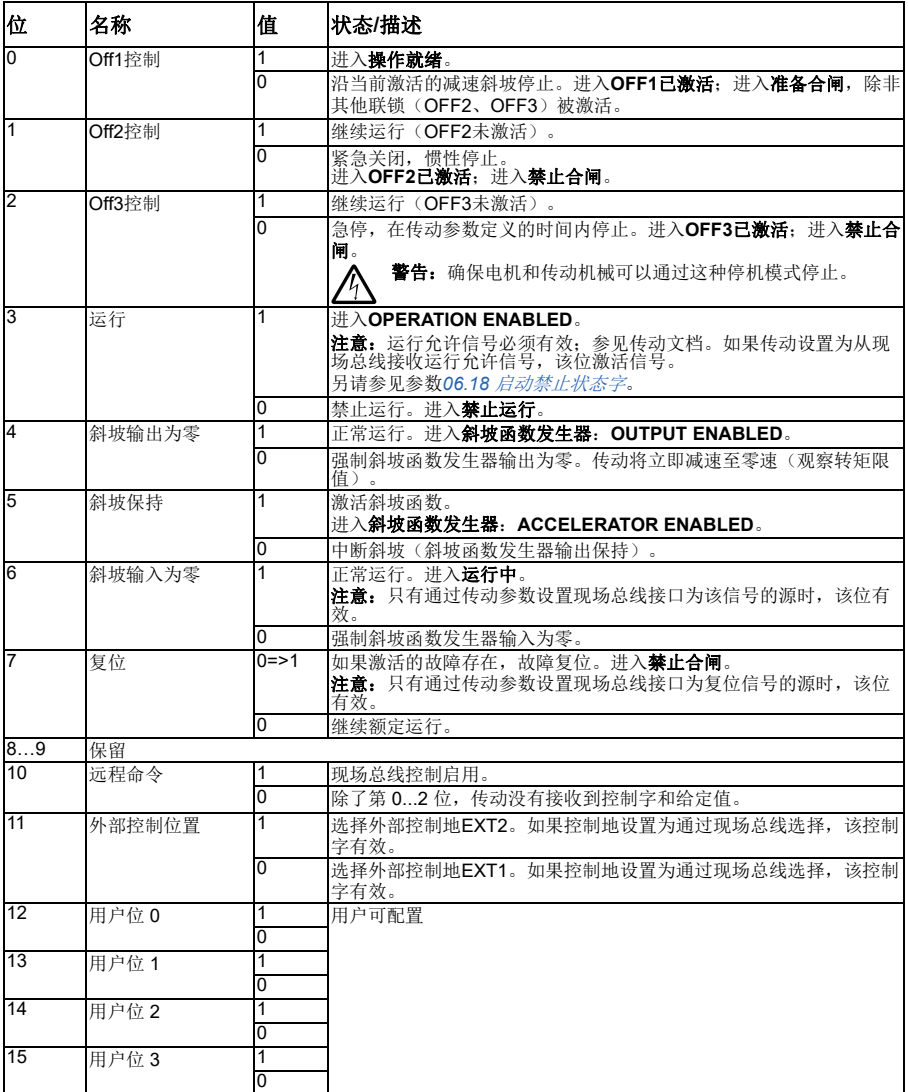

#### <span id="page-163-0"></span>现场总线状态字的内容(**ABB**传动协议)

大写黑体字文本是指在状态图中所示的状态(第*[165](#page-164-0)*页)。

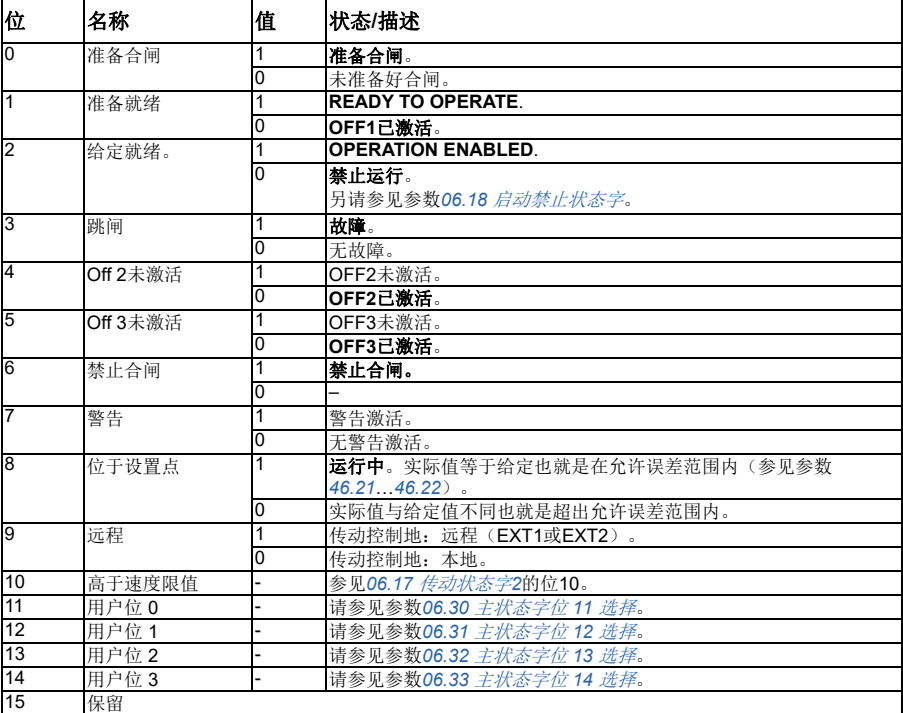

<span id="page-164-0"></span>■ 状态图

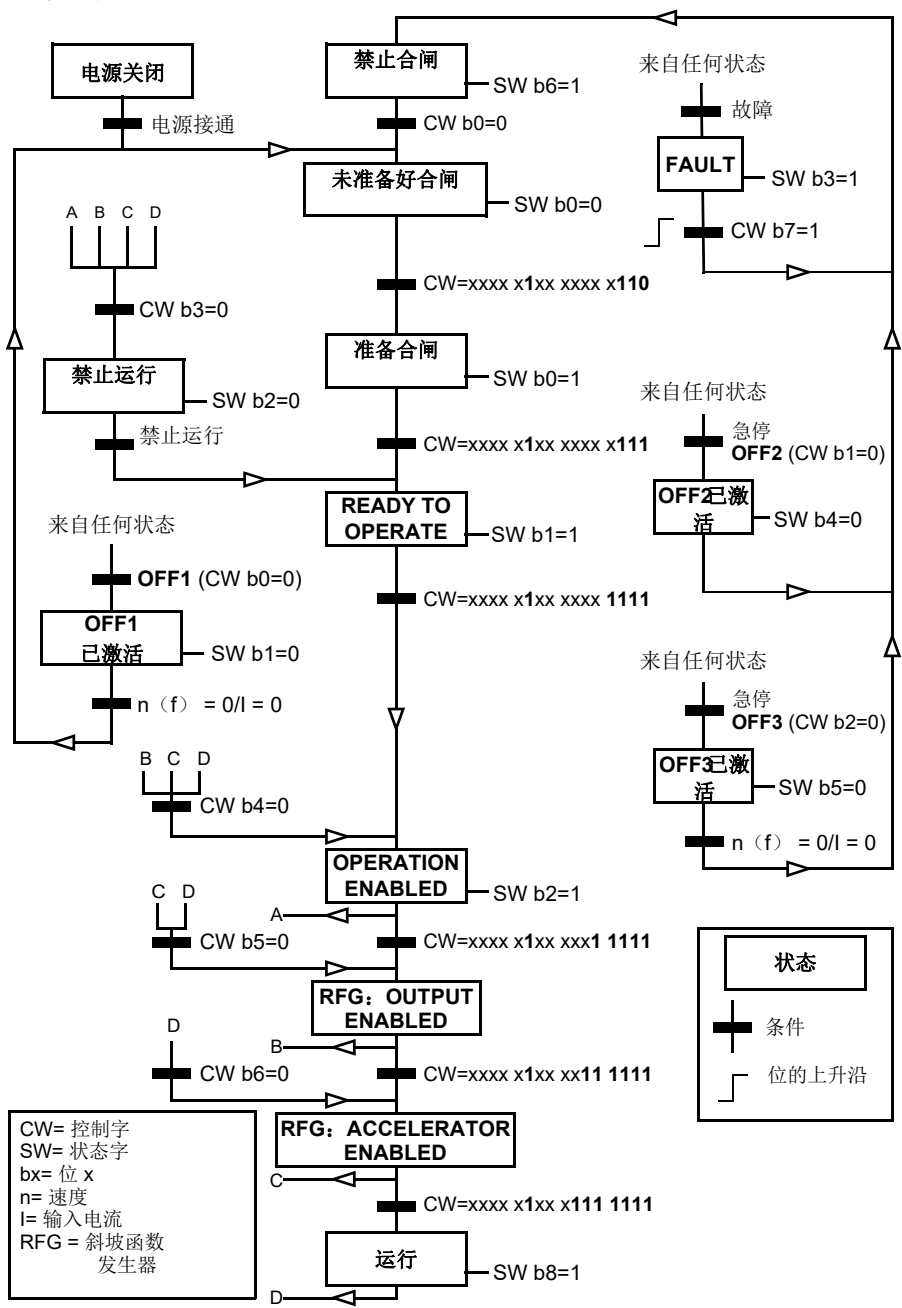

#### 对传动进行现场总线控制设置

- 1. 按照模块的《用户手册》中的说明完成现场总线适配器模块的机械和电气安装。
- 2. 给传动上电。
- 3. 用参数*[50.01](#page-341-0)* [现场总线适配器](#page-341-1)*A*允许激活传动和现场总线适配器模块之间的通讯。
- 4. 通过参数[50.02](#page-341-2) [现场总线适配器](#page-341-3)A通讯丢失功能, 选择现场总线通讯中断时传动 如何响应。 注意:该功能同时监测现场总线主站和适配器模块间的通讯,以及适配器模块和 传动之间的通讯。
- 5. 通过参数*[50.03](#page-342-4)* [现场总线适配器](#page-342-5)*A*通讯丢失超时,定义从检测到通讯中断到选择 的动作的时间。
- 6. 从*[50.04](#page-342-0)*开始,为参数组*50* [现场总线适配器](#page-341-4) (*FBA*)中的其余参数选择特定于应 用的值。适当值的示例请参见下面表格。
- 7. 在参数组*51* [现场总线适配器](#page-345-1)*A*设置中设置总线适配器模块配置参数。至少需要设 置节点地址和通讯协议的最小值。
- 8. 在参数组*52* [现场总线适配器](#page-346-2)*A*数据输入和*53* [现场总线适配器](#page-347-0)*A*数据输出中定义 从传动传出和传入的过程数据。 注意:控制字和状态字可能已经配置以便由通讯系统进行发送/接收,具体取决 于通讯协议和使用的协议。
- 9. 设置参数*[96.07](#page-368-0)* [手动保存参数](#page-368-1)为[保存](#page-368-2),以保存有效参数值到永久存储器。
- 10. 通过将参数[51.27](#page-346-3) 现场总线*适配器A参数更新*设置为[配置](#page-346-5), 使51、52和53的参 数组设置生效。
- 11. 配置控制地Ext1和Ext2以允许控制和给定信号来自现场总线。适当值的示例请 参见下面表格。

## 参数设置示例**:** 带**ABB**传动协议的**FPBA**(**PROFIBUS DP**)

该示例显示了在使用ABB传动通讯协议PPO类型2时,如何配置一个基本的速度控制 应用。启动/停止命令和给定依照ABB传动协议,速度控制模式。

发送至现场总线的给定值必须在传动内进行换算,以便达到预期的效果。给定值 ±20000对应参数*[46.01](#page-337-0)* [速度换算](#page-337-4)中设置的速度范围(正转和反转两个方向)。例 如,如果*[46.01](#page-337-0)*设置为480rpm,那么通过现场总线发送的值20000将需要480rpm。

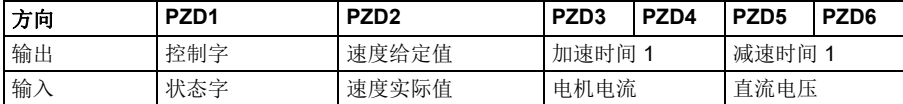

下表显示了推荐的传动参数设置。

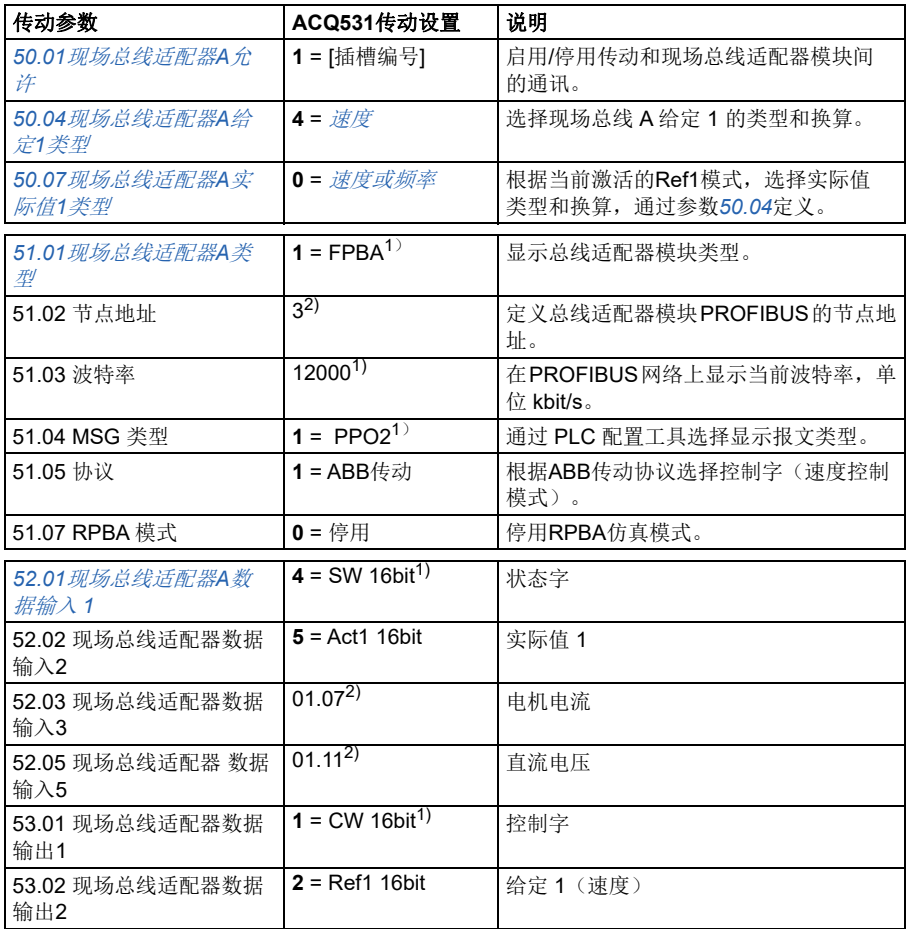

# *168* 现场总线通过现场总线适配器控制

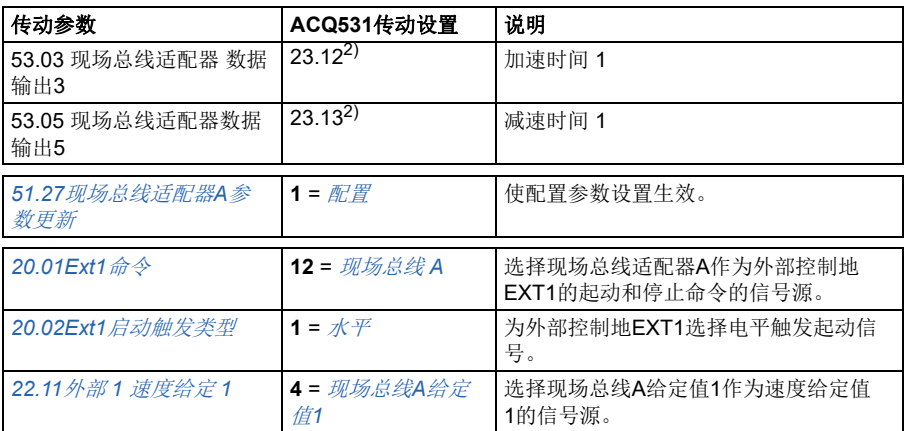

<sup>1</sup>) 只读或自动监测/设置

<sup>2</sup>)举例

## 参数设置示例:带**PROFIdrive**协议的**FPBA**(**PROFIBUS DP**)

该示例显示了在使用 PROFIdrive通讯协议, PPO类型2下, 如何配置一个基本的速度 控制应用。起动/停止命令和给定依照 PROFIdrive协议,速度控制模式。

发送至现场总线的给定值必须在传动内进行换算,以便达到预期的效果。给定值 ±16384 (4000h)对应参数*[46.01](#page-337-0)* [速度换算](#page-337-4) 中设置的速度范围(正转和反转两个方 向)。例如,如果*[46.01](#page-337-0)*设置为480rpm,那么通过现场总线发送的值4000h将需要 480rpm。

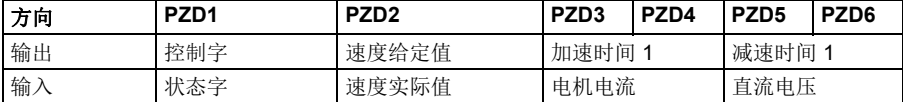

下表显示了推荐的传动参数设置。

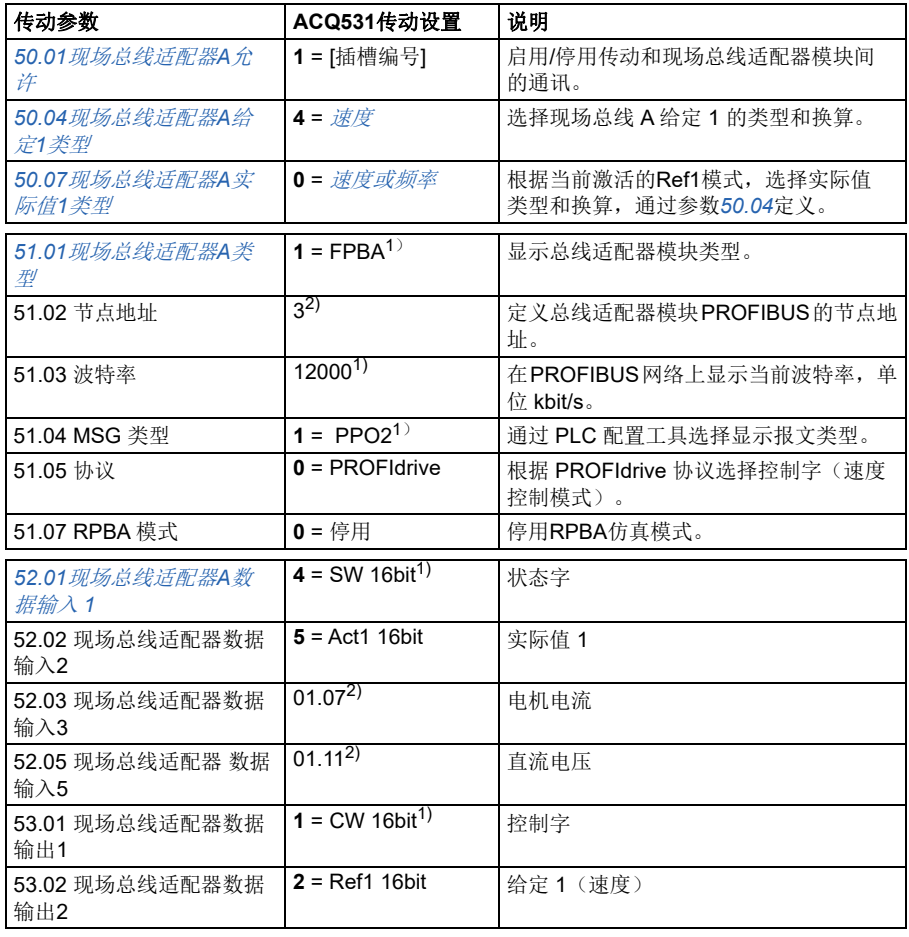

#### *170* 现场总线通过现场总线适配器控制

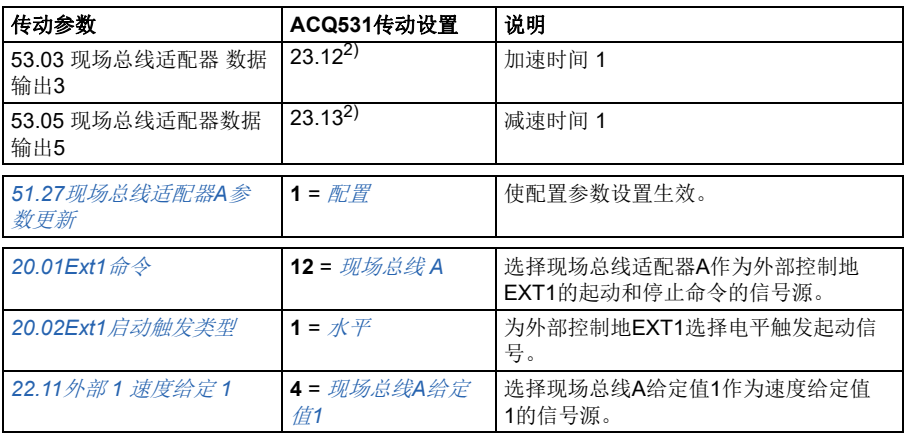

1) 只读或自动监测/设置

 $2)$ 举例

下文给出了上文的参数示例的启动和停止序列。

控制字:

起动:

- 1142 (476h) -> 未准备好合闸
- 如果MSW位 $0 = 1$ , 则
	- 1150 (47Eh) –> 准备好合闸(已停止)
	- 1151 (47Fh) -> 运行(运行中)

停止:

- 1143(477h)=根据*[21.03](#page-244-0)* [停止模式](#page-244-1)(首选)停止
- 1150 (47Eh) = OFF1斜坡停车 (注意: 不间断斜坡停车)
- 1149 (47Dh) = OFF2紧急自由停车
- 1147 (47Bh) =OFF3紧急斜坡停止

故障复位:

• MCW位7的上升沿

在STO后起动:

• 如果*[31.22](#page-282-0) STO*[指示运行](#page-282-1)*/*停止不是故障/故障,在发送启动命令前,检查是否 *[06.18](#page-202-0) [启动禁止状态字](#page-202-1)*, 位7 STO = 0。

**[8](#page-156-0)**

# 现场总线控制的自动传动配置

模块检测参数设置见下表。另请参见参数*[07.35](#page-206-0)* [传动配置](#page-206-1)和 *[07.36](#page-206-2)* [传动配置](#page-206-3)*2*

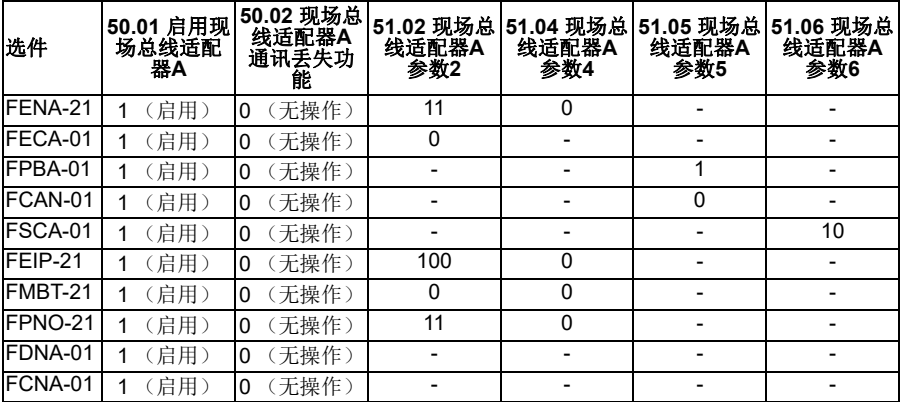

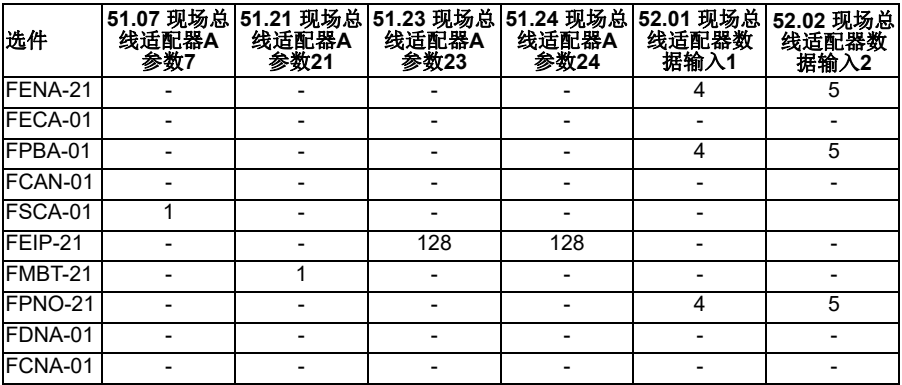

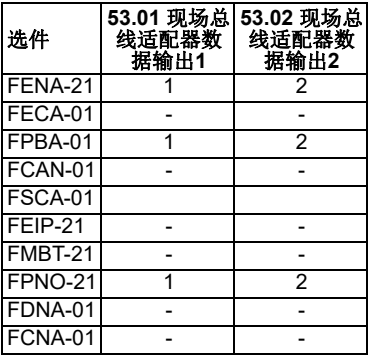

**[8](#page-156-0)**

# <span id="page-172-0"></span>9

# 控制链图

# 本章内容

本章介绍了传动的给定链。控制链图可用于跟踪参数的交互方式,以及传动参数系统 中参数会起作用的地方。

对于更基本的图表,请参见[传动的工作模式](#page-48-0)部分(第*[49](#page-48-0)*页)。

频率给定选择

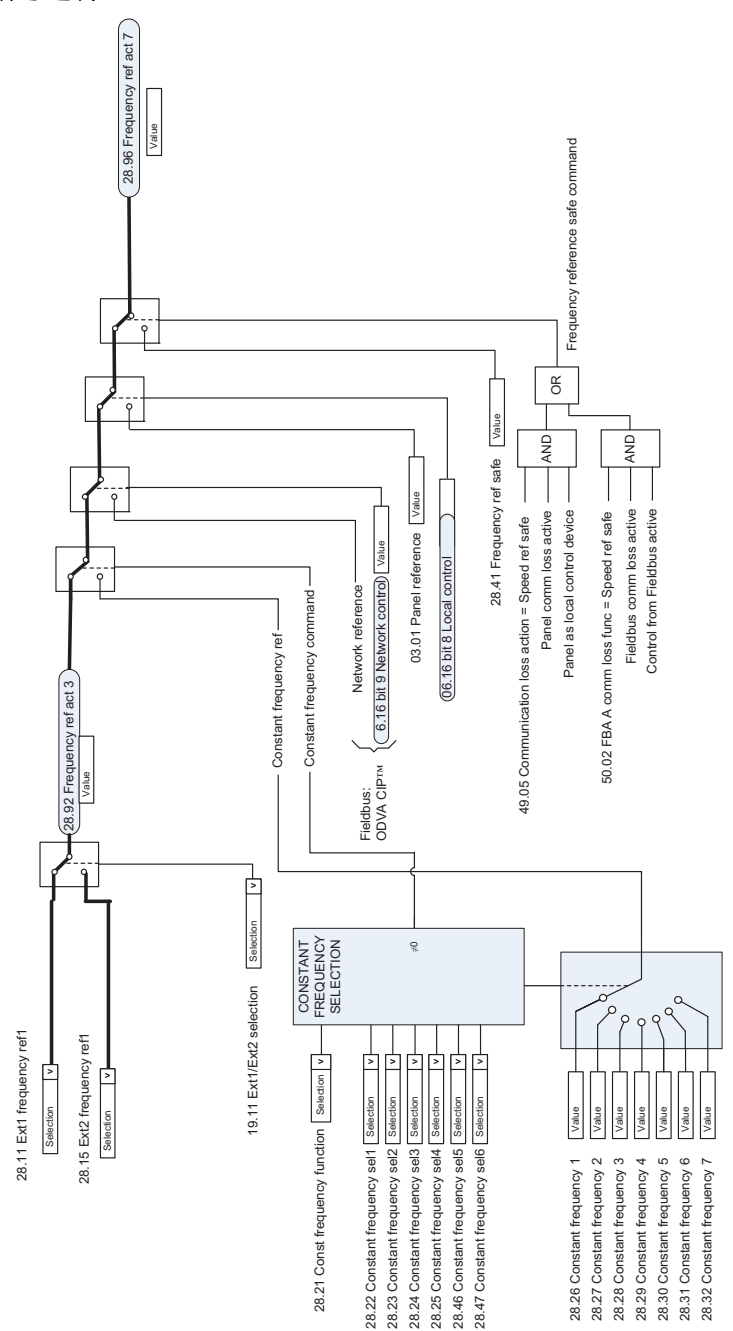

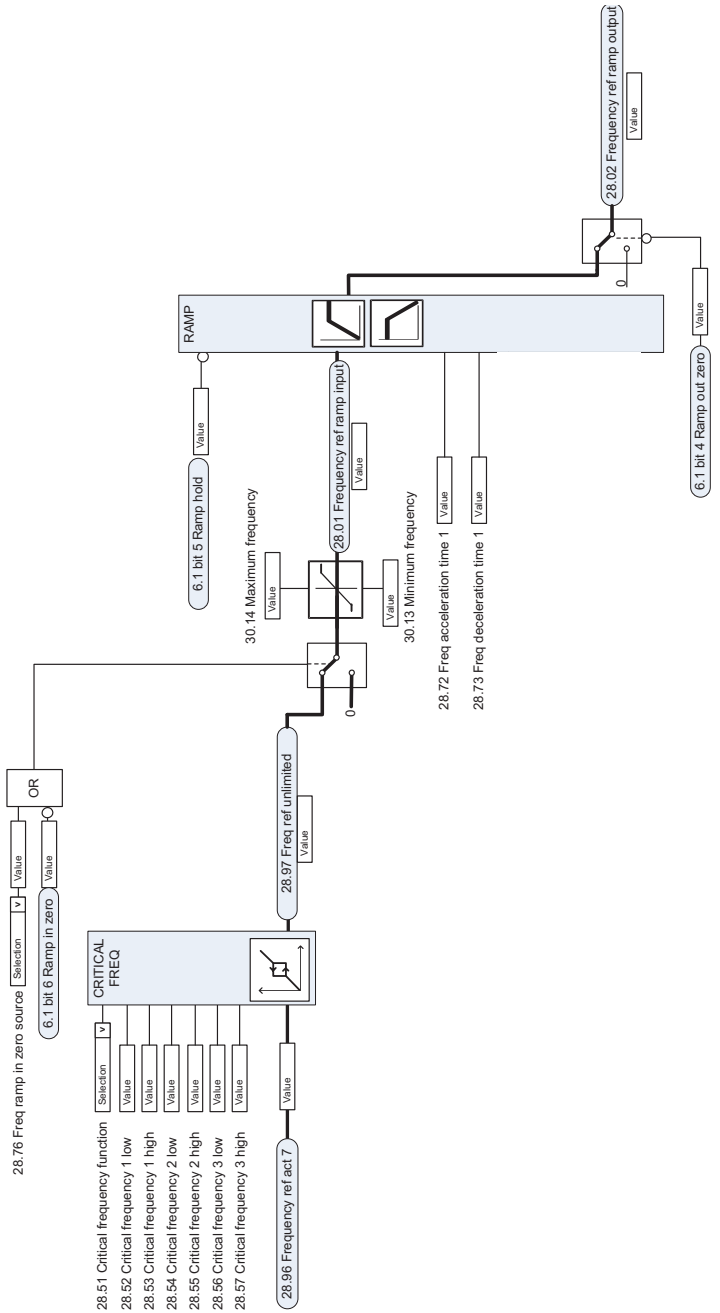

## 速度给定源选择 **I**

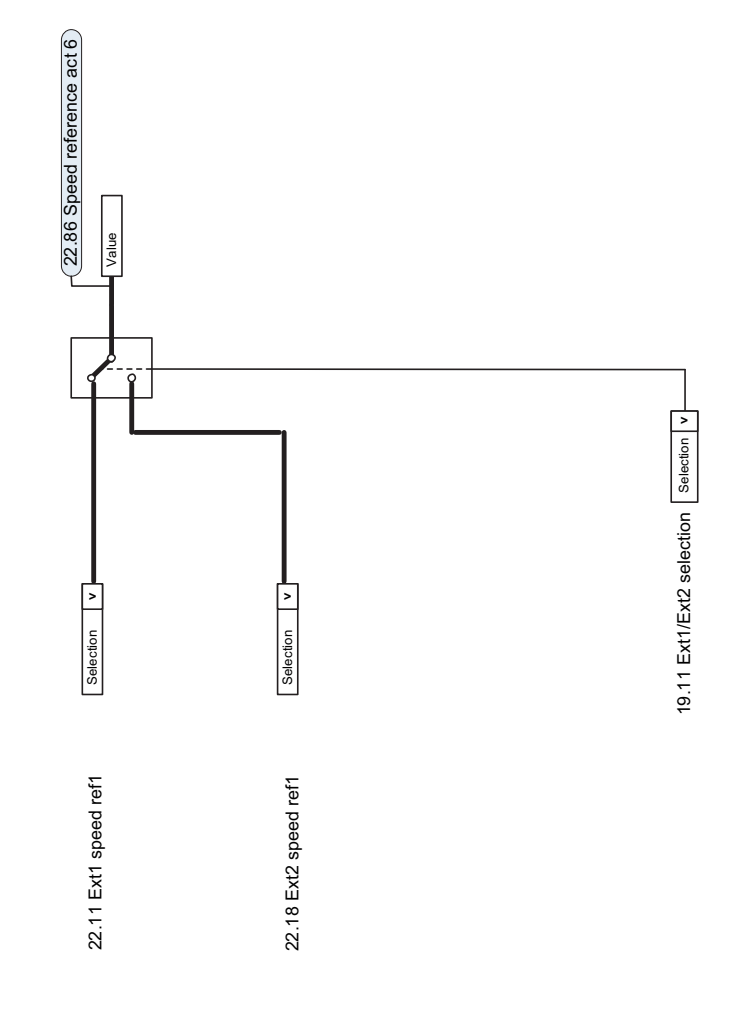

**12344567898[9](#page-172-0)** 9

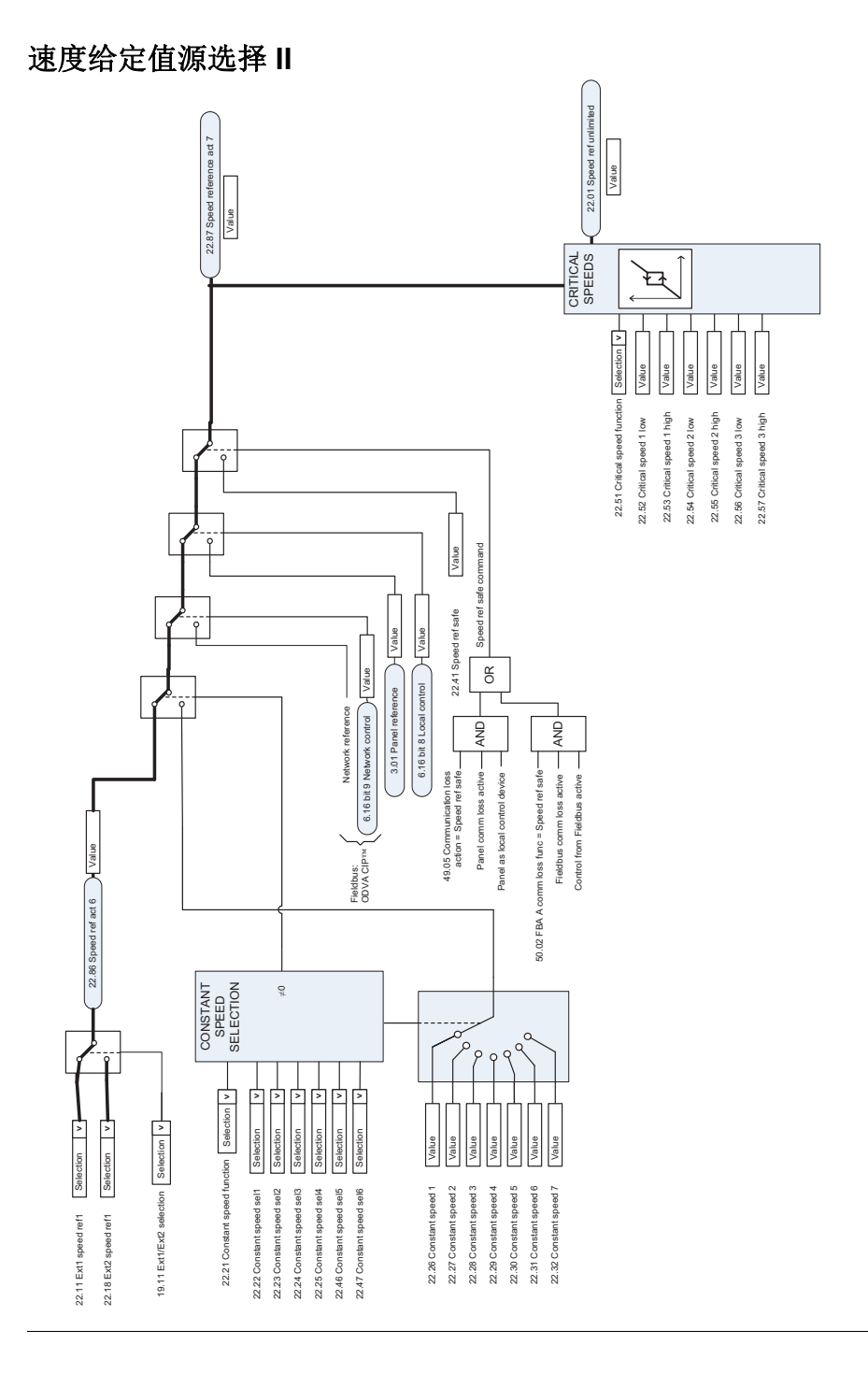

# 速度给定值斜坡和曲线

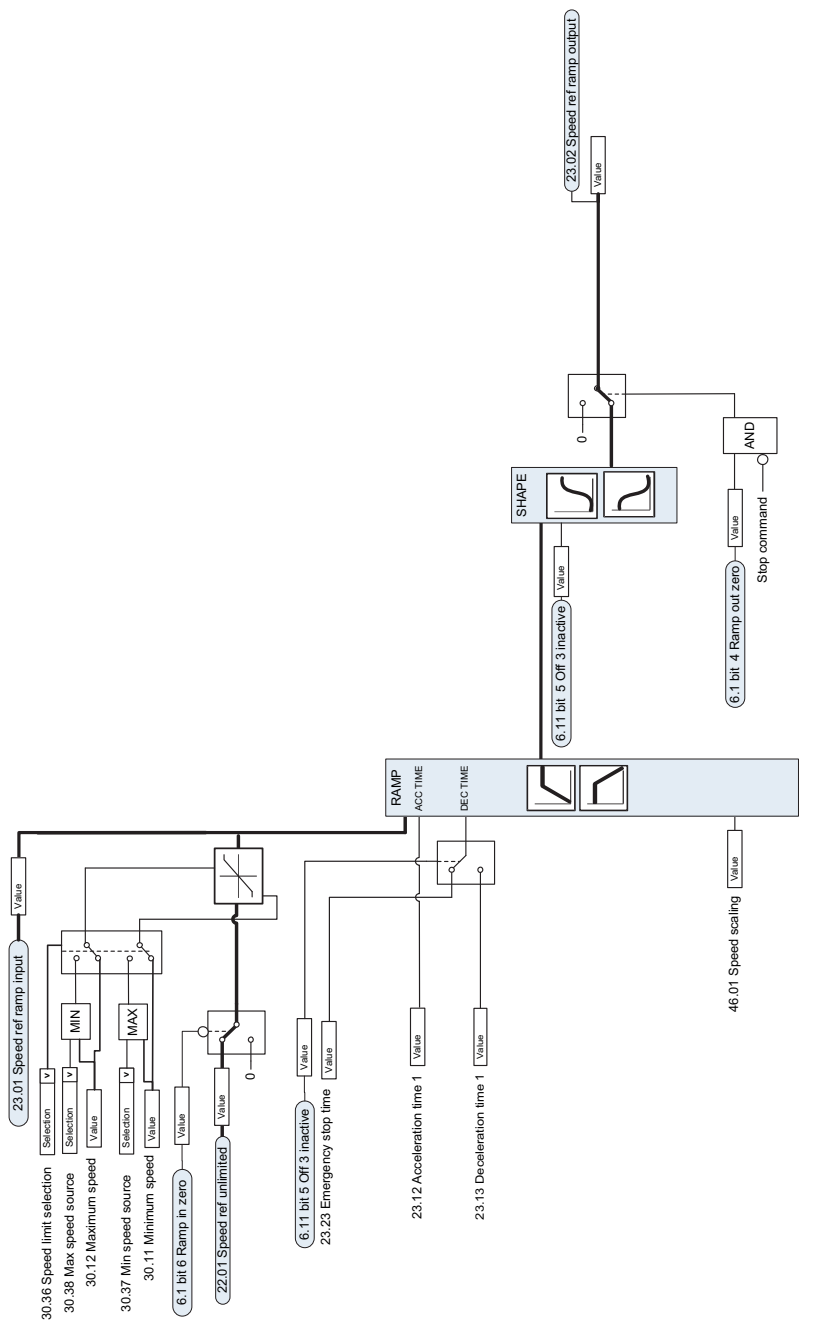

# 速度误差计算

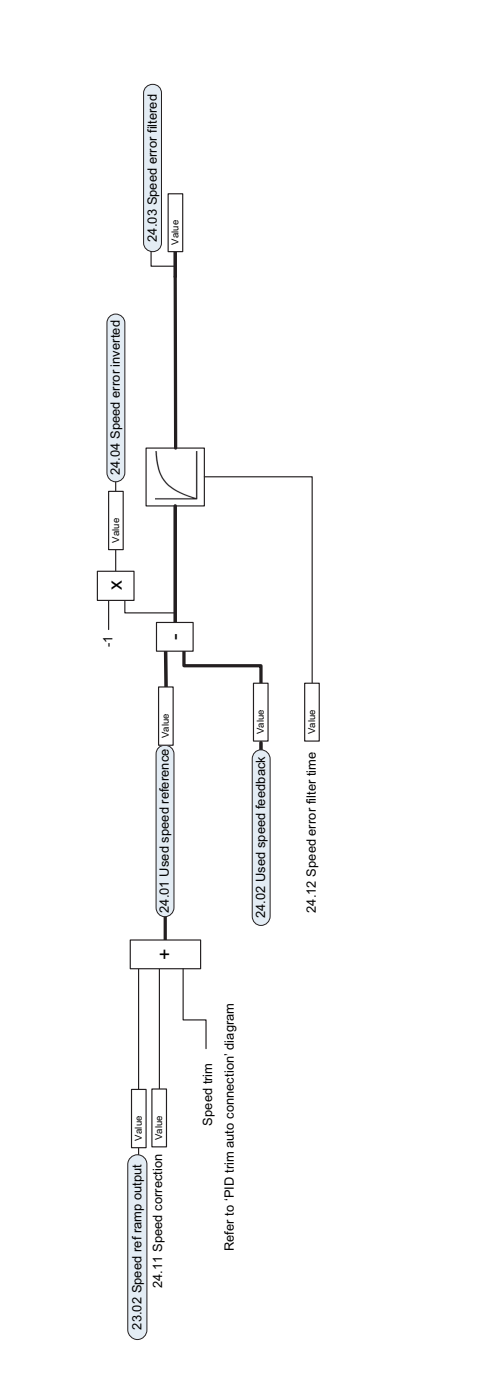

**12344567898[9](#page-172-0)** 9

# 速度反馈

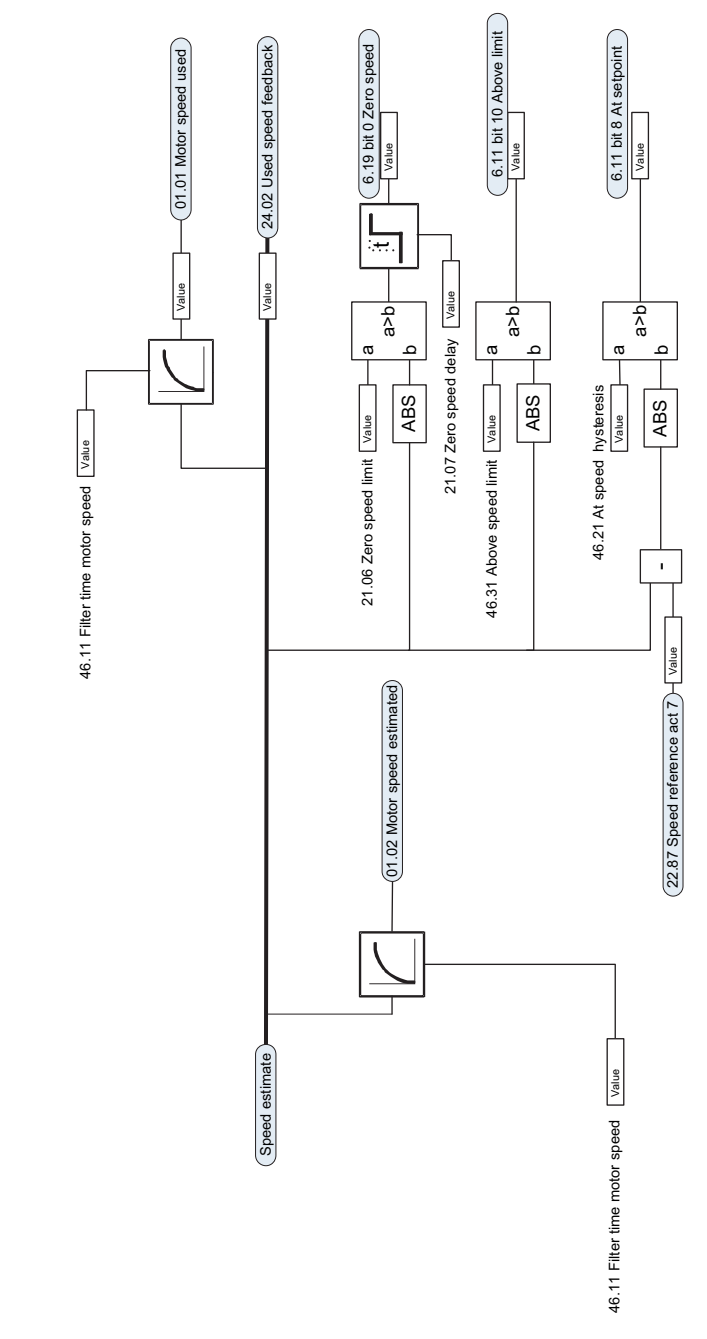
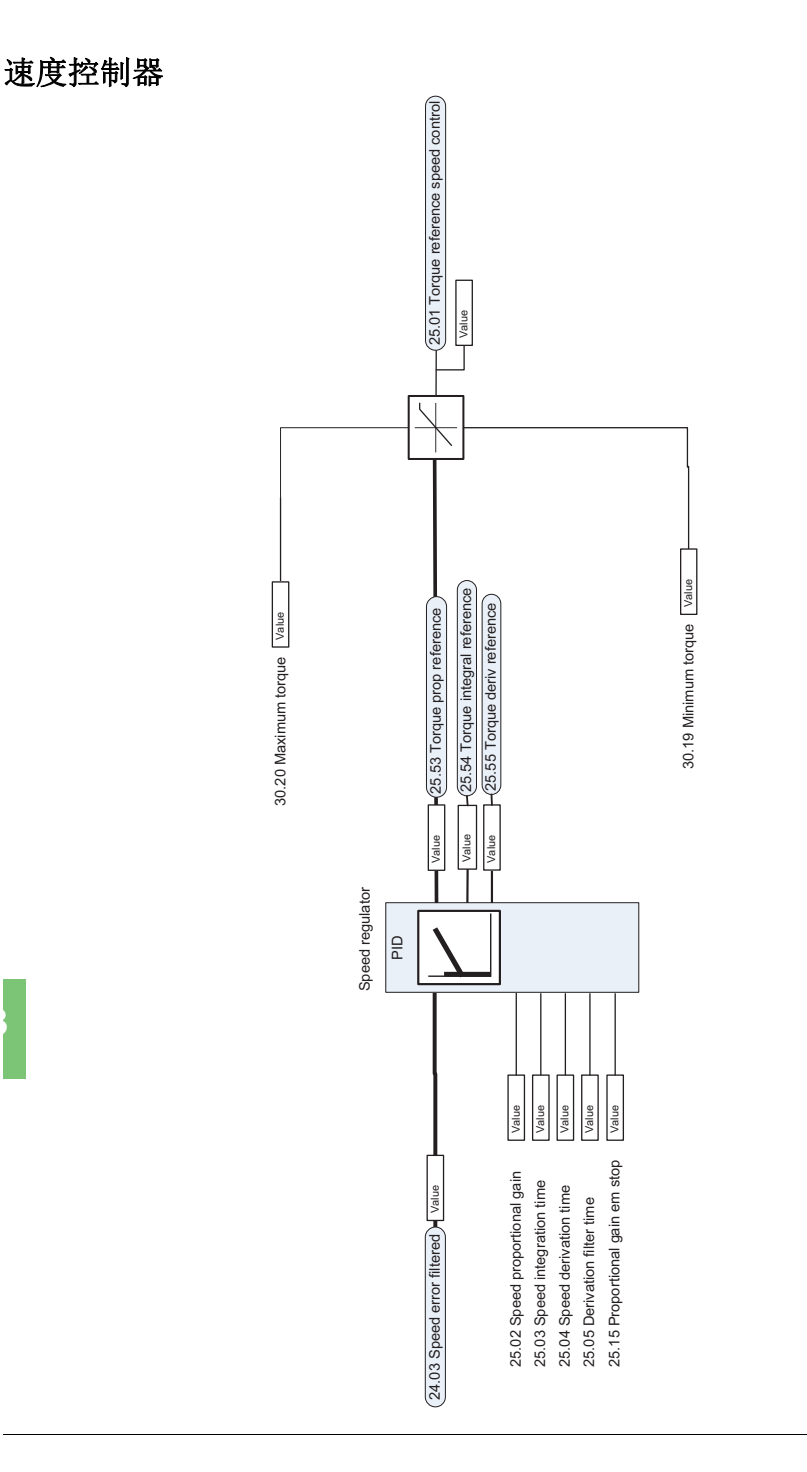

## 转矩限幅

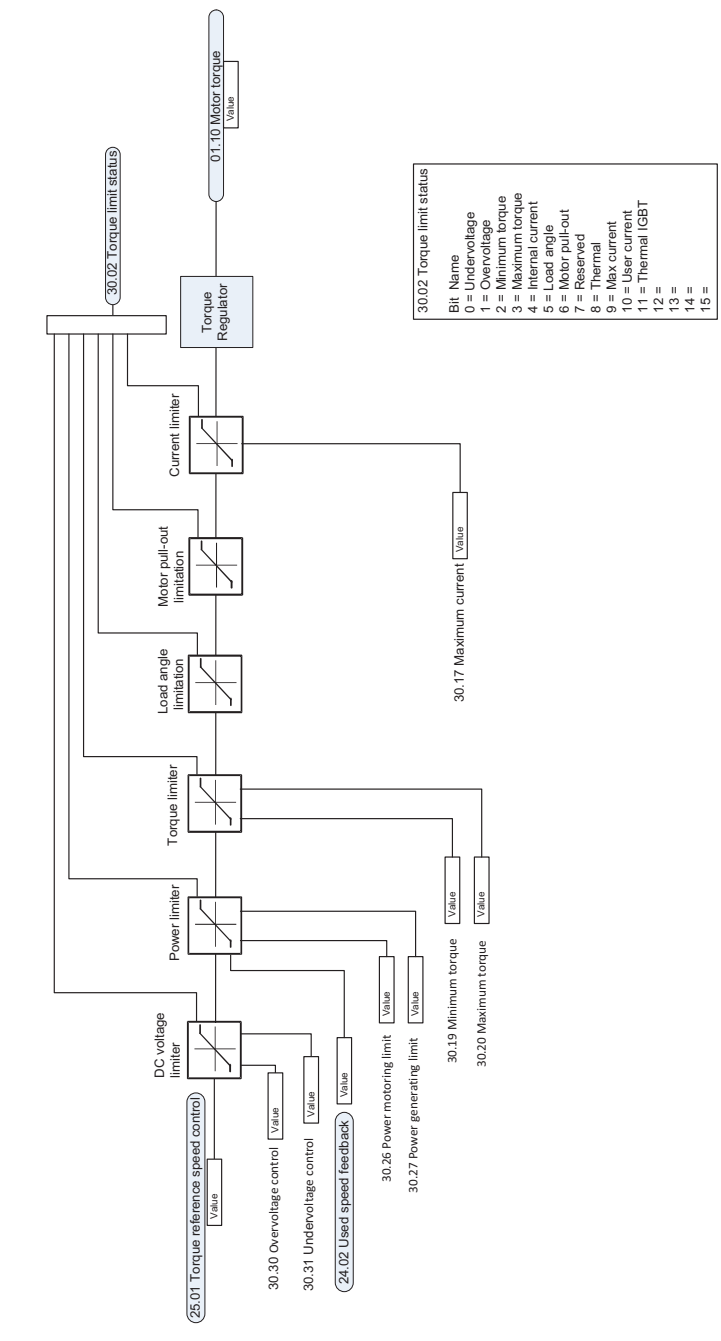

## **PID**设定值补偿

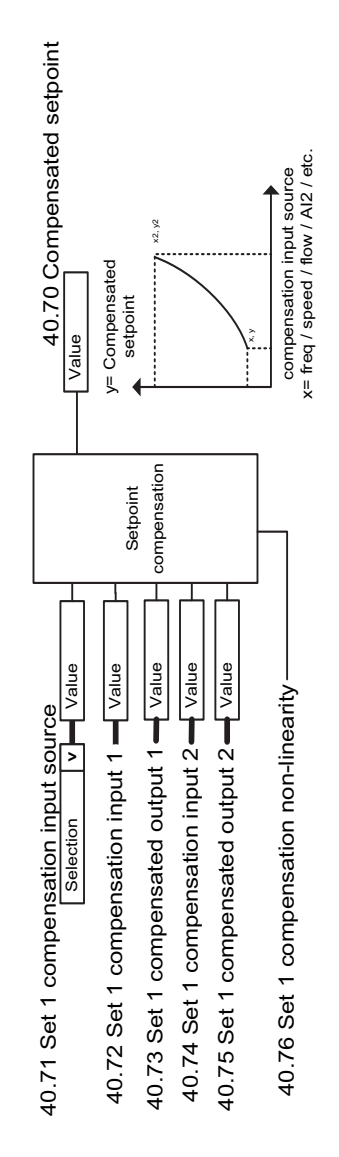

## 过程**PID**设定值和反馈源选择

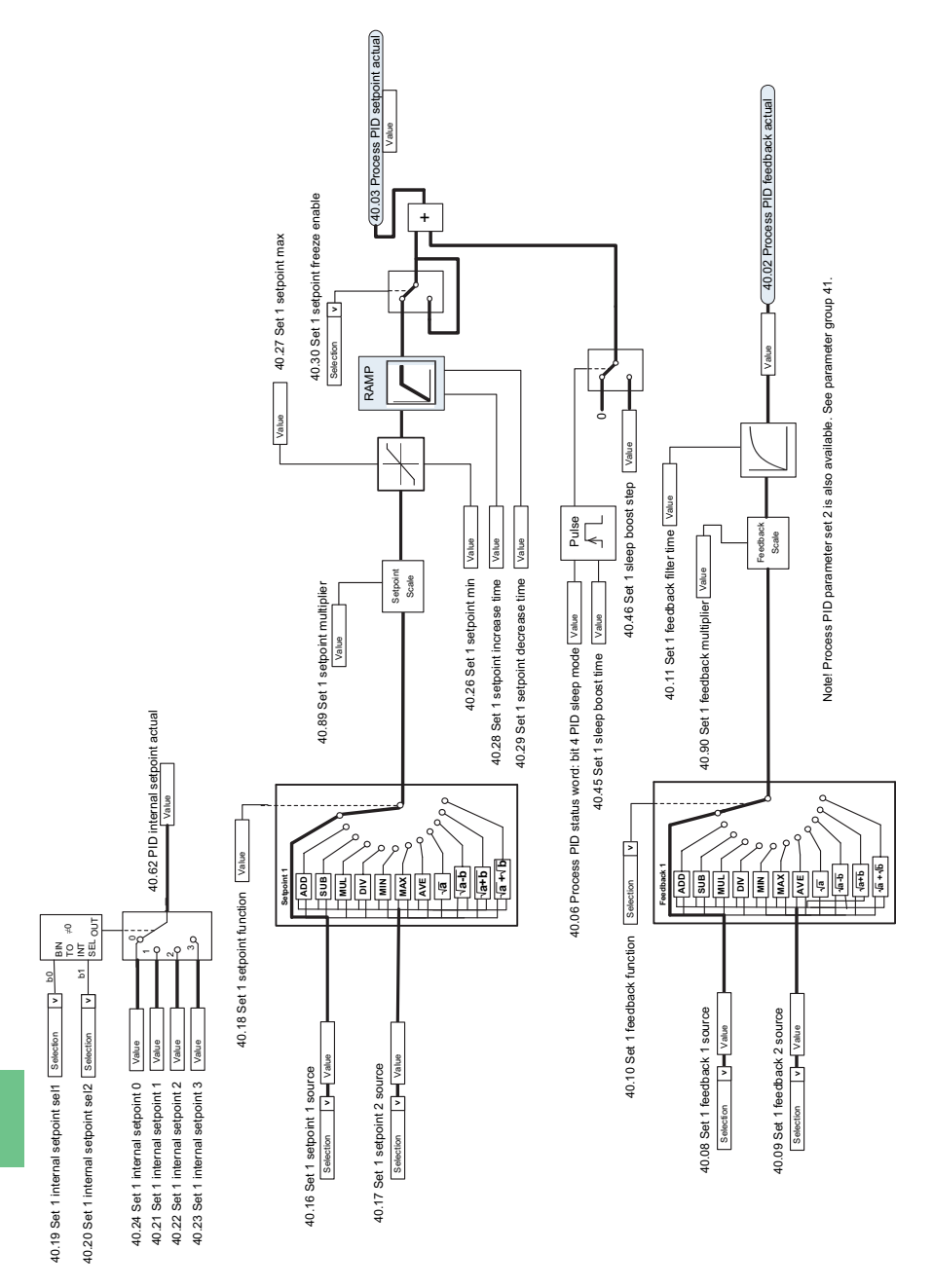

过程 **PID** 控制器

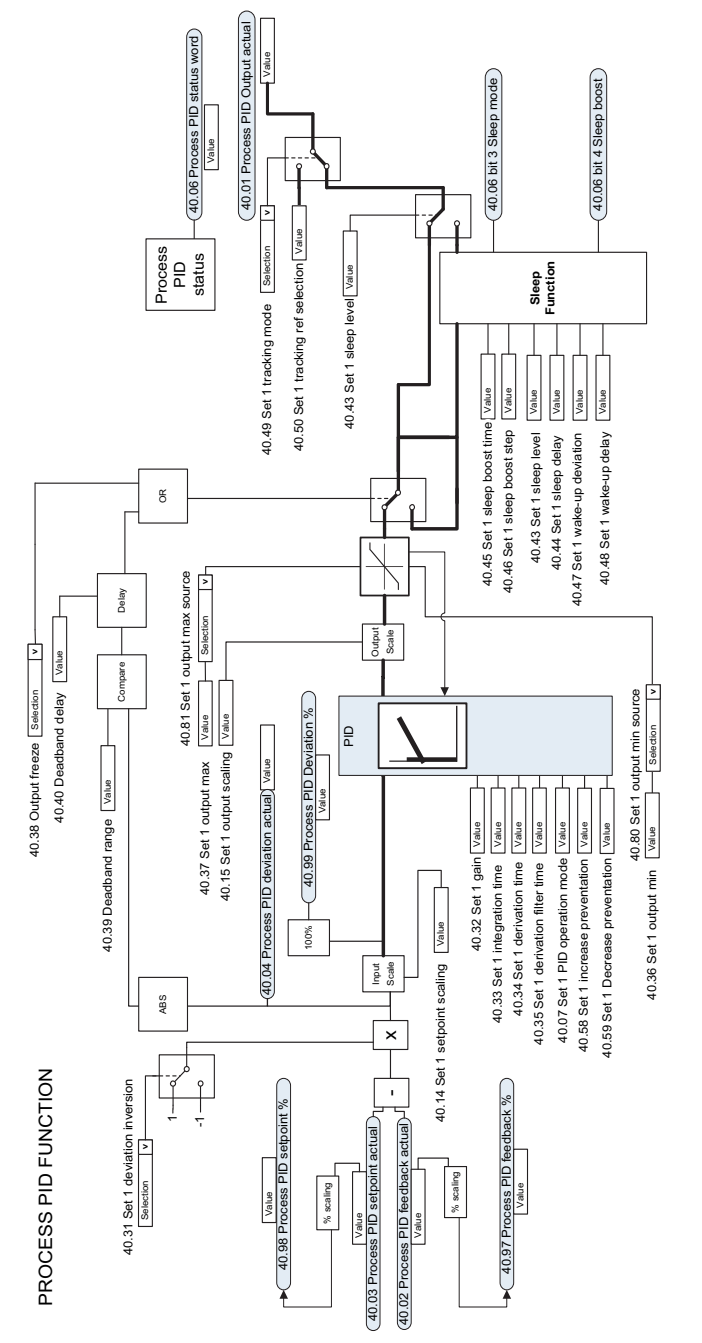

### 外部 **PID** 给定值和反馈源选择

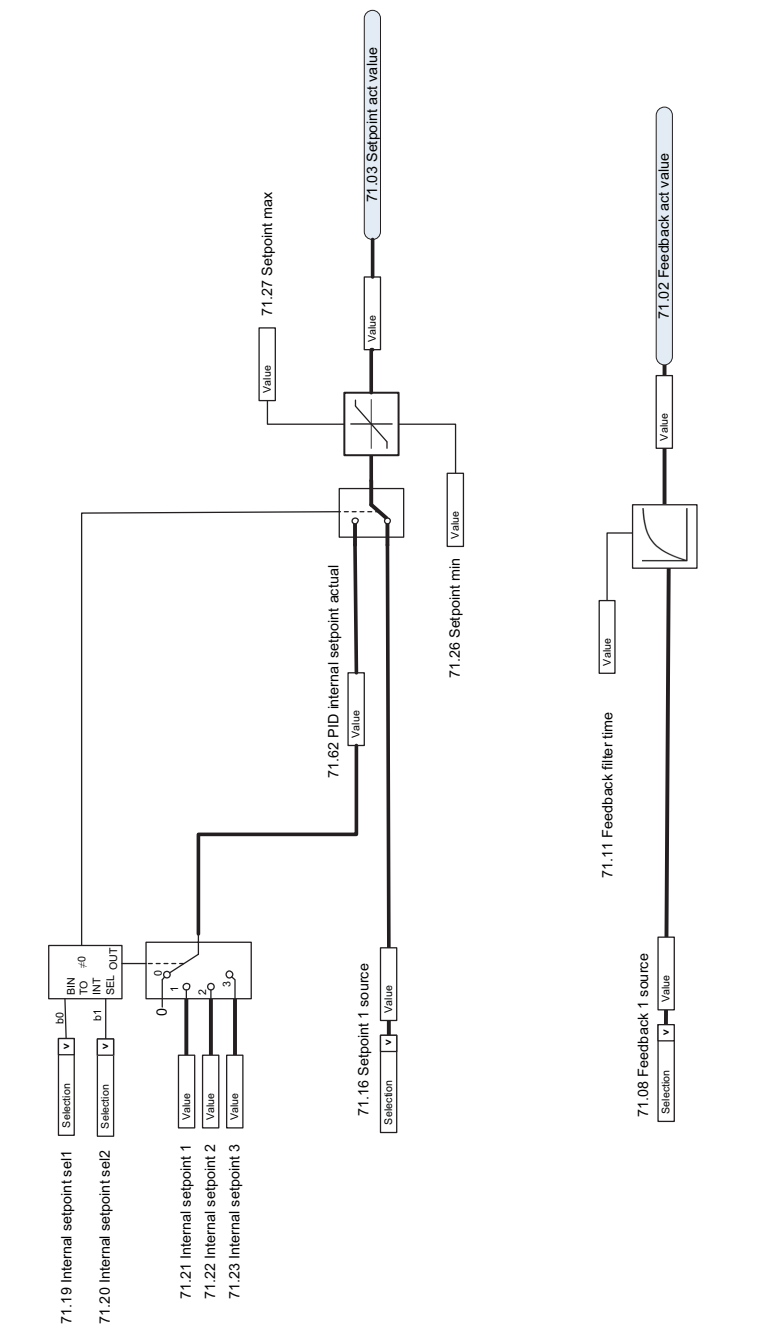

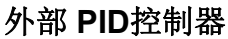

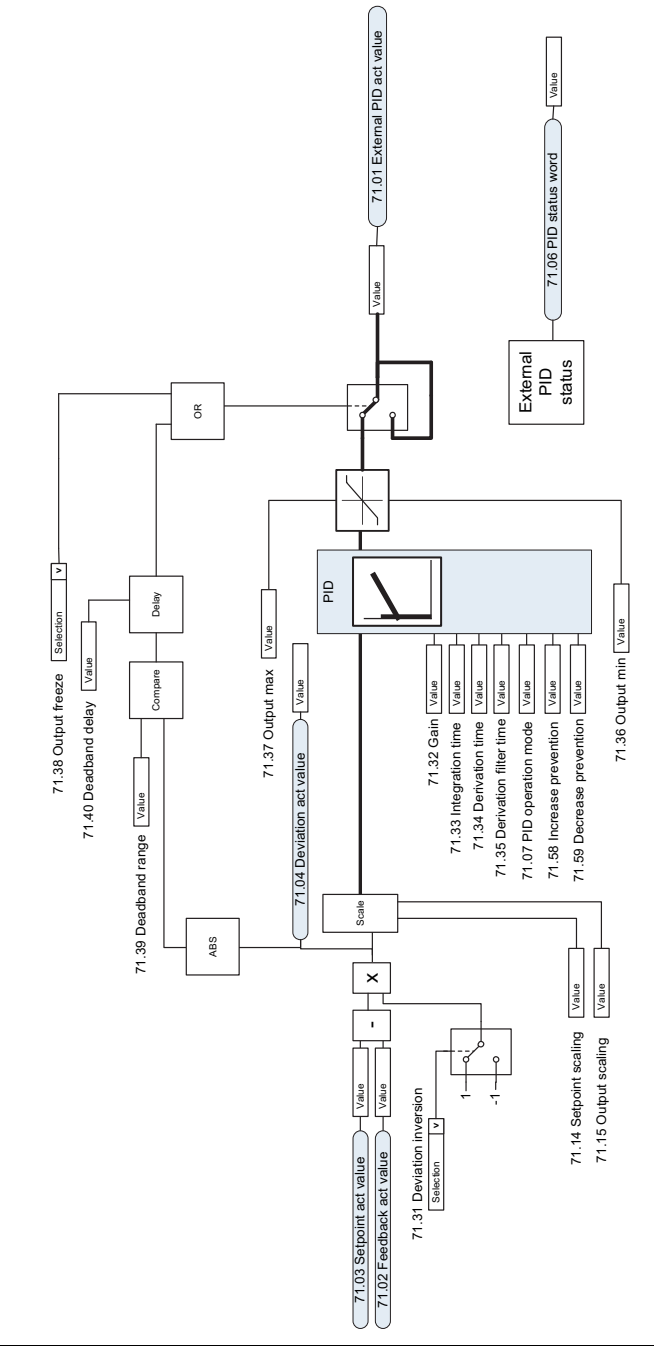

方向锁定

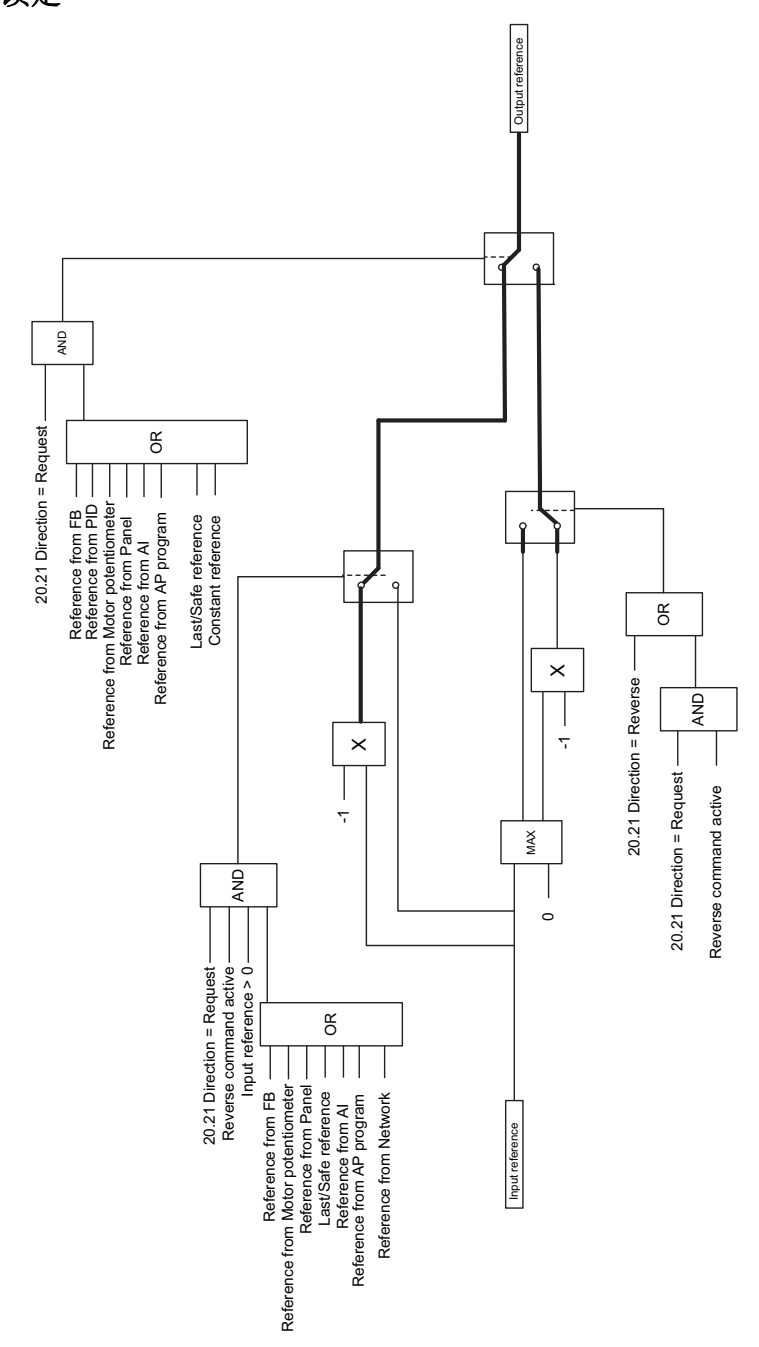

<span id="page-188-0"></span>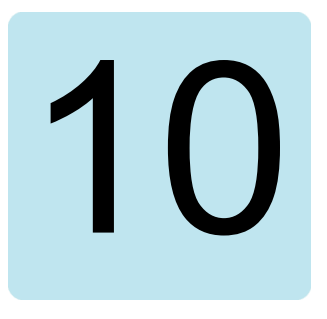

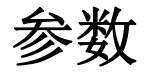

## 本章内容

本章介绍控制程序的参数,其中包括实际信号。在本章结尾(第*[384](#page-383-0)*页)附有单独的 参数列表,其默认值在50 Hz和60 Hz电源频率设置之间不同。

# <span id="page-189-0"></span>术语和缩略语

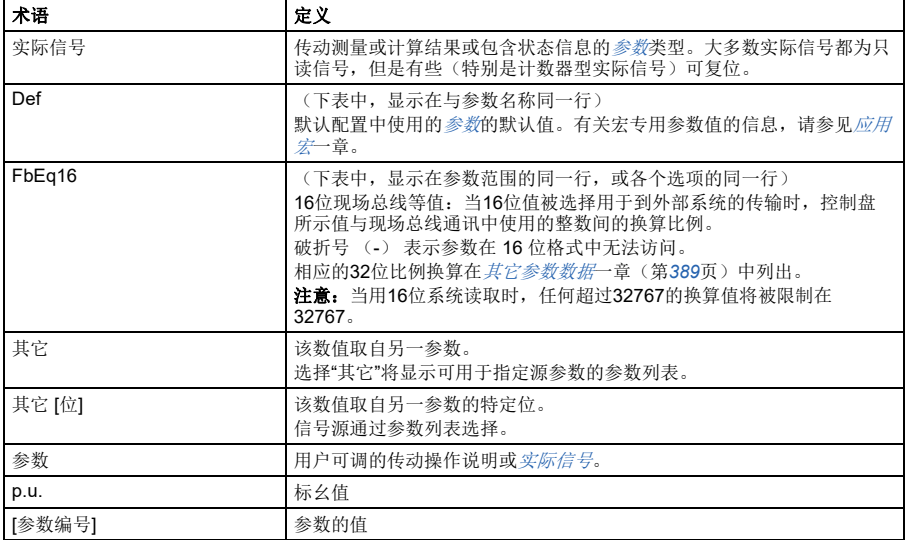

## 参数组一览表

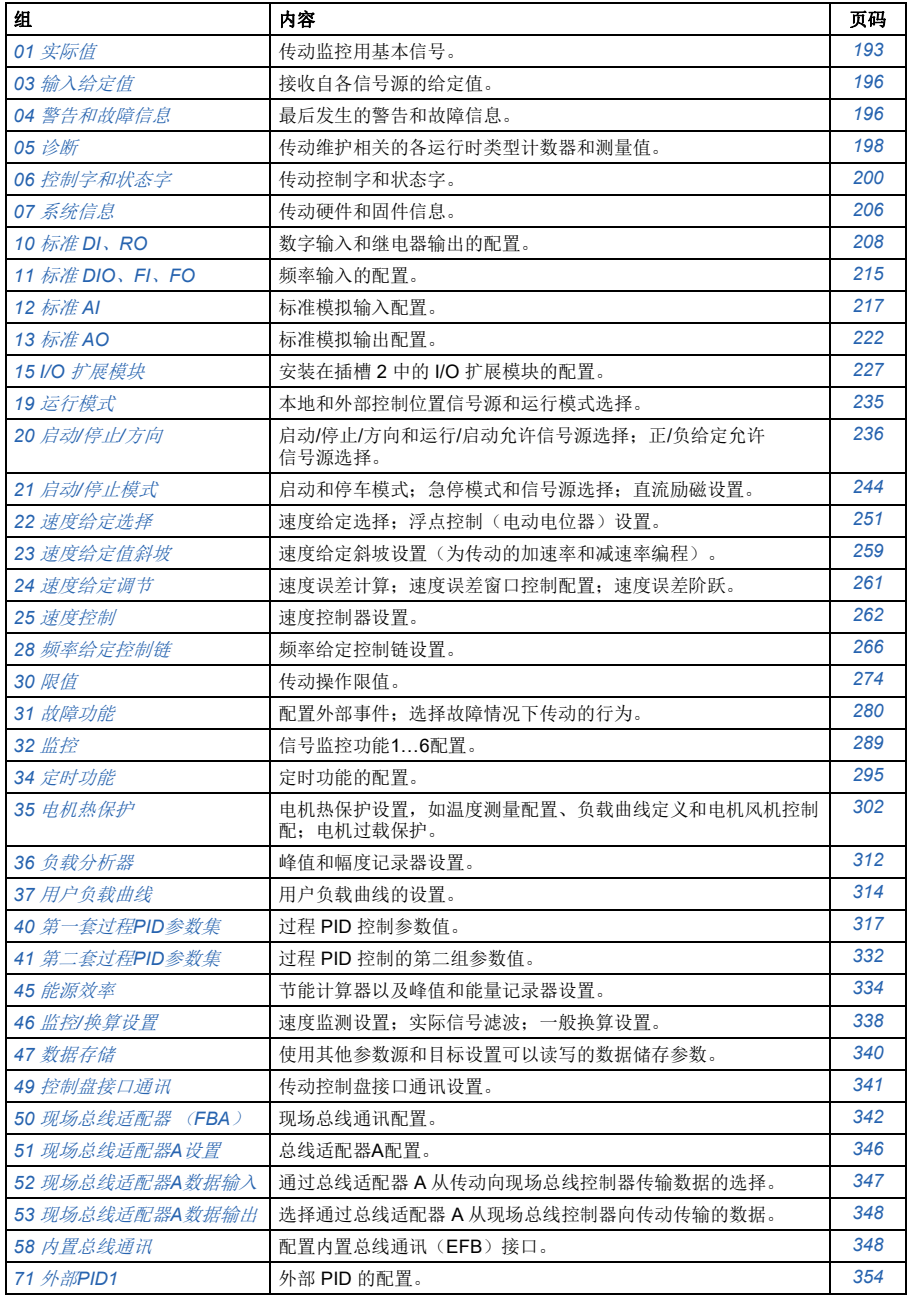

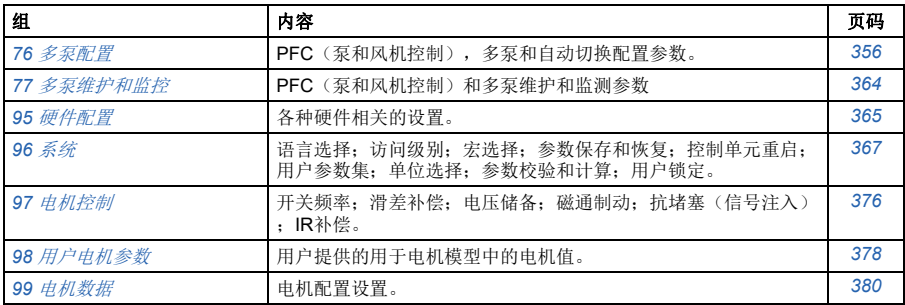

## 参数列表

<span id="page-192-14"></span><span id="page-192-13"></span><span id="page-192-12"></span><span id="page-192-11"></span><span id="page-192-10"></span><span id="page-192-9"></span><span id="page-192-8"></span><span id="page-192-7"></span><span id="page-192-6"></span><span id="page-192-5"></span><span id="page-192-4"></span><span id="page-192-3"></span><span id="page-192-2"></span><span id="page-192-1"></span><span id="page-192-0"></span>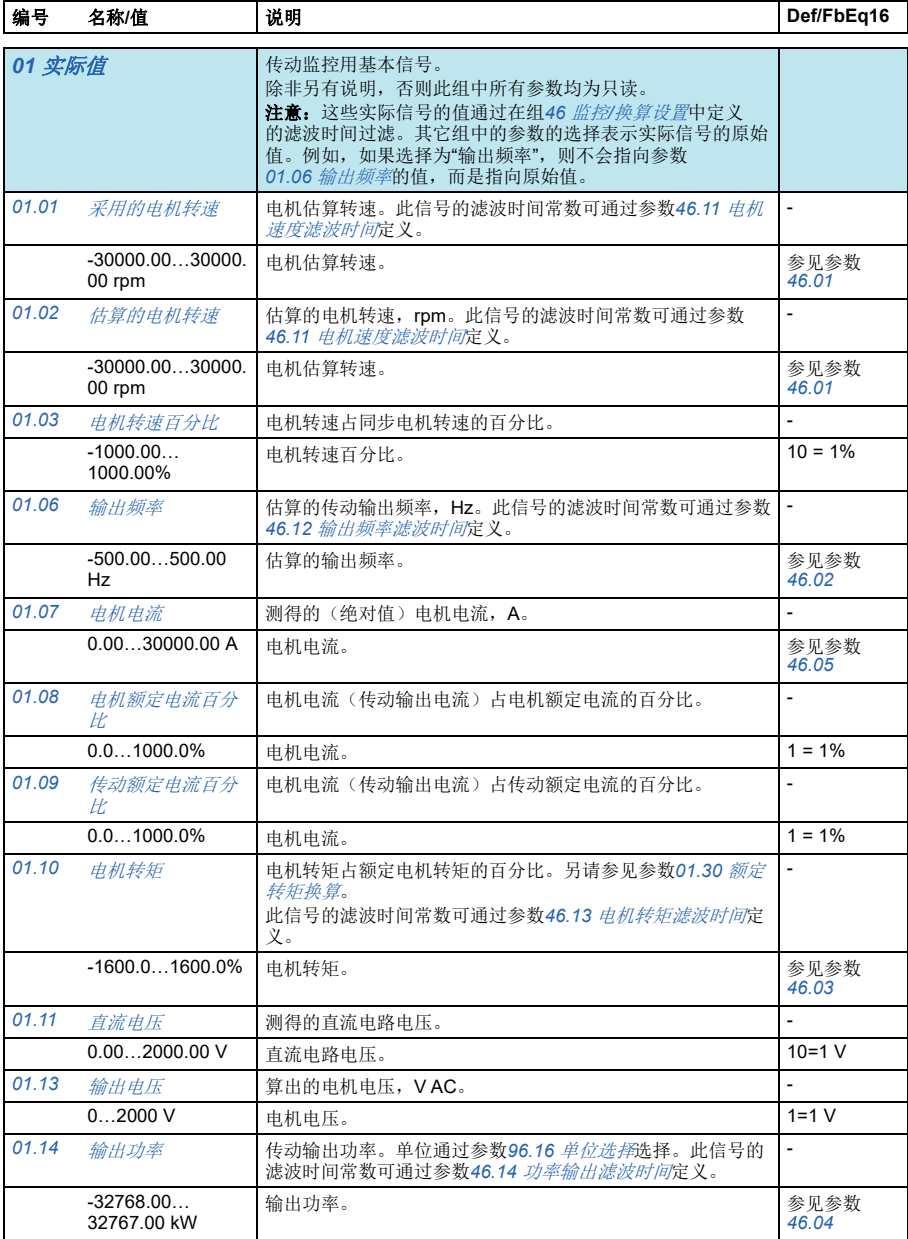

<span id="page-193-13"></span><span id="page-193-12"></span><span id="page-193-11"></span><span id="page-193-10"></span><span id="page-193-9"></span><span id="page-193-8"></span><span id="page-193-7"></span><span id="page-193-6"></span><span id="page-193-5"></span><span id="page-193-4"></span><span id="page-193-3"></span><span id="page-193-2"></span><span id="page-193-1"></span><span id="page-193-0"></span>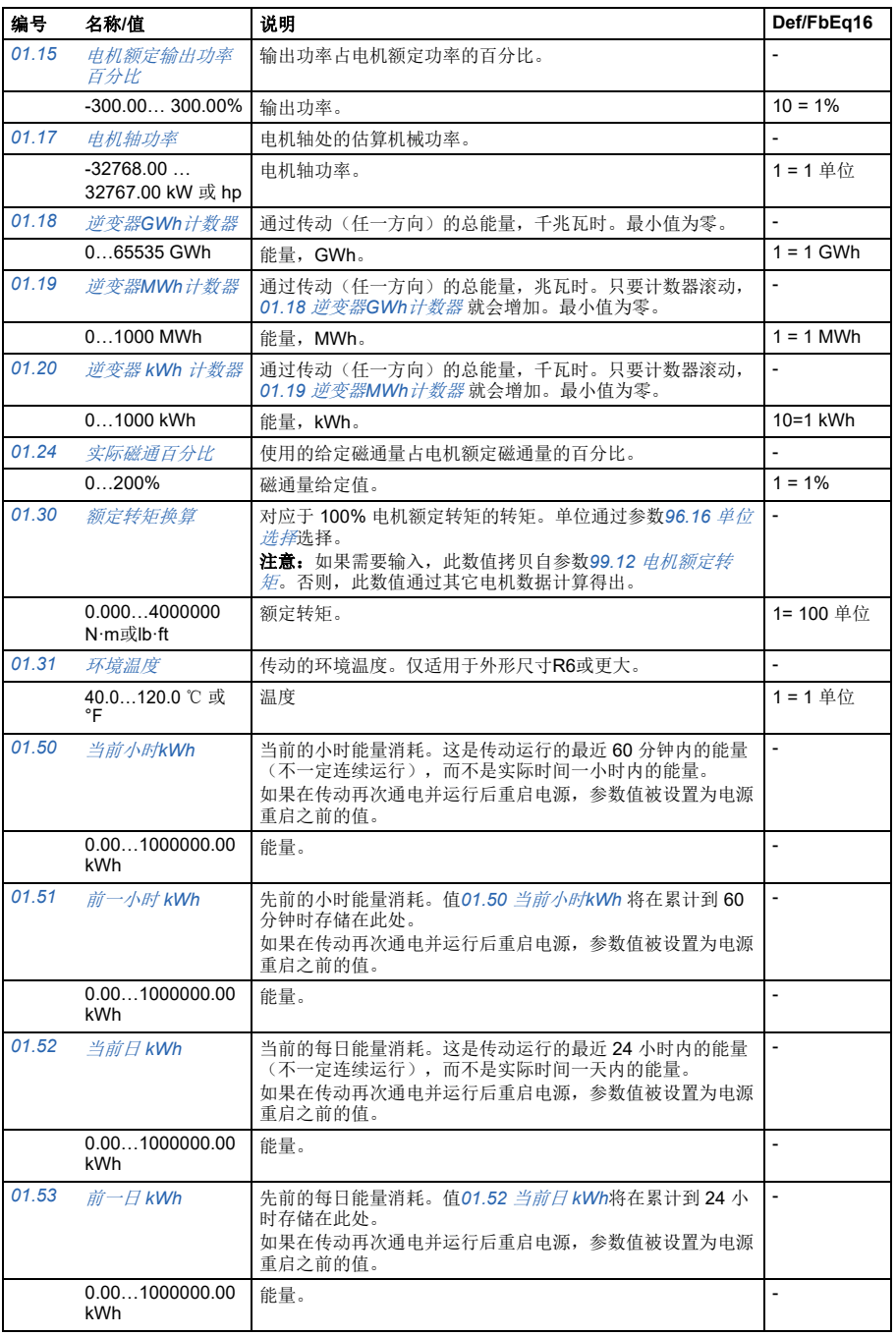

<span id="page-194-4"></span><span id="page-194-3"></span><span id="page-194-2"></span><span id="page-194-1"></span><span id="page-194-0"></span>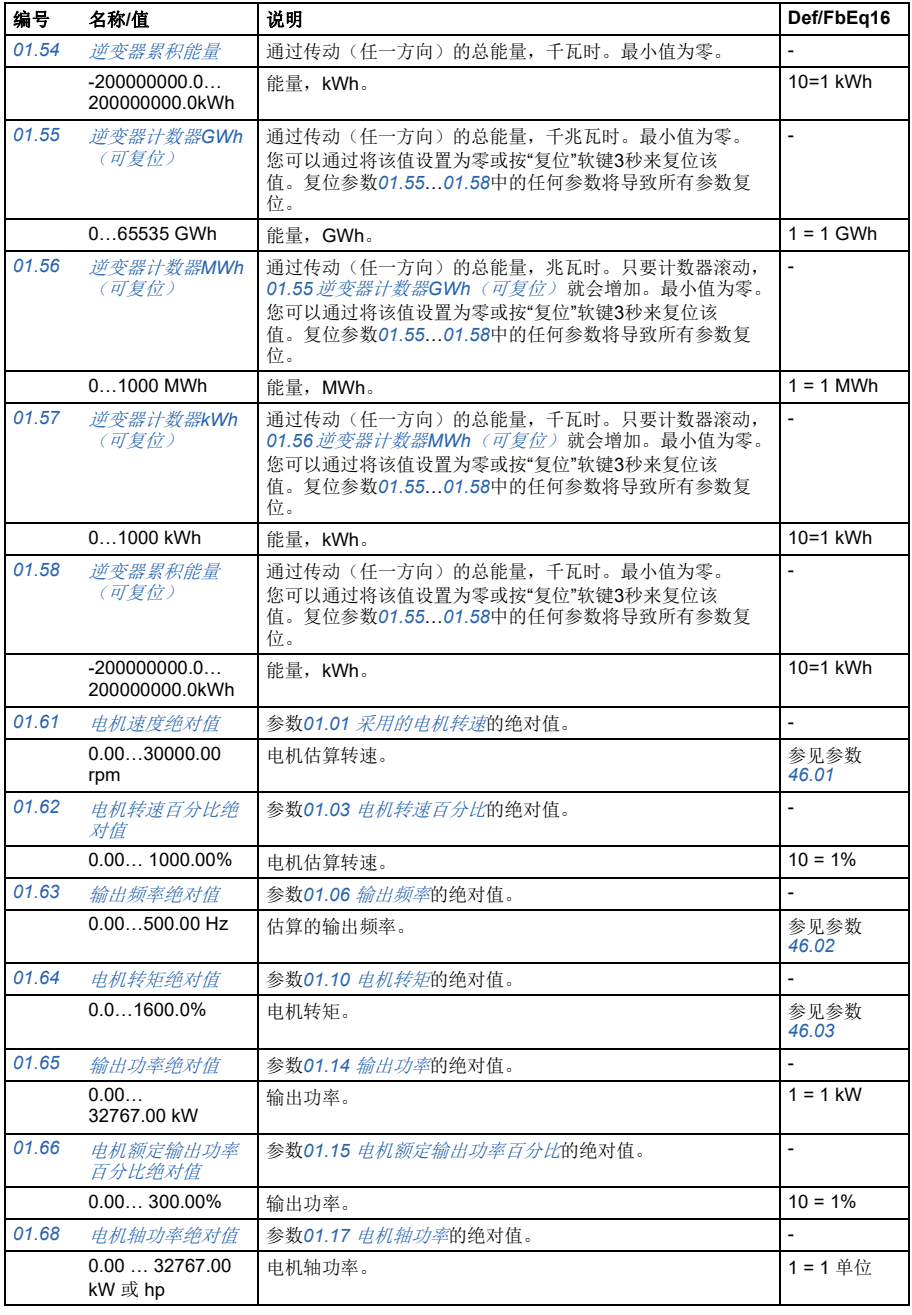

<span id="page-195-1"></span><span id="page-195-0"></span>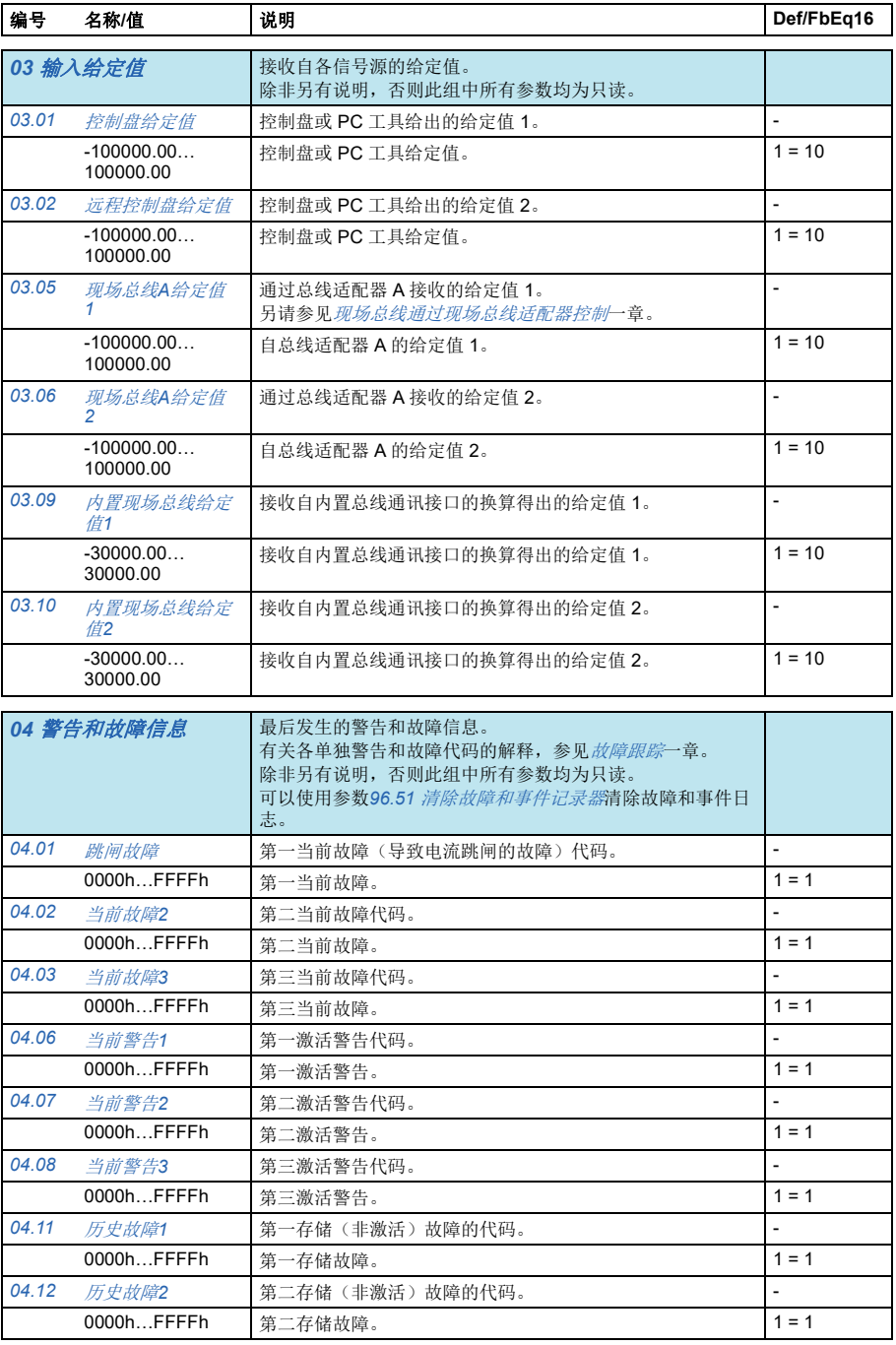

<span id="page-196-3"></span><span id="page-196-2"></span><span id="page-196-1"></span><span id="page-196-0"></span>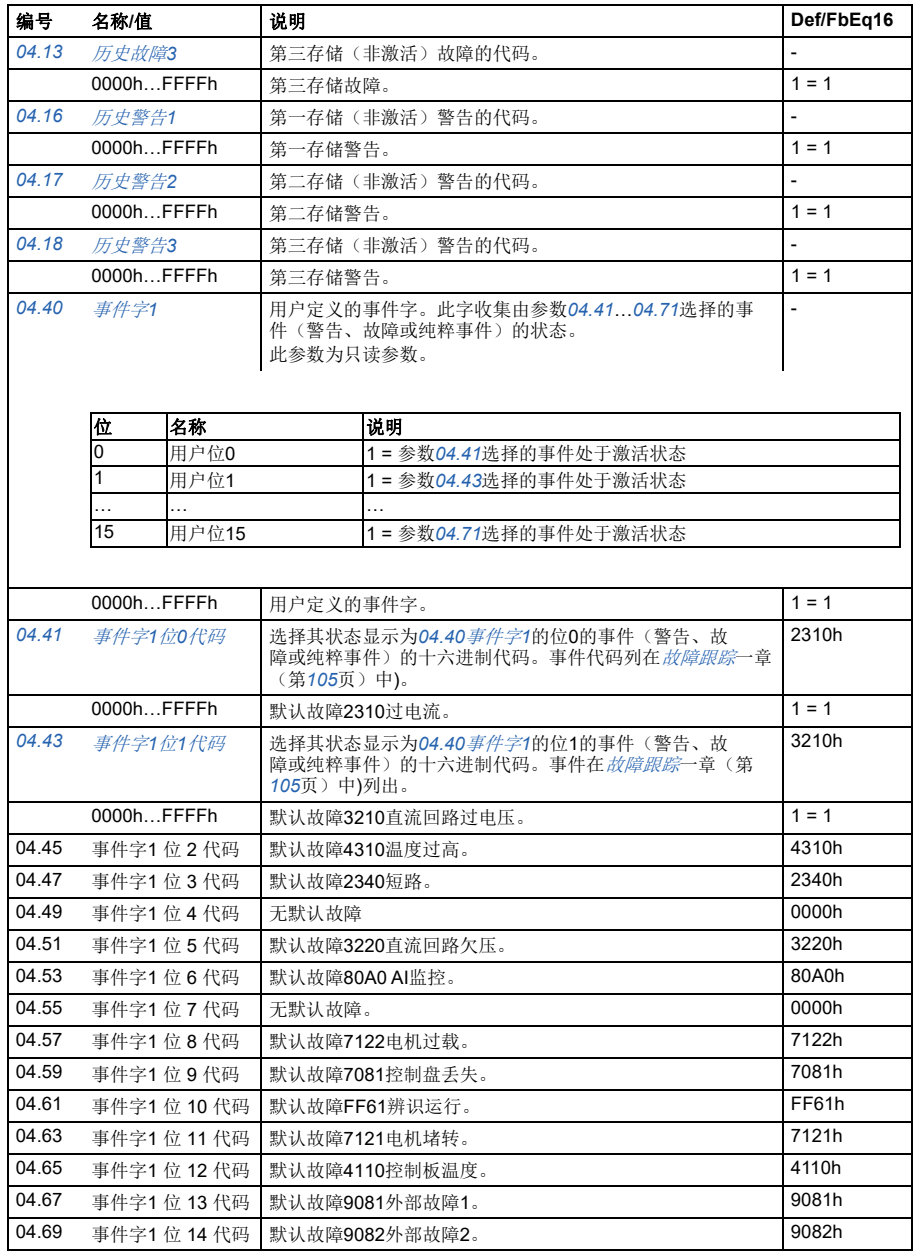

<span id="page-197-3"></span><span id="page-197-2"></span><span id="page-197-1"></span><span id="page-197-0"></span>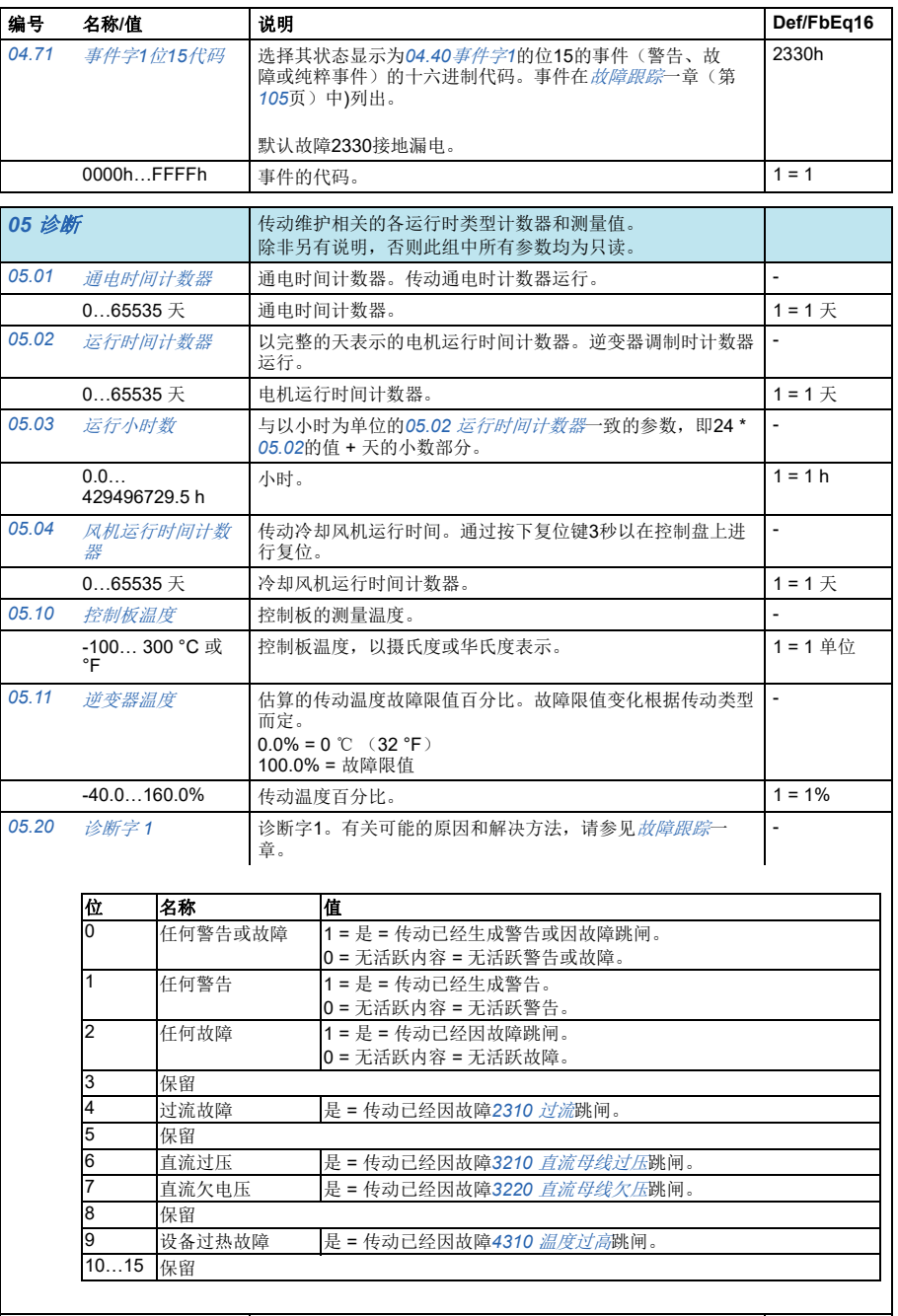

<span id="page-197-5"></span><span id="page-197-4"></span>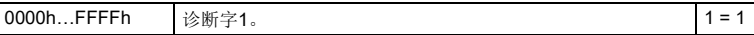

<span id="page-198-0"></span>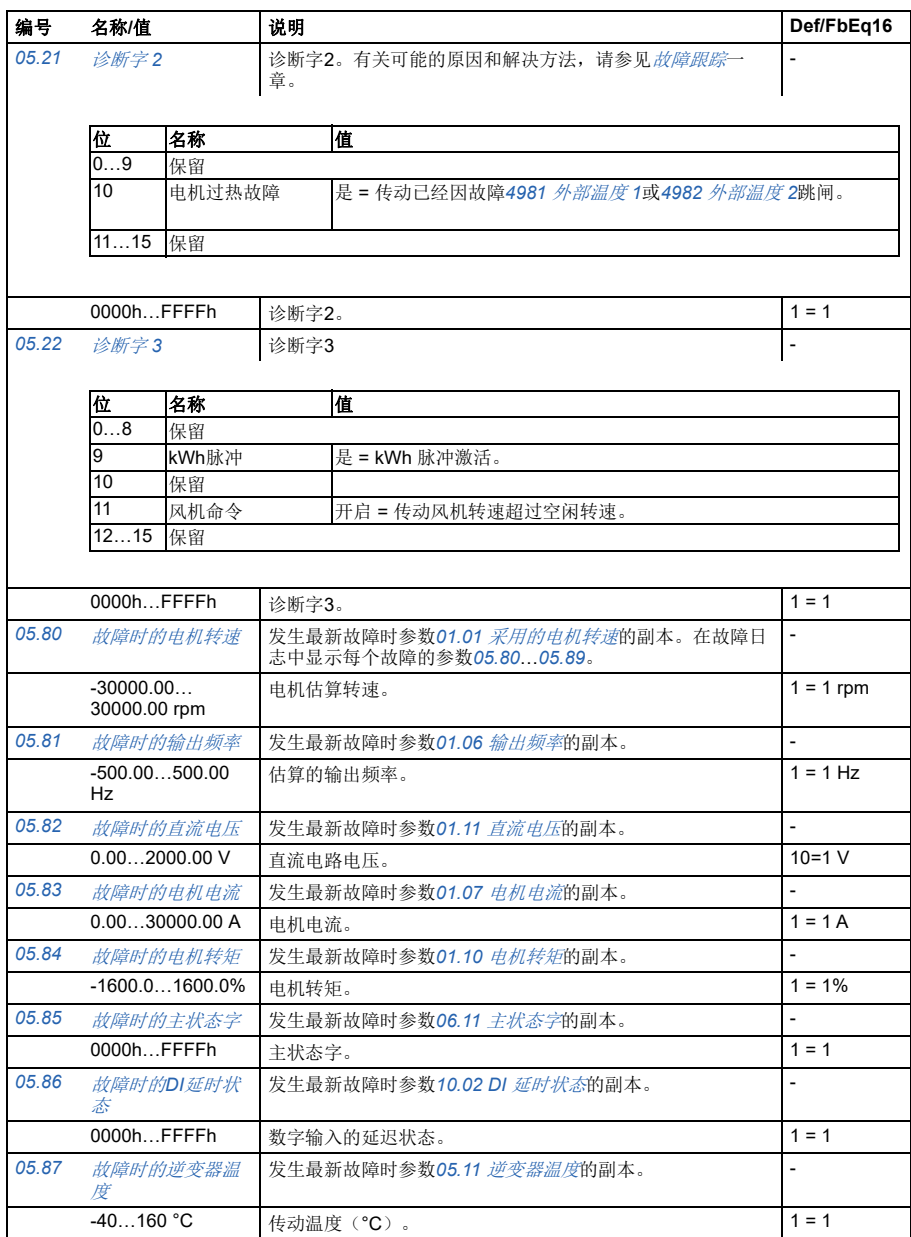

<span id="page-199-3"></span><span id="page-199-2"></span><span id="page-199-1"></span><span id="page-199-0"></span>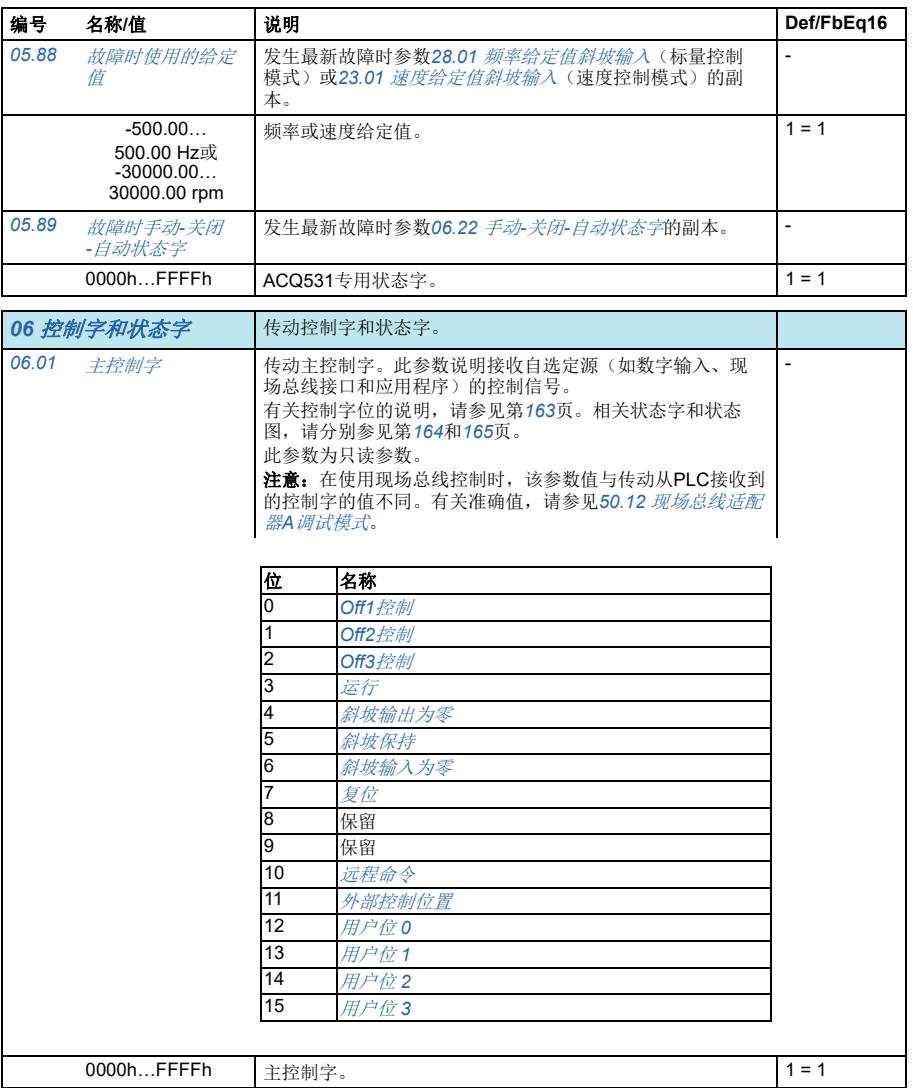

<span id="page-200-1"></span><span id="page-200-0"></span>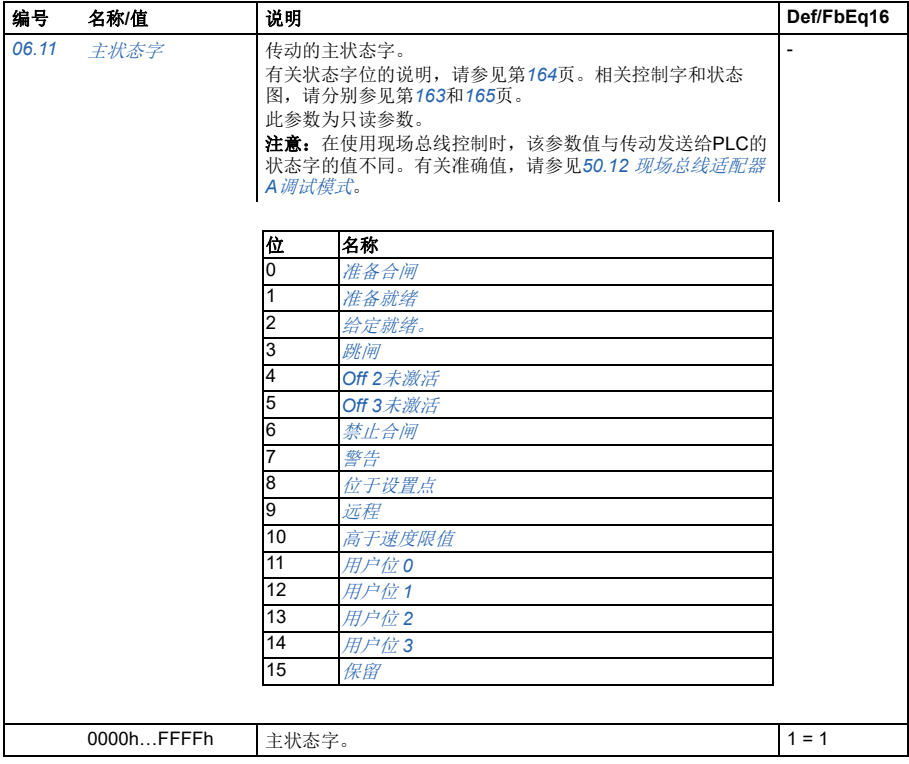

<span id="page-201-3"></span><span id="page-201-2"></span><span id="page-201-1"></span><span id="page-201-0"></span>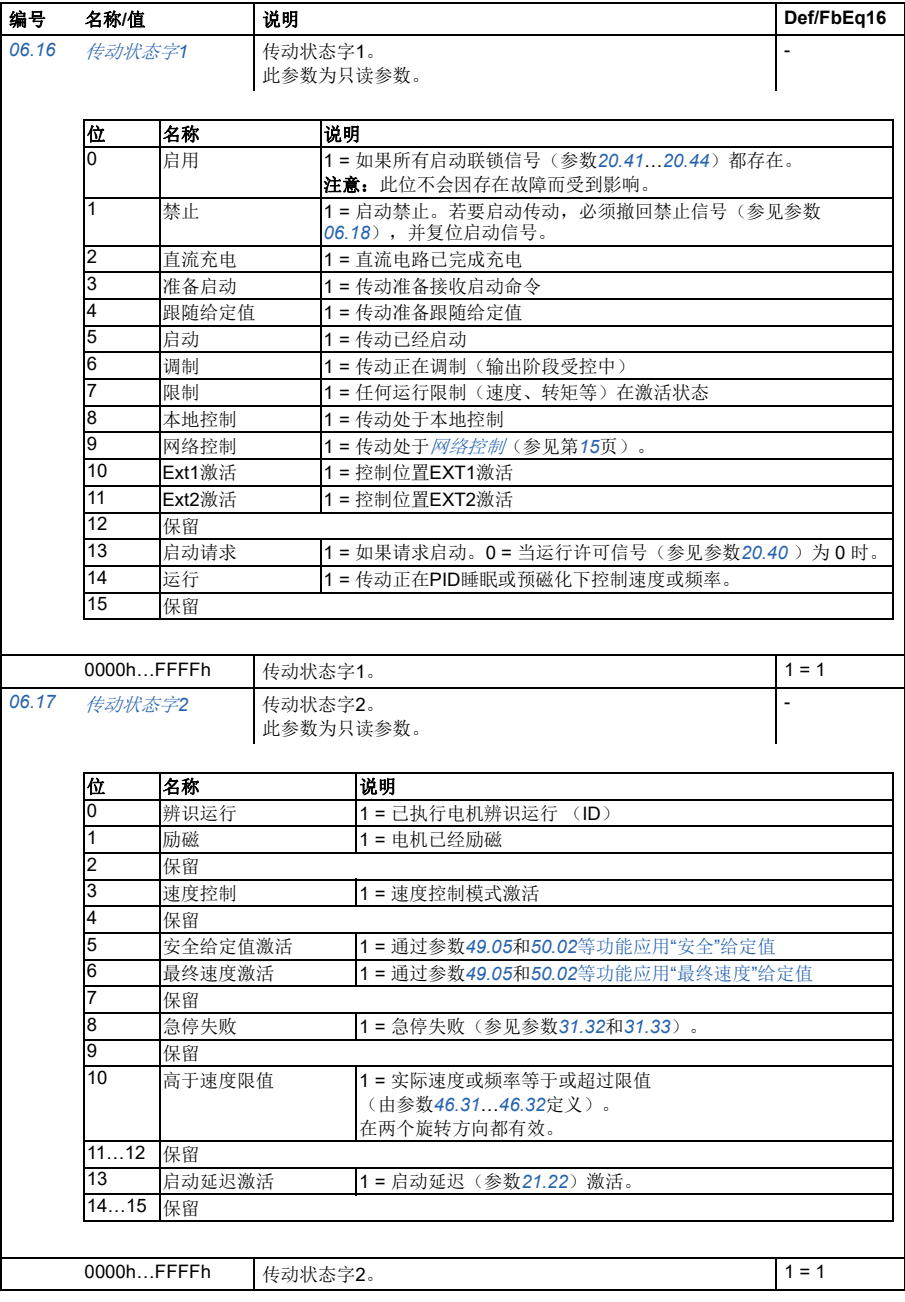

<span id="page-202-3"></span><span id="page-202-2"></span><span id="page-202-1"></span><span id="page-202-0"></span>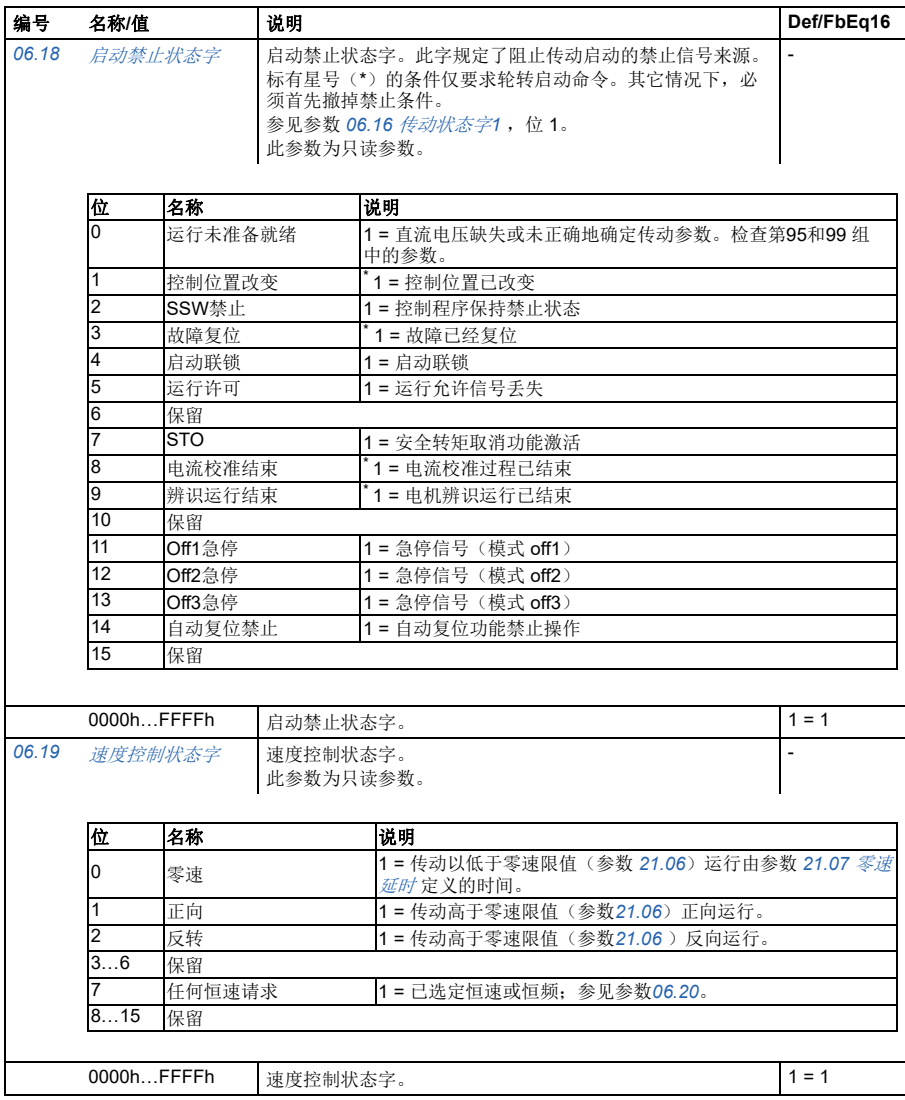

<span id="page-203-0"></span>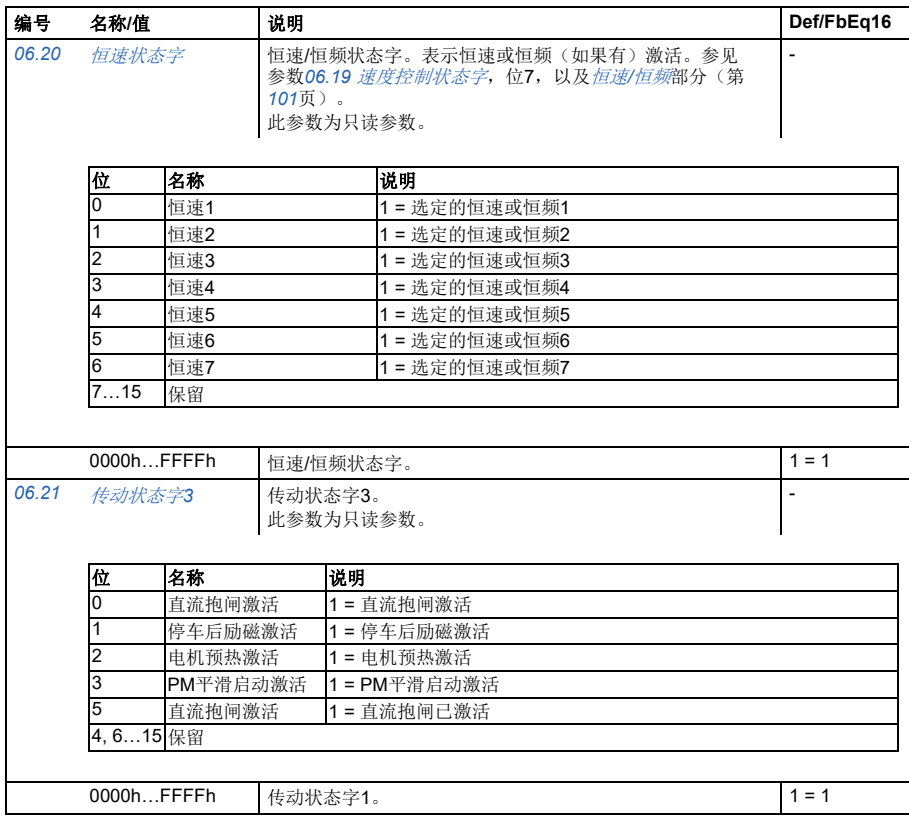

<span id="page-204-1"></span><span id="page-204-0"></span>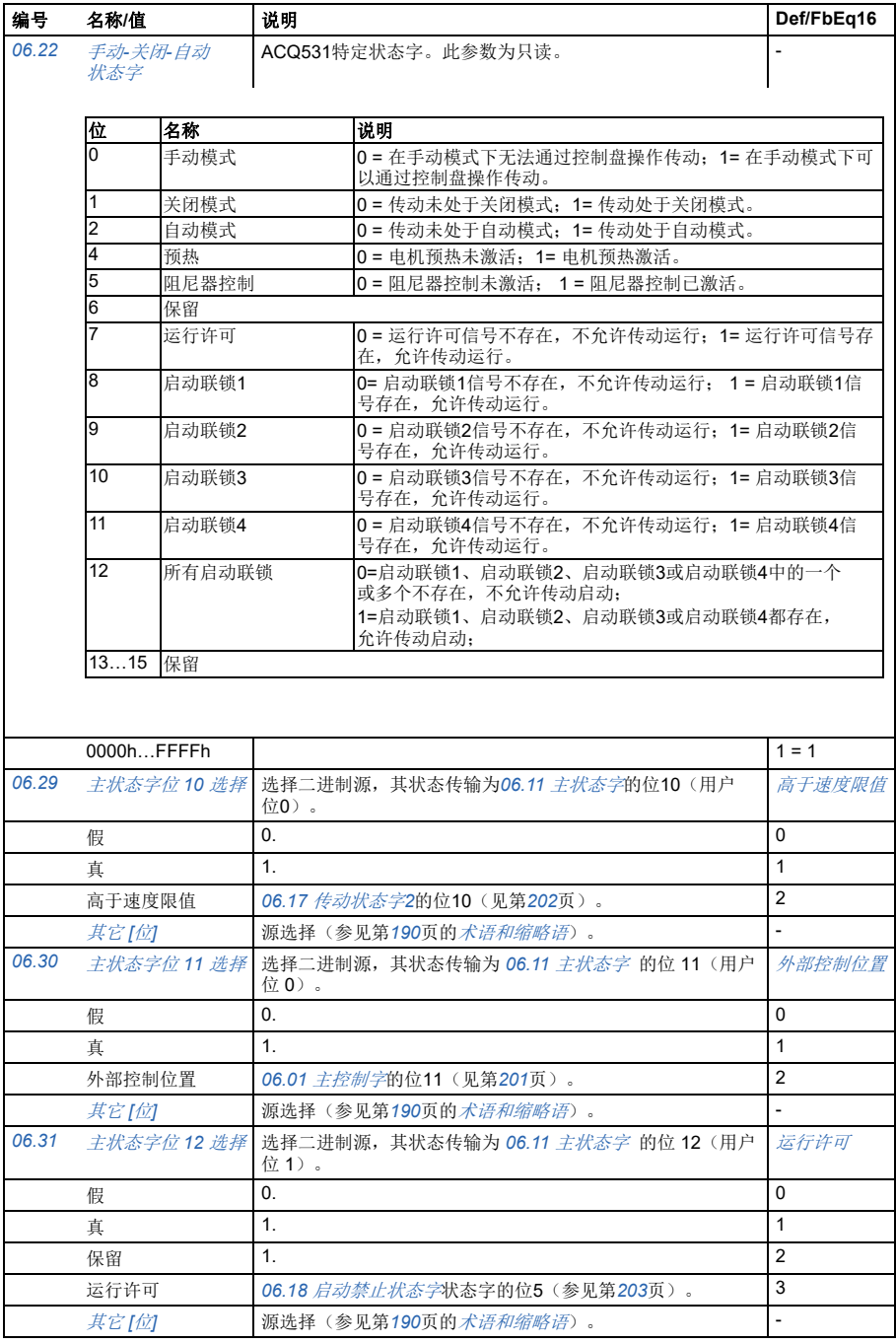

<span id="page-205-0"></span>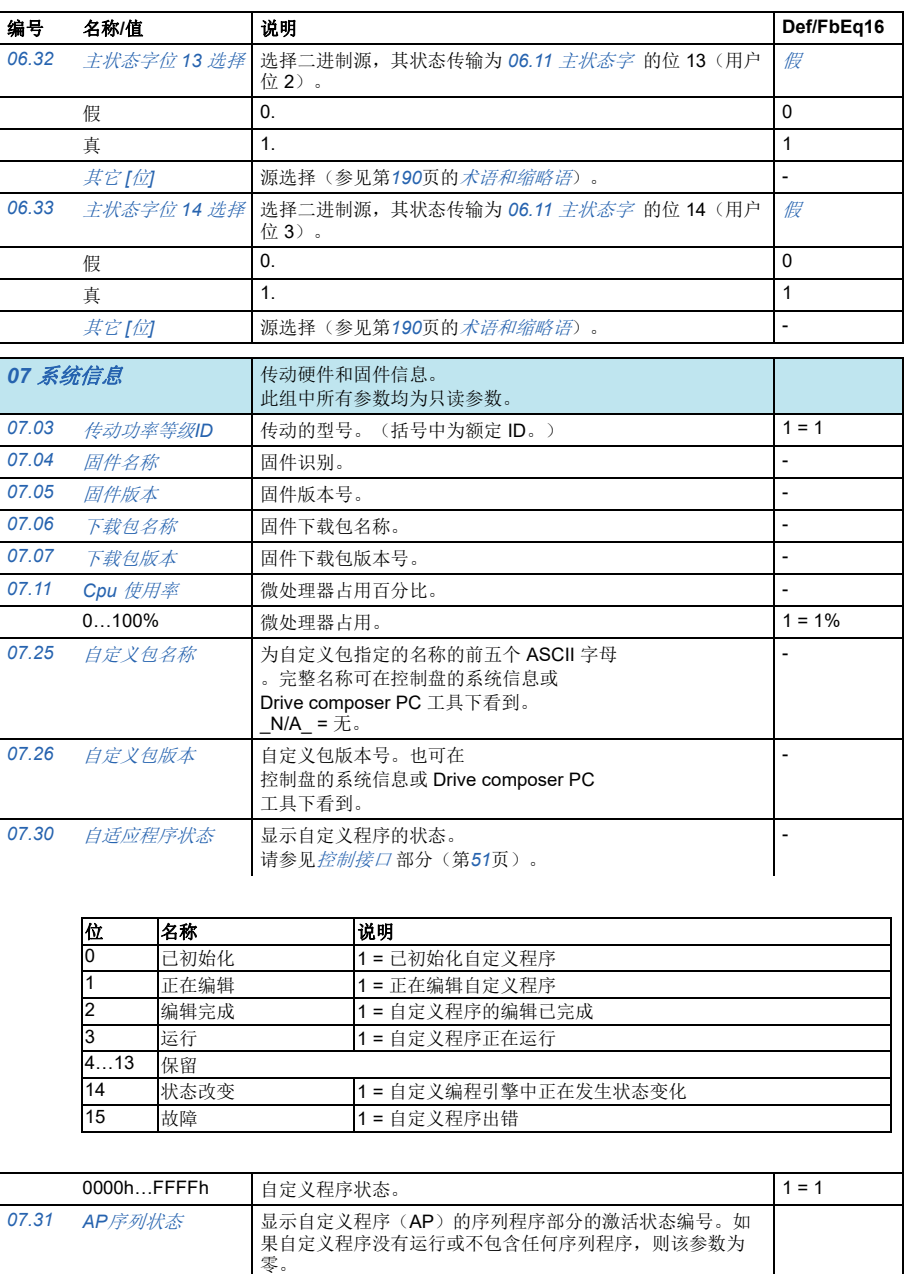

0…20  $1 = 1$ 

<span id="page-206-1"></span><span id="page-206-0"></span>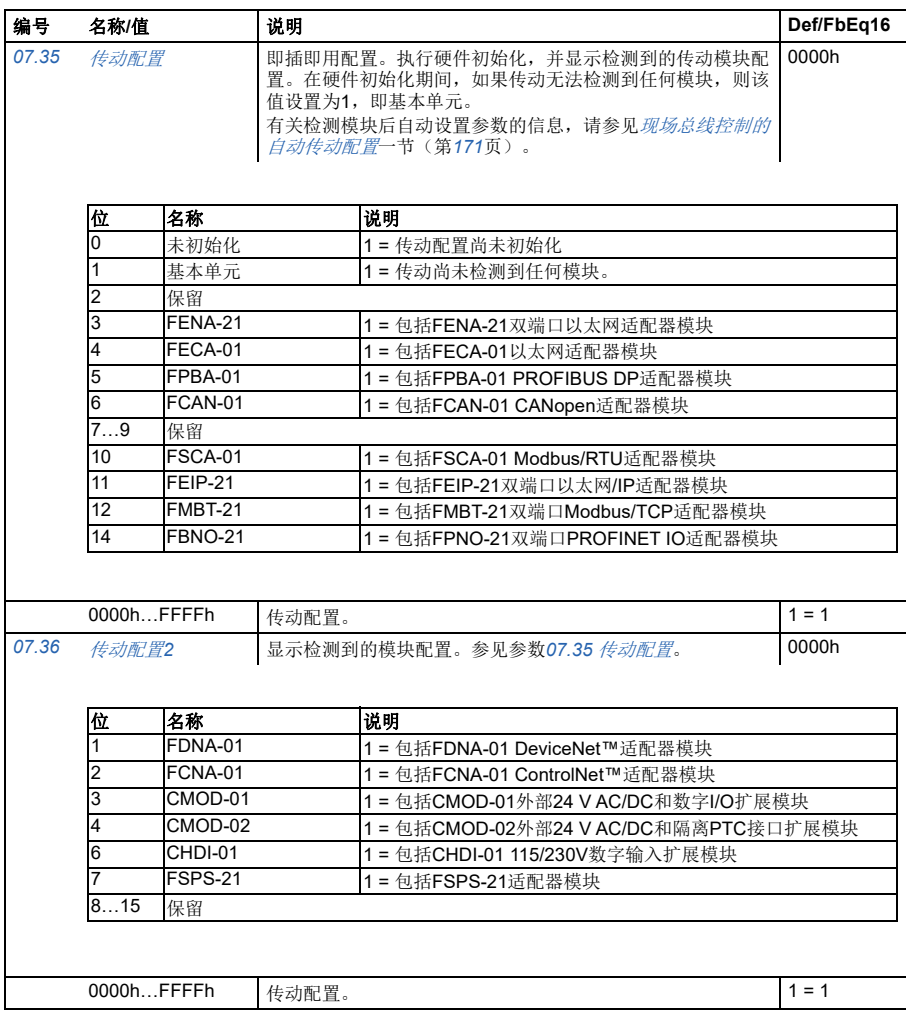

<span id="page-207-6"></span><span id="page-207-5"></span><span id="page-207-4"></span><span id="page-207-3"></span><span id="page-207-2"></span><span id="page-207-1"></span><span id="page-207-0"></span>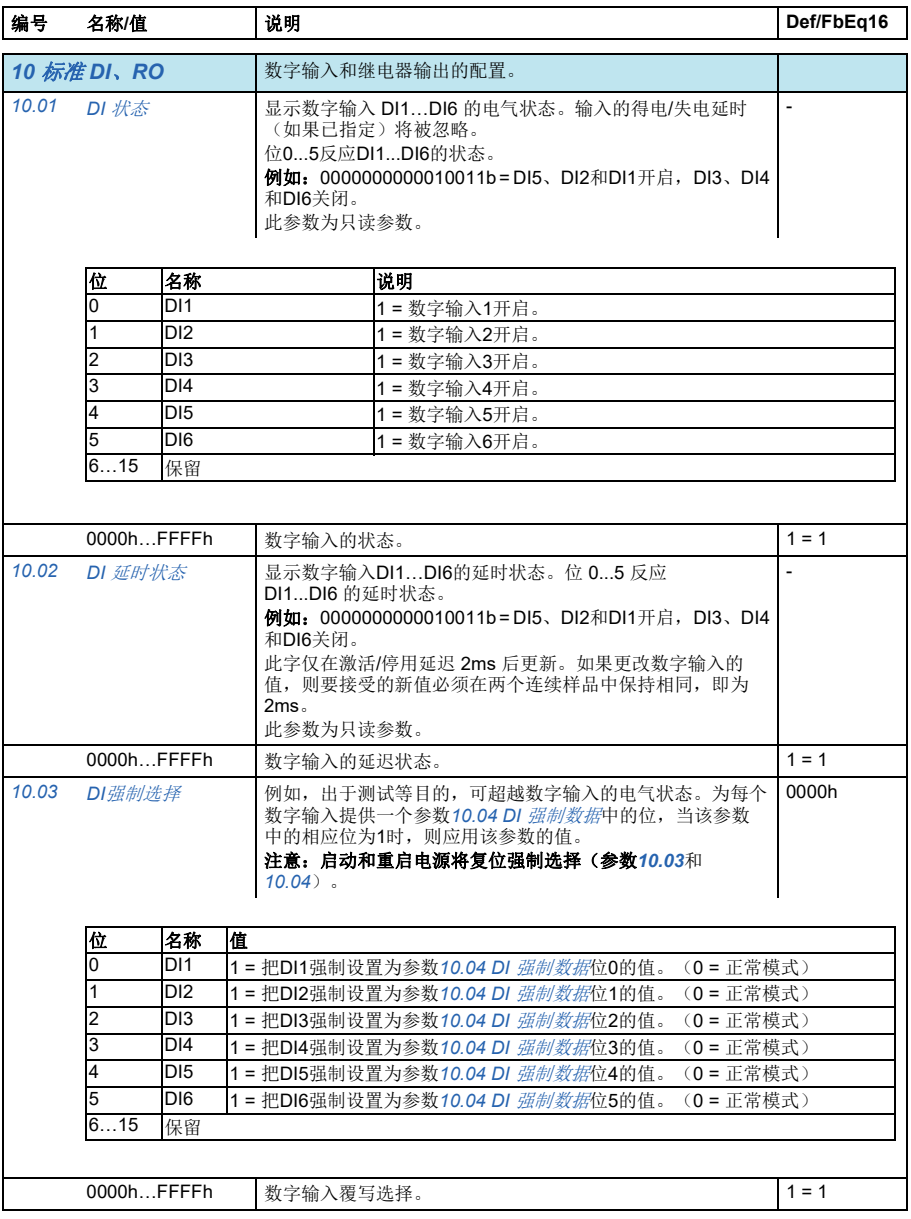

<span id="page-208-7"></span><span id="page-208-6"></span><span id="page-208-5"></span><span id="page-208-4"></span><span id="page-208-3"></span><span id="page-208-2"></span><span id="page-208-1"></span><span id="page-208-0"></span>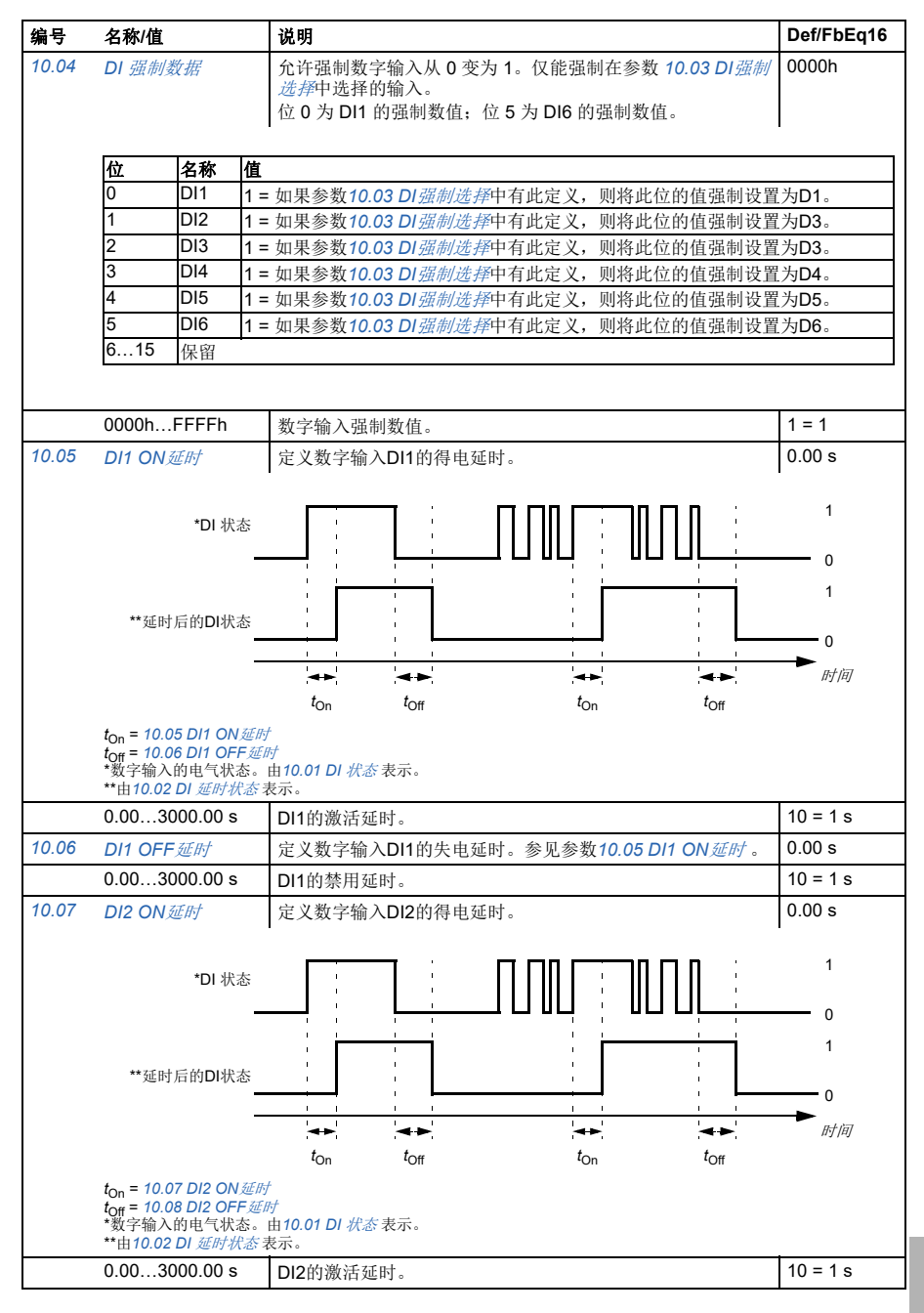

<span id="page-209-9"></span><span id="page-209-8"></span><span id="page-209-7"></span><span id="page-209-6"></span><span id="page-209-5"></span><span id="page-209-4"></span><span id="page-209-3"></span><span id="page-209-2"></span><span id="page-209-1"></span><span id="page-209-0"></span>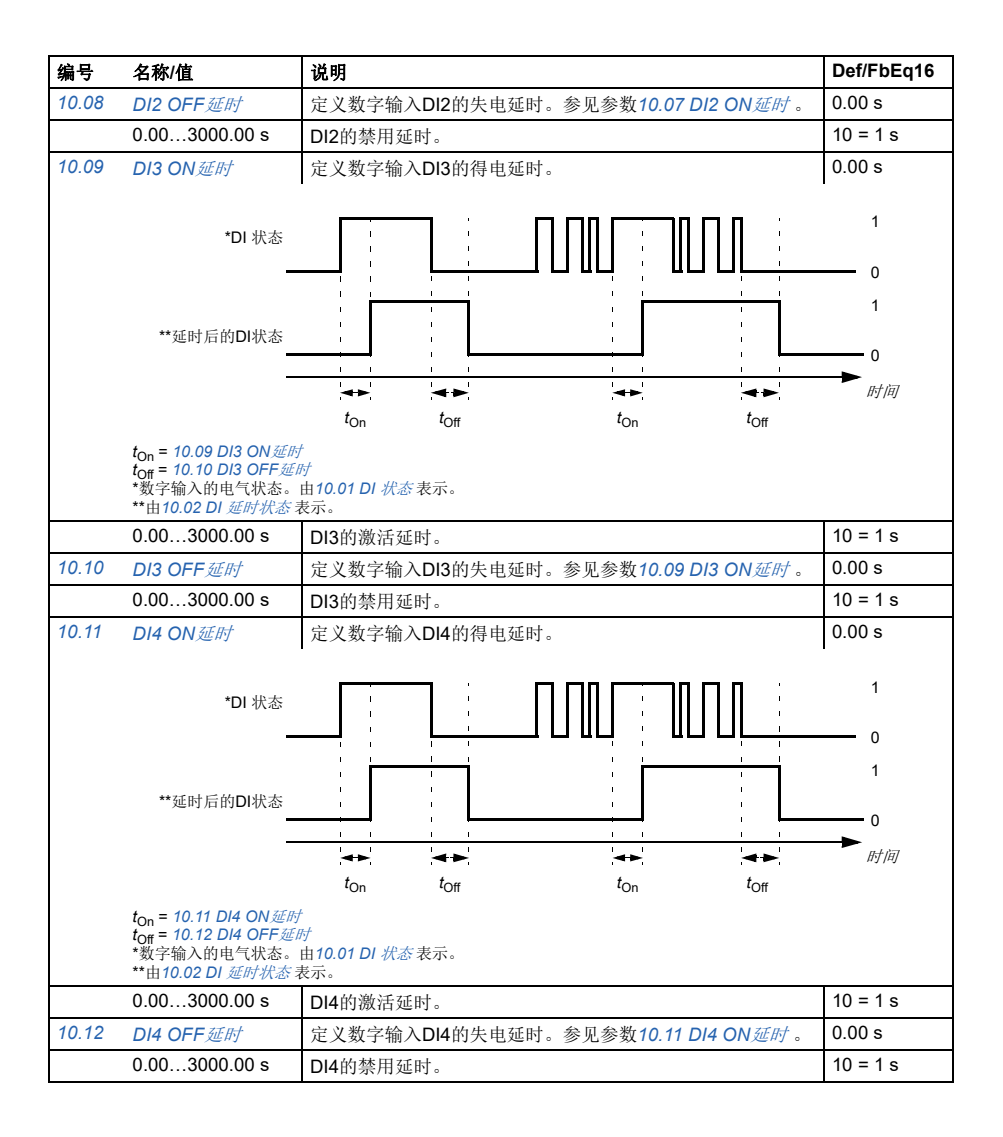

#### 参数 *211*

<span id="page-210-7"></span><span id="page-210-6"></span><span id="page-210-5"></span><span id="page-210-4"></span><span id="page-210-3"></span><span id="page-210-2"></span><span id="page-210-1"></span><span id="page-210-0"></span>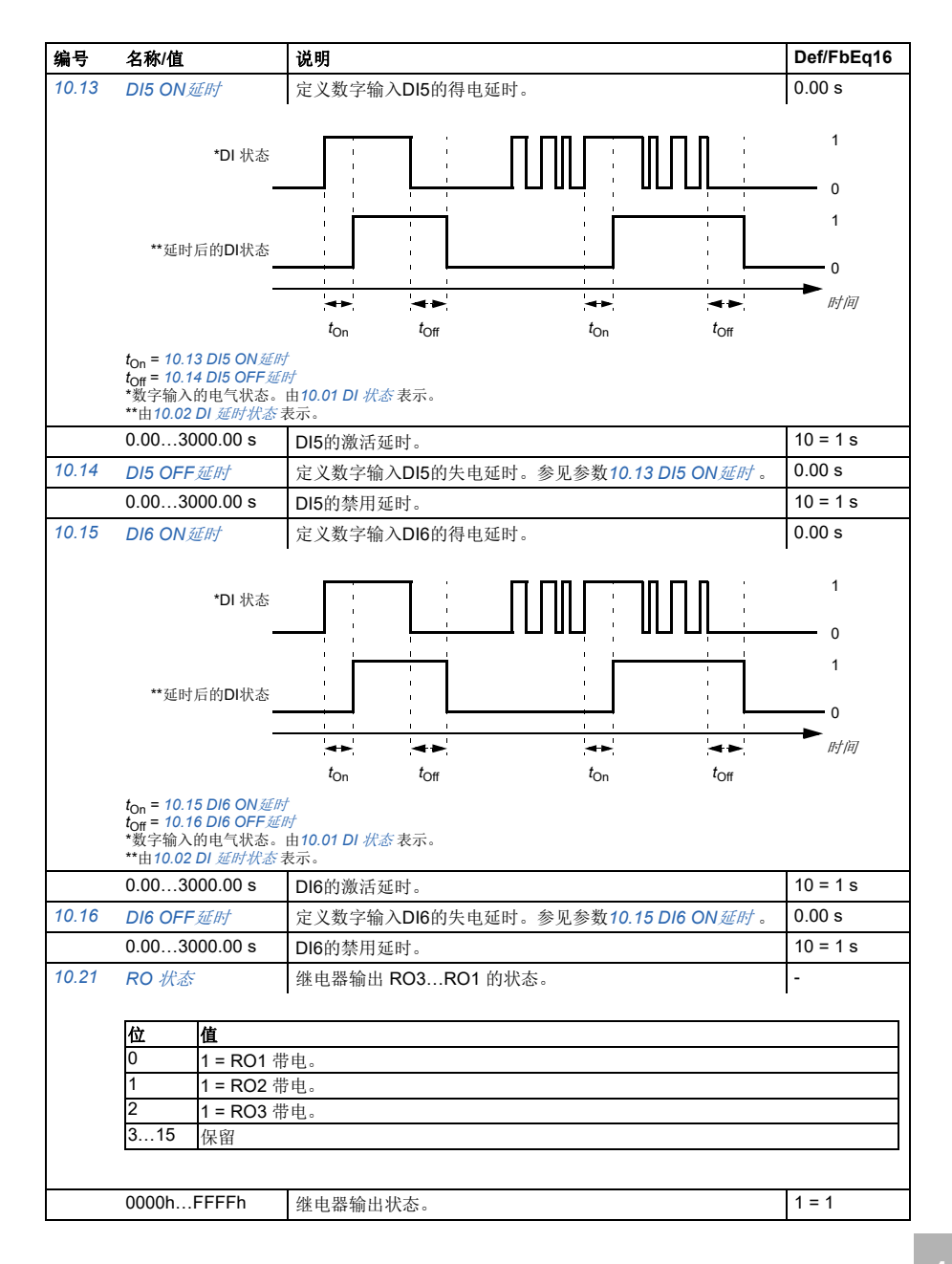

<span id="page-211-5"></span><span id="page-211-4"></span><span id="page-211-3"></span><span id="page-211-2"></span><span id="page-211-1"></span><span id="page-211-0"></span>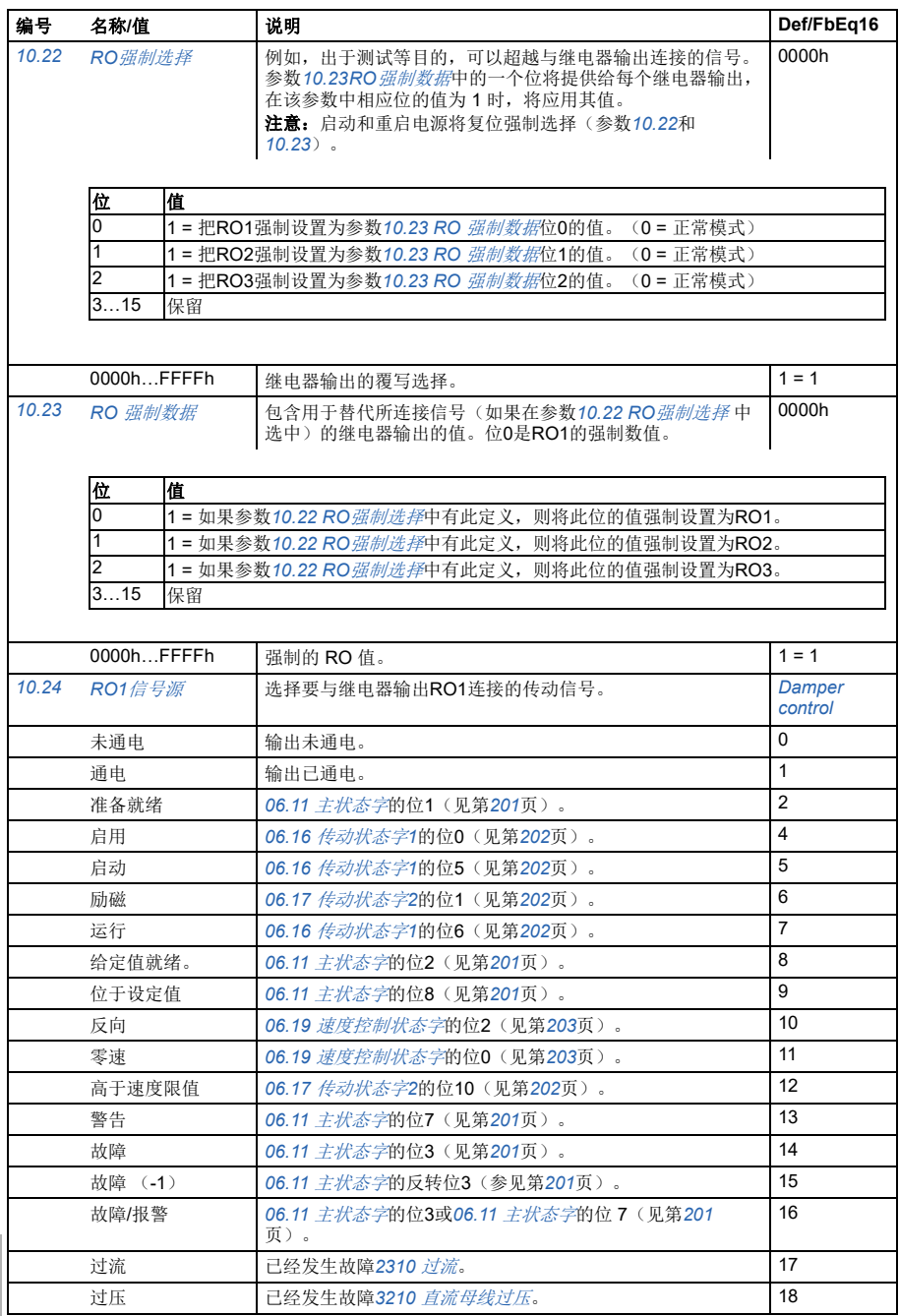

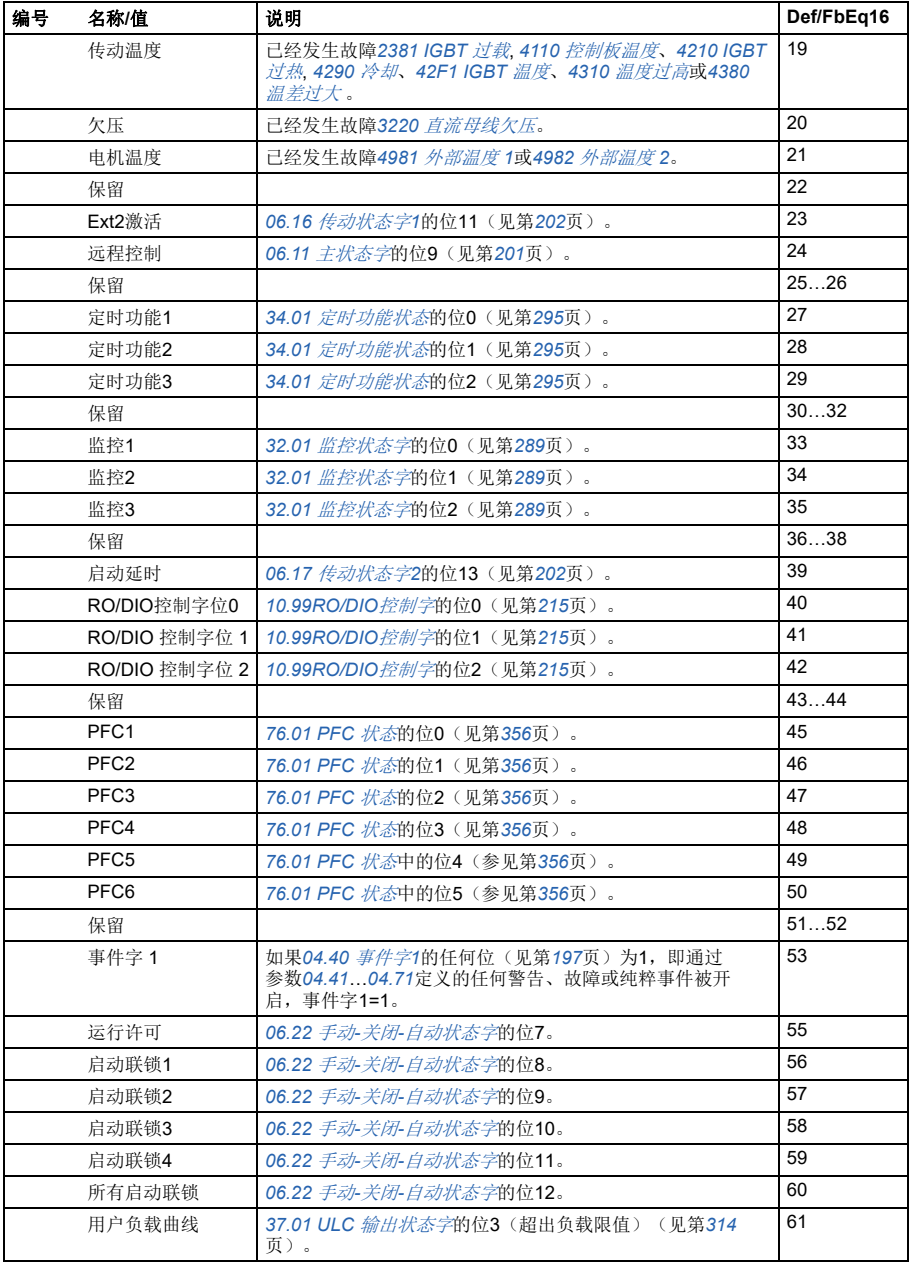

*214* 参数

<span id="page-213-11"></span><span id="page-213-10"></span><span id="page-213-9"></span><span id="page-213-8"></span><span id="page-213-7"></span><span id="page-213-6"></span><span id="page-213-5"></span><span id="page-213-4"></span><span id="page-213-3"></span><span id="page-213-2"></span><span id="page-213-1"></span><span id="page-213-0"></span>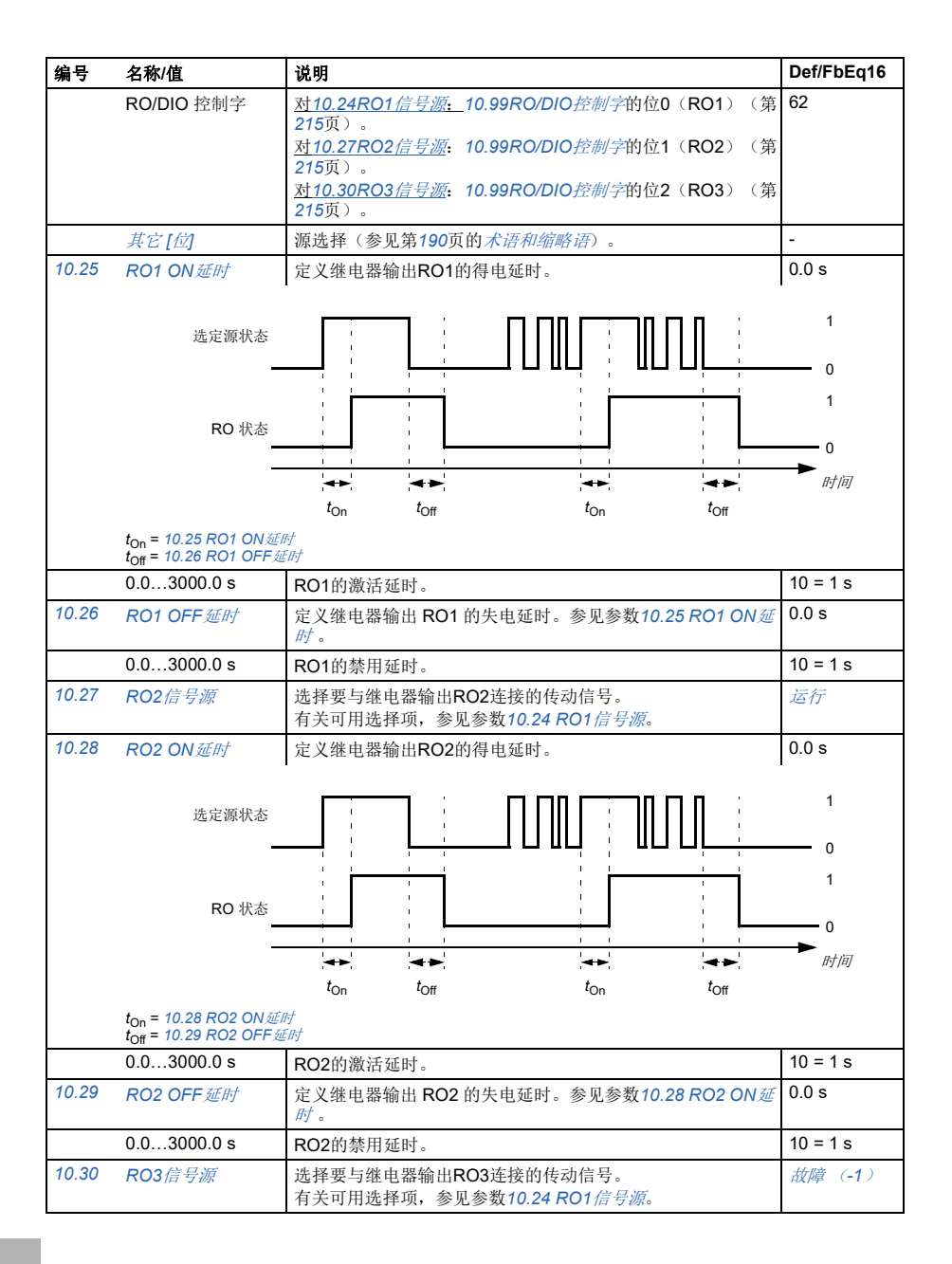

#### 参数 *215*

<span id="page-214-7"></span><span id="page-214-6"></span><span id="page-214-5"></span><span id="page-214-4"></span><span id="page-214-3"></span><span id="page-214-2"></span><span id="page-214-1"></span><span id="page-214-0"></span>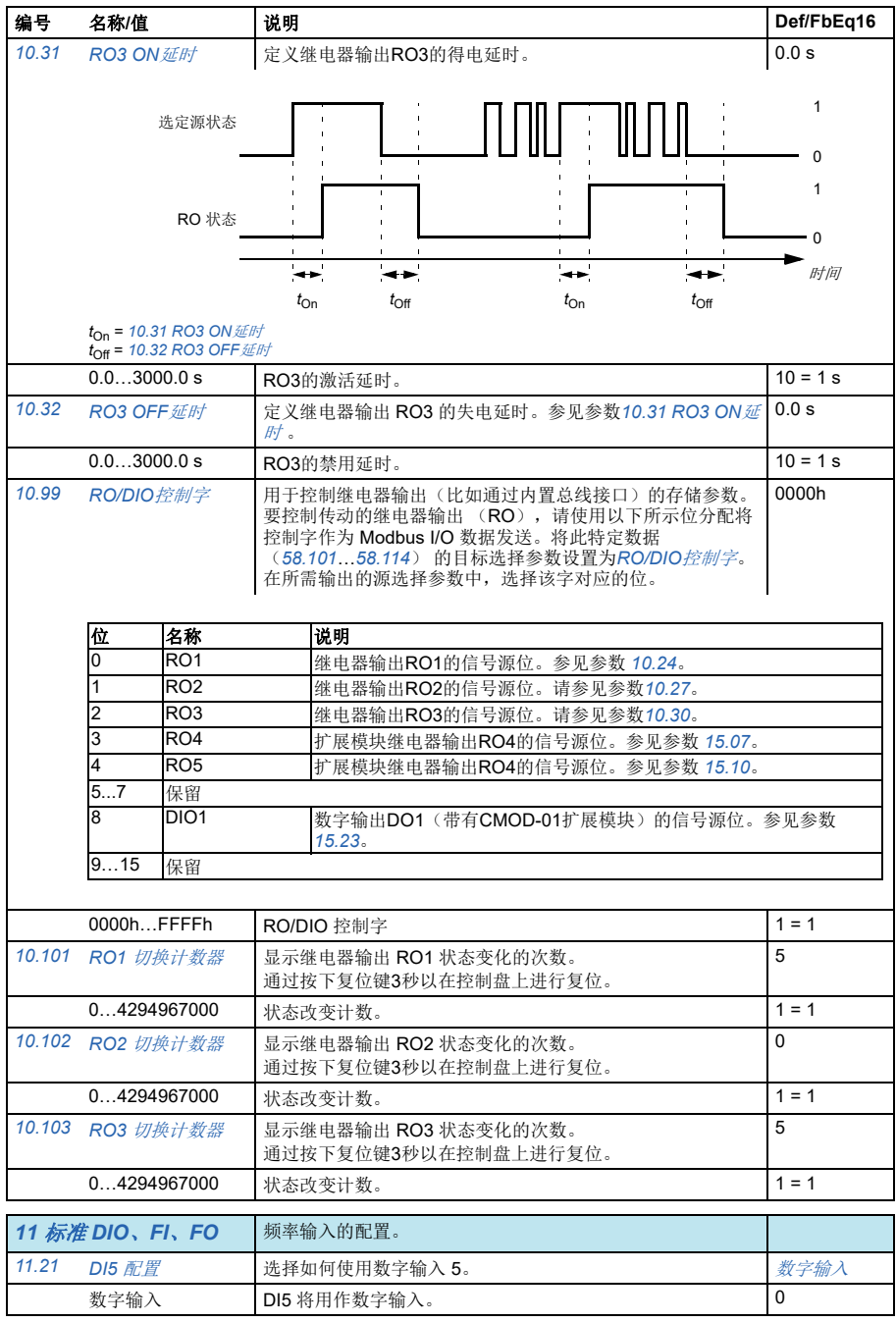

<span id="page-215-9"></span><span id="page-215-8"></span><span id="page-215-7"></span><span id="page-215-6"></span><span id="page-215-5"></span><span id="page-215-4"></span><span id="page-215-3"></span><span id="page-215-2"></span><span id="page-215-1"></span><span id="page-215-0"></span>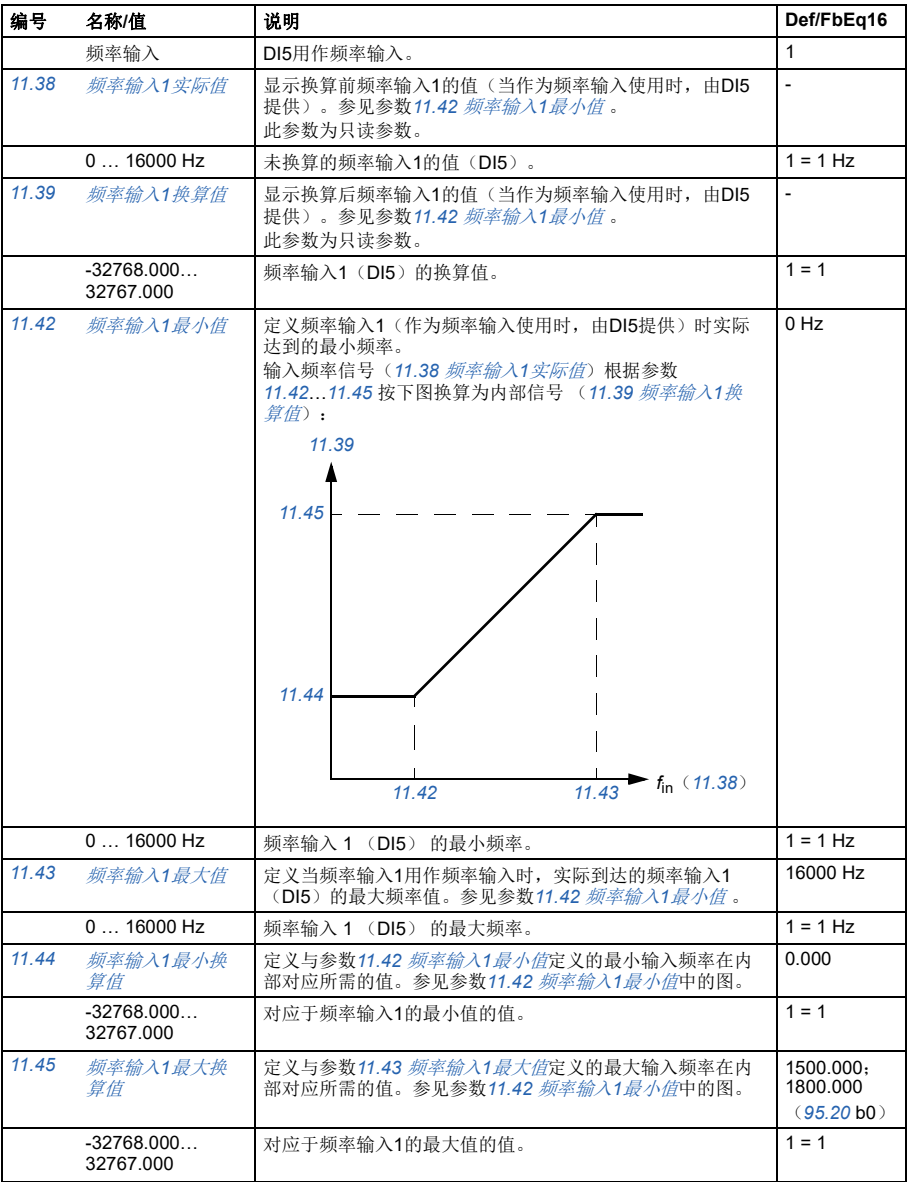
<span id="page-216-5"></span><span id="page-216-4"></span><span id="page-216-3"></span><span id="page-216-2"></span><span id="page-216-1"></span><span id="page-216-0"></span>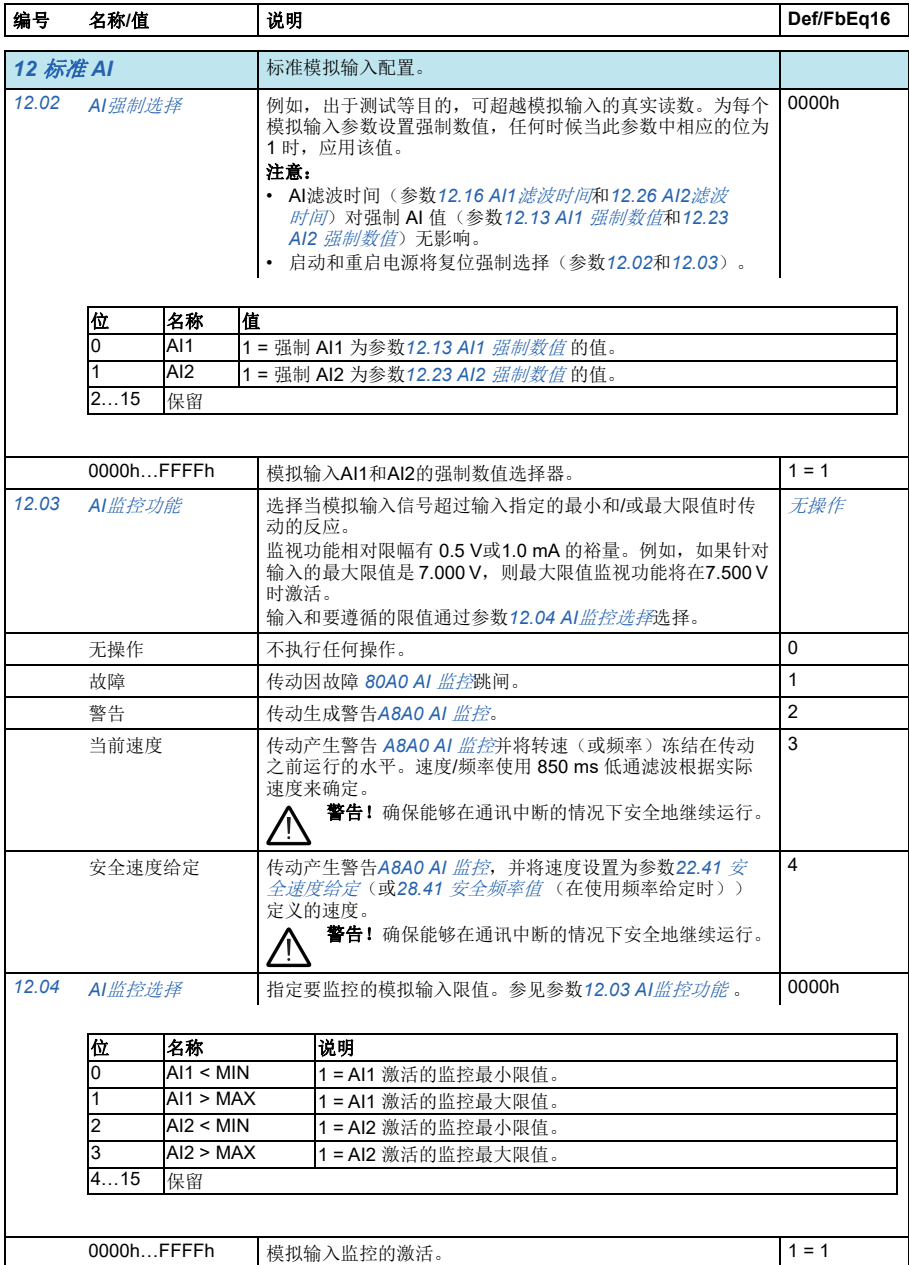

<span id="page-217-4"></span><span id="page-217-3"></span><span id="page-217-2"></span><span id="page-217-1"></span><span id="page-217-0"></span>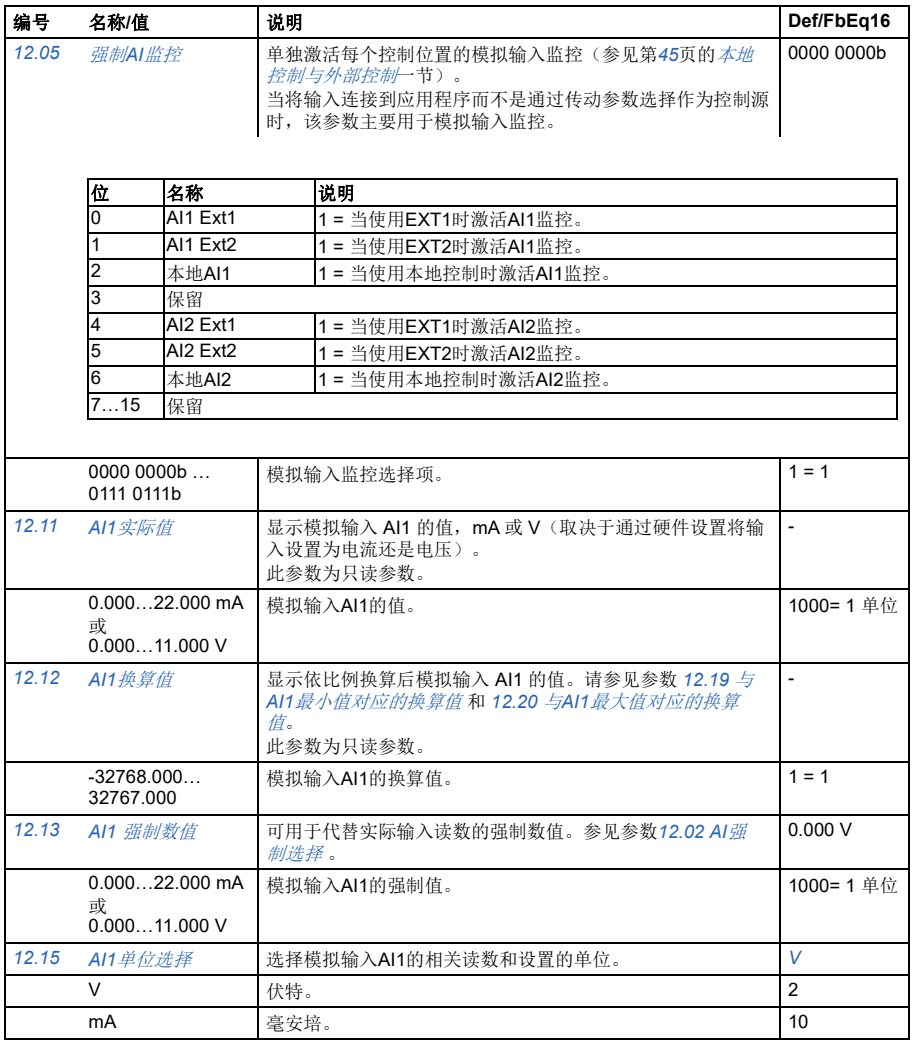

## 参数 *219*

<span id="page-218-5"></span><span id="page-218-4"></span><span id="page-218-3"></span><span id="page-218-2"></span><span id="page-218-1"></span><span id="page-218-0"></span>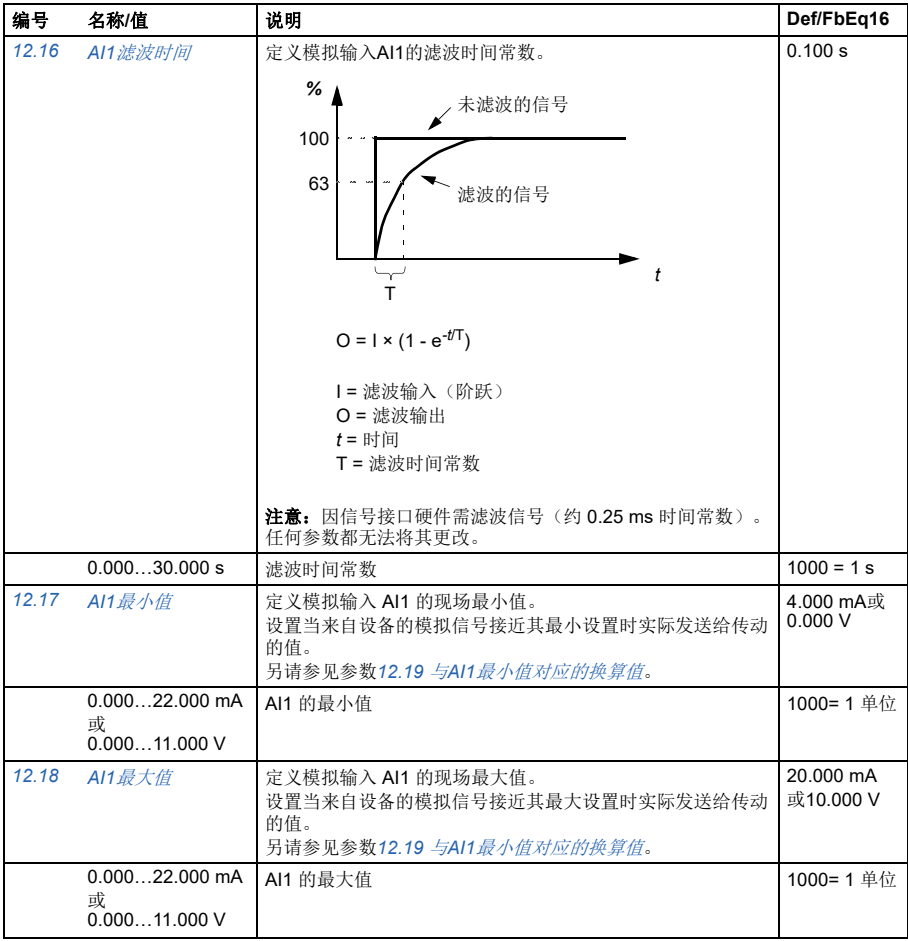

<span id="page-219-10"></span><span id="page-219-9"></span><span id="page-219-8"></span><span id="page-219-7"></span><span id="page-219-6"></span><span id="page-219-5"></span><span id="page-219-4"></span><span id="page-219-3"></span><span id="page-219-2"></span><span id="page-219-1"></span><span id="page-219-0"></span>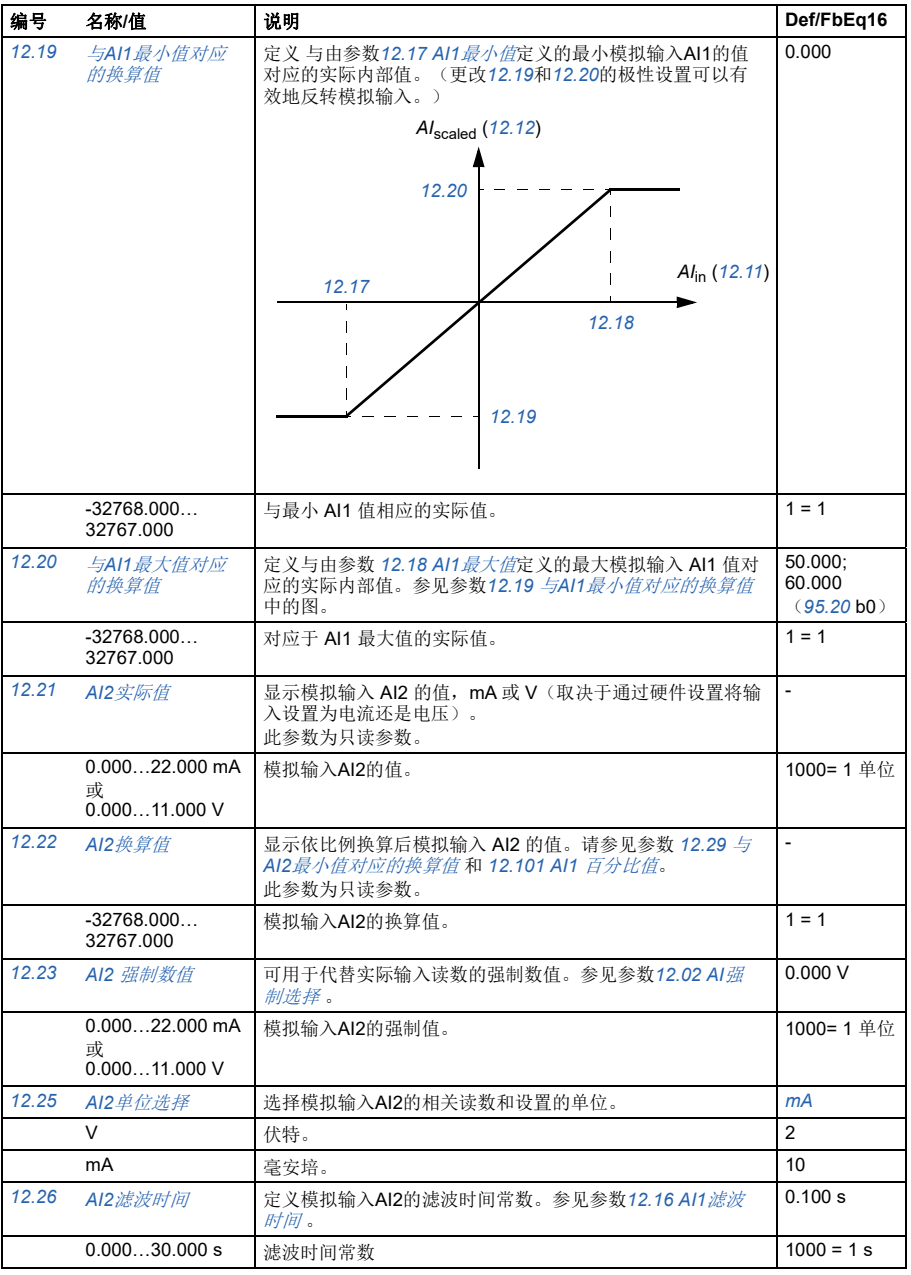

<span id="page-220-8"></span><span id="page-220-7"></span><span id="page-220-6"></span><span id="page-220-5"></span><span id="page-220-4"></span><span id="page-220-3"></span><span id="page-220-2"></span><span id="page-220-1"></span><span id="page-220-0"></span>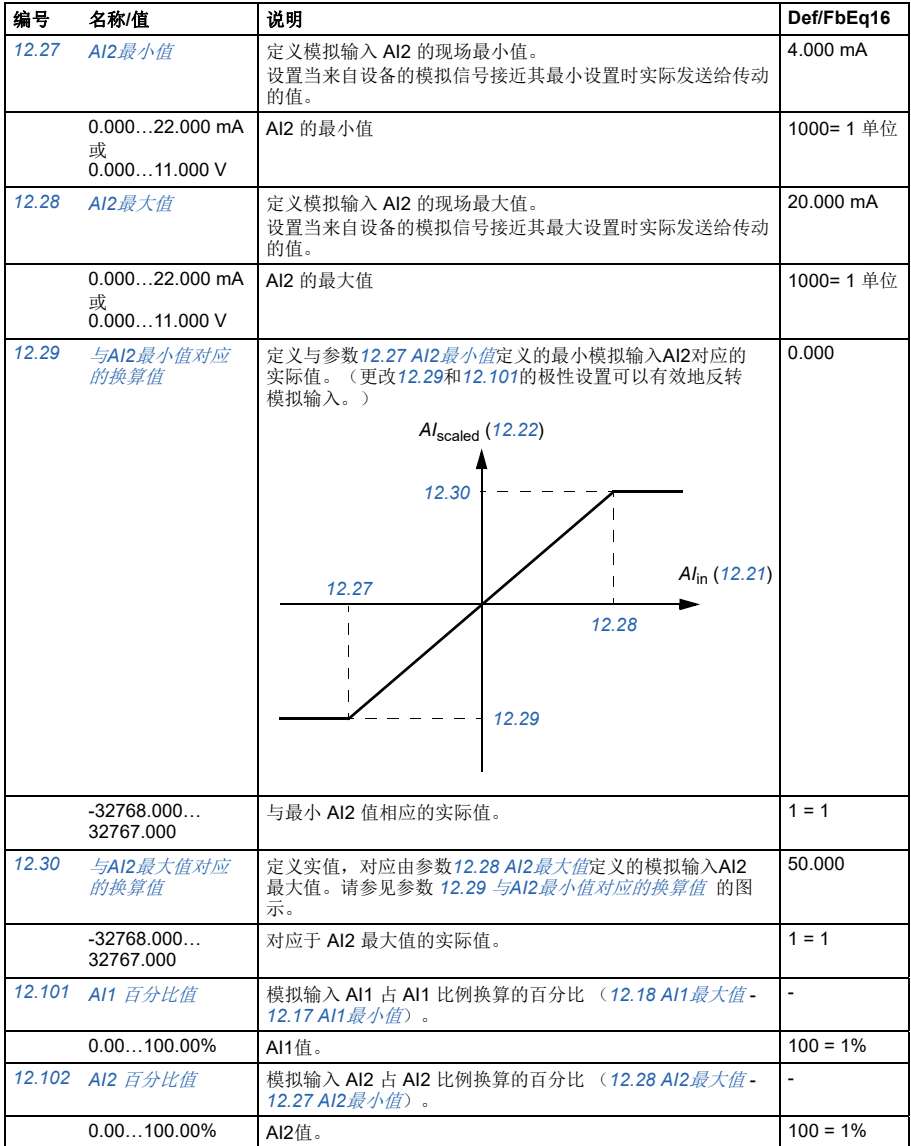

<span id="page-221-4"></span><span id="page-221-3"></span><span id="page-221-2"></span><span id="page-221-1"></span><span id="page-221-0"></span>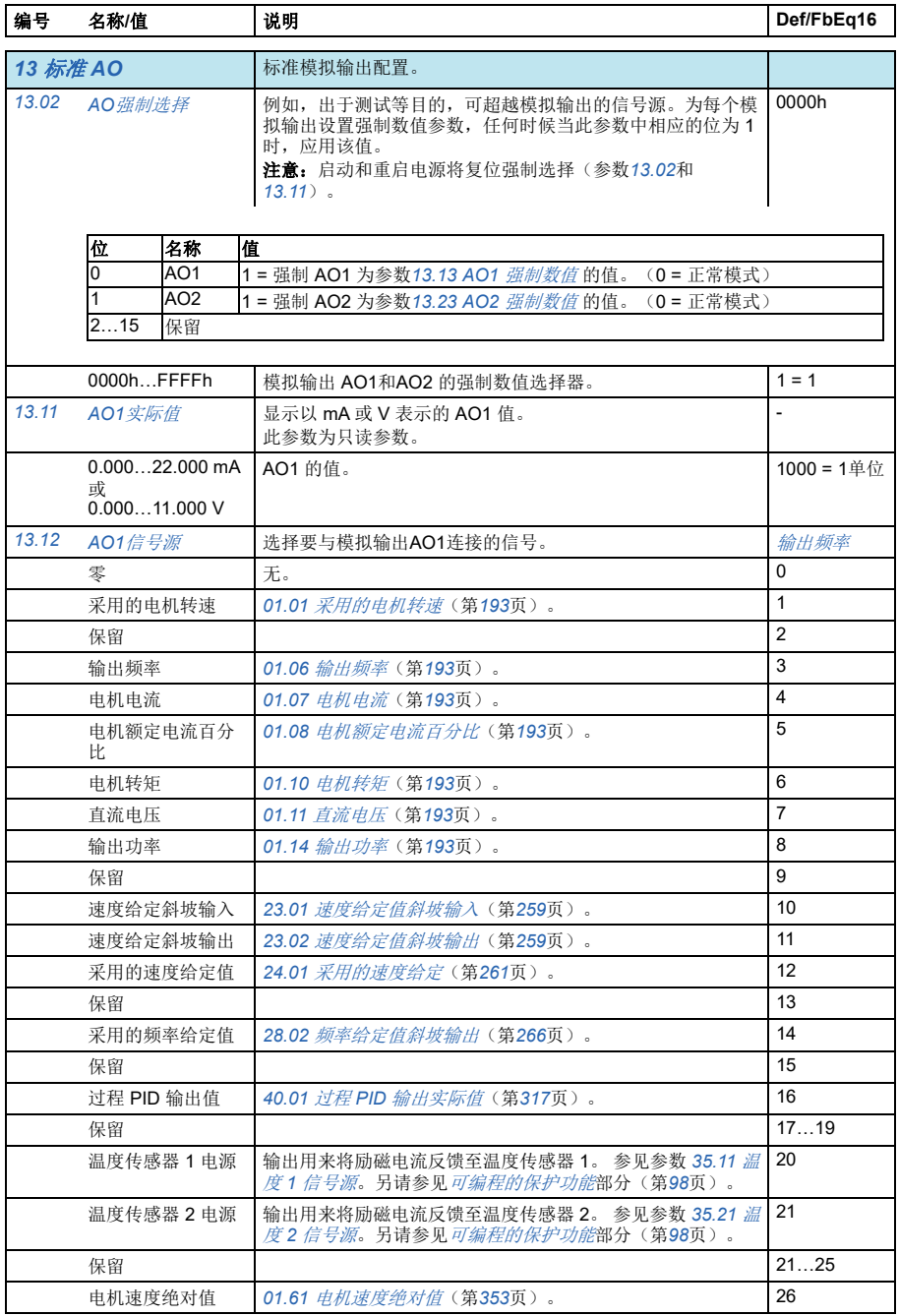

<span id="page-222-3"></span><span id="page-222-2"></span><span id="page-222-1"></span><span id="page-222-0"></span>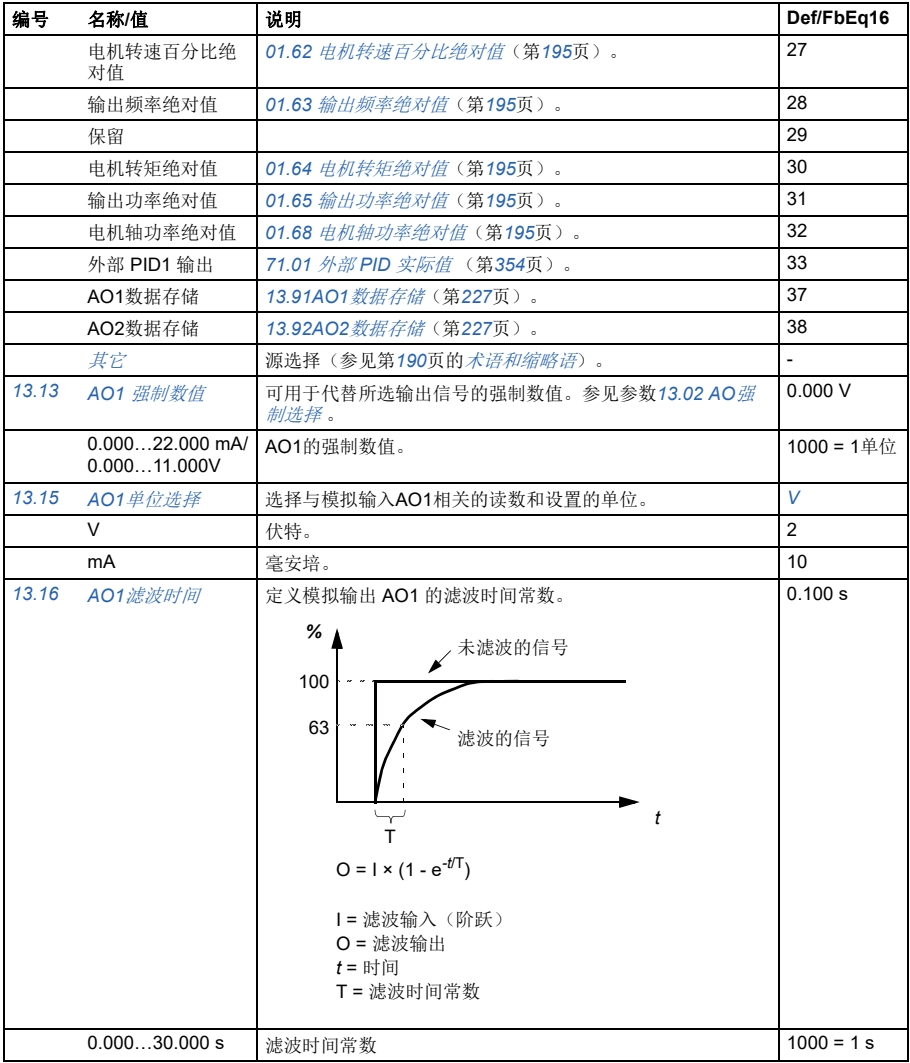

<span id="page-223-1"></span><span id="page-223-0"></span>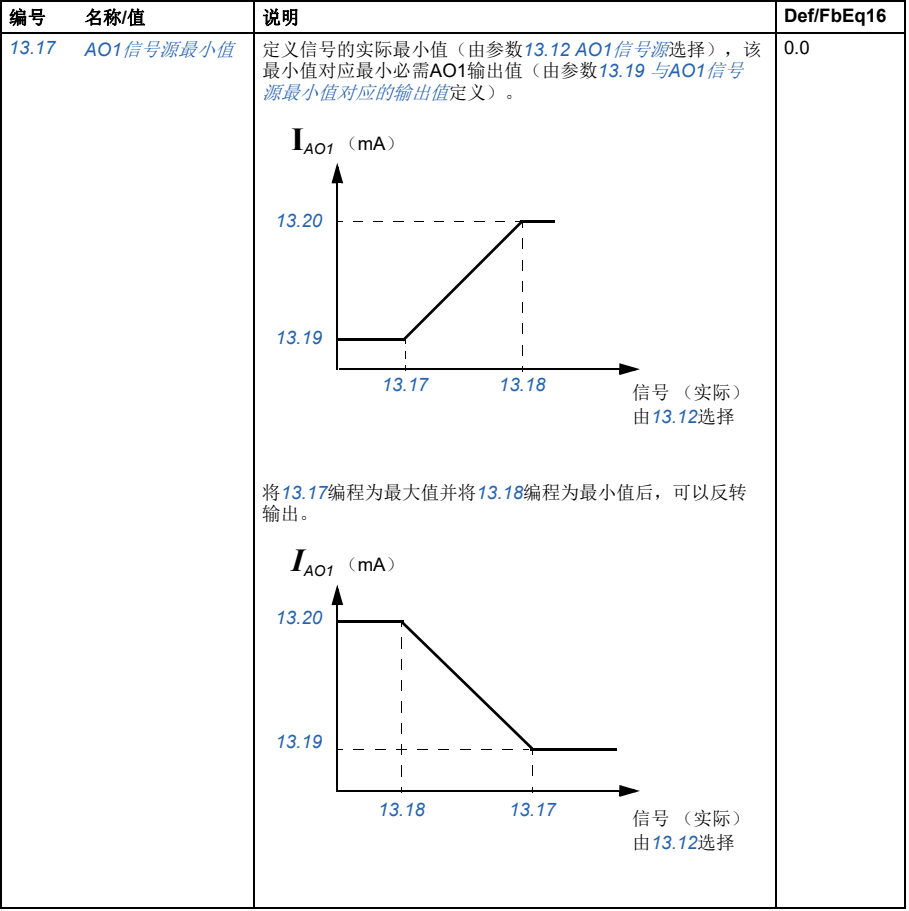

<span id="page-224-5"></span><span id="page-224-4"></span><span id="page-224-3"></span><span id="page-224-2"></span><span id="page-224-1"></span><span id="page-224-0"></span>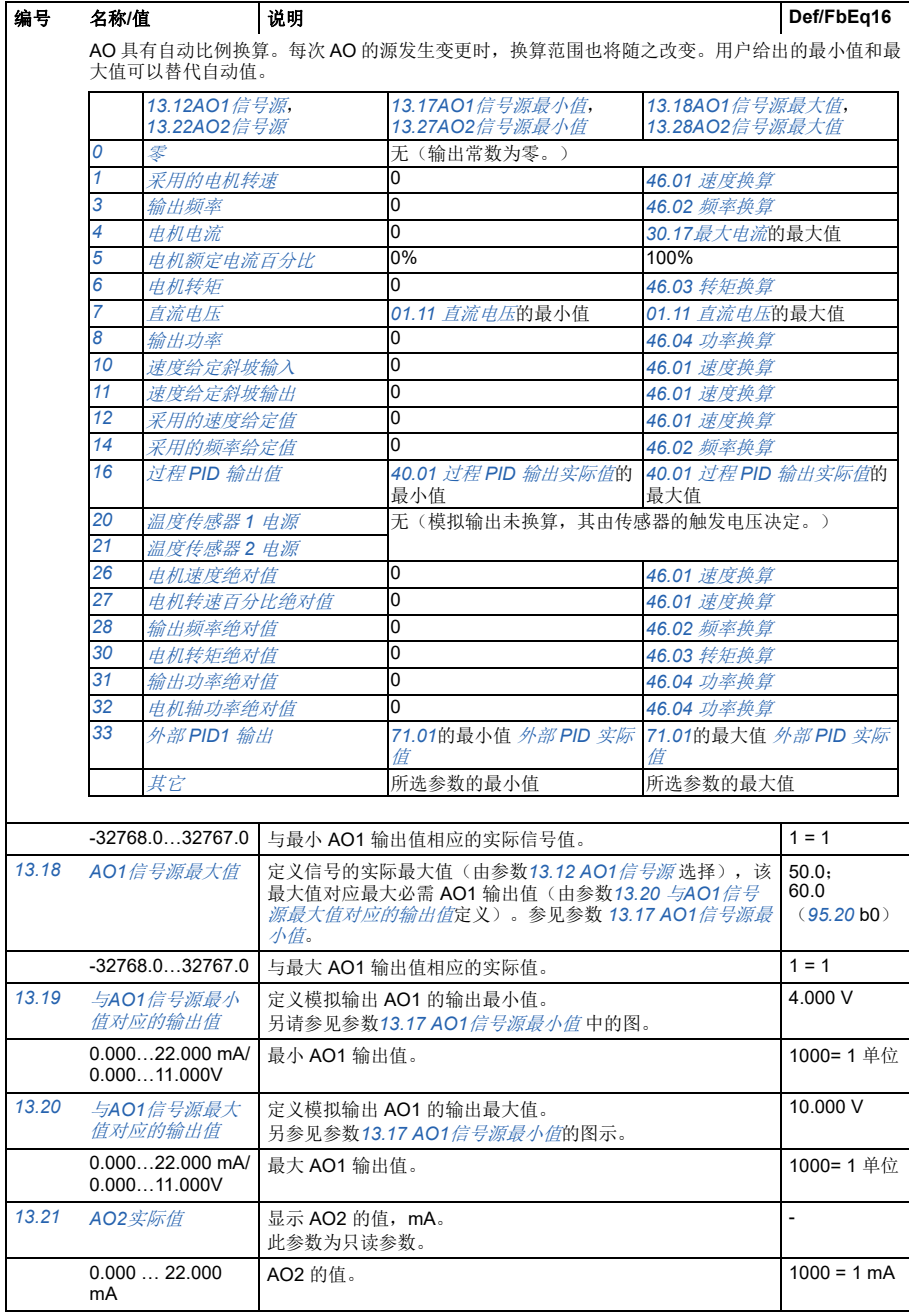

<span id="page-225-7"></span><span id="page-225-6"></span><span id="page-225-5"></span><span id="page-225-4"></span><span id="page-225-3"></span><span id="page-225-2"></span><span id="page-225-1"></span><span id="page-225-0"></span>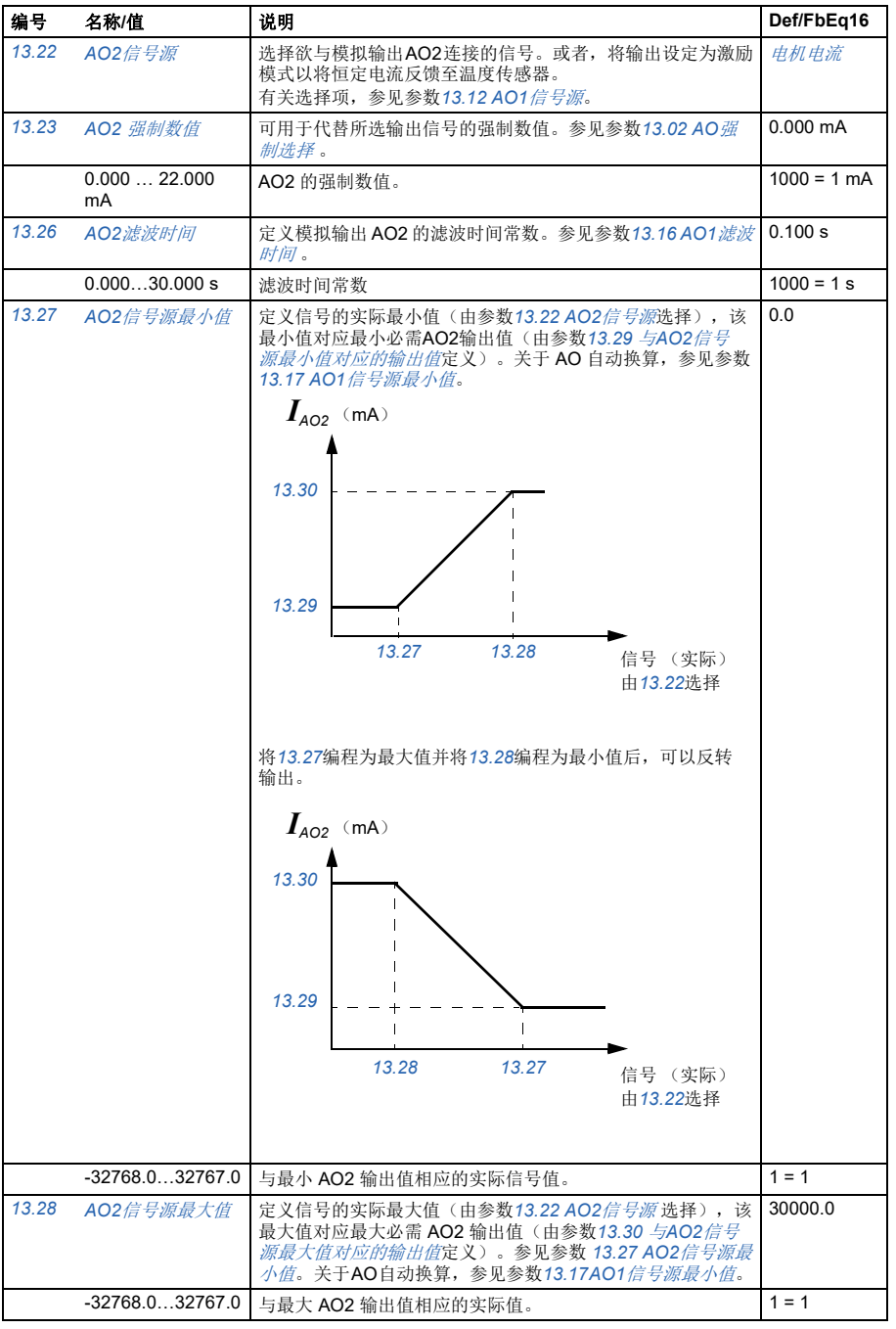

<span id="page-226-9"></span><span id="page-226-8"></span><span id="page-226-7"></span><span id="page-226-6"></span><span id="page-226-5"></span><span id="page-226-4"></span><span id="page-226-3"></span><span id="page-226-2"></span><span id="page-226-1"></span><span id="page-226-0"></span>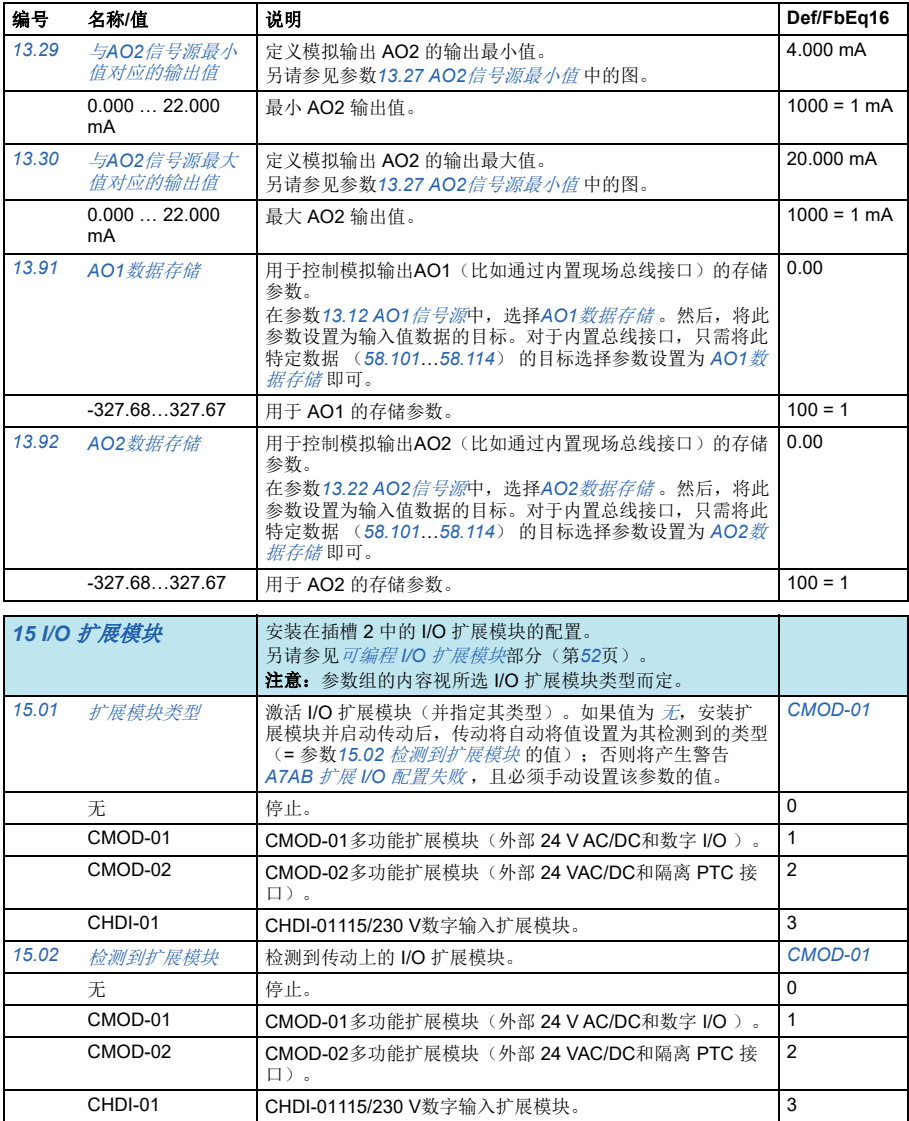

<span id="page-227-1"></span><span id="page-227-0"></span>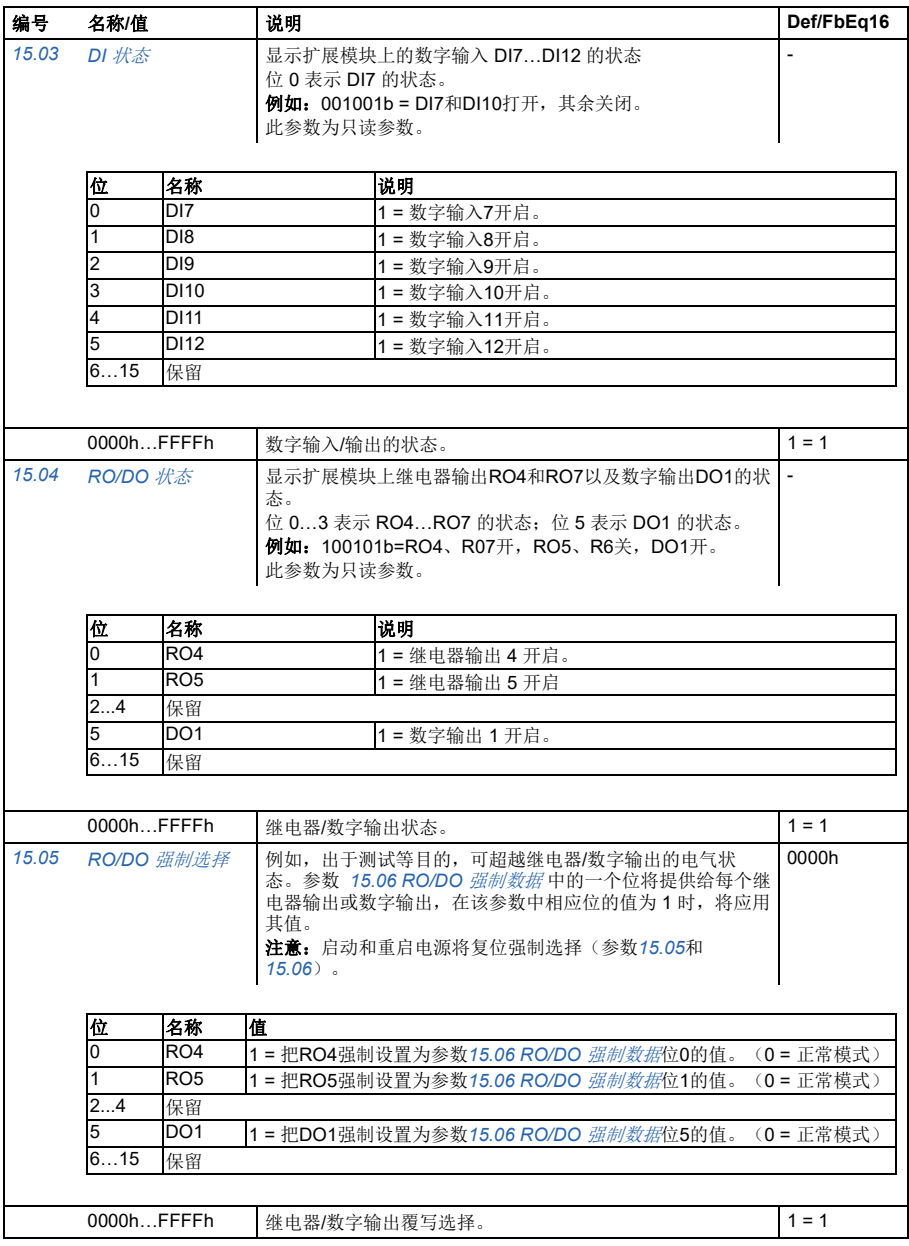

<span id="page-228-3"></span><span id="page-228-2"></span><span id="page-228-1"></span><span id="page-228-0"></span>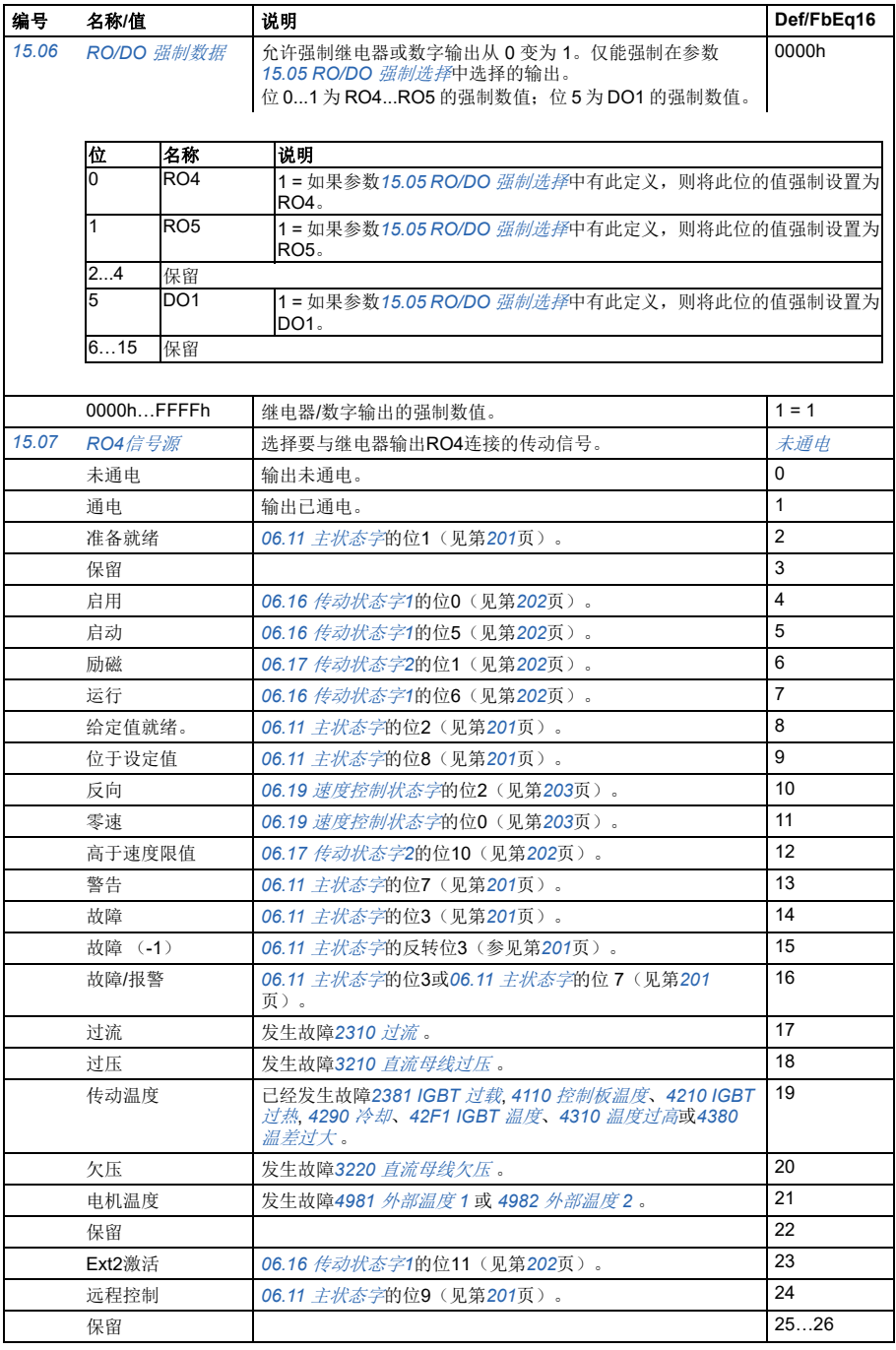

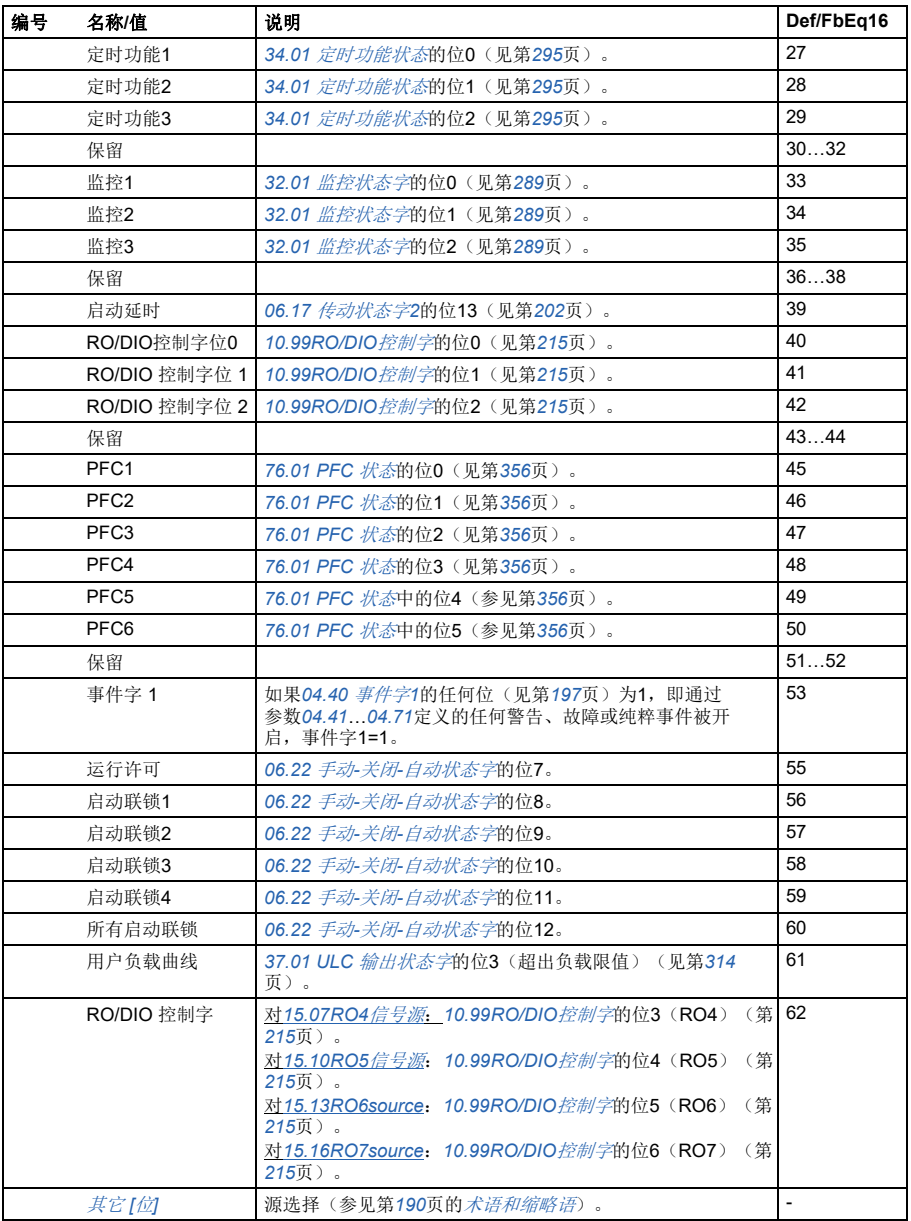

## 参数 *231*

<span id="page-230-11"></span><span id="page-230-10"></span><span id="page-230-9"></span><span id="page-230-8"></span><span id="page-230-7"></span><span id="page-230-6"></span><span id="page-230-5"></span><span id="page-230-4"></span><span id="page-230-3"></span><span id="page-230-2"></span><span id="page-230-1"></span><span id="page-230-0"></span>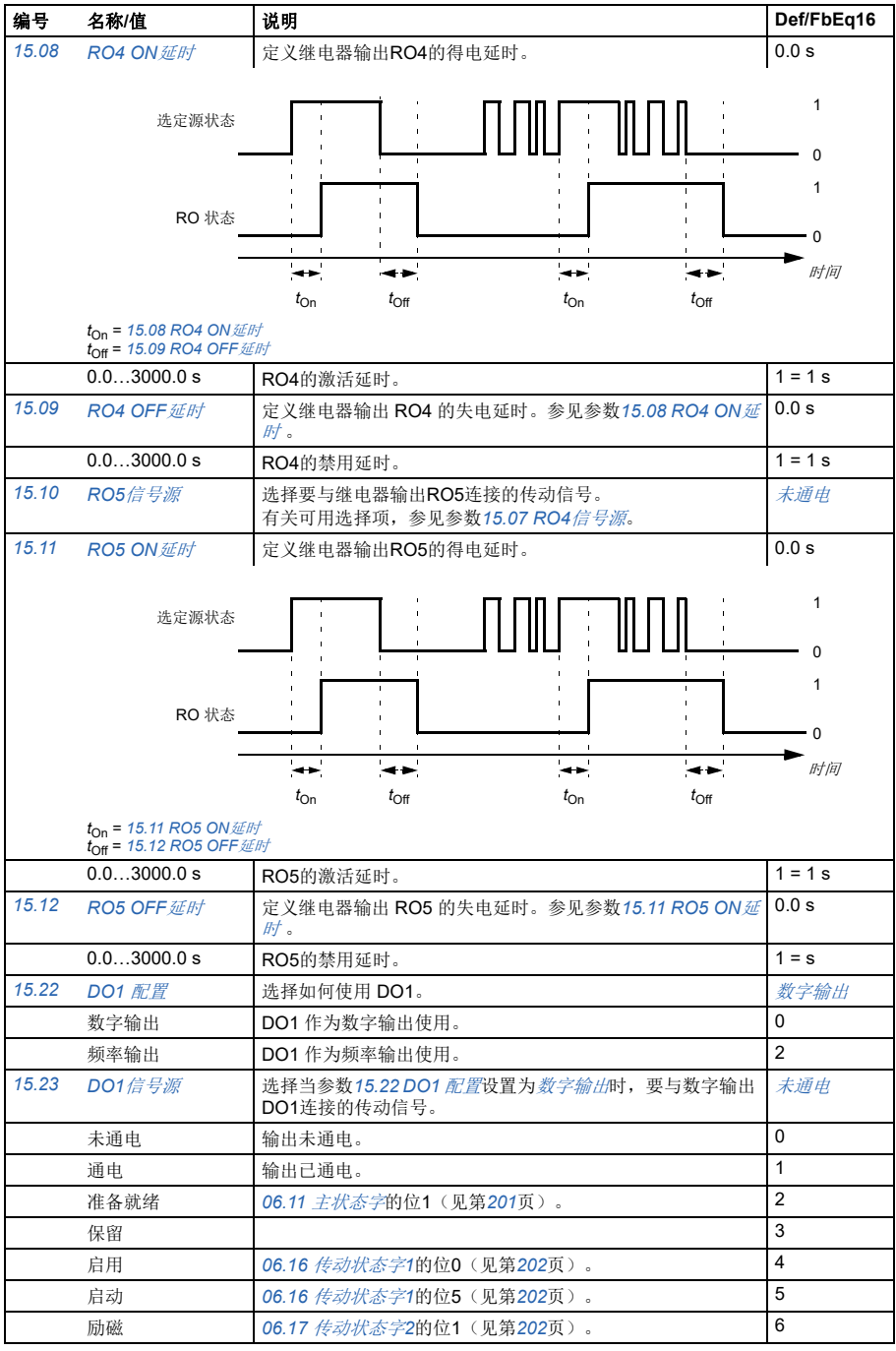

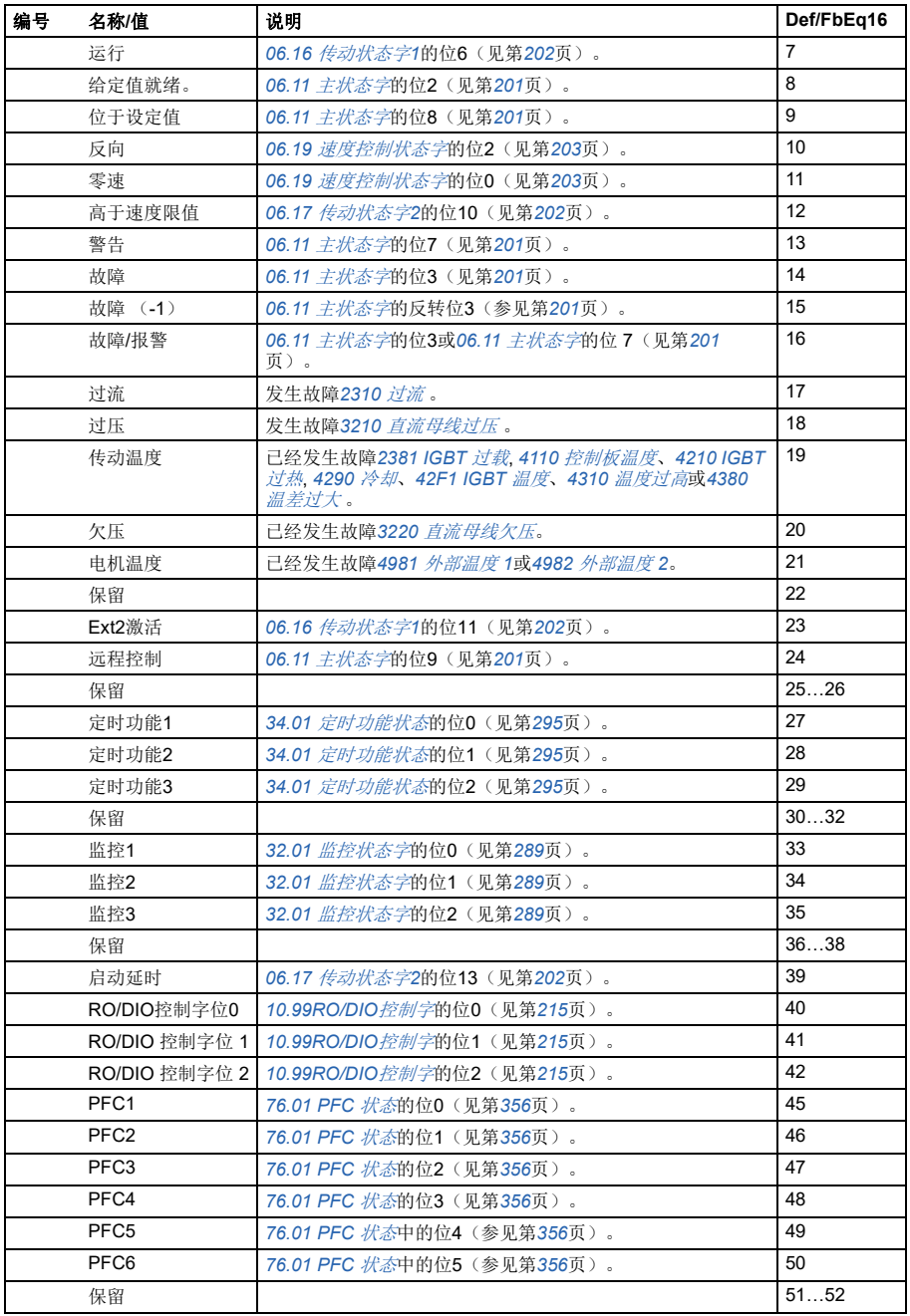

<span id="page-232-5"></span><span id="page-232-4"></span><span id="page-232-3"></span><span id="page-232-2"></span><span id="page-232-1"></span><span id="page-232-0"></span>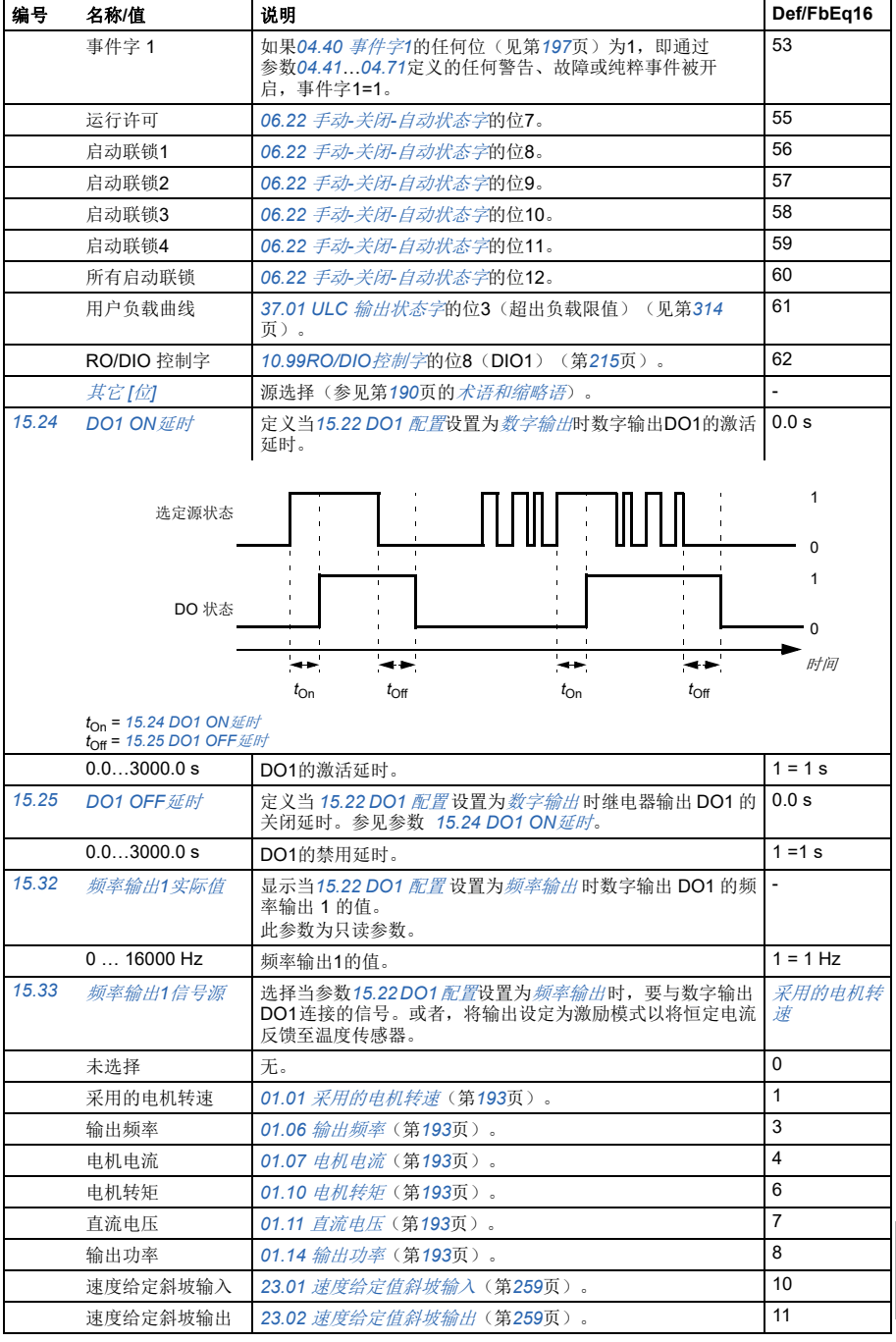

<span id="page-233-4"></span><span id="page-233-3"></span><span id="page-233-2"></span><span id="page-233-1"></span><span id="page-233-0"></span>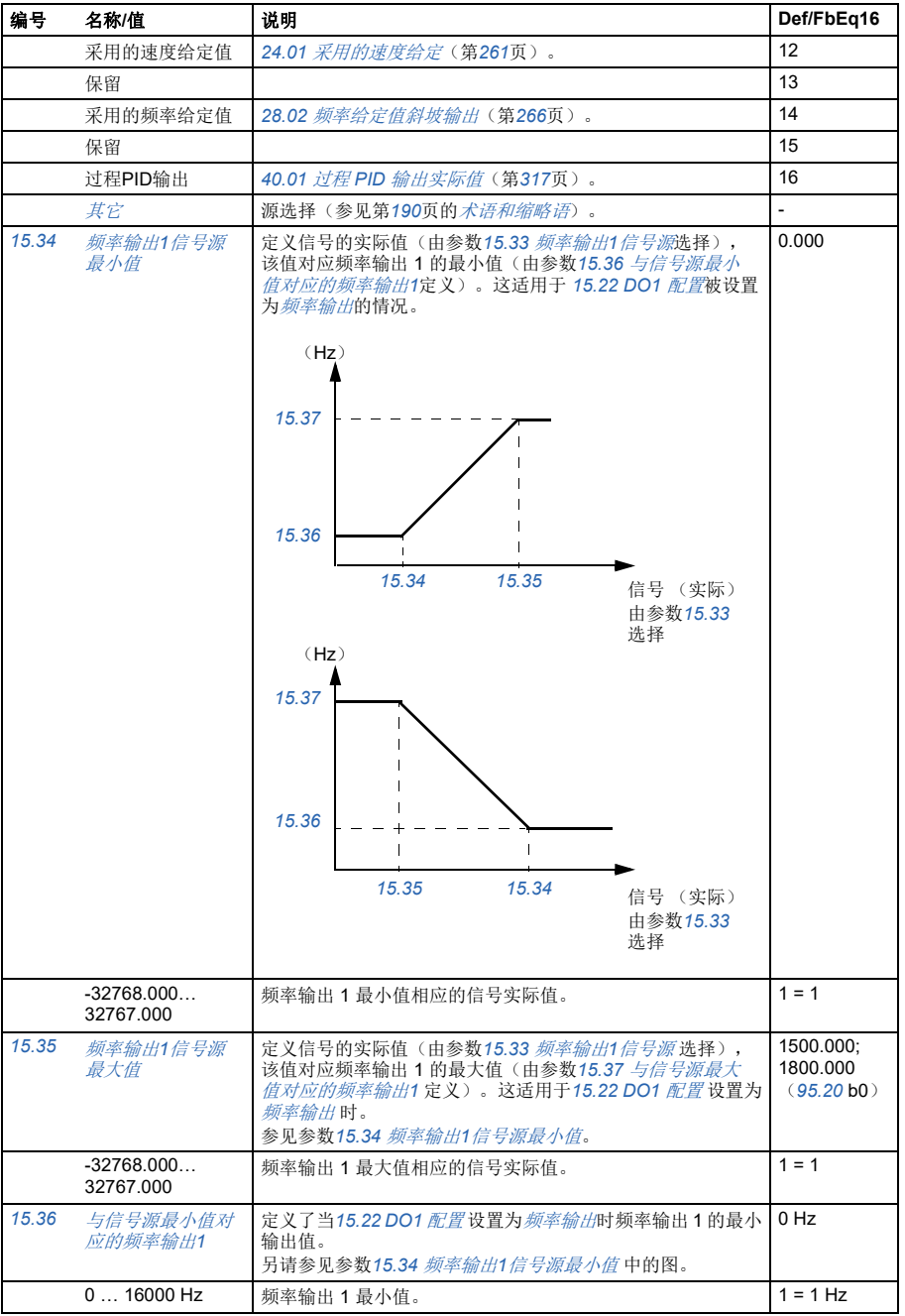

<span id="page-234-3"></span><span id="page-234-2"></span><span id="page-234-1"></span><span id="page-234-0"></span>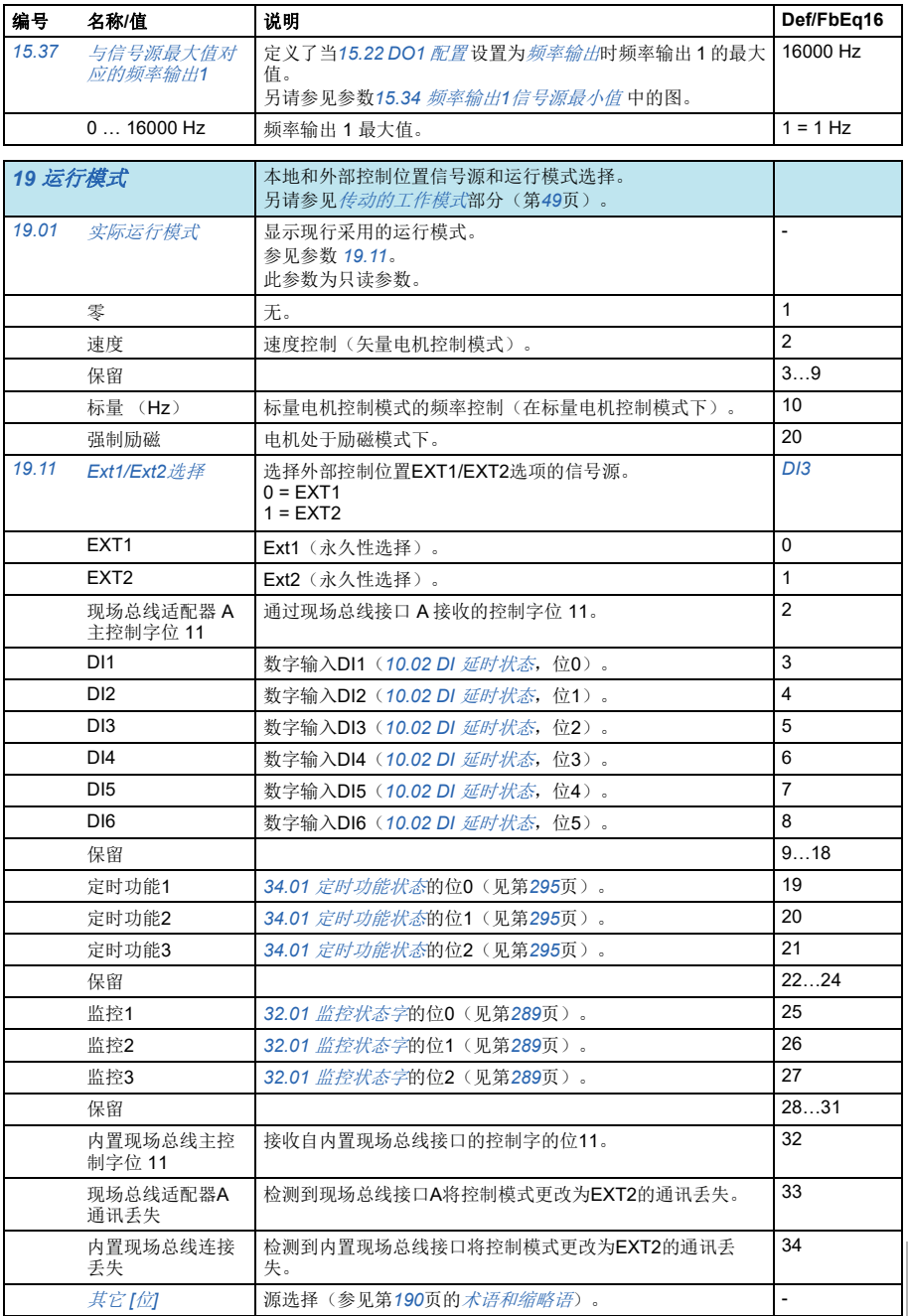

<span id="page-235-5"></span><span id="page-235-4"></span><span id="page-235-3"></span><span id="page-235-2"></span><span id="page-235-1"></span><span id="page-235-0"></span>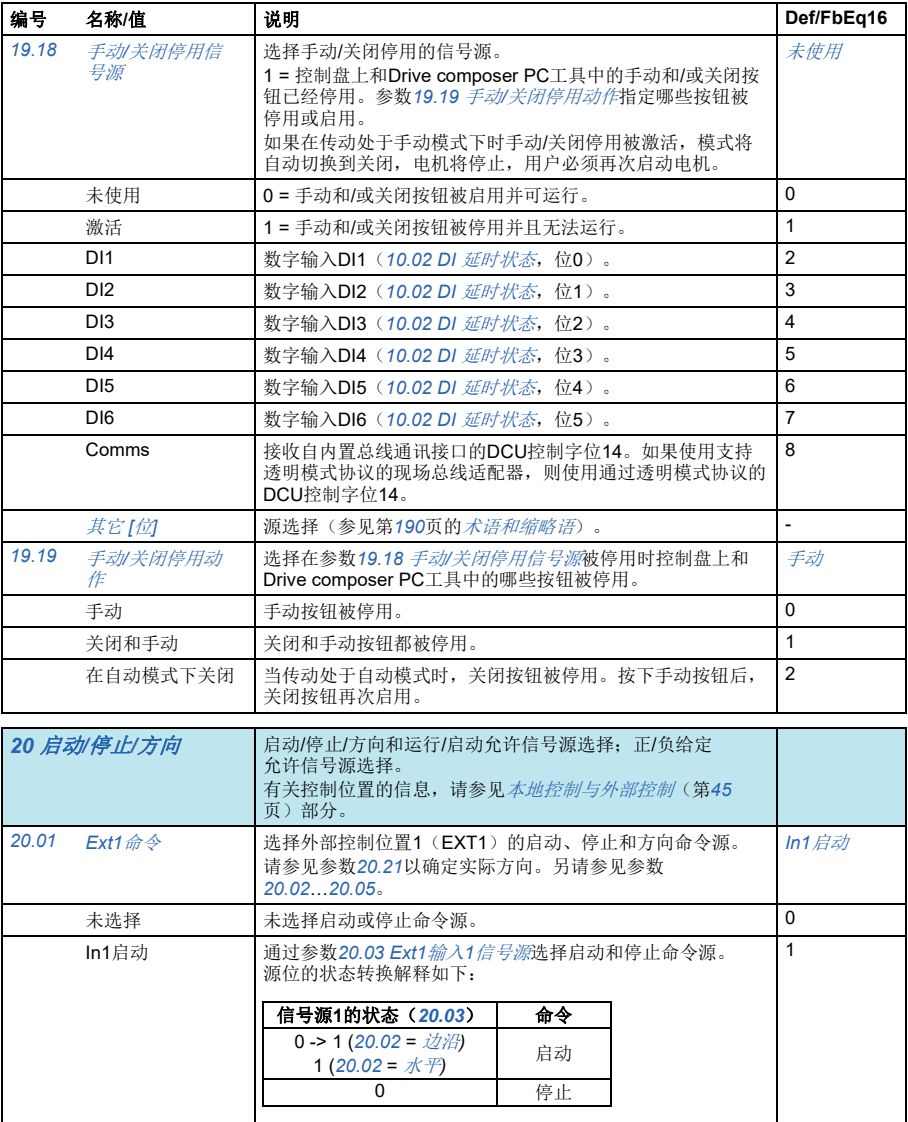

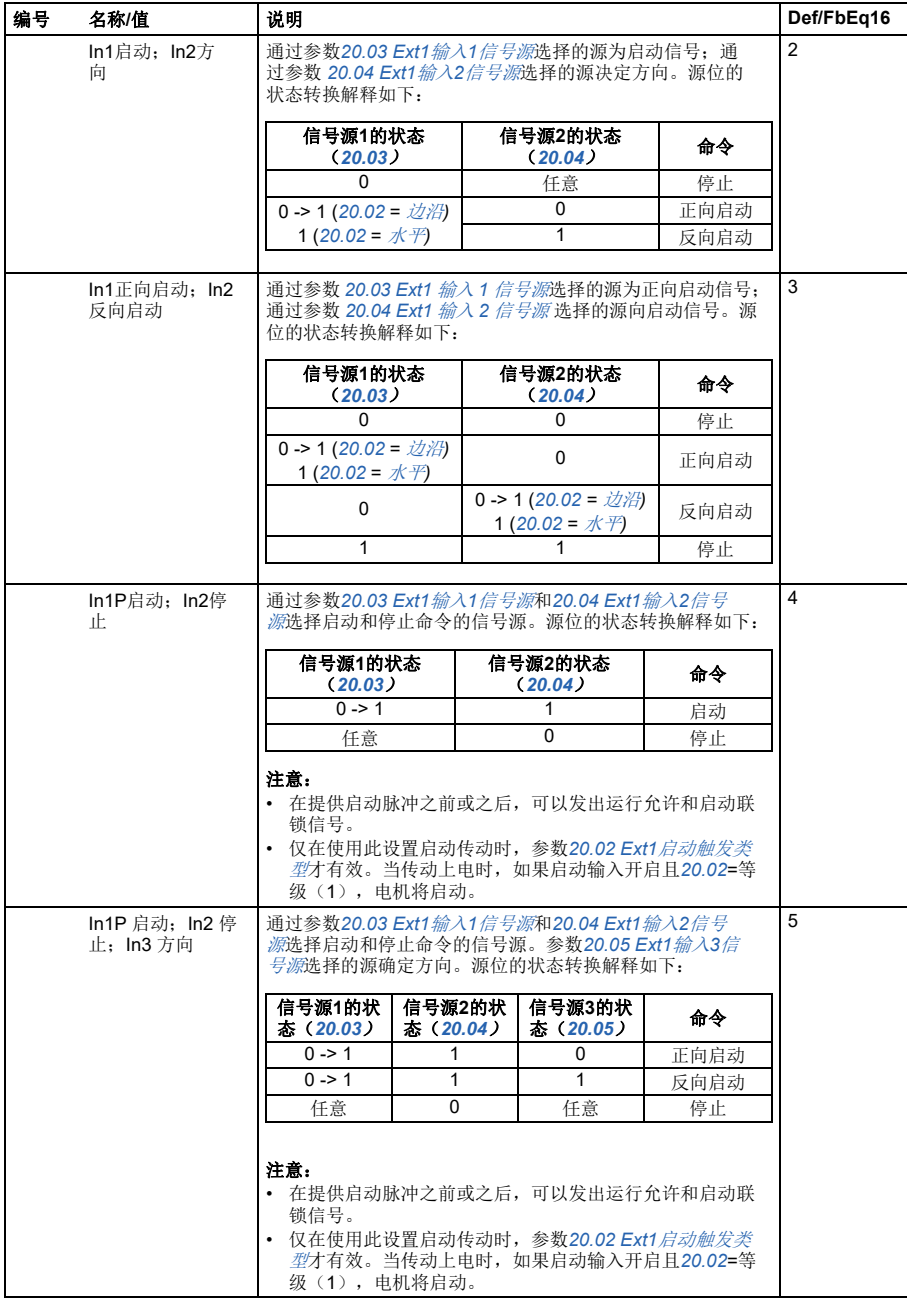

<span id="page-237-3"></span><span id="page-237-2"></span><span id="page-237-1"></span><span id="page-237-0"></span>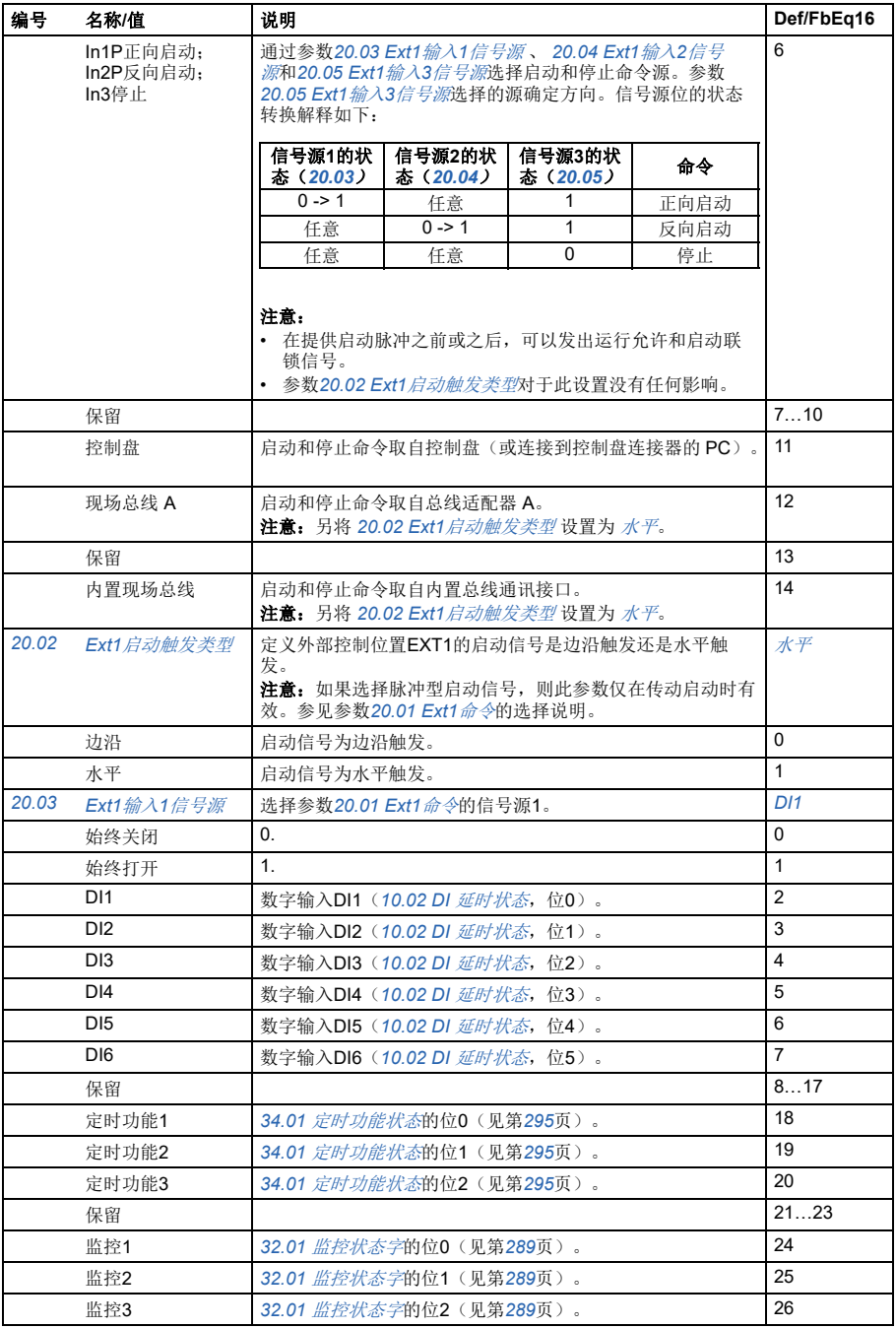

<span id="page-238-5"></span><span id="page-238-4"></span><span id="page-238-3"></span><span id="page-238-2"></span><span id="page-238-1"></span><span id="page-238-0"></span>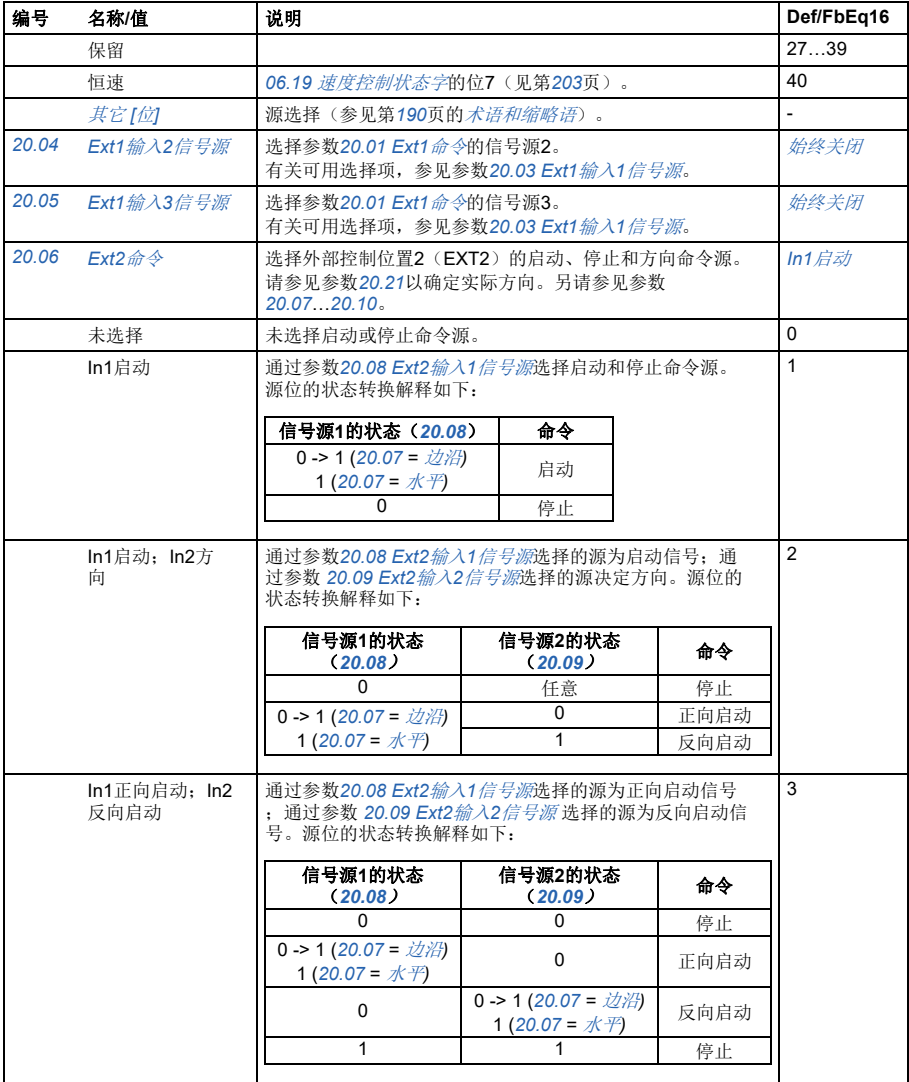

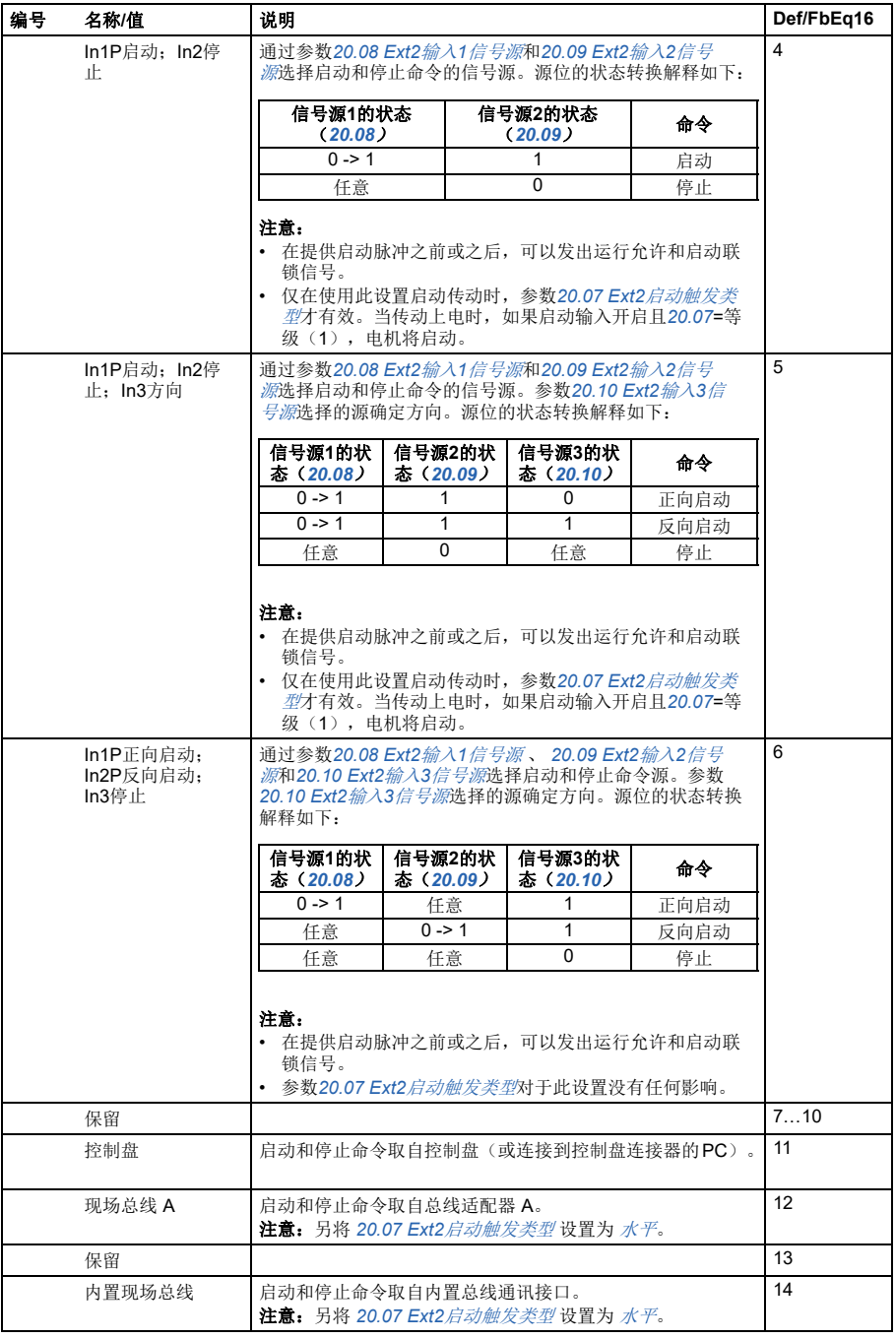

<span id="page-240-12"></span><span id="page-240-11"></span><span id="page-240-10"></span><span id="page-240-9"></span><span id="page-240-8"></span><span id="page-240-7"></span><span id="page-240-6"></span><span id="page-240-5"></span><span id="page-240-4"></span><span id="page-240-3"></span><span id="page-240-2"></span><span id="page-240-1"></span><span id="page-240-0"></span>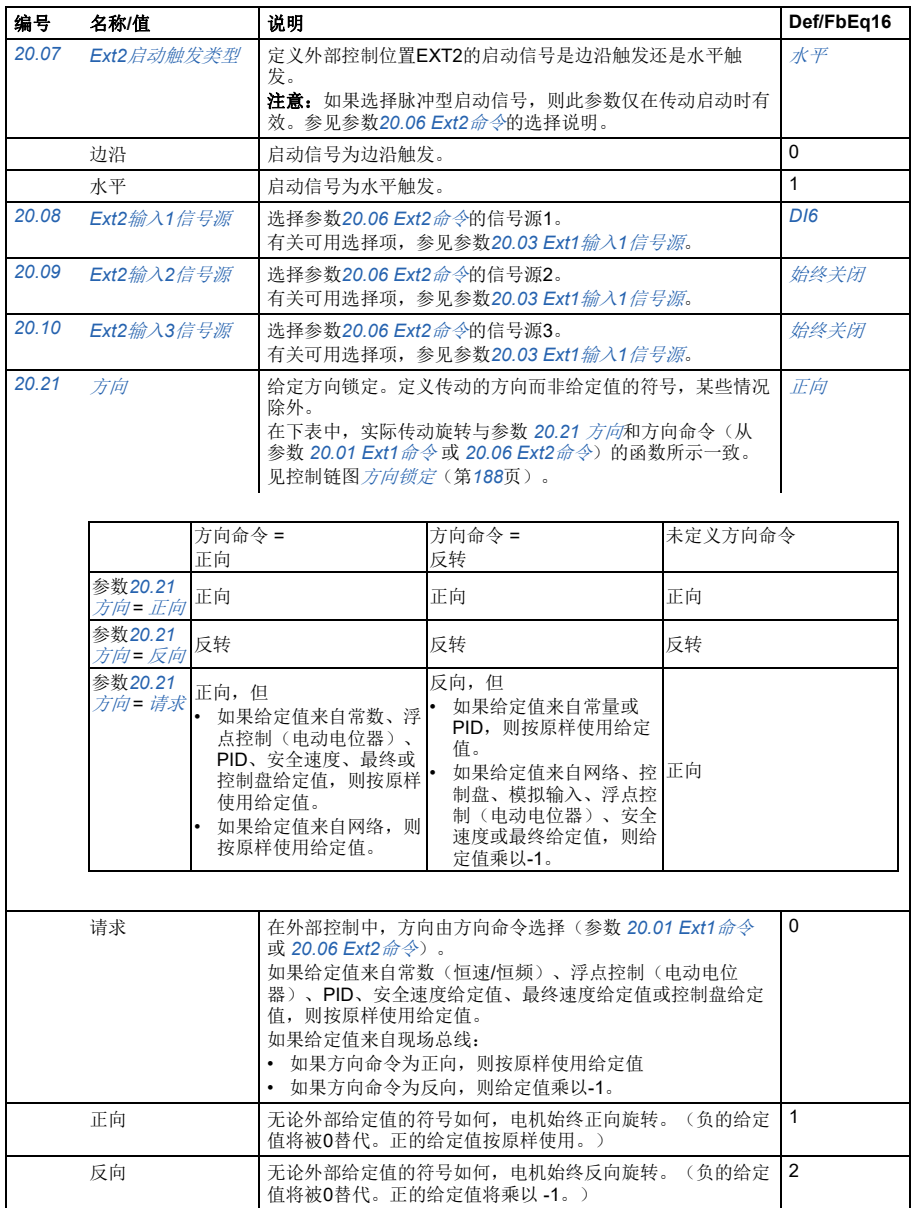

<span id="page-241-1"></span><span id="page-241-0"></span>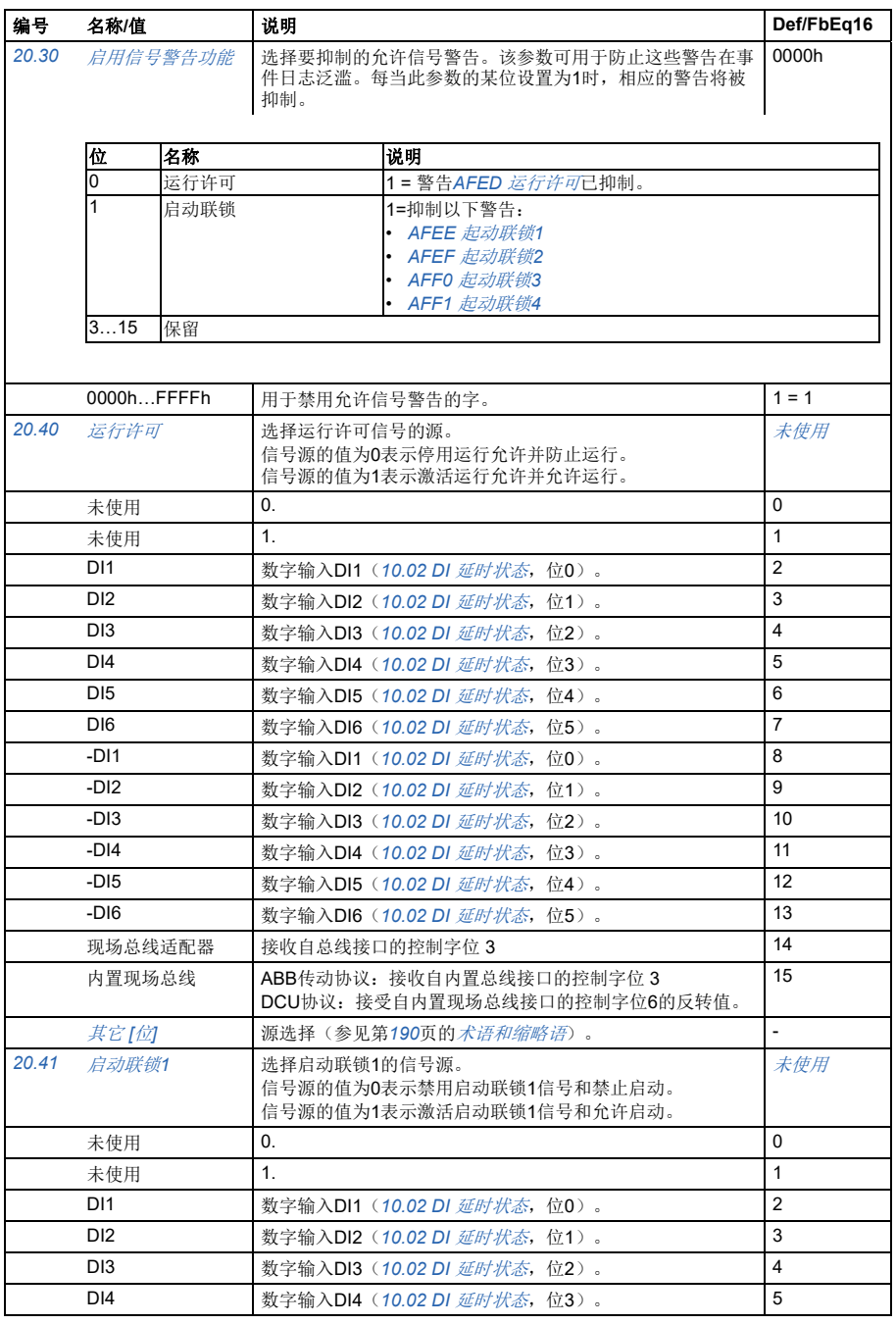

<span id="page-242-3"></span><span id="page-242-2"></span><span id="page-242-1"></span><span id="page-242-0"></span>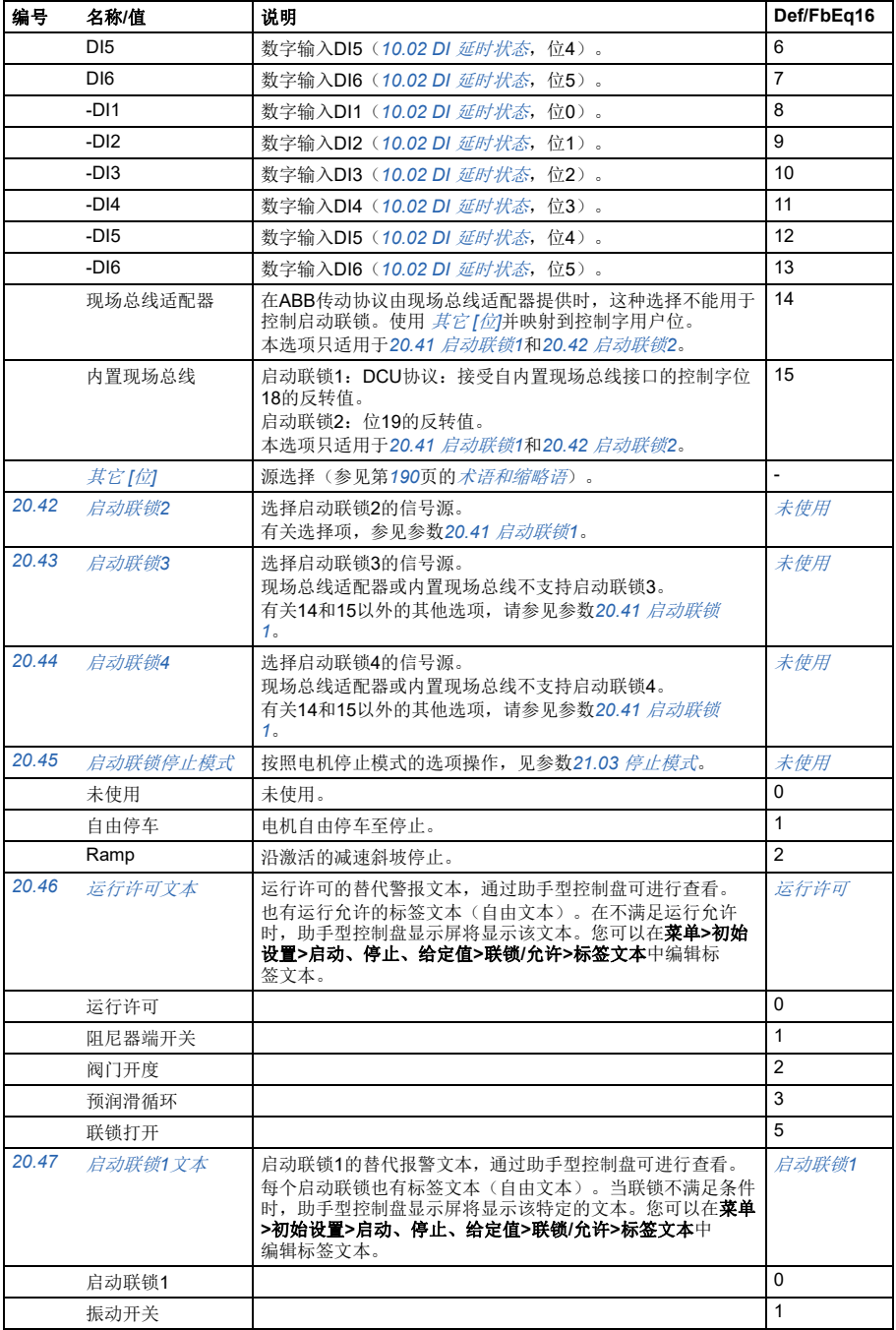

<span id="page-243-1"></span><span id="page-243-0"></span>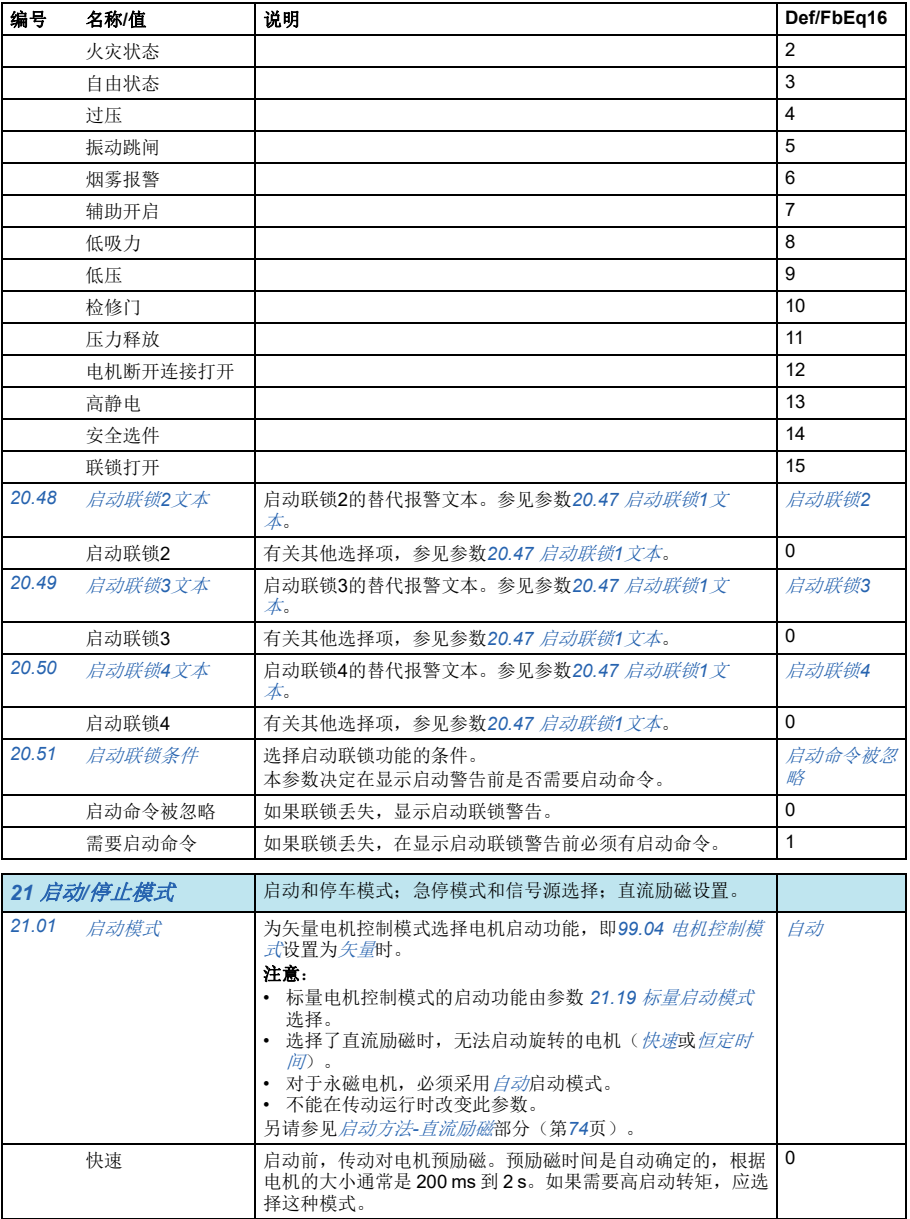

<span id="page-244-5"></span><span id="page-244-4"></span><span id="page-244-3"></span><span id="page-244-2"></span><span id="page-244-1"></span><span id="page-244-0"></span>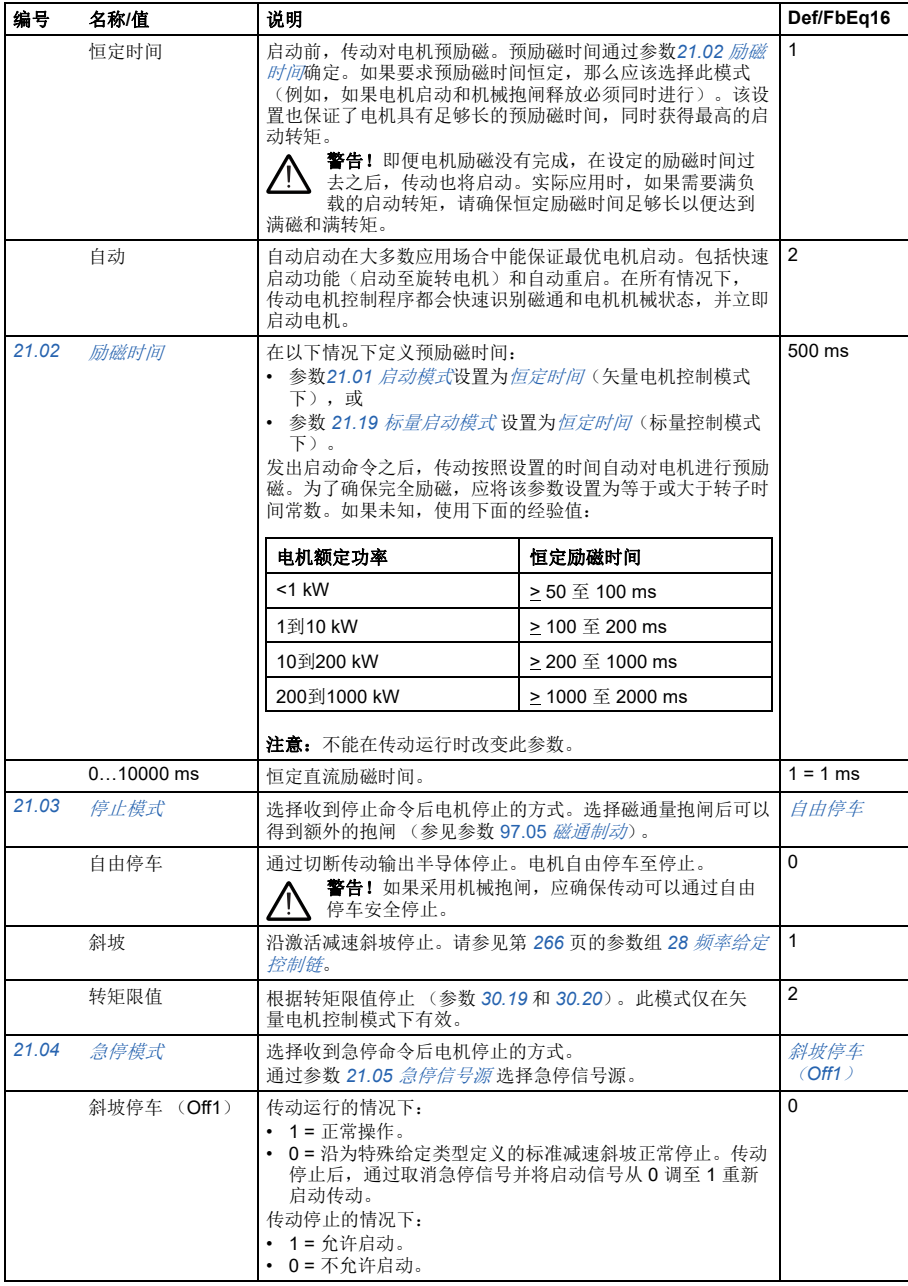

<span id="page-245-3"></span><span id="page-245-2"></span><span id="page-245-1"></span><span id="page-245-0"></span>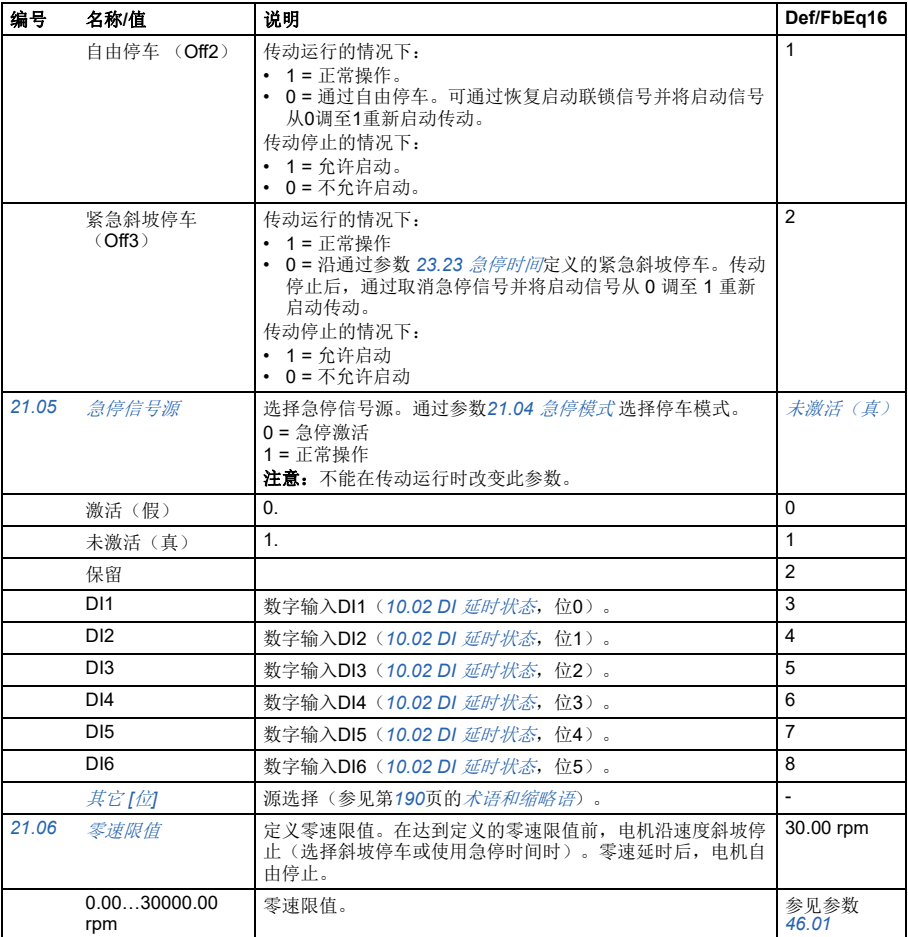

## 参数 *247*

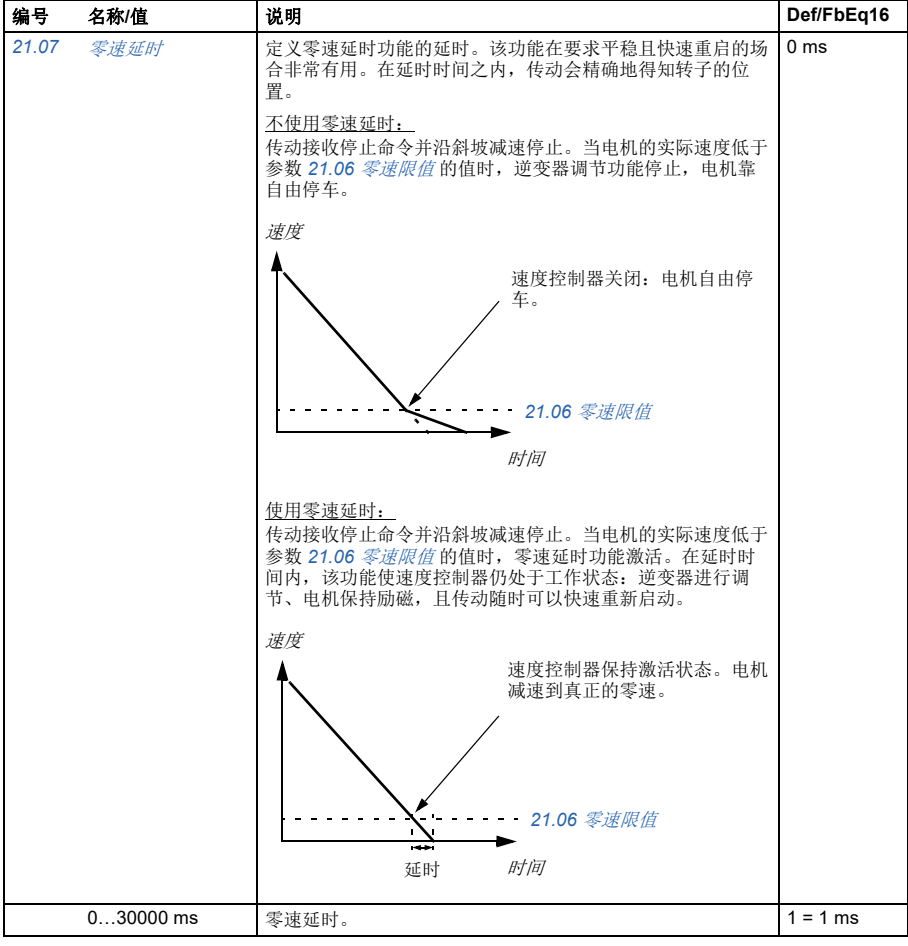

<span id="page-247-7"></span><span id="page-247-6"></span><span id="page-247-5"></span><span id="page-247-4"></span><span id="page-247-3"></span><span id="page-247-2"></span><span id="page-247-1"></span><span id="page-247-0"></span>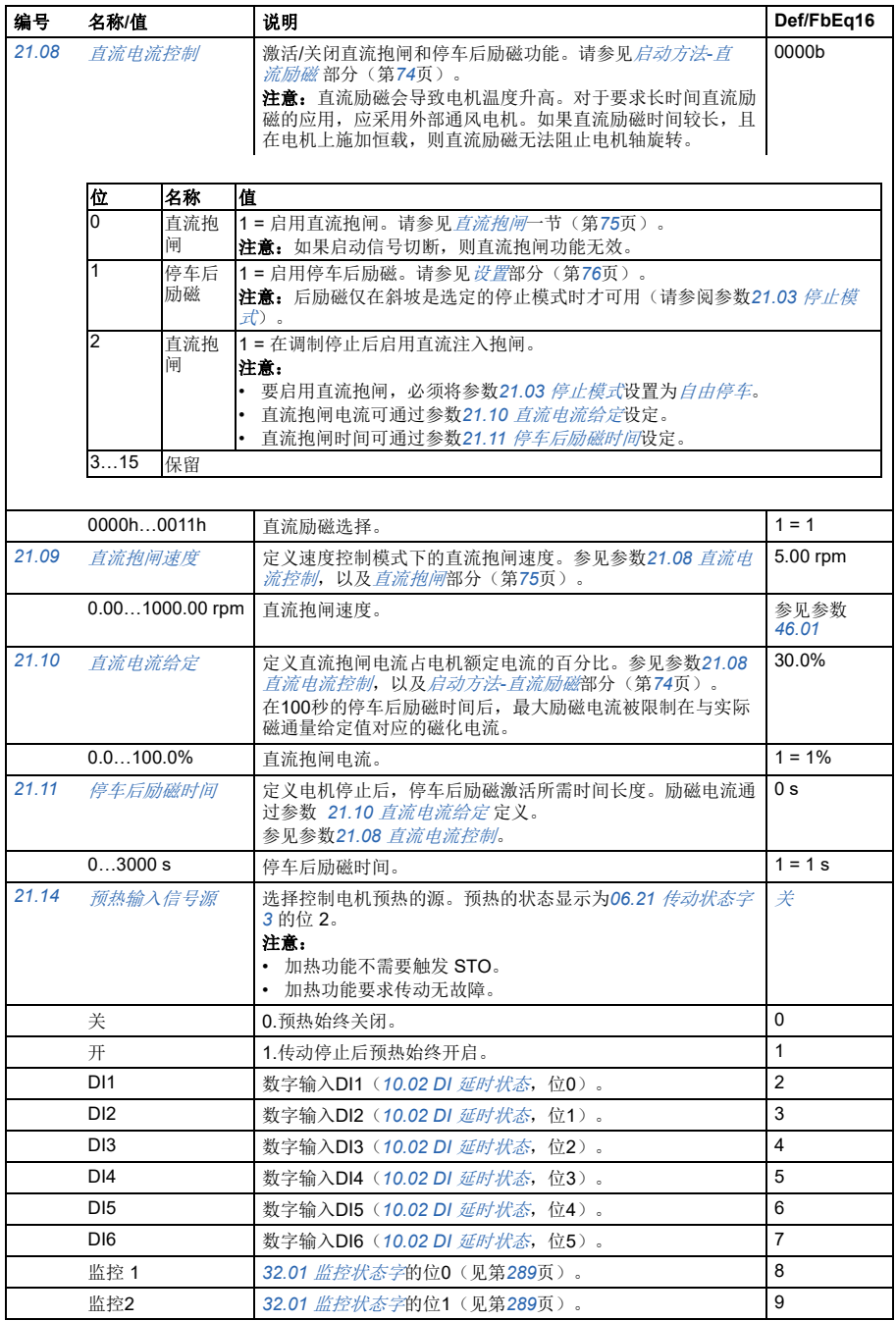

<span id="page-248-3"></span><span id="page-248-2"></span><span id="page-248-1"></span><span id="page-248-0"></span>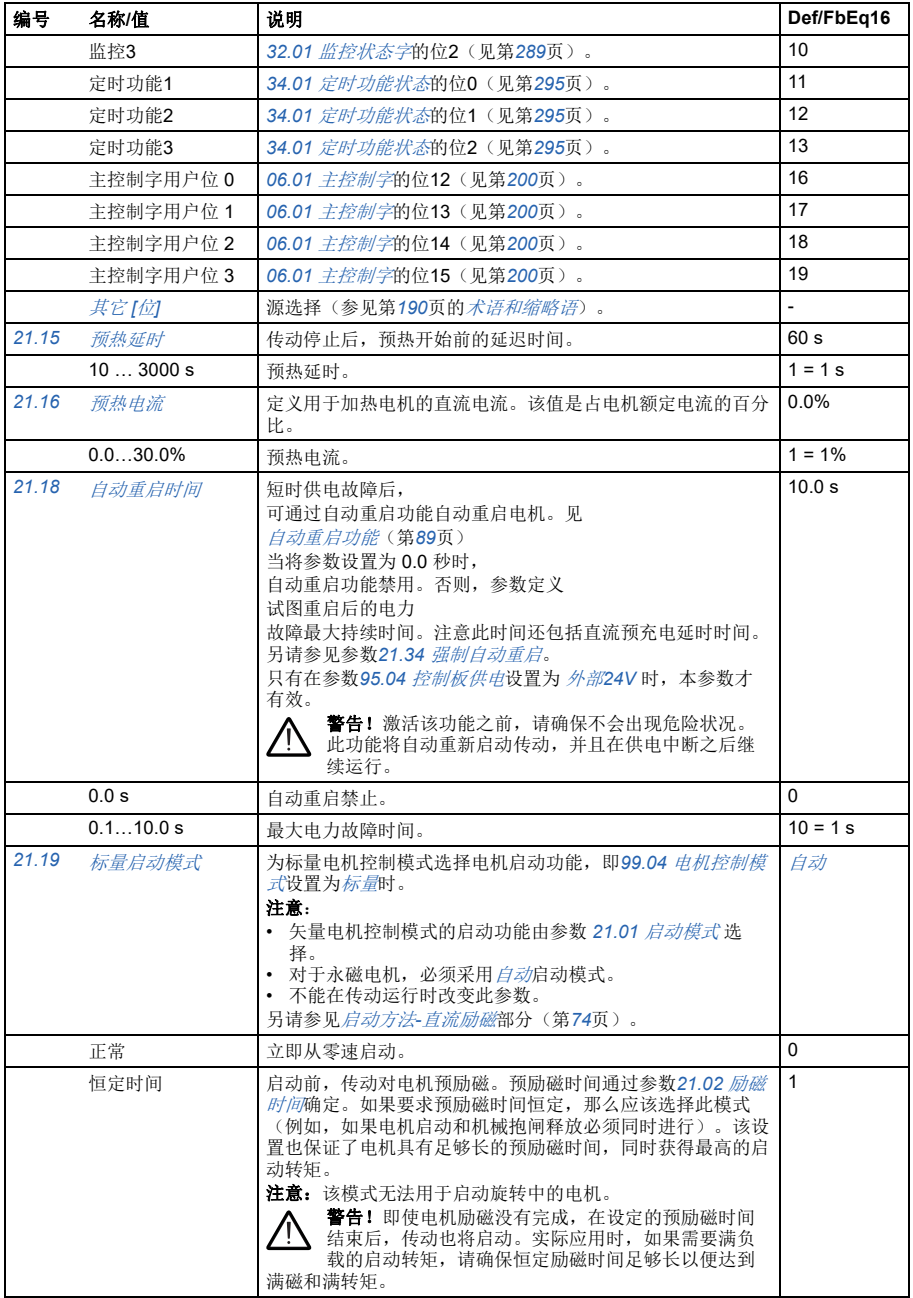

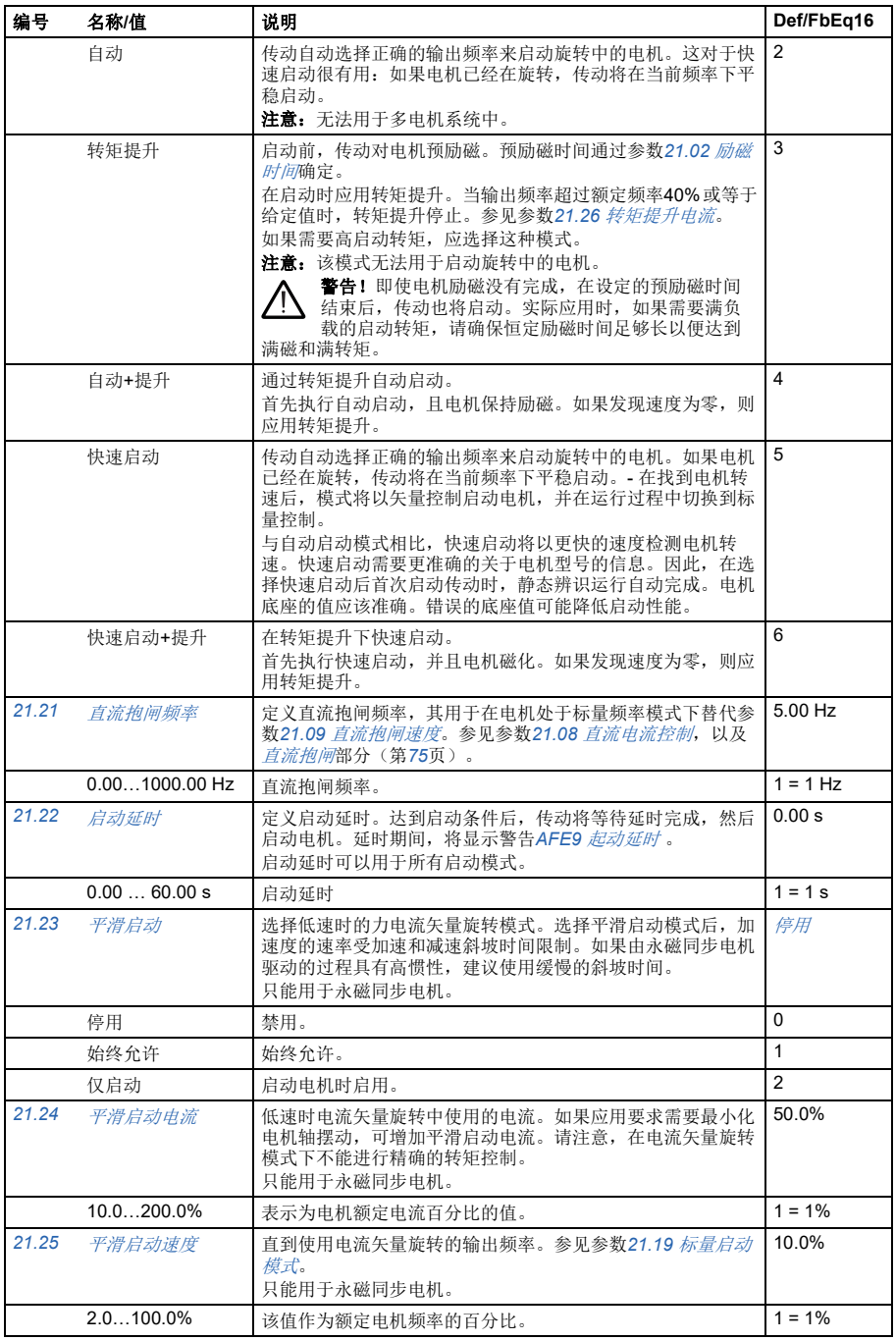

<span id="page-250-3"></span><span id="page-250-2"></span><span id="page-250-1"></span><span id="page-250-0"></span>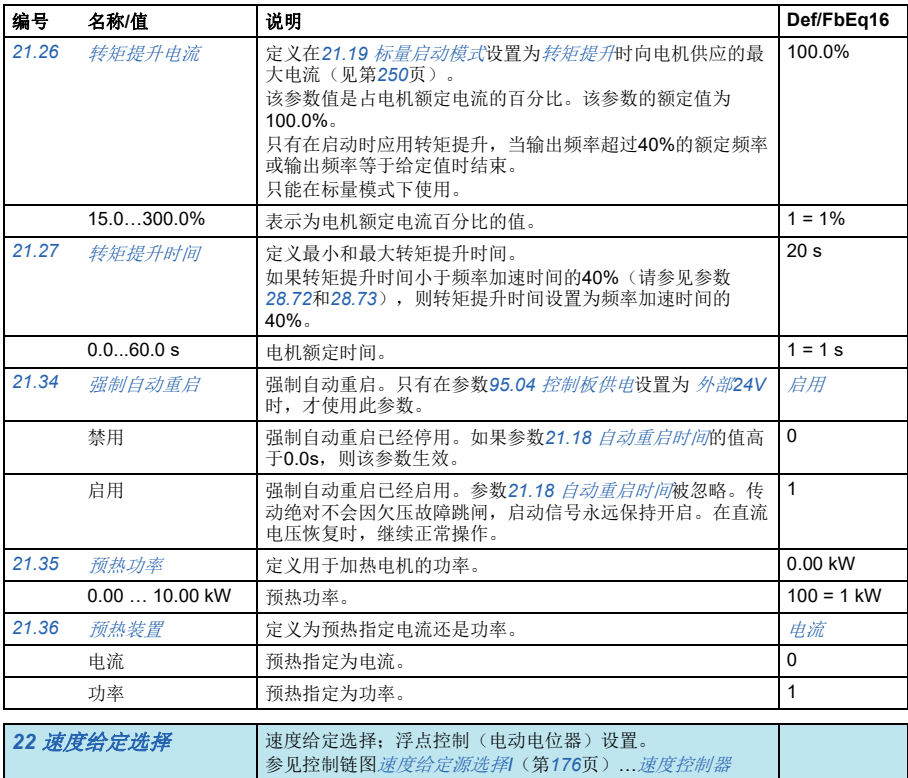

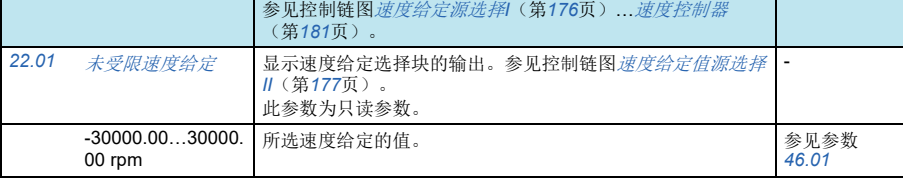

<span id="page-251-0"></span>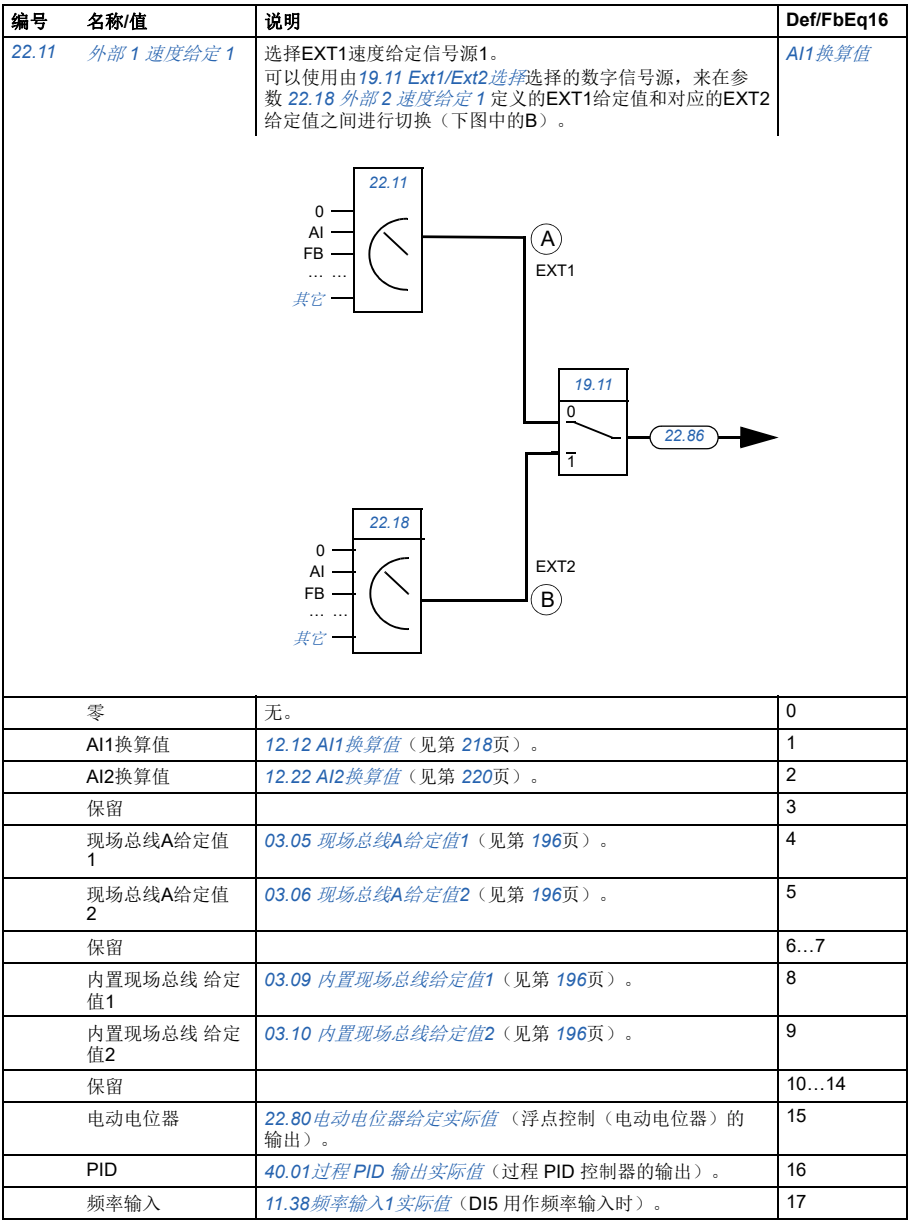
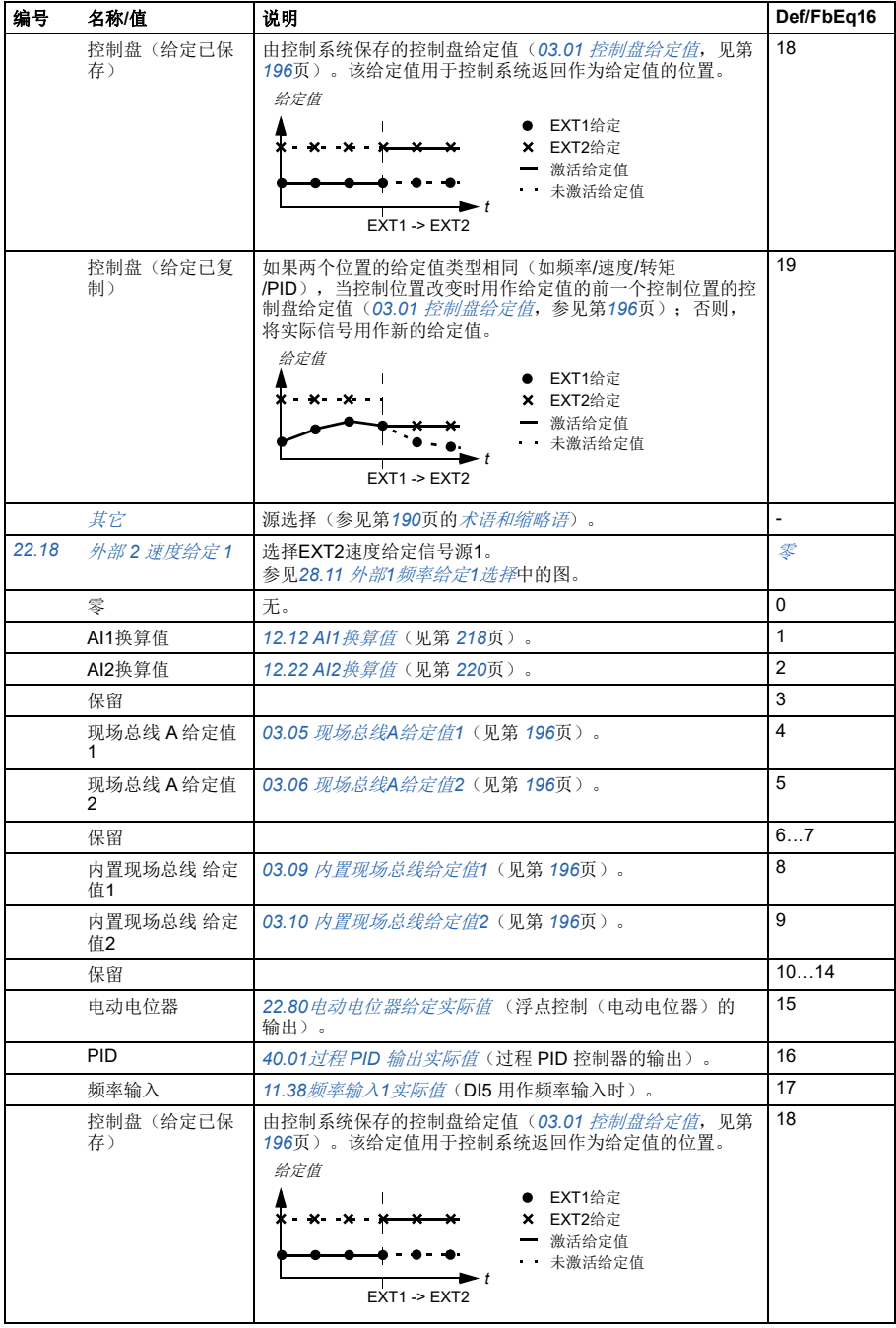

<span id="page-253-3"></span><span id="page-253-2"></span><span id="page-253-1"></span><span id="page-253-0"></span>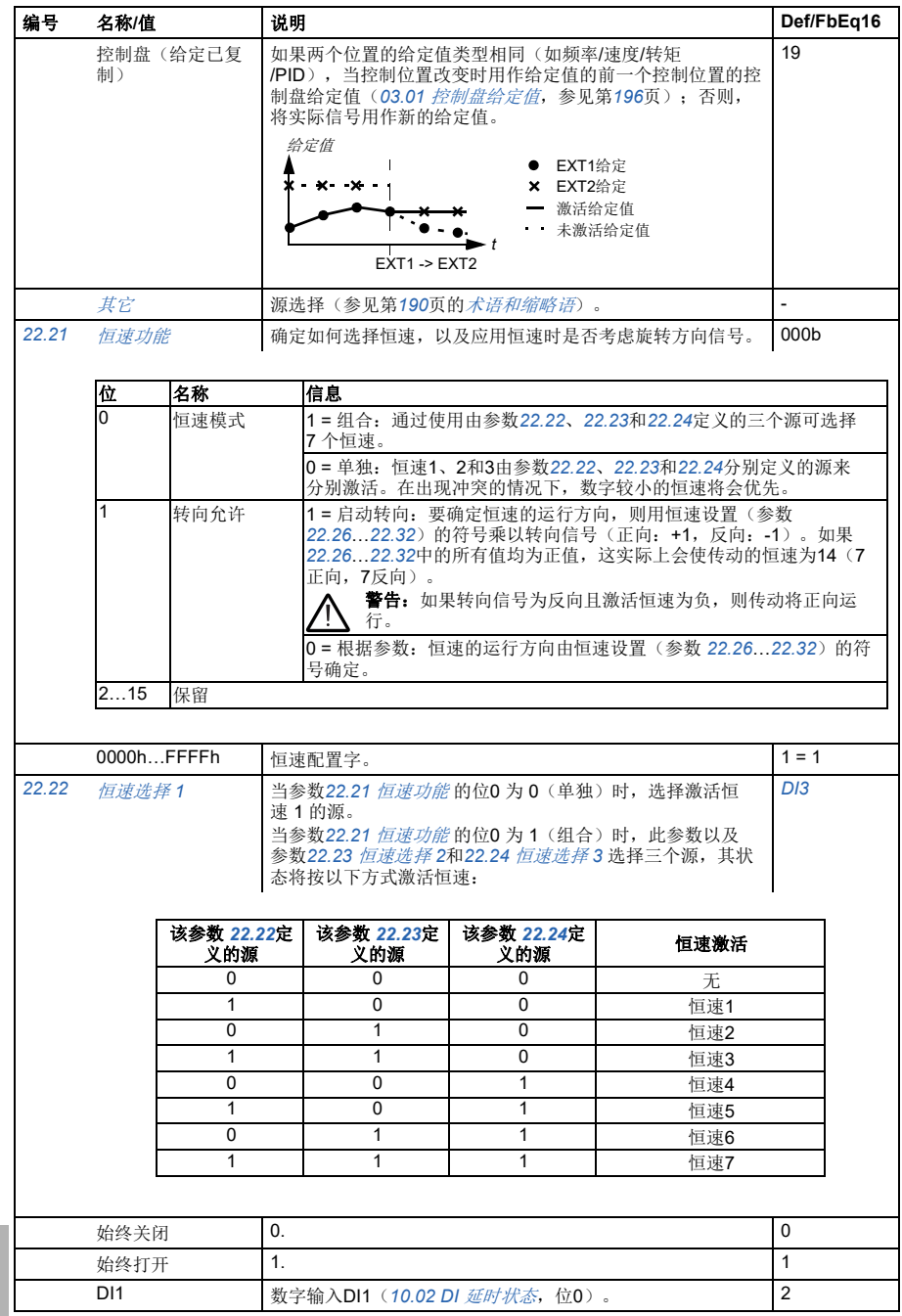

<span id="page-254-4"></span><span id="page-254-3"></span><span id="page-254-2"></span><span id="page-254-1"></span><span id="page-254-0"></span>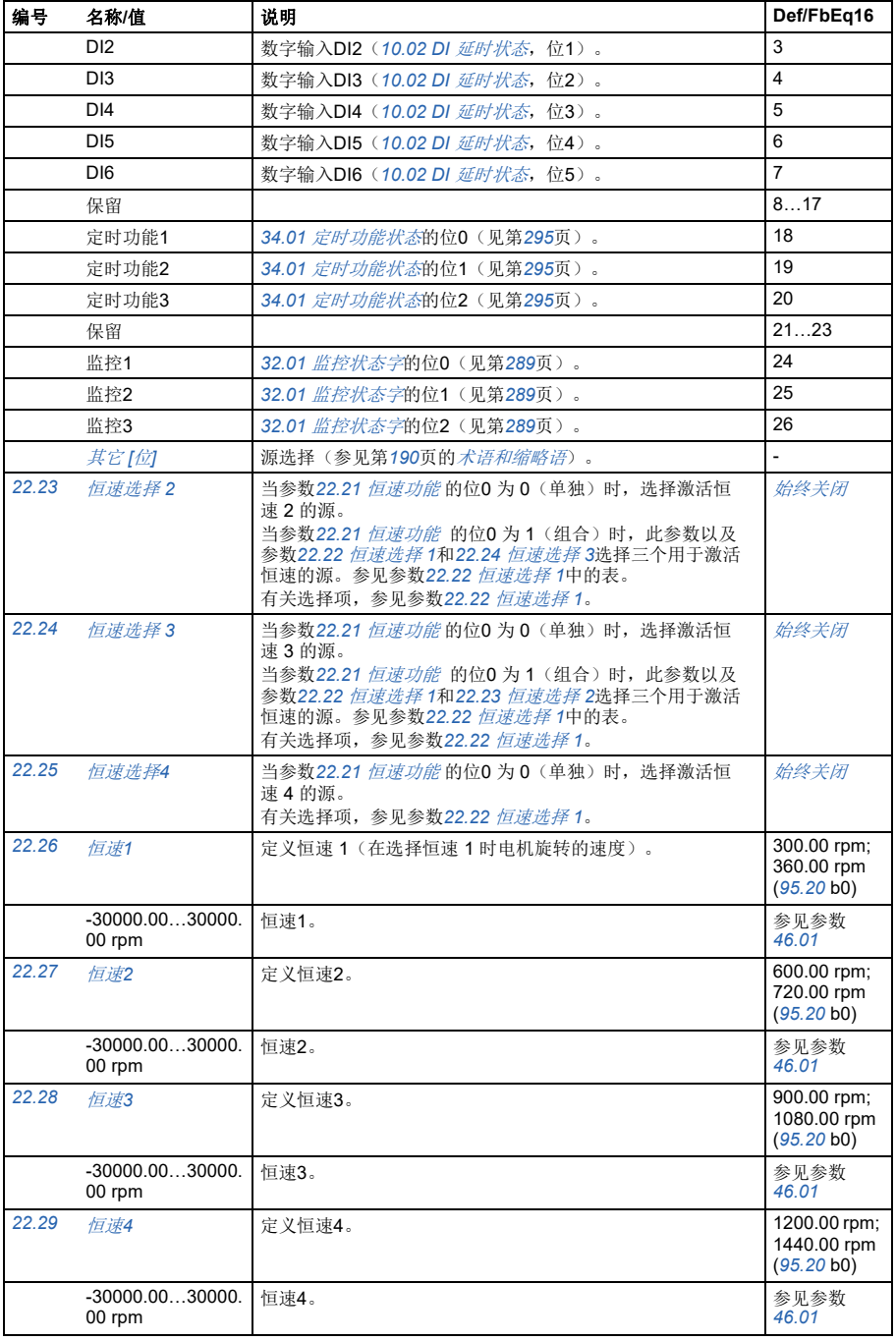

<span id="page-255-4"></span><span id="page-255-3"></span><span id="page-255-2"></span><span id="page-255-1"></span><span id="page-255-0"></span>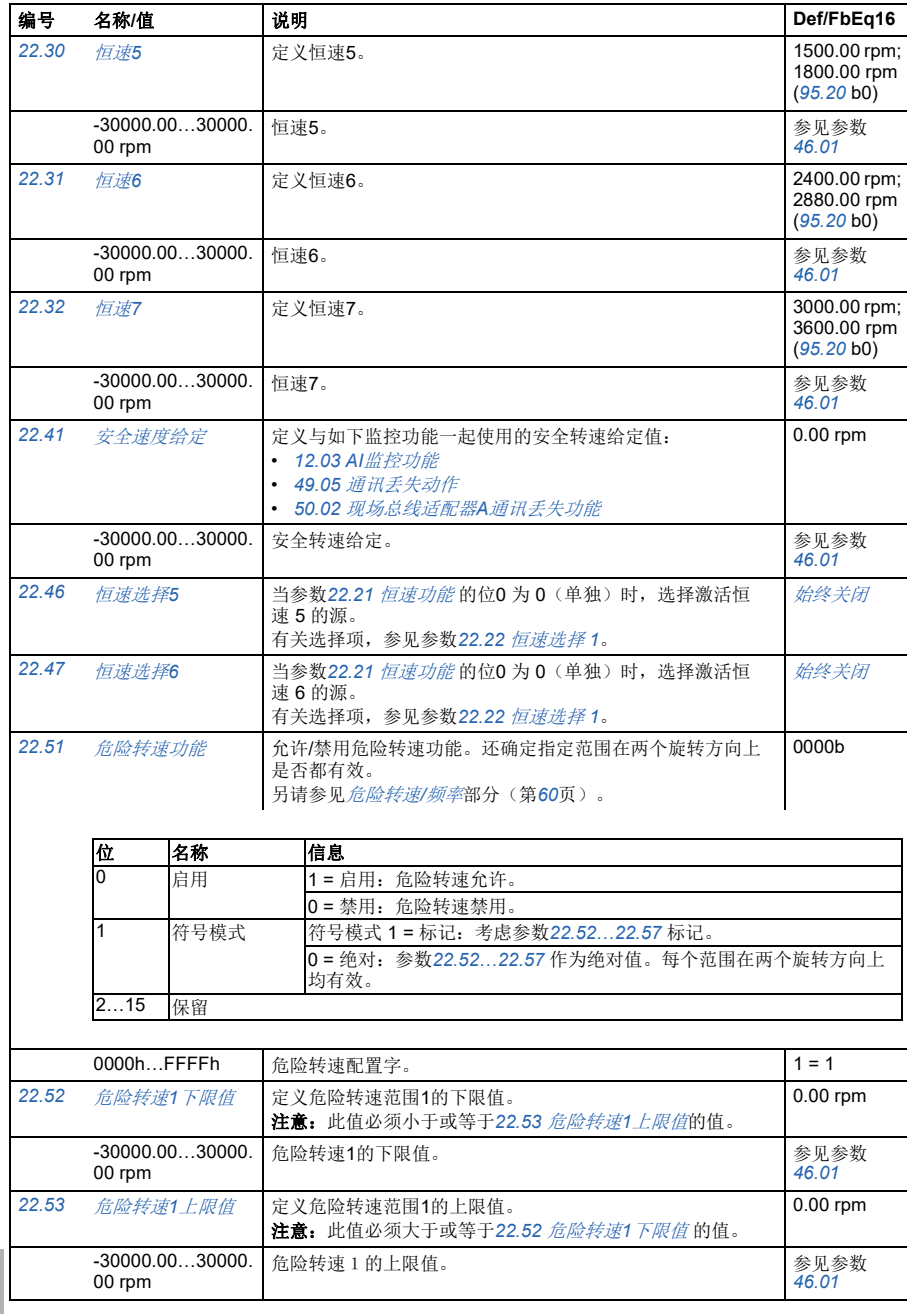

<span id="page-256-12"></span><span id="page-256-11"></span><span id="page-256-10"></span><span id="page-256-9"></span><span id="page-256-8"></span><span id="page-256-7"></span><span id="page-256-6"></span><span id="page-256-5"></span><span id="page-256-4"></span><span id="page-256-3"></span><span id="page-256-2"></span><span id="page-256-1"></span><span id="page-256-0"></span>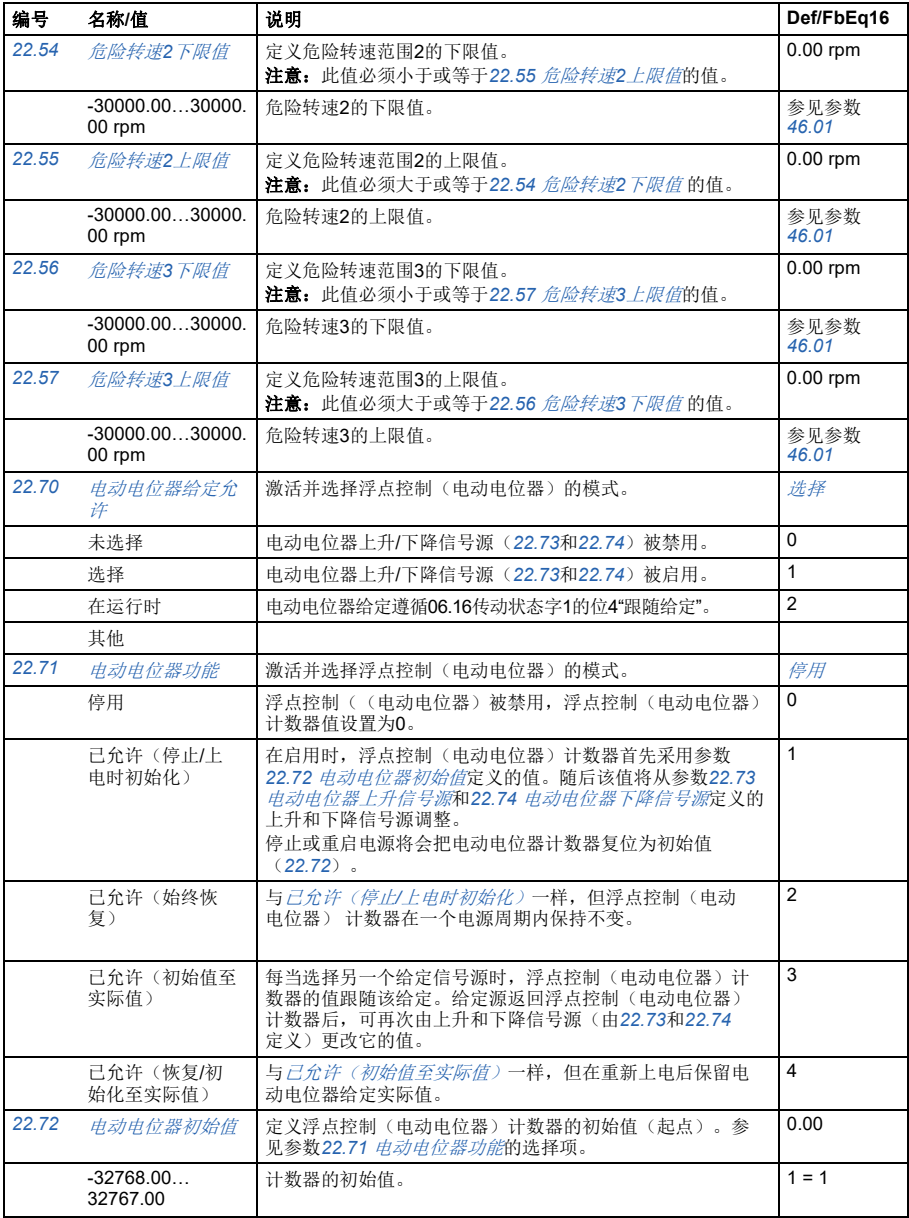

<span id="page-257-5"></span><span id="page-257-4"></span><span id="page-257-3"></span><span id="page-257-2"></span><span id="page-257-1"></span><span id="page-257-0"></span>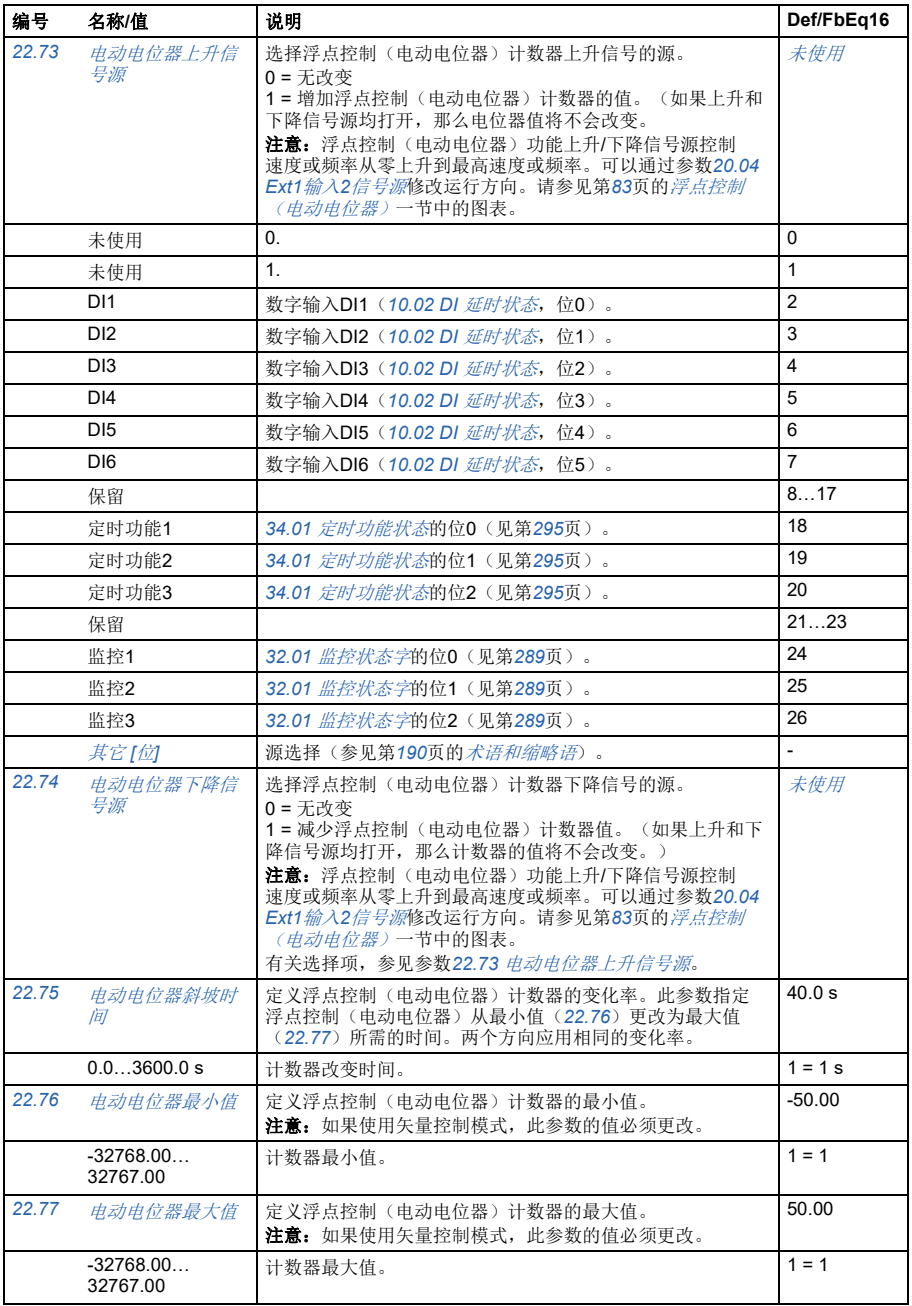

<span id="page-258-4"></span><span id="page-258-3"></span><span id="page-258-2"></span><span id="page-258-1"></span><span id="page-258-0"></span>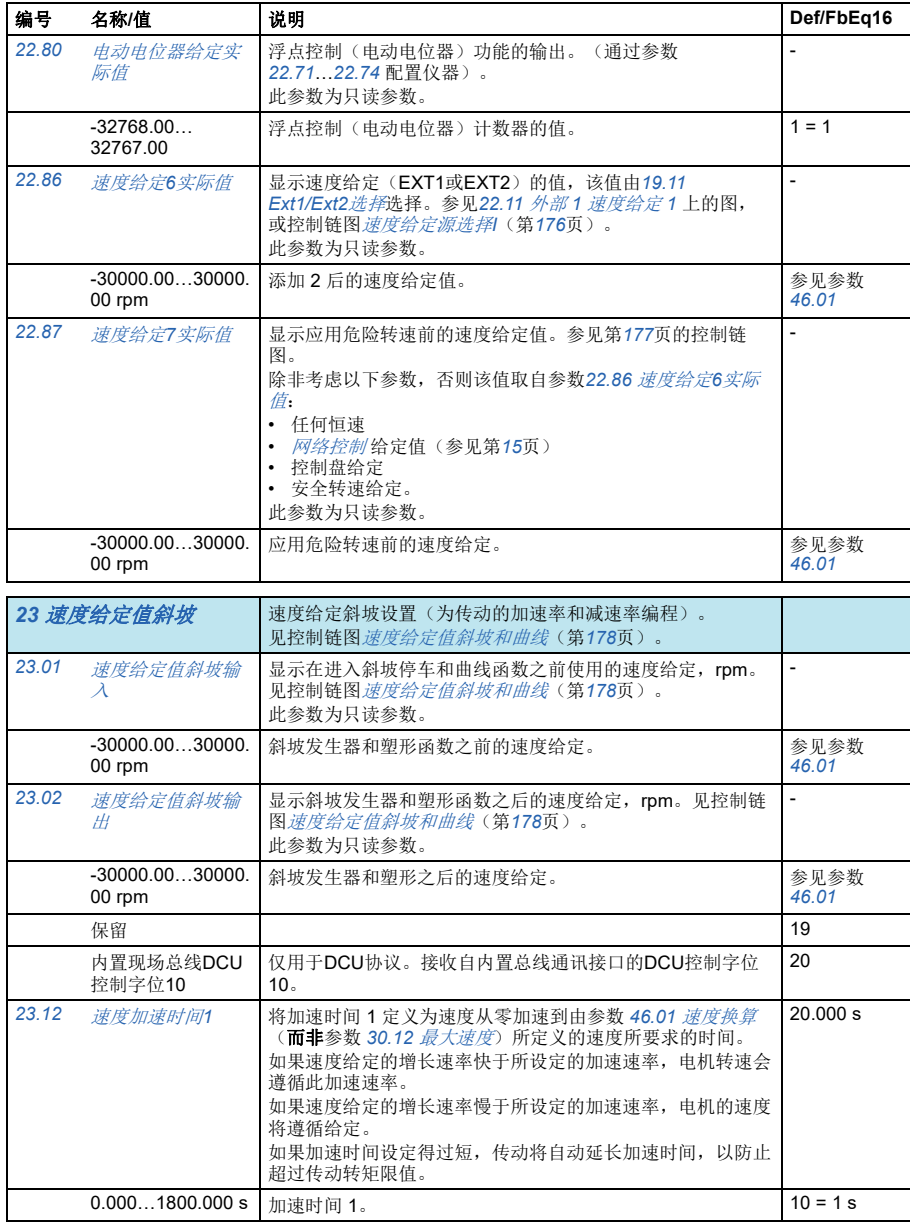

<span id="page-259-2"></span><span id="page-259-1"></span><span id="page-259-0"></span>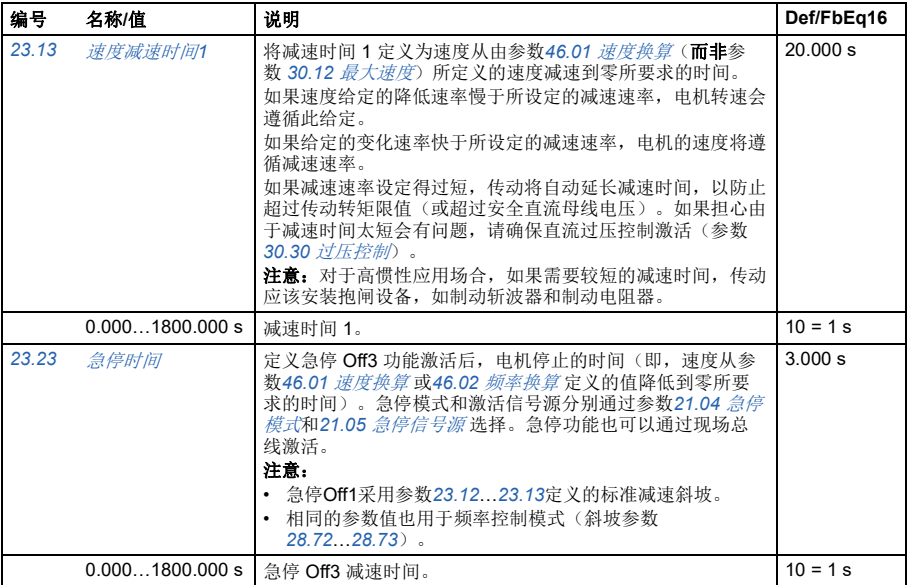

## 参数 *261*

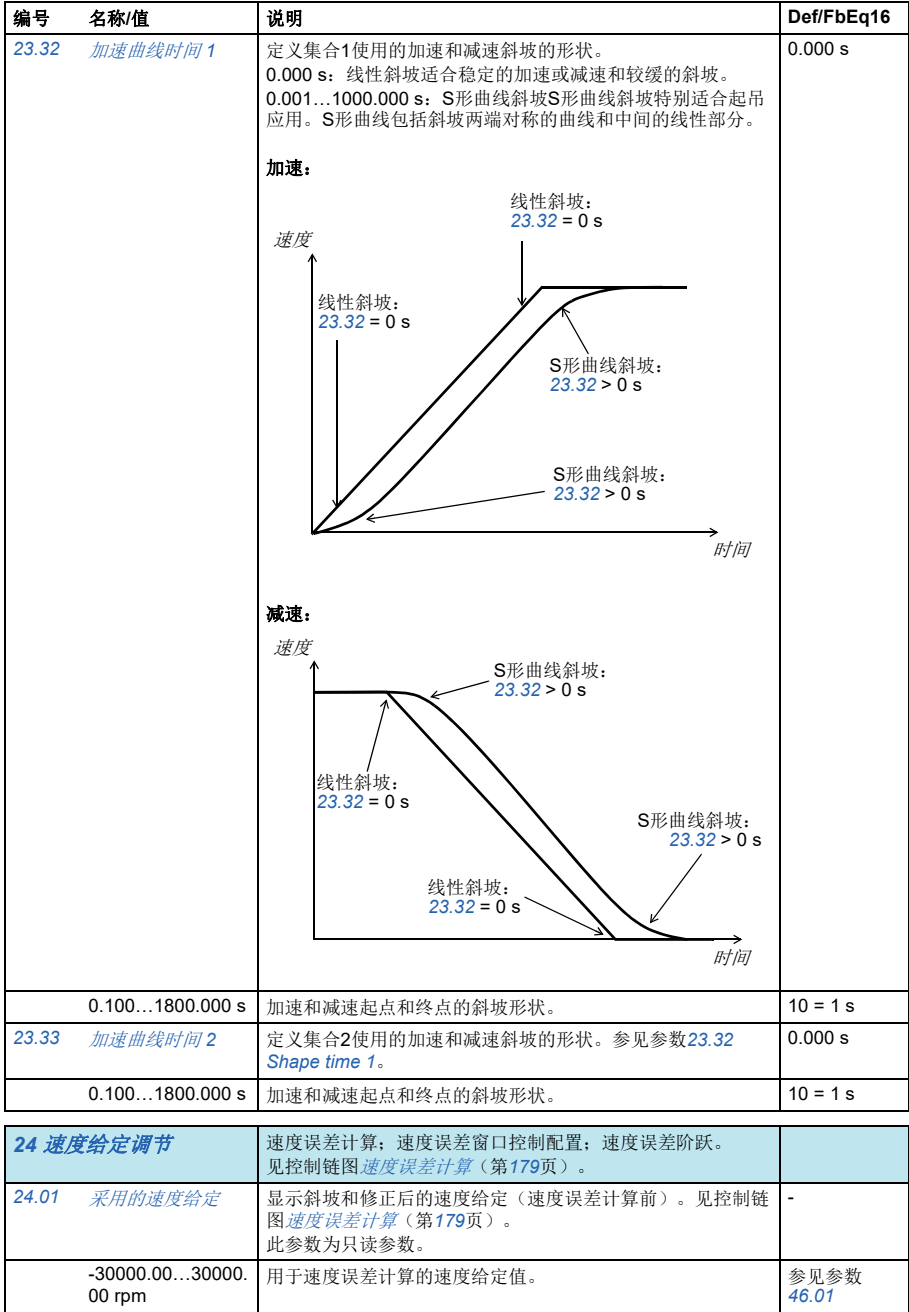

<span id="page-261-1"></span><span id="page-261-0"></span>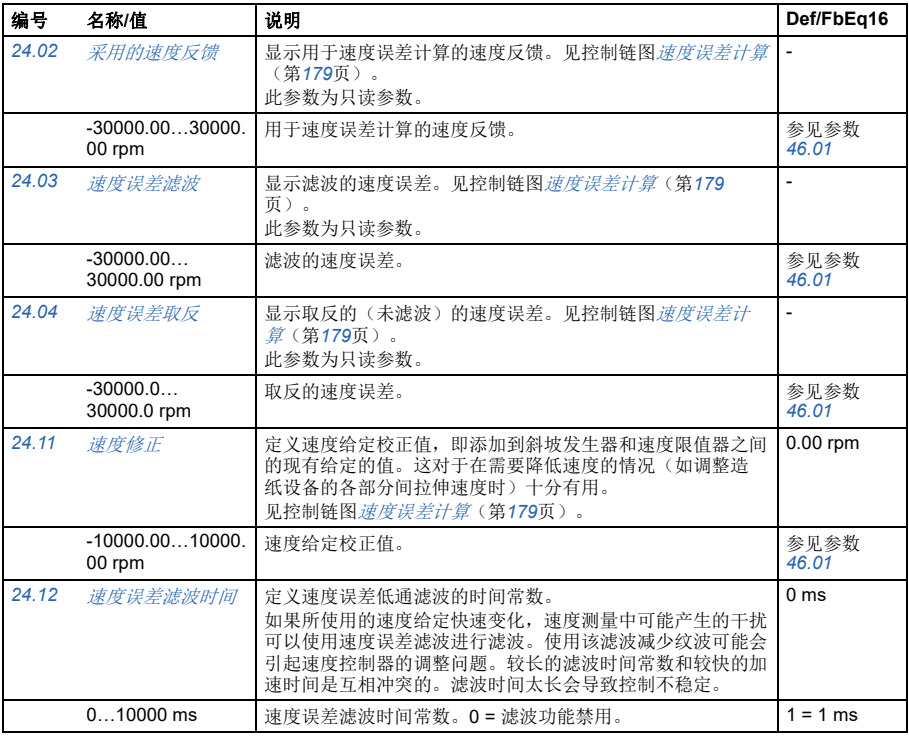

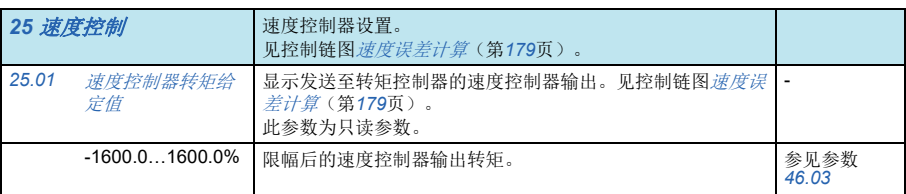

<span id="page-262-1"></span><span id="page-262-0"></span>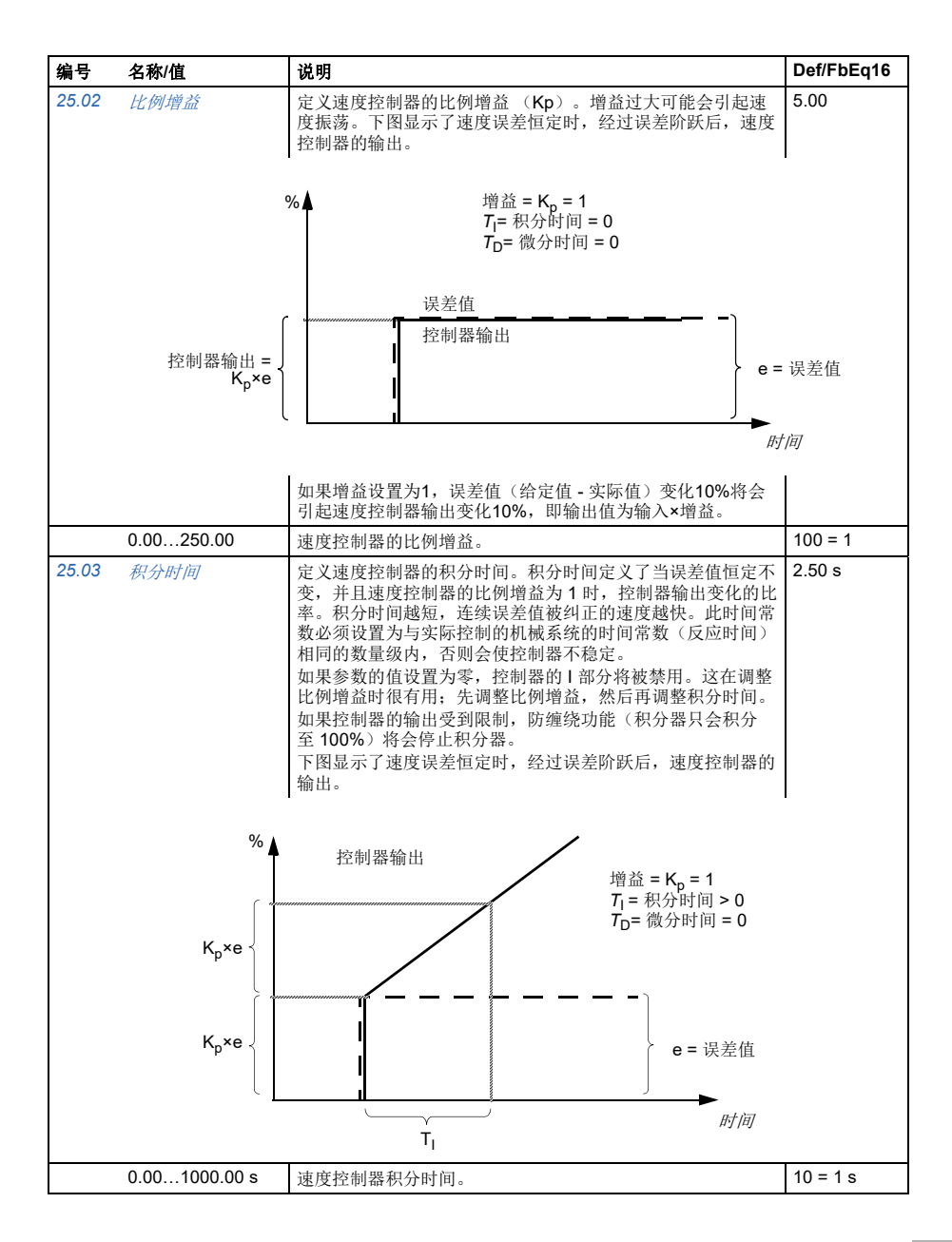

<span id="page-263-1"></span><span id="page-263-0"></span>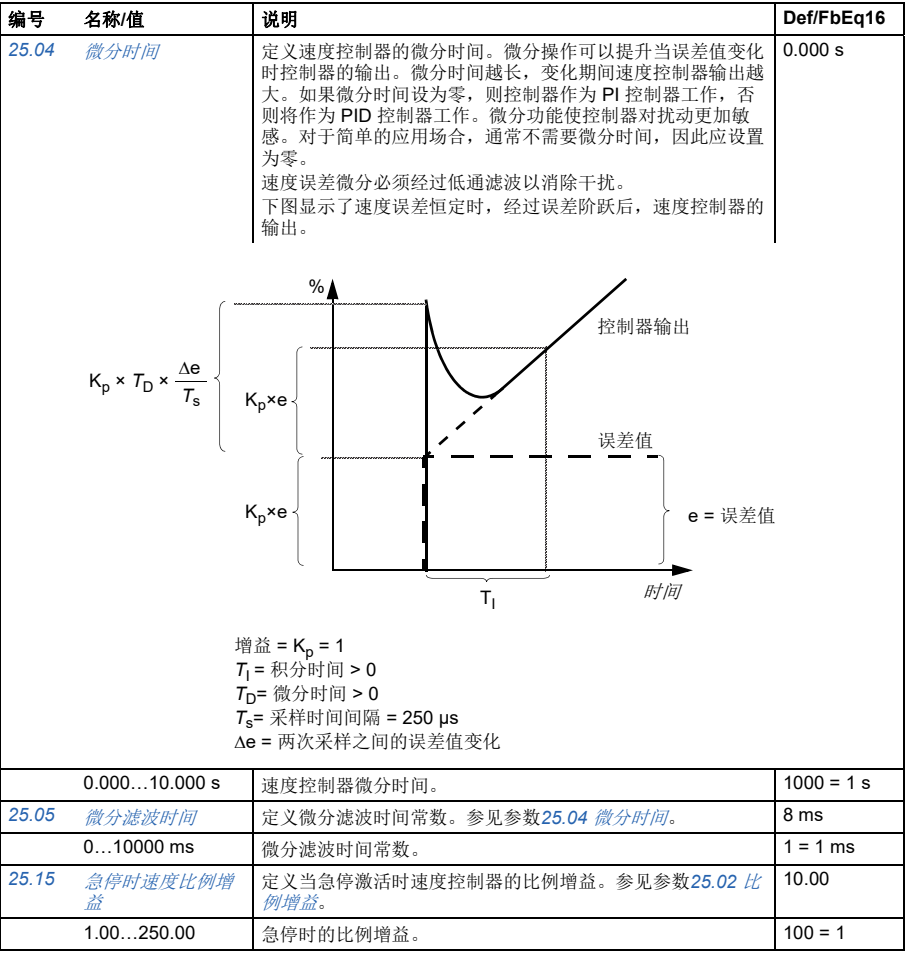

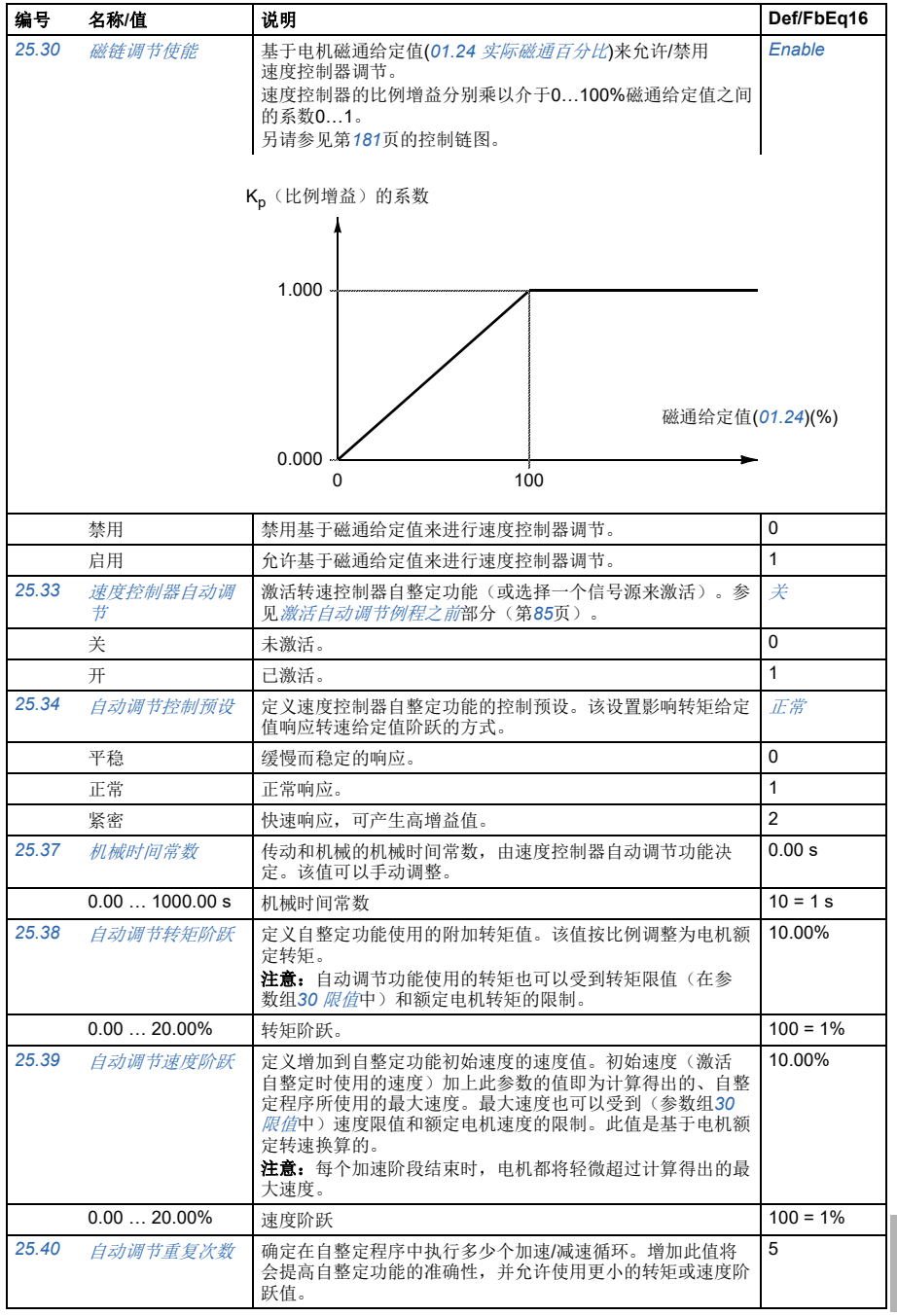

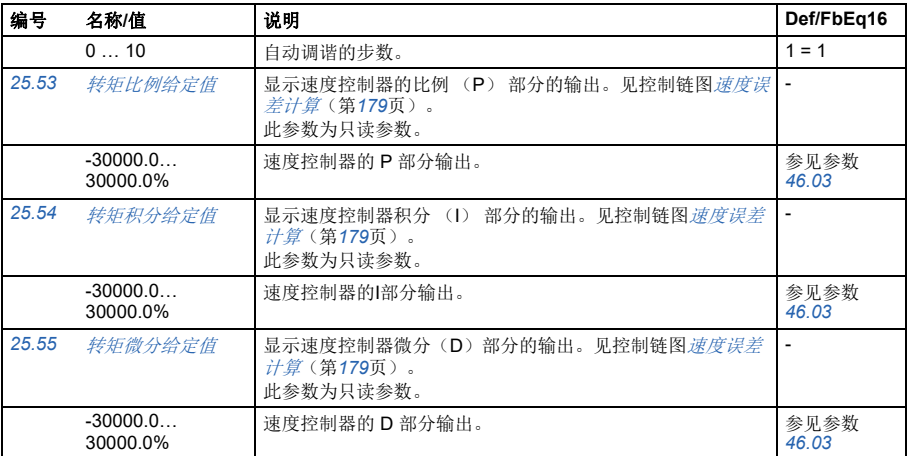

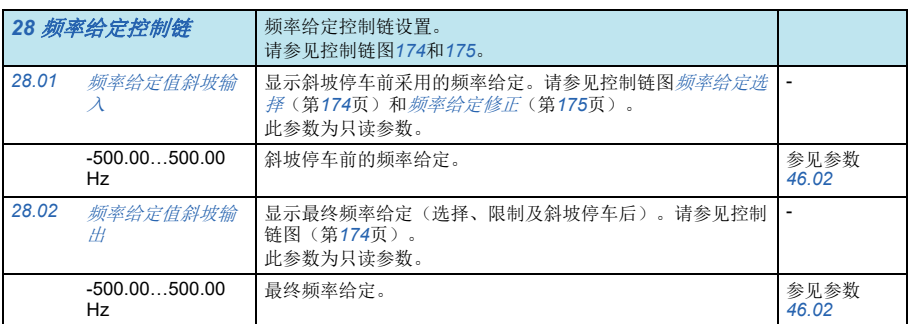

<span id="page-266-1"></span><span id="page-266-0"></span>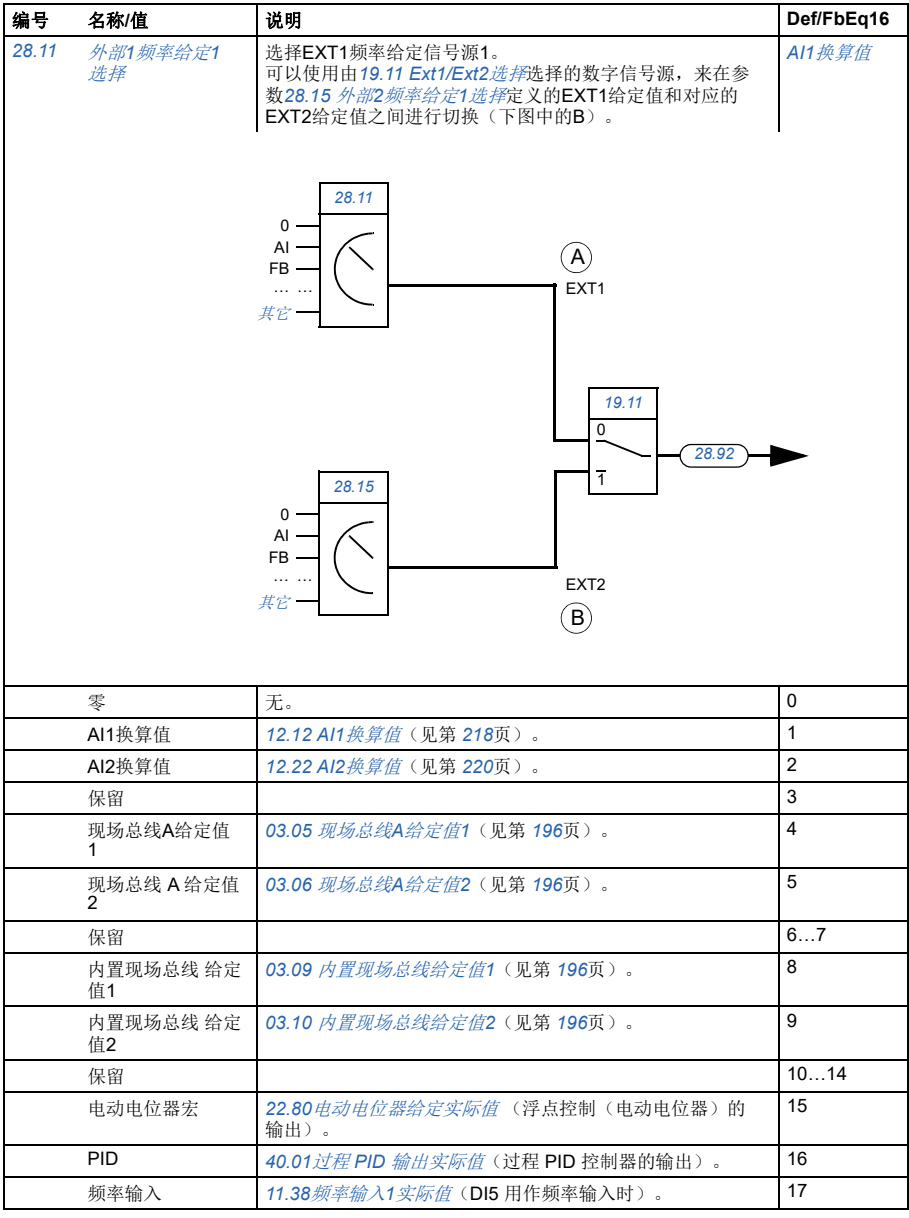

<span id="page-267-1"></span><span id="page-267-0"></span>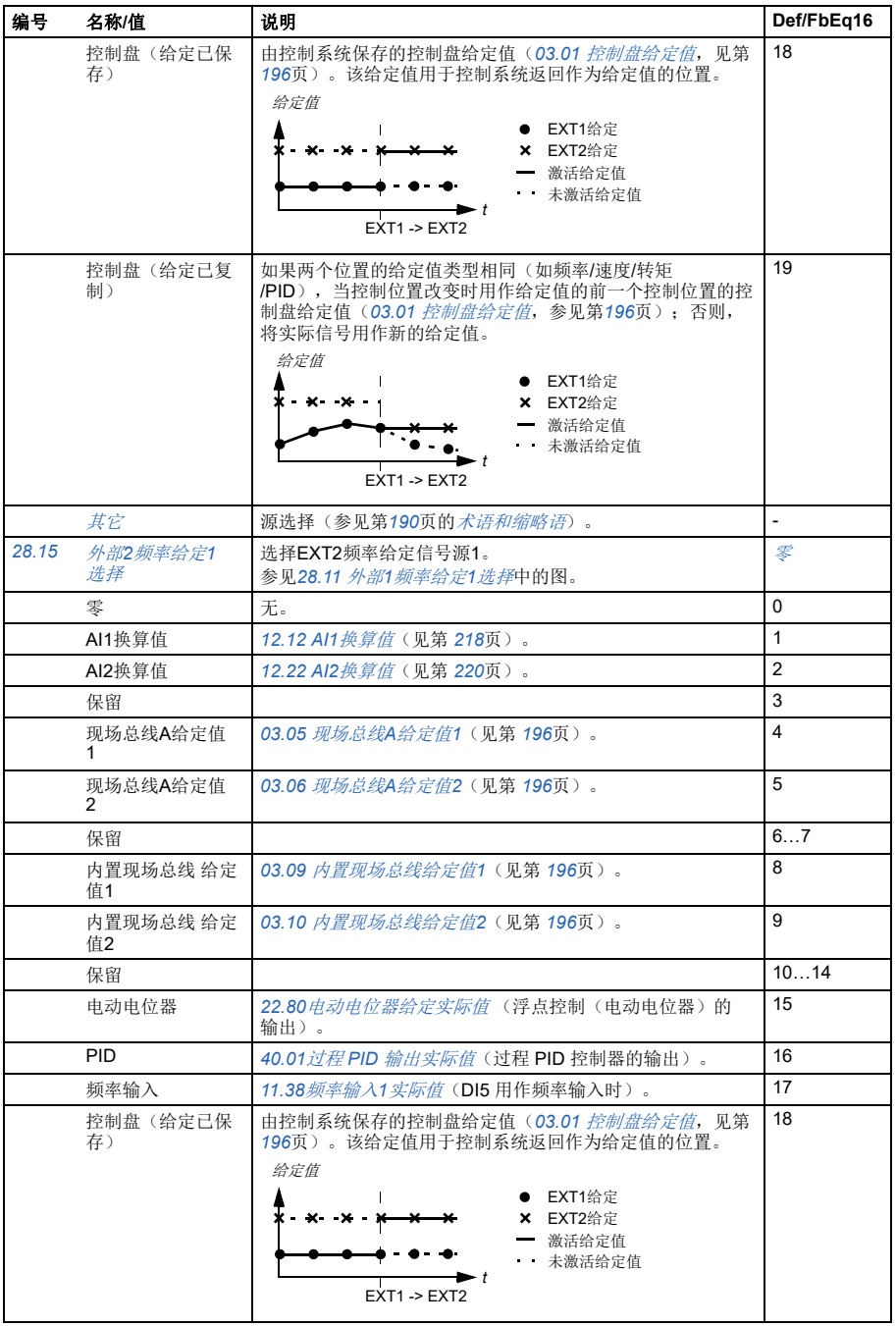

<span id="page-268-3"></span><span id="page-268-2"></span><span id="page-268-1"></span><span id="page-268-0"></span>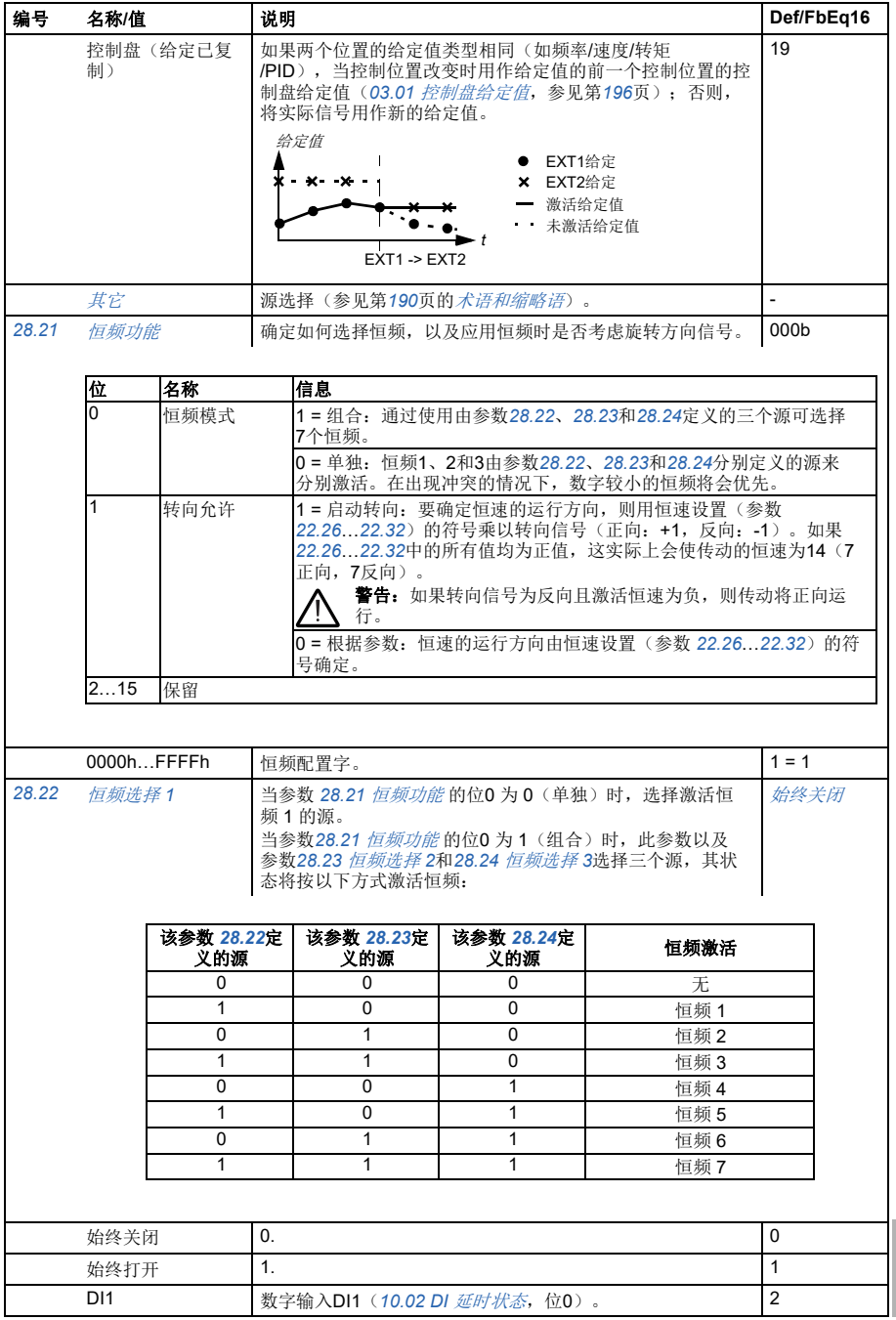

<span id="page-269-3"></span><span id="page-269-2"></span><span id="page-269-1"></span><span id="page-269-0"></span>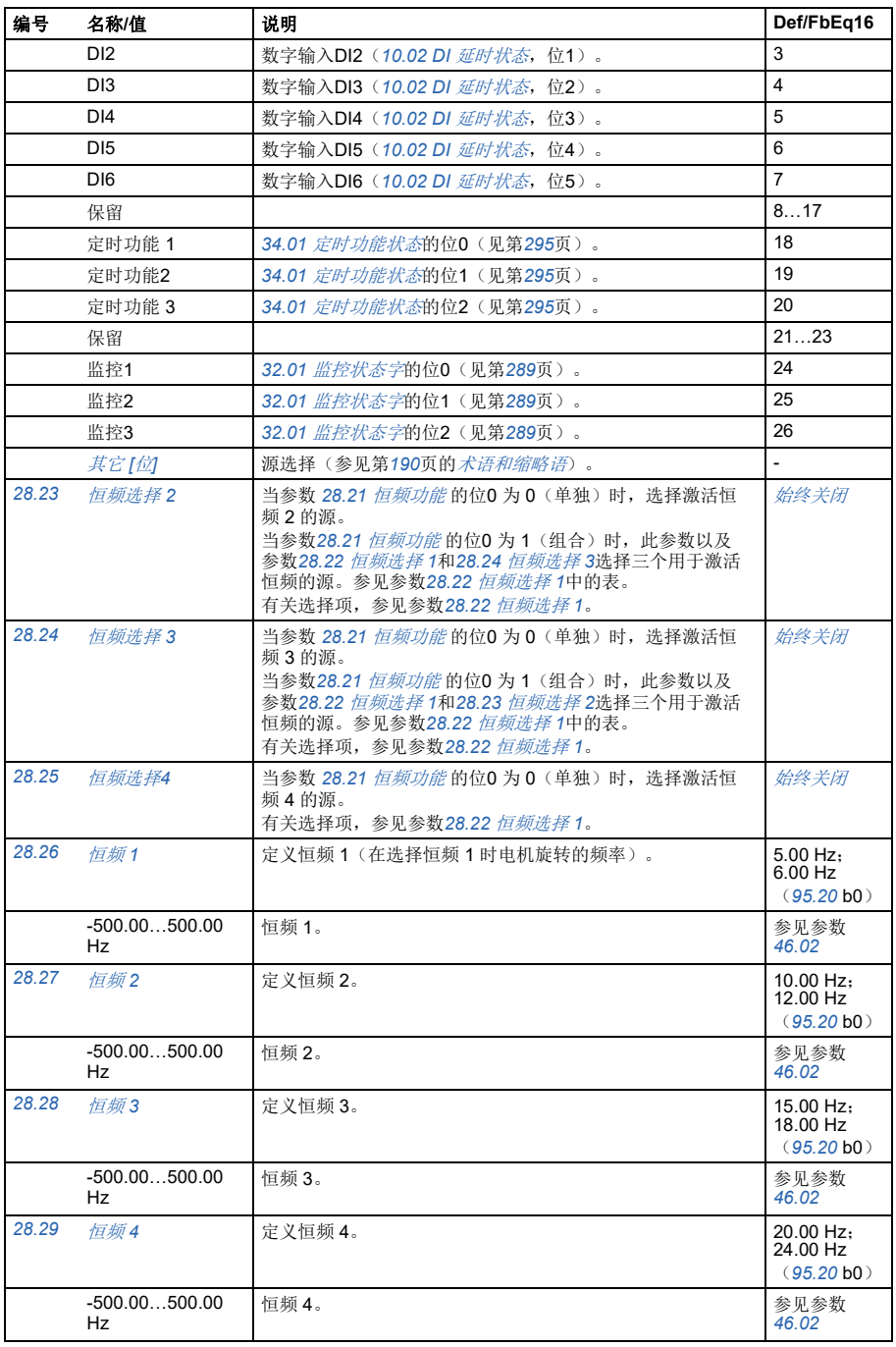

<span id="page-270-3"></span><span id="page-270-2"></span><span id="page-270-1"></span><span id="page-270-0"></span>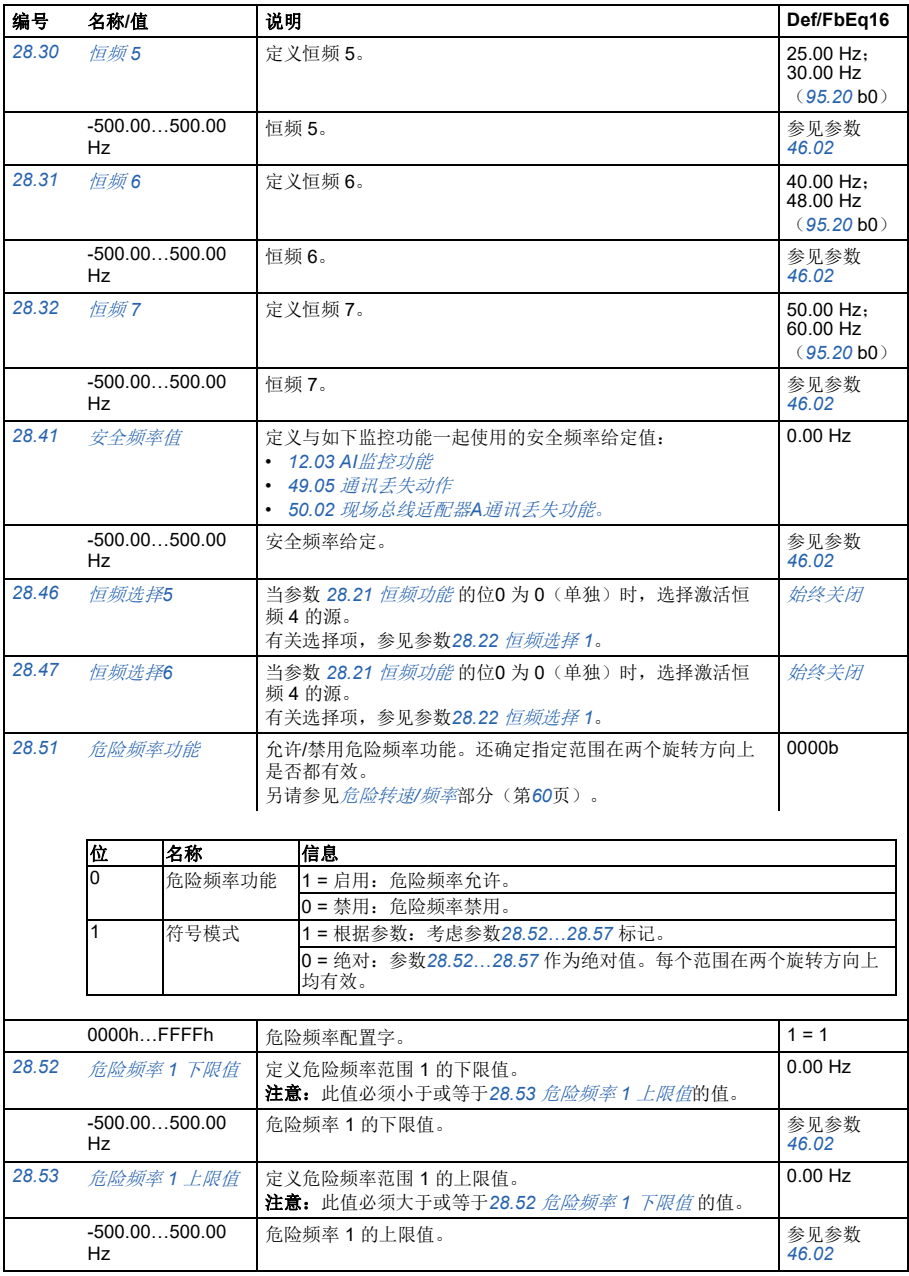

<span id="page-271-9"></span><span id="page-271-8"></span><span id="page-271-7"></span><span id="page-271-6"></span><span id="page-271-5"></span><span id="page-271-4"></span><span id="page-271-3"></span><span id="page-271-2"></span><span id="page-271-1"></span><span id="page-271-0"></span>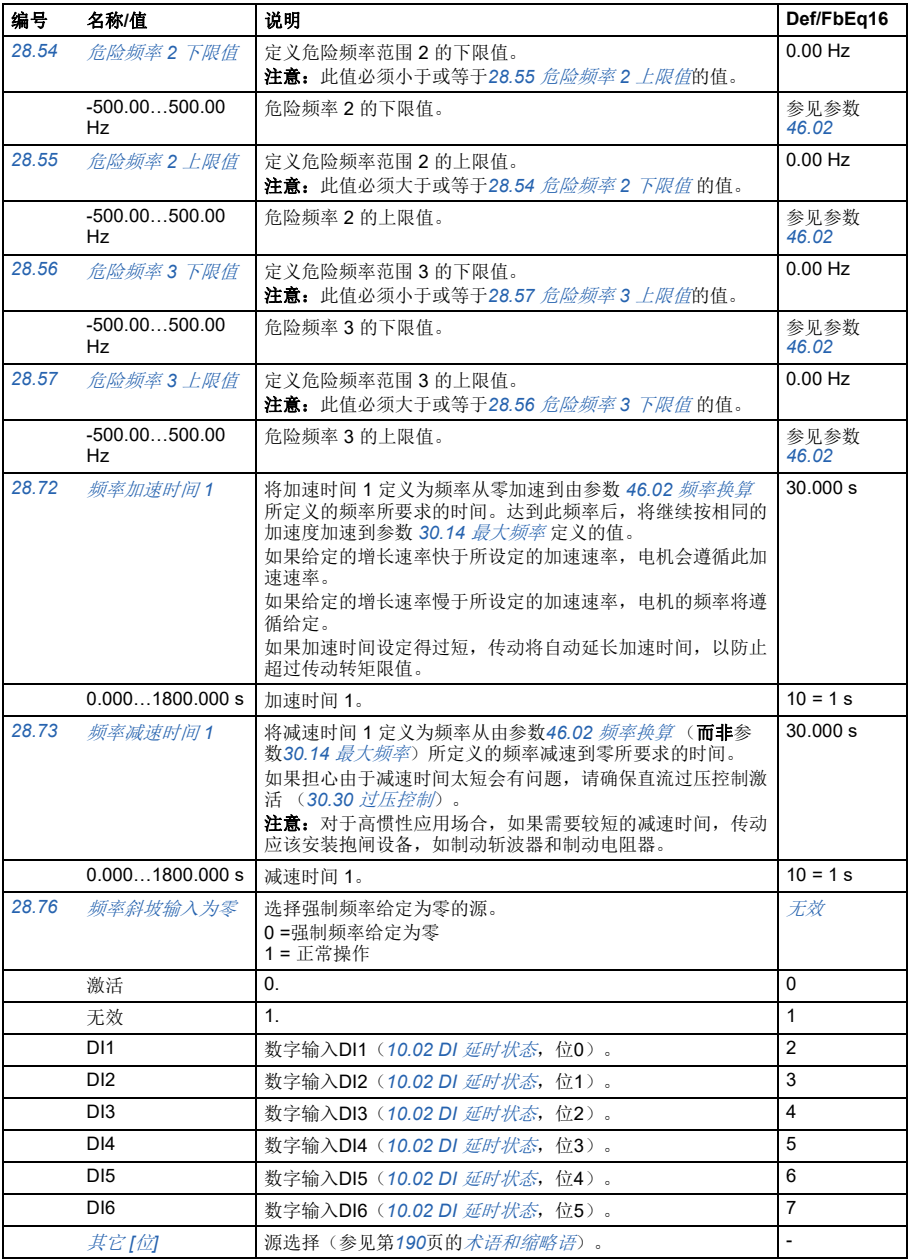

## 参数 *273*

<span id="page-272-0"></span>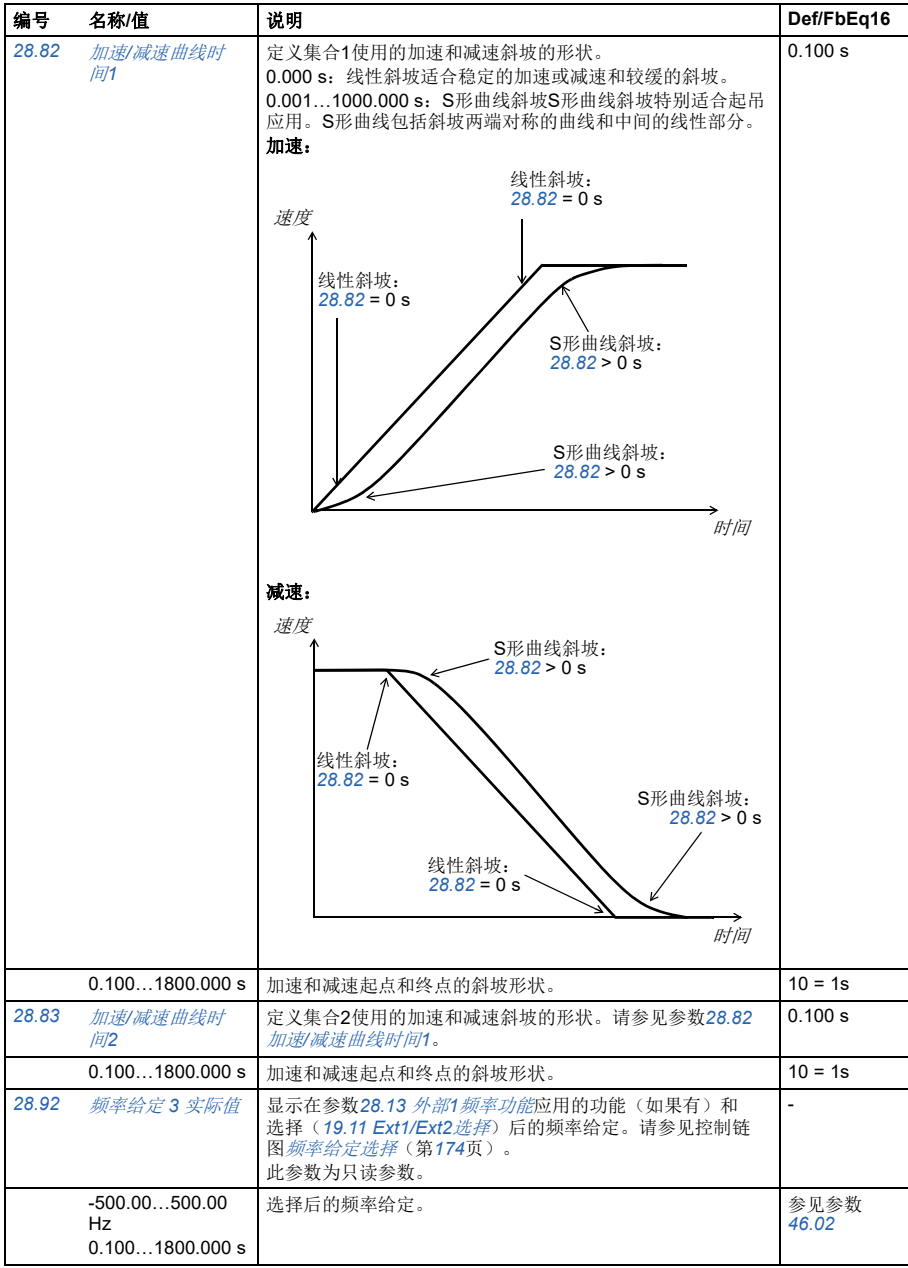

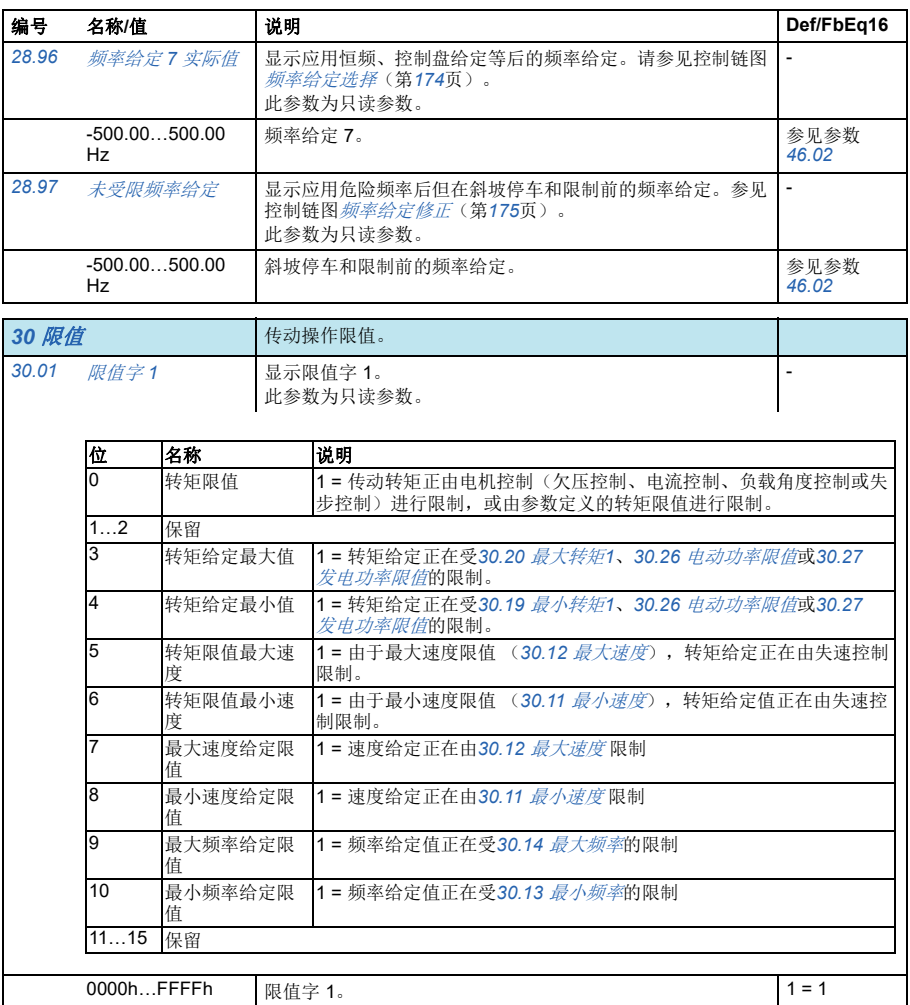

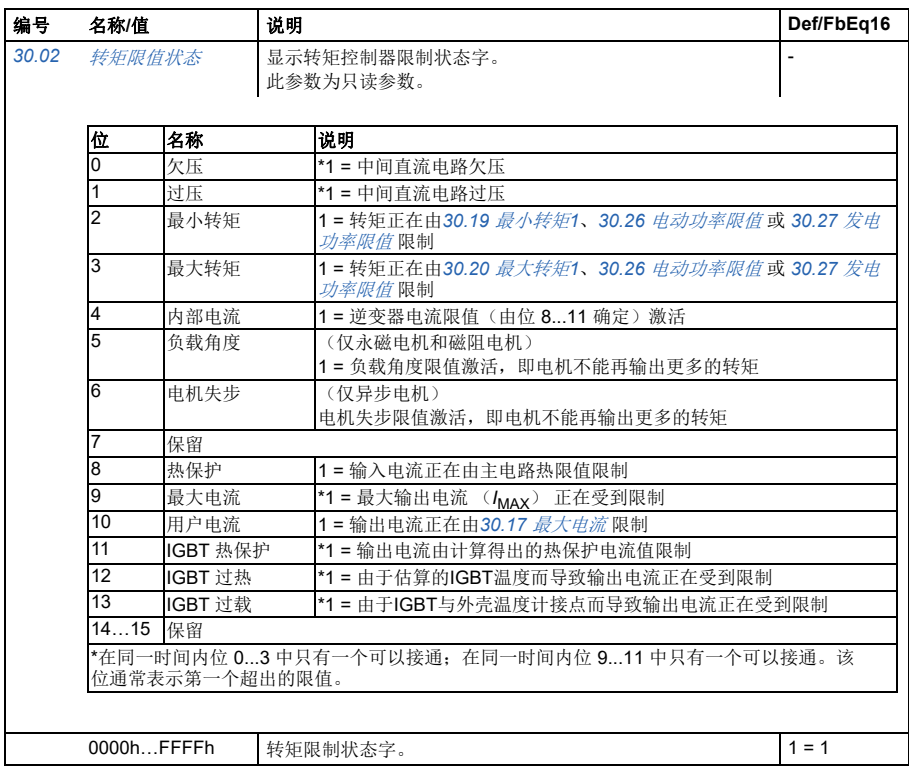

*276* 参数

<span id="page-275-3"></span><span id="page-275-2"></span><span id="page-275-1"></span><span id="page-275-0"></span>

| 编号    | 名称/值                                     | 说明                                                                                                    | Def/FbEq16                                |
|-------|------------------------------------------|----------------------------------------------------------------------------------------------------|-------------------------------------------|
| 30.11 | 最小速度                                     | 与30.12 最大速度一起定义允许的速度范围。见下图。<br>正或零最小速度值定义两个范围, 一正一负。<br>负的最小速度值定义一个范围。<br>警告! 30.11 最 <i>小速度</i> 的绝对值不能高于30.12 <i>最大</i><br>速度的绝对值。<br>警告! 仅在速度控制模式下。在频率控制模式下, 使<br>用频率限值 (30.13和30.14)。                                 | $0.00$ rpm                                |
|       | 速度<br>30.12<br>允许的速度范围<br>$0 -$<br>30.11 | 速度<br>20.21的值 = 请求<br>30.11的值 < 0<br>30.11的值 >= 0<br>30.12<br>允许的速度范围<br>30.11<br>$\Omega$<br>时间<br>$- (30.11)$<br>允许的速度范围<br>$- (30.12)$<br>速度<br>20.21的值 = 正向<br>30.11的值 >= 0<br>30.12<br>允许的速度范围<br>30.11<br>$\Omega$ | 时间                                        |
|       |                                          | $- (30.11)$<br>$- (30.12)$                                                                                                    | 时间                                        |
|       | $-30000.0030000.$<br>00 rpm              | 最小允许速度。                                                                                                    | 参见参数<br>46.01                             |
| 30.12 | 最大速度                                     | 与30.11 最小速度一起定义允许的速度范围。参见参数30.11<br>最小速度。<br>注意: 此参数不影响速度加速和减速斜坡时间。参见参数<br>46.01 速度换算。                                                                                                    | 1500.00 rpm;<br>1800.00 rpm<br>(95.20 b0) |
|       | $-30000.0030000.$<br>00 rpm              | 最大速度。                                                                                                    | 参见参数<br>46.01                             |

<span id="page-276-11"></span><span id="page-276-10"></span><span id="page-276-9"></span><span id="page-276-8"></span><span id="page-276-7"></span><span id="page-276-6"></span><span id="page-276-5"></span><span id="page-276-4"></span><span id="page-276-3"></span><span id="page-276-2"></span><span id="page-276-1"></span><span id="page-276-0"></span>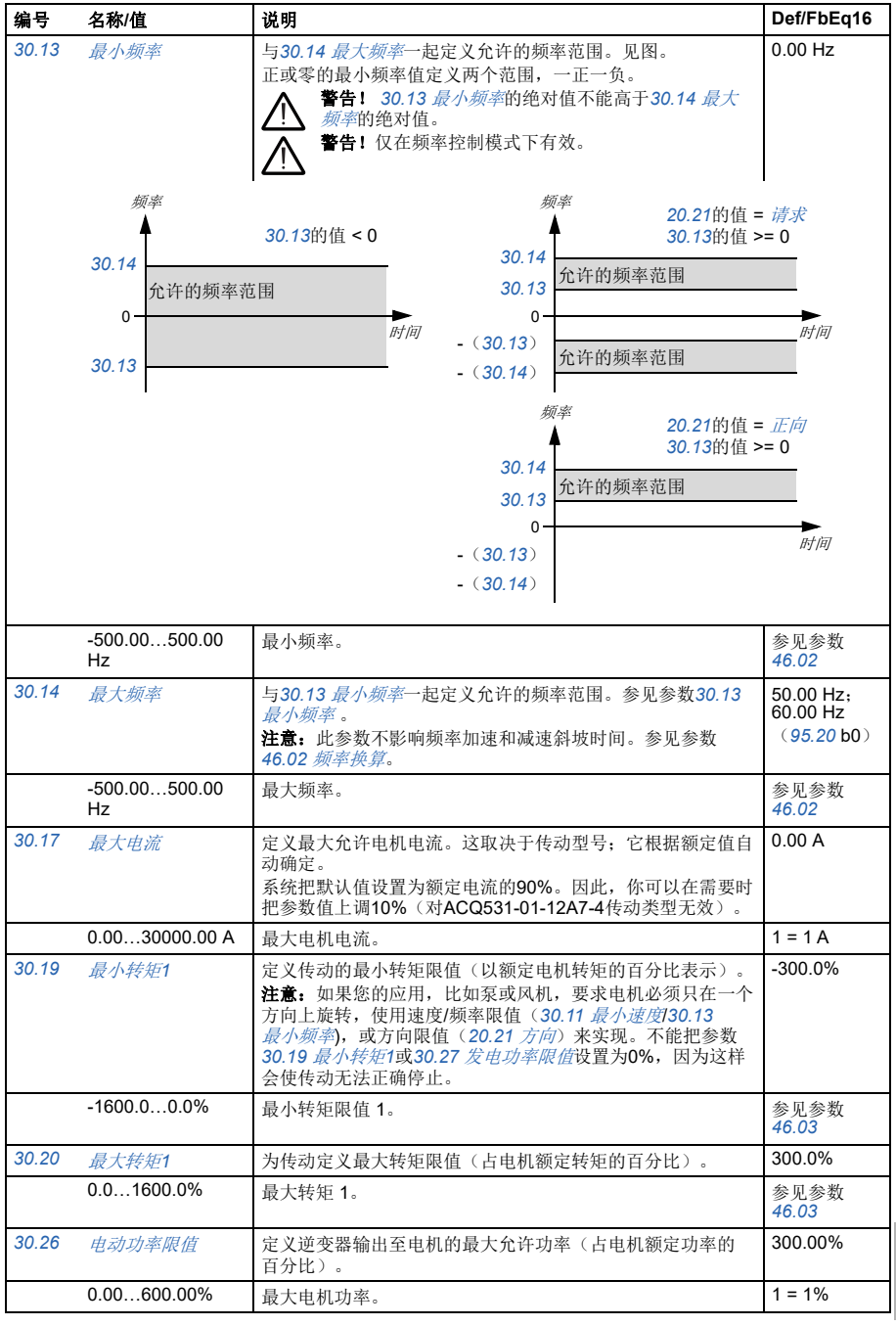

<span id="page-277-3"></span><span id="page-277-2"></span><span id="page-277-1"></span><span id="page-277-0"></span>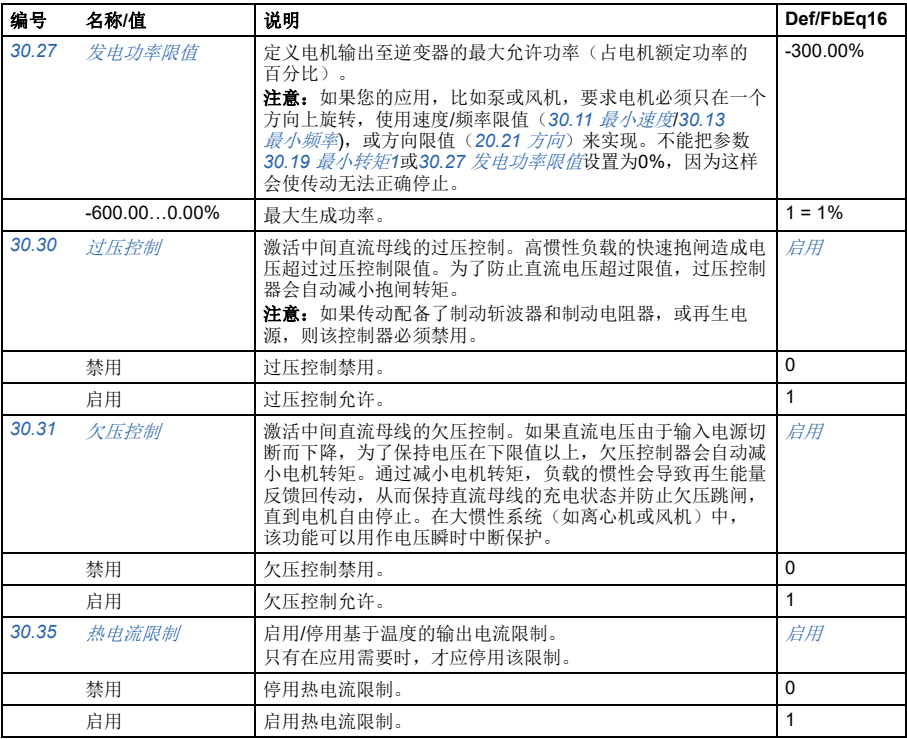

## 参数 *279*

<span id="page-278-1"></span><span id="page-278-0"></span>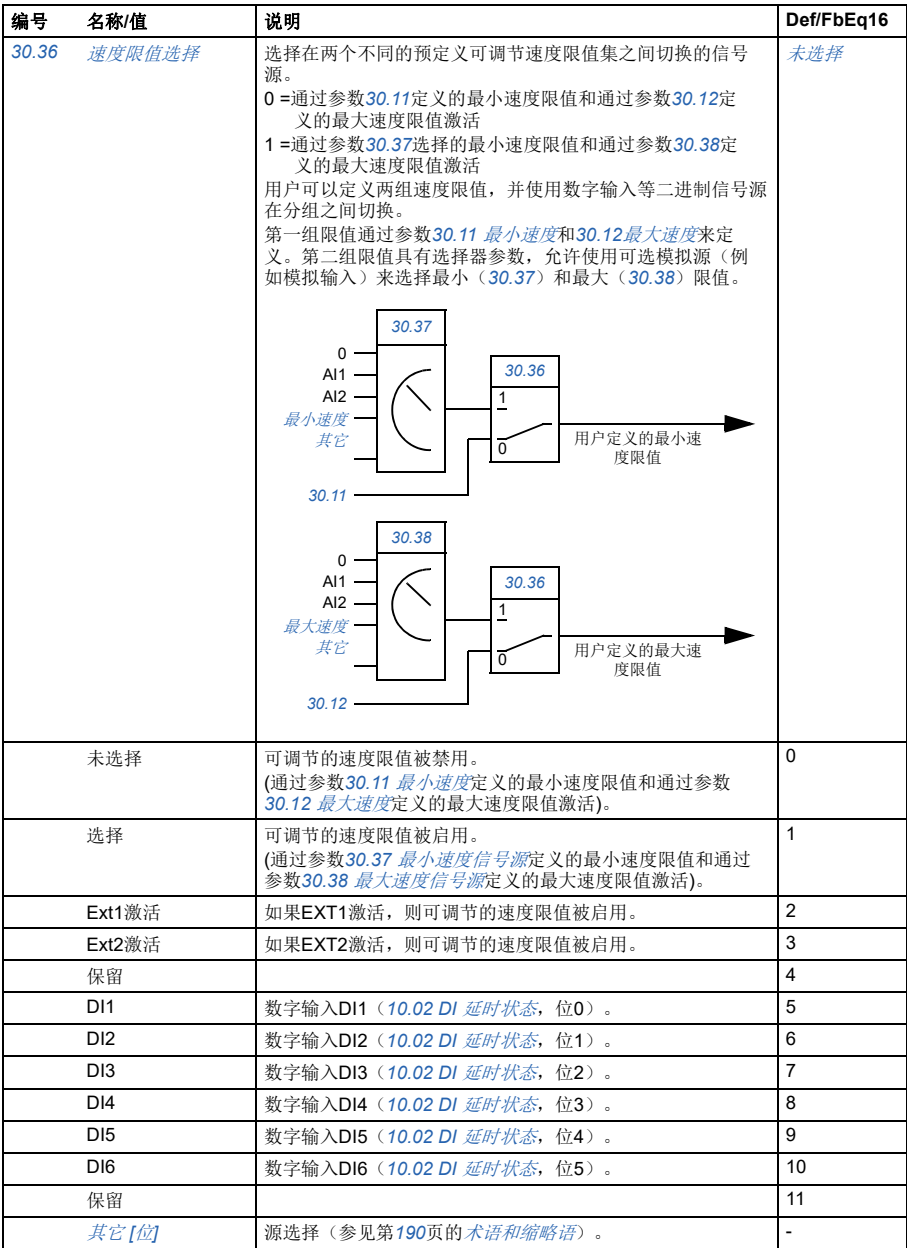

<span id="page-279-11"></span><span id="page-279-10"></span><span id="page-279-9"></span><span id="page-279-8"></span><span id="page-279-7"></span><span id="page-279-6"></span><span id="page-279-5"></span><span id="page-279-4"></span><span id="page-279-3"></span><span id="page-279-2"></span><span id="page-279-1"></span><span id="page-279-0"></span>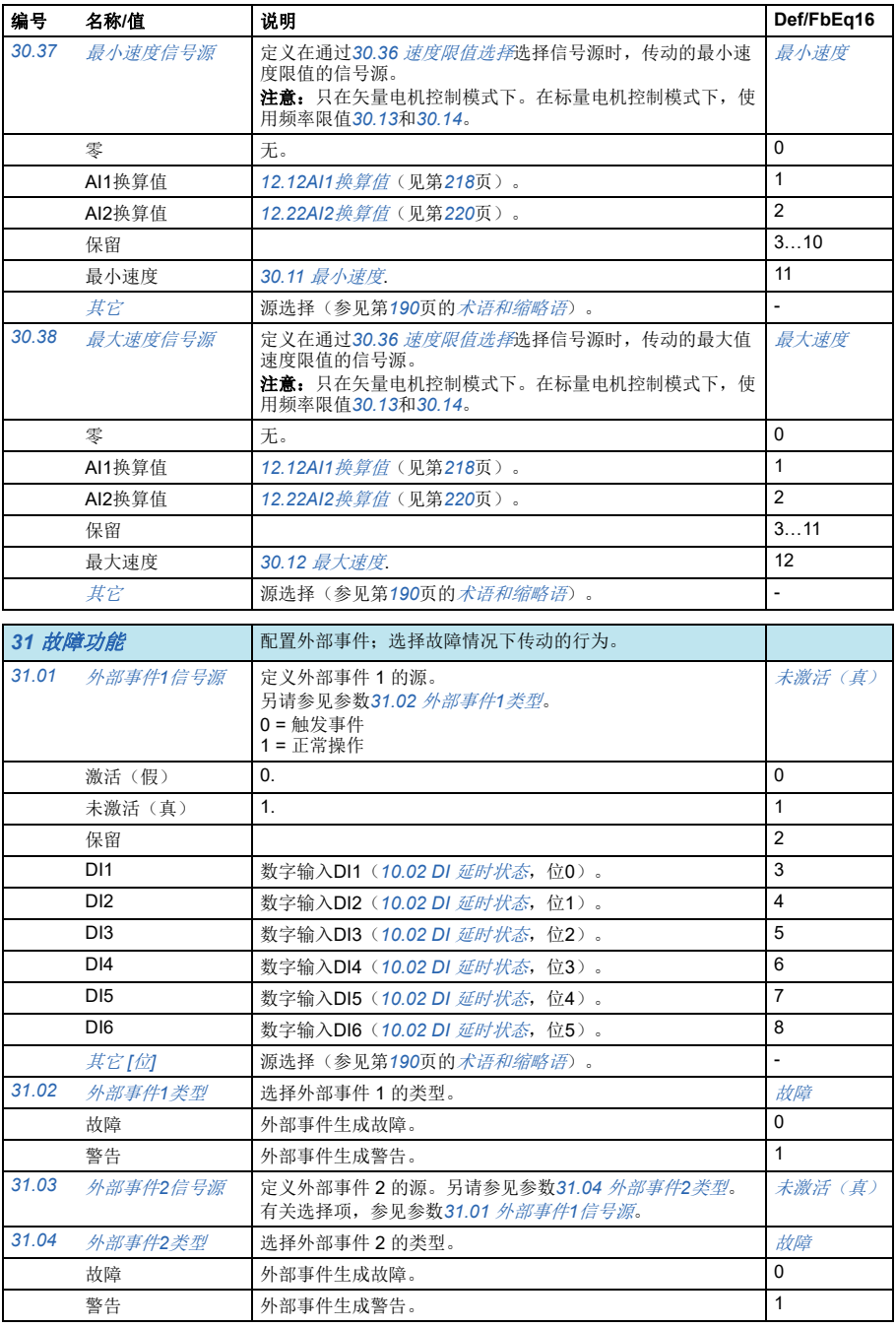

<span id="page-280-13"></span><span id="page-280-12"></span><span id="page-280-11"></span><span id="page-280-10"></span><span id="page-280-9"></span><span id="page-280-8"></span><span id="page-280-7"></span><span id="page-280-6"></span><span id="page-280-5"></span><span id="page-280-4"></span><span id="page-280-3"></span><span id="page-280-2"></span><span id="page-280-1"></span><span id="page-280-0"></span>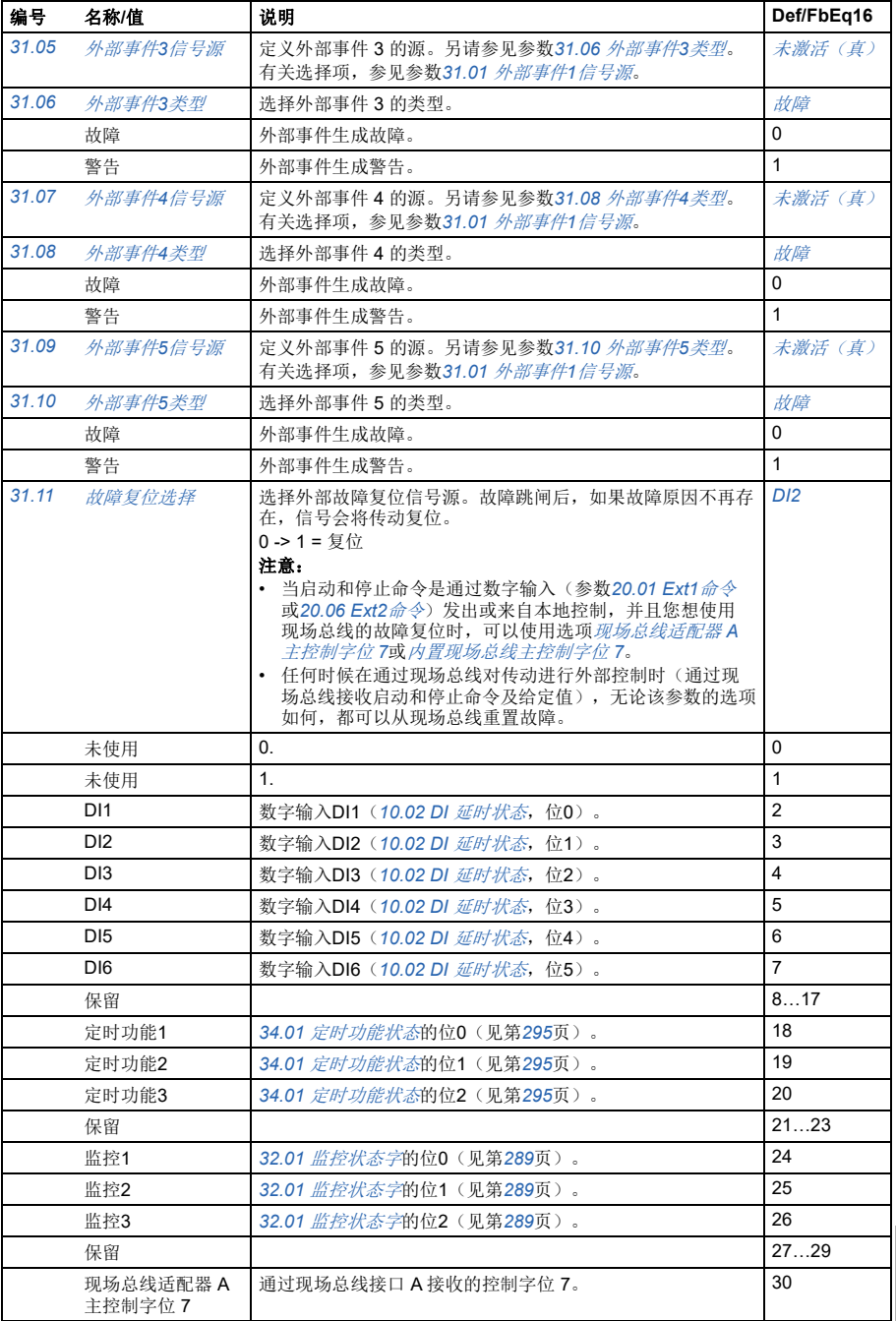

<span id="page-281-10"></span><span id="page-281-9"></span><span id="page-281-8"></span><span id="page-281-7"></span><span id="page-281-6"></span><span id="page-281-5"></span><span id="page-281-4"></span><span id="page-281-3"></span><span id="page-281-2"></span><span id="page-281-1"></span><span id="page-281-0"></span>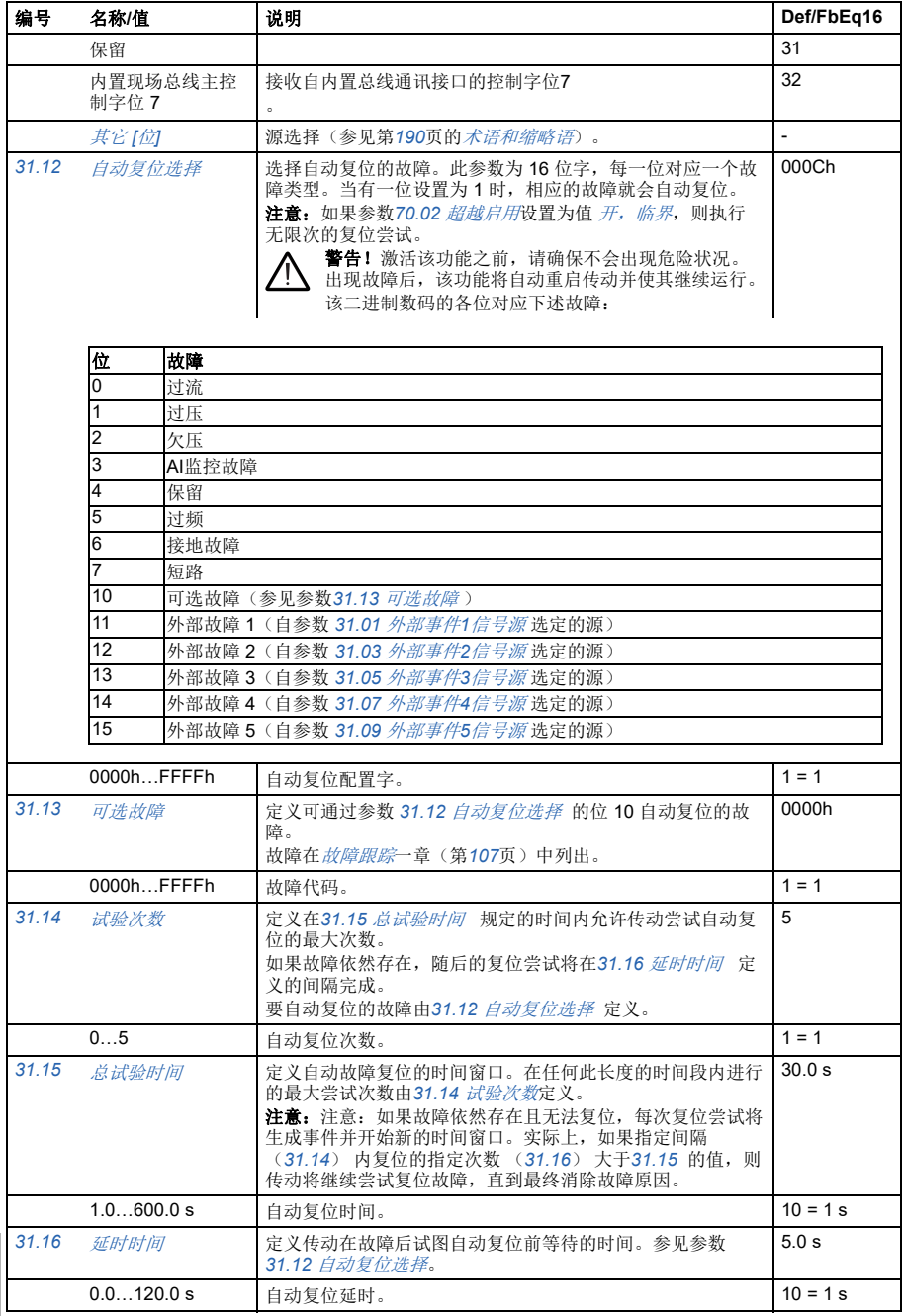

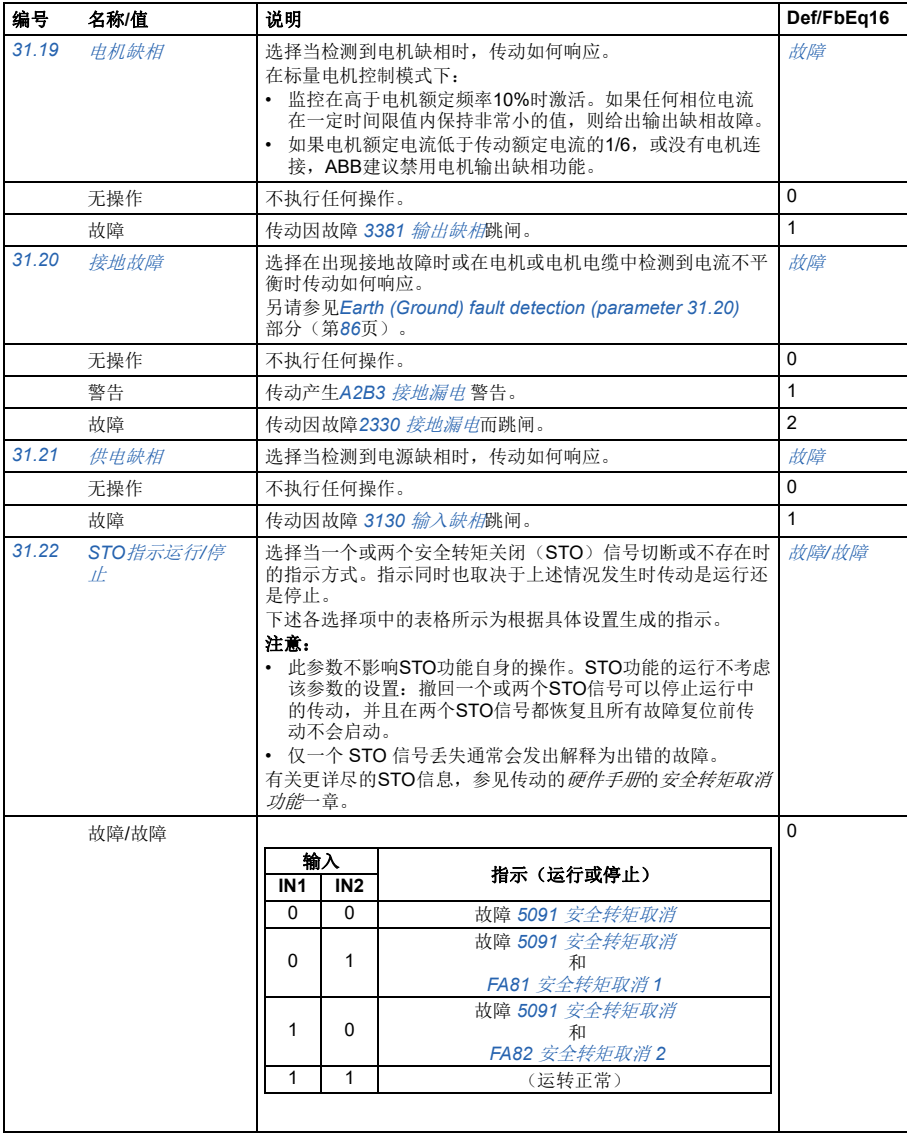

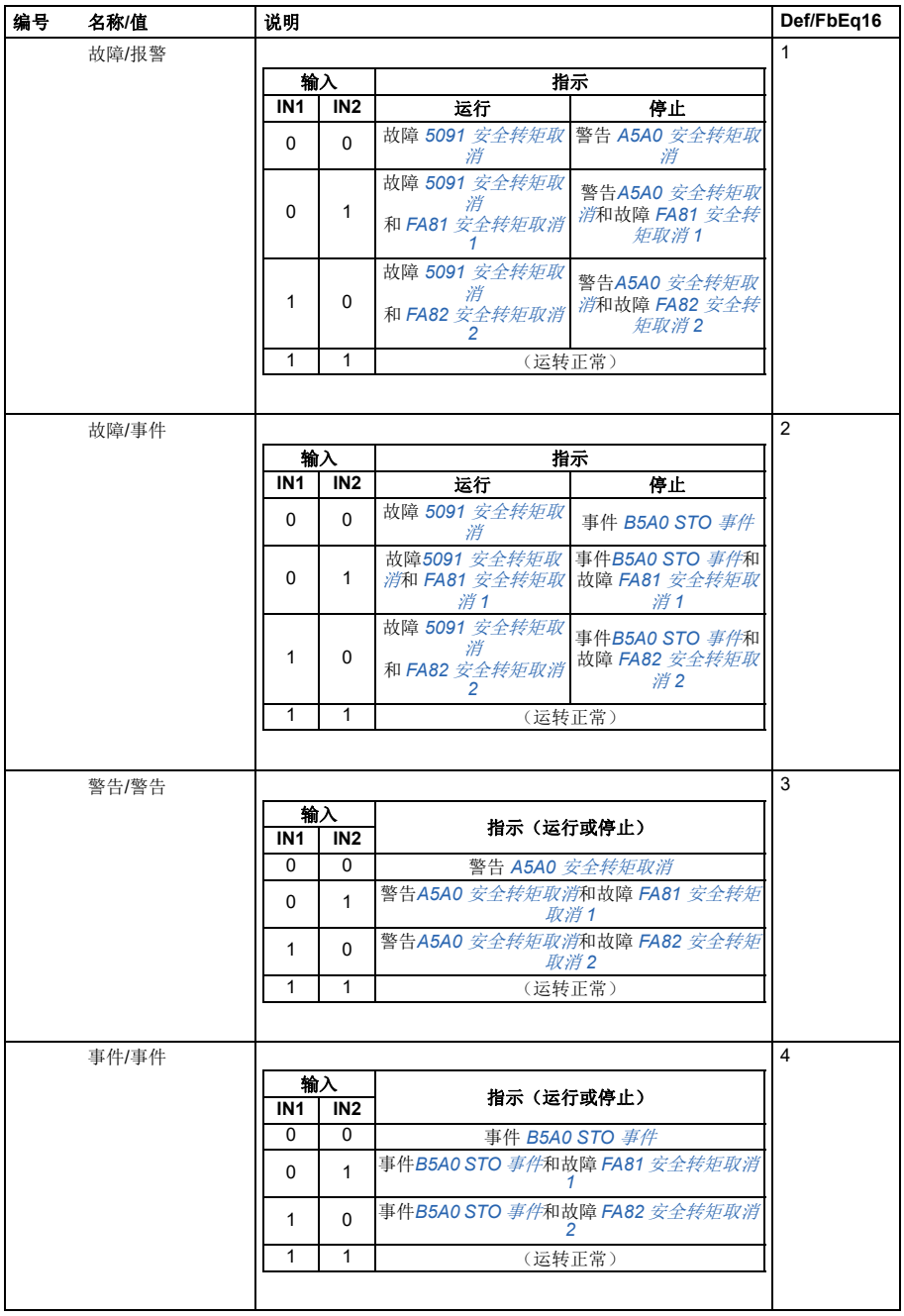

<span id="page-284-9"></span><span id="page-284-8"></span><span id="page-284-7"></span><span id="page-284-6"></span><span id="page-284-5"></span><span id="page-284-4"></span><span id="page-284-3"></span><span id="page-284-2"></span><span id="page-284-1"></span><span id="page-284-0"></span>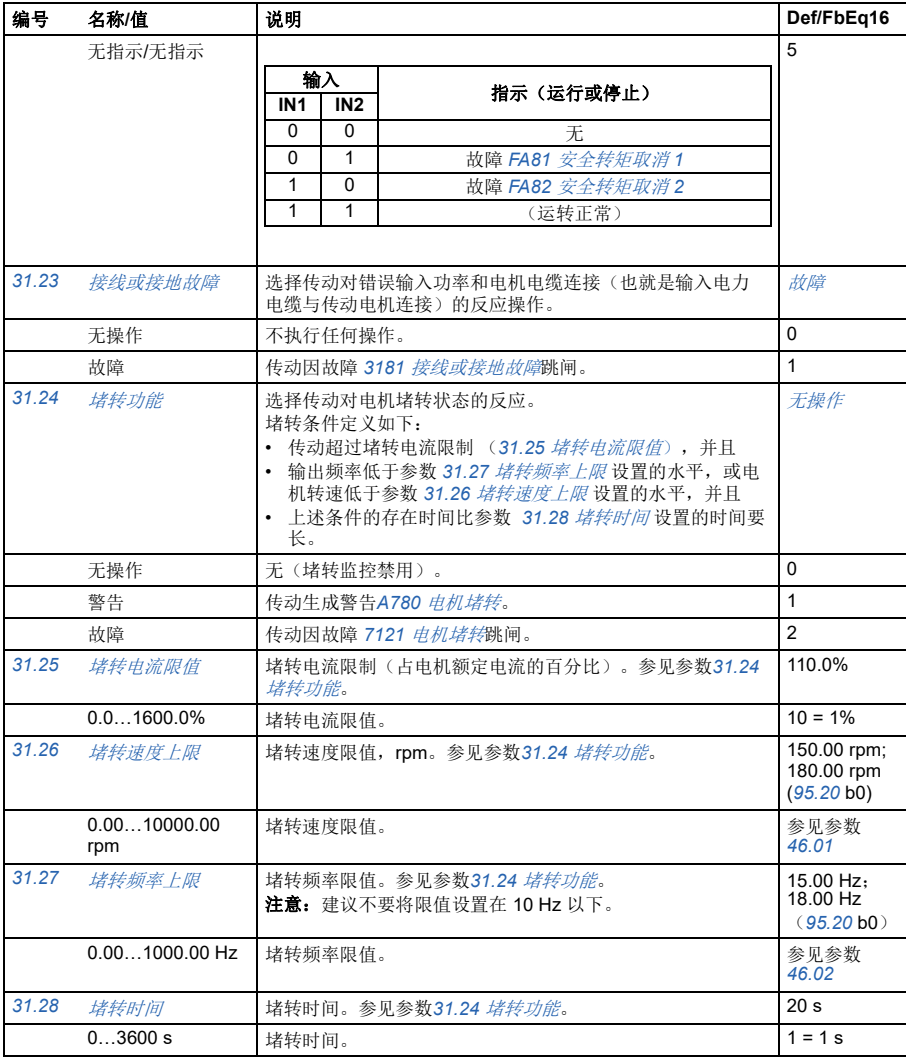

<span id="page-285-0"></span>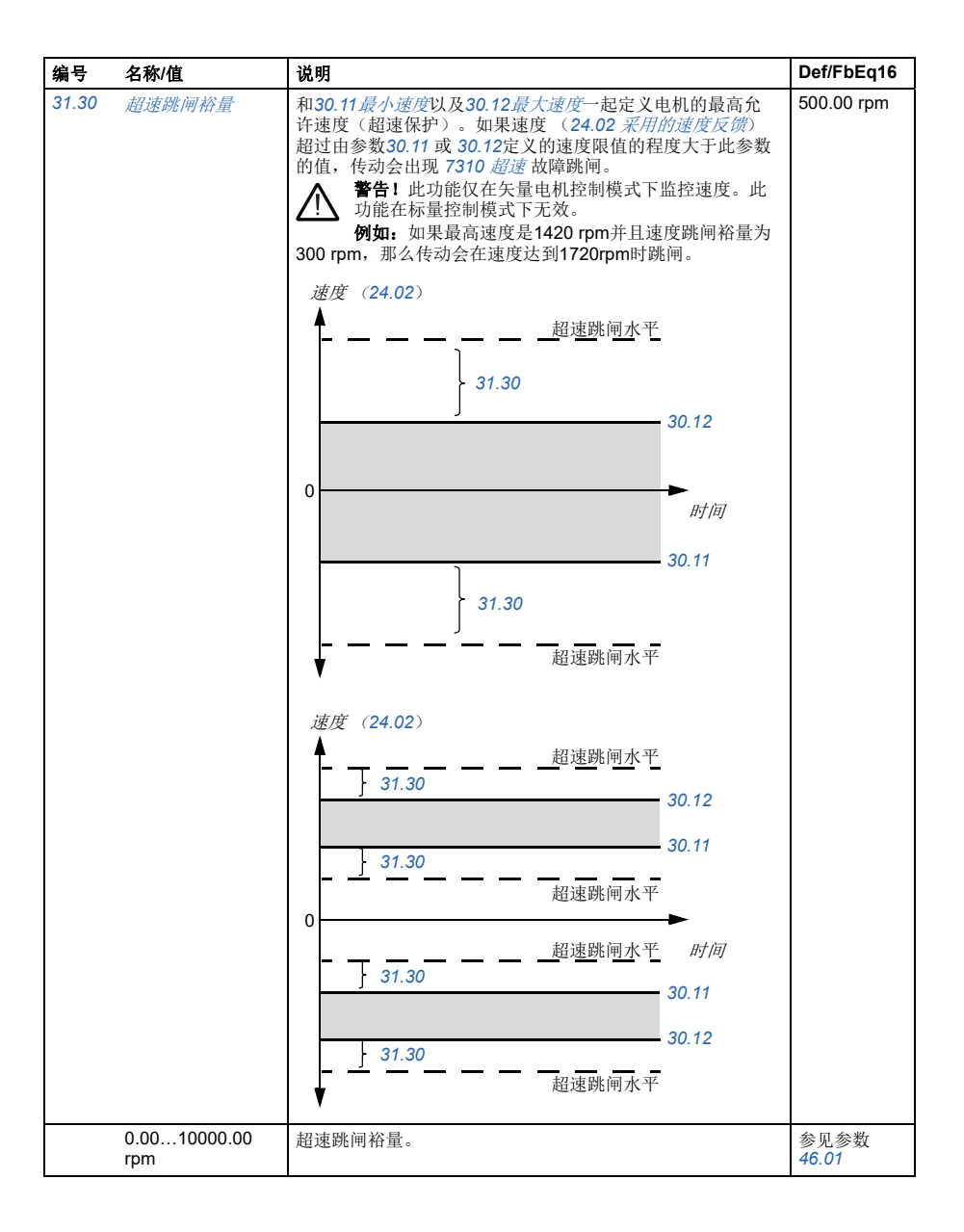

<span id="page-286-4"></span><span id="page-286-3"></span><span id="page-286-2"></span><span id="page-286-1"></span><span id="page-286-0"></span>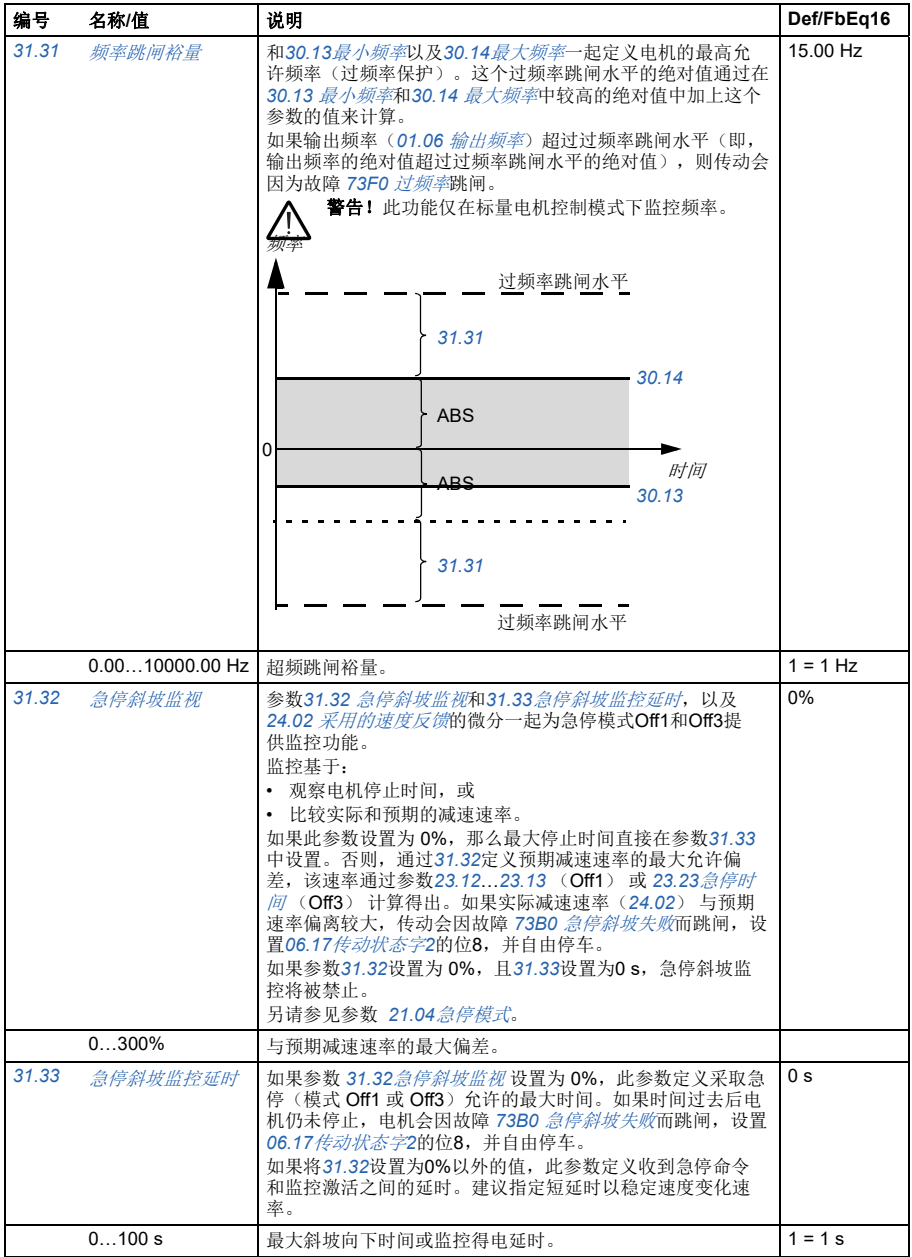

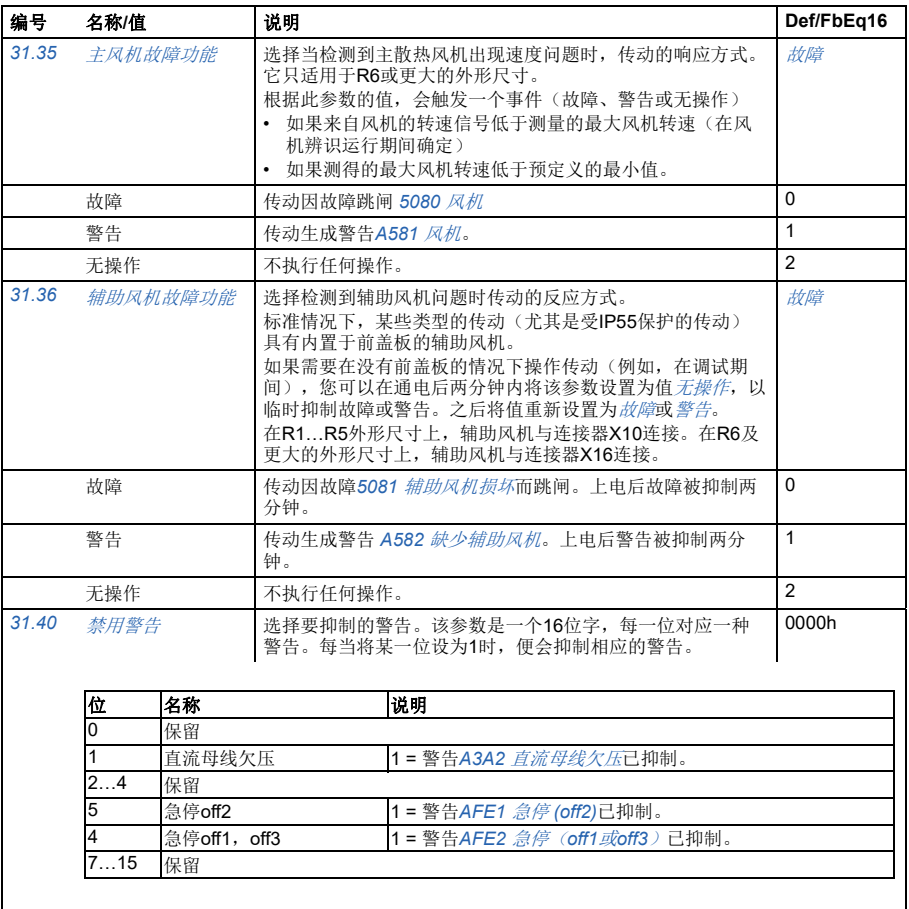

<span id="page-287-2"></span><span id="page-287-1"></span><span id="page-287-0"></span>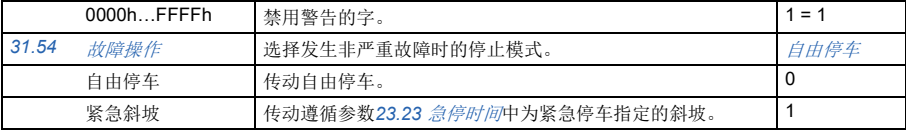
<span id="page-288-6"></span><span id="page-288-5"></span><span id="page-288-4"></span><span id="page-288-3"></span><span id="page-288-2"></span><span id="page-288-1"></span><span id="page-288-0"></span>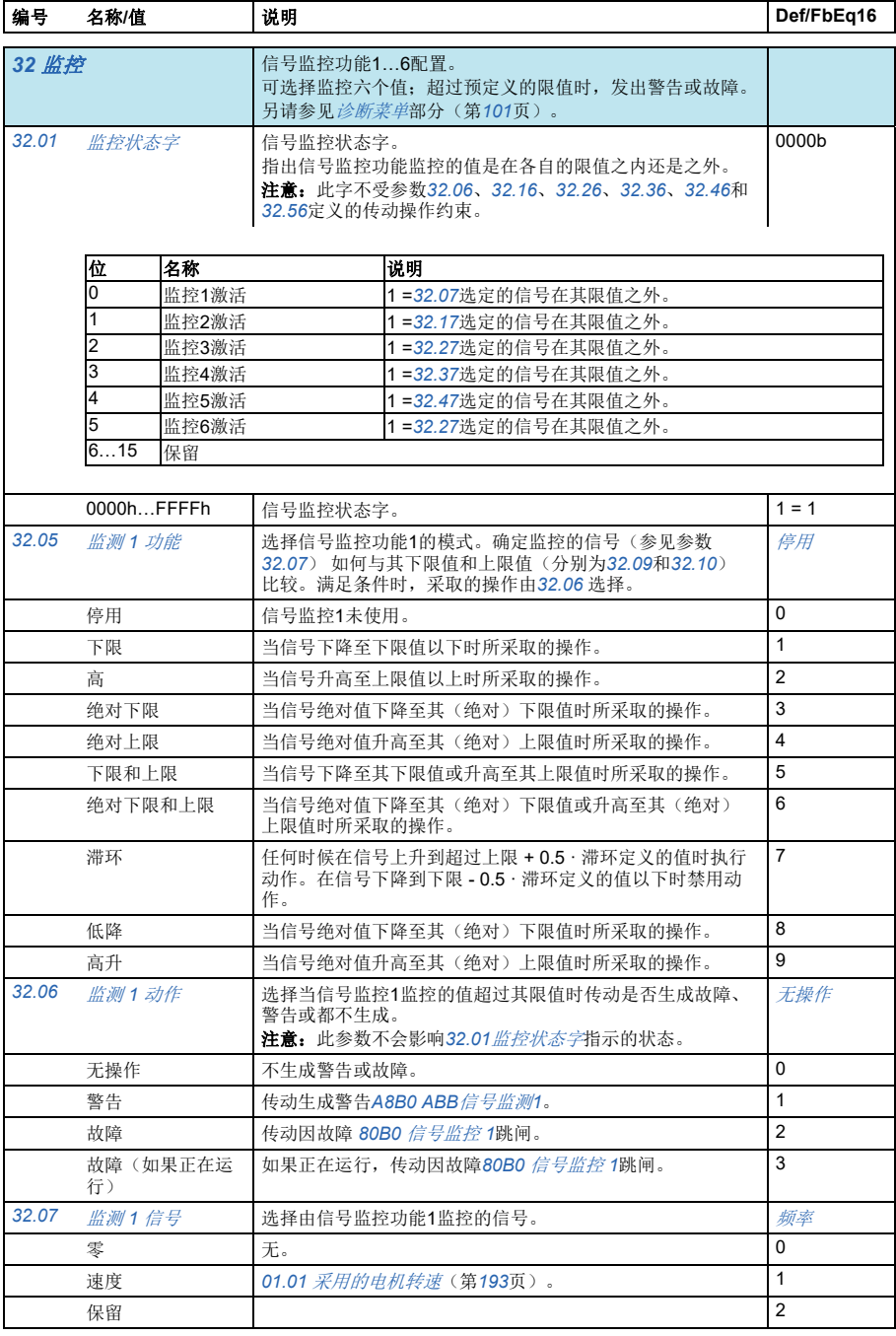

<span id="page-289-3"></span><span id="page-289-2"></span><span id="page-289-1"></span><span id="page-289-0"></span>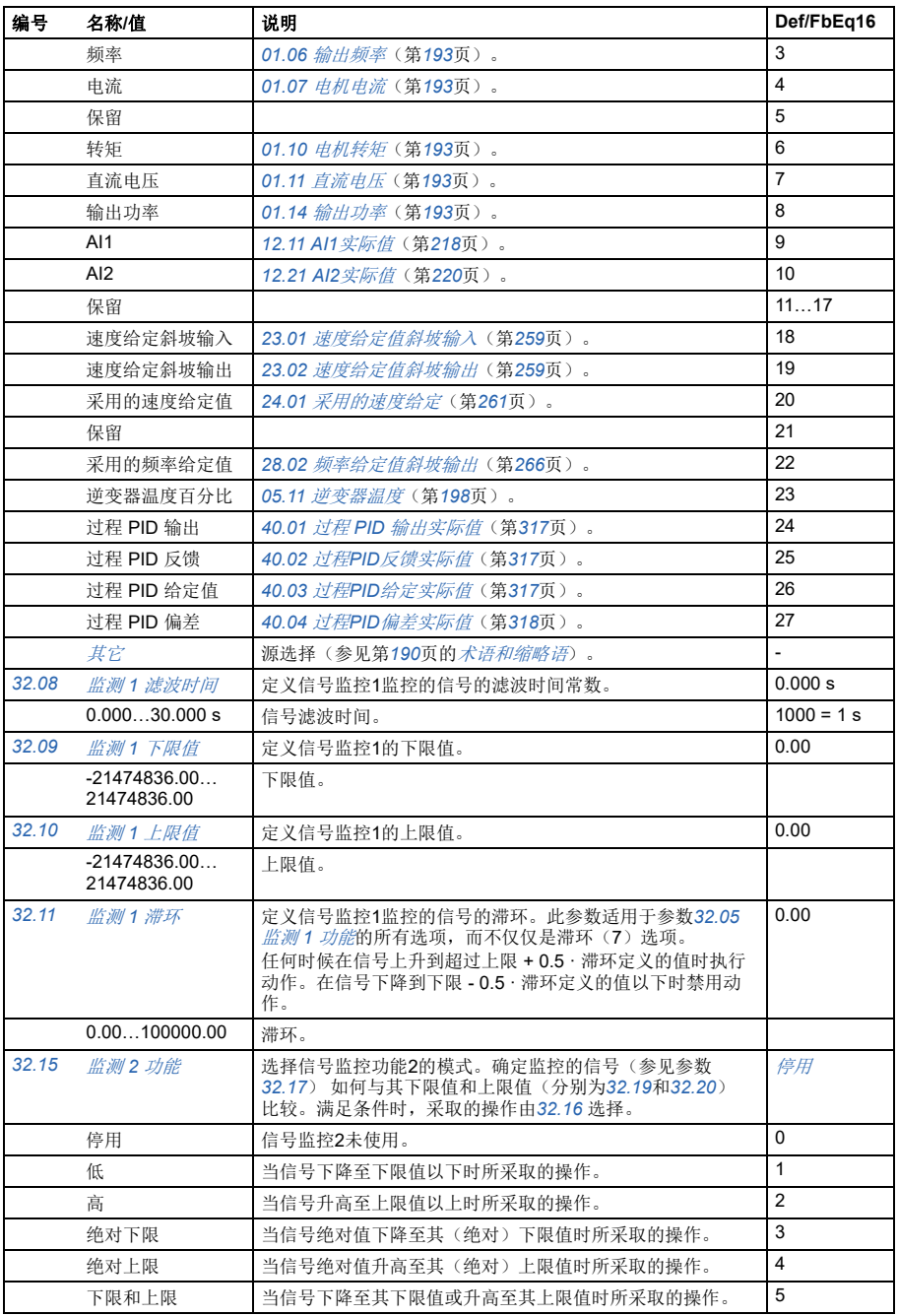

<span id="page-290-5"></span><span id="page-290-4"></span><span id="page-290-3"></span><span id="page-290-2"></span><span id="page-290-1"></span><span id="page-290-0"></span>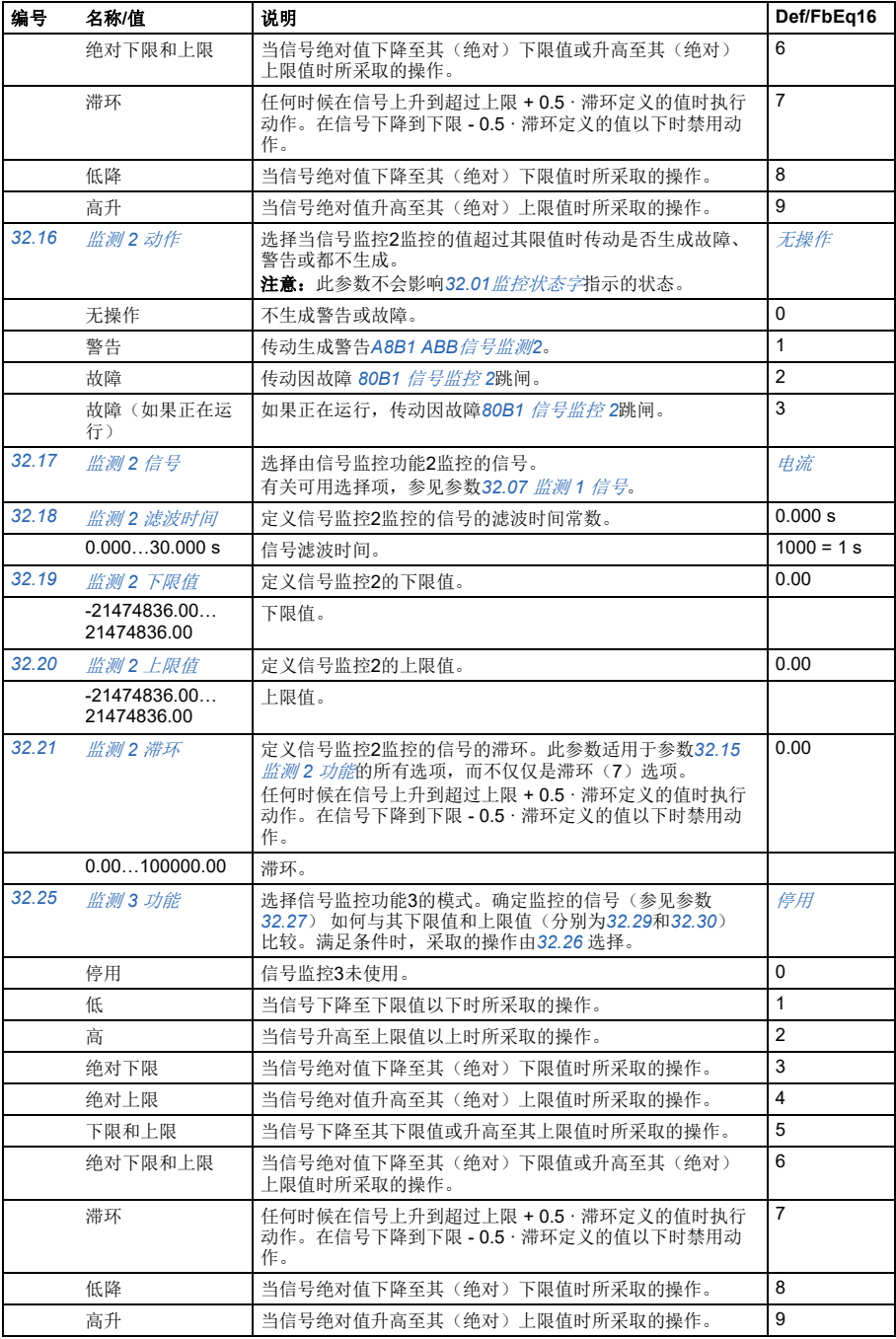

<span id="page-291-6"></span><span id="page-291-5"></span><span id="page-291-4"></span><span id="page-291-3"></span><span id="page-291-2"></span><span id="page-291-1"></span><span id="page-291-0"></span>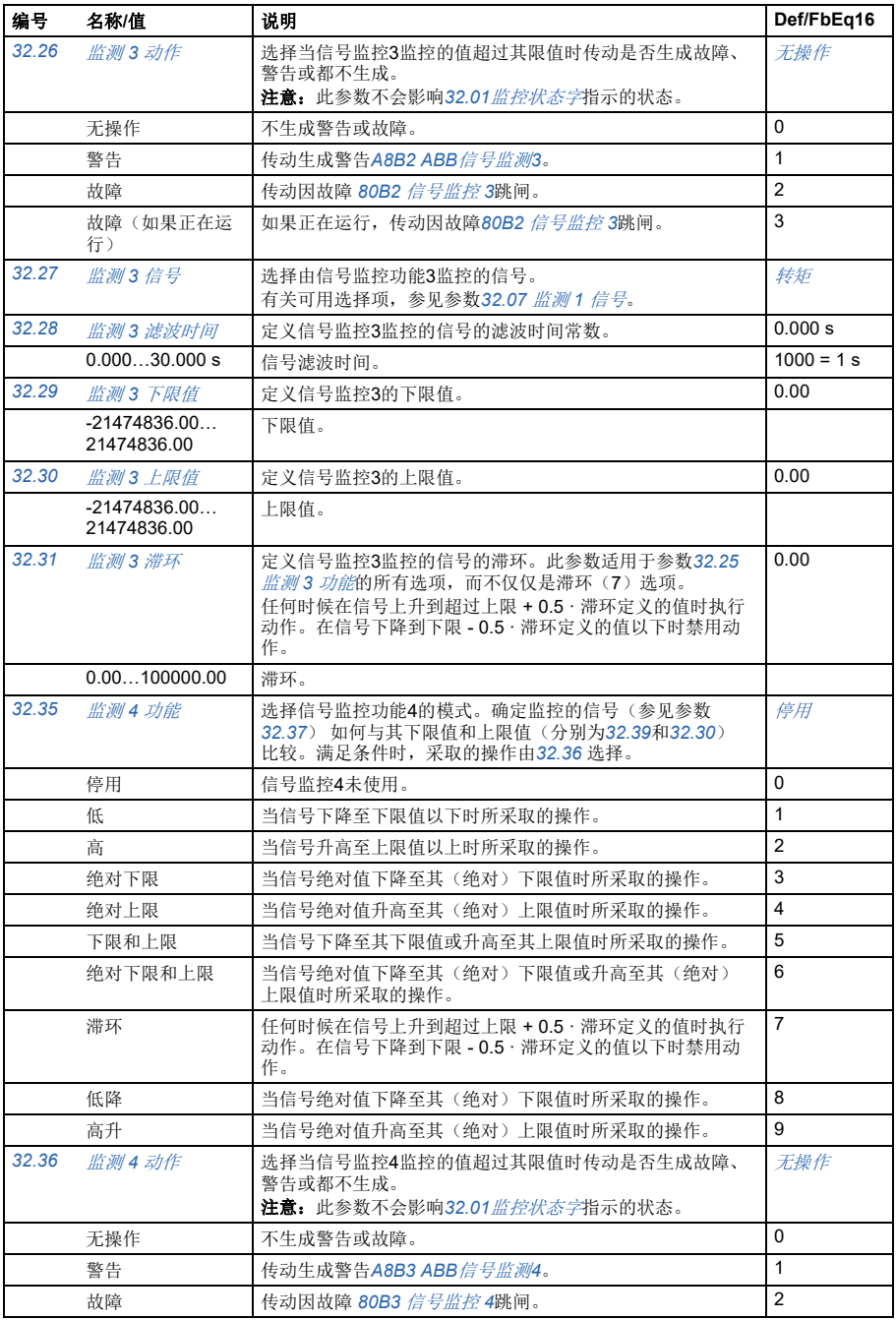

<span id="page-292-6"></span><span id="page-292-5"></span><span id="page-292-4"></span><span id="page-292-3"></span><span id="page-292-2"></span><span id="page-292-1"></span><span id="page-292-0"></span>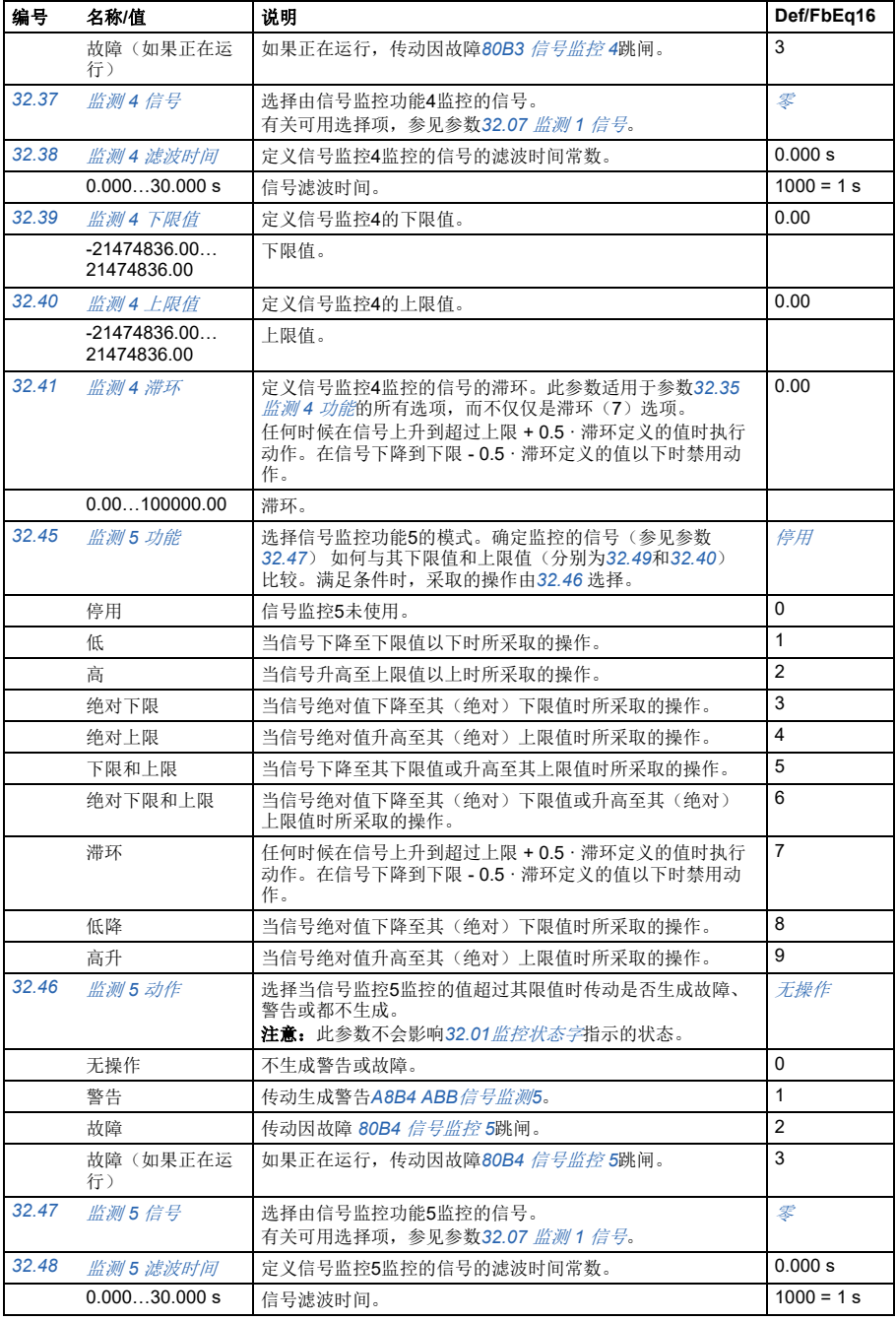

<span id="page-293-6"></span><span id="page-293-5"></span><span id="page-293-4"></span><span id="page-293-3"></span><span id="page-293-2"></span><span id="page-293-1"></span><span id="page-293-0"></span>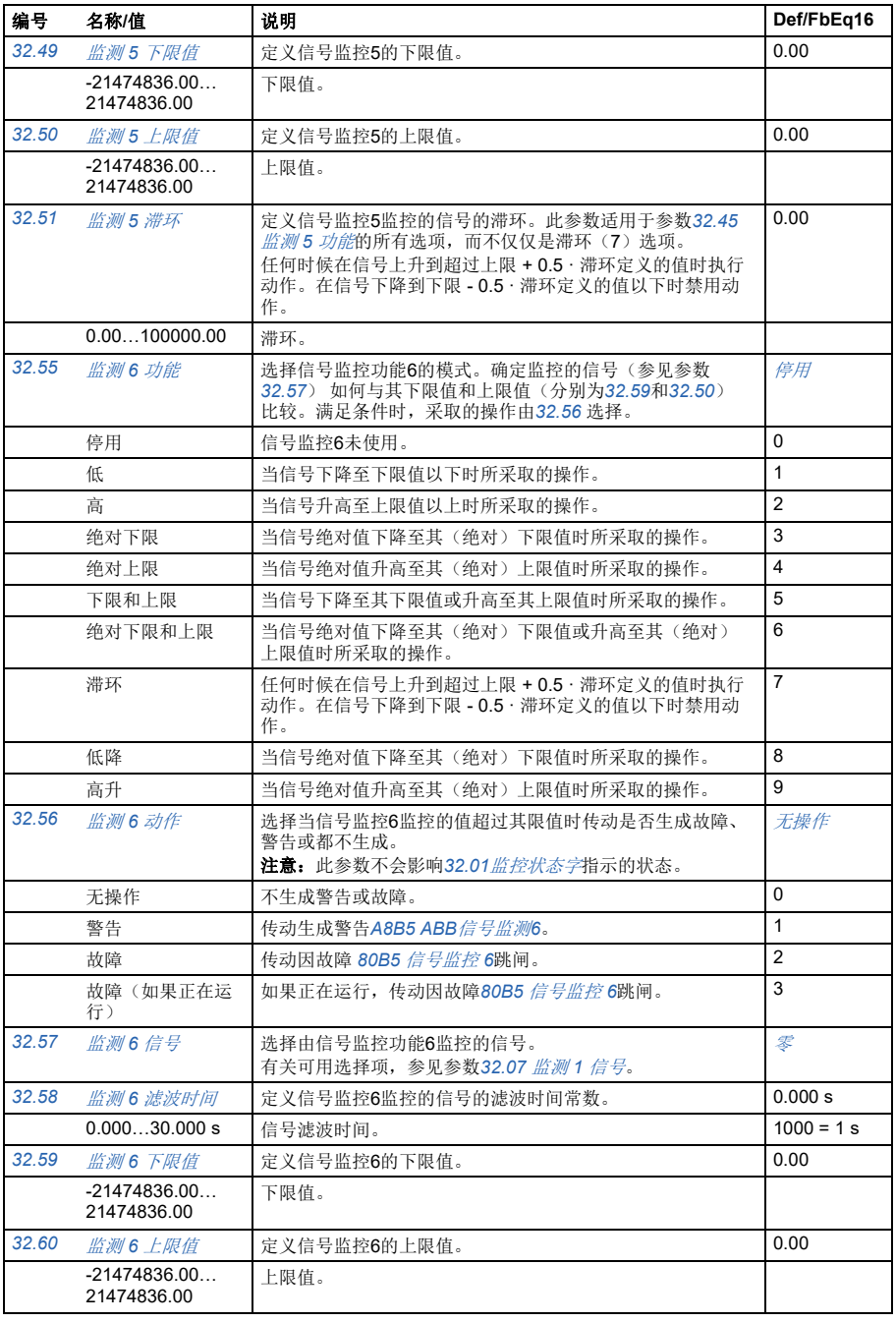

## 参数 *295*

<span id="page-294-1"></span><span id="page-294-0"></span>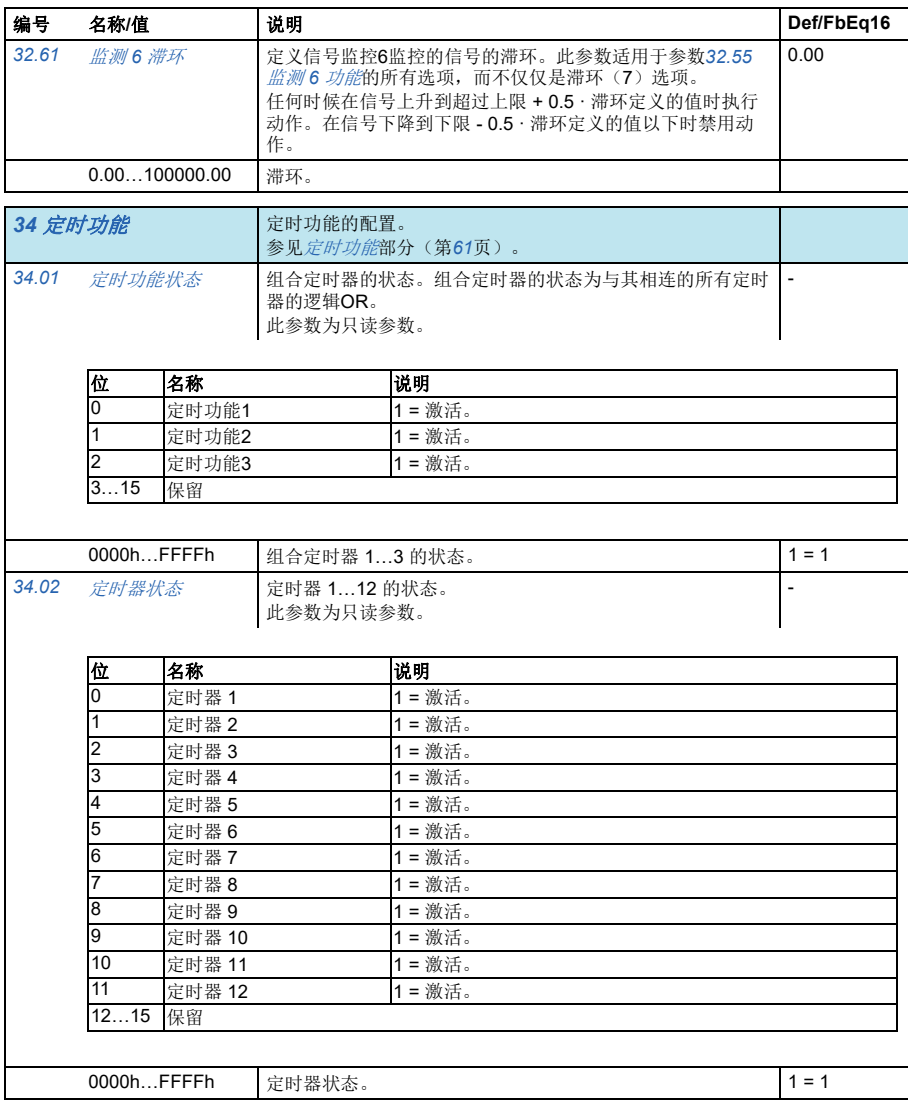

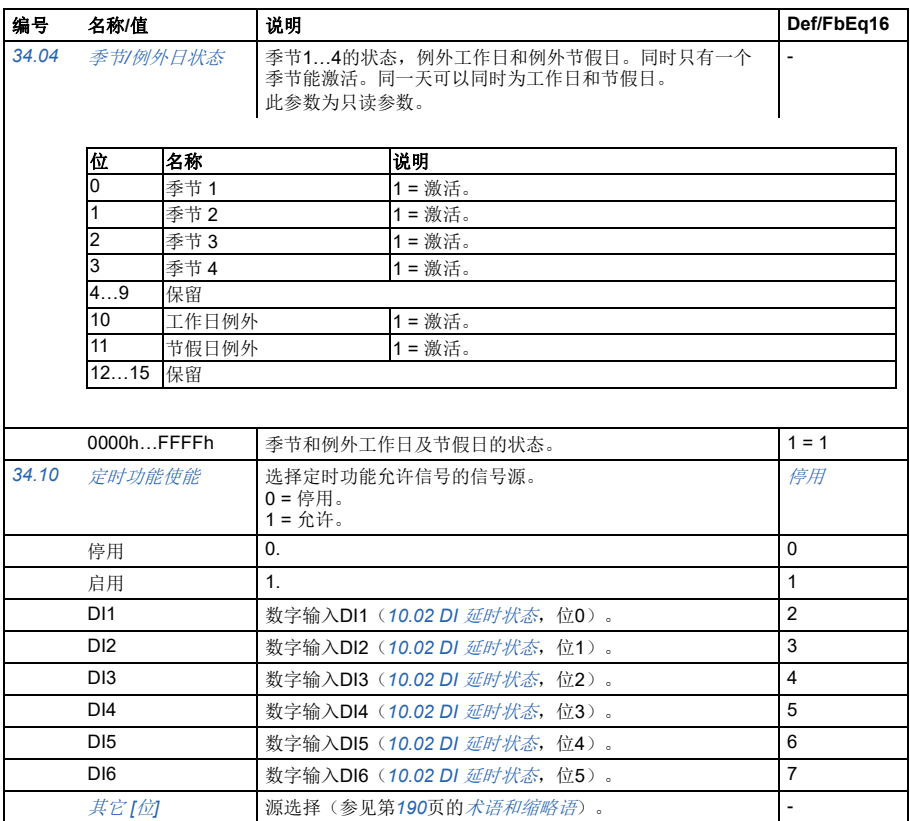

<span id="page-296-1"></span><span id="page-296-0"></span>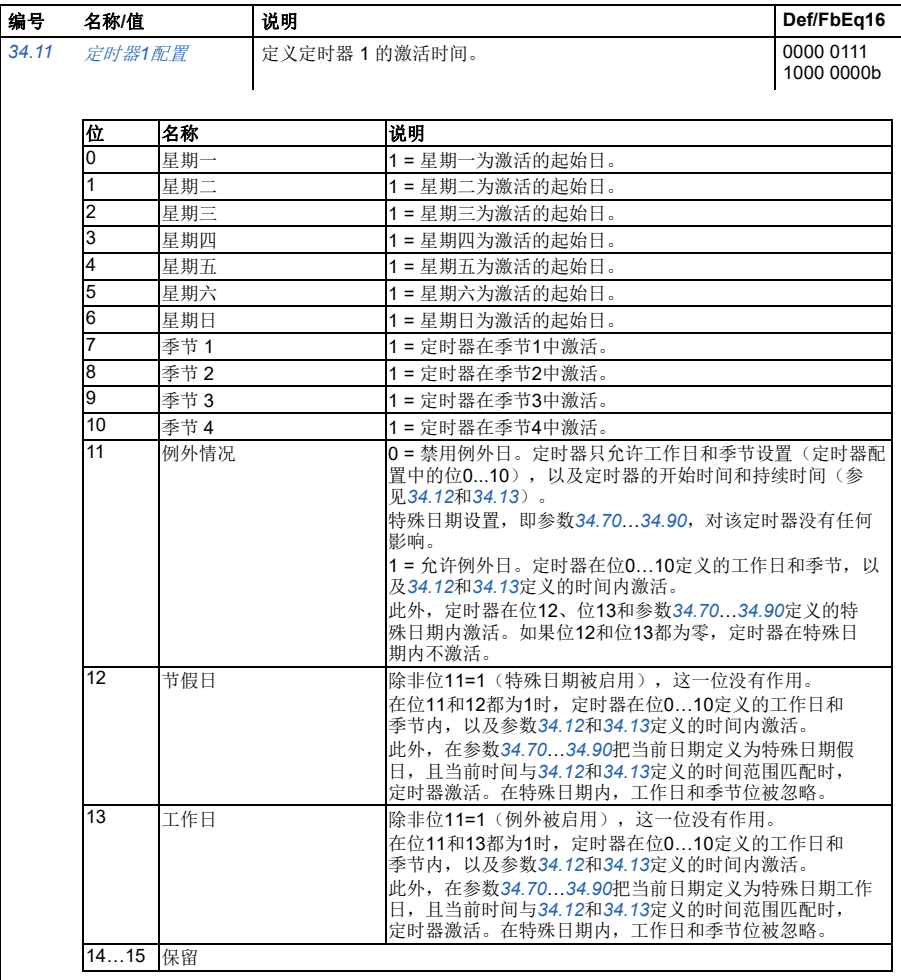

<span id="page-297-3"></span><span id="page-297-2"></span><span id="page-297-1"></span><span id="page-297-0"></span>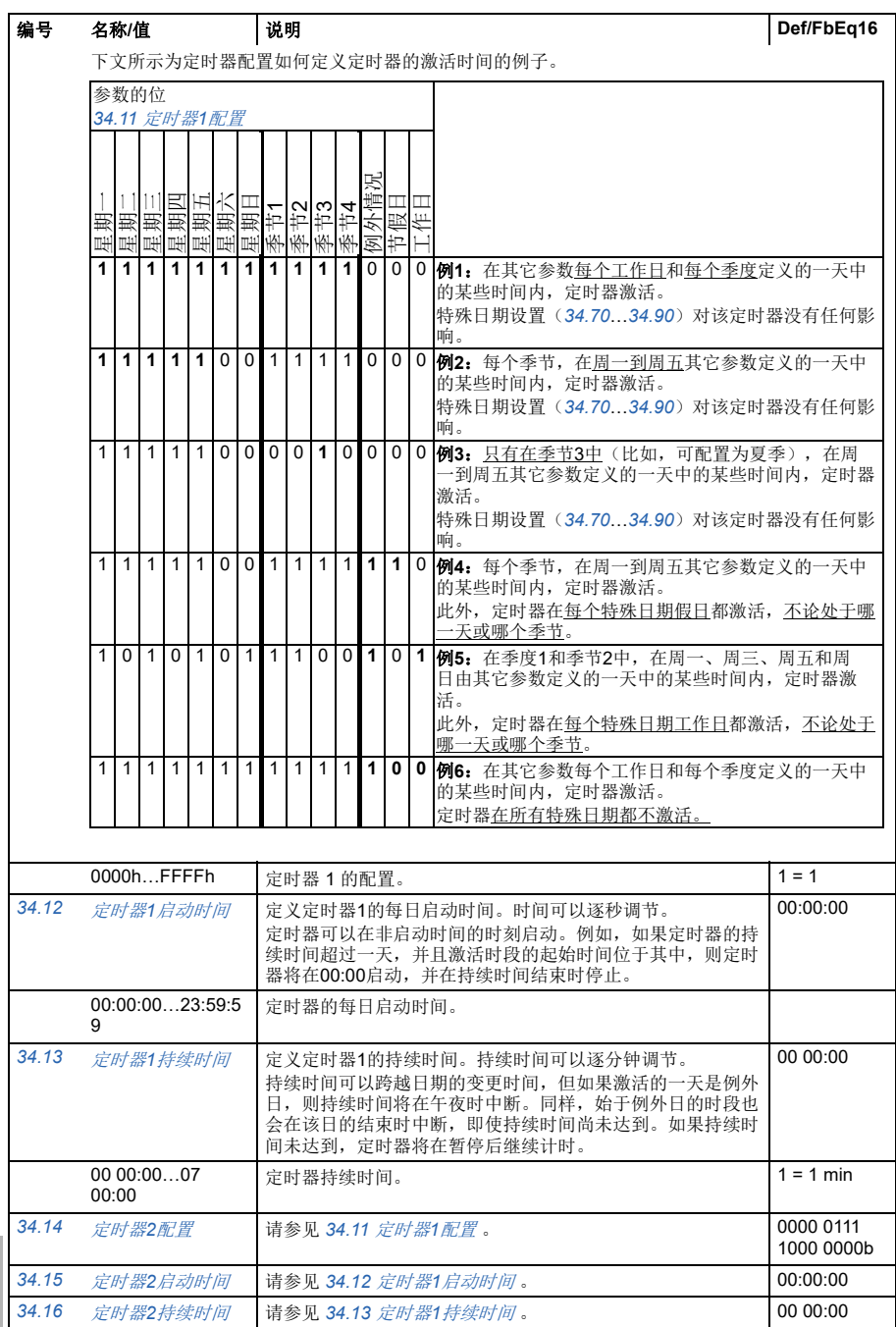

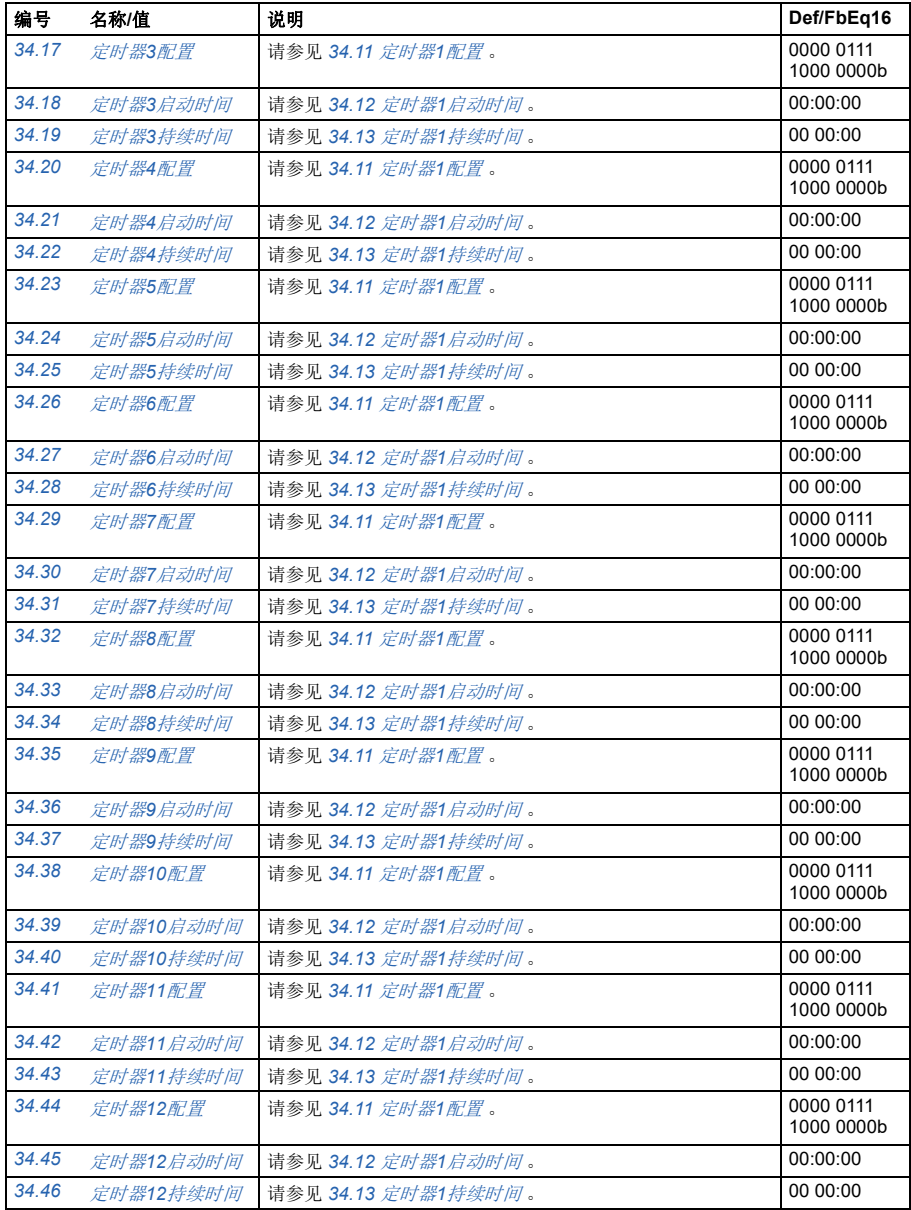

<span id="page-299-2"></span><span id="page-299-1"></span><span id="page-299-0"></span>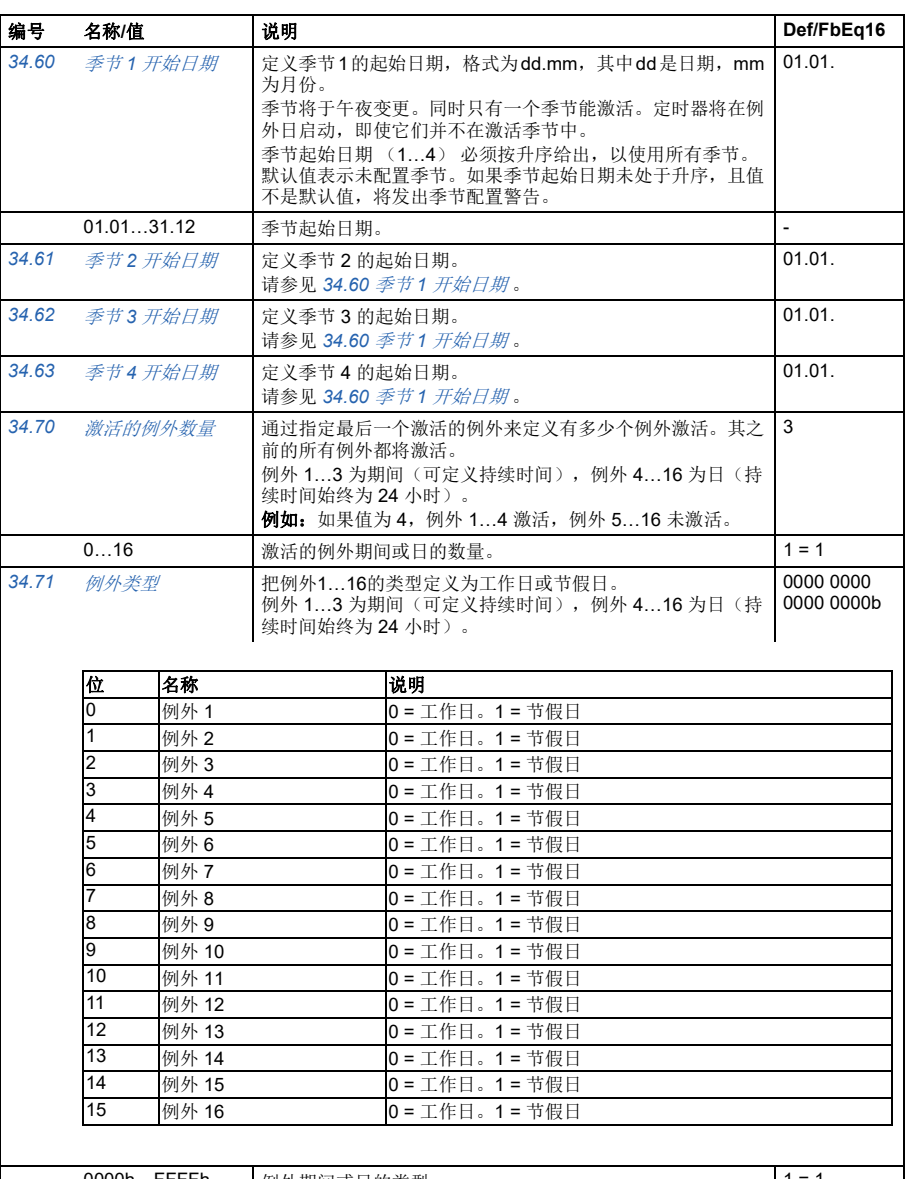

<span id="page-299-4"></span><span id="page-299-3"></span>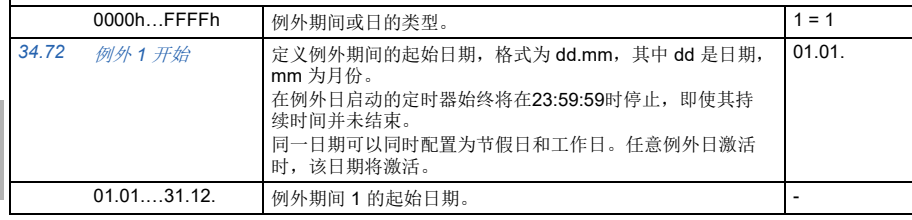

<span id="page-300-4"></span><span id="page-300-3"></span><span id="page-300-2"></span><span id="page-300-1"></span><span id="page-300-0"></span>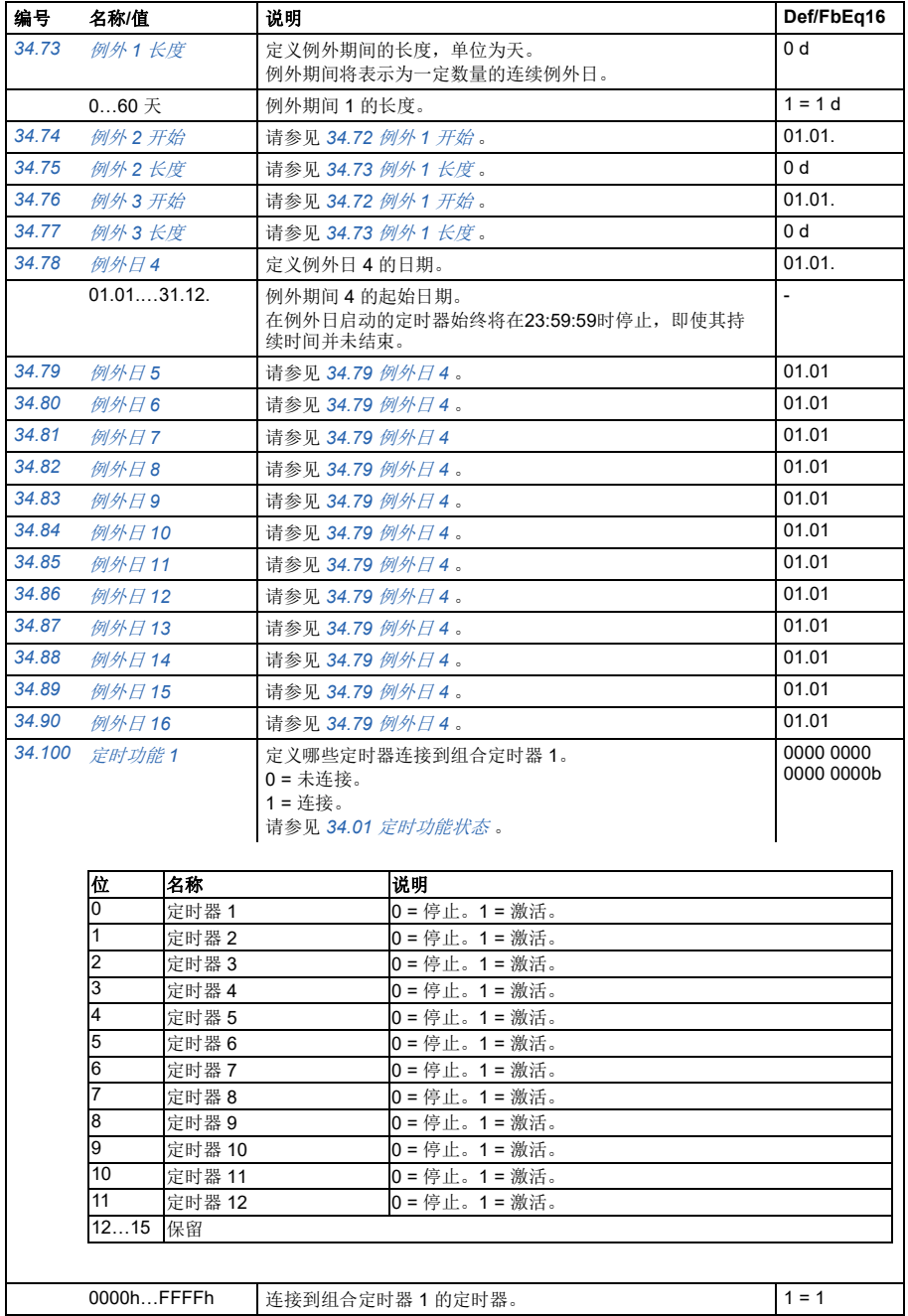

<span id="page-301-5"></span><span id="page-301-4"></span><span id="page-301-3"></span><span id="page-301-2"></span><span id="page-301-1"></span><span id="page-301-0"></span>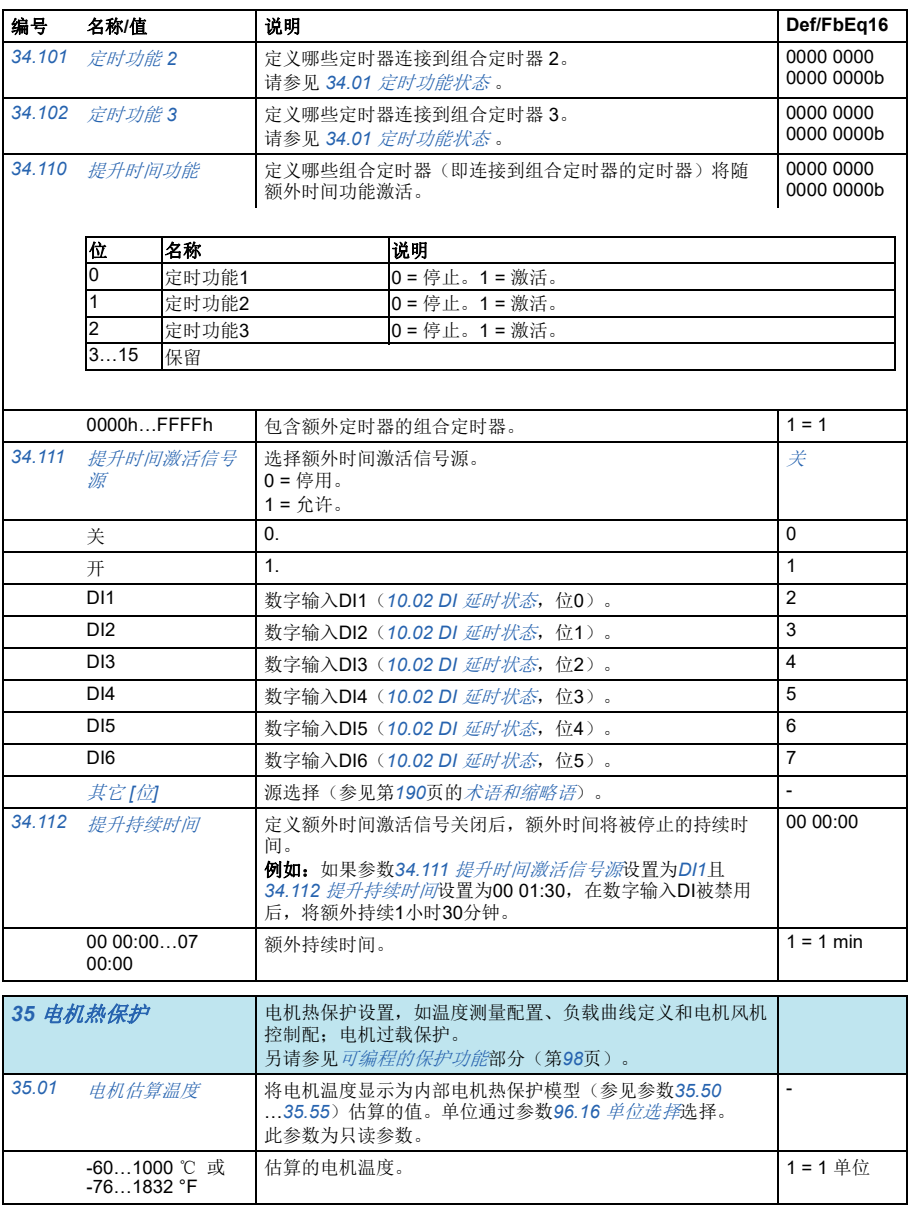

<span id="page-302-5"></span><span id="page-302-4"></span><span id="page-302-3"></span><span id="page-302-2"></span><span id="page-302-1"></span><span id="page-302-0"></span>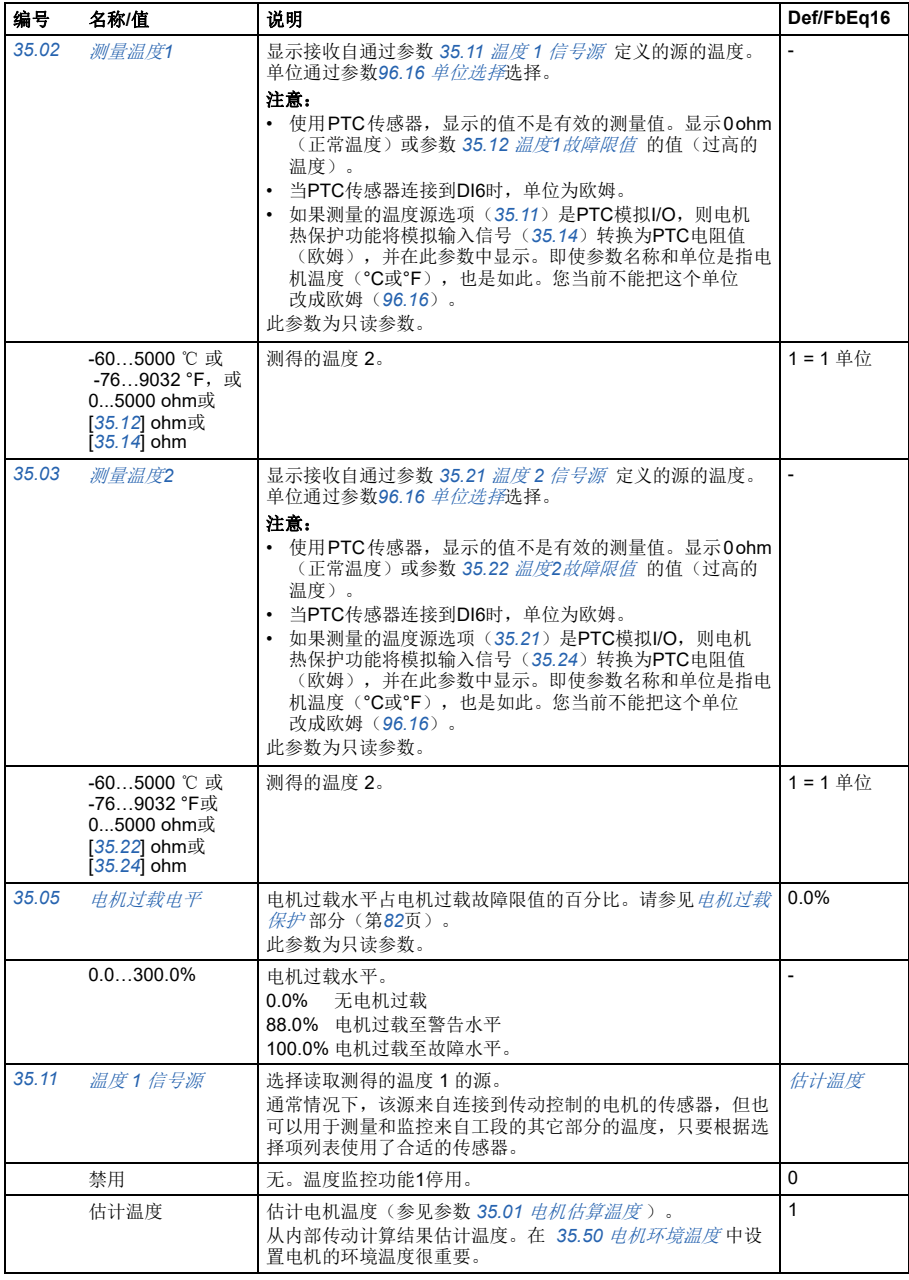

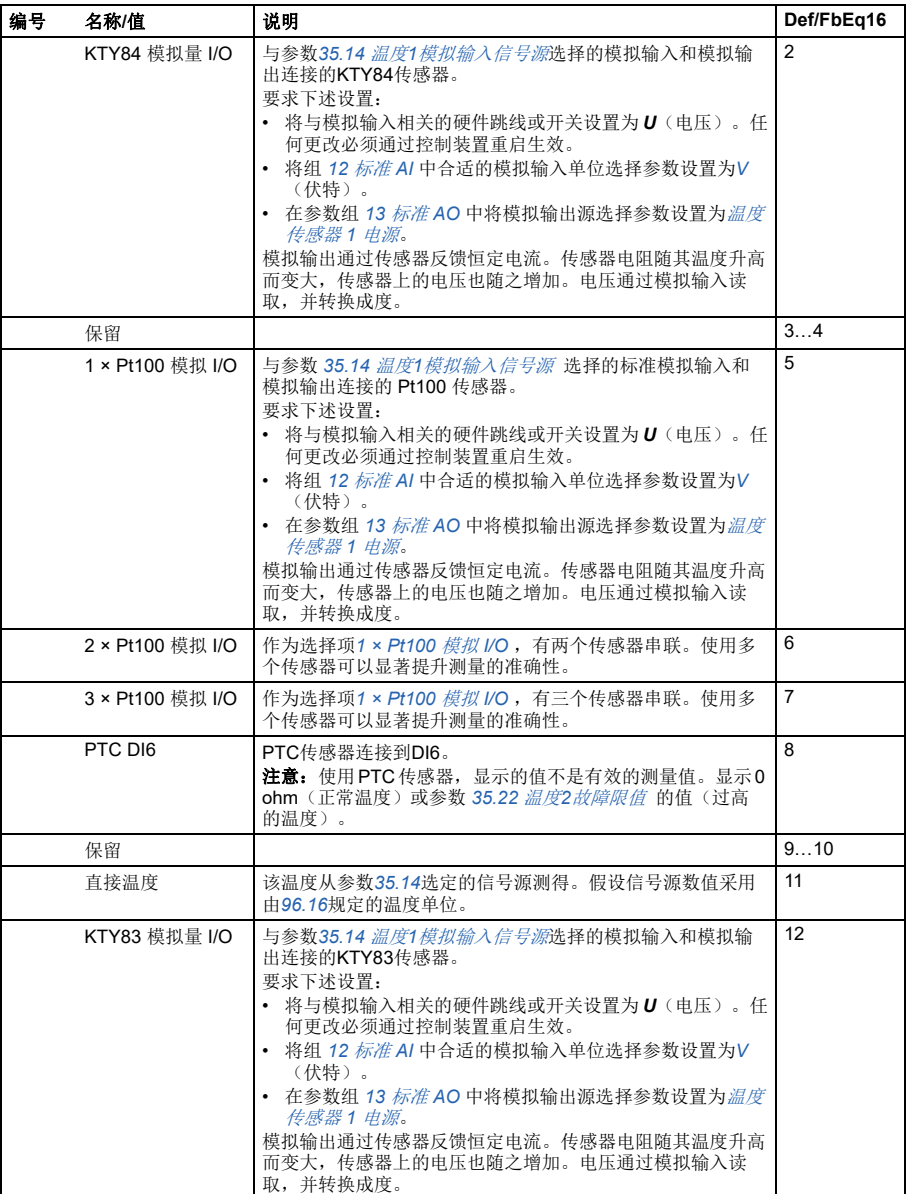

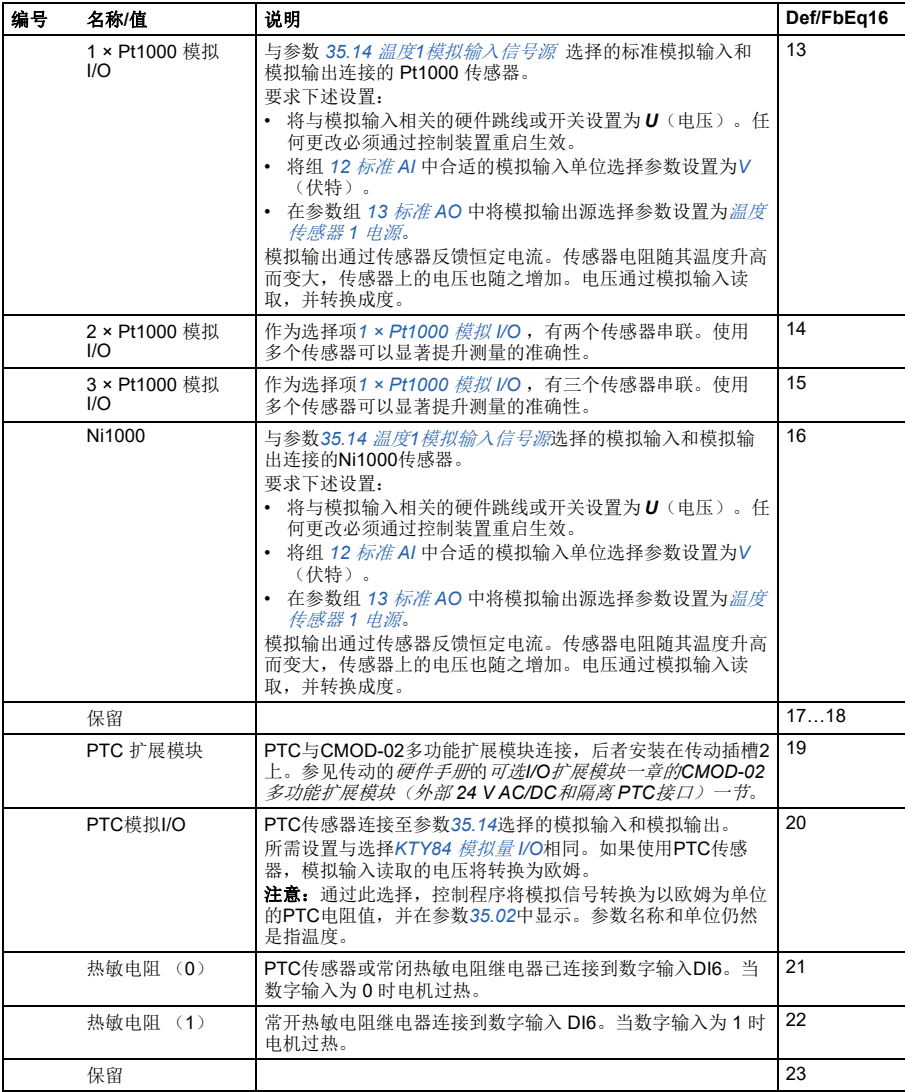

<span id="page-305-5"></span><span id="page-305-4"></span><span id="page-305-3"></span><span id="page-305-2"></span><span id="page-305-1"></span><span id="page-305-0"></span>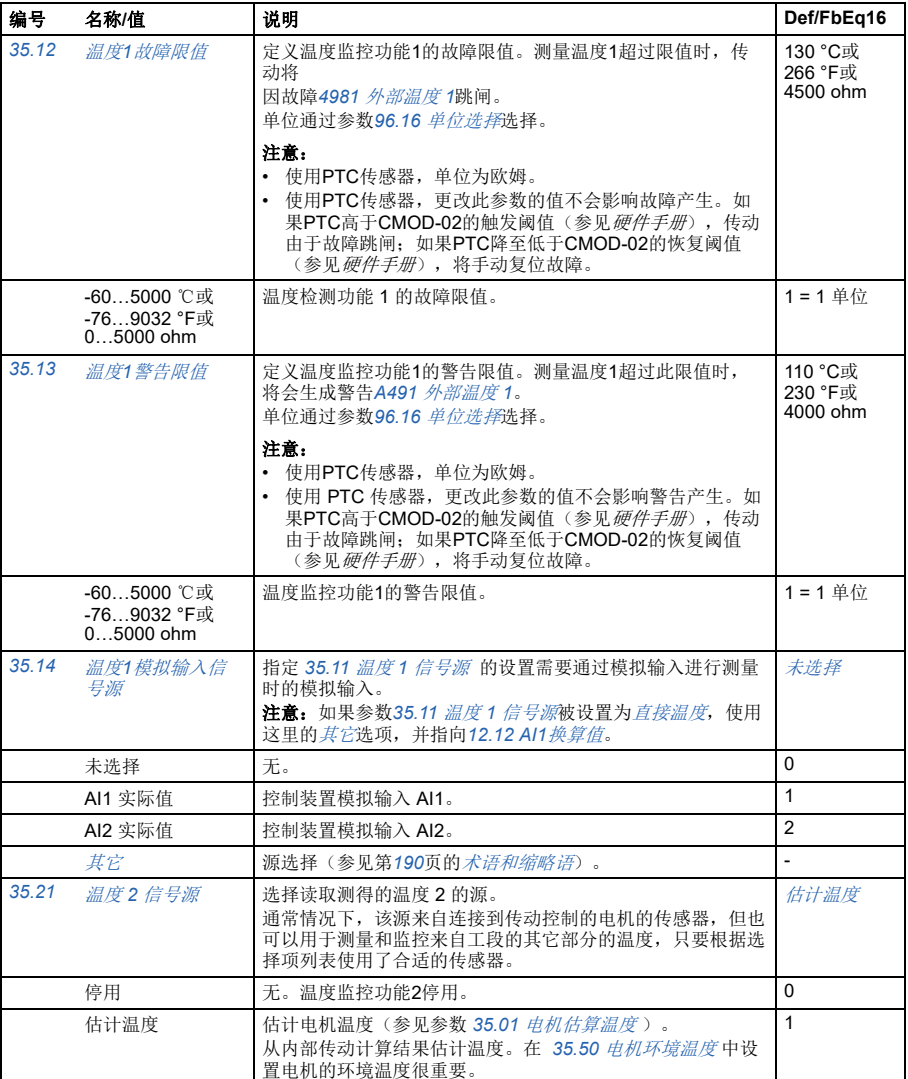

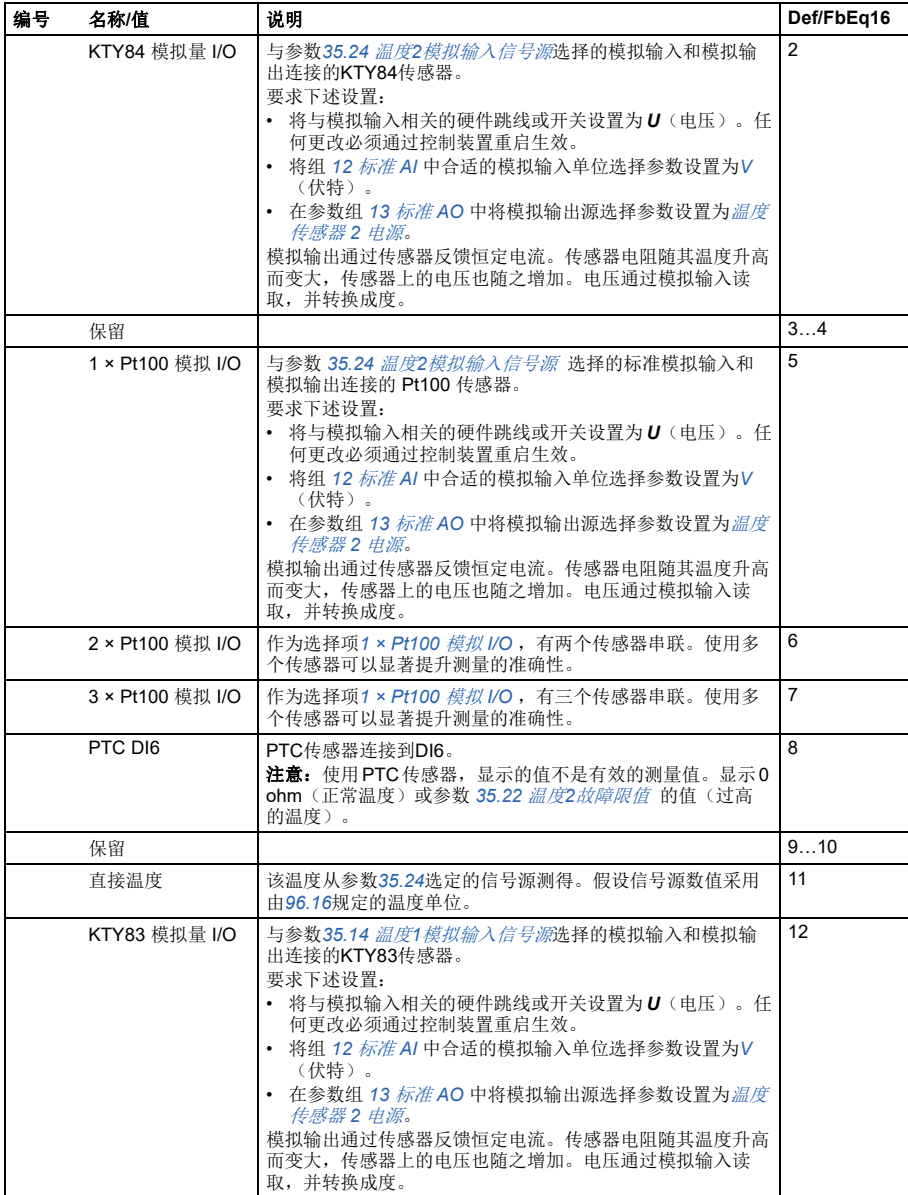

<span id="page-307-1"></span><span id="page-307-0"></span>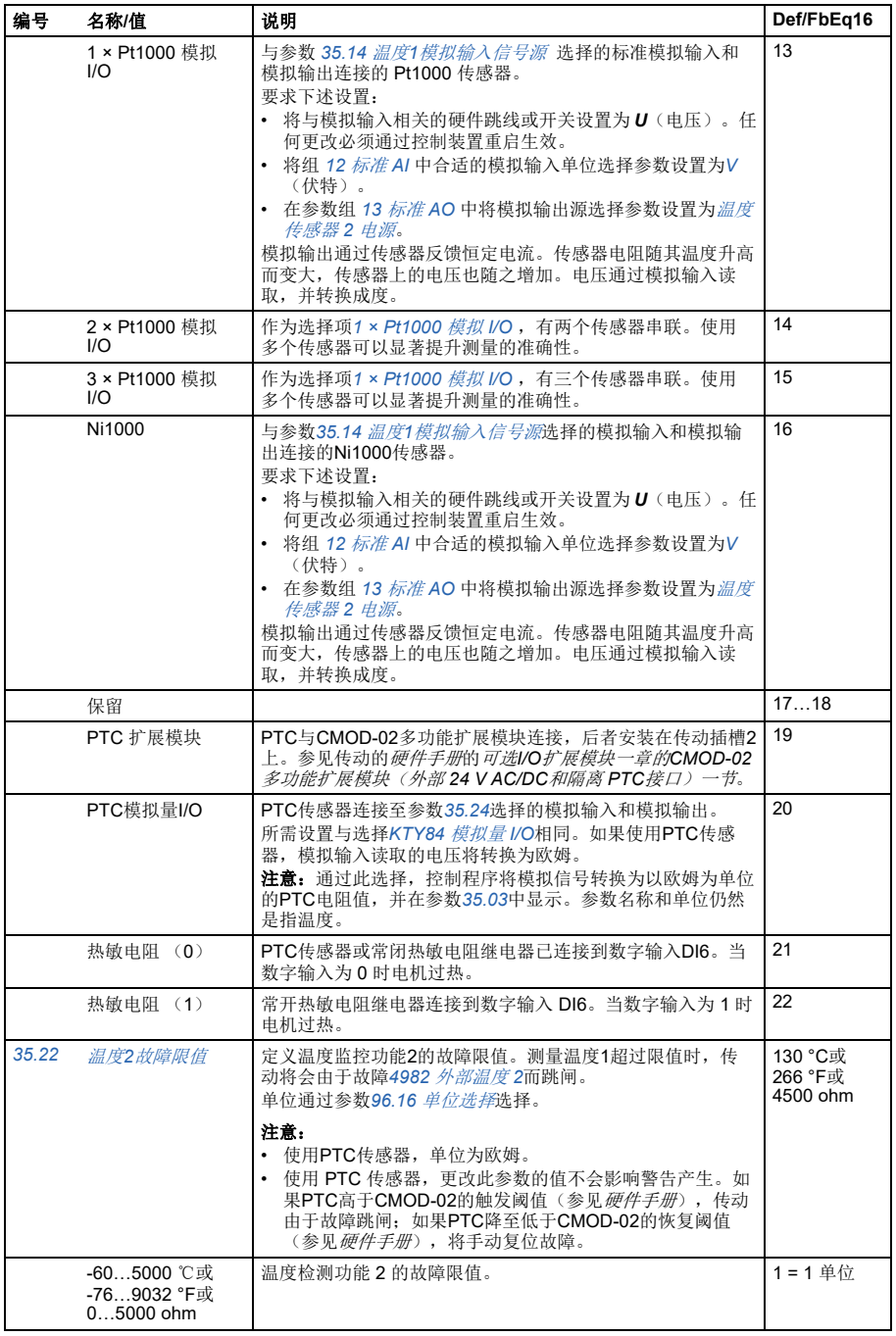

<span id="page-308-5"></span><span id="page-308-4"></span><span id="page-308-3"></span><span id="page-308-2"></span><span id="page-308-1"></span><span id="page-308-0"></span>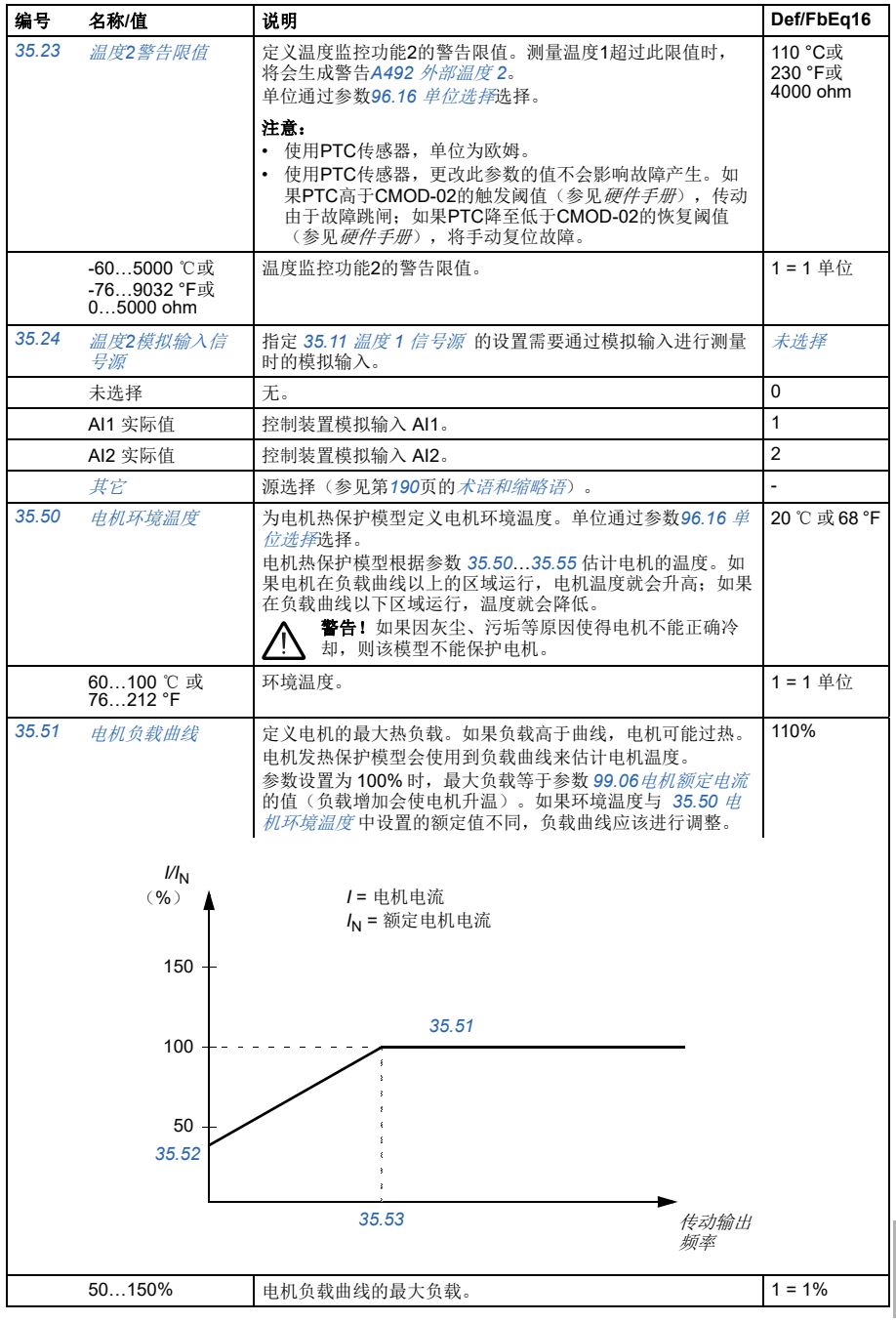

*310* 参数

<span id="page-309-3"></span><span id="page-309-2"></span><span id="page-309-1"></span><span id="page-309-0"></span>

| 编号                                                                                                    | 名称/值                  | 说明                                                                                                    | Def/FbEq16    |
|----------------------------------------------------------------------------------------------------|-----------------------|----------------------------------------------------------------------------------------------------|---------------|
| 35.52                                                                                                    | 零速负载                  | 与参数35.51 电机负载曲线和35.53 转折点一起定义电机负载<br>曲线。定义负载曲线上零速度时的最大电机负载。如果电机安<br>装了外部电机风机来加强冷却, 则可以使用更高的值。参见电<br>机制造商的建议。<br>参见参数 35.51 电机负载曲线。    | 70%           |
|                                                                                                    | 25150%                | 电机负载曲线的零速度负载。                                                                                                    | $1 = 1\%$     |
| 35.53                                                                                                    | 转折点                   | 与参数35.51 电机负载曲线和35.52 零速负载一起定义电机负<br>载曲线。定义负载曲线拐点频率, 即电机负载曲线开始从参数<br>35.51 电机负载曲线的值开始下降到参数35.52 零速负载的值<br>所在的点。<br>参见参数 35.51 电机负载曲线。 | 45.00 Hz      |
|                                                                                                    | $1.00500.00$ Hz       | 电机负载曲线的拐点。                                                                                                    | 参见参数<br>46.02 |
| 35.54<br>定义当电机的负载达到额定电流时电机高于环境的温度。参见<br>电机温升曲线<br>电机制造商的建议。<br>单位通过参数96.16 单位选择选择。<br>温度<br>电机额定温度升高<br>环境温度<br>时间 |                       | 80 ℃ 或 176<br>°F                                                                                                    |               |
|                                                                                                    | 0…300 ℃ 或<br>32572 °F | 温度升高。                                                                                                    | 1 = 1 单位      |

## 参数 *311*

<span id="page-310-1"></span><span id="page-310-0"></span>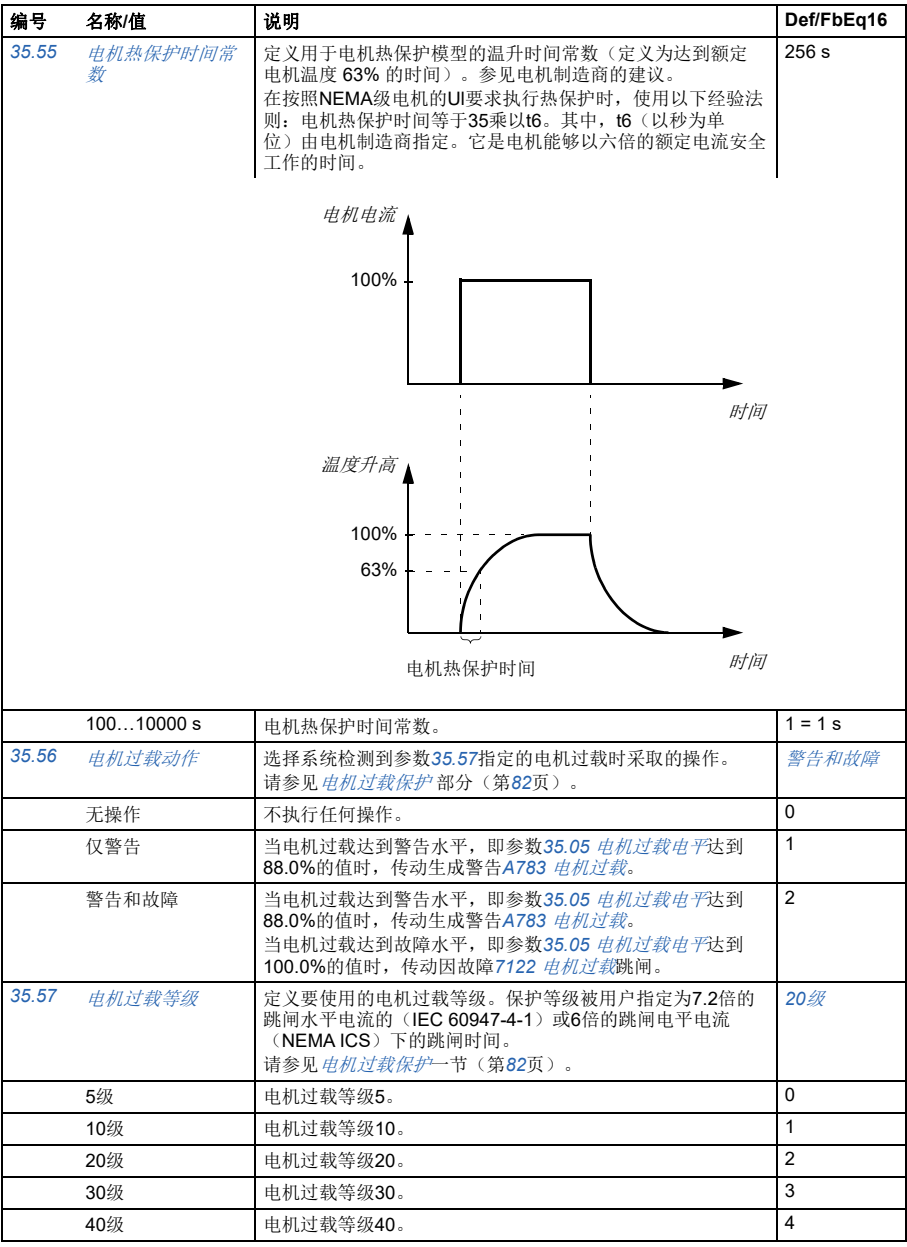

<span id="page-311-7"></span><span id="page-311-6"></span><span id="page-311-5"></span><span id="page-311-4"></span><span id="page-311-3"></span><span id="page-311-2"></span><span id="page-311-1"></span><span id="page-311-0"></span>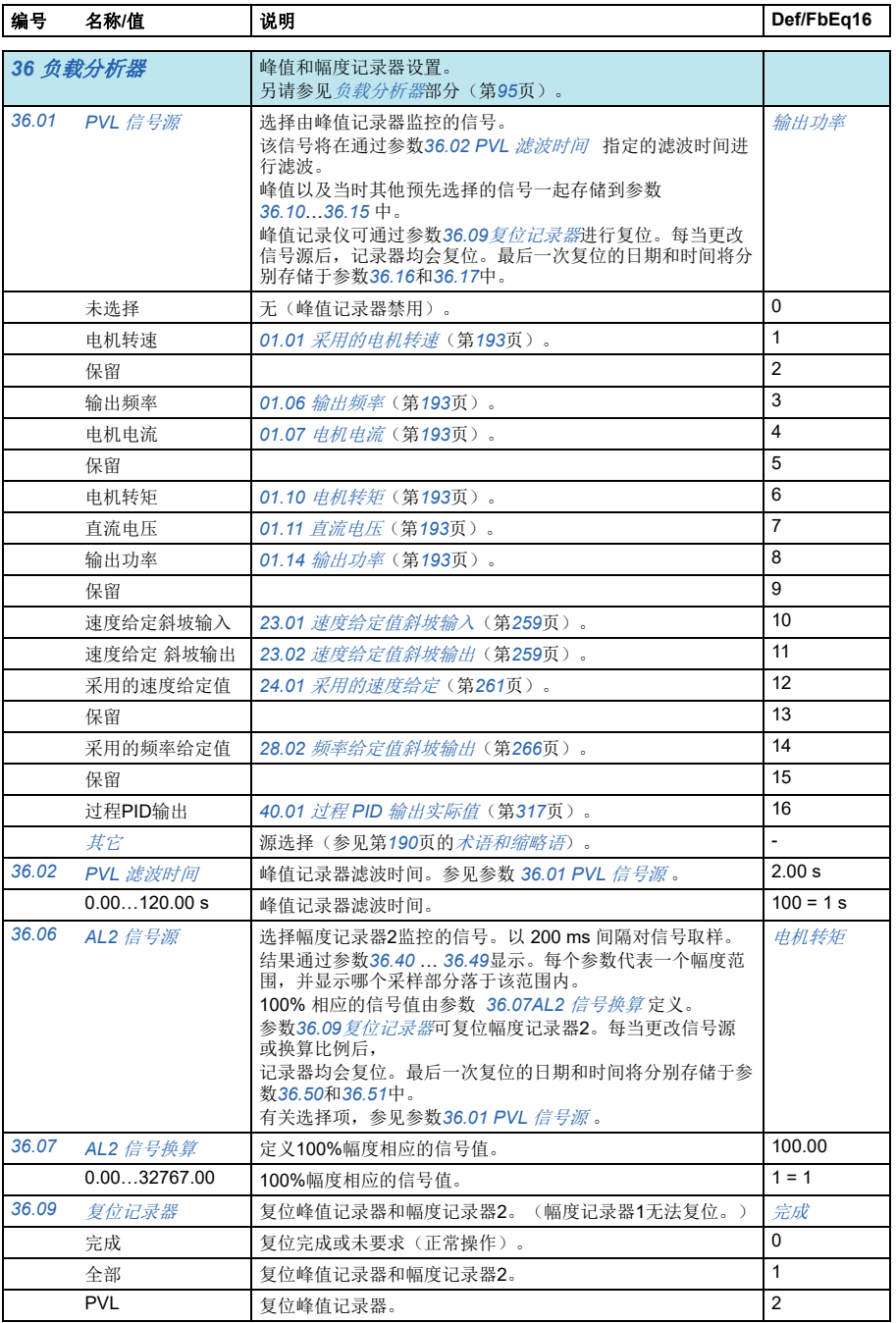

<span id="page-312-3"></span><span id="page-312-2"></span><span id="page-312-1"></span><span id="page-312-0"></span>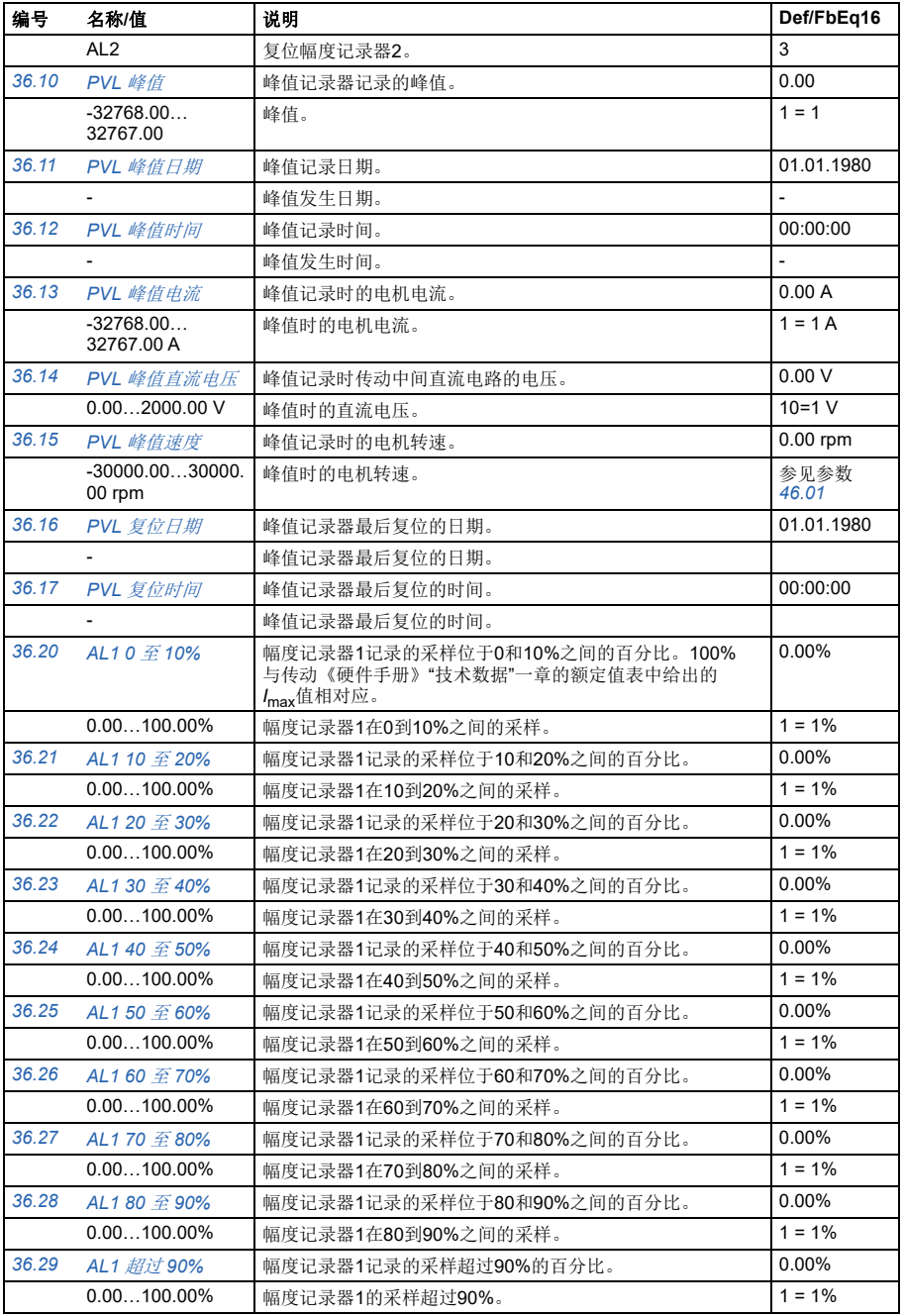

<span id="page-313-0"></span>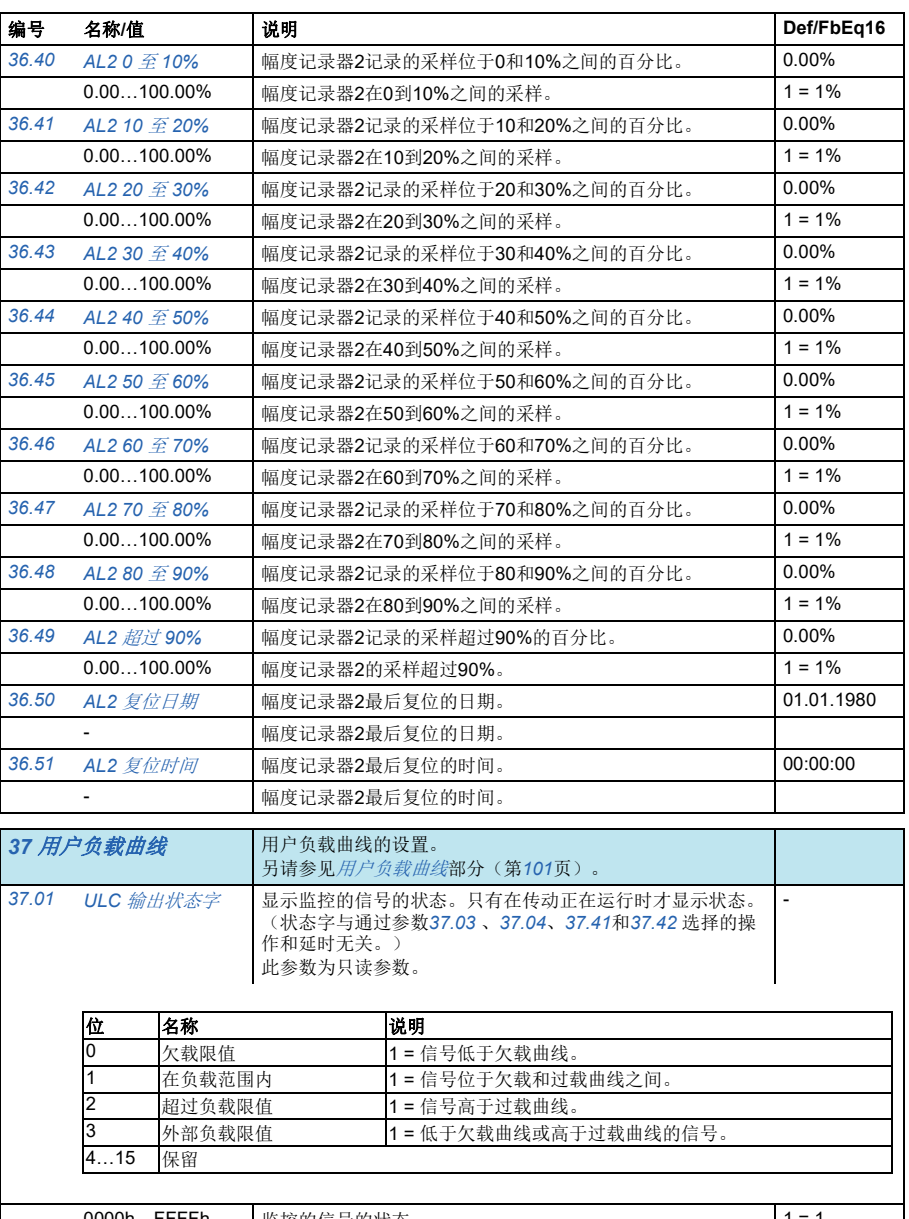

<span id="page-313-3"></span><span id="page-313-2"></span><span id="page-313-1"></span>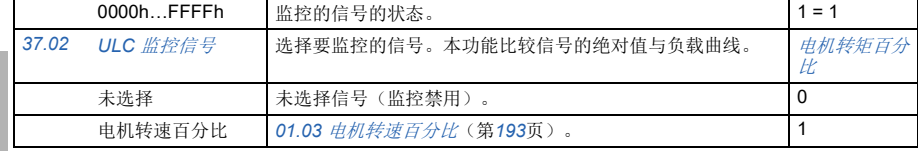

<span id="page-314-5"></span><span id="page-314-4"></span><span id="page-314-3"></span><span id="page-314-2"></span><span id="page-314-1"></span><span id="page-314-0"></span>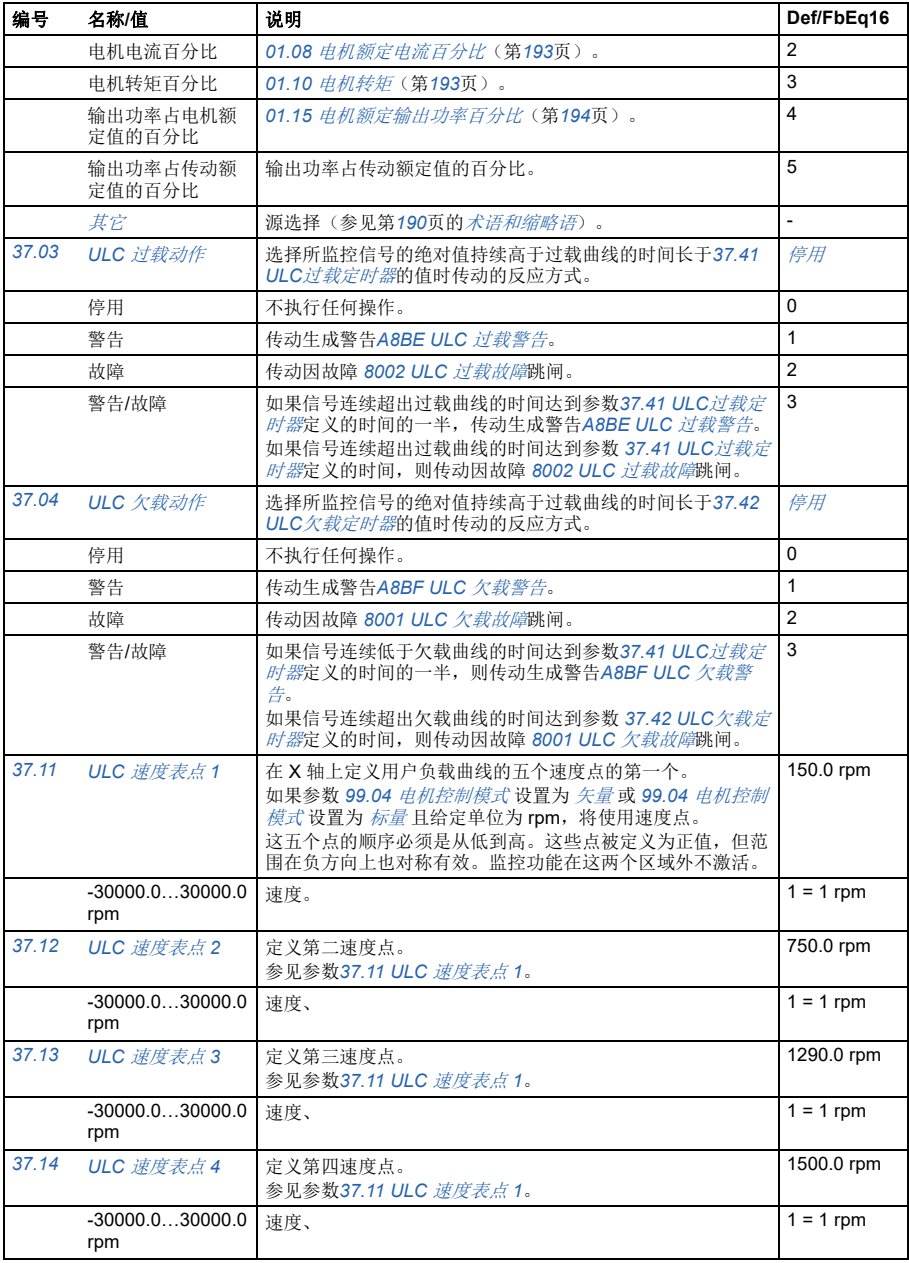

<span id="page-315-9"></span><span id="page-315-8"></span><span id="page-315-7"></span><span id="page-315-6"></span><span id="page-315-5"></span><span id="page-315-4"></span><span id="page-315-3"></span><span id="page-315-2"></span><span id="page-315-1"></span><span id="page-315-0"></span>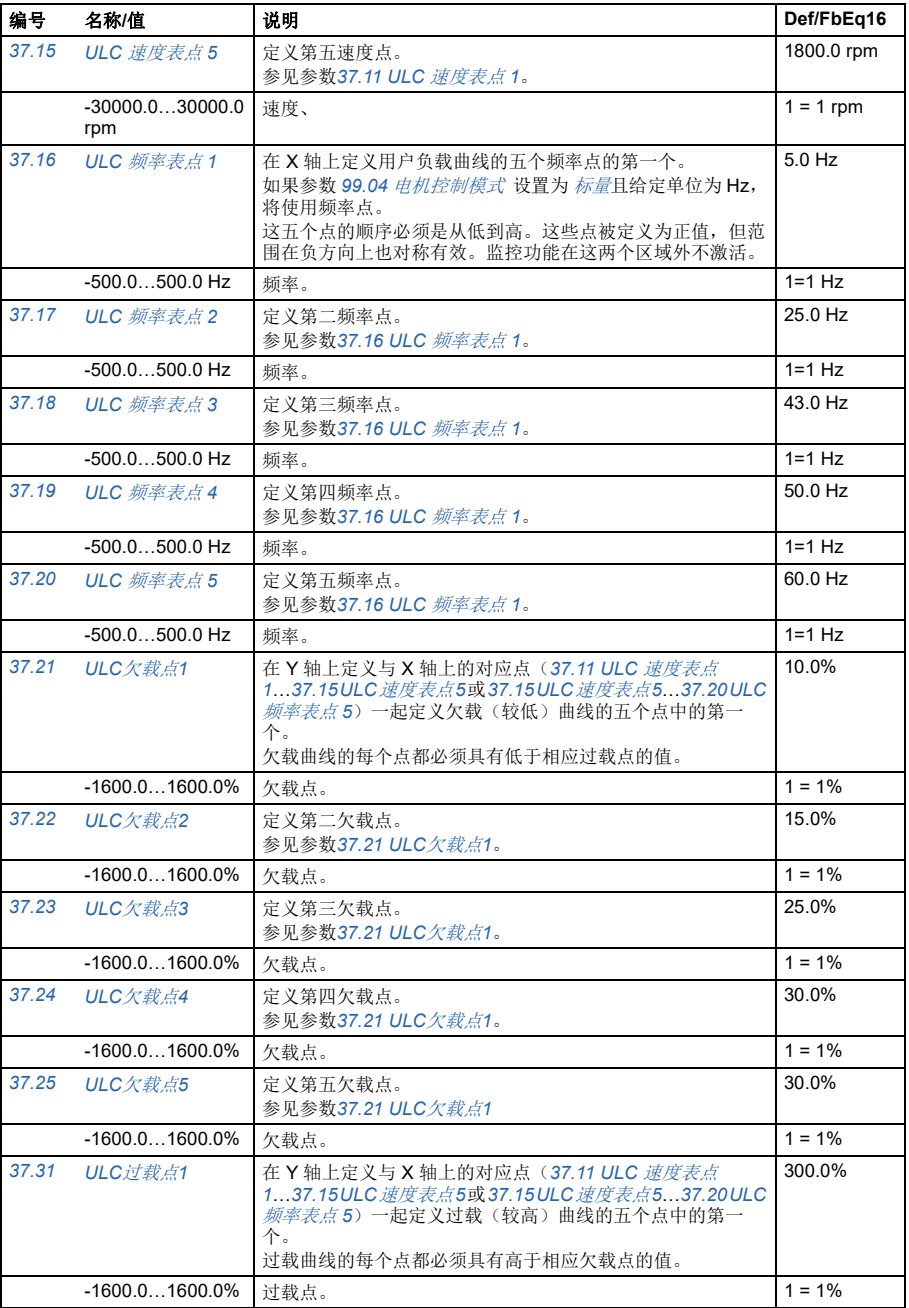

<span id="page-316-9"></span><span id="page-316-8"></span><span id="page-316-7"></span><span id="page-316-6"></span><span id="page-316-5"></span><span id="page-316-4"></span><span id="page-316-3"></span><span id="page-316-2"></span><span id="page-316-1"></span><span id="page-316-0"></span>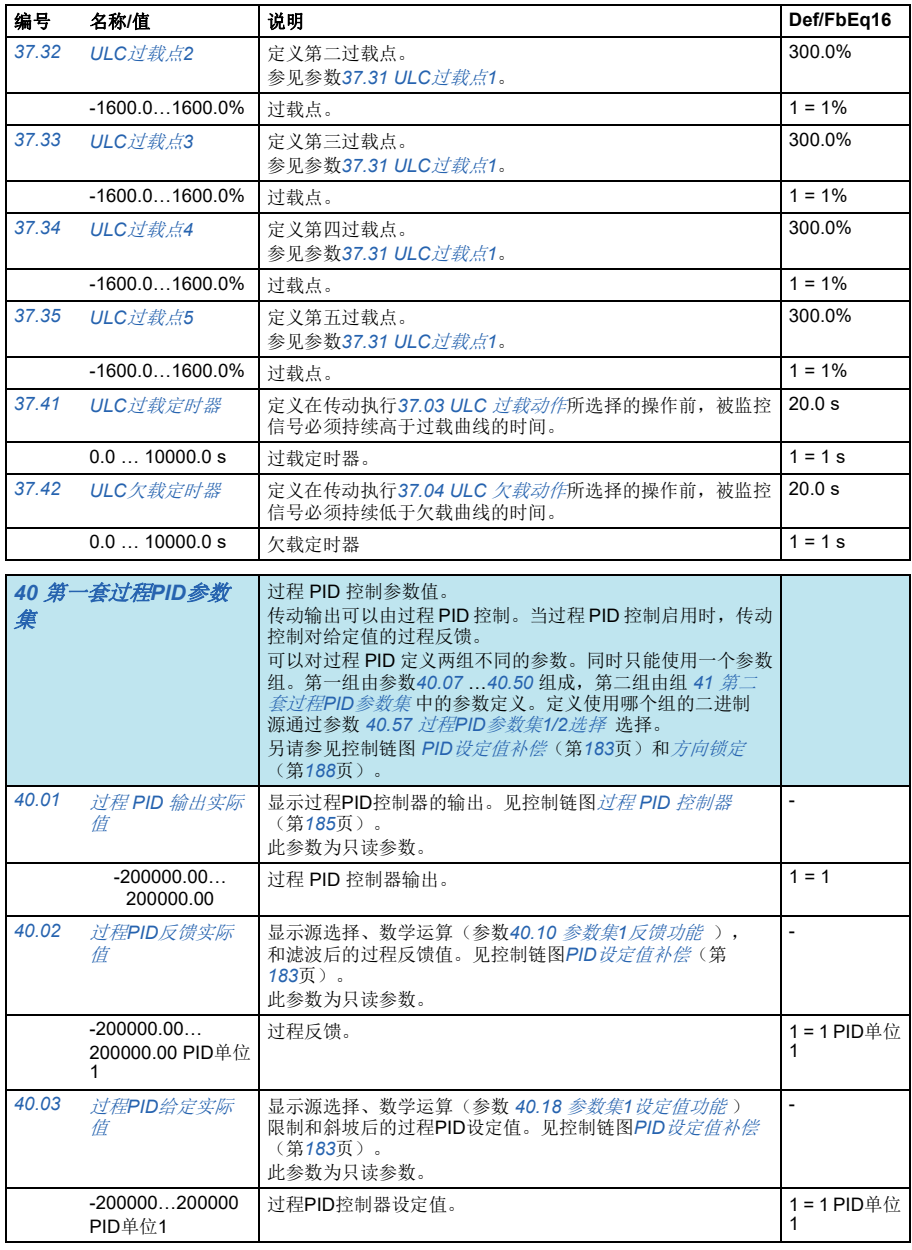

<span id="page-317-4"></span><span id="page-317-3"></span><span id="page-317-2"></span><span id="page-317-1"></span><span id="page-317-0"></span>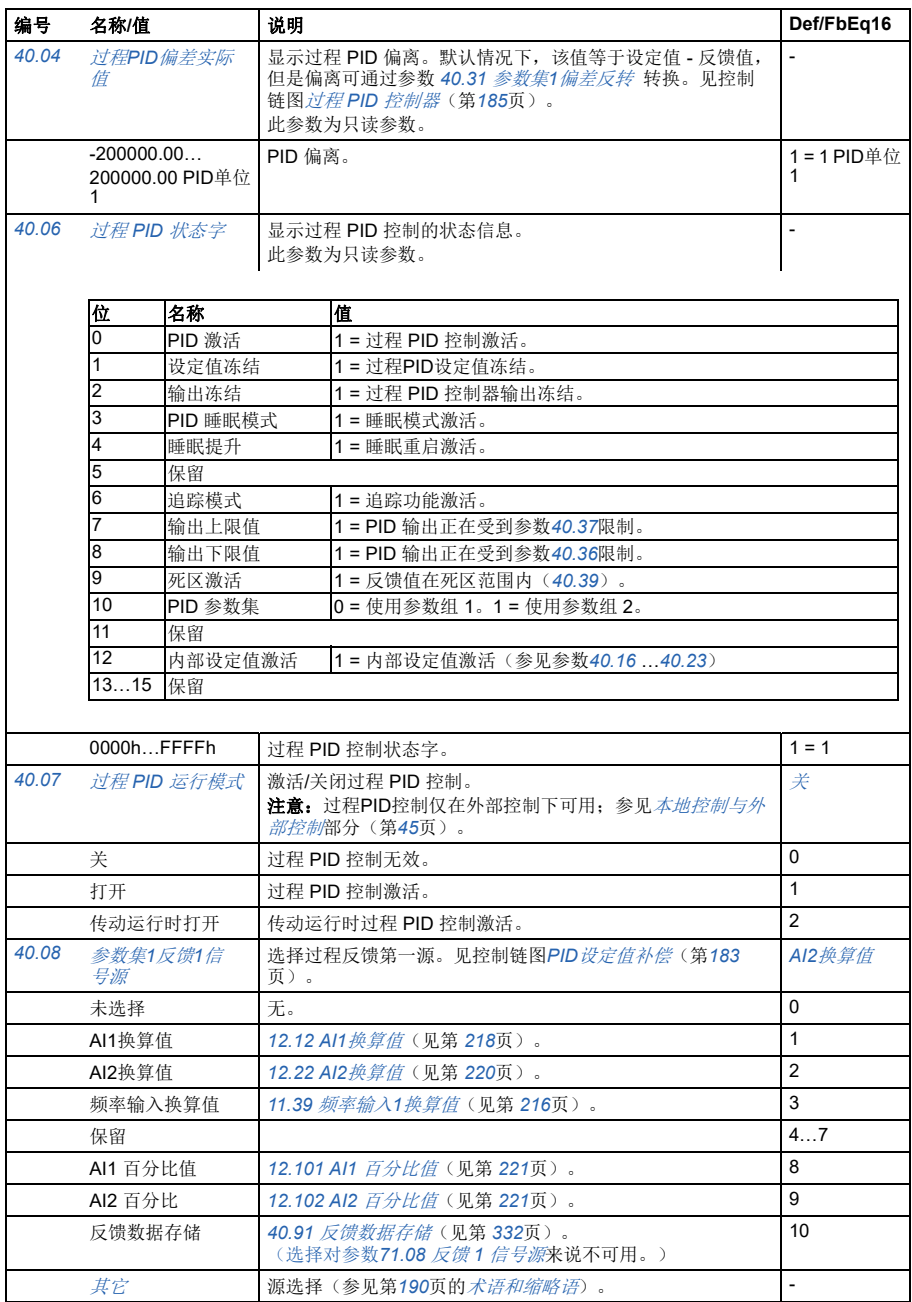

<span id="page-318-5"></span><span id="page-318-4"></span><span id="page-318-3"></span><span id="page-318-2"></span><span id="page-318-1"></span><span id="page-318-0"></span>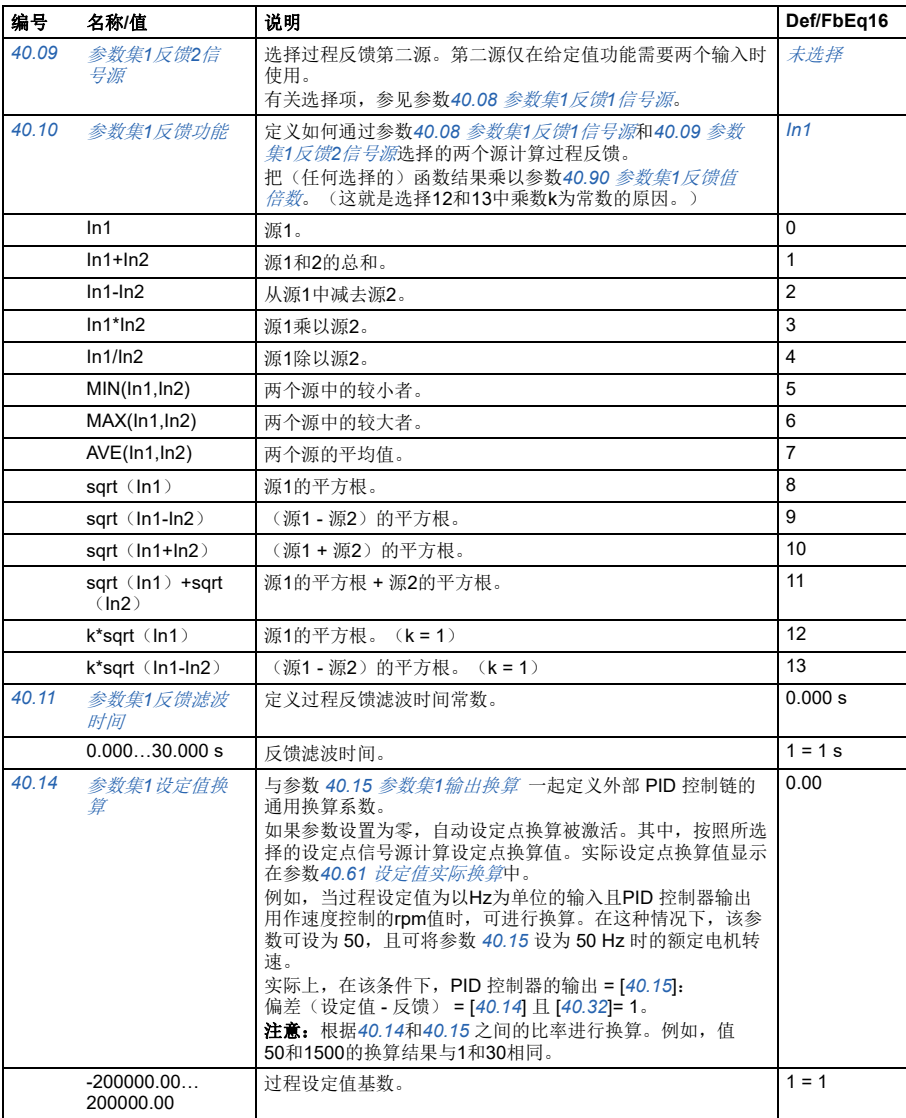

<span id="page-319-3"></span><span id="page-319-2"></span><span id="page-319-1"></span><span id="page-319-0"></span>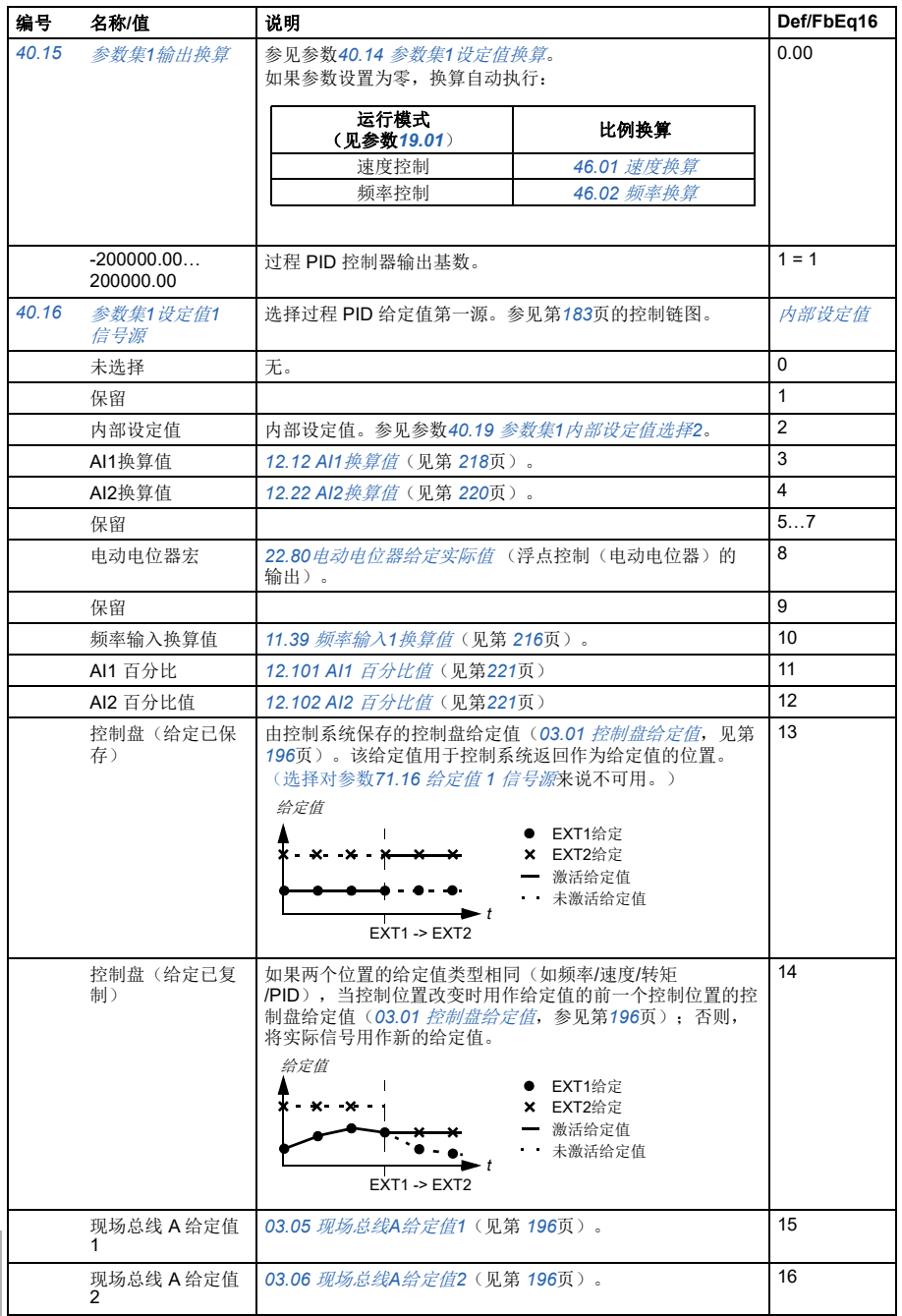

<span id="page-320-5"></span><span id="page-320-4"></span><span id="page-320-3"></span><span id="page-320-2"></span><span id="page-320-1"></span><span id="page-320-0"></span>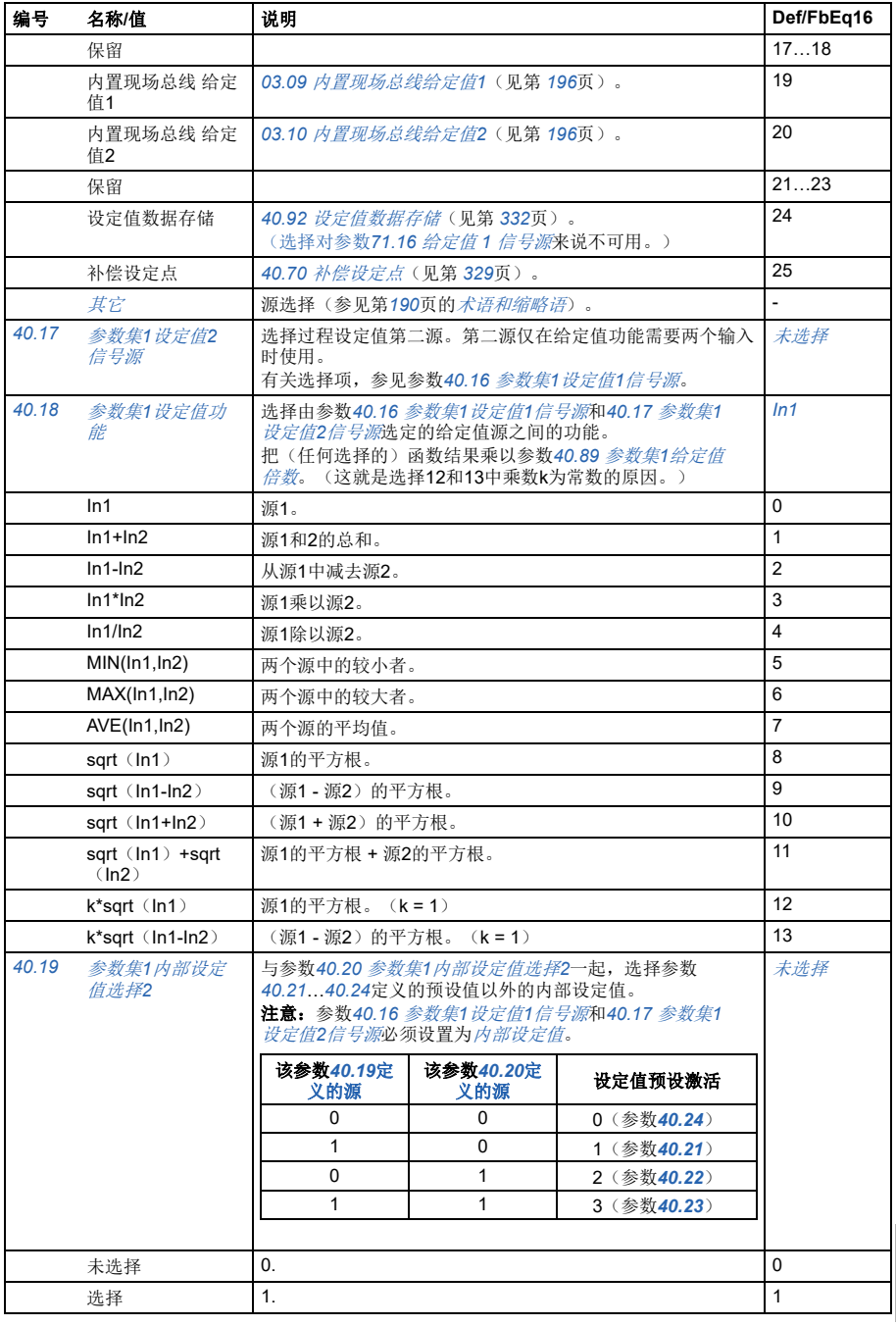

<span id="page-321-3"></span><span id="page-321-2"></span><span id="page-321-1"></span><span id="page-321-0"></span>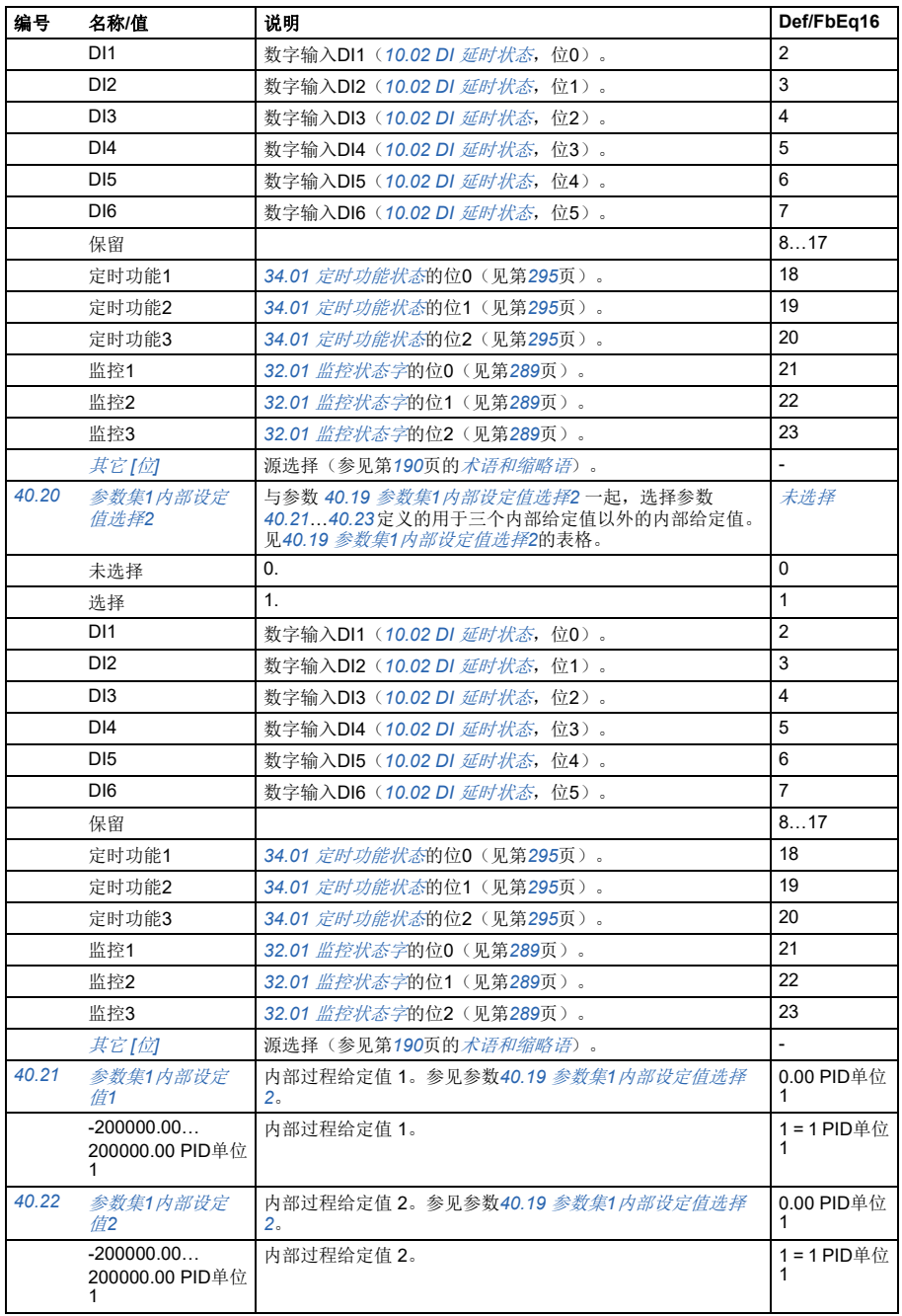

<span id="page-322-1"></span><span id="page-322-0"></span>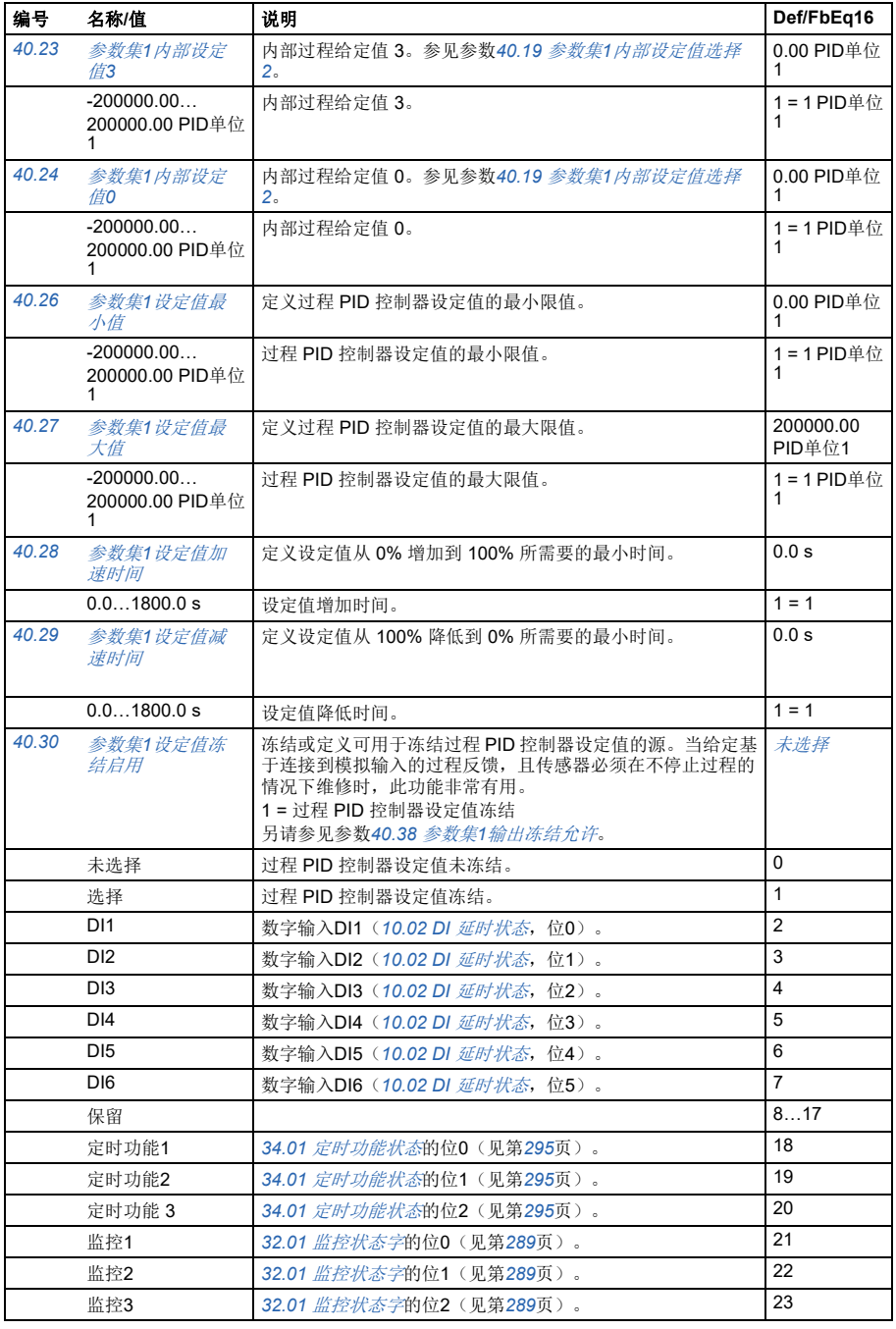

<span id="page-323-4"></span><span id="page-323-3"></span><span id="page-323-2"></span><span id="page-323-1"></span><span id="page-323-0"></span>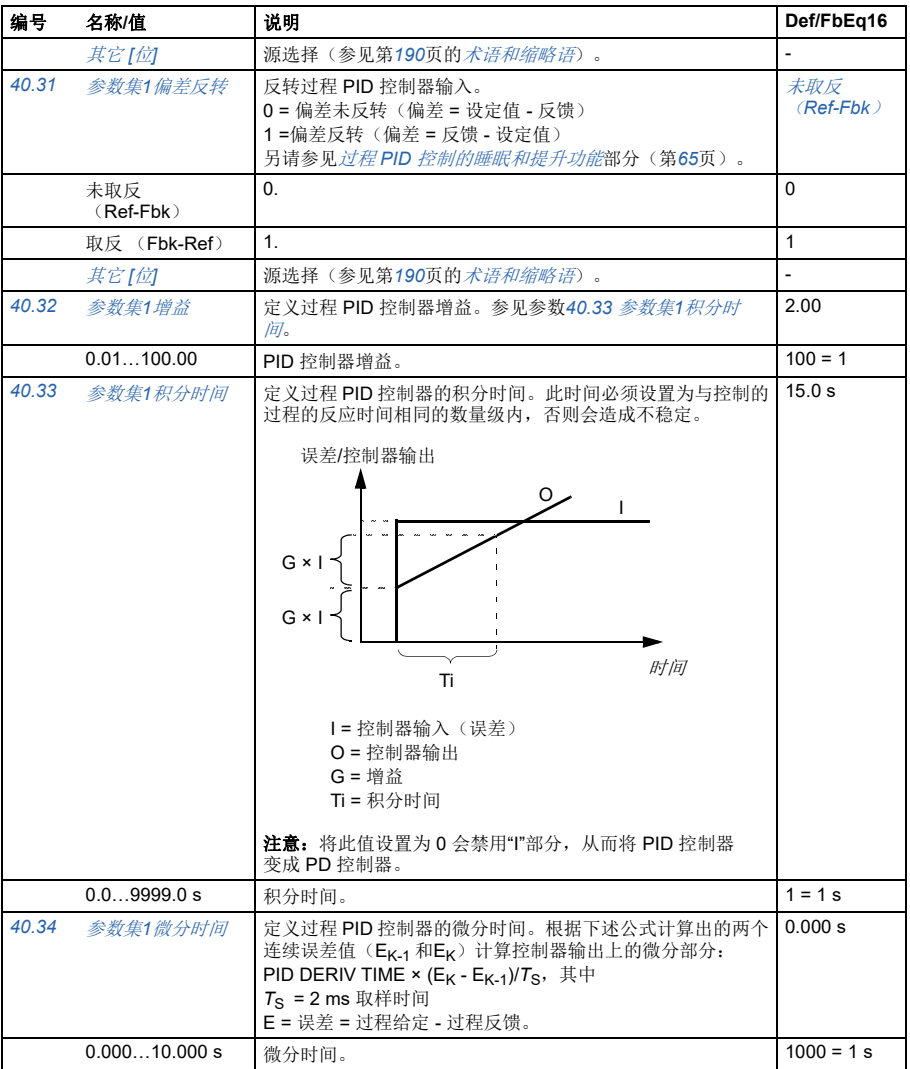
<span id="page-324-7"></span><span id="page-324-6"></span><span id="page-324-5"></span><span id="page-324-4"></span><span id="page-324-3"></span><span id="page-324-2"></span><span id="page-324-1"></span><span id="page-324-0"></span>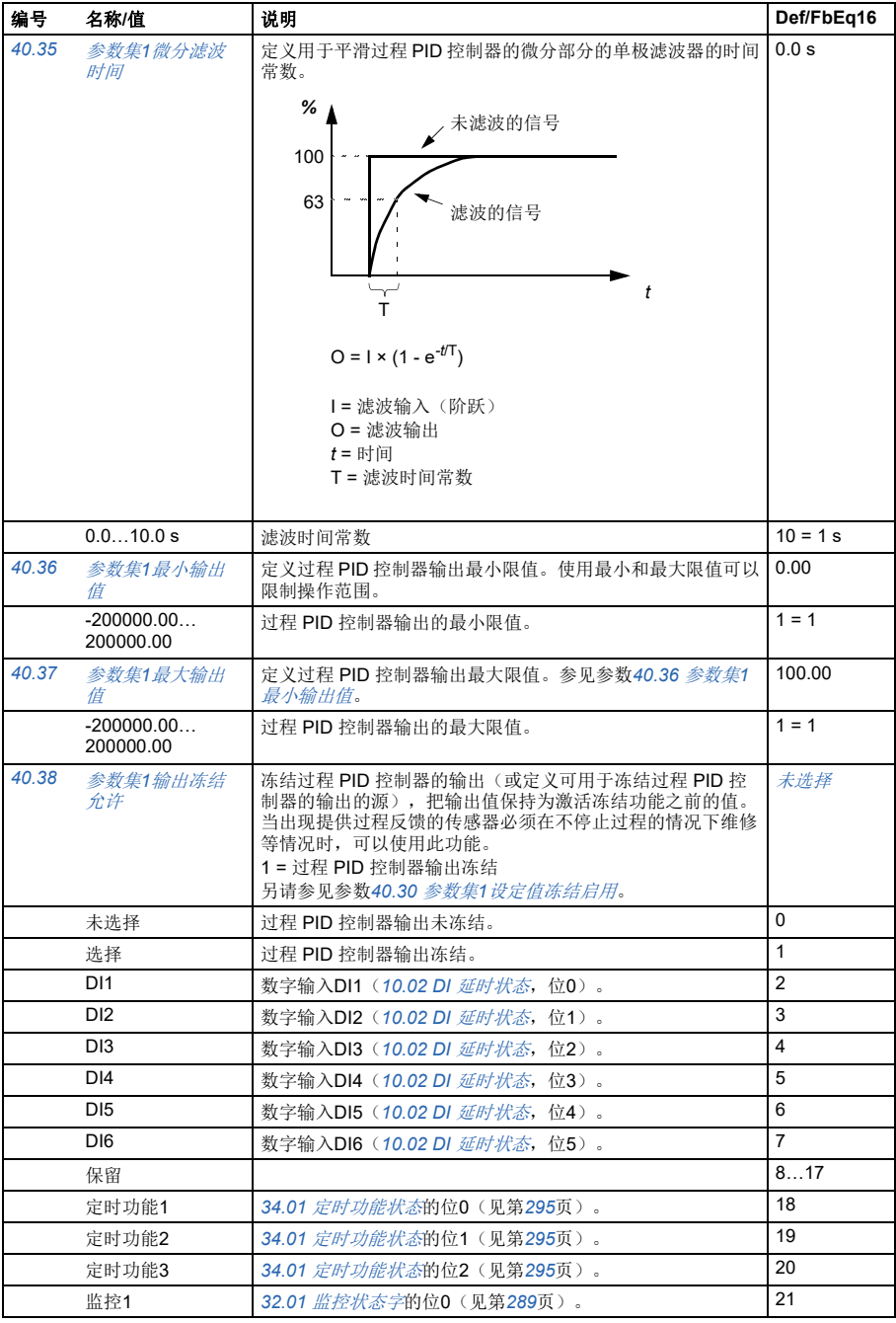

<span id="page-325-11"></span><span id="page-325-10"></span><span id="page-325-9"></span><span id="page-325-8"></span><span id="page-325-7"></span><span id="page-325-6"></span><span id="page-325-5"></span><span id="page-325-4"></span><span id="page-325-3"></span><span id="page-325-2"></span><span id="page-325-1"></span><span id="page-325-0"></span>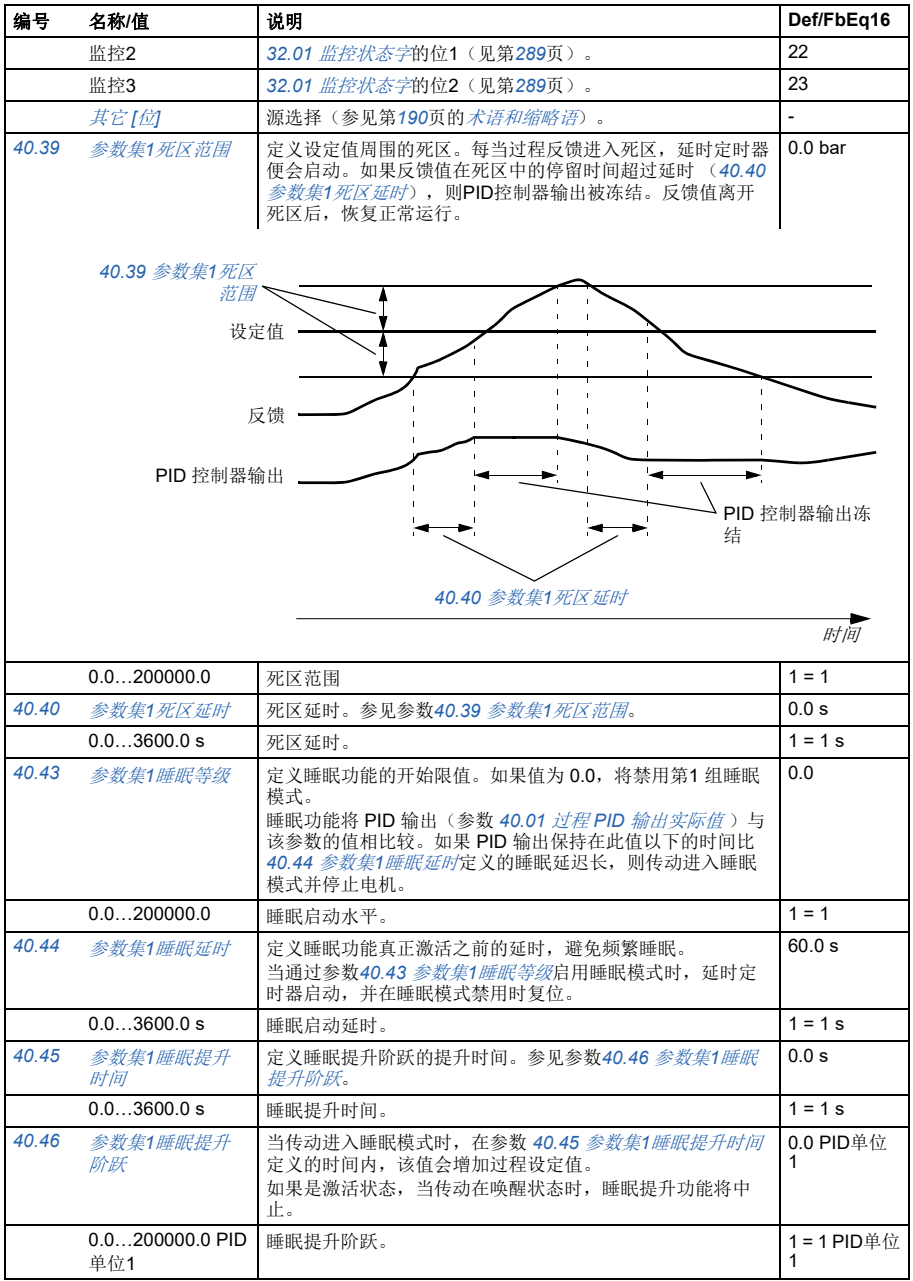

<span id="page-326-9"></span><span id="page-326-8"></span><span id="page-326-7"></span><span id="page-326-6"></span><span id="page-326-5"></span><span id="page-326-4"></span><span id="page-326-3"></span><span id="page-326-2"></span><span id="page-326-1"></span><span id="page-326-0"></span>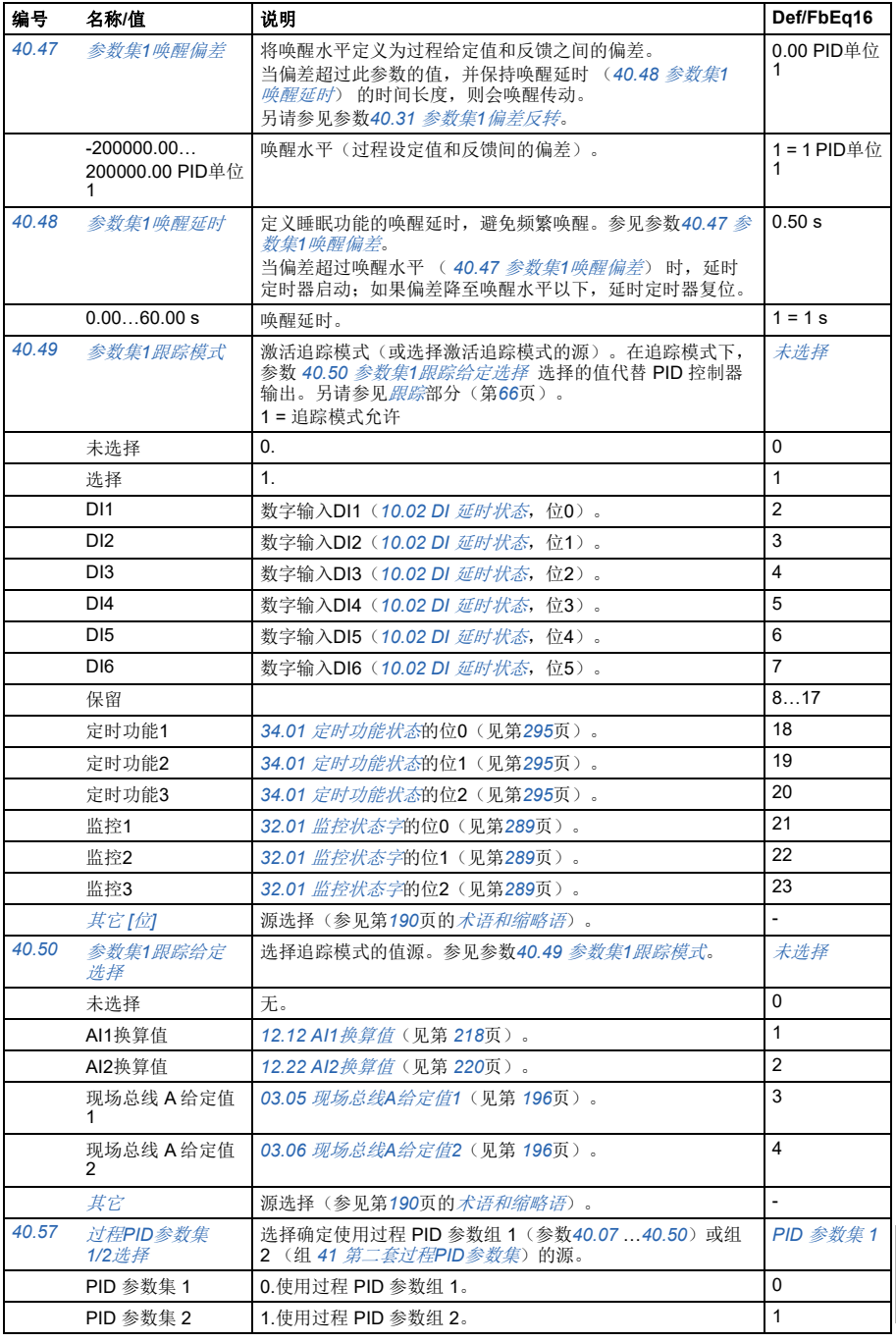

<span id="page-327-5"></span><span id="page-327-4"></span><span id="page-327-3"></span><span id="page-327-2"></span><span id="page-327-1"></span><span id="page-327-0"></span>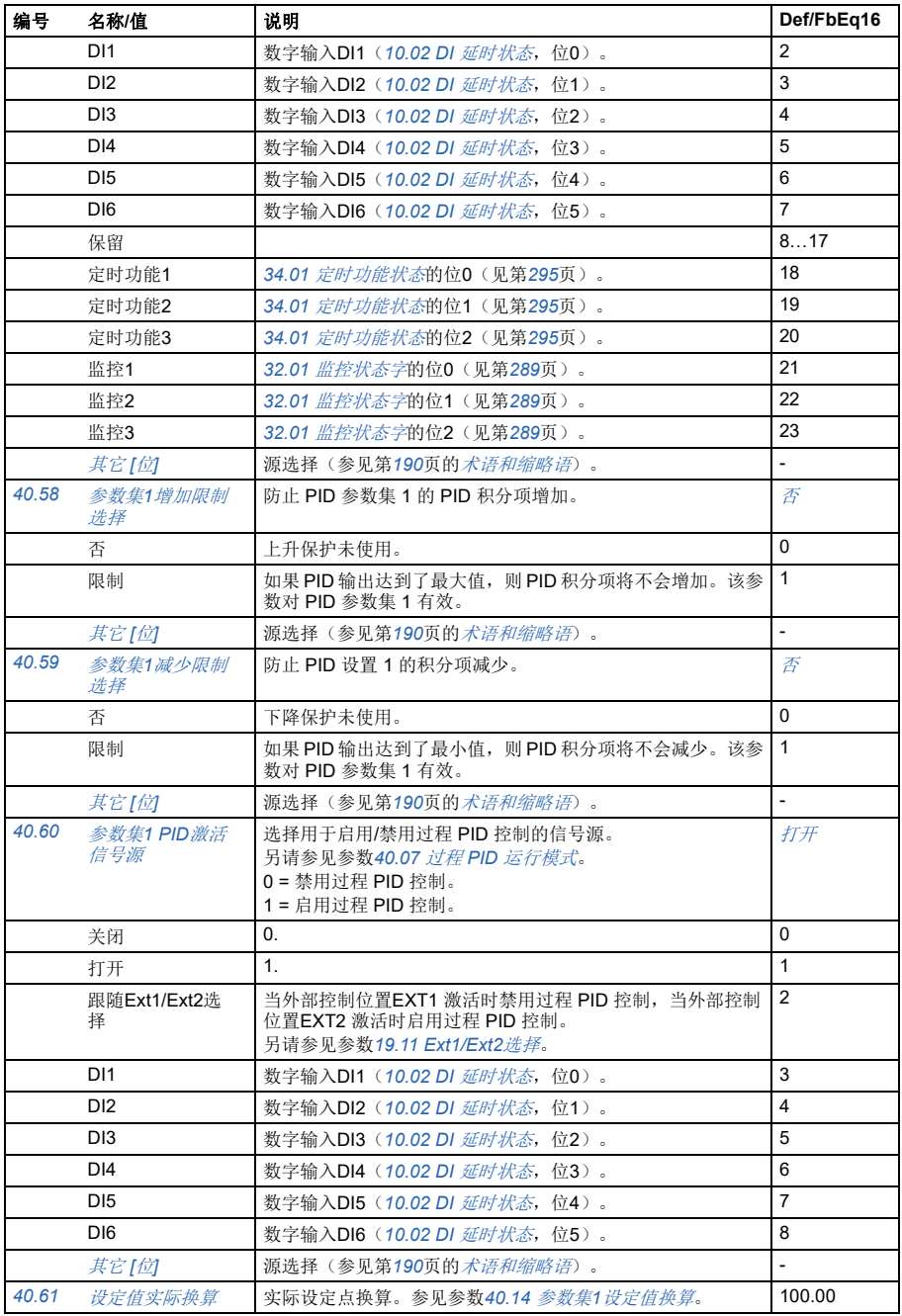

<span id="page-328-5"></span><span id="page-328-4"></span><span id="page-328-3"></span><span id="page-328-2"></span><span id="page-328-1"></span><span id="page-328-0"></span>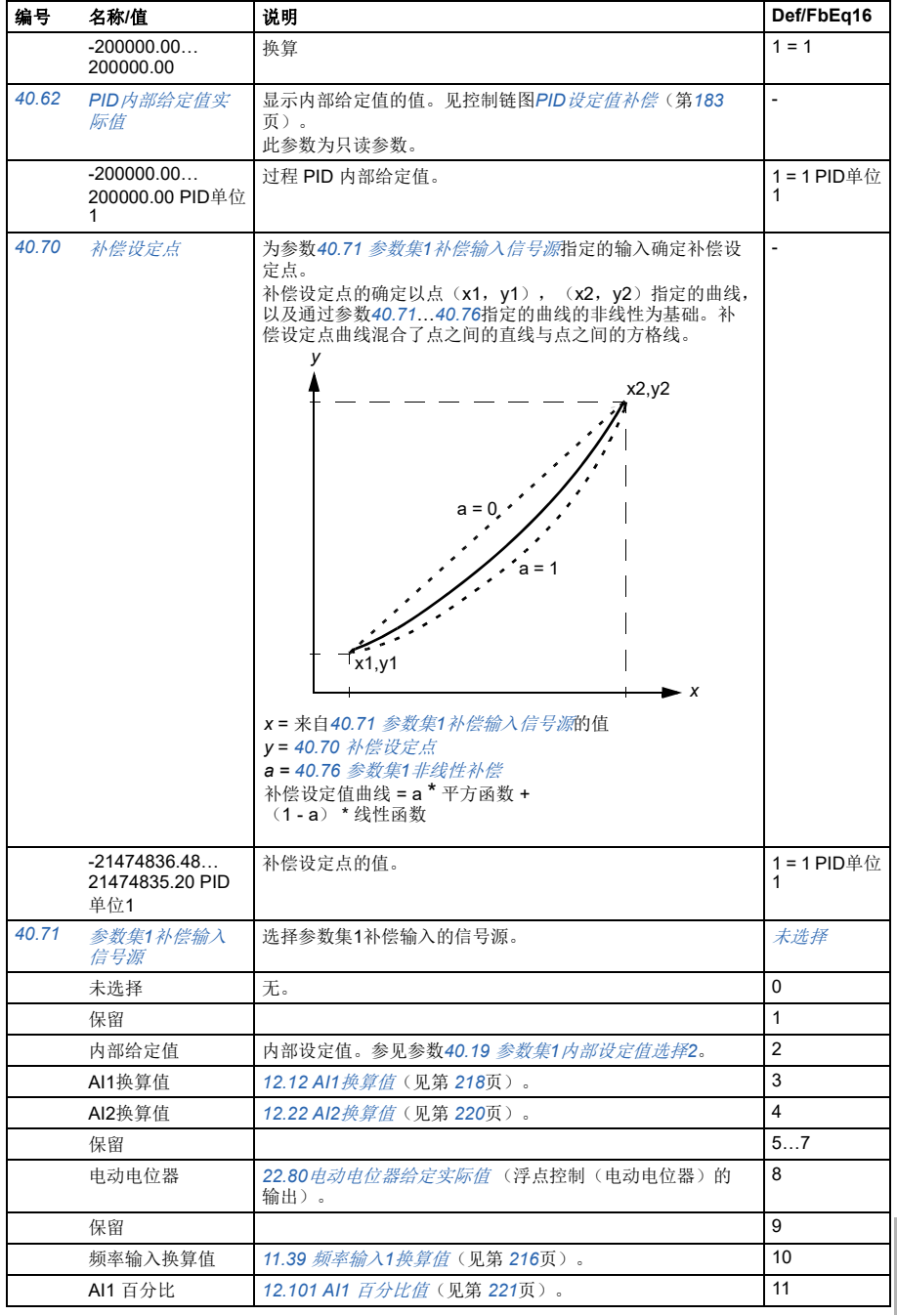

<span id="page-329-11"></span><span id="page-329-10"></span><span id="page-329-9"></span><span id="page-329-8"></span><span id="page-329-7"></span><span id="page-329-6"></span><span id="page-329-5"></span><span id="page-329-4"></span><span id="page-329-3"></span><span id="page-329-2"></span><span id="page-329-1"></span><span id="page-329-0"></span>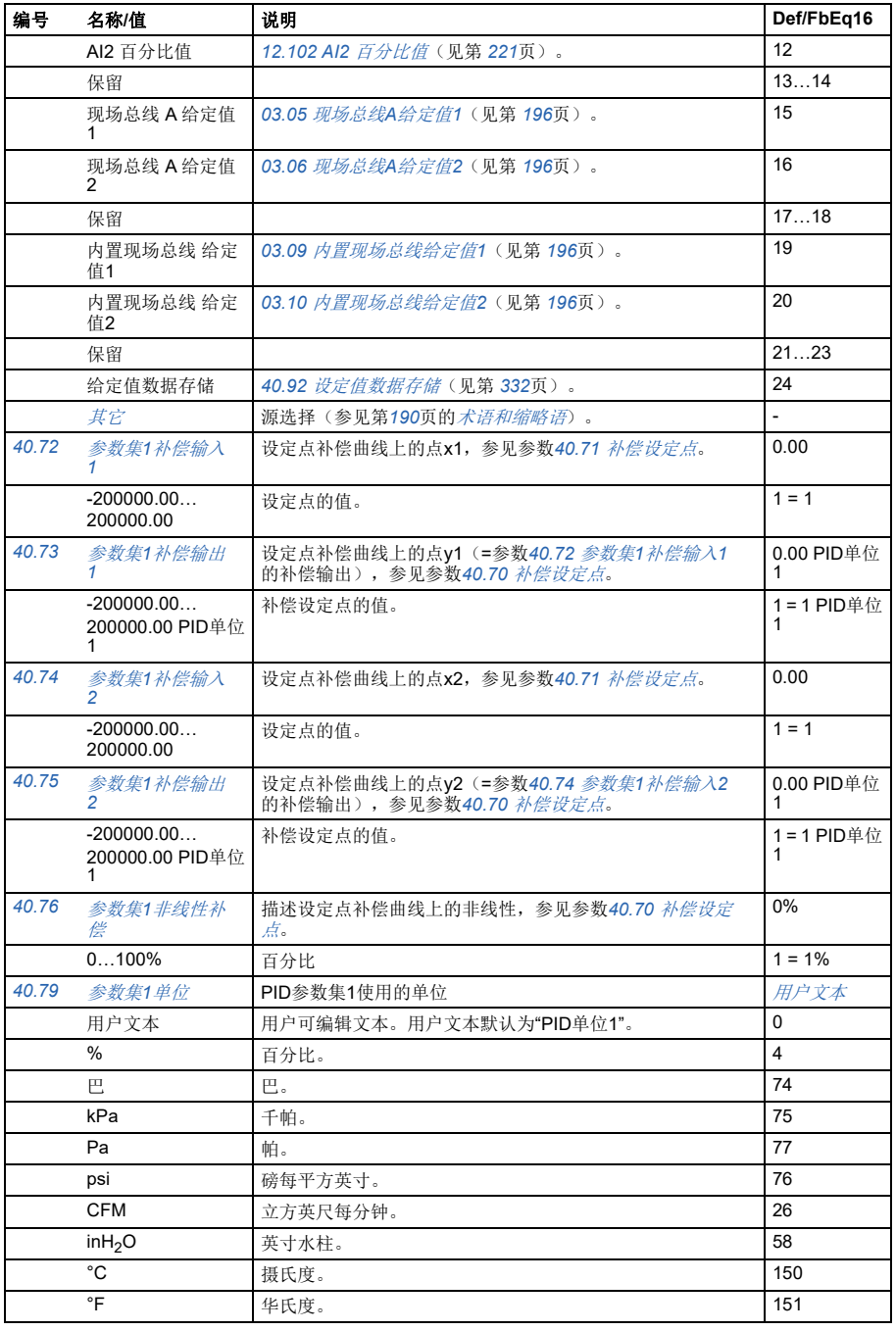

<span id="page-330-3"></span><span id="page-330-2"></span><span id="page-330-1"></span><span id="page-330-0"></span>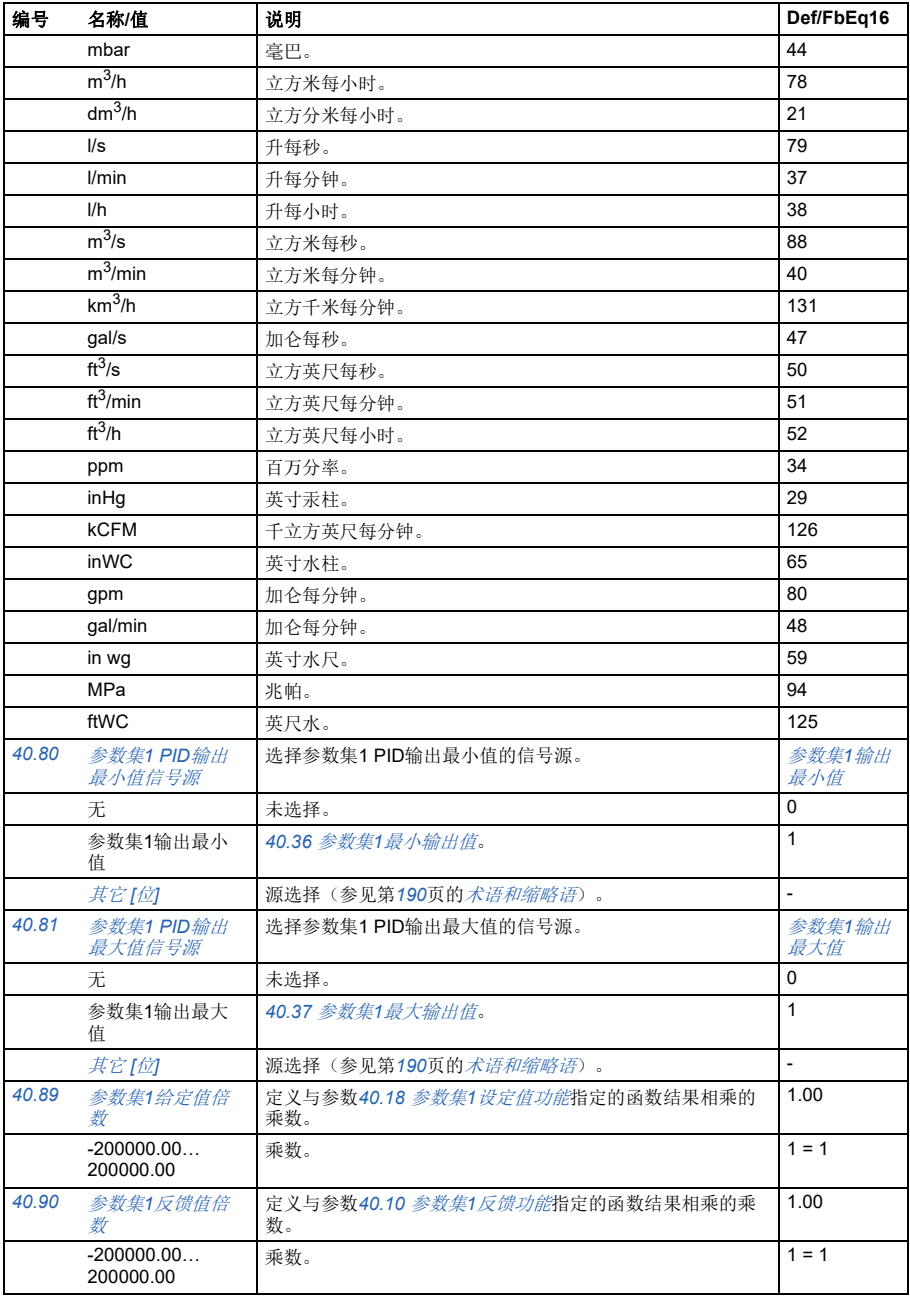

<span id="page-331-6"></span><span id="page-331-3"></span><span id="page-331-2"></span><span id="page-331-1"></span>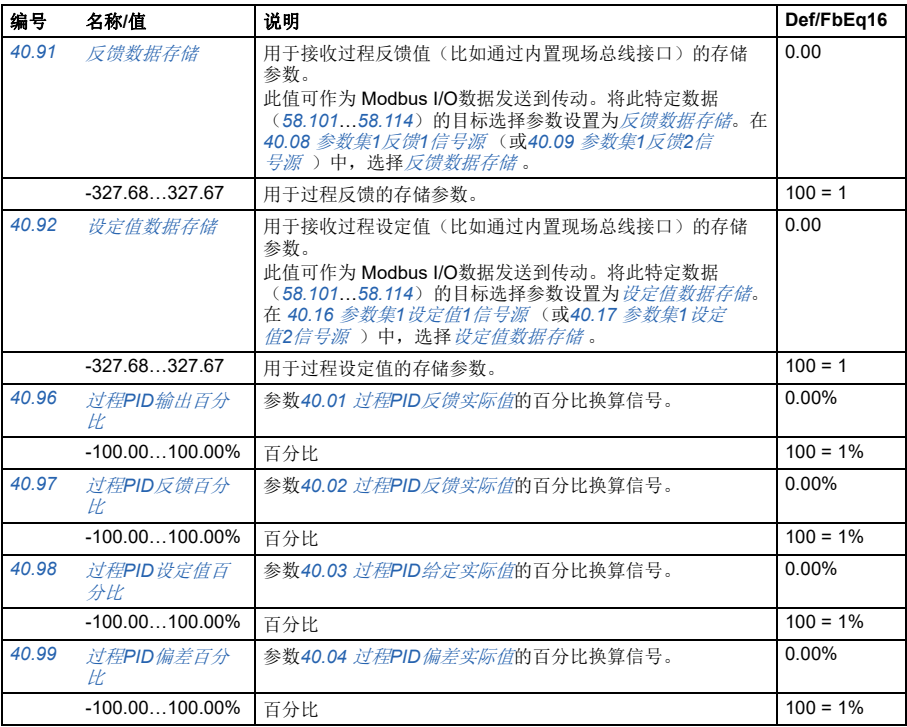

<span id="page-331-5"></span><span id="page-331-4"></span><span id="page-331-0"></span>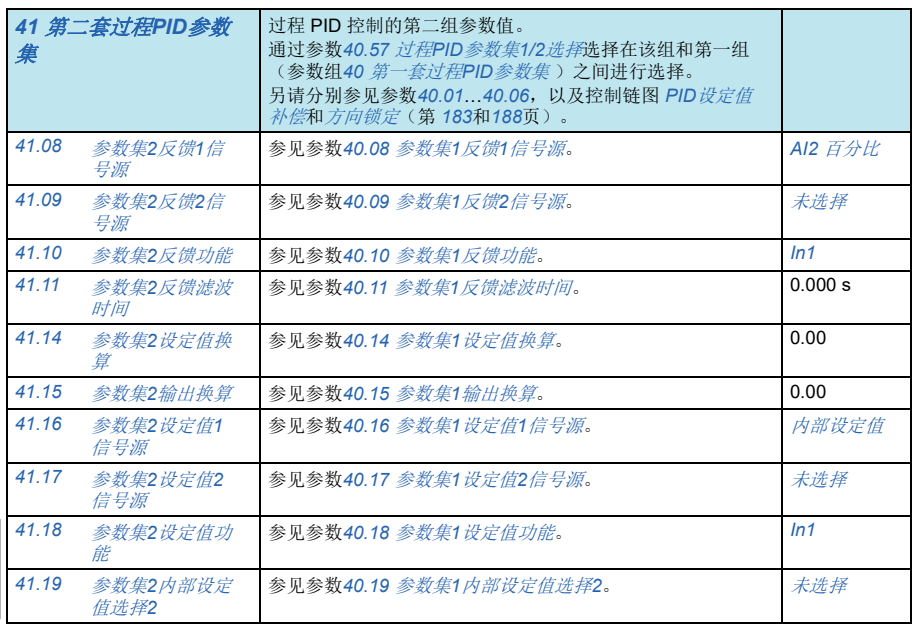

<span id="page-332-3"></span><span id="page-332-2"></span><span id="page-332-1"></span><span id="page-332-0"></span>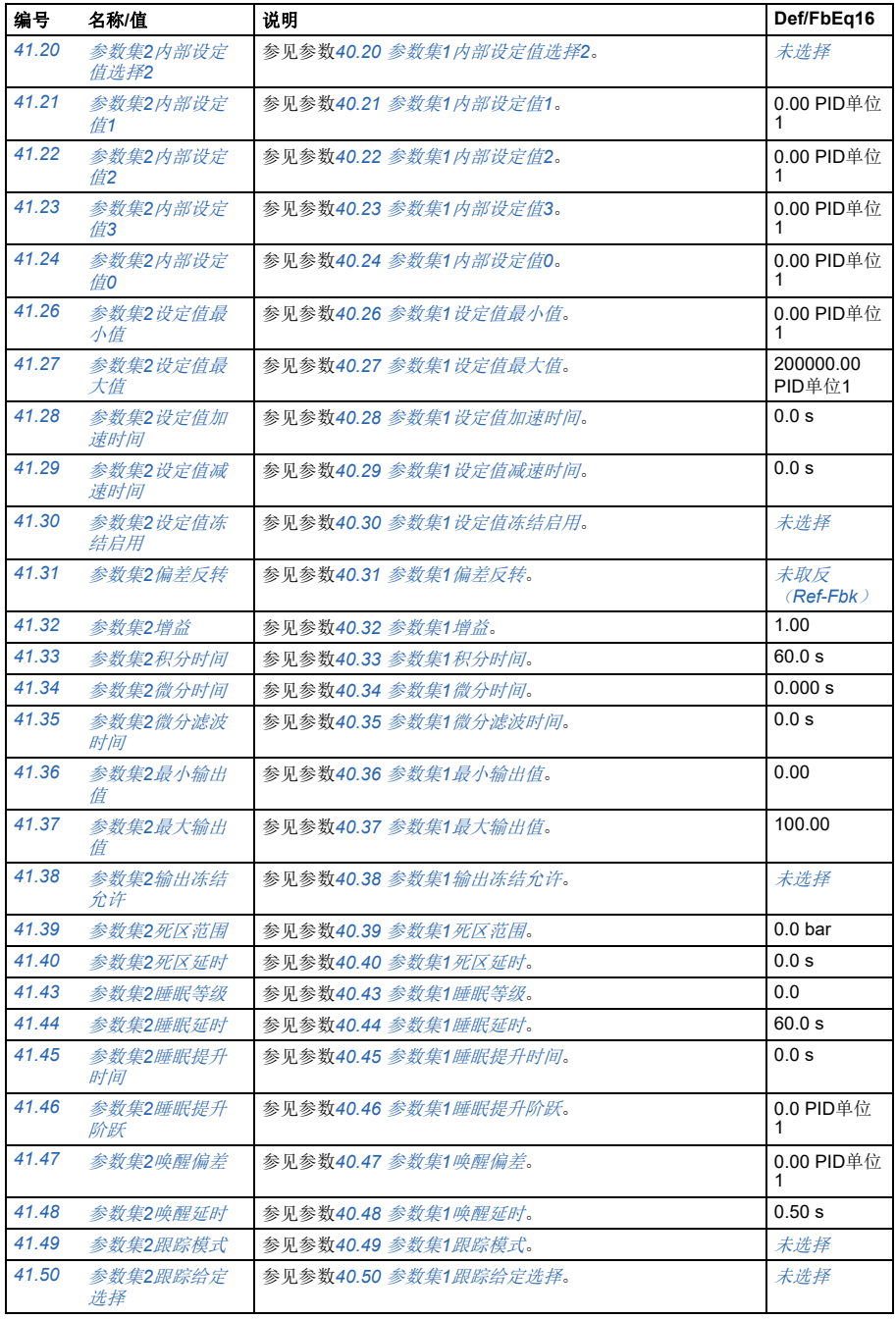

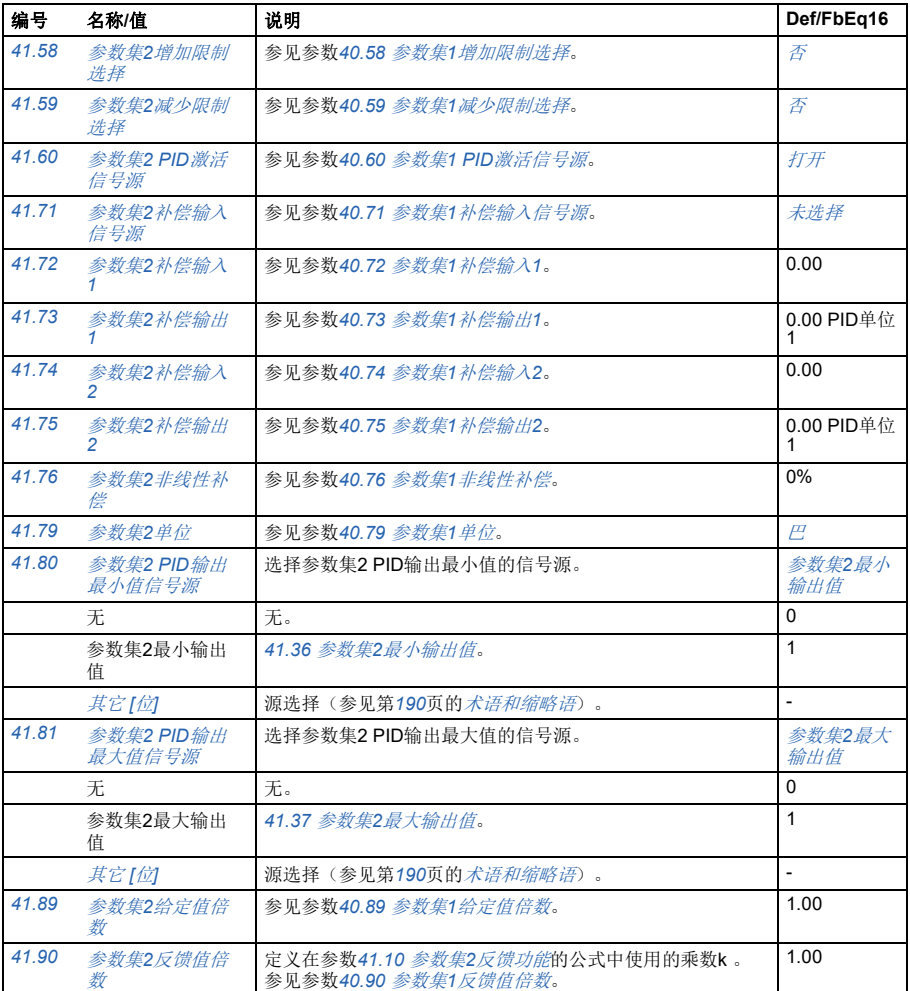

<span id="page-333-3"></span><span id="page-333-2"></span><span id="page-333-1"></span><span id="page-333-0"></span>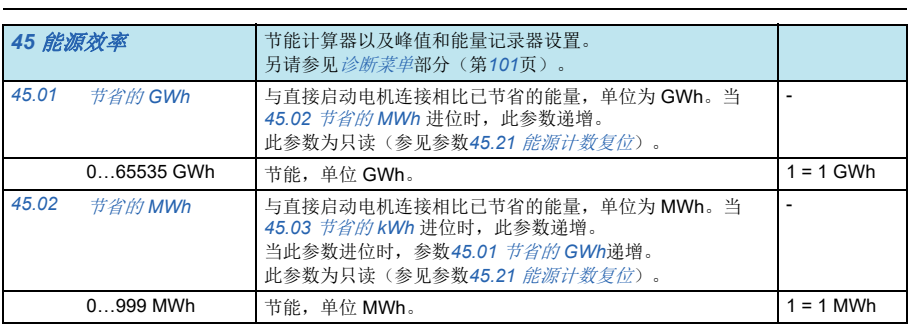

<span id="page-334-10"></span><span id="page-334-9"></span><span id="page-334-8"></span><span id="page-334-7"></span><span id="page-334-6"></span><span id="page-334-5"></span><span id="page-334-4"></span><span id="page-334-3"></span><span id="page-334-2"></span><span id="page-334-1"></span><span id="page-334-0"></span>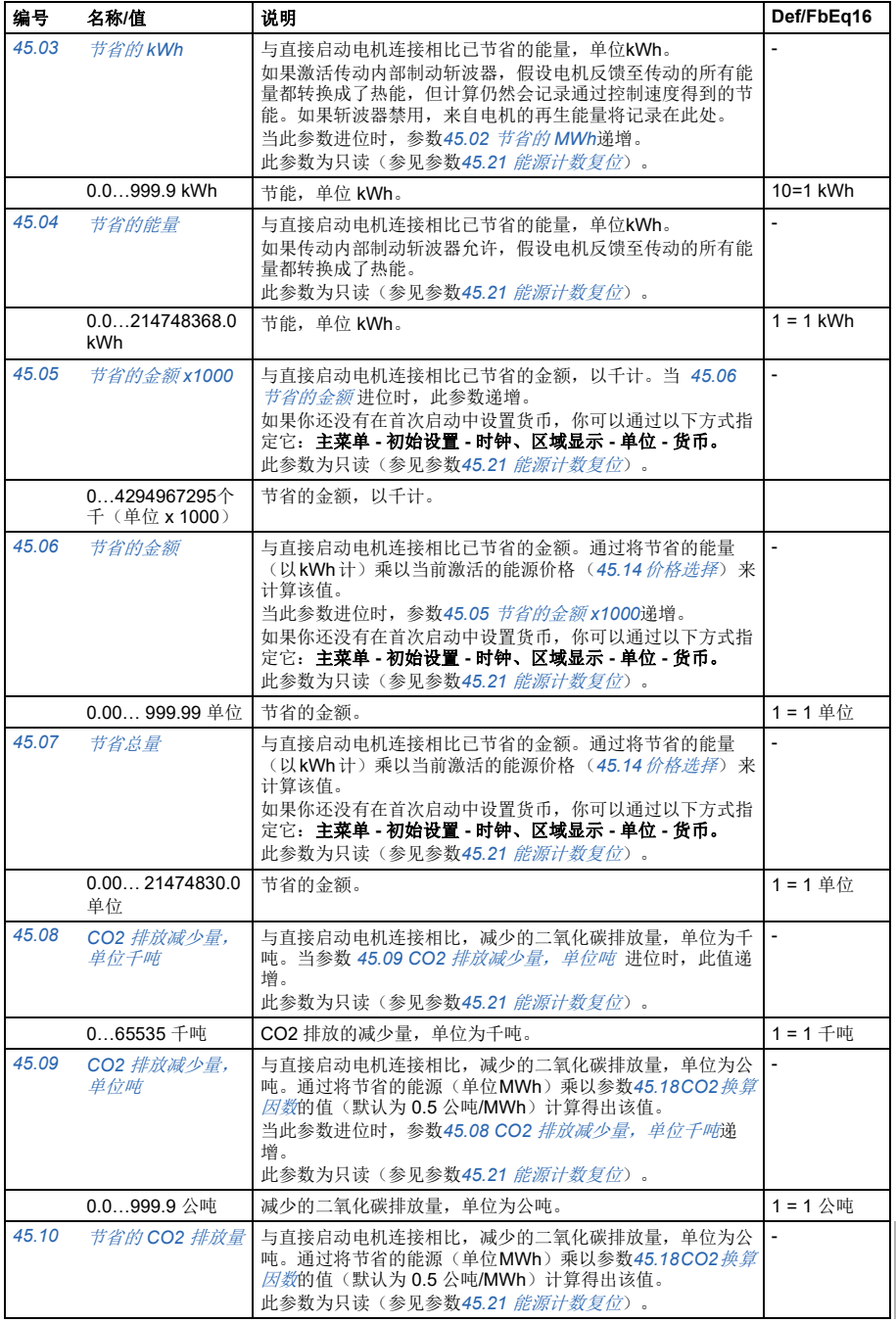

<span id="page-335-9"></span><span id="page-335-8"></span><span id="page-335-7"></span><span id="page-335-6"></span><span id="page-335-5"></span><span id="page-335-4"></span><span id="page-335-3"></span><span id="page-335-2"></span><span id="page-335-1"></span><span id="page-335-0"></span>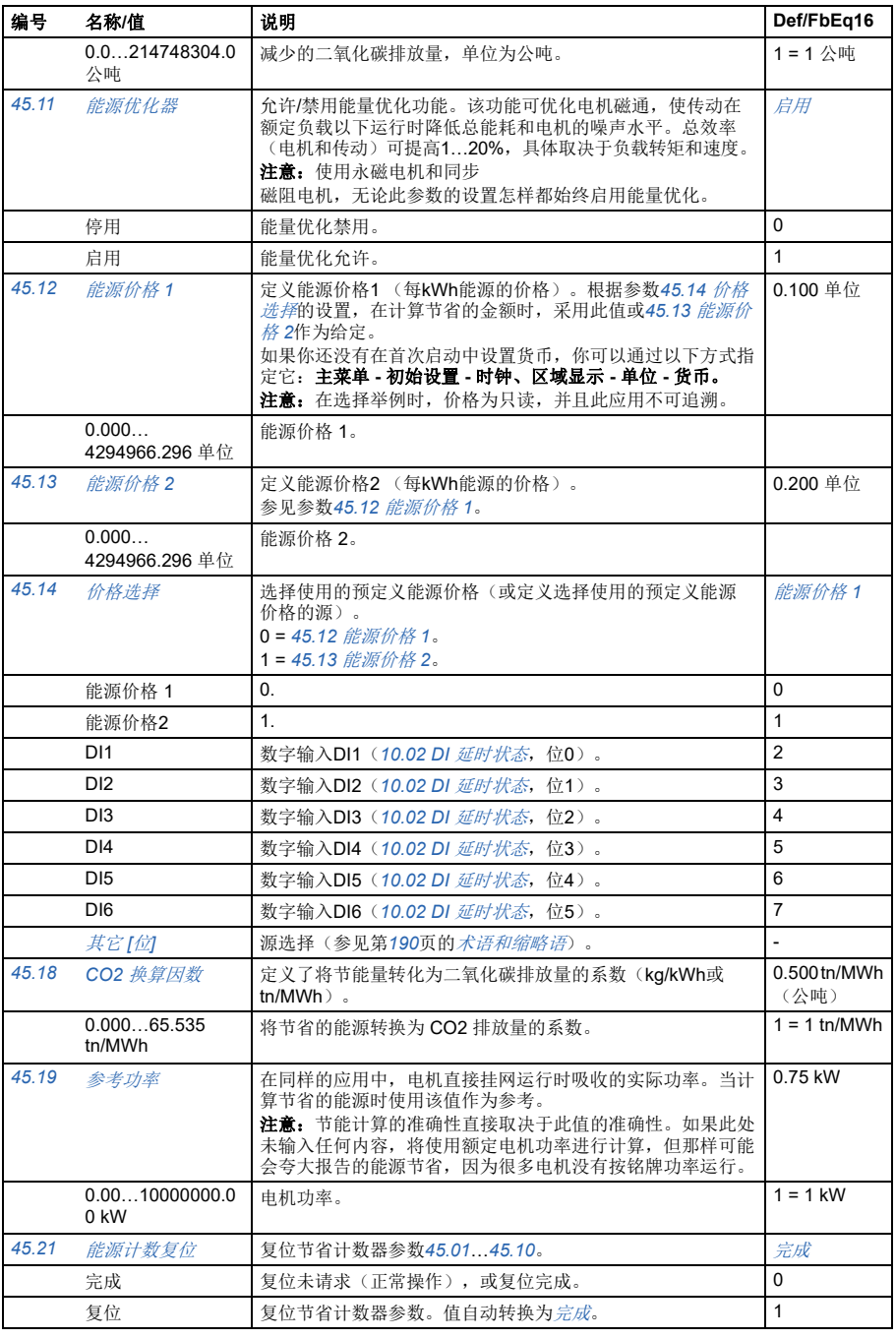

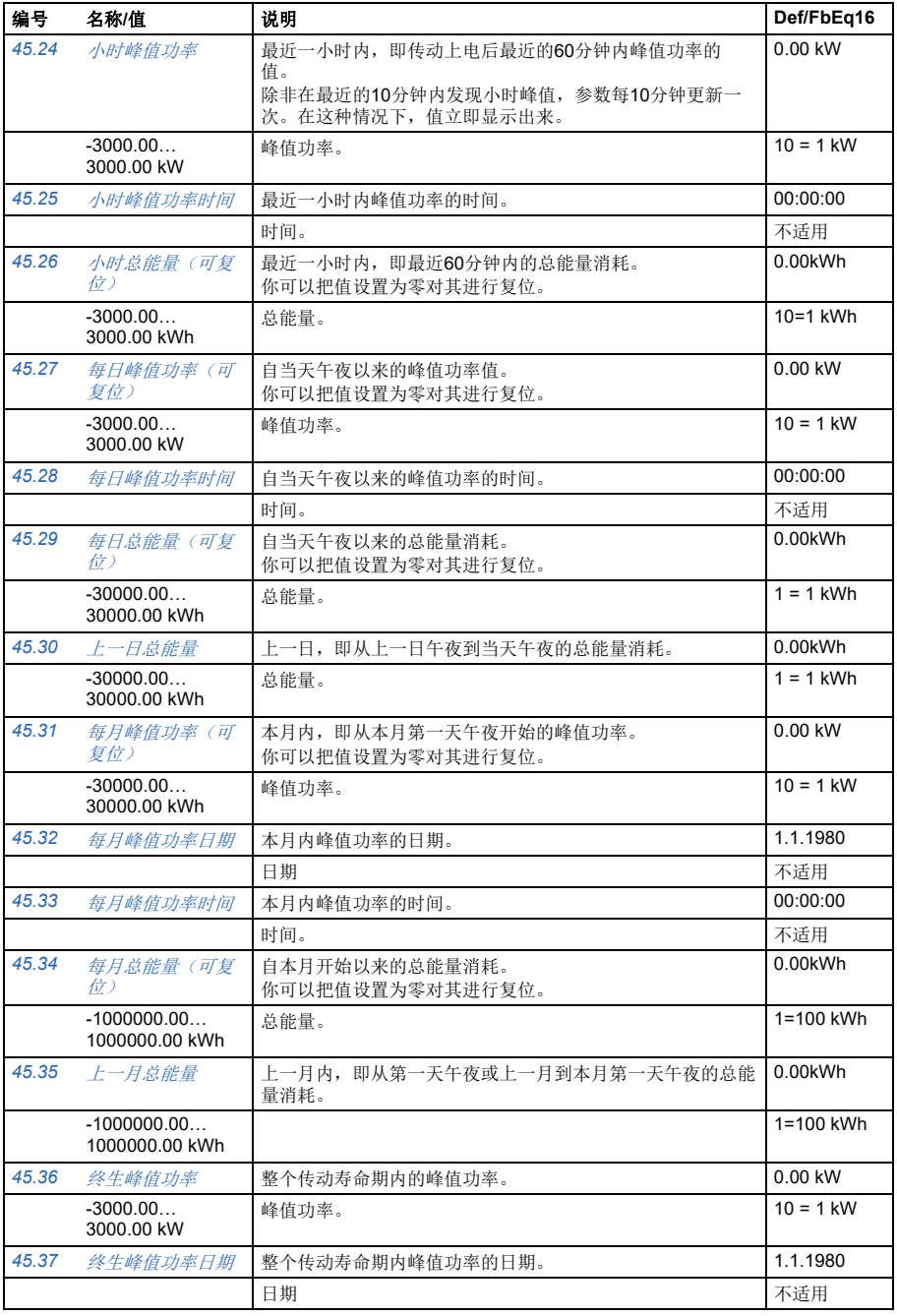

<span id="page-337-9"></span><span id="page-337-8"></span><span id="page-337-7"></span><span id="page-337-6"></span><span id="page-337-5"></span><span id="page-337-4"></span><span id="page-337-3"></span><span id="page-337-2"></span><span id="page-337-1"></span><span id="page-337-0"></span>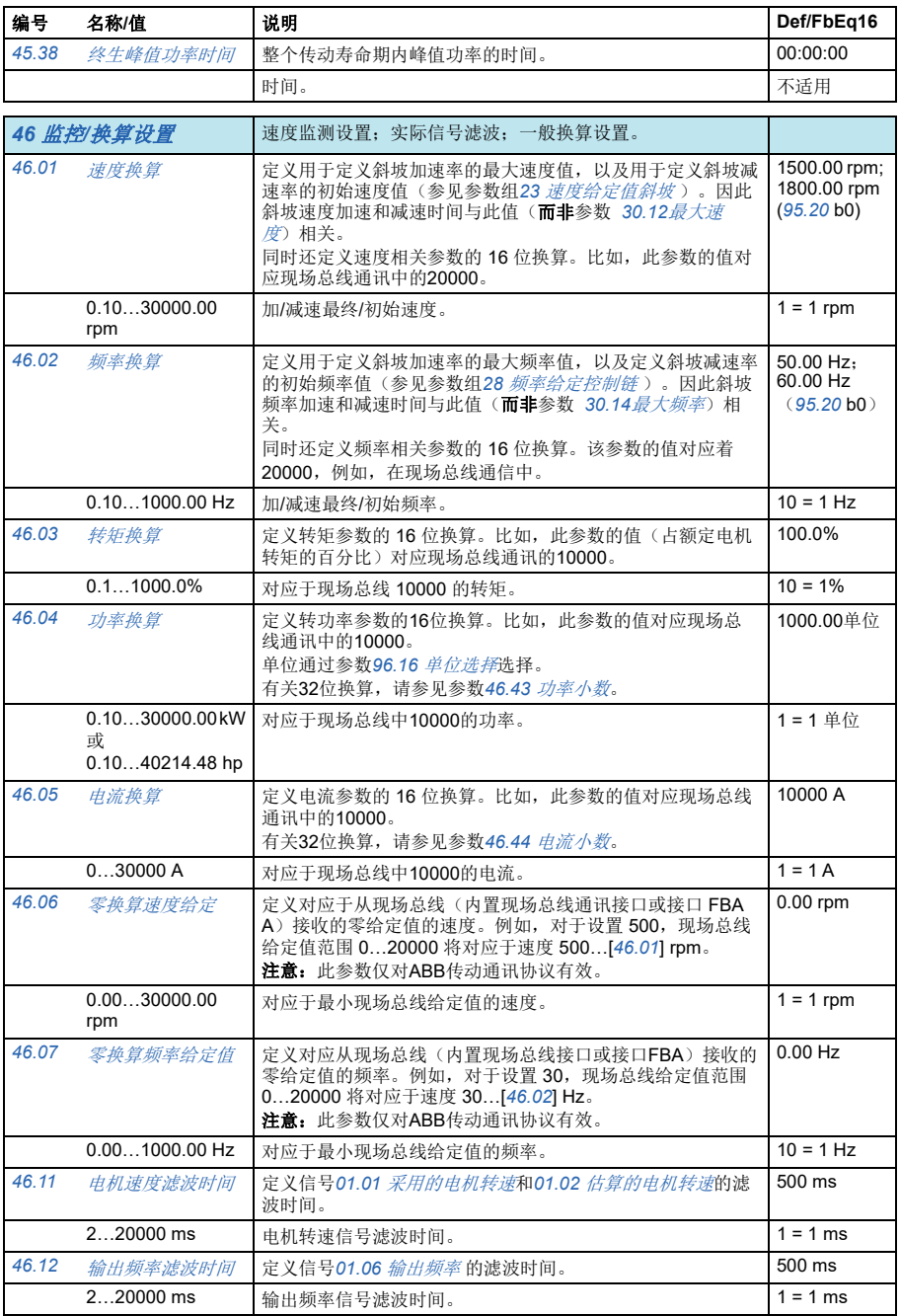

<span id="page-338-3"></span><span id="page-338-2"></span><span id="page-338-1"></span><span id="page-338-0"></span>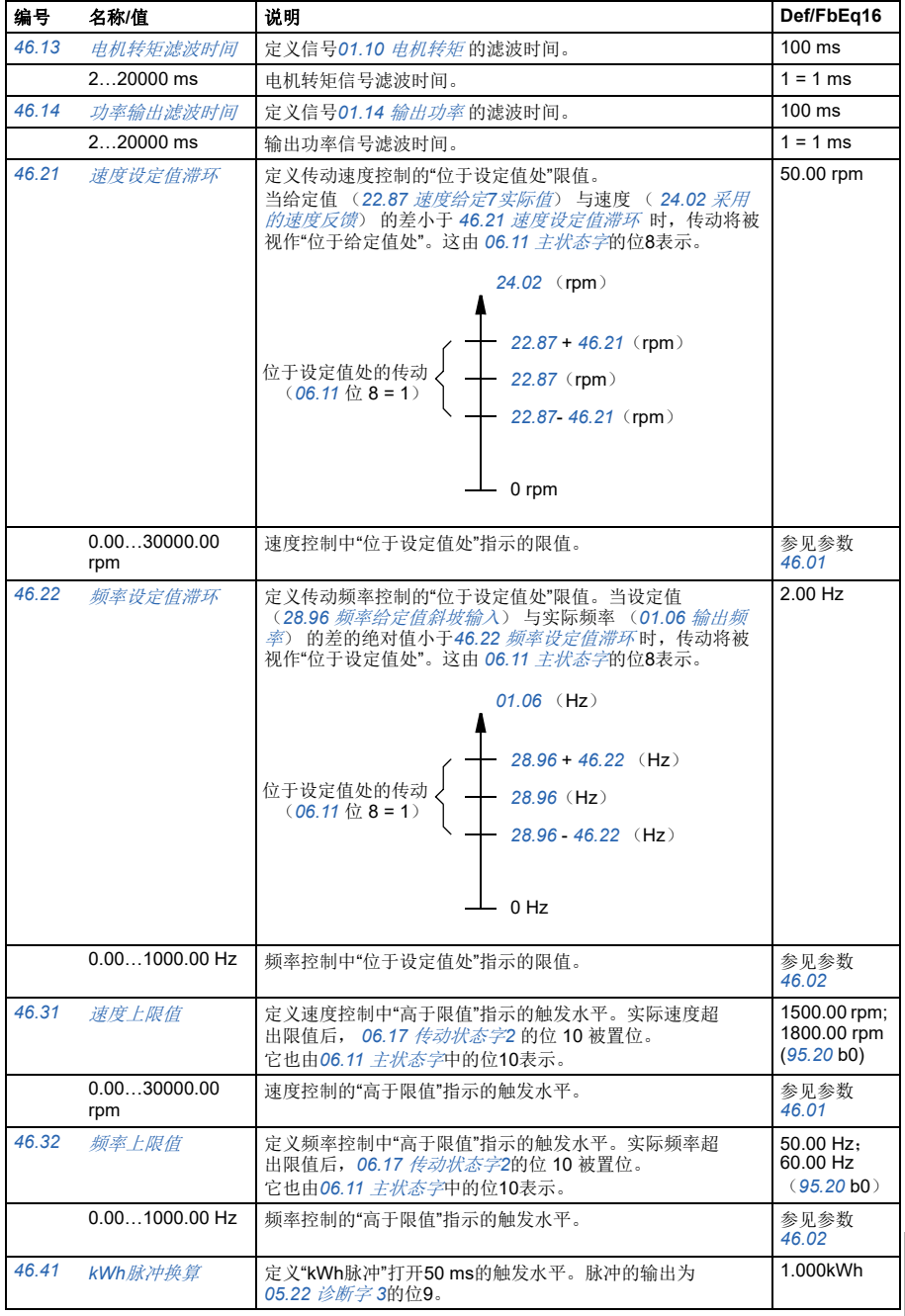

<span id="page-339-3"></span><span id="page-339-2"></span><span id="page-339-1"></span><span id="page-339-0"></span>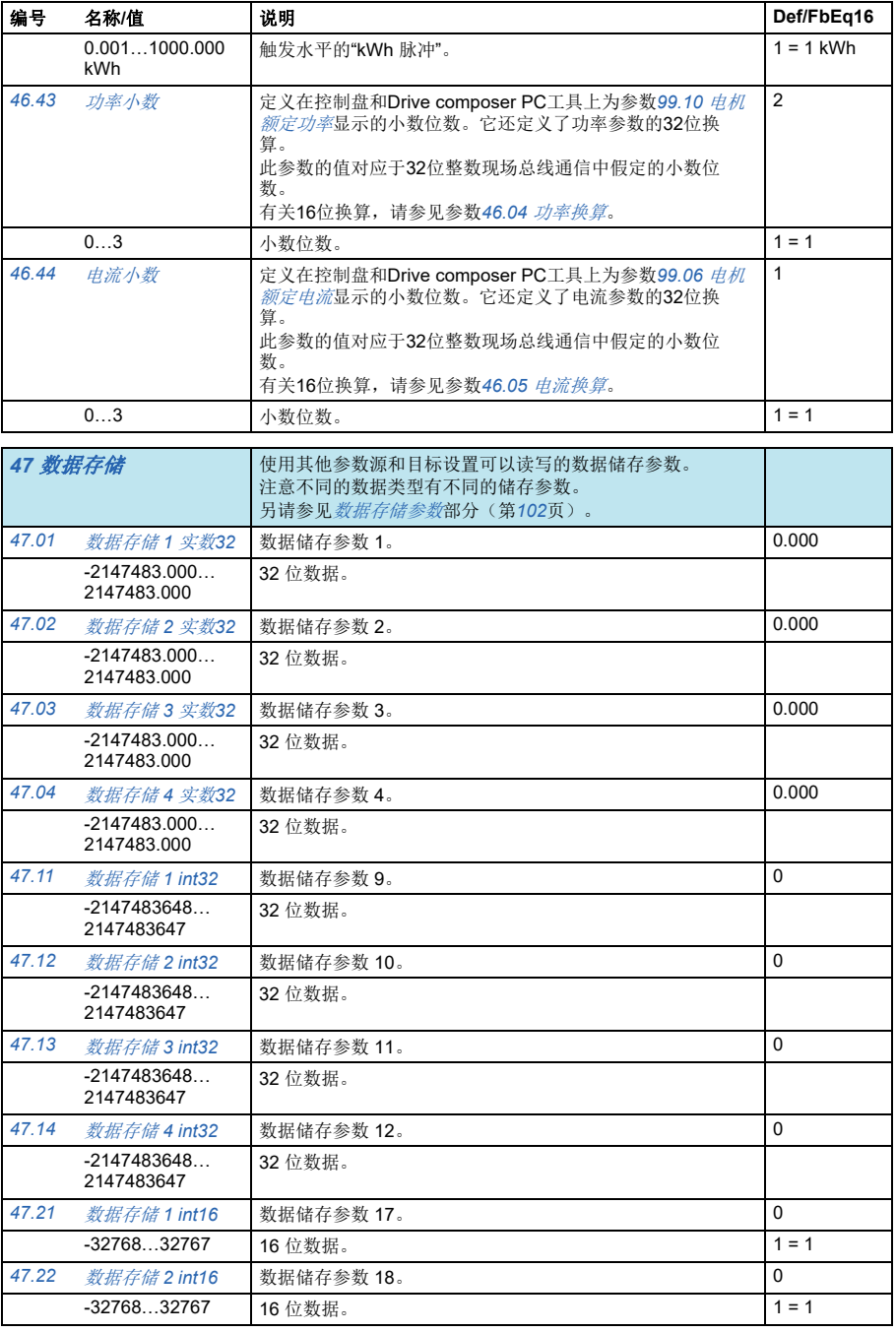

<span id="page-340-4"></span><span id="page-340-3"></span><span id="page-340-2"></span><span id="page-340-1"></span><span id="page-340-0"></span>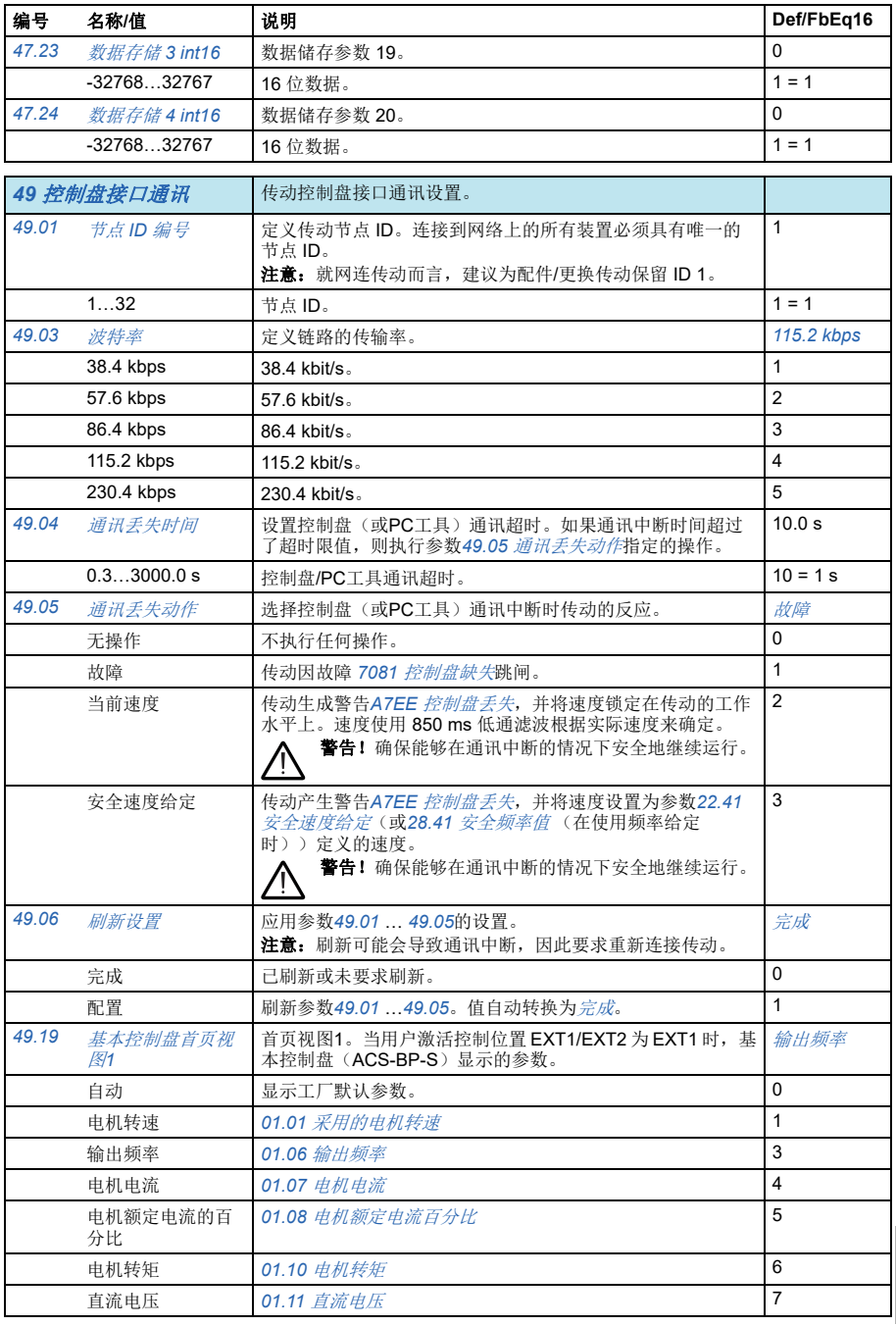

<span id="page-341-4"></span><span id="page-341-3"></span><span id="page-341-2"></span><span id="page-341-1"></span><span id="page-341-0"></span>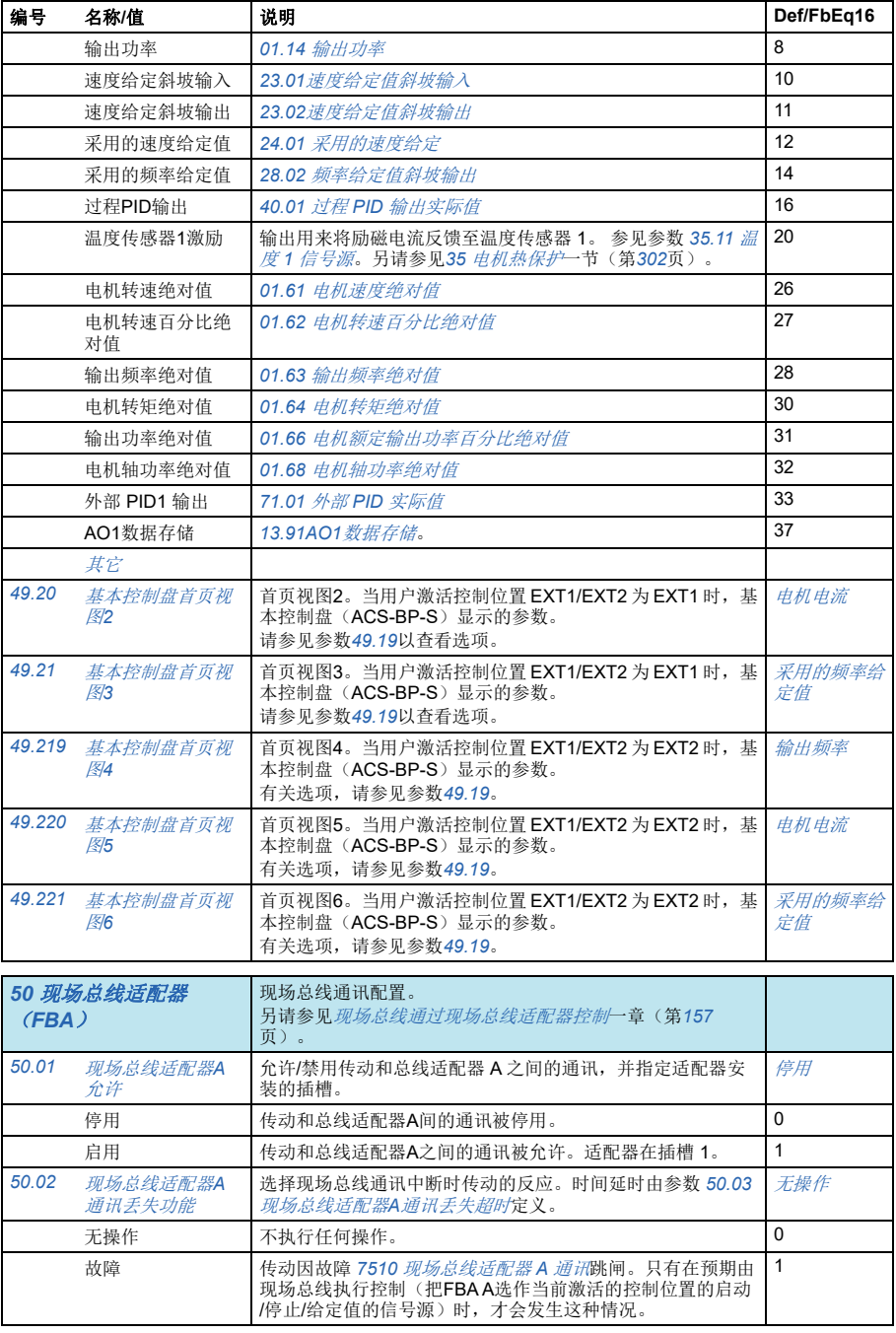

<span id="page-342-1"></span><span id="page-342-0"></span>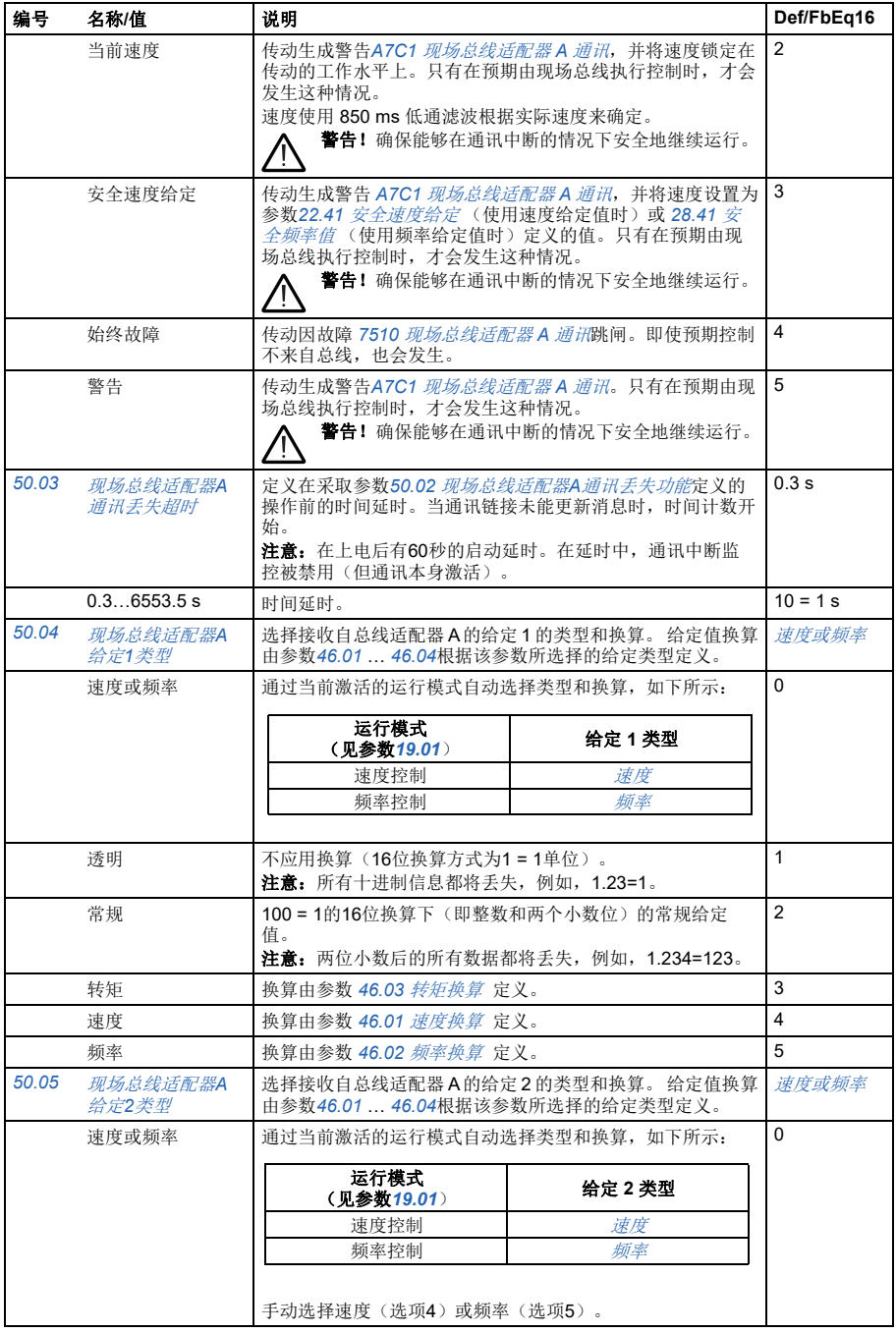

<span id="page-343-5"></span><span id="page-343-4"></span><span id="page-343-3"></span><span id="page-343-2"></span><span id="page-343-1"></span><span id="page-343-0"></span>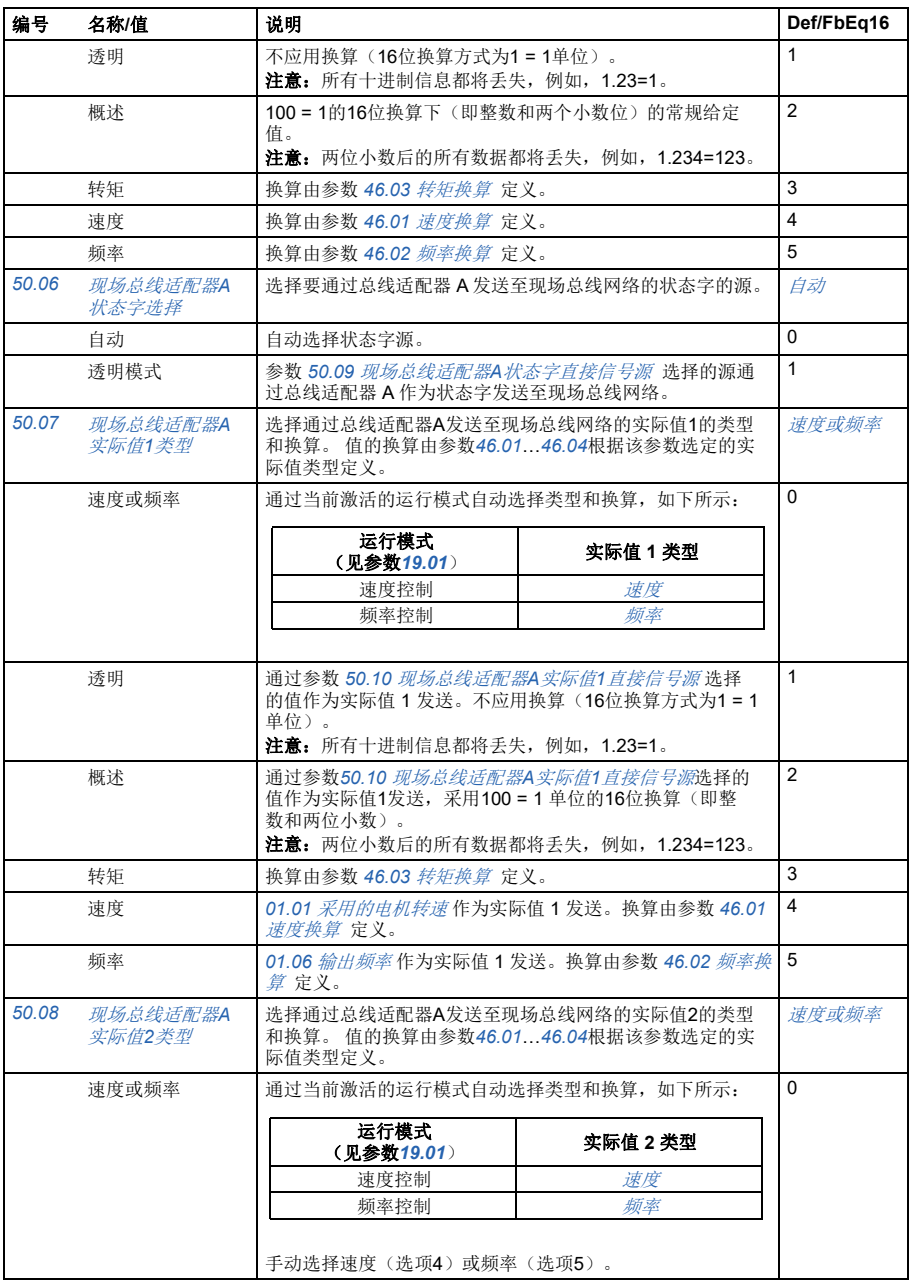

<span id="page-344-6"></span><span id="page-344-5"></span><span id="page-344-4"></span><span id="page-344-3"></span><span id="page-344-2"></span><span id="page-344-1"></span><span id="page-344-0"></span>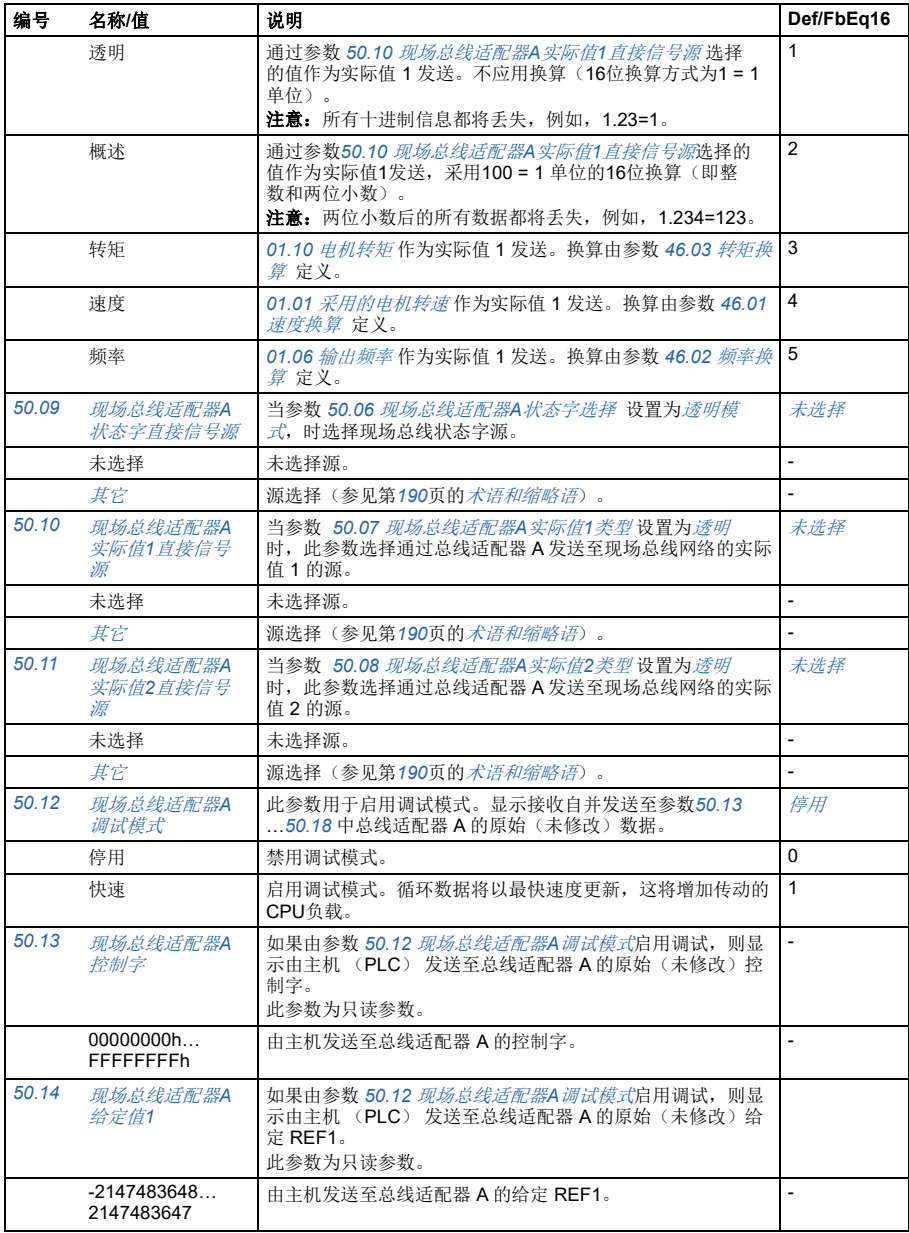

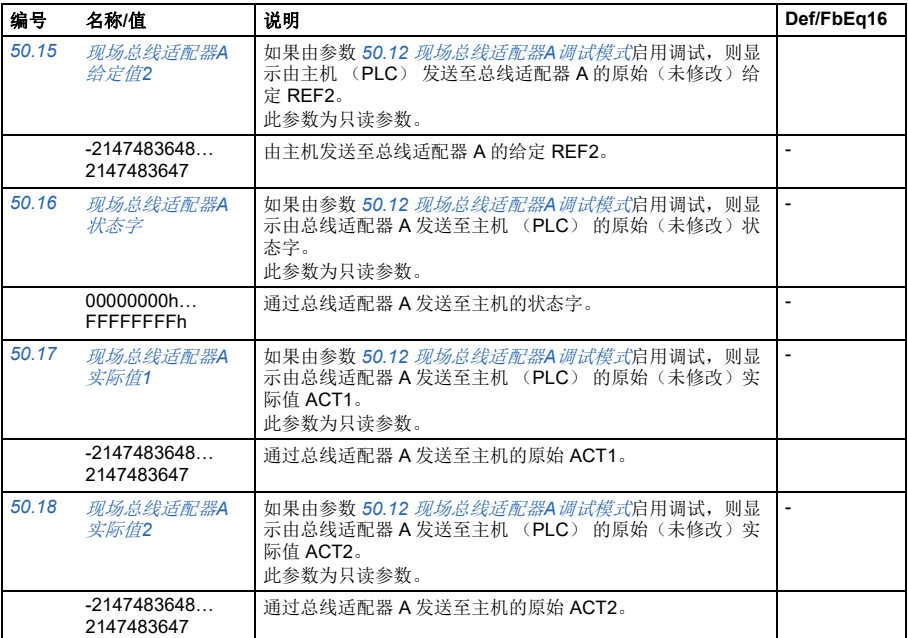

<span id="page-345-3"></span><span id="page-345-2"></span><span id="page-345-1"></span><span id="page-345-0"></span>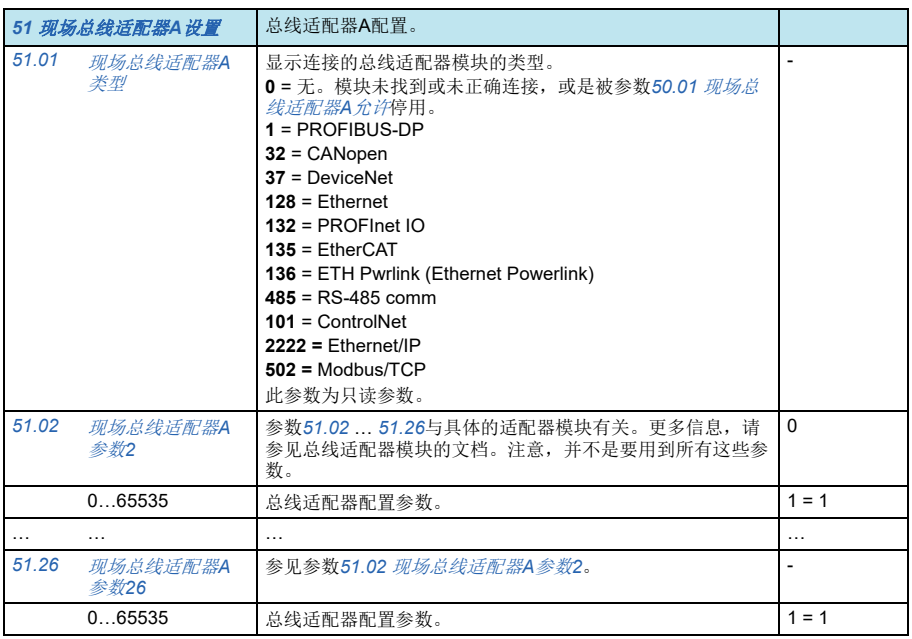

<span id="page-346-1"></span><span id="page-346-0"></span>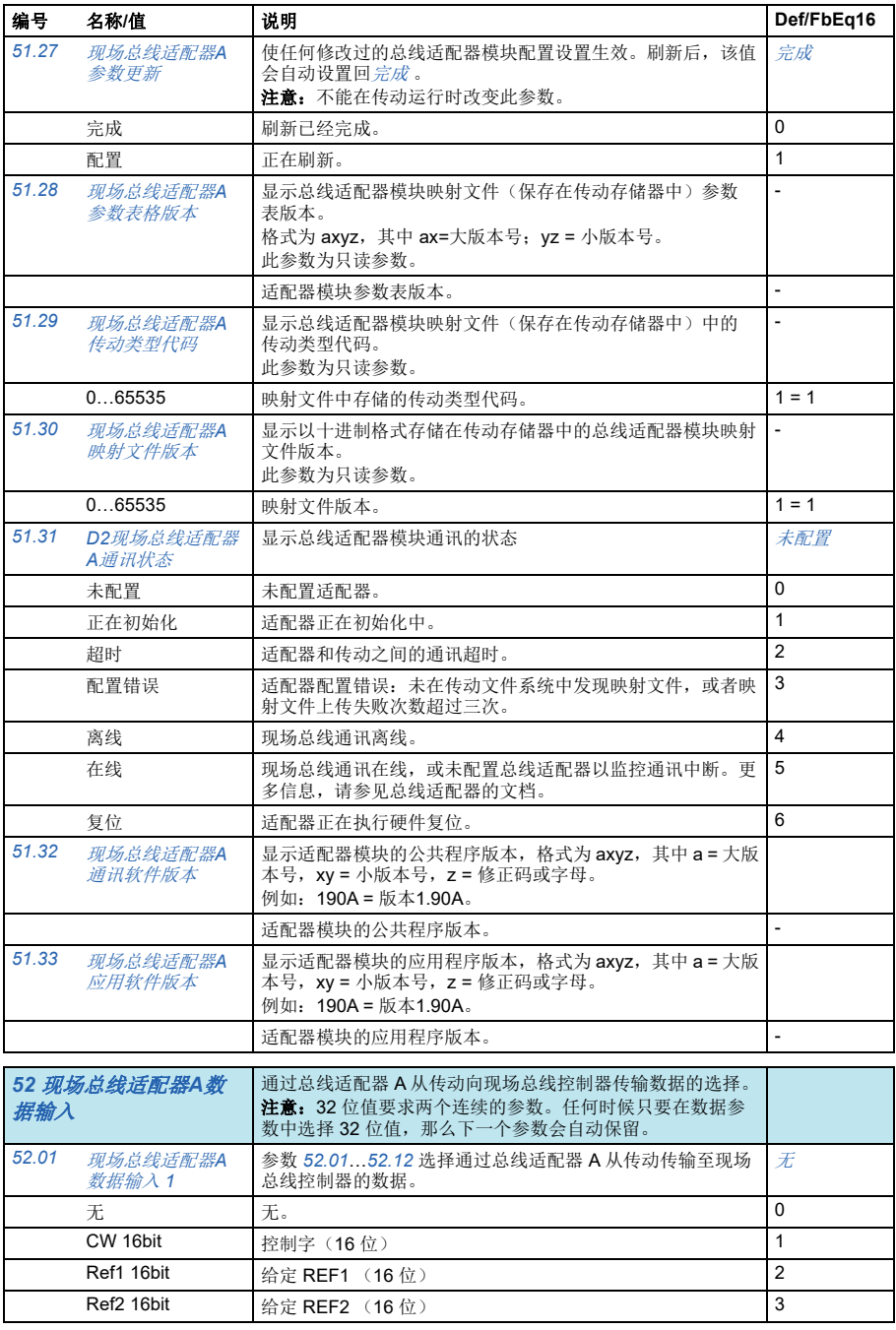

<span id="page-347-1"></span><span id="page-347-0"></span>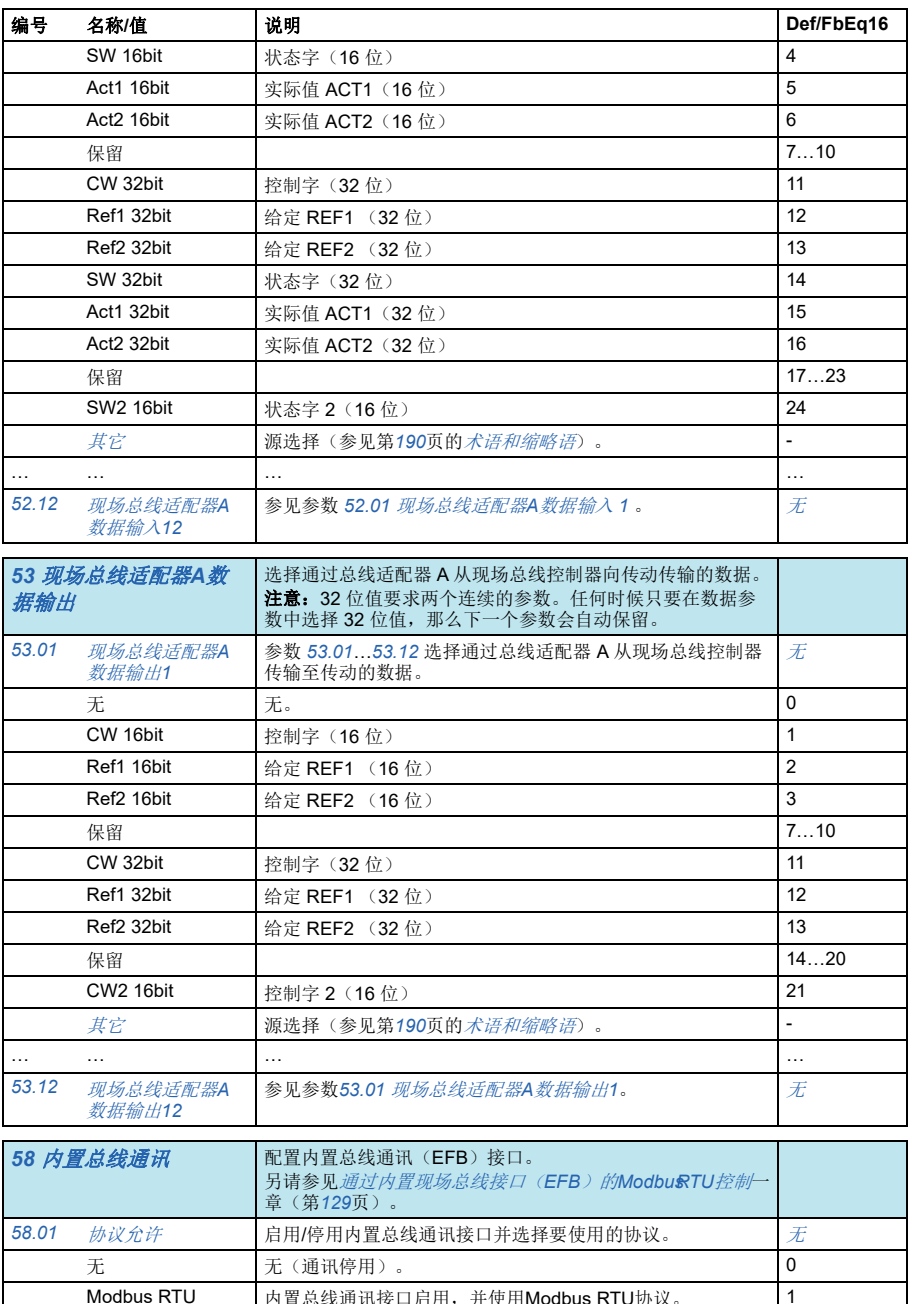

<span id="page-347-4"></span><span id="page-347-3"></span><span id="page-347-2"></span>Modbus RTU 内置总线通讯接口启用,并使用Modbus RTU协议。 1

<span id="page-348-5"></span><span id="page-348-4"></span><span id="page-348-3"></span><span id="page-348-2"></span><span id="page-348-1"></span><span id="page-348-0"></span>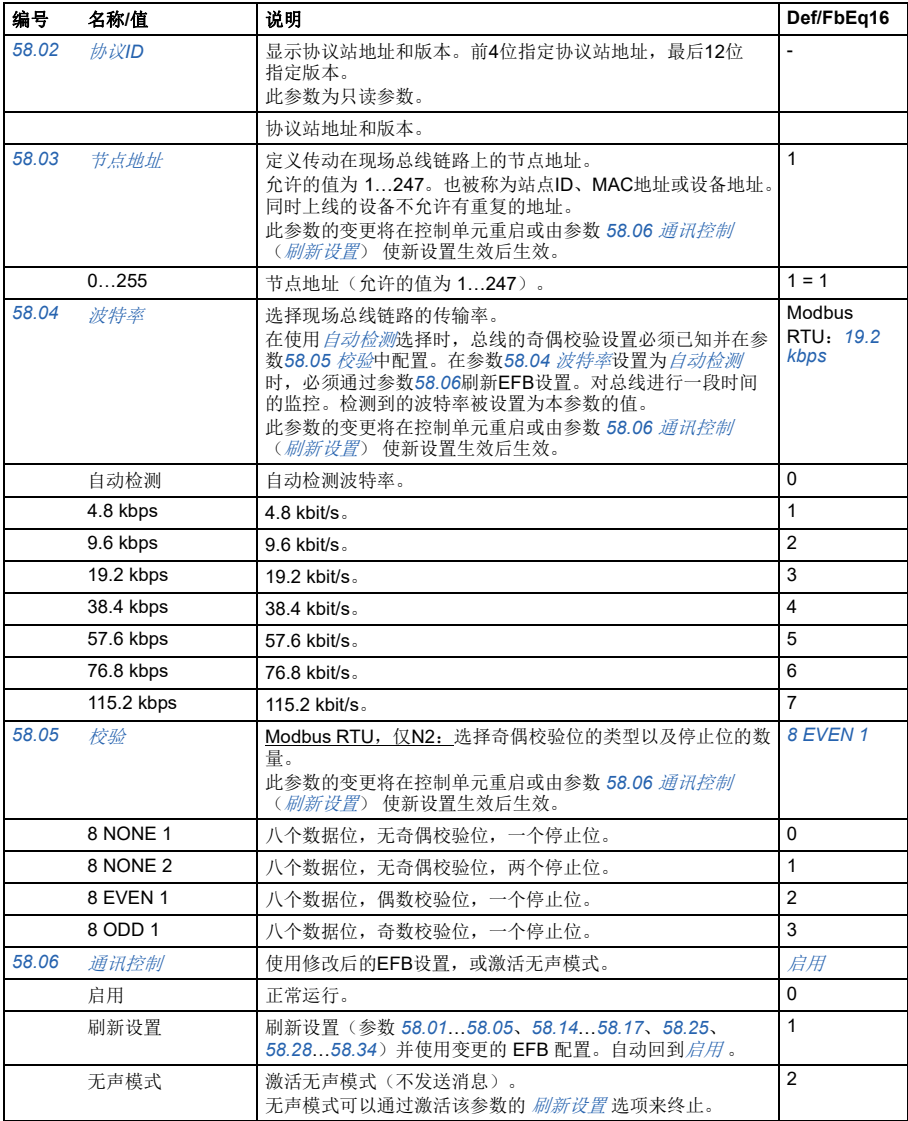

<span id="page-349-1"></span><span id="page-349-0"></span>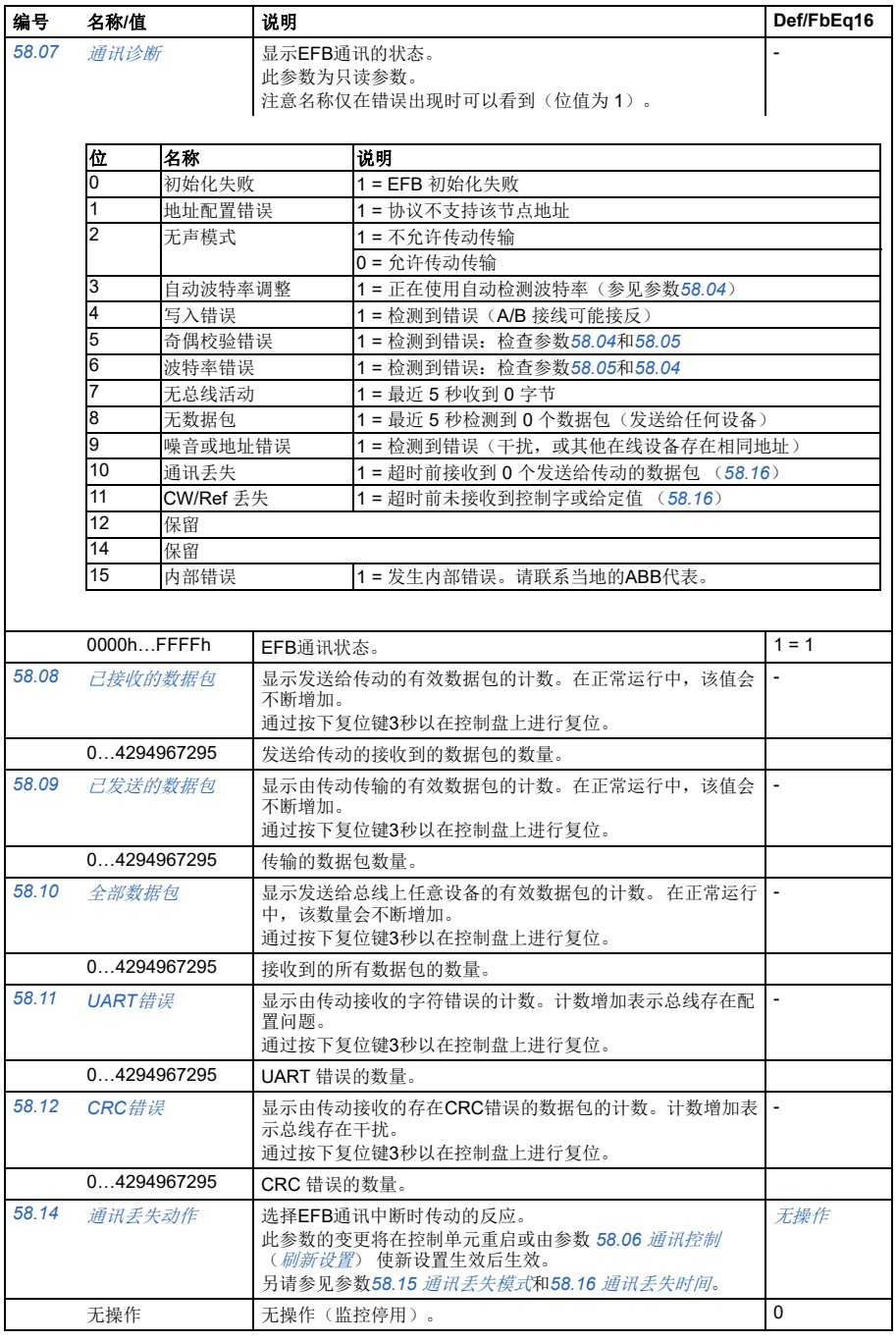

<span id="page-350-4"></span><span id="page-350-3"></span><span id="page-350-2"></span><span id="page-350-1"></span><span id="page-350-0"></span>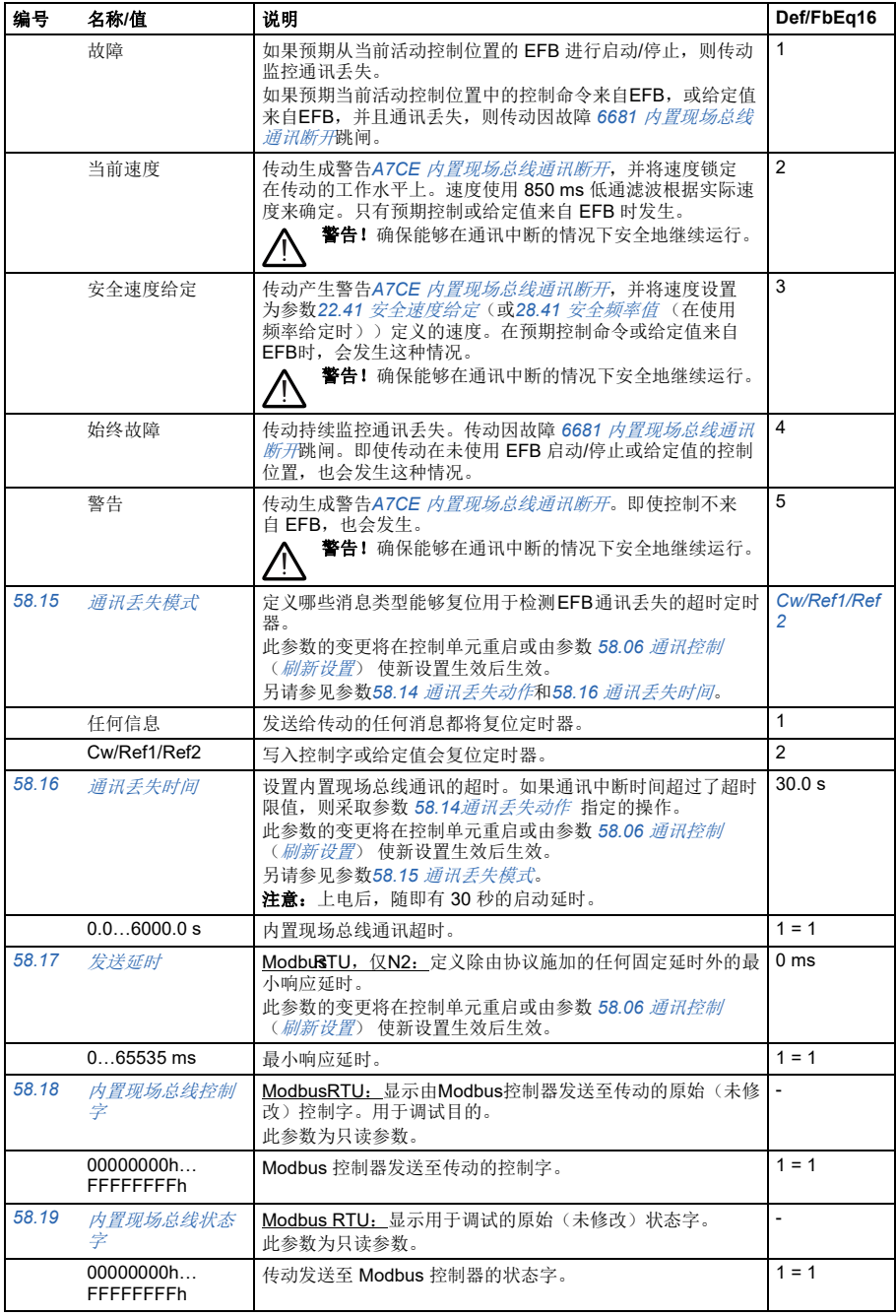

<span id="page-351-4"></span><span id="page-351-3"></span><span id="page-351-2"></span><span id="page-351-1"></span><span id="page-351-0"></span>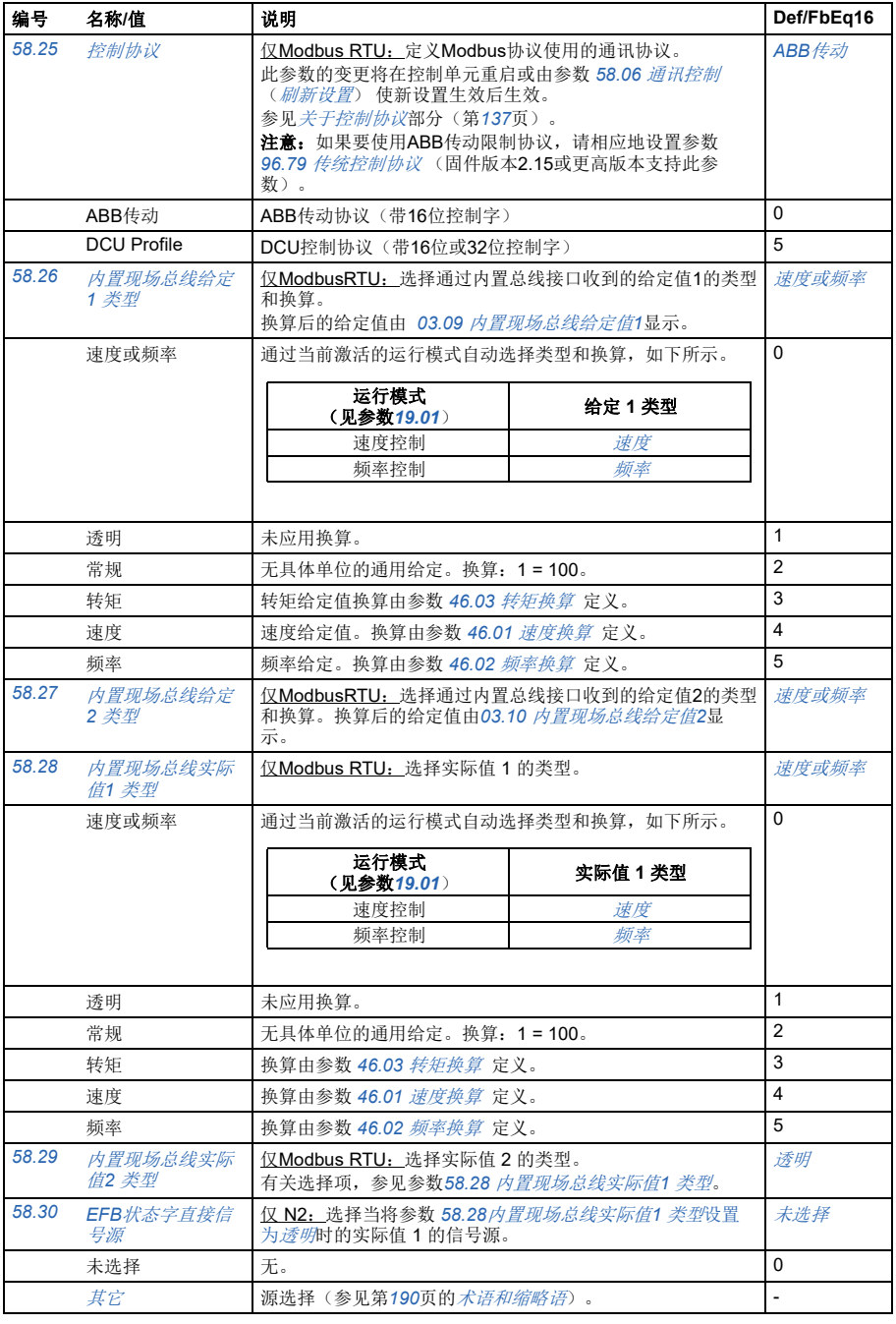

<span id="page-352-2"></span><span id="page-352-1"></span><span id="page-352-0"></span>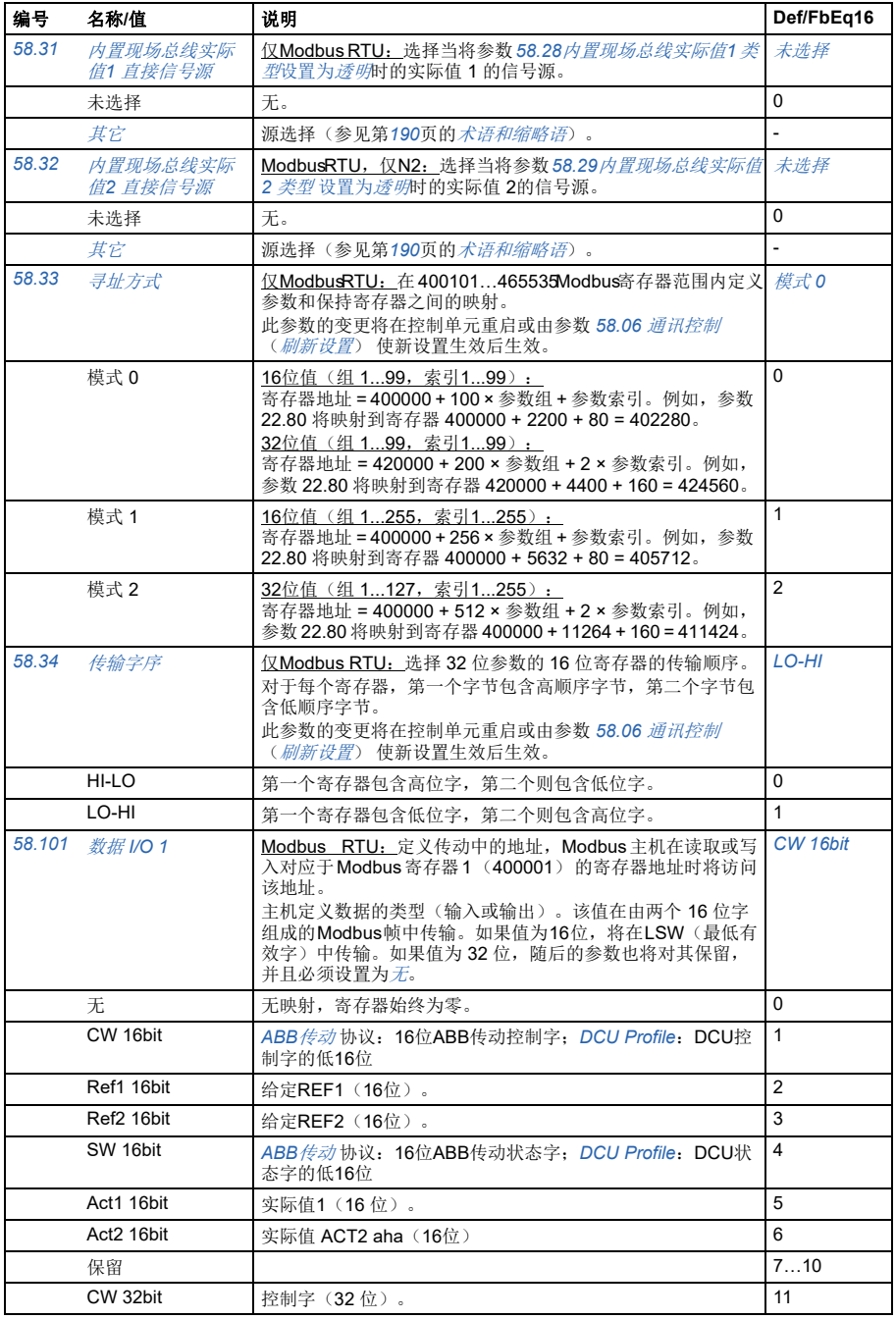

<span id="page-353-4"></span><span id="page-353-3"></span><span id="page-353-2"></span><span id="page-353-1"></span><span id="page-353-0"></span>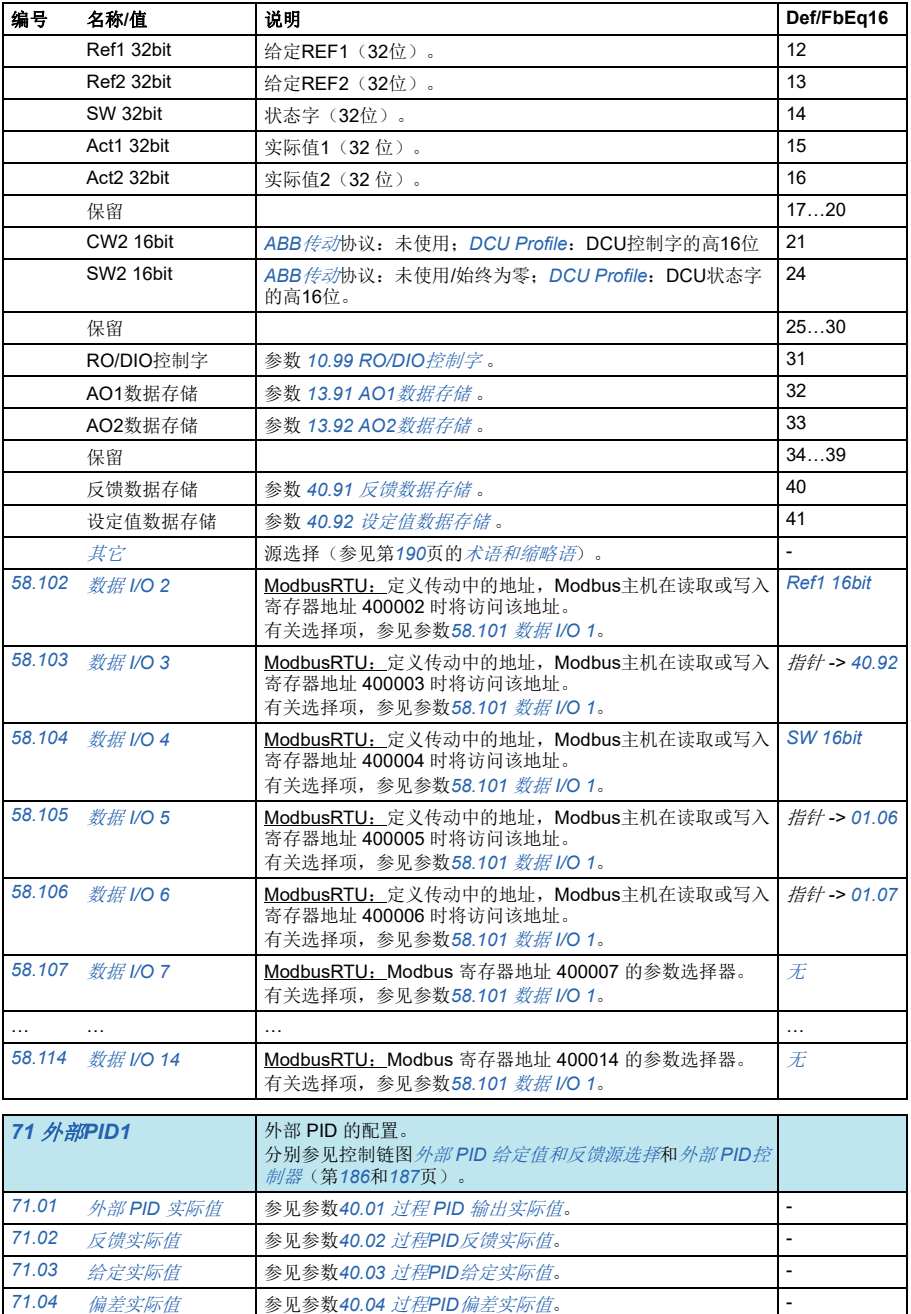

<span id="page-354-8"></span><span id="page-354-7"></span><span id="page-354-6"></span><span id="page-354-5"></span><span id="page-354-4"></span><span id="page-354-3"></span><span id="page-354-2"></span><span id="page-354-1"></span><span id="page-354-0"></span>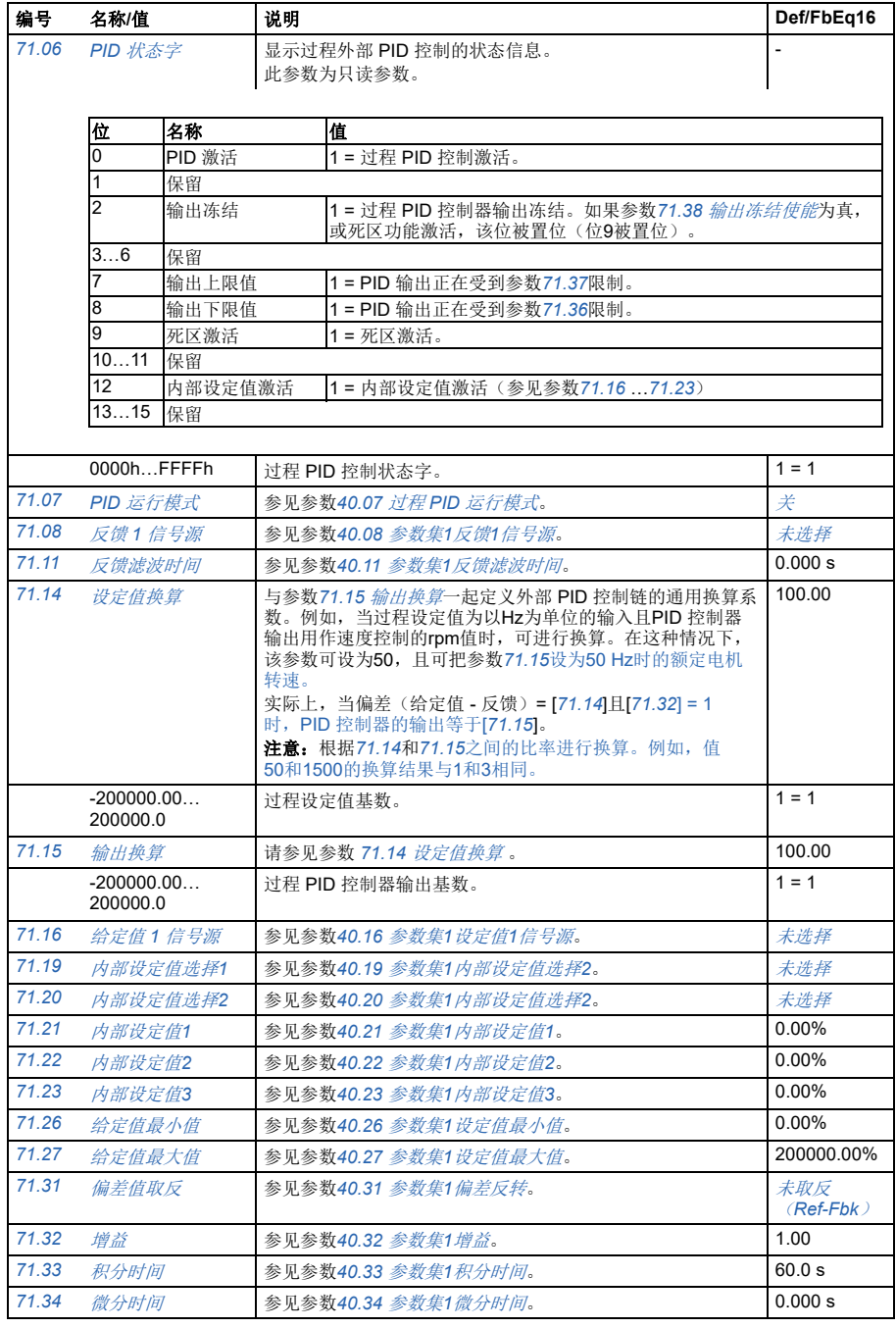

<span id="page-355-7"></span><span id="page-355-6"></span><span id="page-355-5"></span><span id="page-355-4"></span><span id="page-355-3"></span><span id="page-355-2"></span><span id="page-355-1"></span><span id="page-355-0"></span>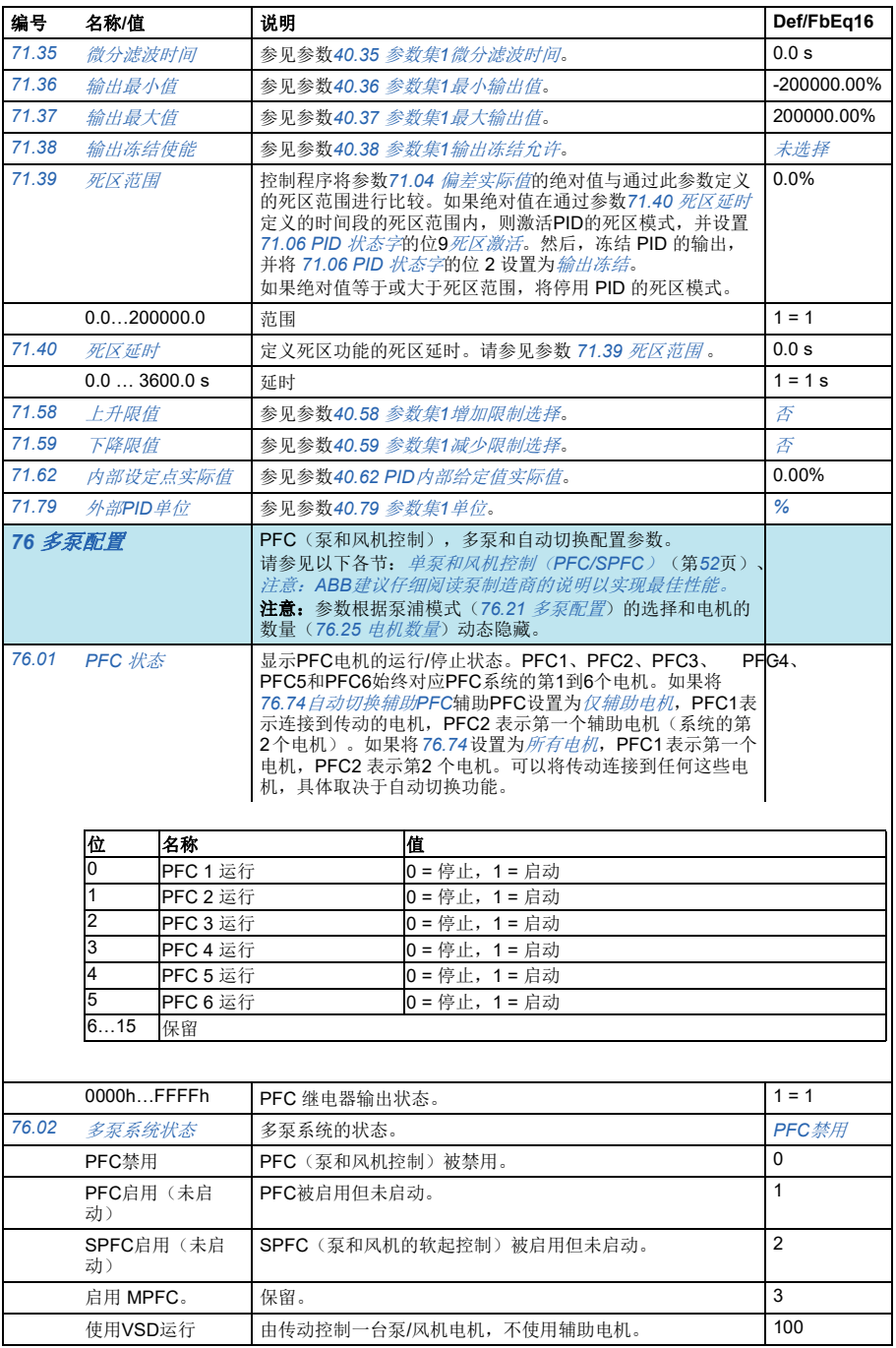

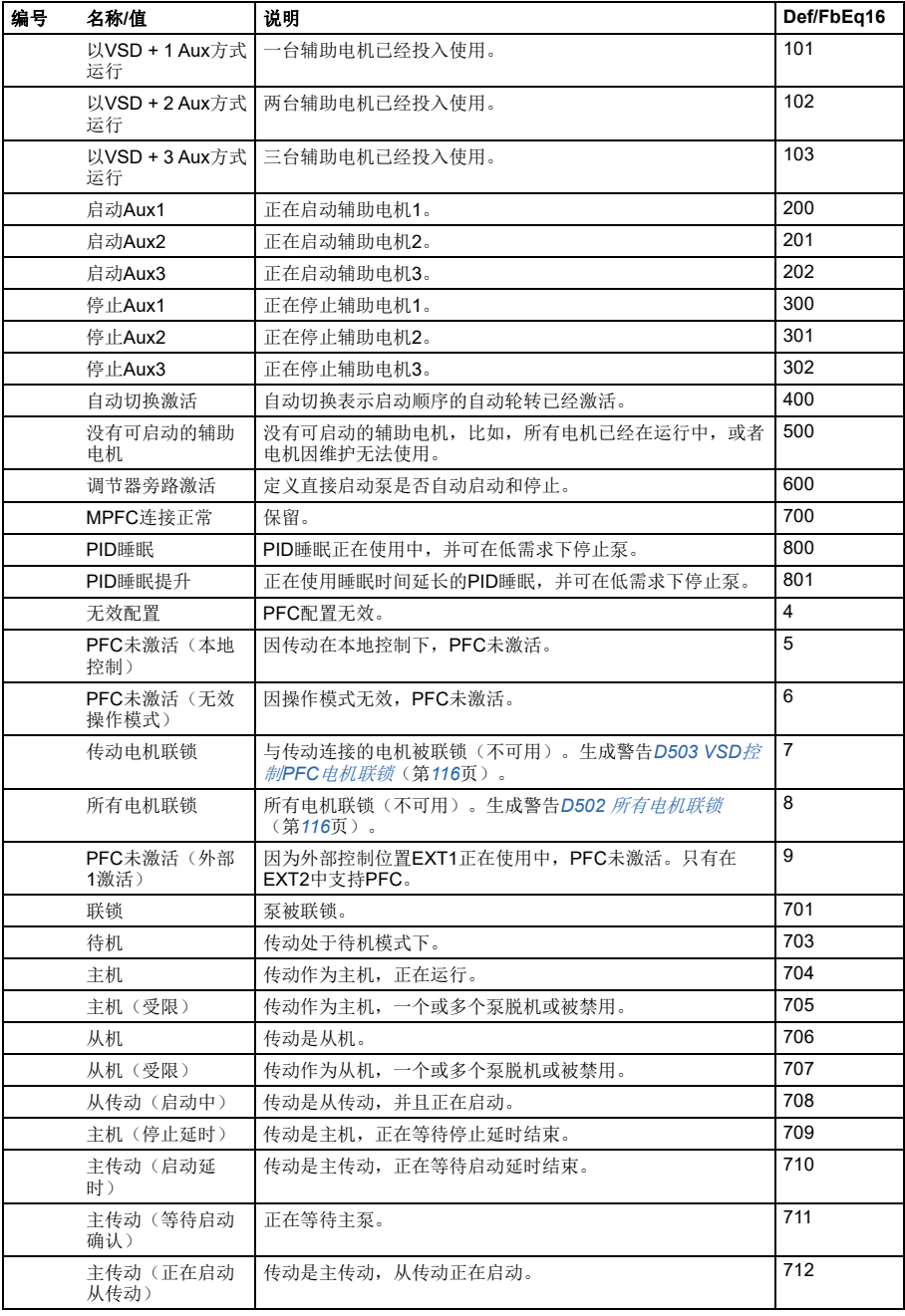

<span id="page-357-1"></span><span id="page-357-0"></span>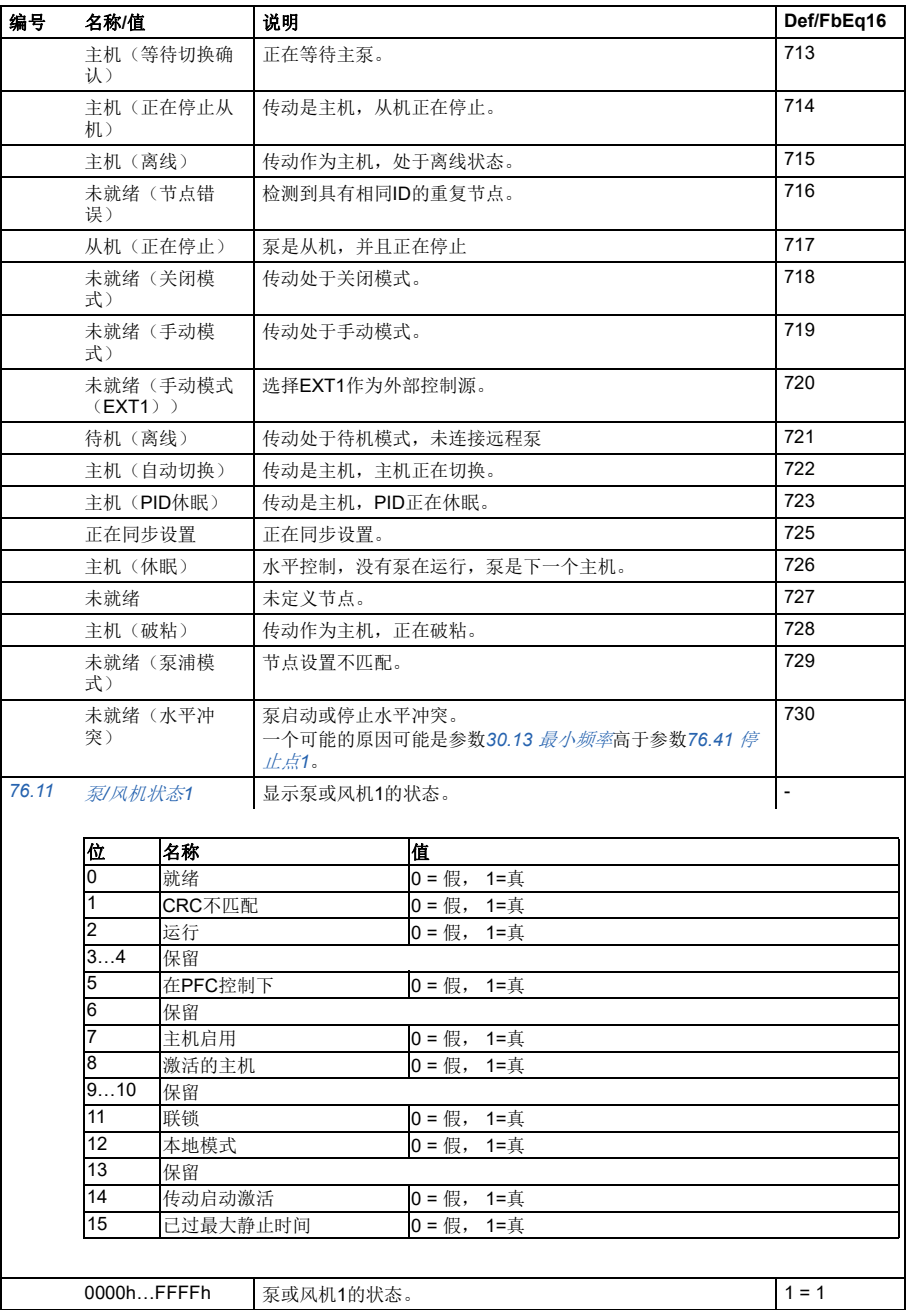

<span id="page-358-3"></span><span id="page-358-2"></span><span id="page-358-1"></span><span id="page-358-0"></span>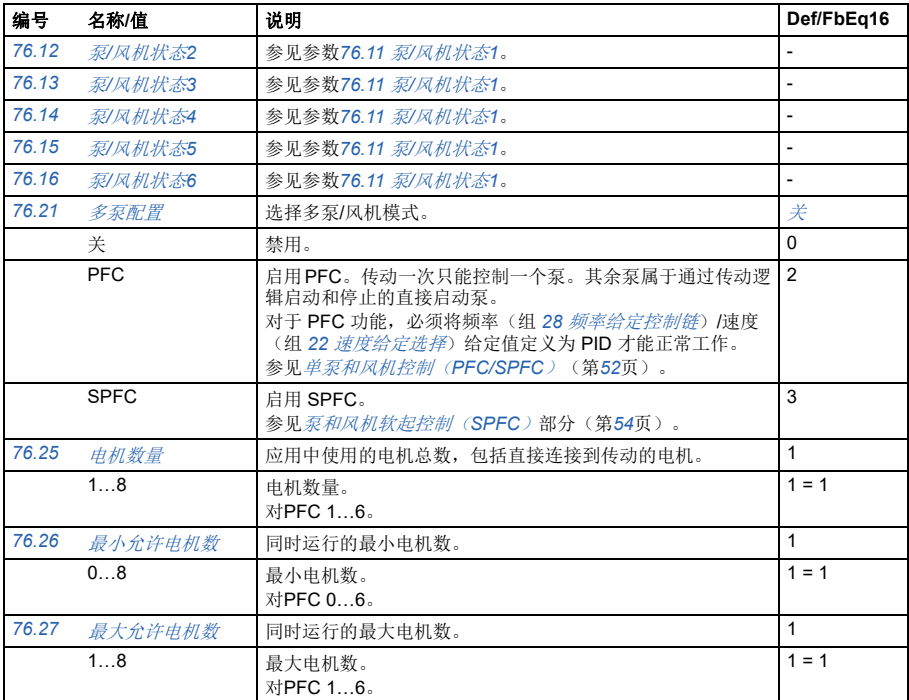

<span id="page-359-2"></span><span id="page-359-1"></span><span id="page-359-0"></span>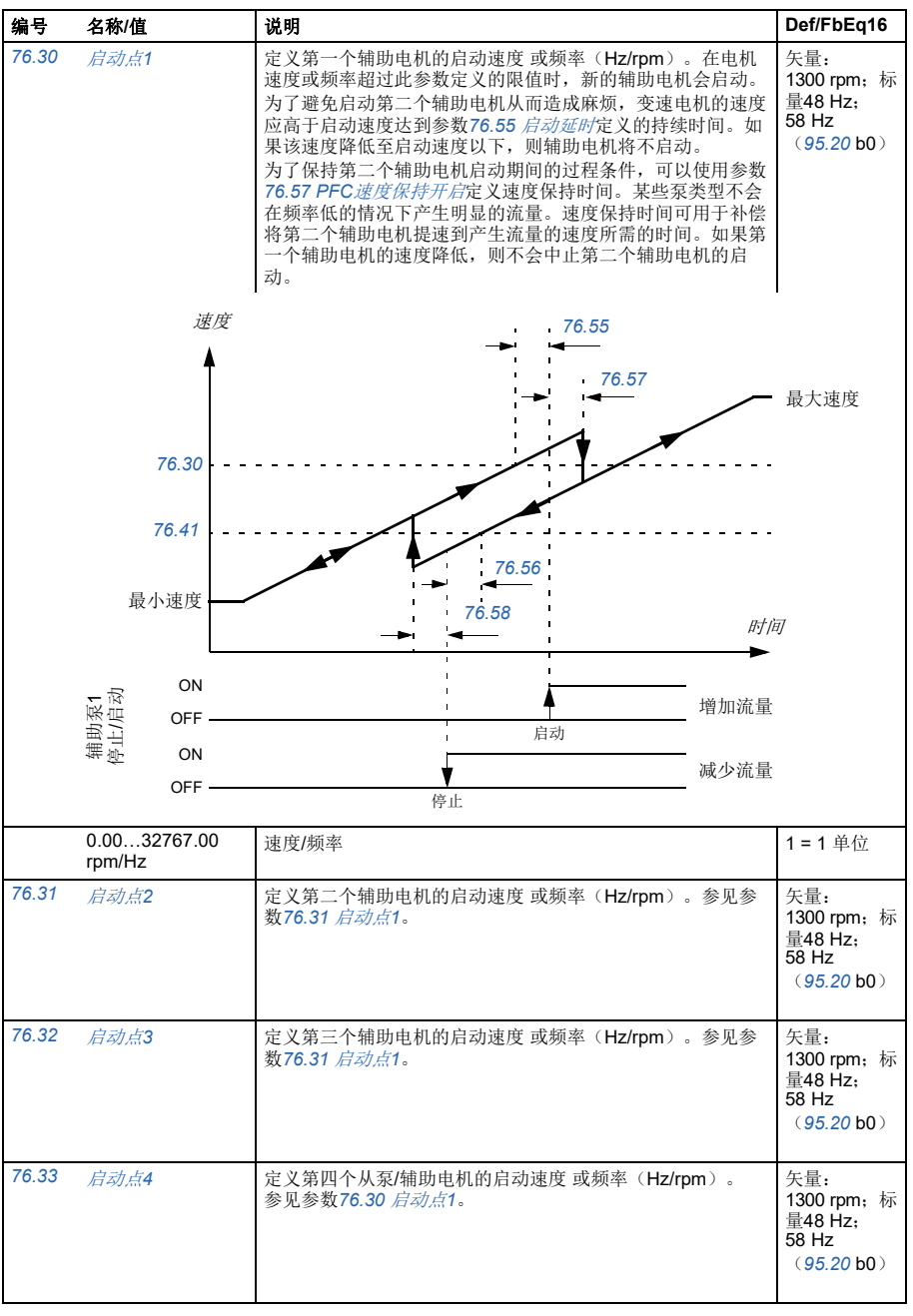
<span id="page-360-3"></span><span id="page-360-2"></span><span id="page-360-1"></span><span id="page-360-0"></span>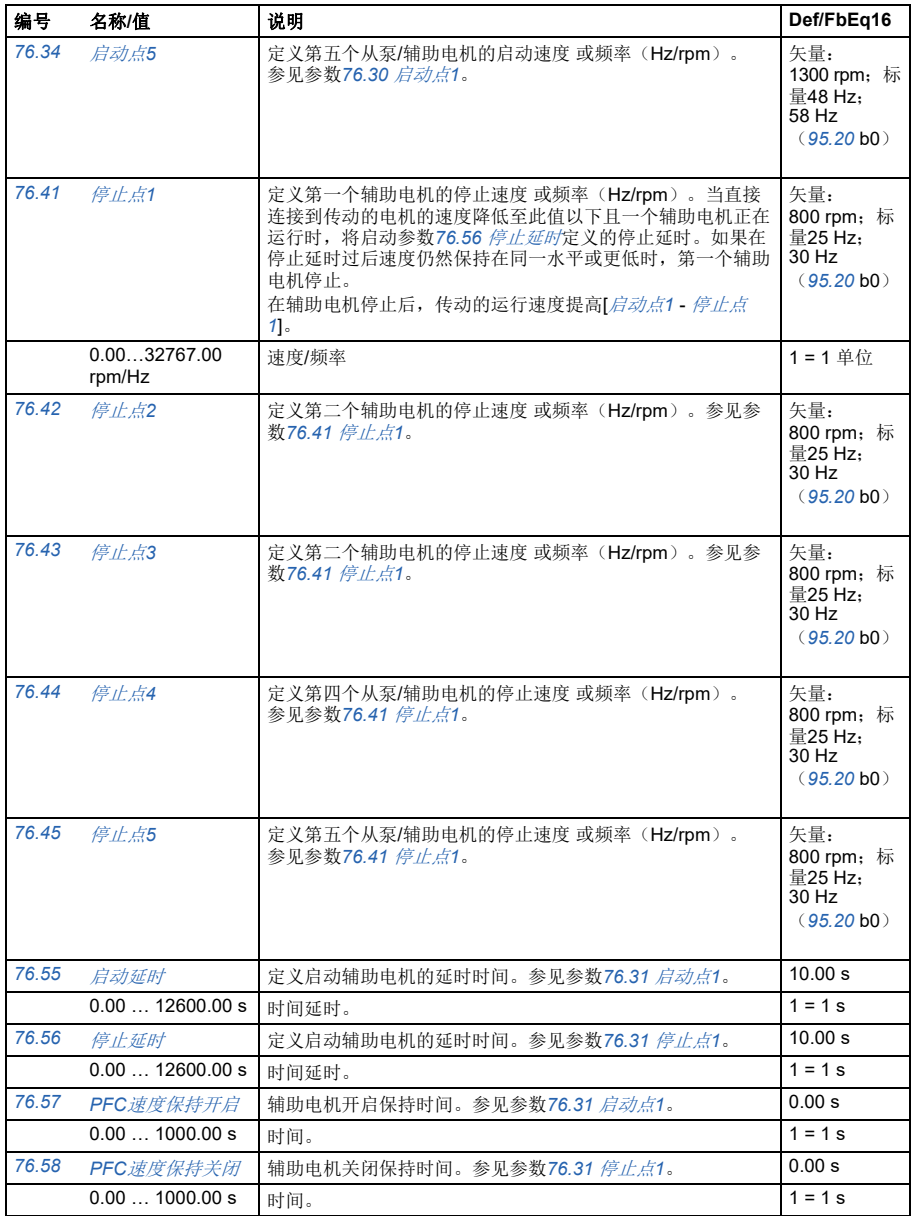

<span id="page-361-1"></span><span id="page-361-0"></span>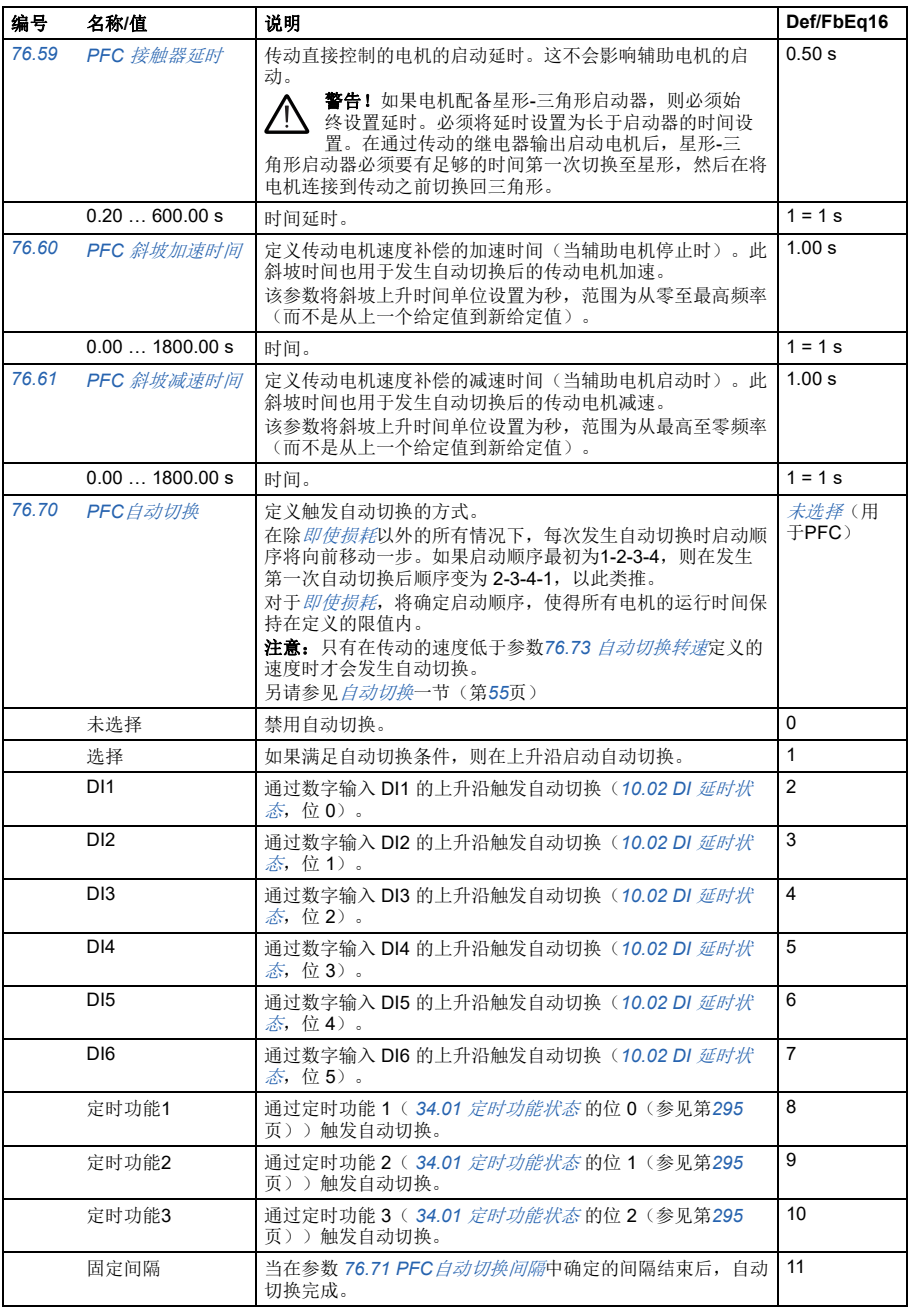

<span id="page-362-7"></span><span id="page-362-6"></span><span id="page-362-5"></span><span id="page-362-4"></span><span id="page-362-3"></span><span id="page-362-2"></span><span id="page-362-1"></span><span id="page-362-0"></span>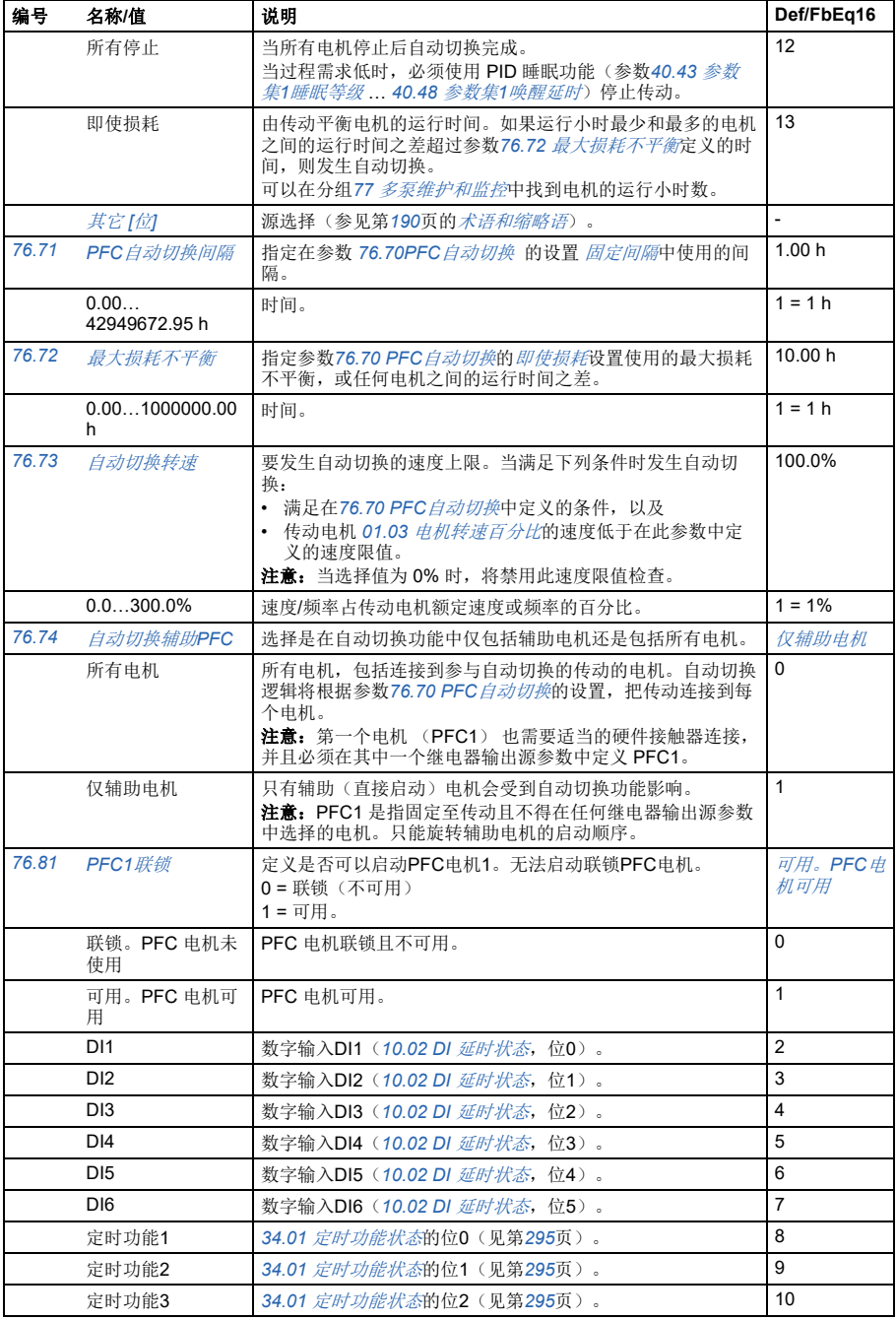

<span id="page-363-14"></span><span id="page-363-13"></span><span id="page-363-12"></span><span id="page-363-11"></span><span id="page-363-10"></span><span id="page-363-9"></span><span id="page-363-8"></span><span id="page-363-7"></span><span id="page-363-6"></span><span id="page-363-5"></span><span id="page-363-4"></span><span id="page-363-3"></span><span id="page-363-2"></span><span id="page-363-1"></span><span id="page-363-0"></span>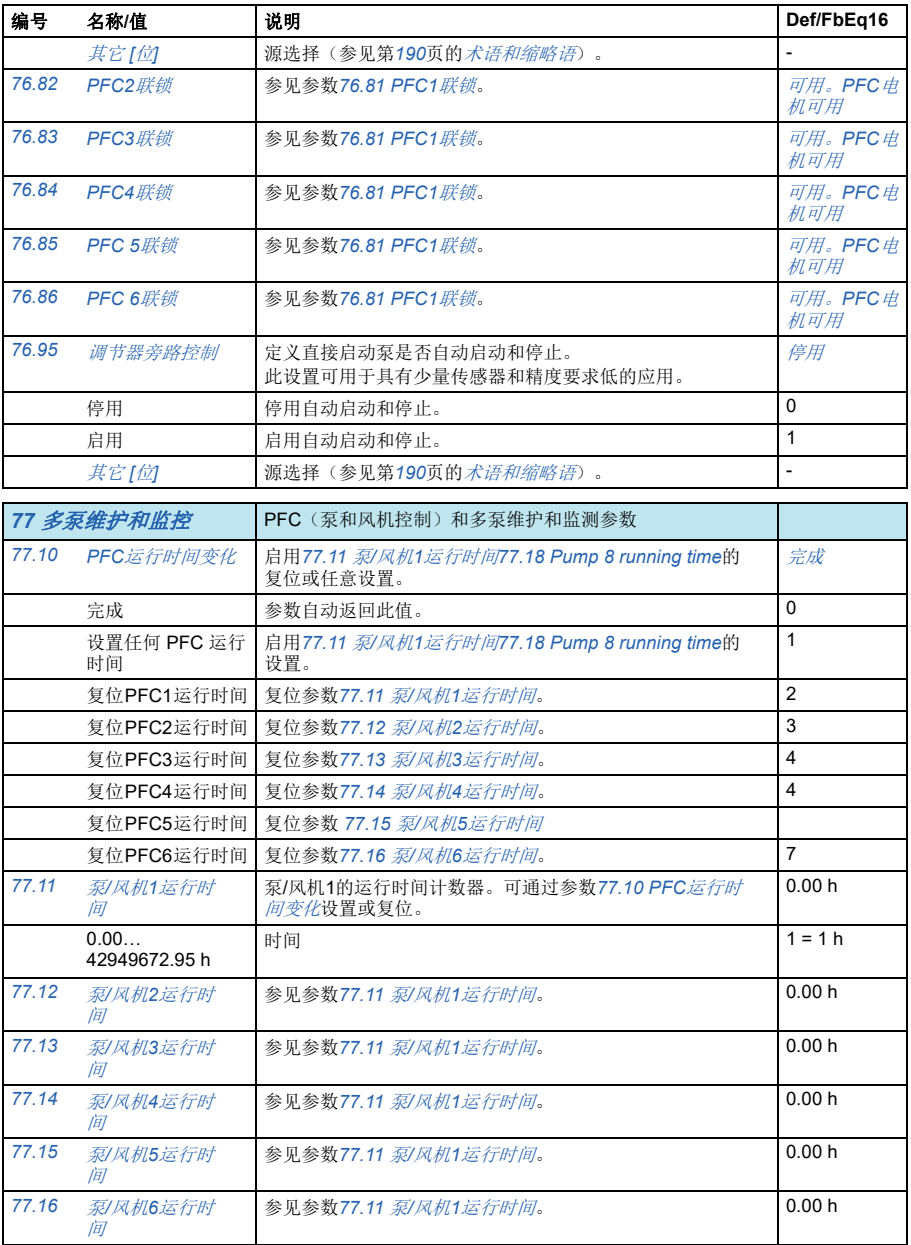

<span id="page-364-3"></span><span id="page-364-2"></span><span id="page-364-1"></span><span id="page-364-0"></span>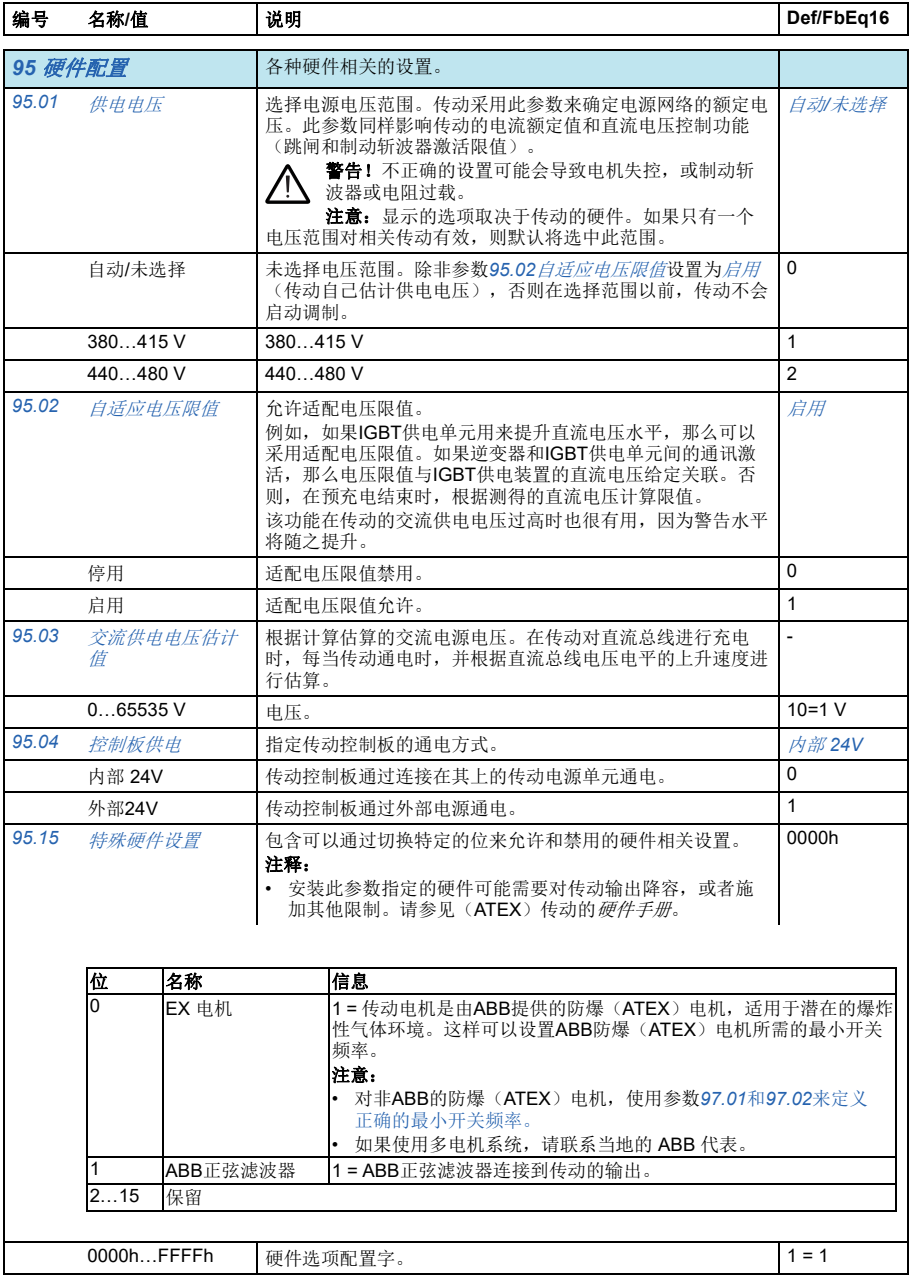

<span id="page-365-3"></span><span id="page-365-2"></span><span id="page-365-1"></span><span id="page-365-0"></span>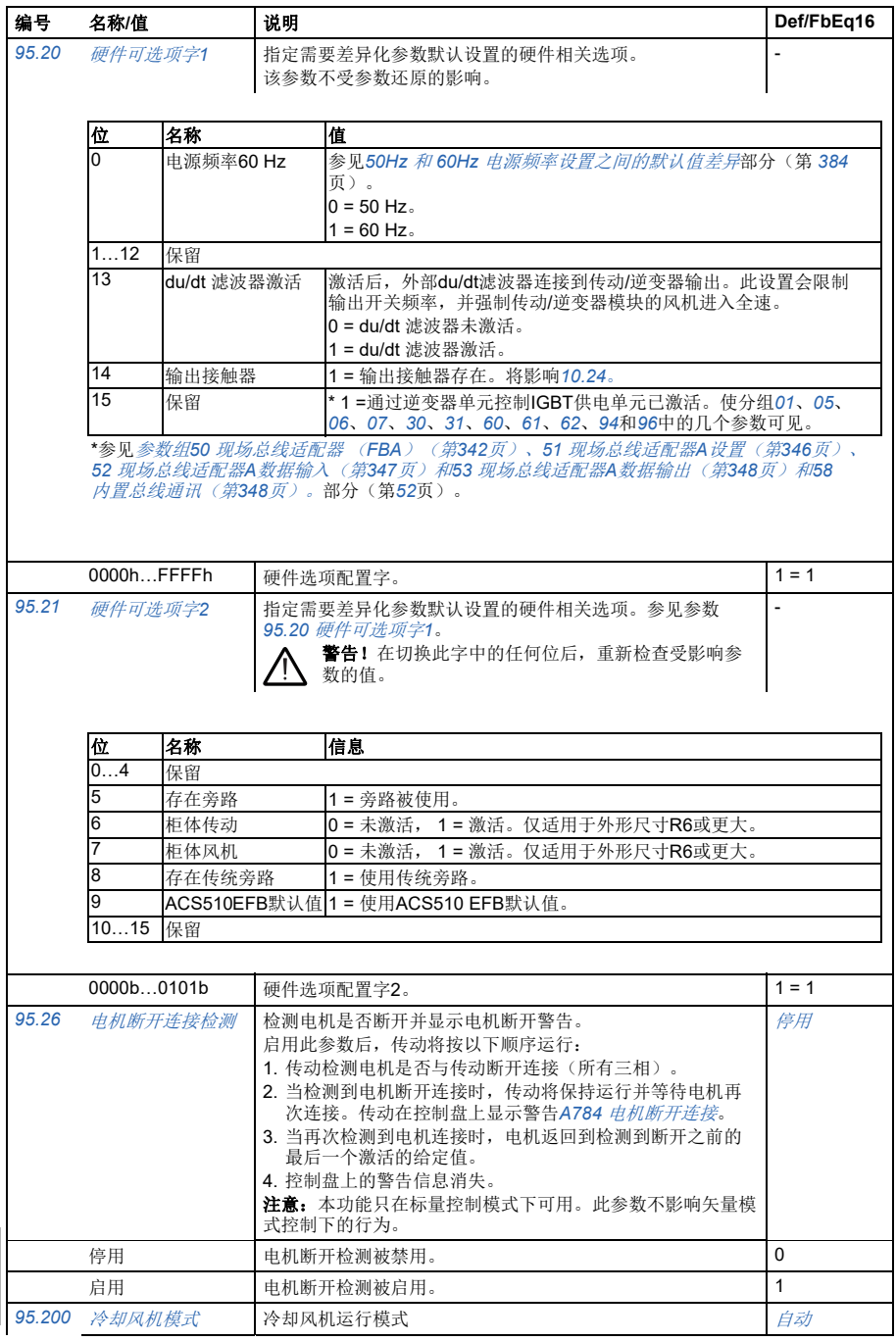

<span id="page-366-6"></span><span id="page-366-5"></span><span id="page-366-4"></span><span id="page-366-3"></span><span id="page-366-2"></span><span id="page-366-1"></span><span id="page-366-0"></span>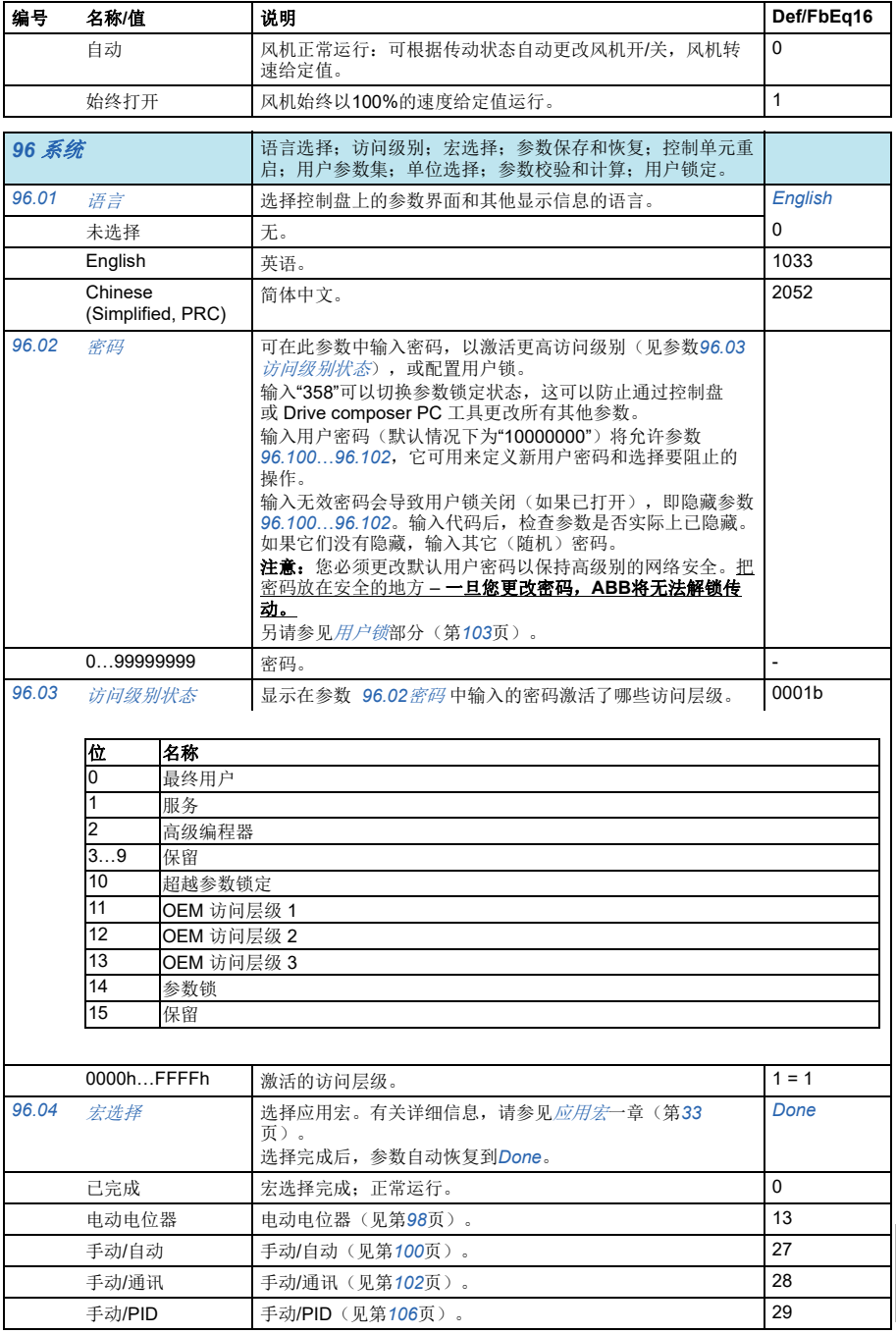

<span id="page-367-2"></span><span id="page-367-1"></span><span id="page-367-0"></span>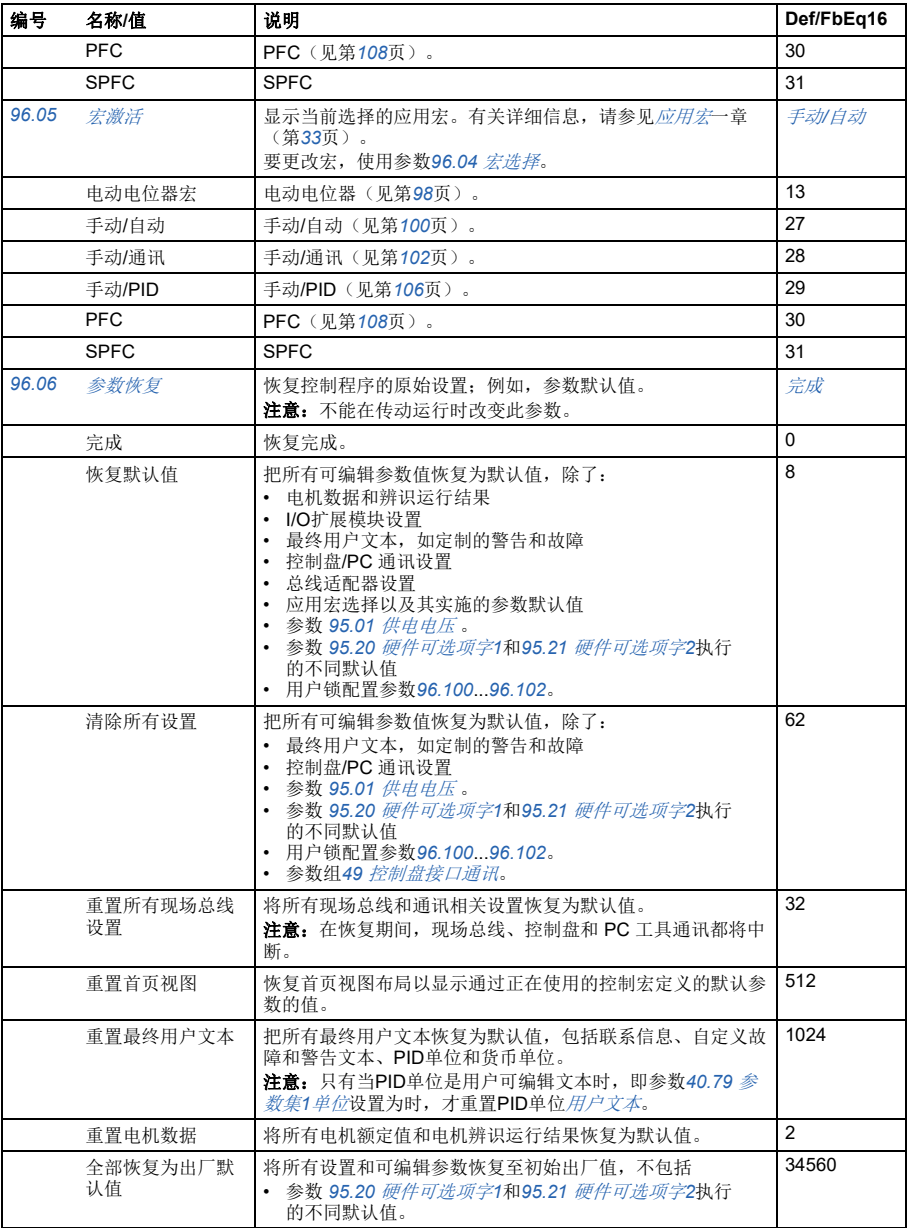

<span id="page-368-3"></span><span id="page-368-2"></span><span id="page-368-1"></span><span id="page-368-0"></span>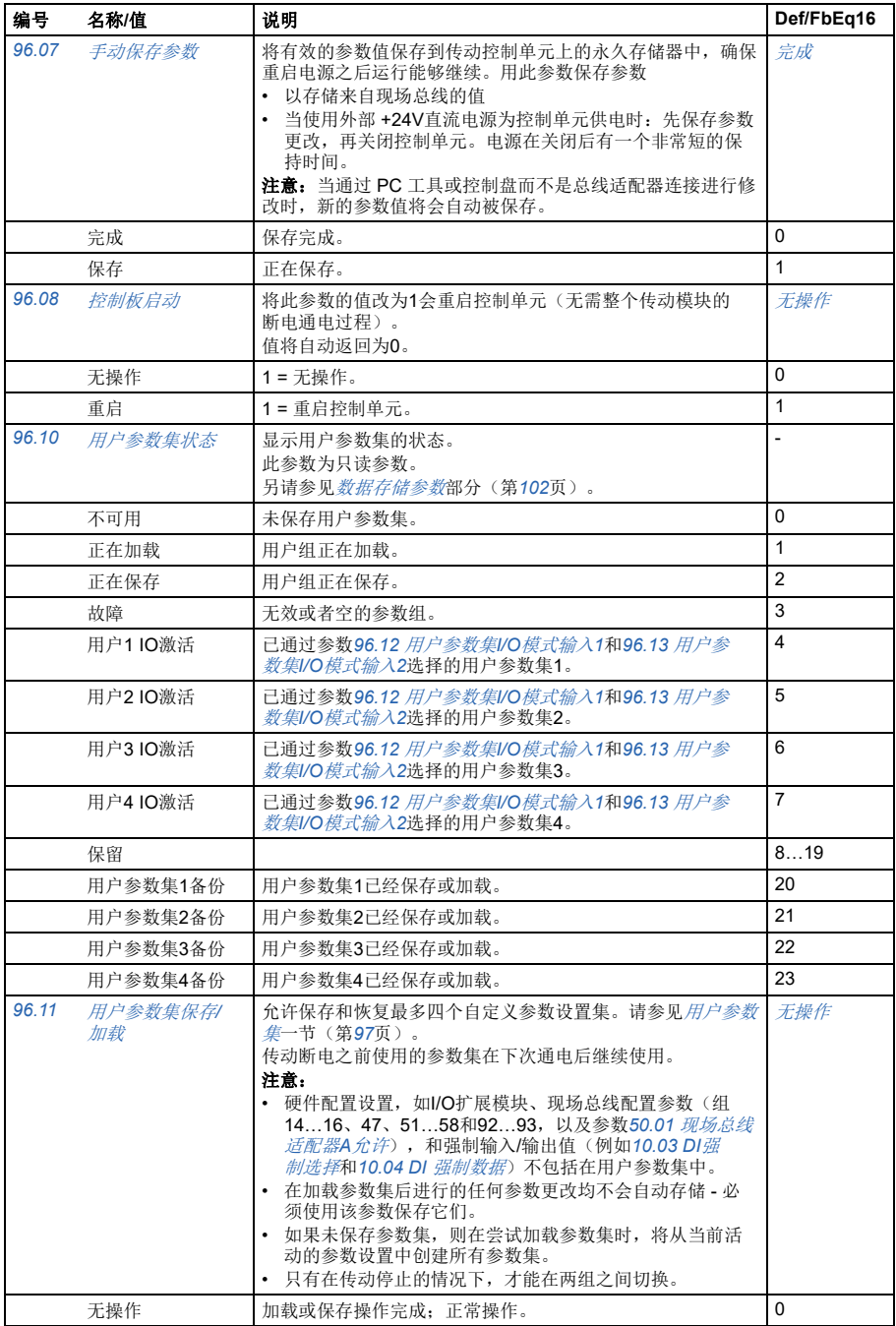

<span id="page-369-1"></span><span id="page-369-0"></span>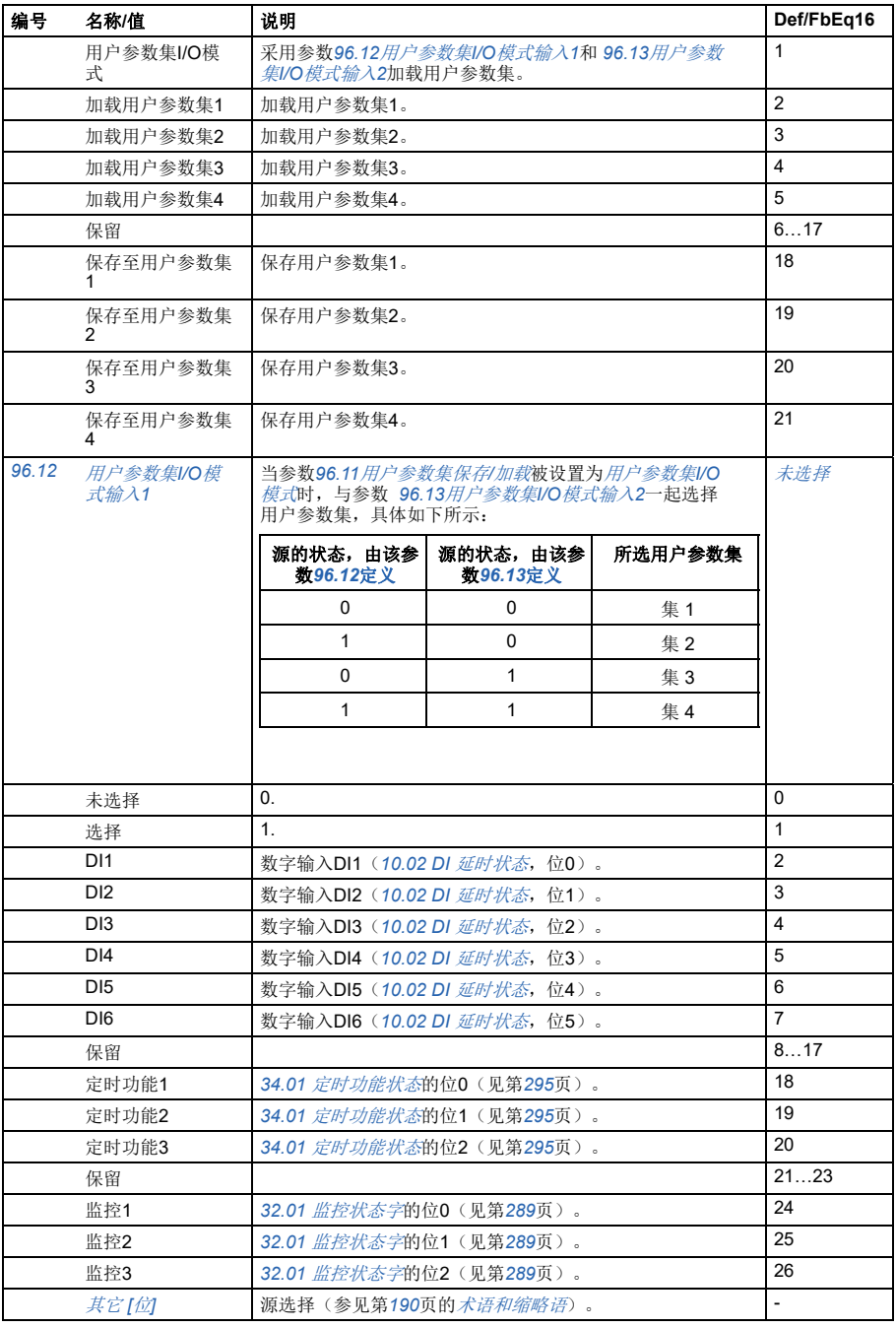

<span id="page-370-9"></span><span id="page-370-8"></span><span id="page-370-7"></span><span id="page-370-6"></span><span id="page-370-5"></span><span id="page-370-4"></span><span id="page-370-3"></span><span id="page-370-2"></span><span id="page-370-1"></span><span id="page-370-0"></span>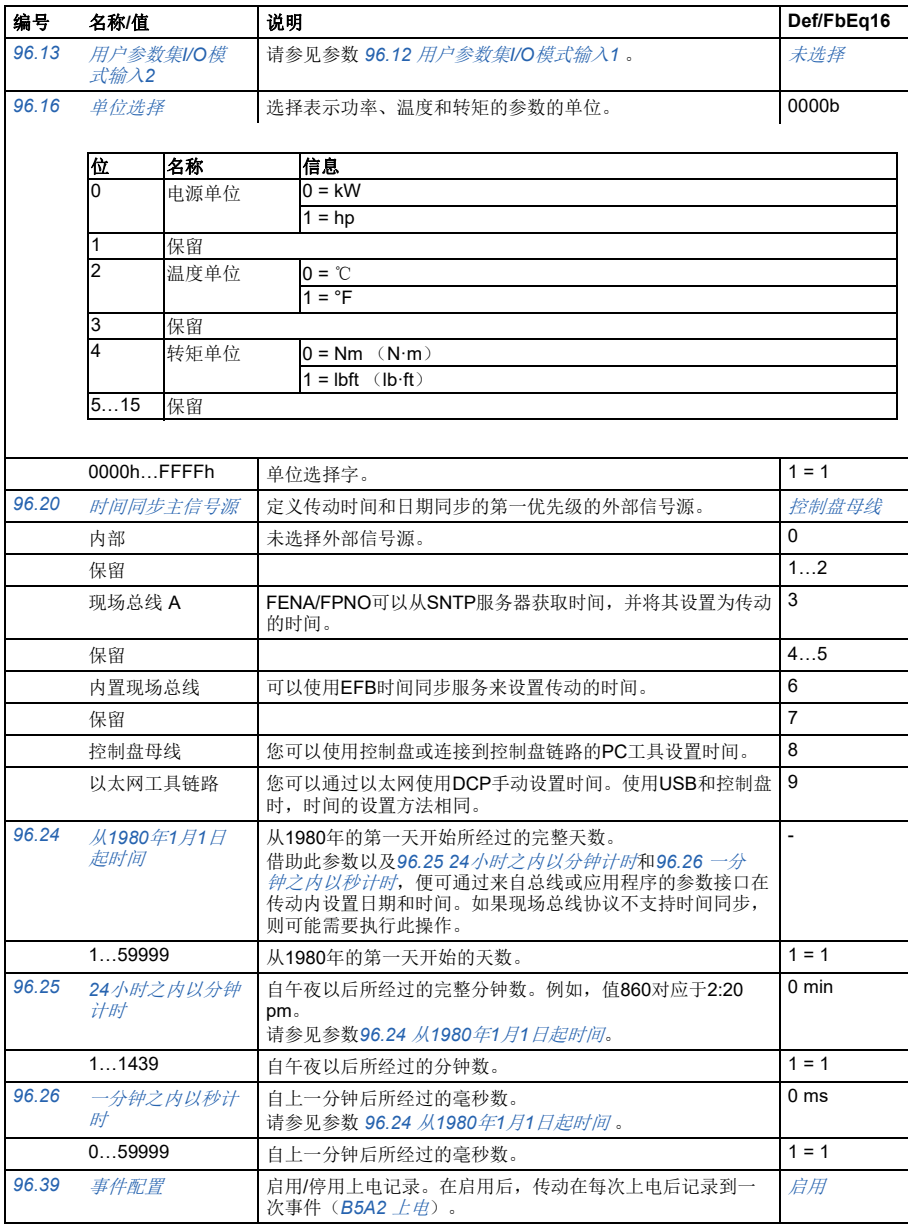

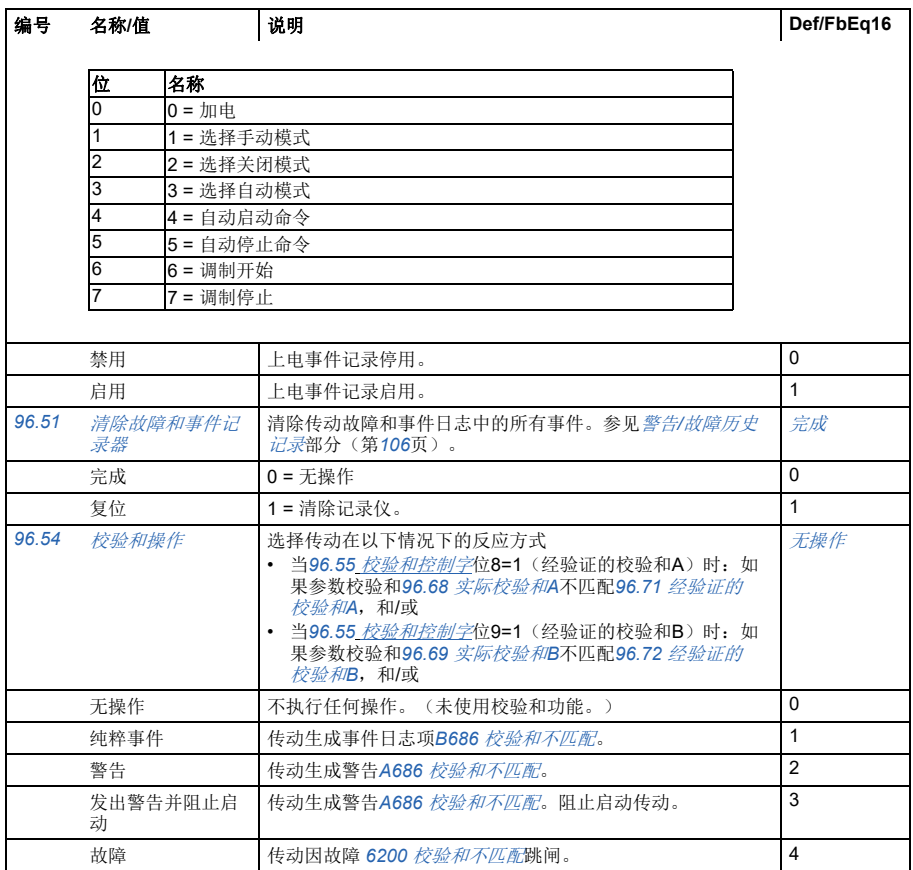

<span id="page-372-7"></span><span id="page-372-6"></span><span id="page-372-5"></span><span id="page-372-4"></span><span id="page-372-3"></span><span id="page-372-2"></span><span id="page-372-1"></span><span id="page-372-0"></span>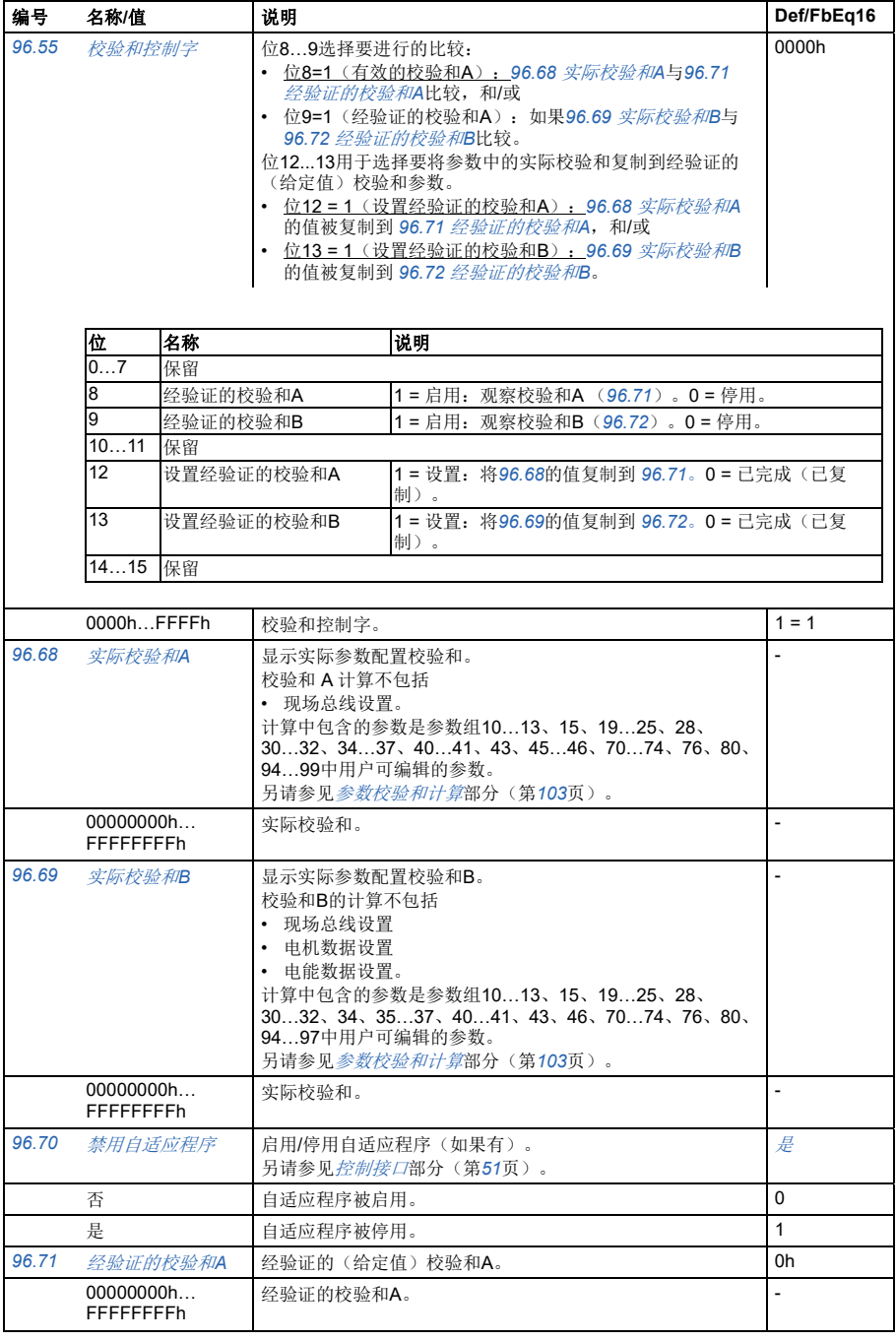

<span id="page-373-9"></span><span id="page-373-8"></span><span id="page-373-7"></span><span id="page-373-6"></span><span id="page-373-5"></span><span id="page-373-4"></span><span id="page-373-3"></span><span id="page-373-2"></span><span id="page-373-1"></span><span id="page-373-0"></span>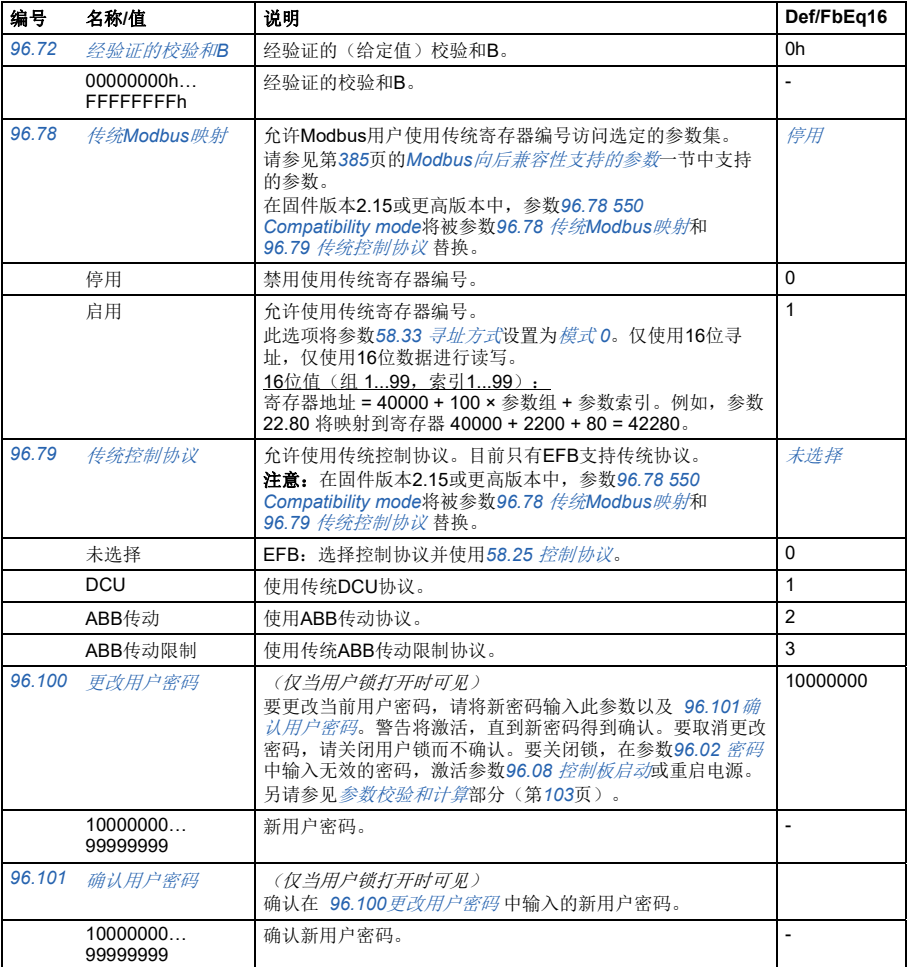

<span id="page-374-0"></span>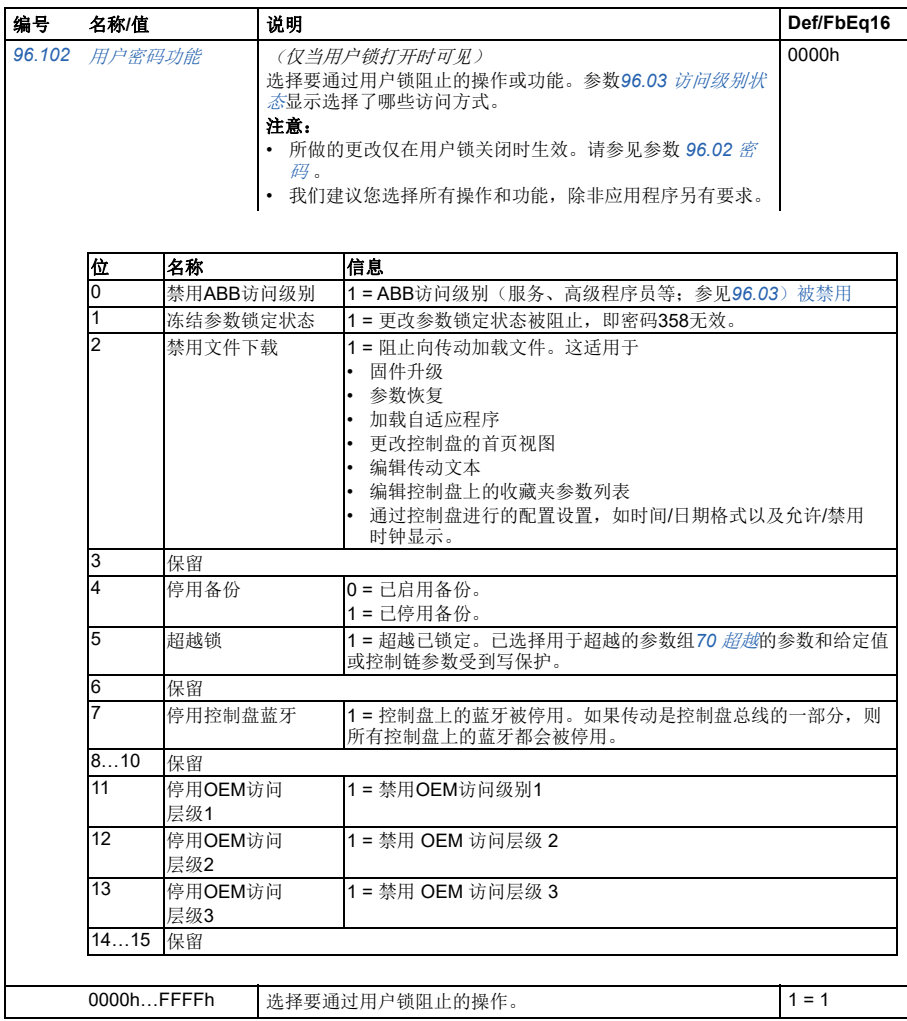

<span id="page-375-1"></span><span id="page-375-0"></span>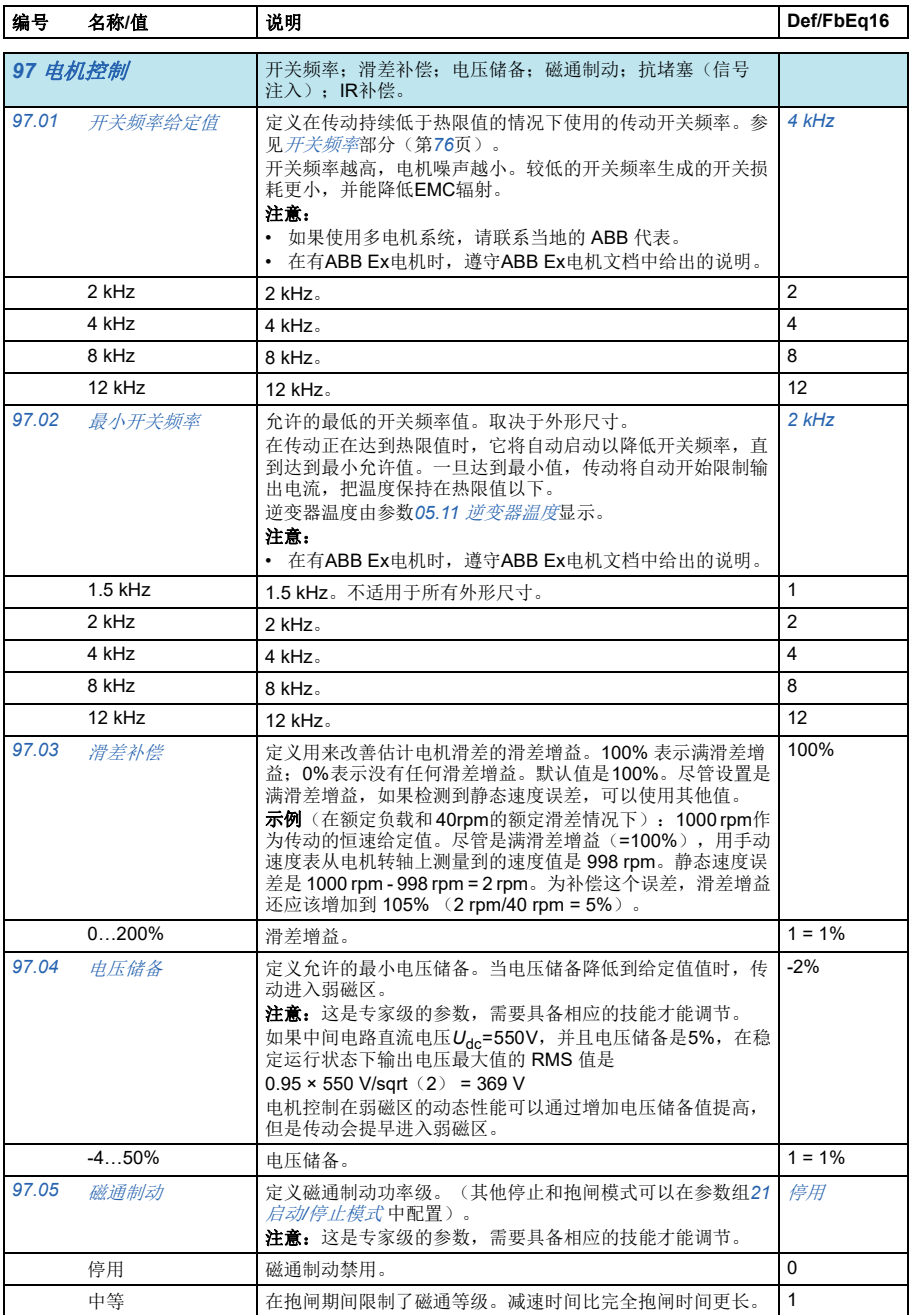

<span id="page-376-1"></span><span id="page-376-0"></span>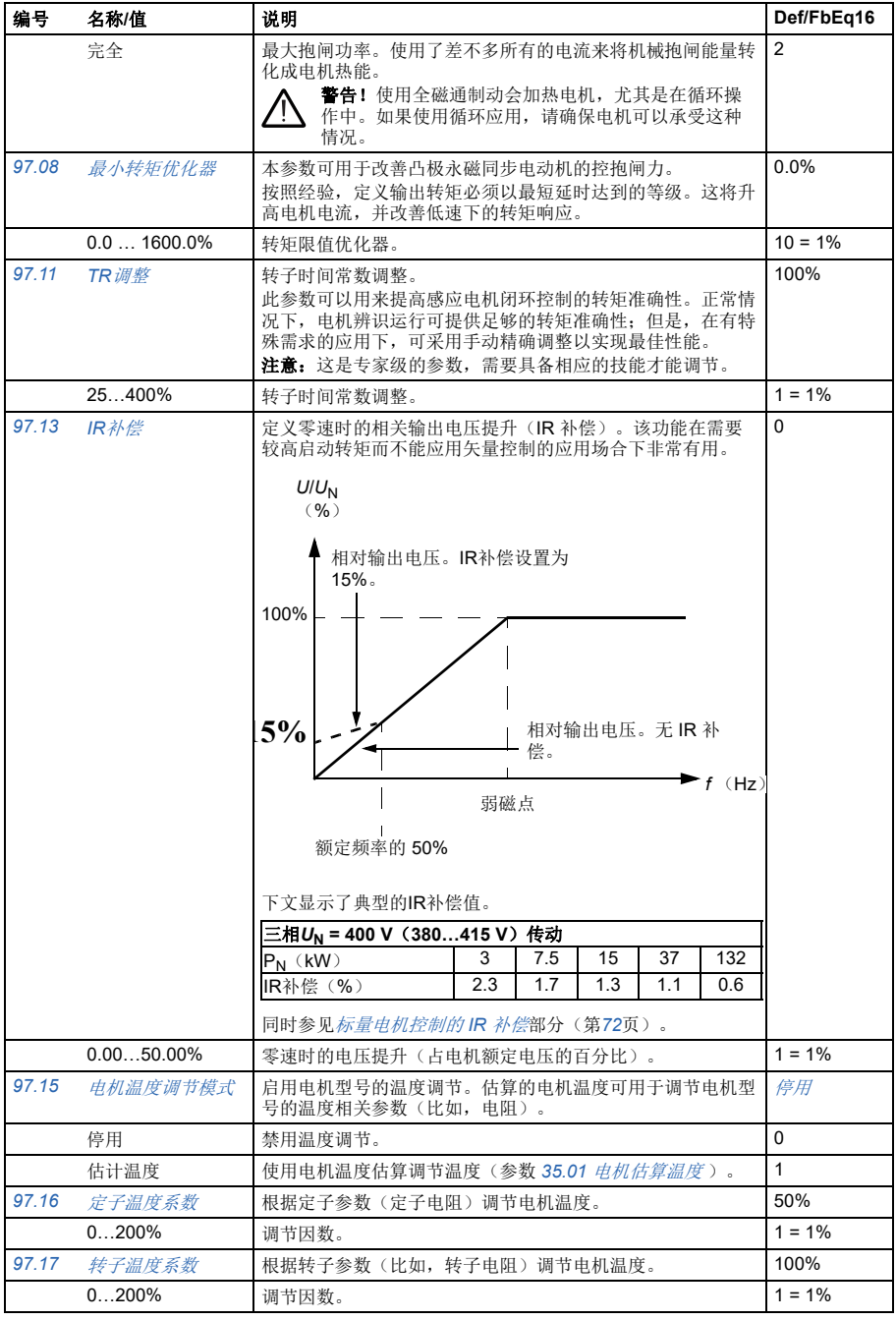

<span id="page-377-1"></span><span id="page-377-0"></span>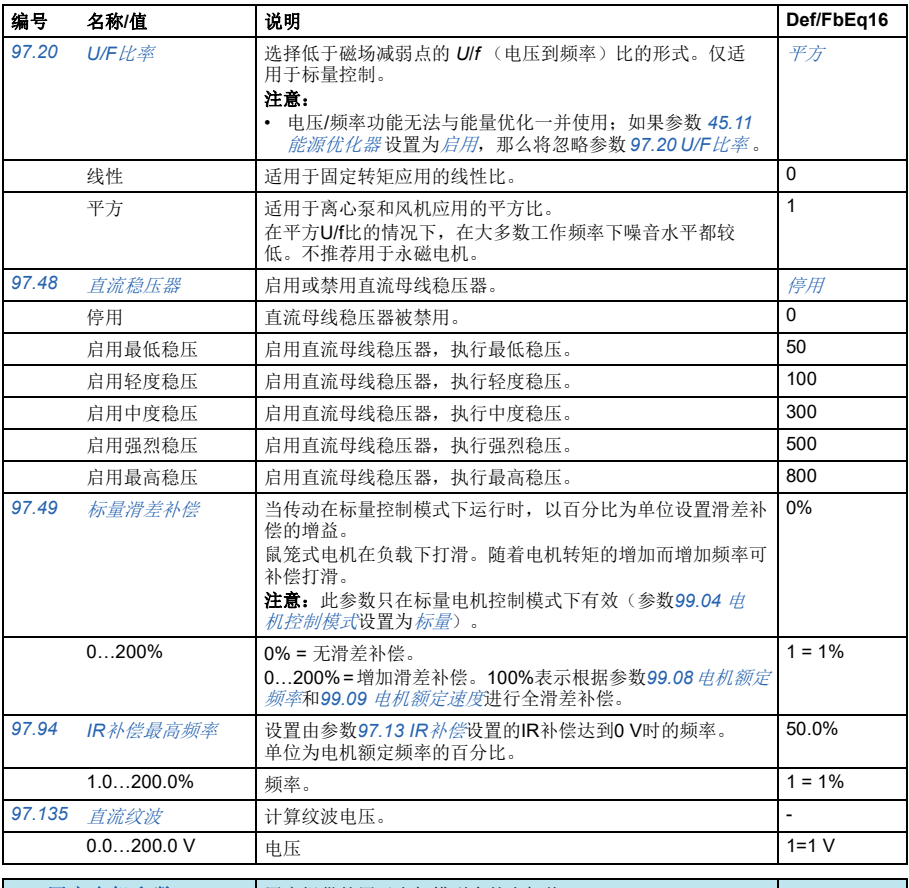

<span id="page-377-2"></span>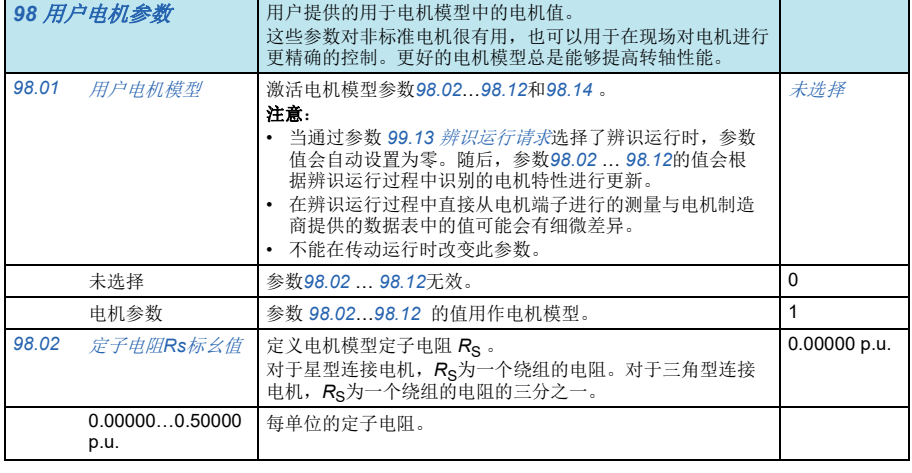

<span id="page-378-1"></span><span id="page-378-0"></span>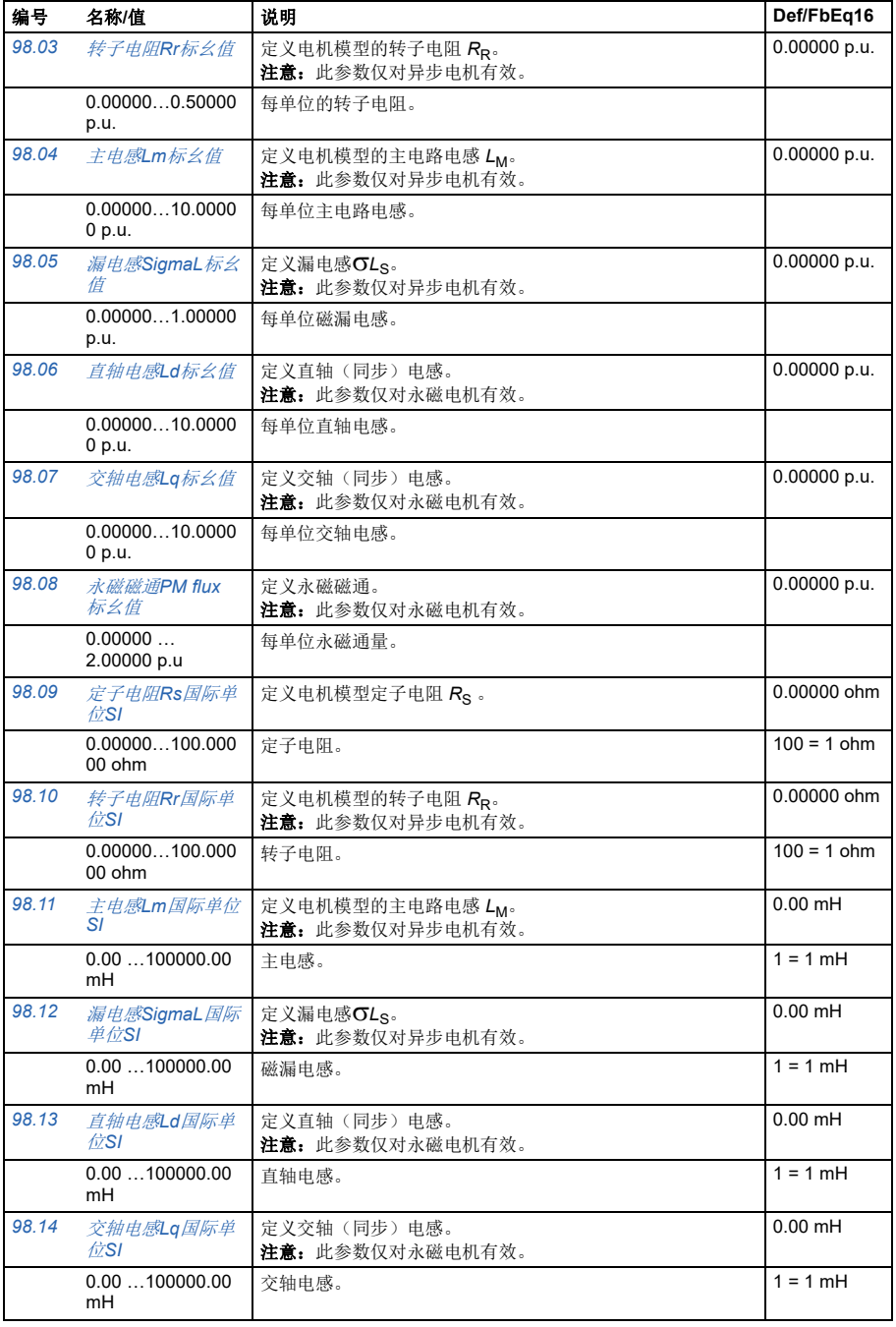

<span id="page-379-3"></span><span id="page-379-2"></span><span id="page-379-1"></span><span id="page-379-0"></span>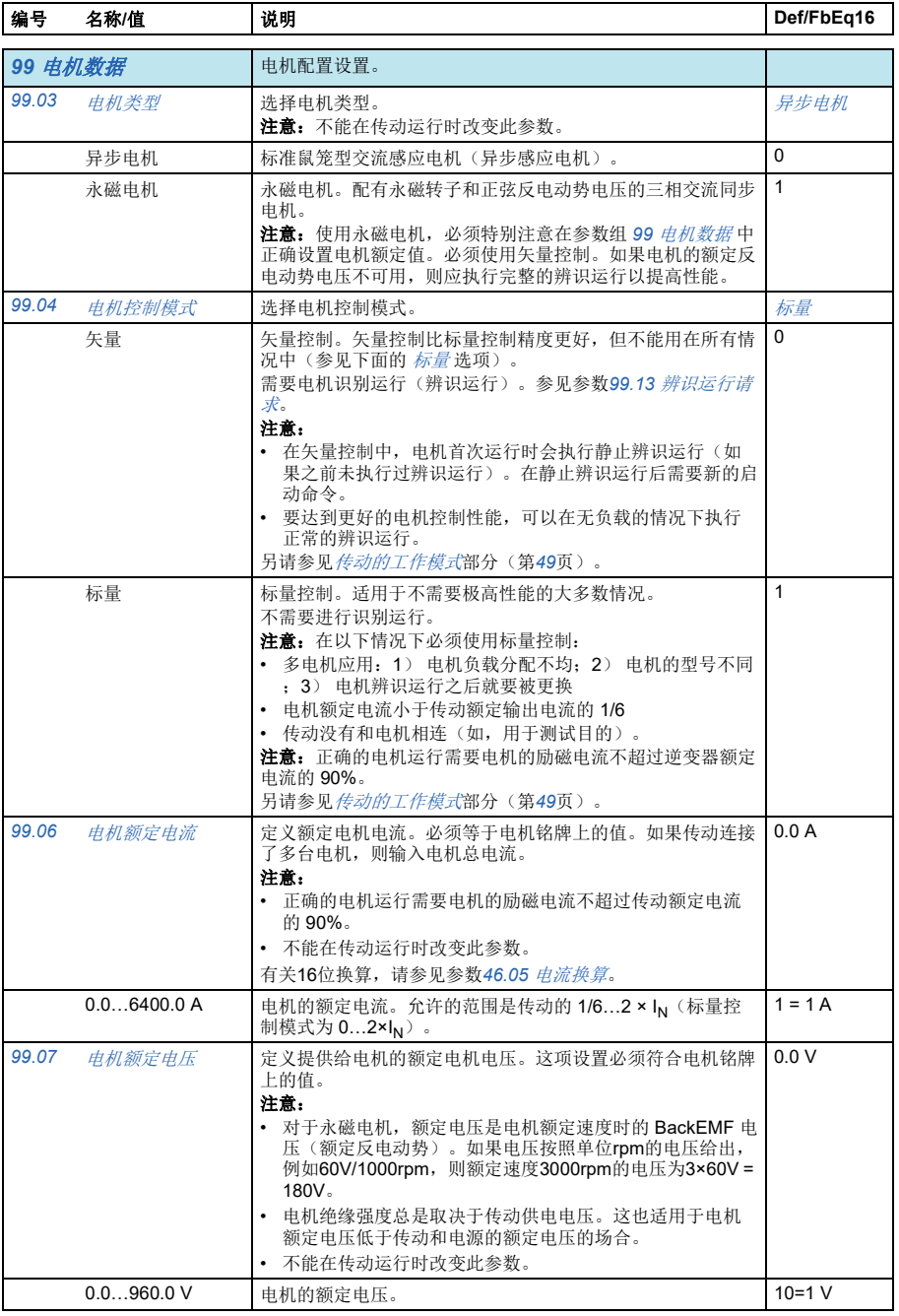

<span id="page-380-4"></span><span id="page-380-3"></span><span id="page-380-2"></span><span id="page-380-1"></span><span id="page-380-0"></span>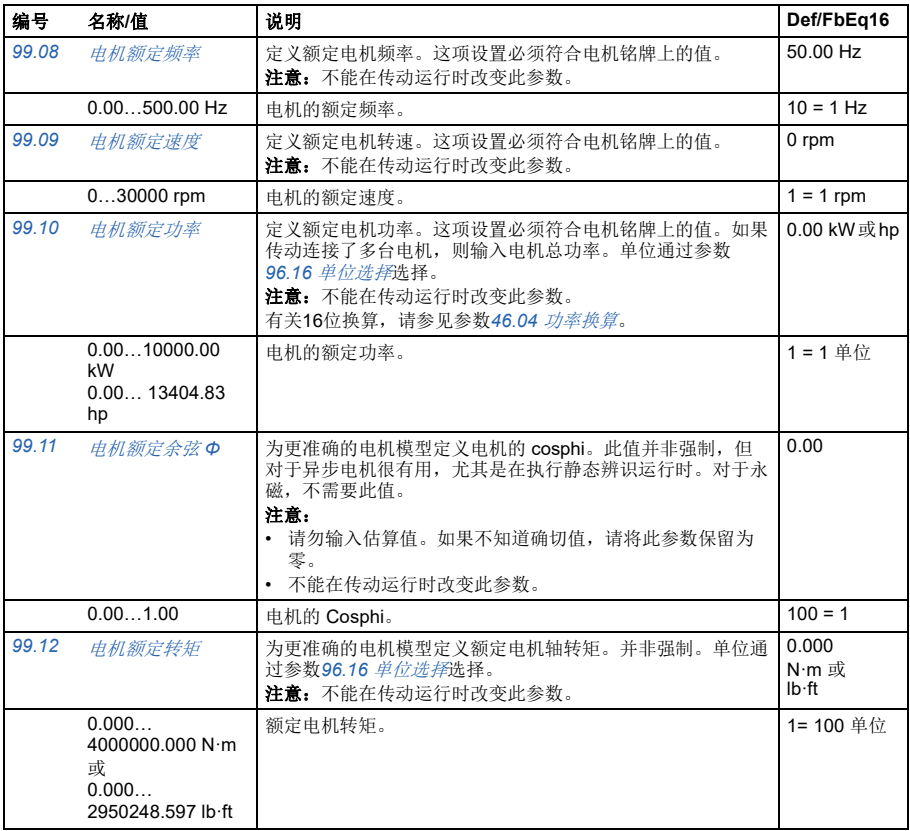

<span id="page-381-1"></span><span id="page-381-0"></span>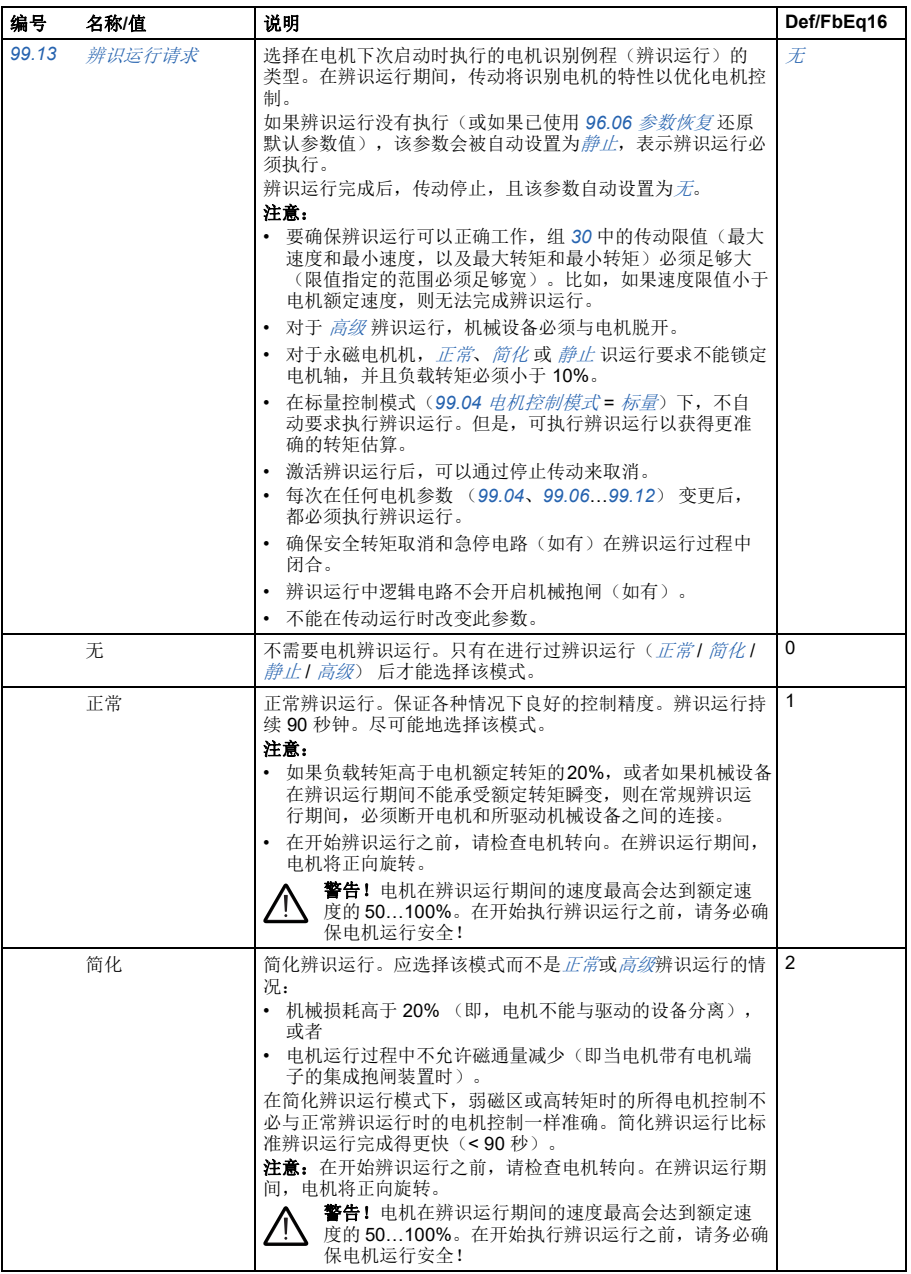

<span id="page-382-2"></span><span id="page-382-1"></span><span id="page-382-0"></span>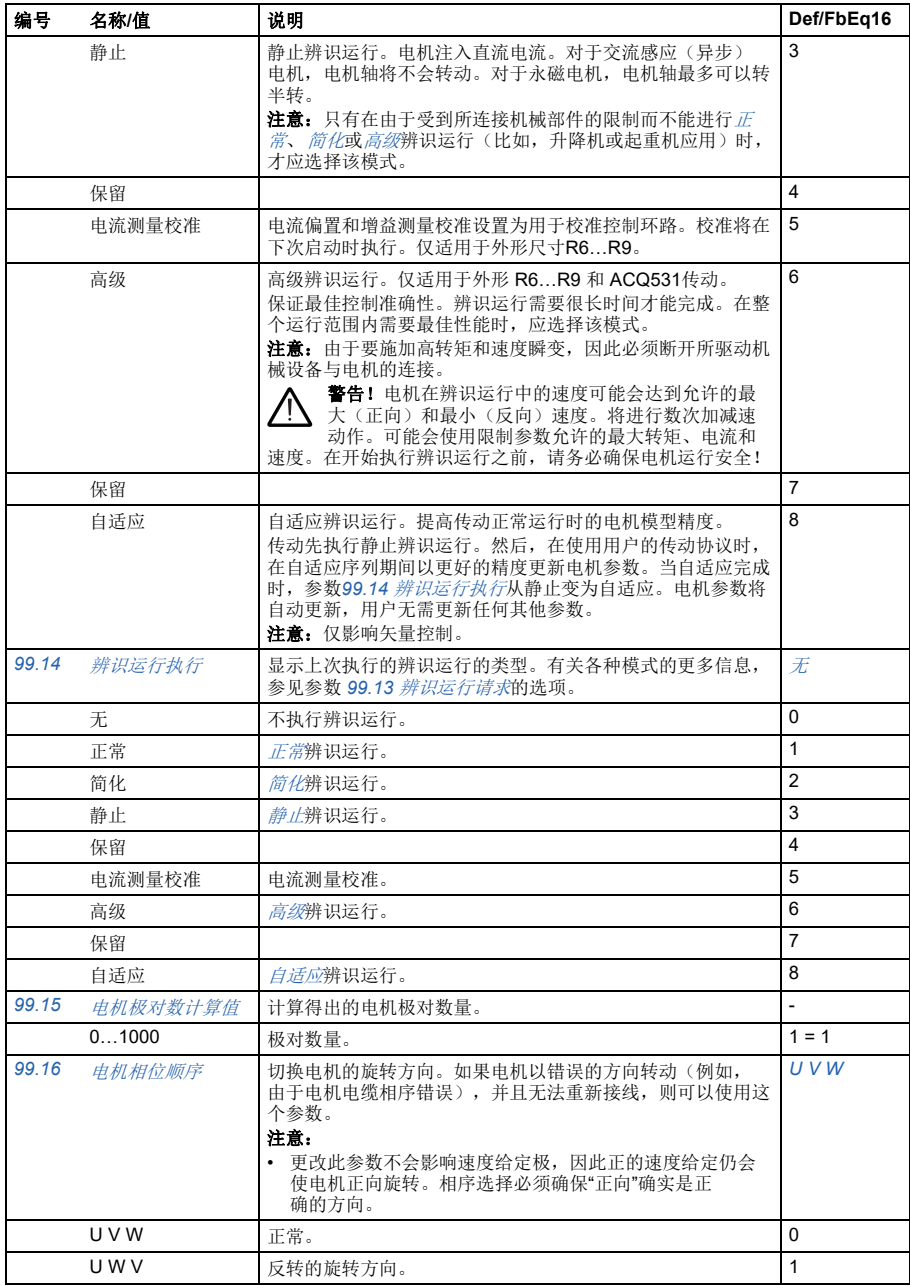

#### <span id="page-383-0"></span>**50Hz** 和 **60Hz** 电源频率设置之间的默认值差异

参数*[95.20](#page-365-0)* [硬件可选项字](#page-365-1)*1*位0电源频率*60 Hz*根据电源频率是50Hz还是60Hz来更 改传动参数默认值。在交付传动之前,根据市场情况设置该位。

如果需要从 50Hz 更改为 60Hz, 或反之亦然, 可更改该位的值, 然后彻底复位传动。 复位后,必须重新选择要使用的宏。

下表显示了其默认值的参数,具体取决于电源频率设置。带有传动型号标签 的电源频率设置,也可以通过表中未列出的参数影响参数组*99* [电机数据](#page-379-2)。

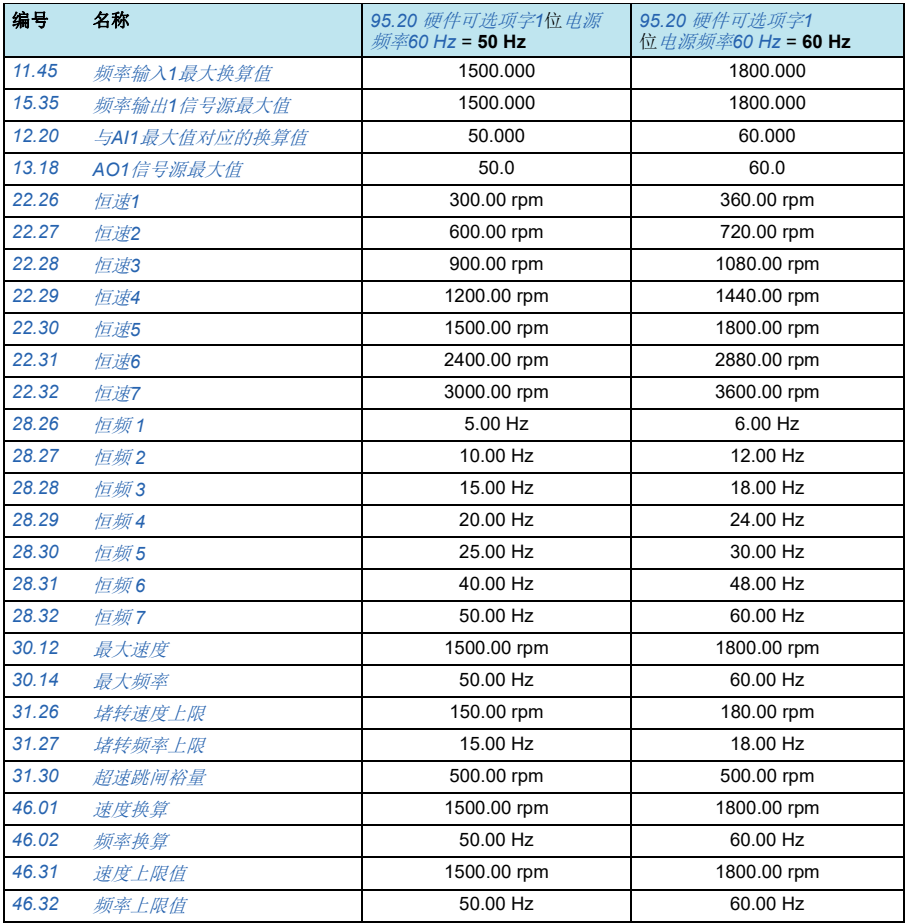

#### <span id="page-384-0"></span>**Modbus**向后兼容性支持的参数

向后兼容模式是一种与传统传动通信的方式, 其方式类似于ModbusRTU或ModbusTCP 上的传统传动。可通过将参数96.78 550 Compatibility mode更改为Enabled,或在固 件版本2.15或更高版本中,将参数*[96.78](#page-373-3)* 传统*[Modbus](#page-373-4)*映射更改为启用来启用此模 式。

在旧版兼容模式下,可以读取所有支持的参数,就好像传动是旧版传动一样。有些参 数是只读的,不支持写入。请参阅下表以查看哪些参数支持写入。

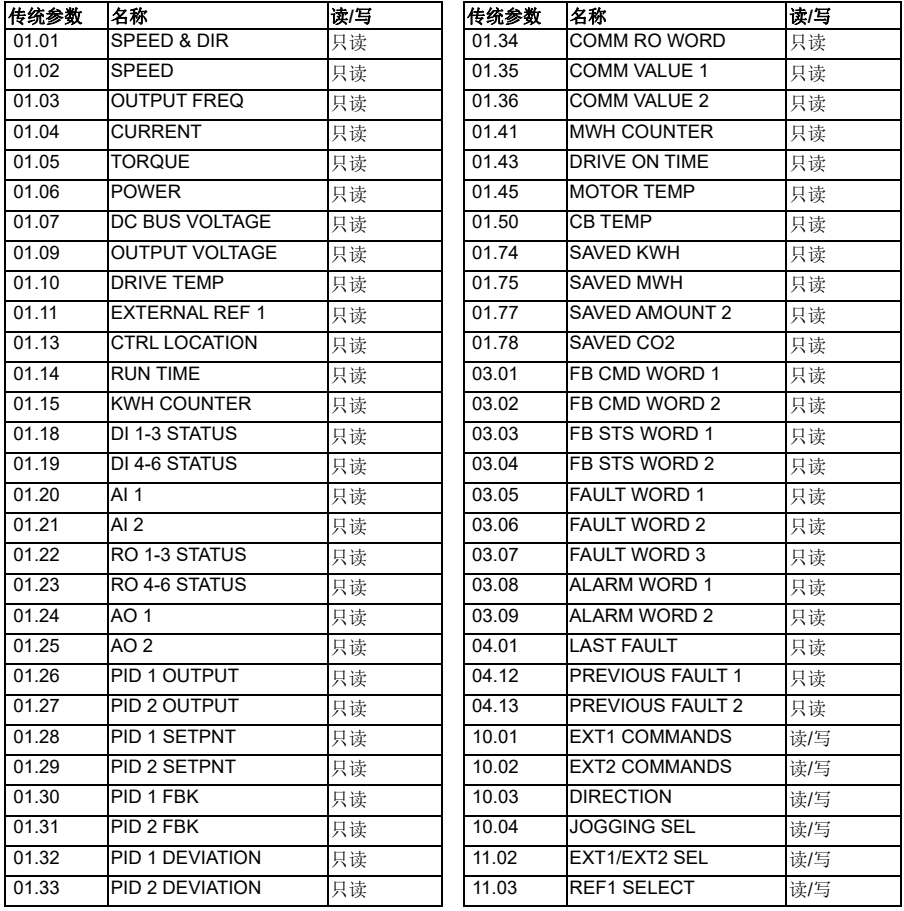

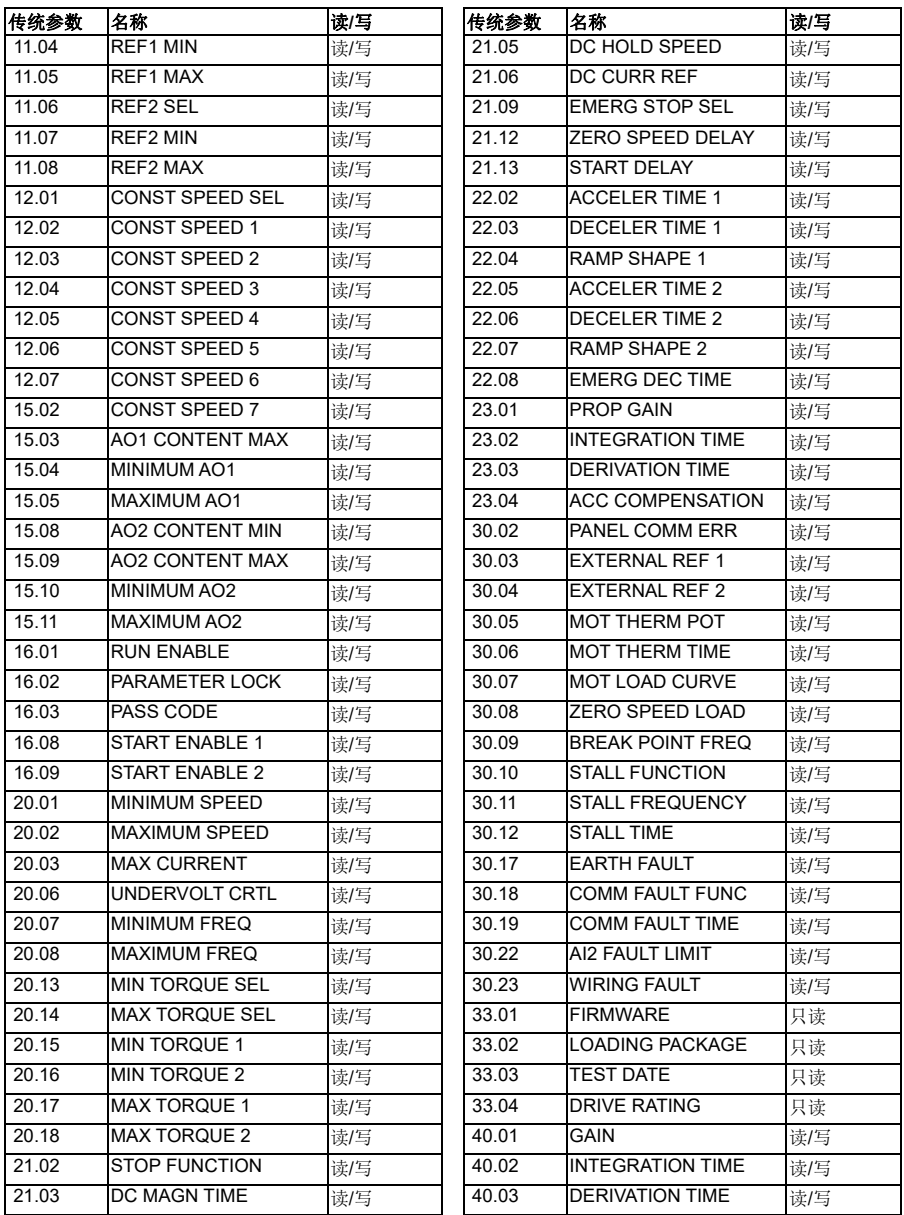

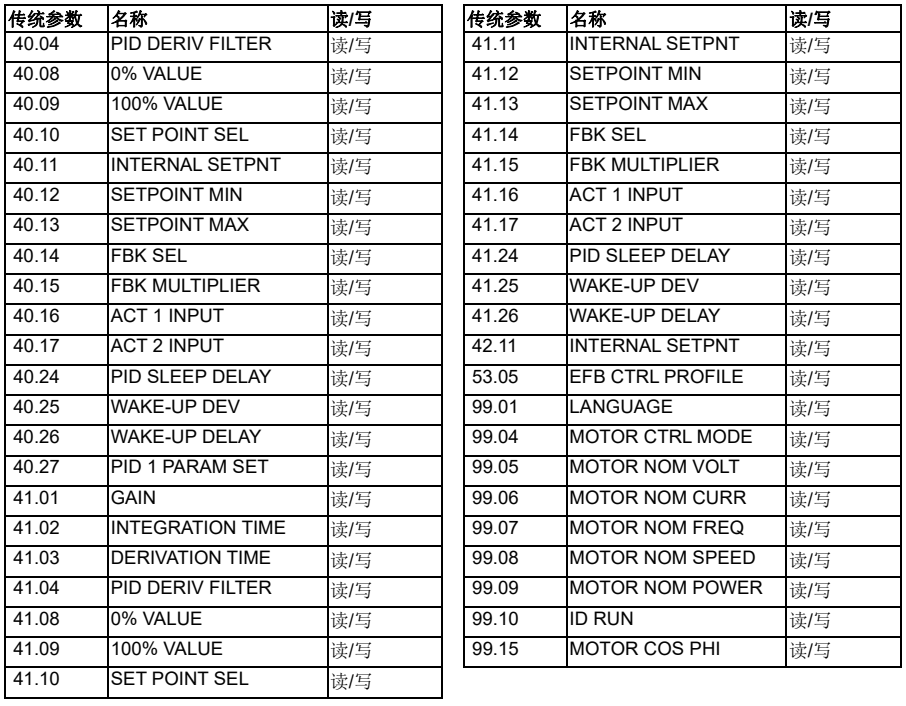

参数

<span id="page-388-0"></span>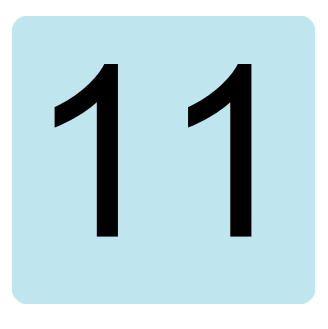

# 其它参数数据

#### 本章内容

本章列出了参数信息及一些其它数据,例如其范围和32位现场总线换算。有关参数 说明,请参见[参数](#page-188-1)一章(第 *[189](#page-188-1)* 页)。

#### 术语和缩略语

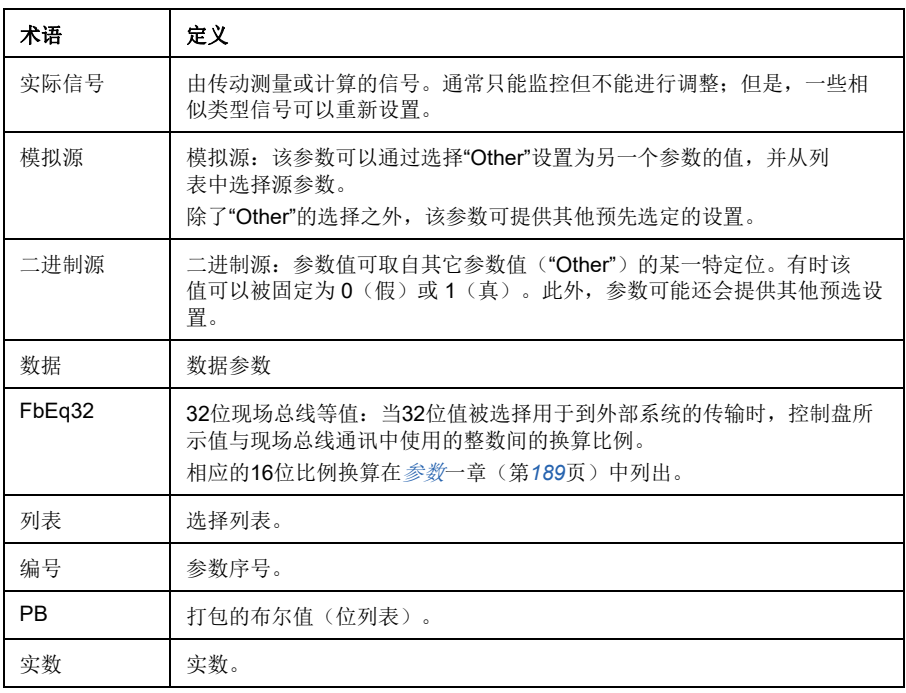

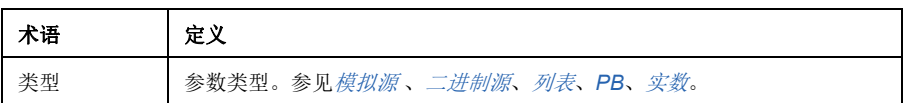

### 现场总线地址

参见总线适配器的用户手册。

#### 参数组 **1…9**

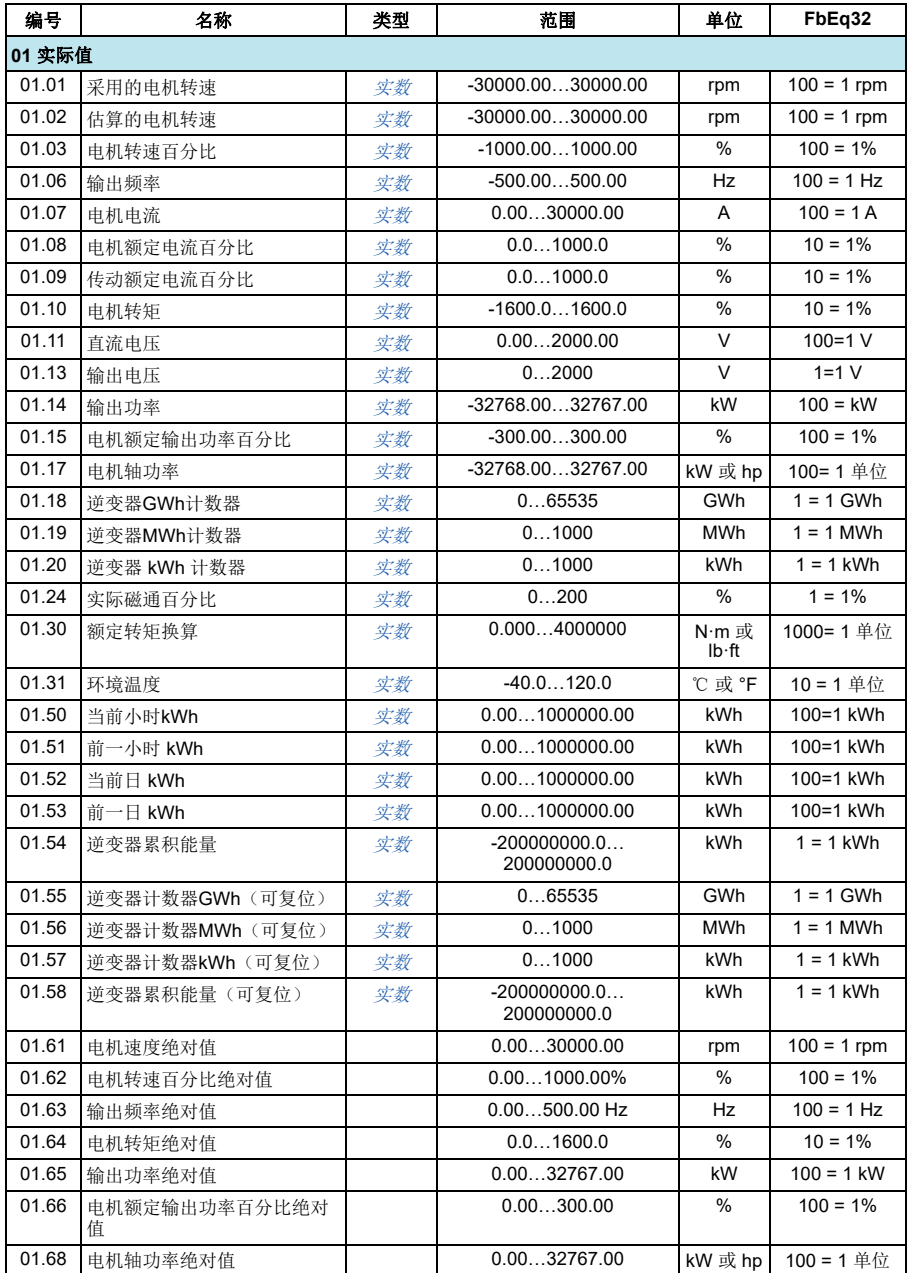

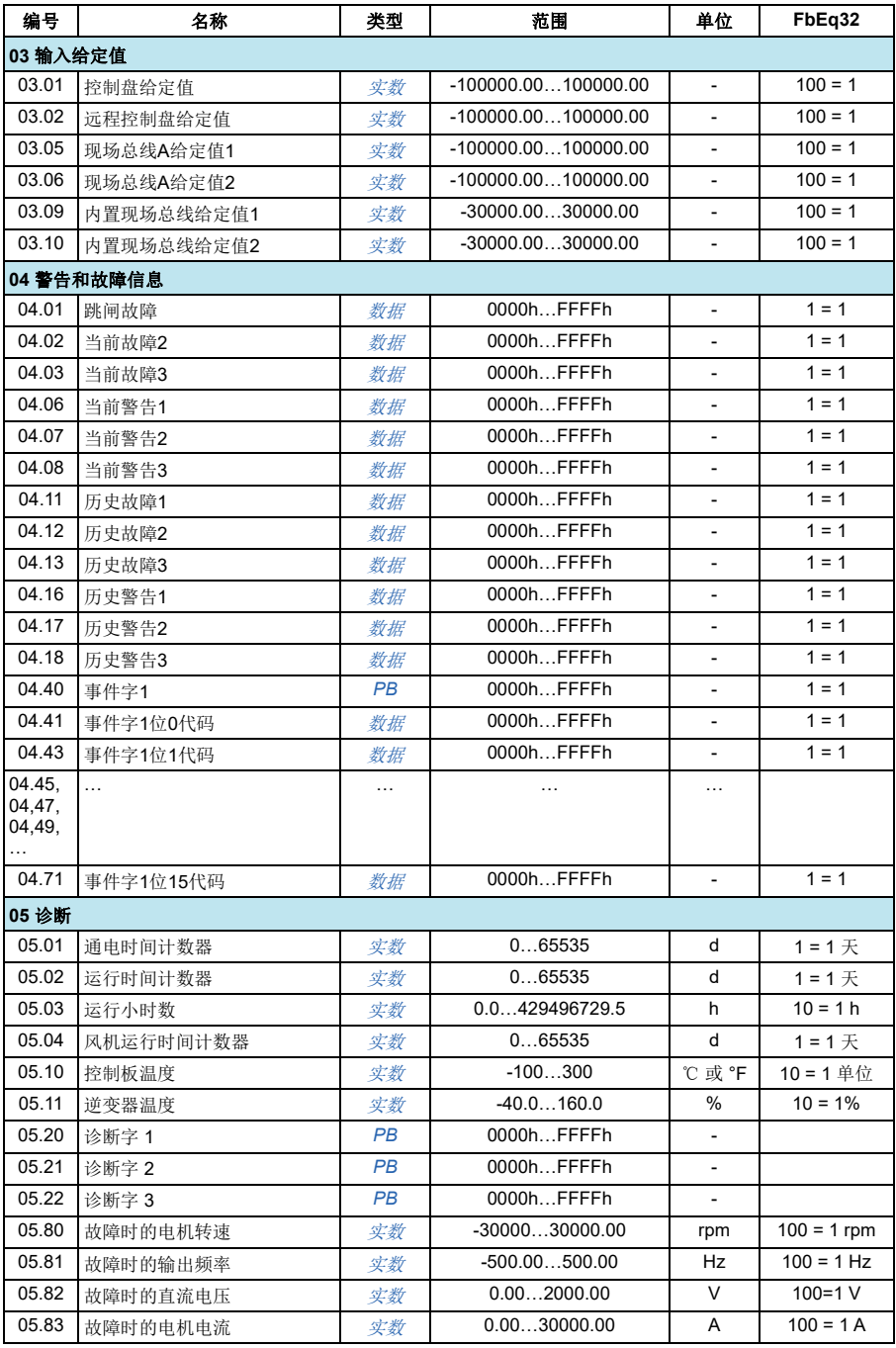

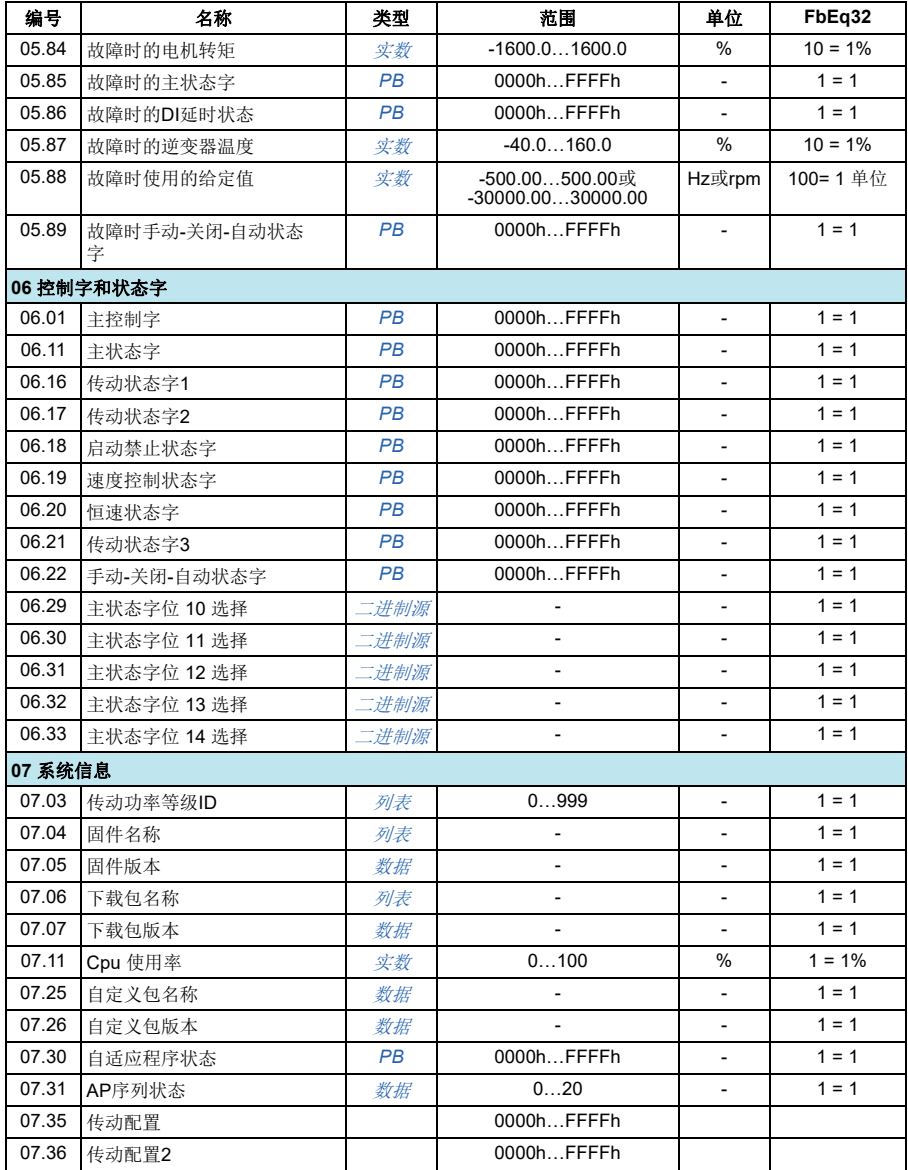

#### 参数组 **10…99**

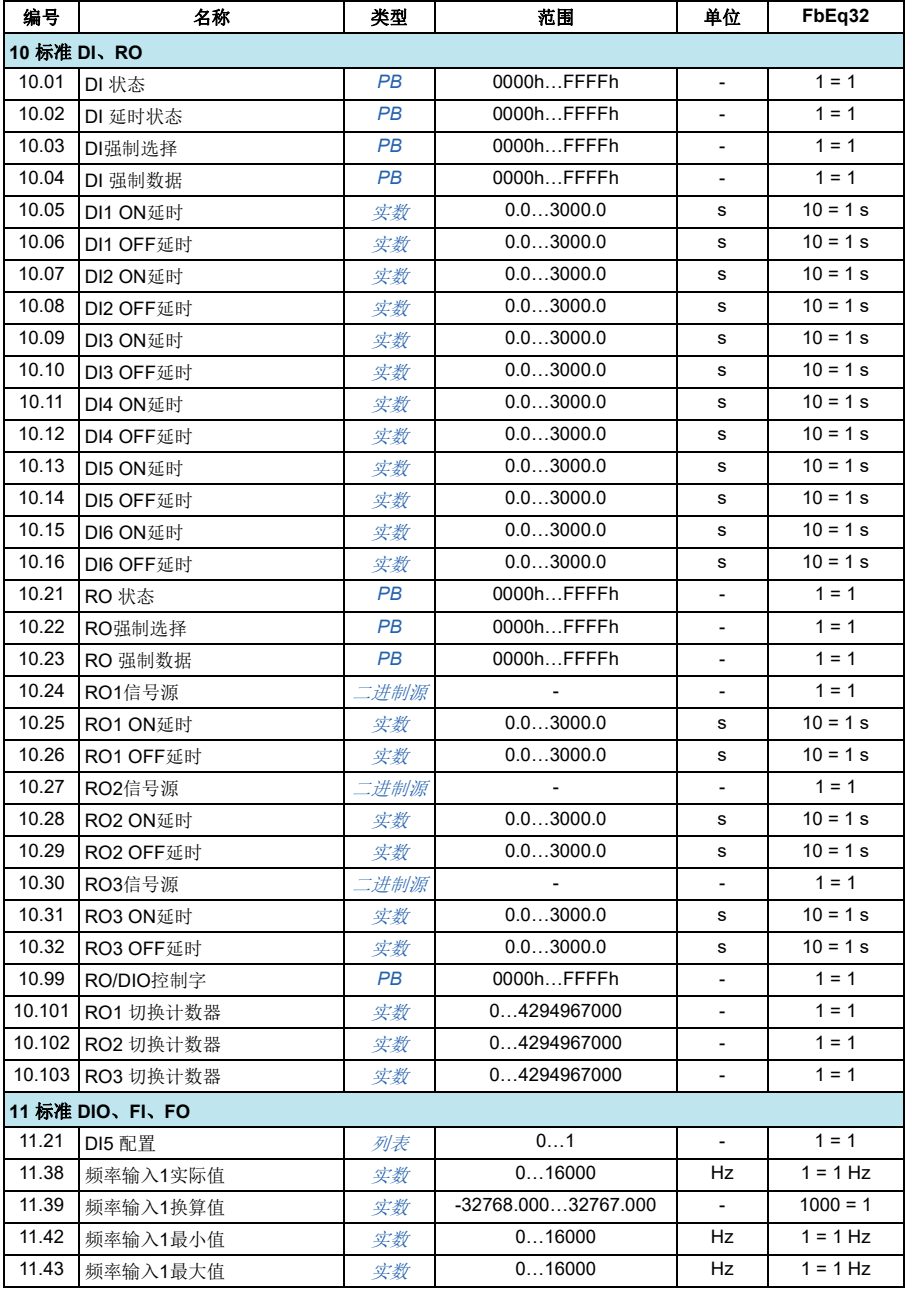

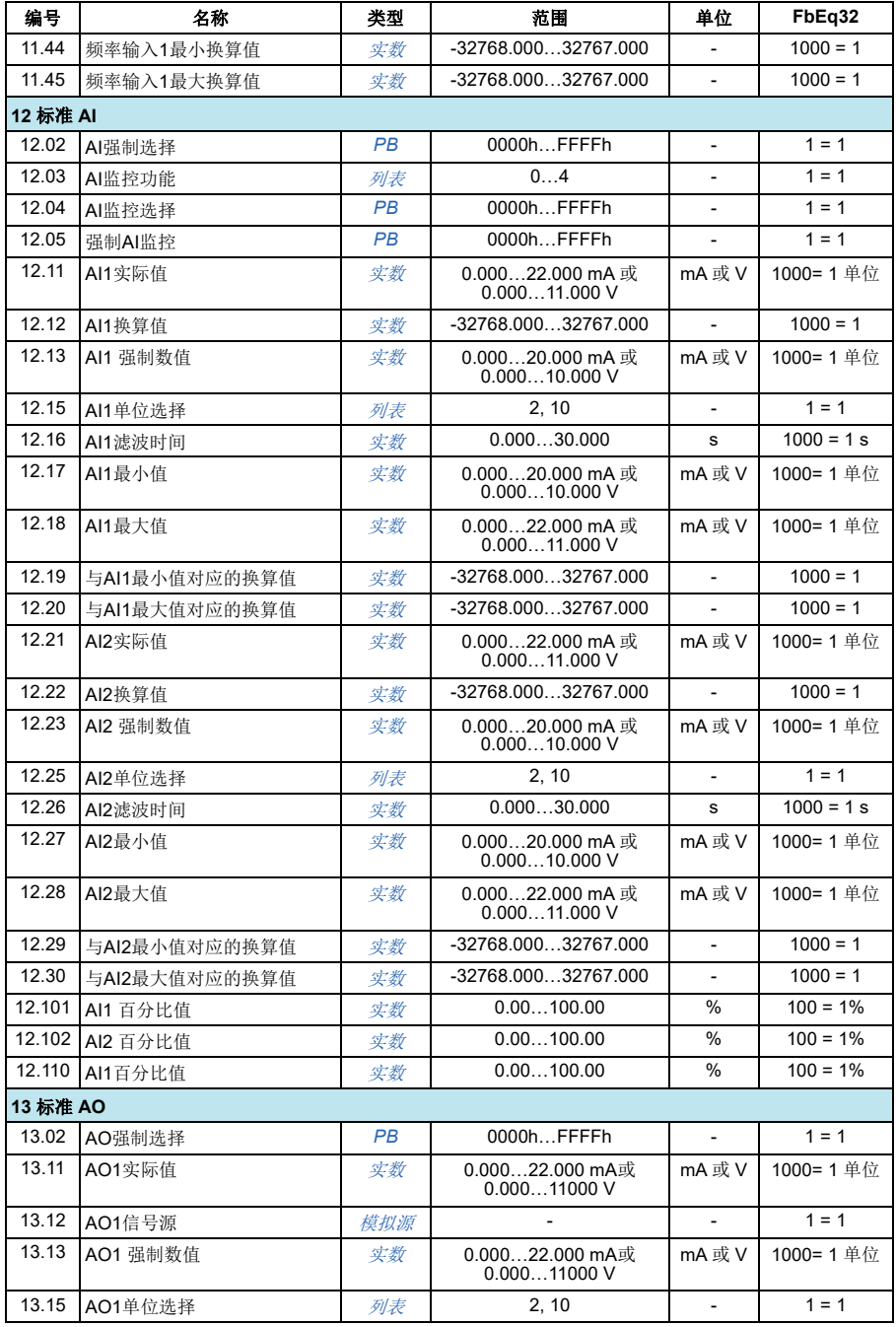

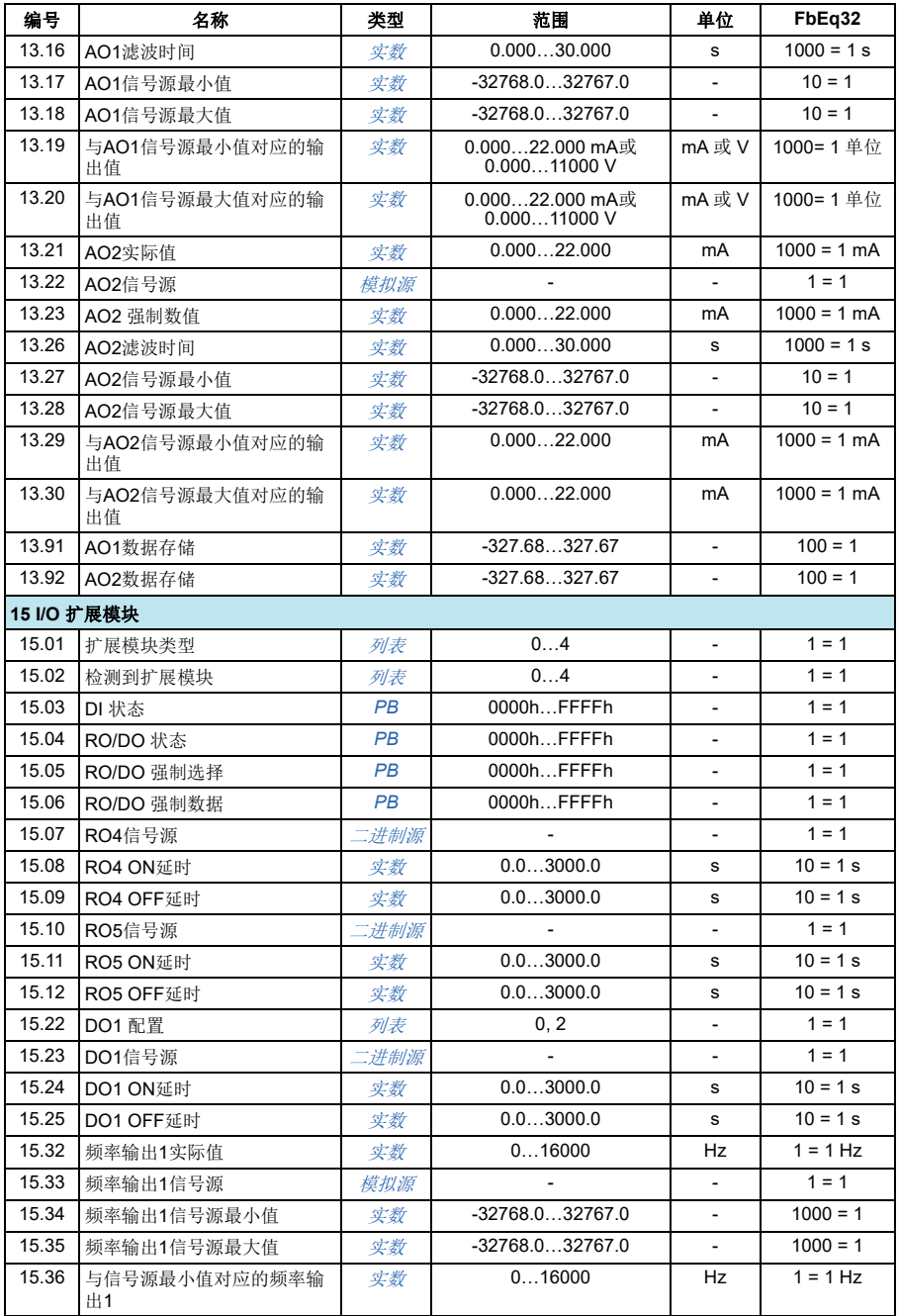
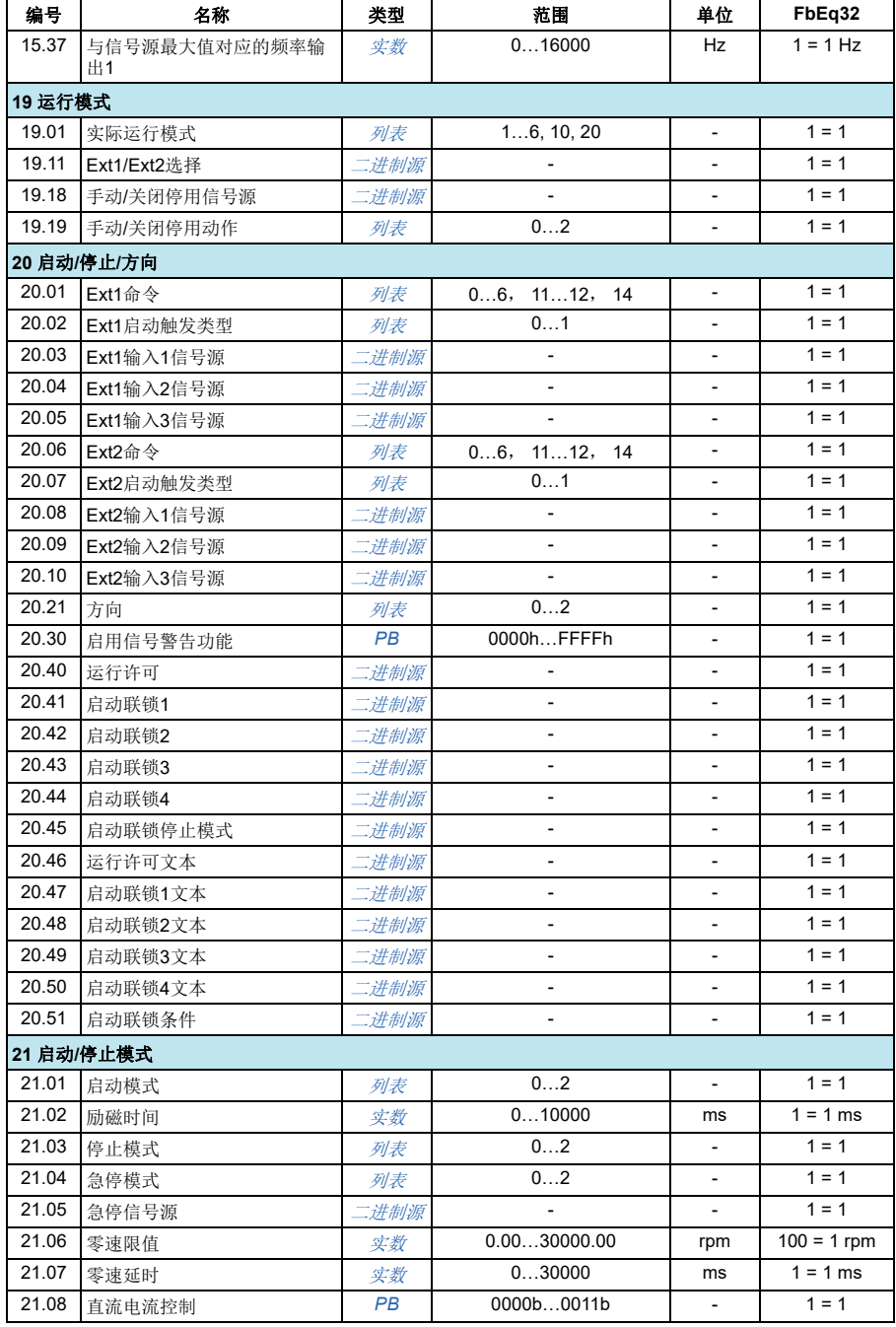

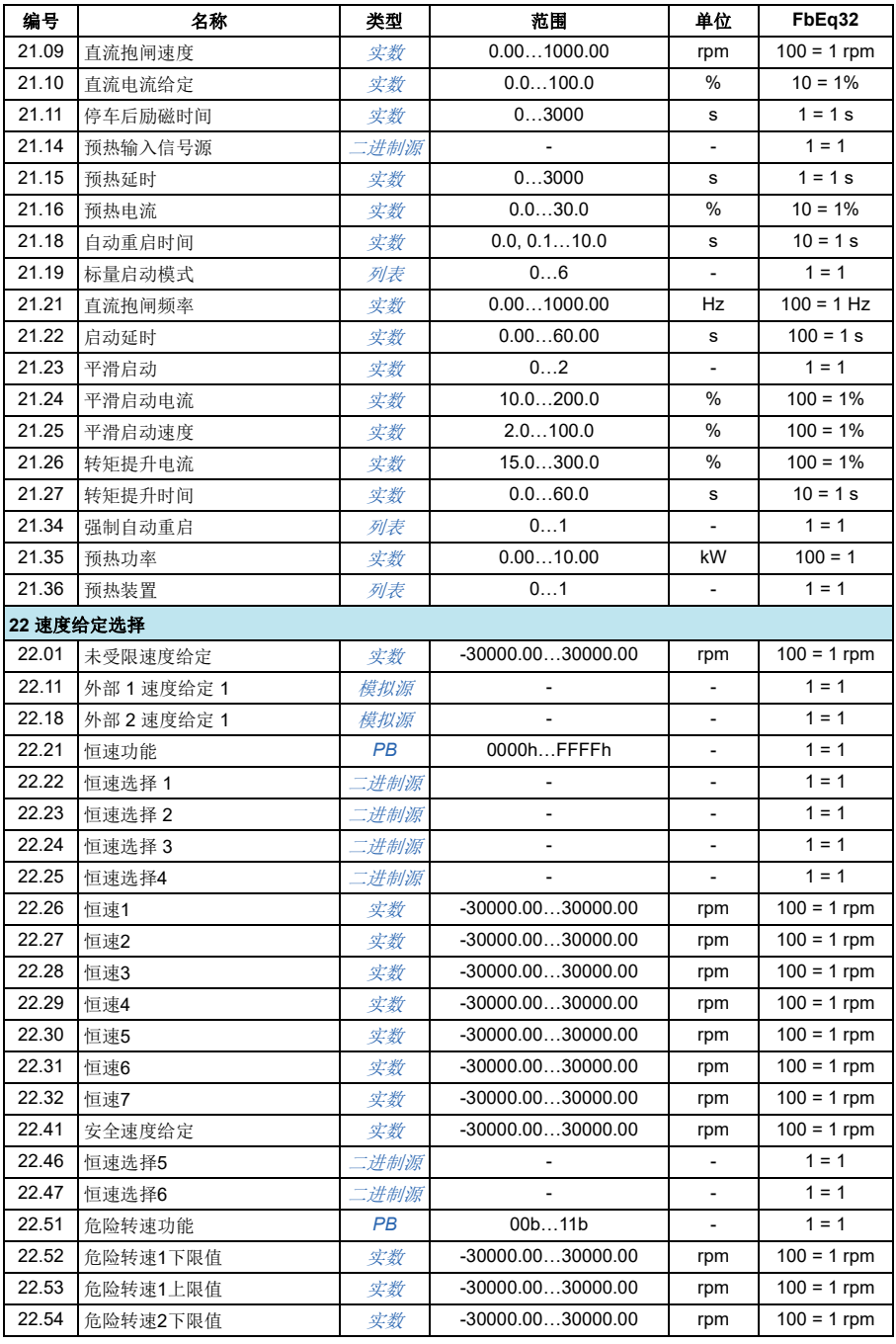

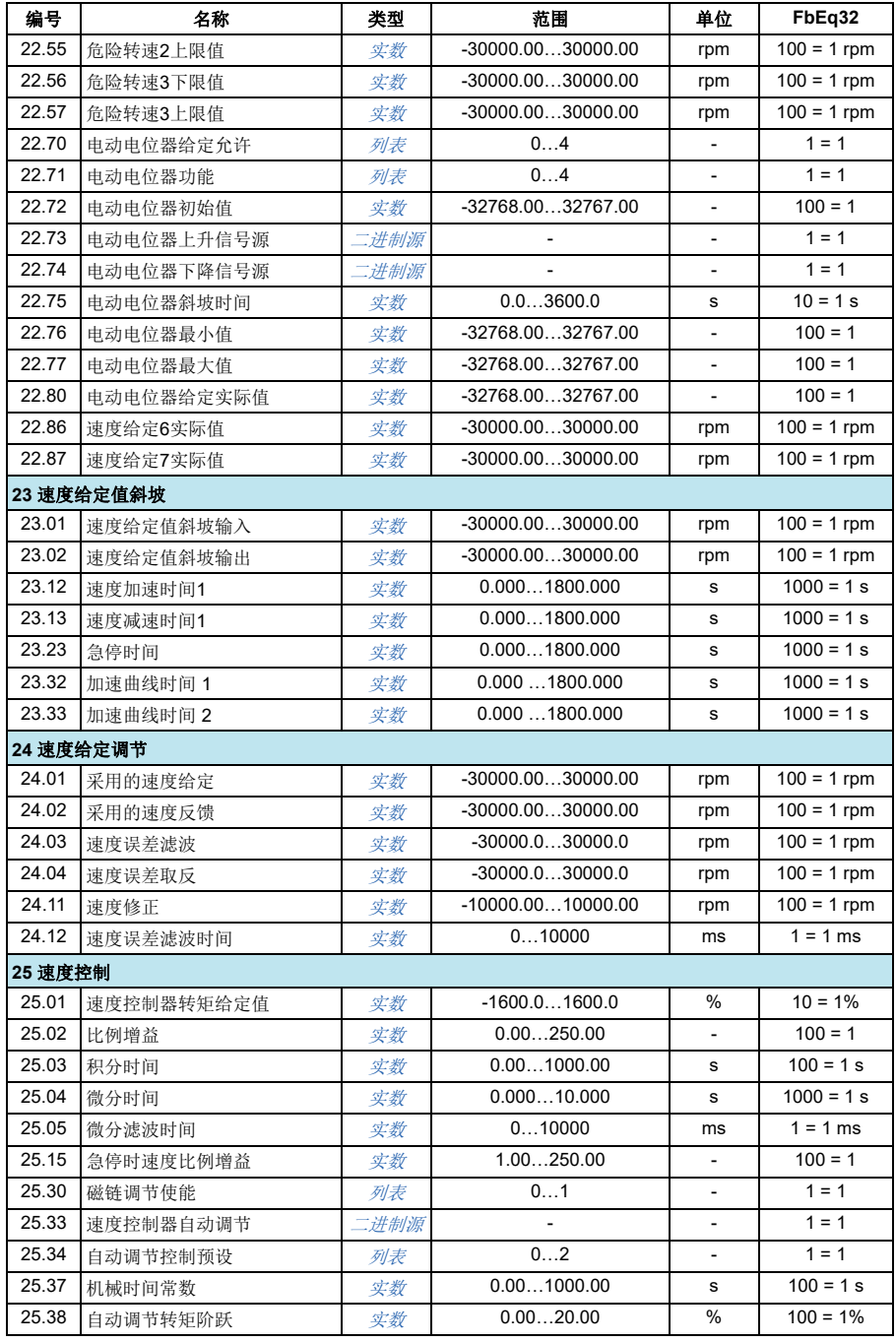

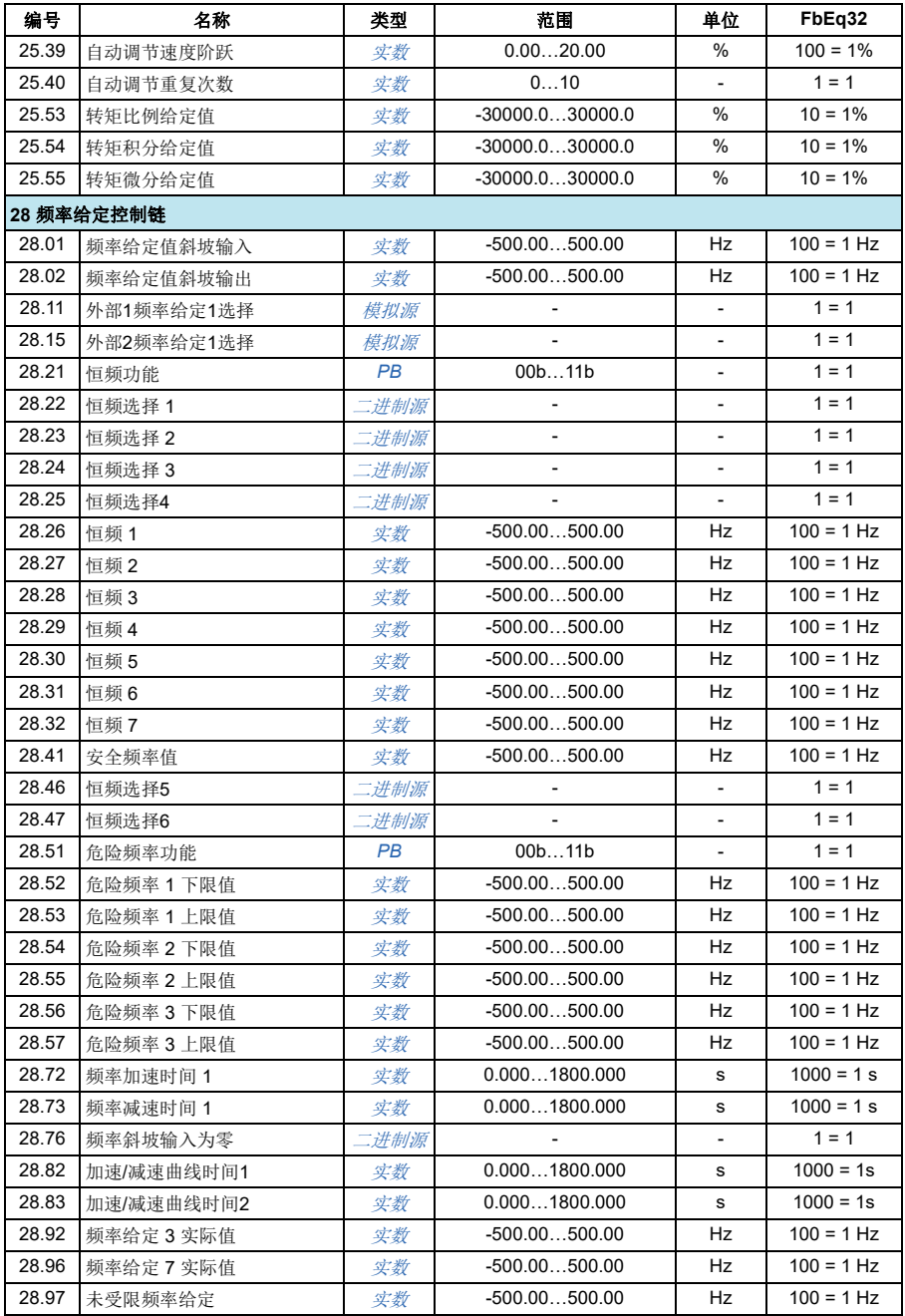

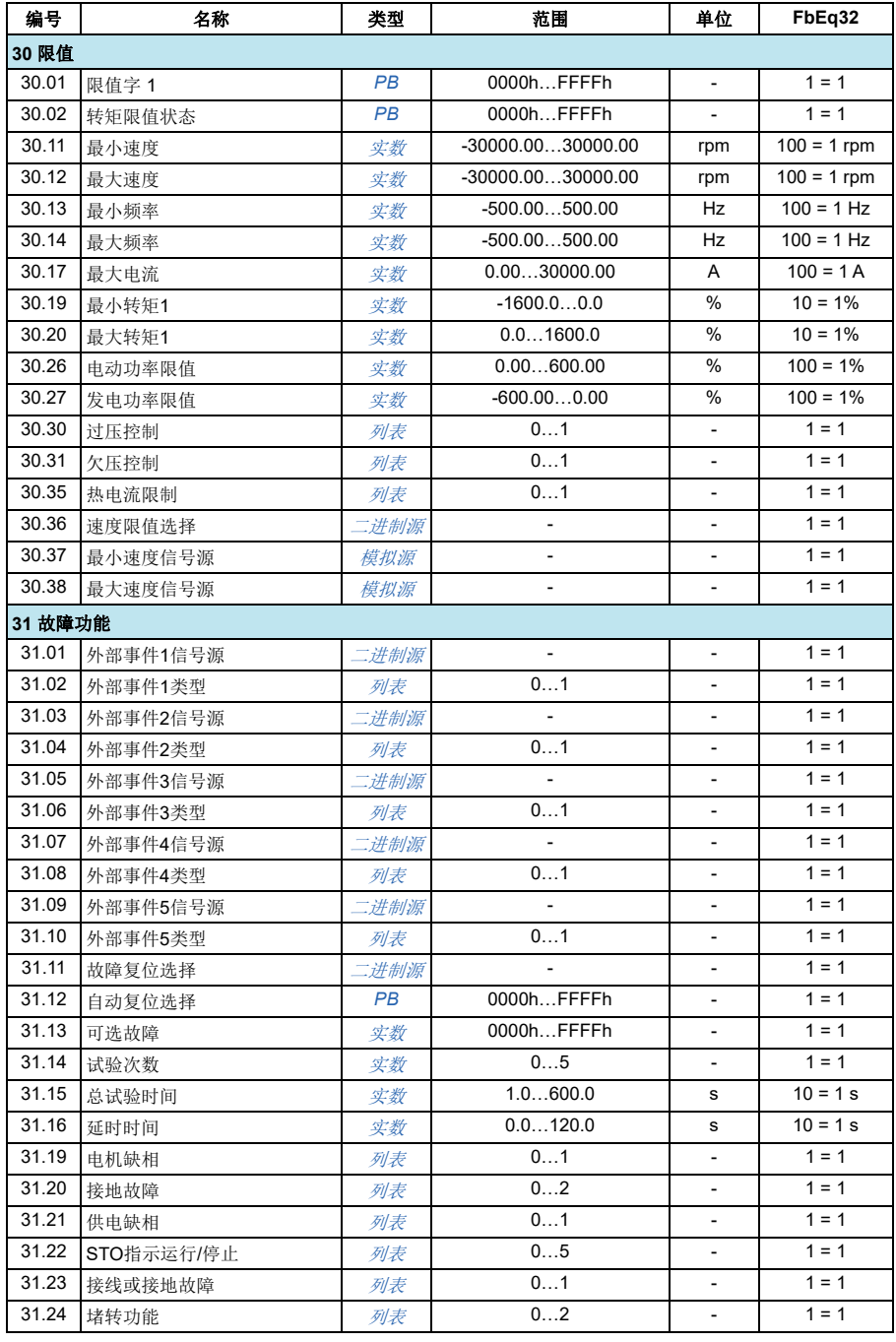

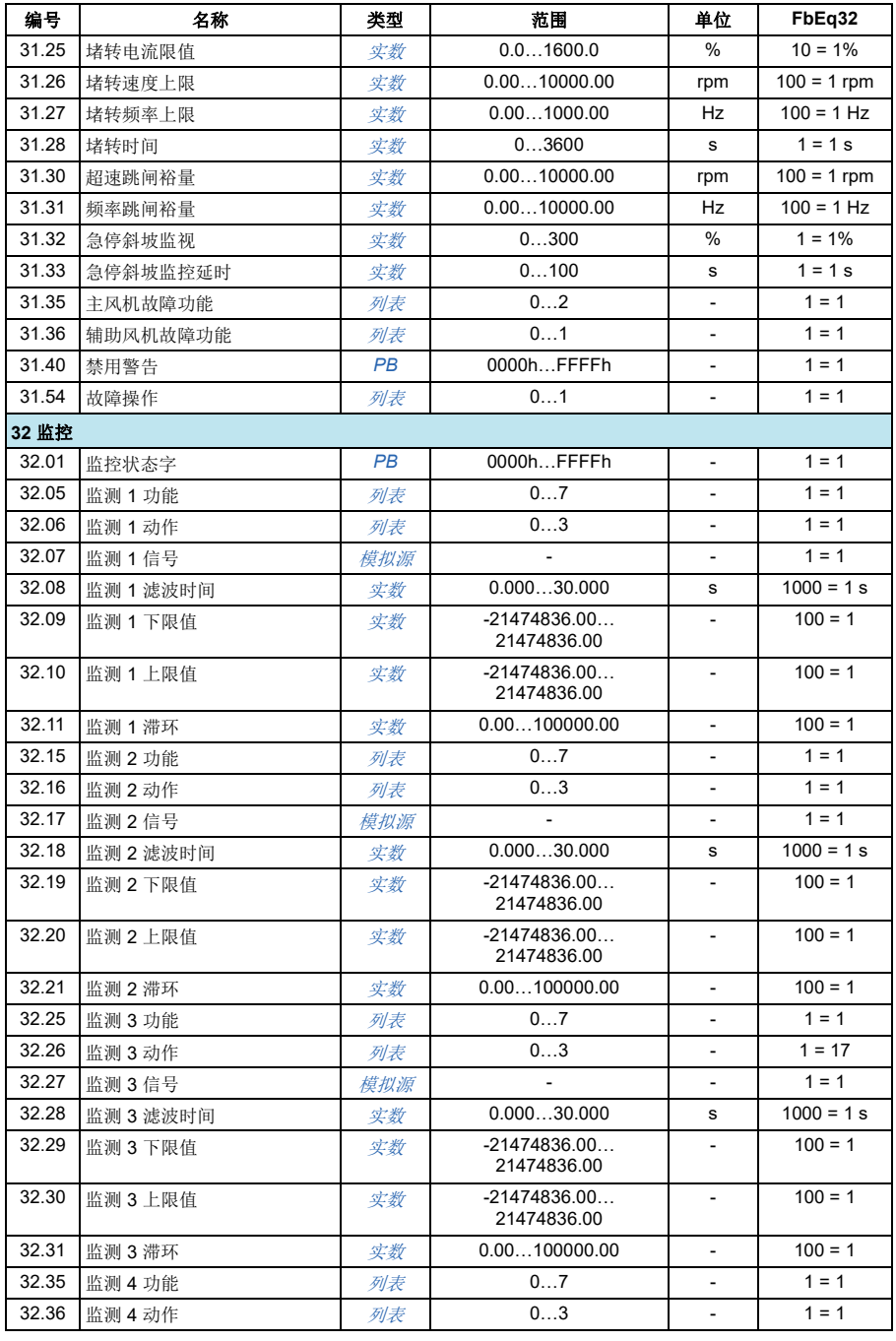

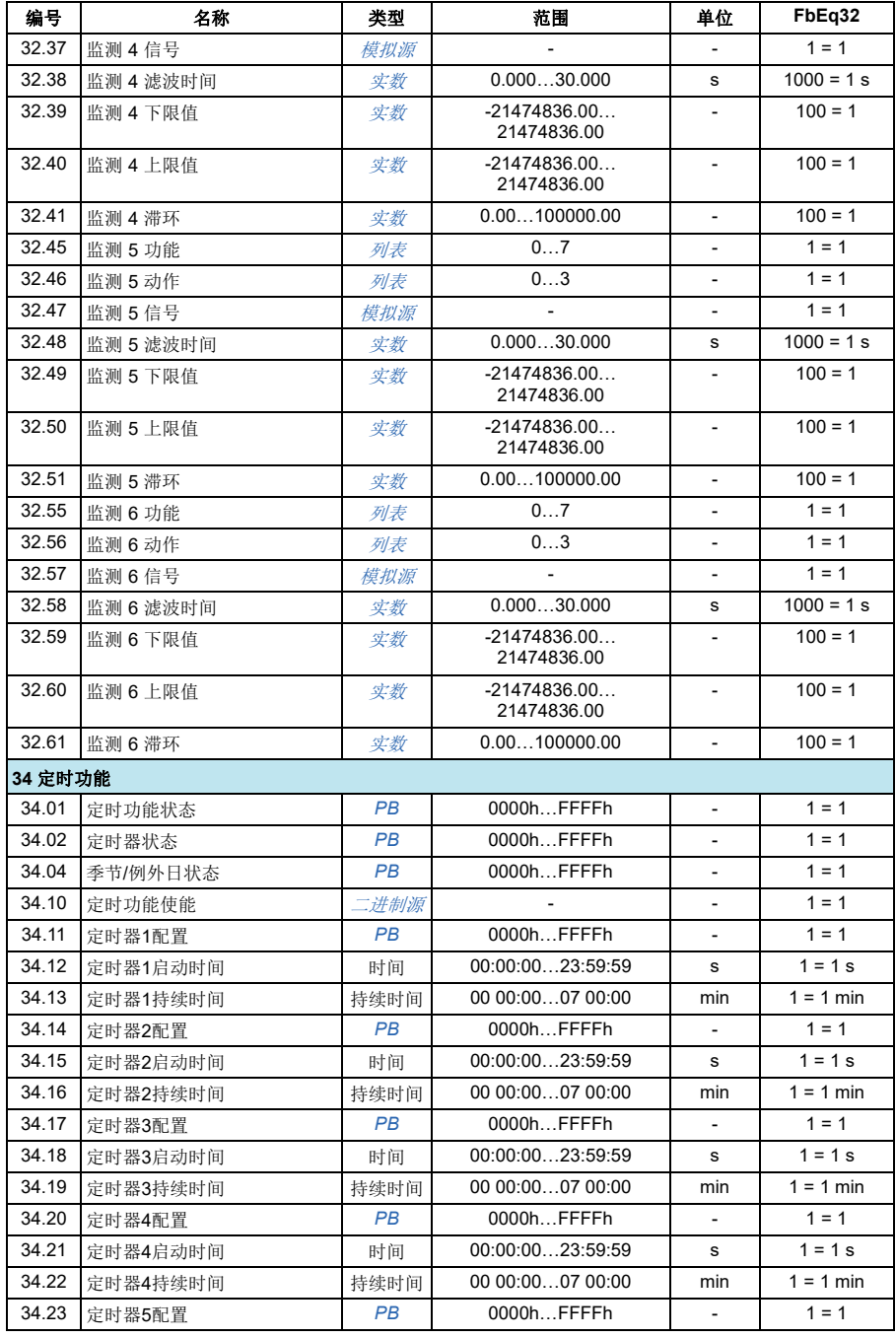

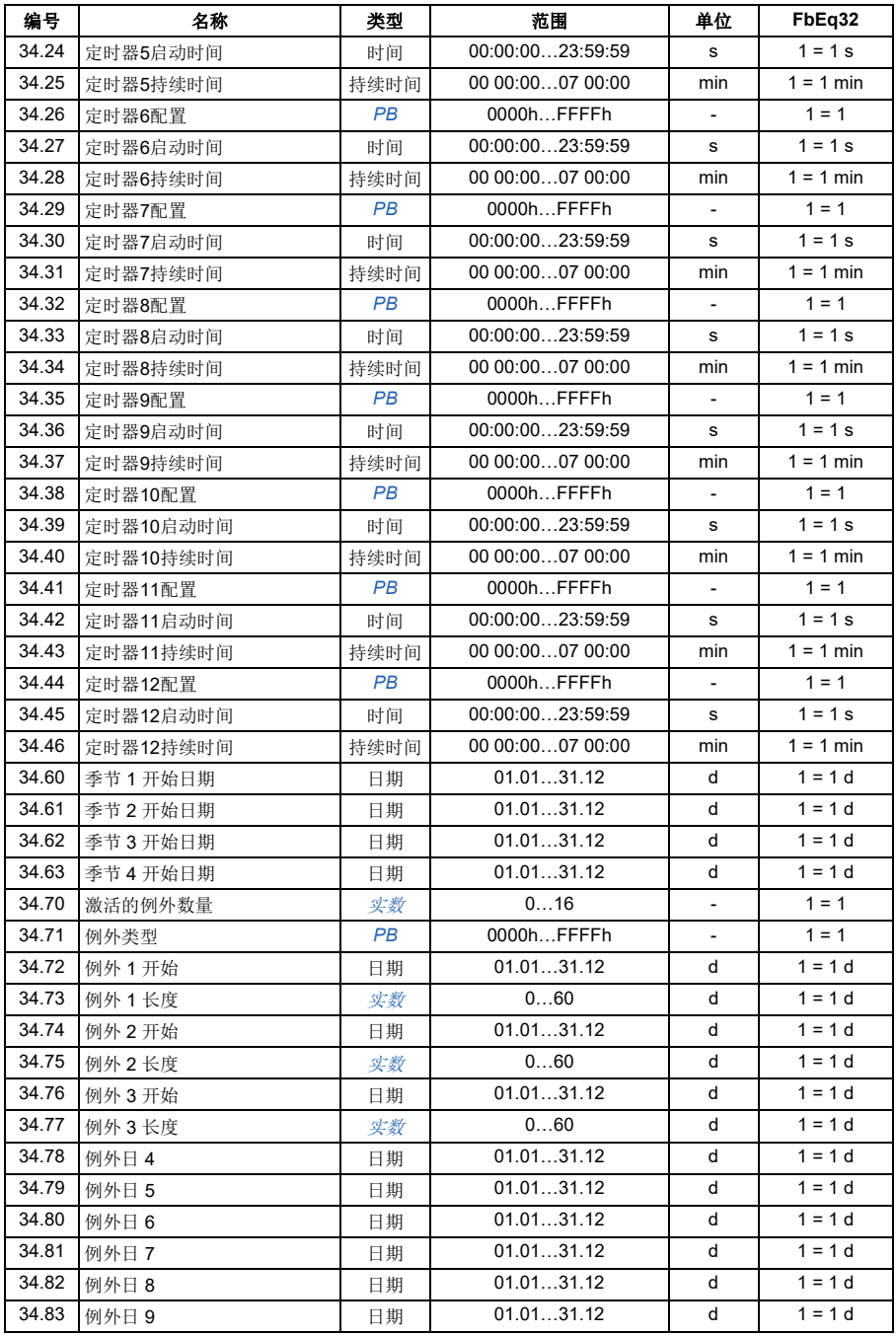

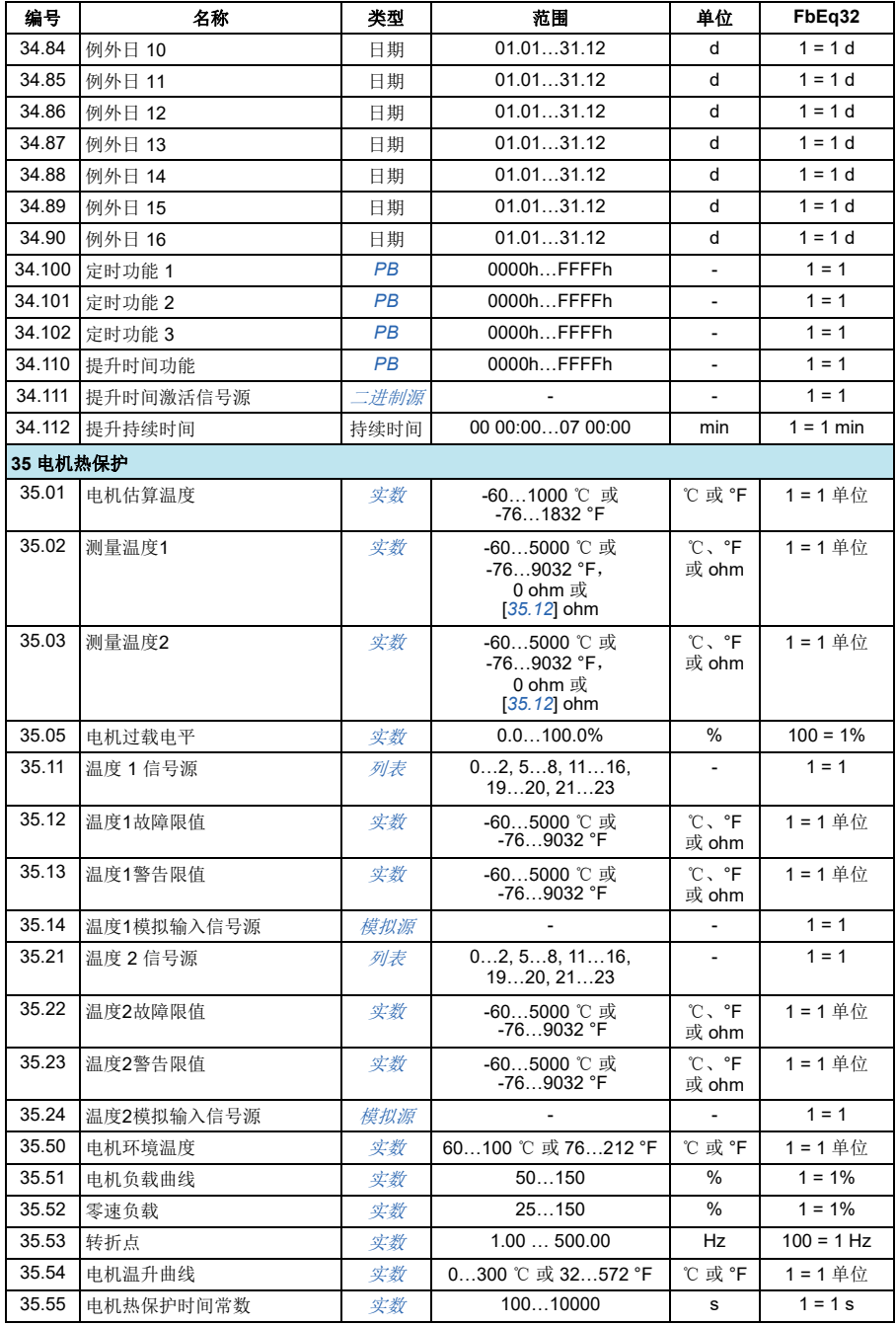

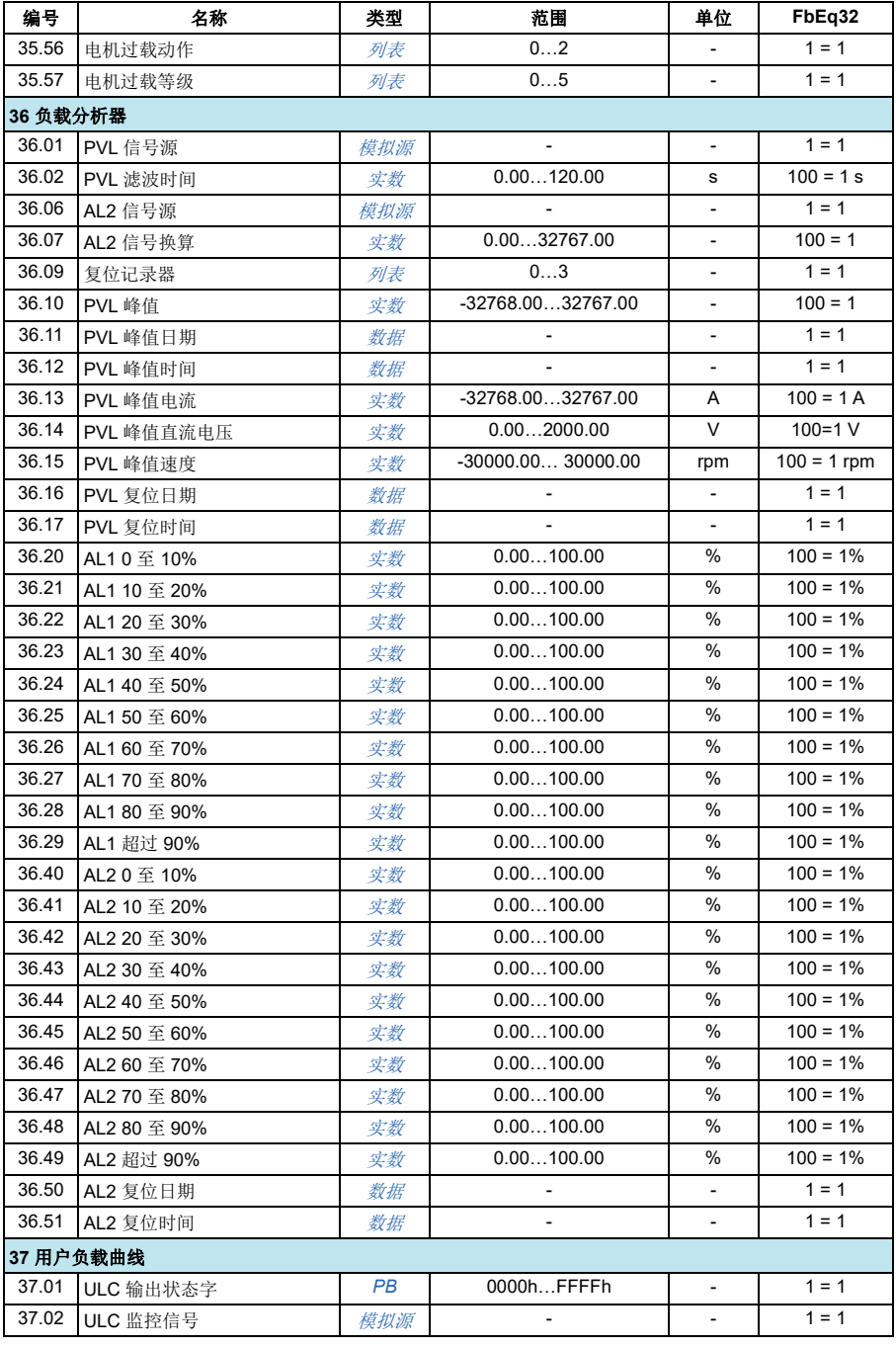

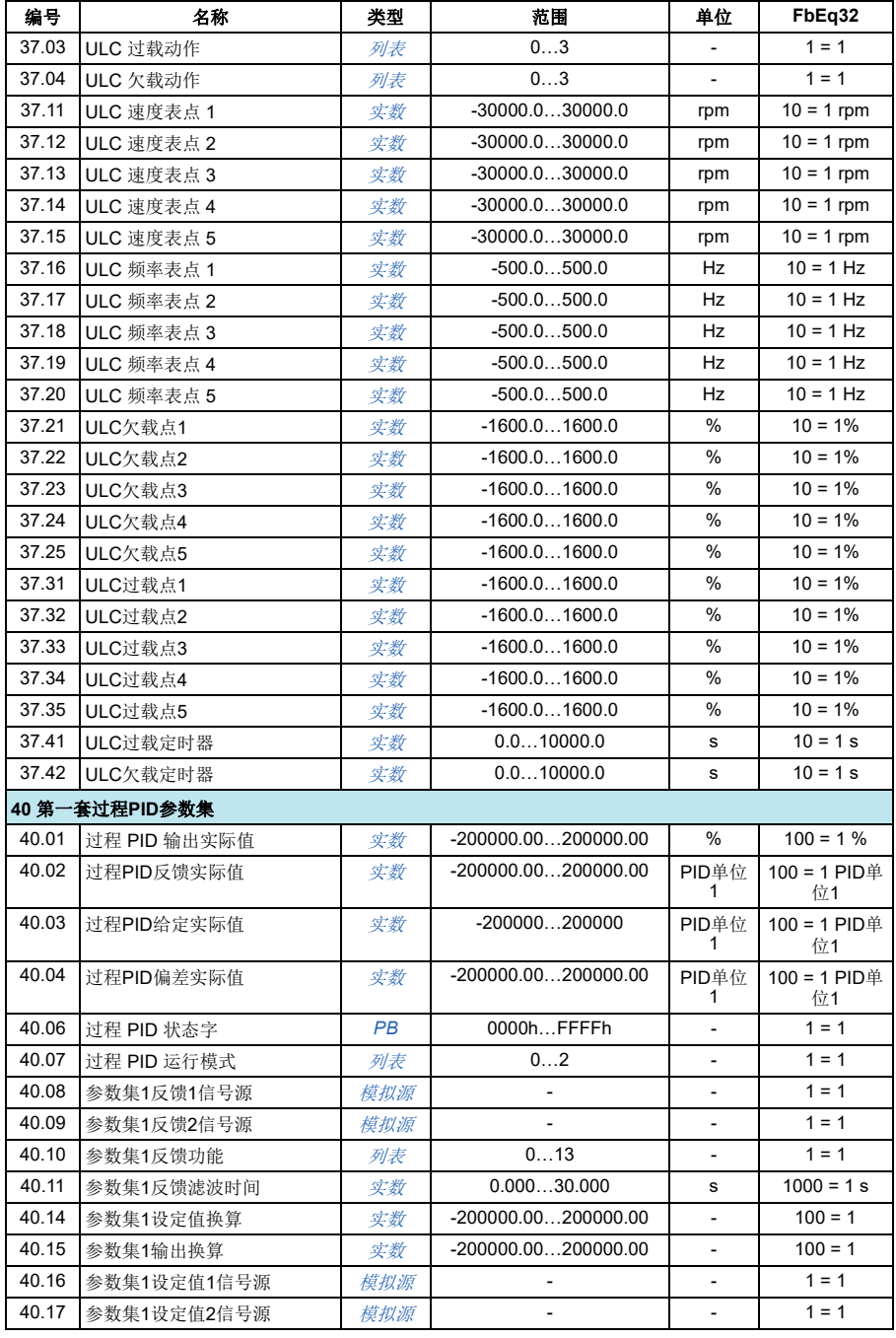

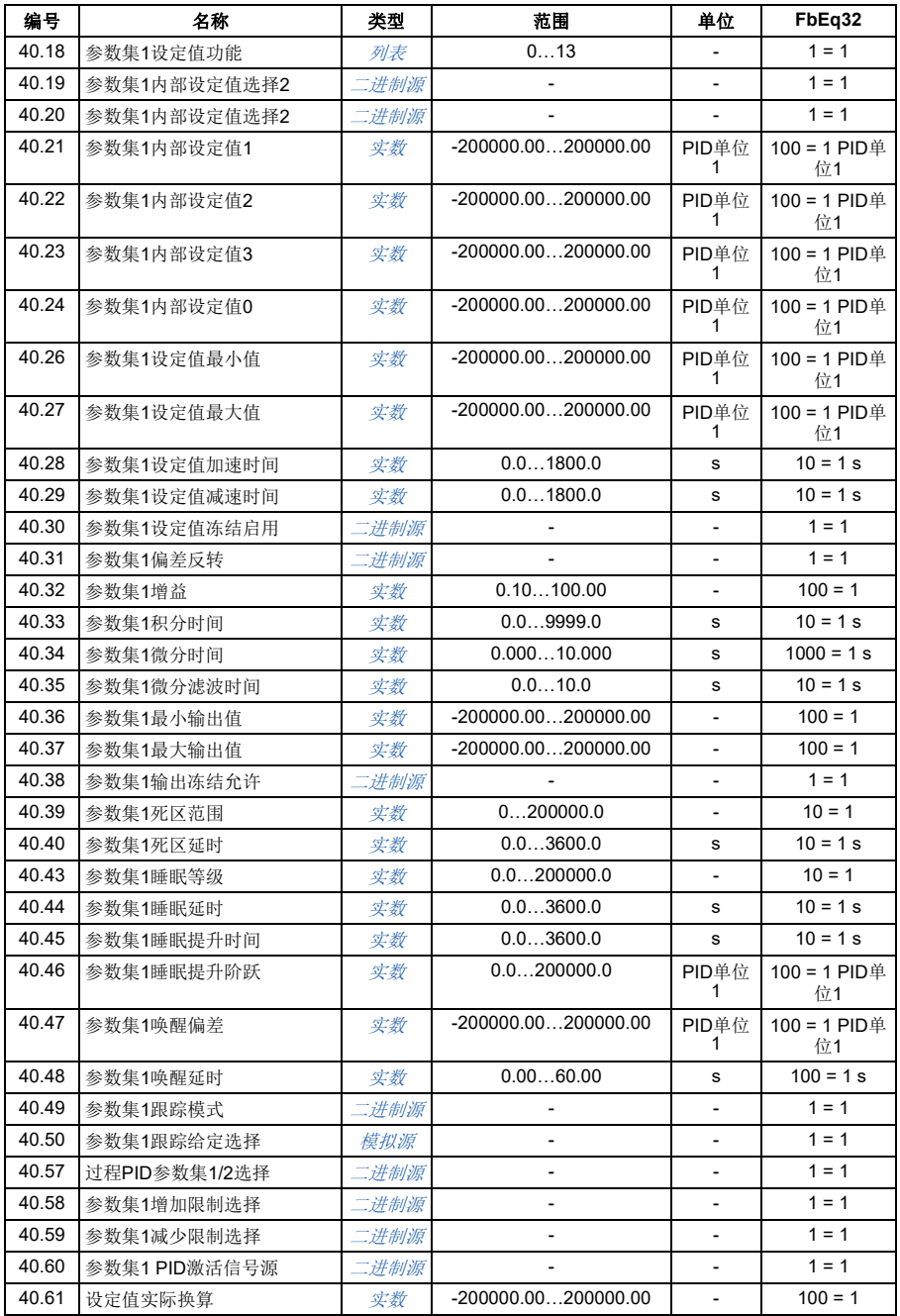

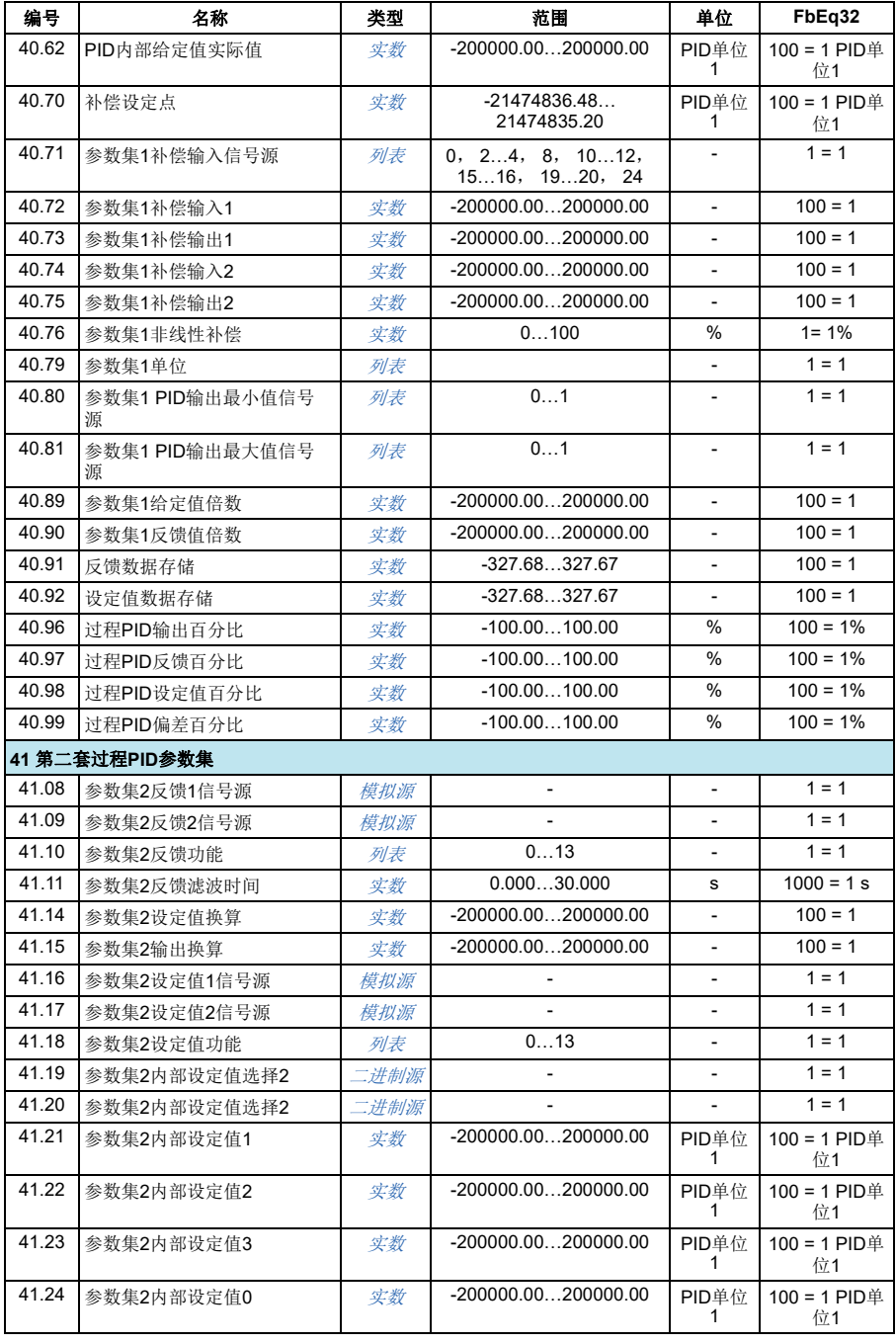

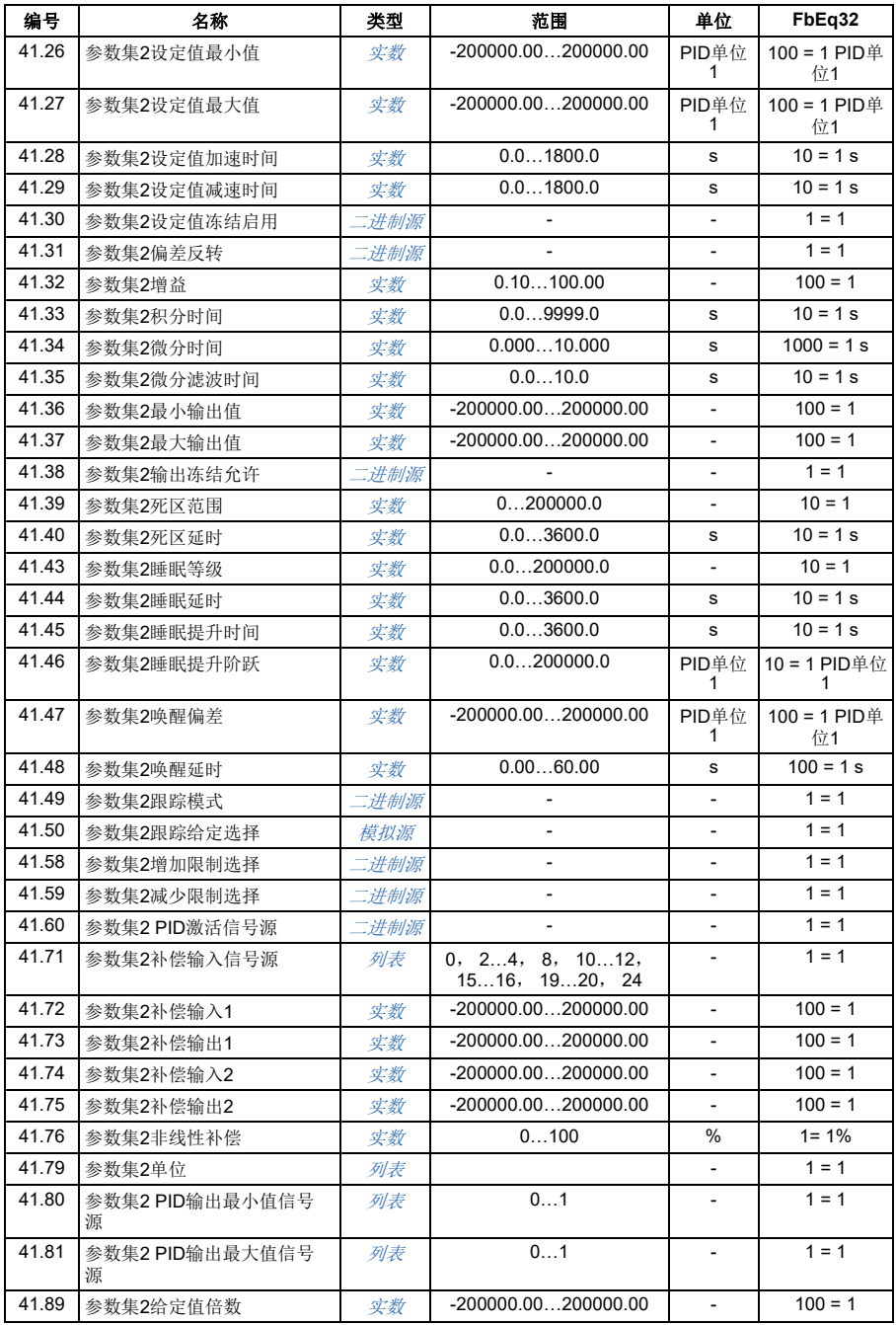

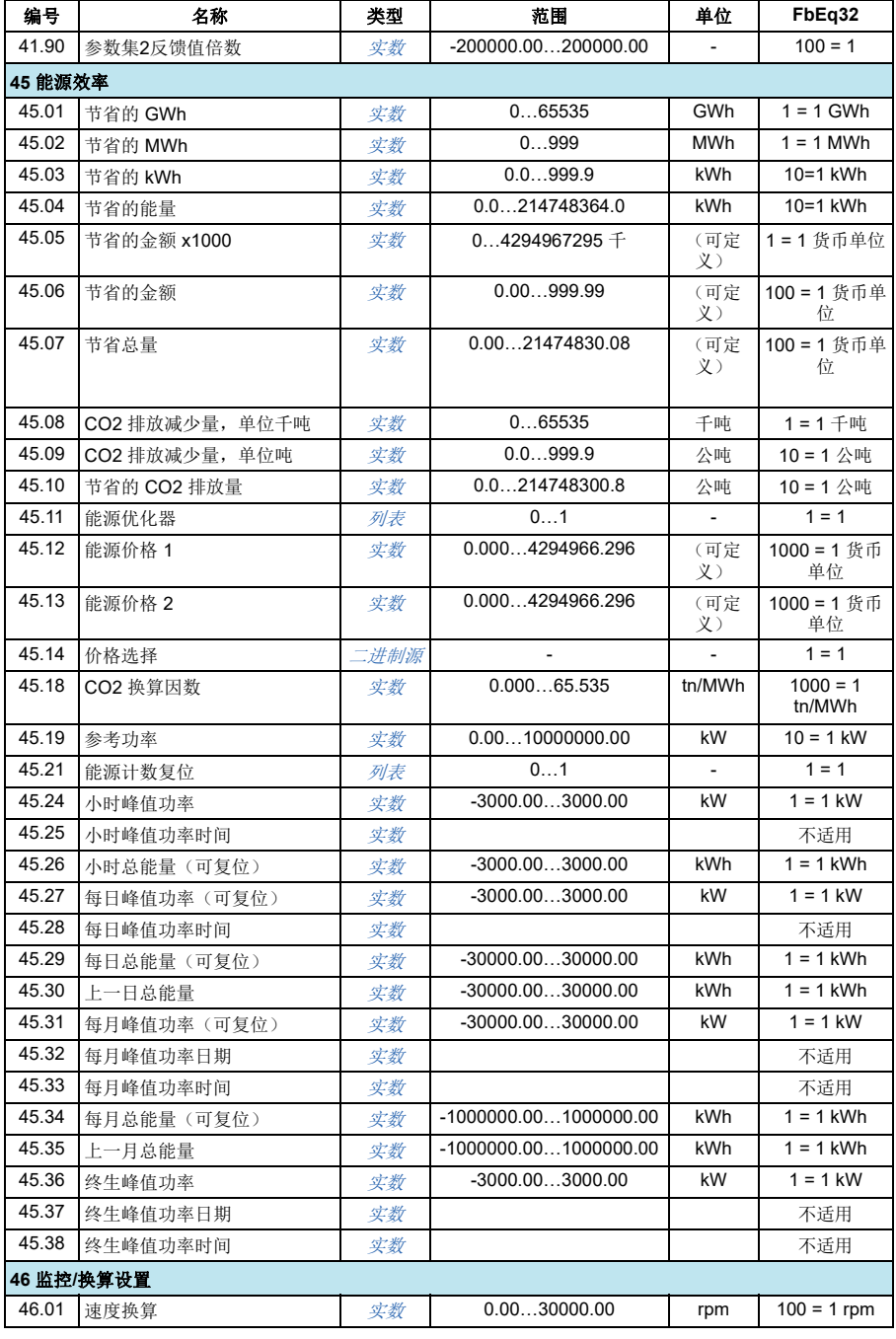

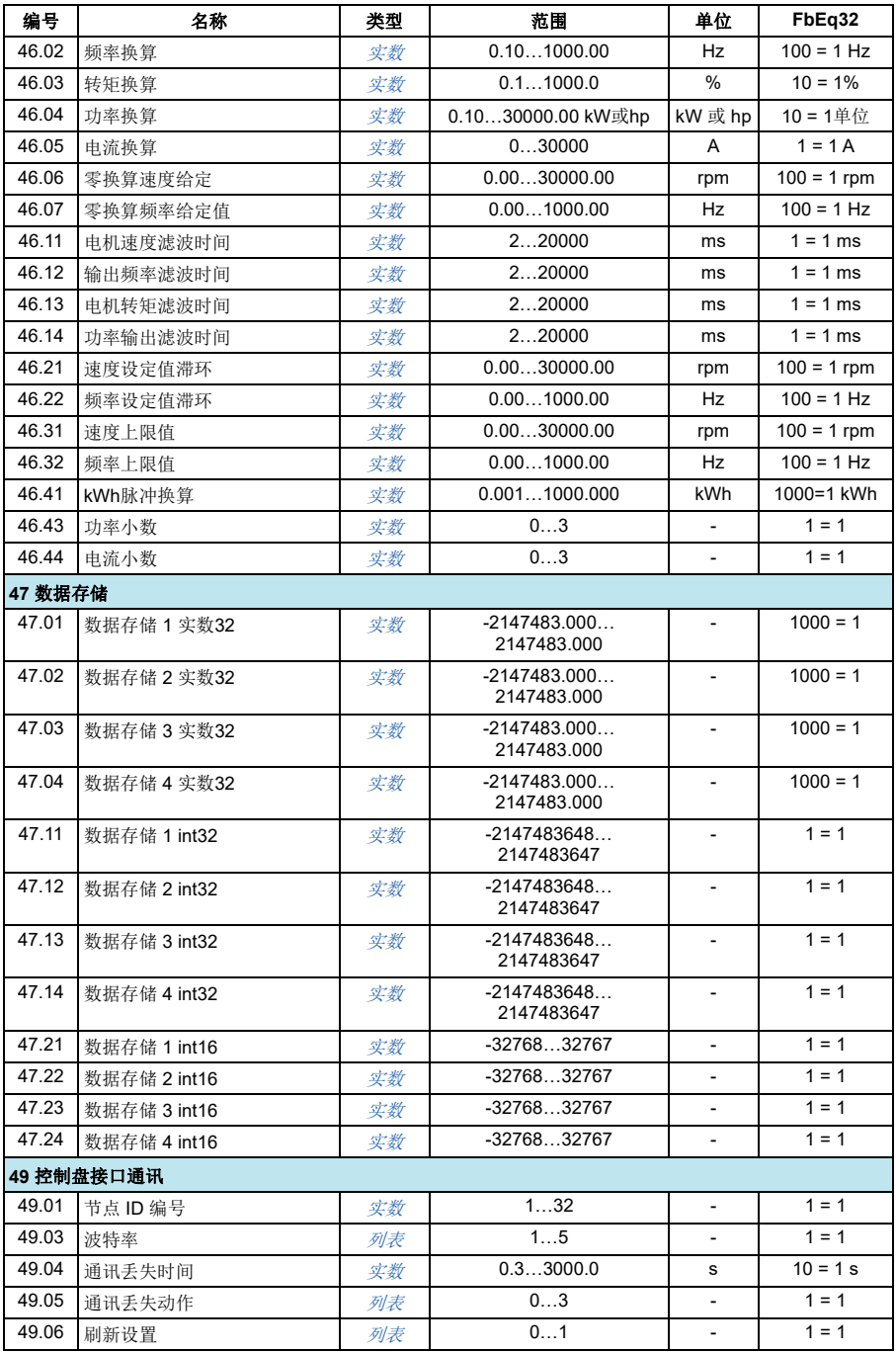

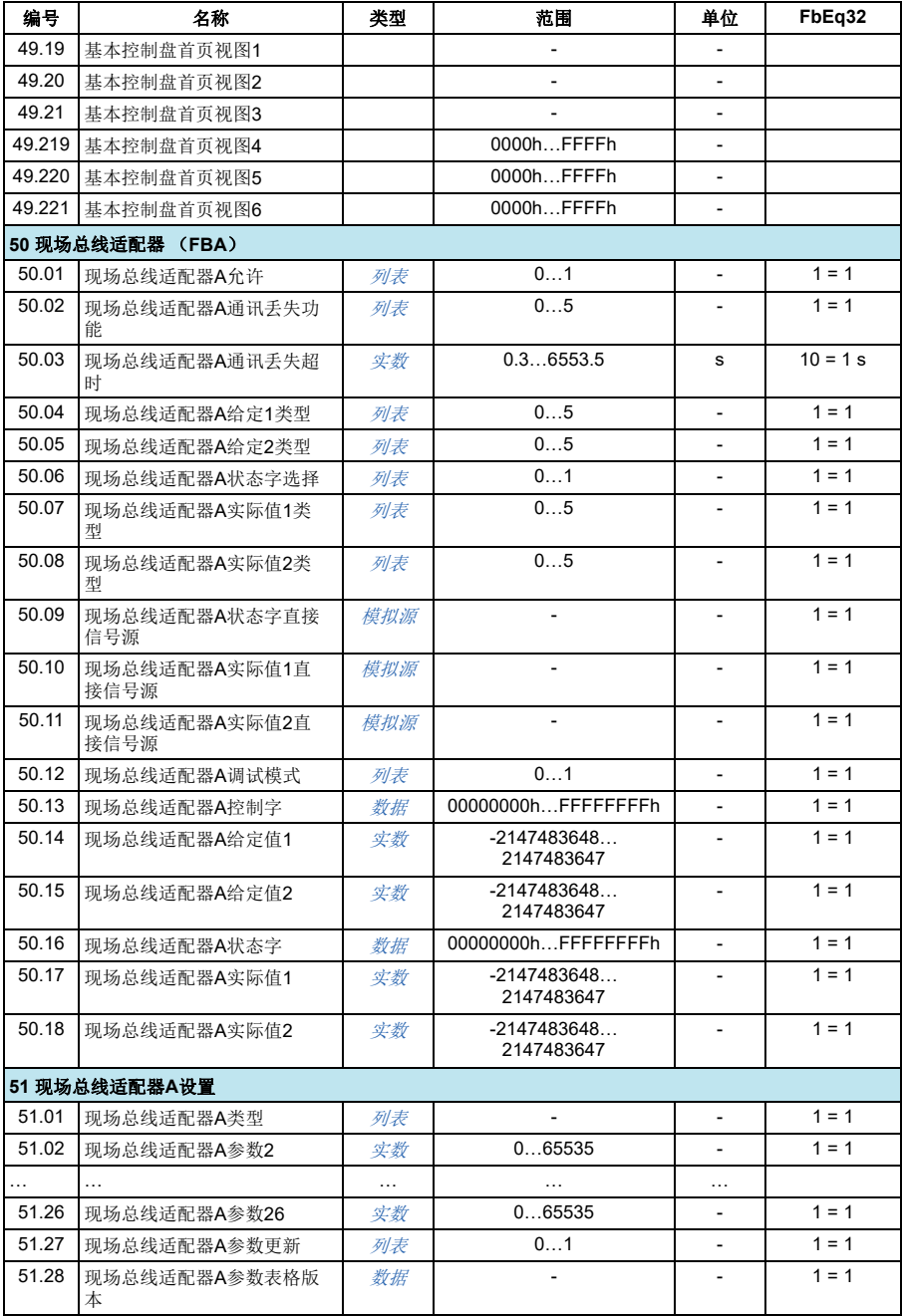

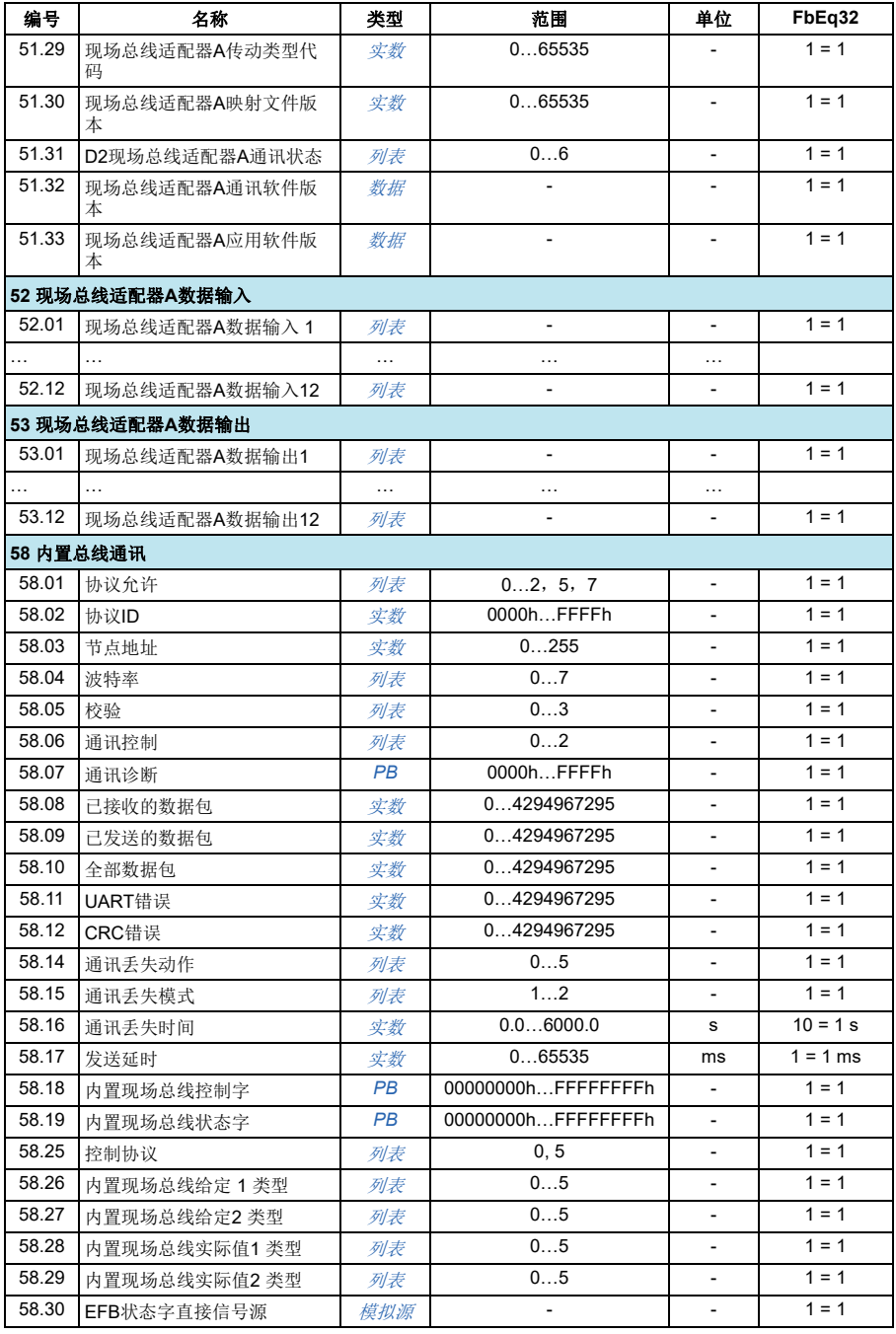

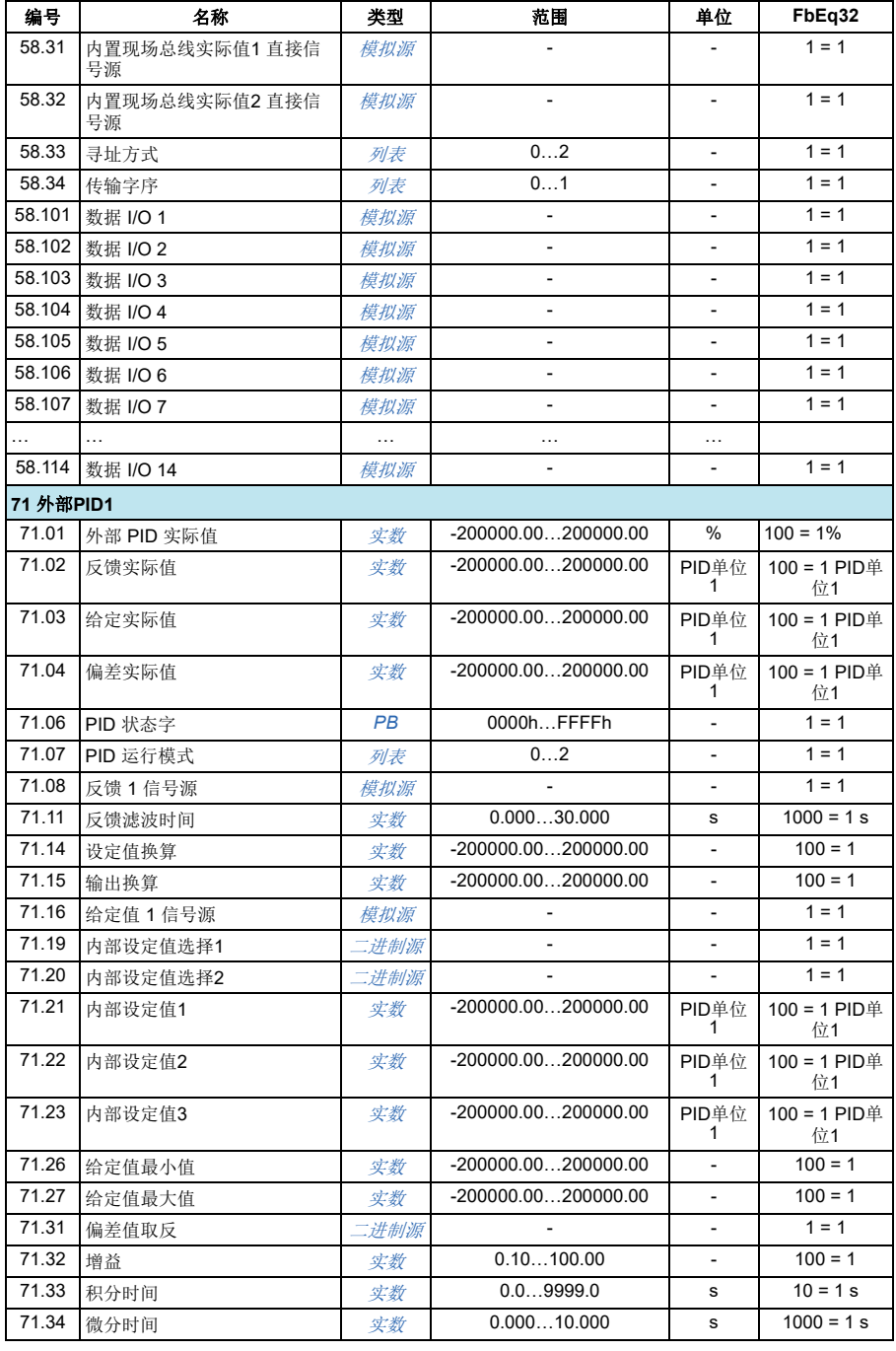

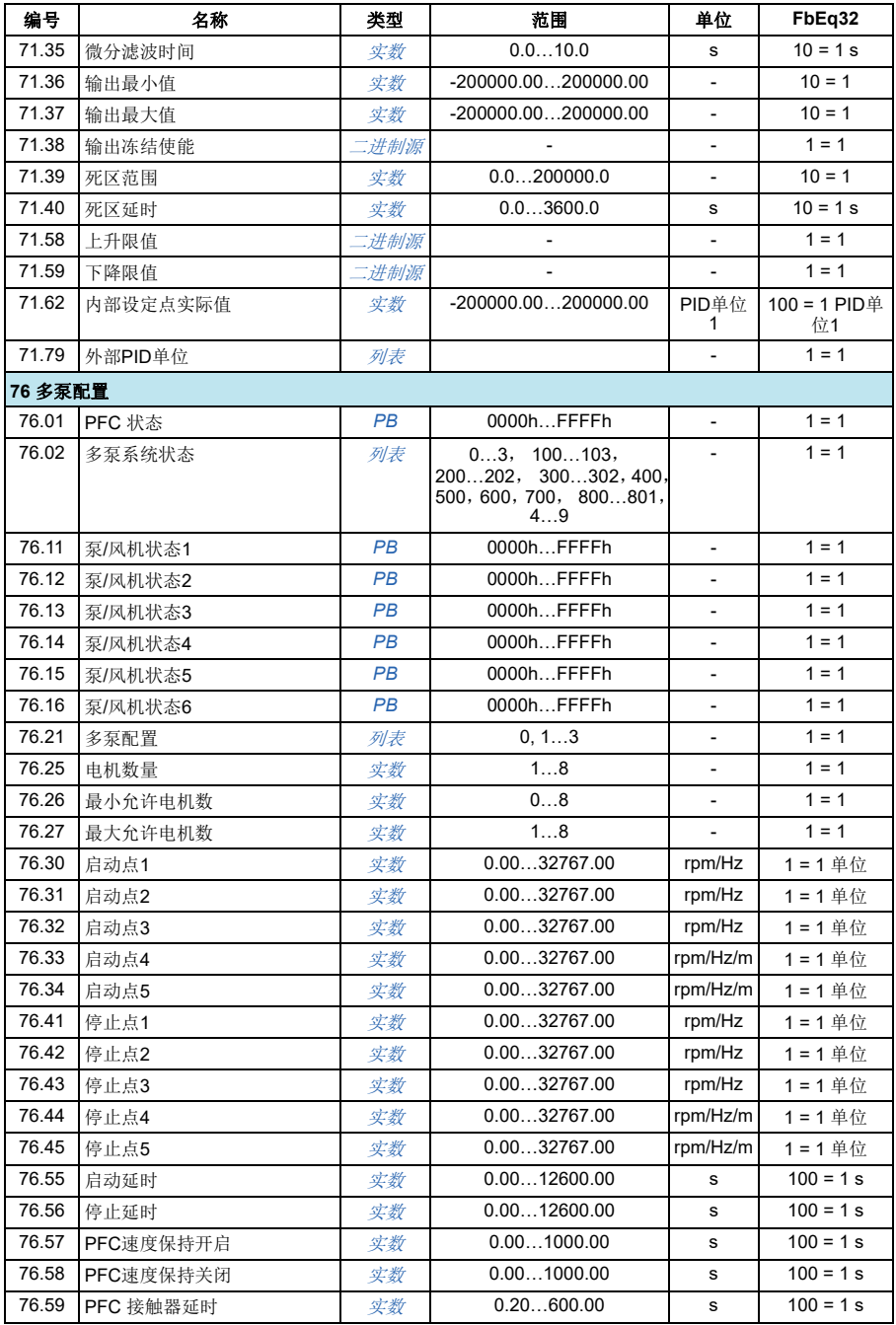

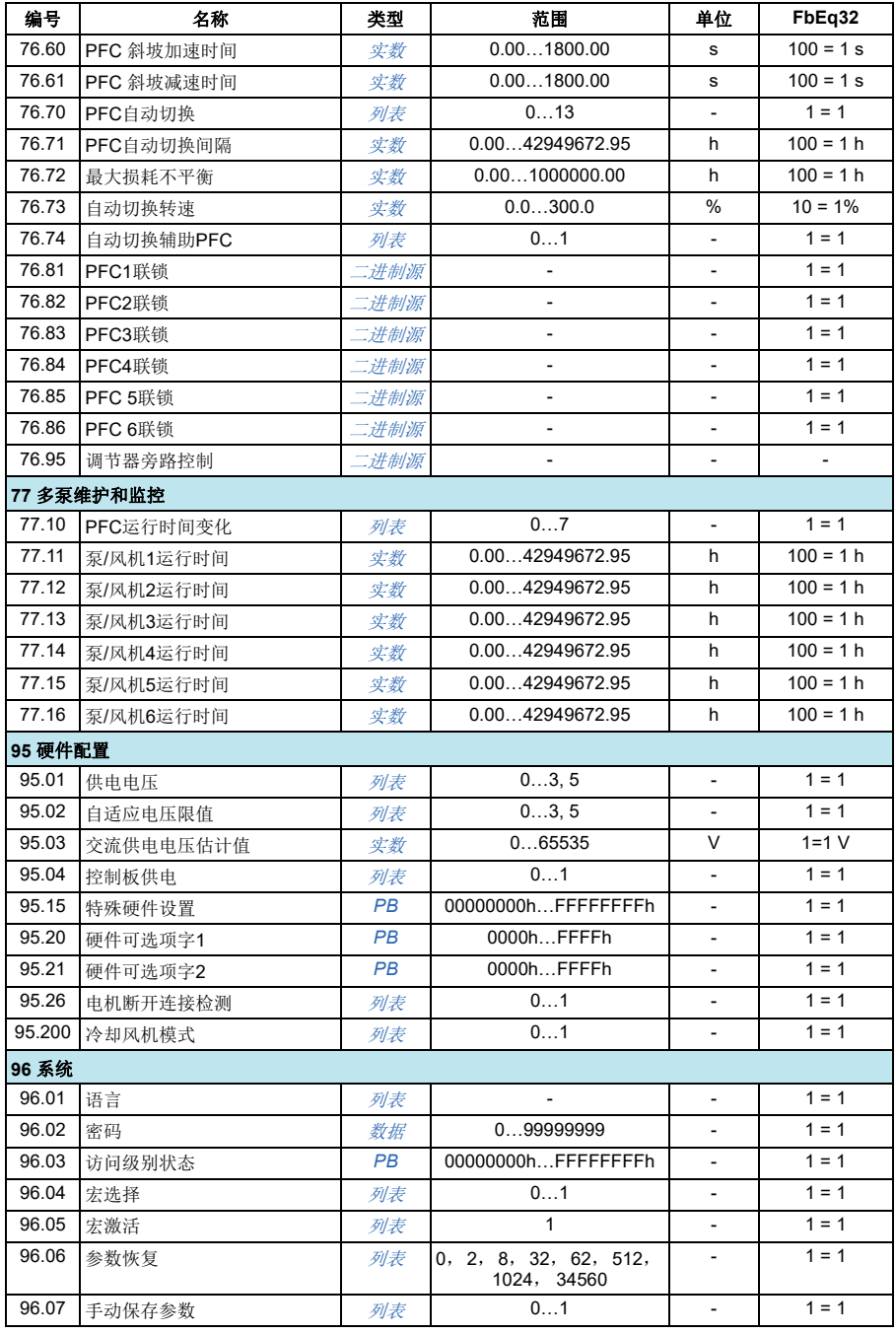

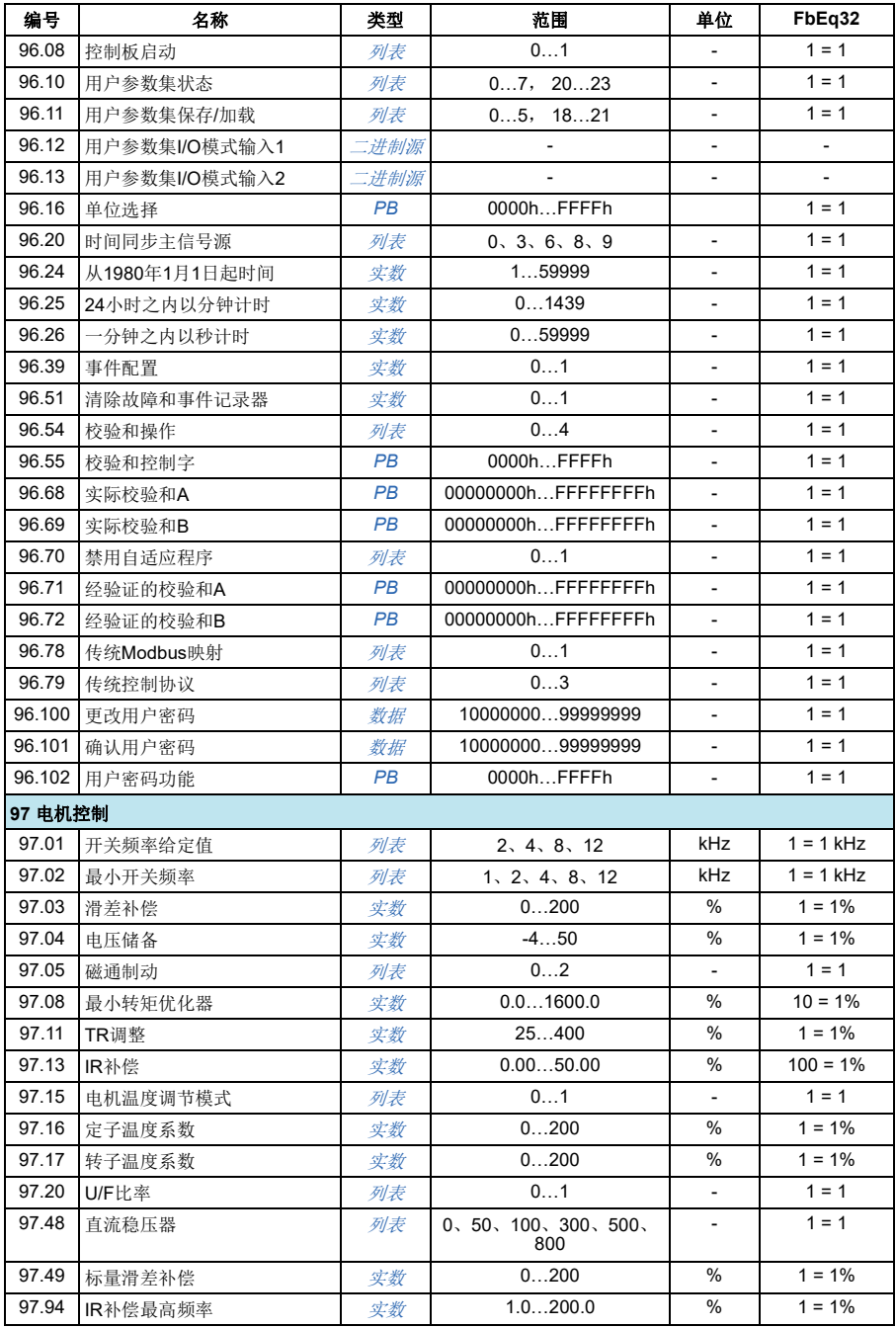

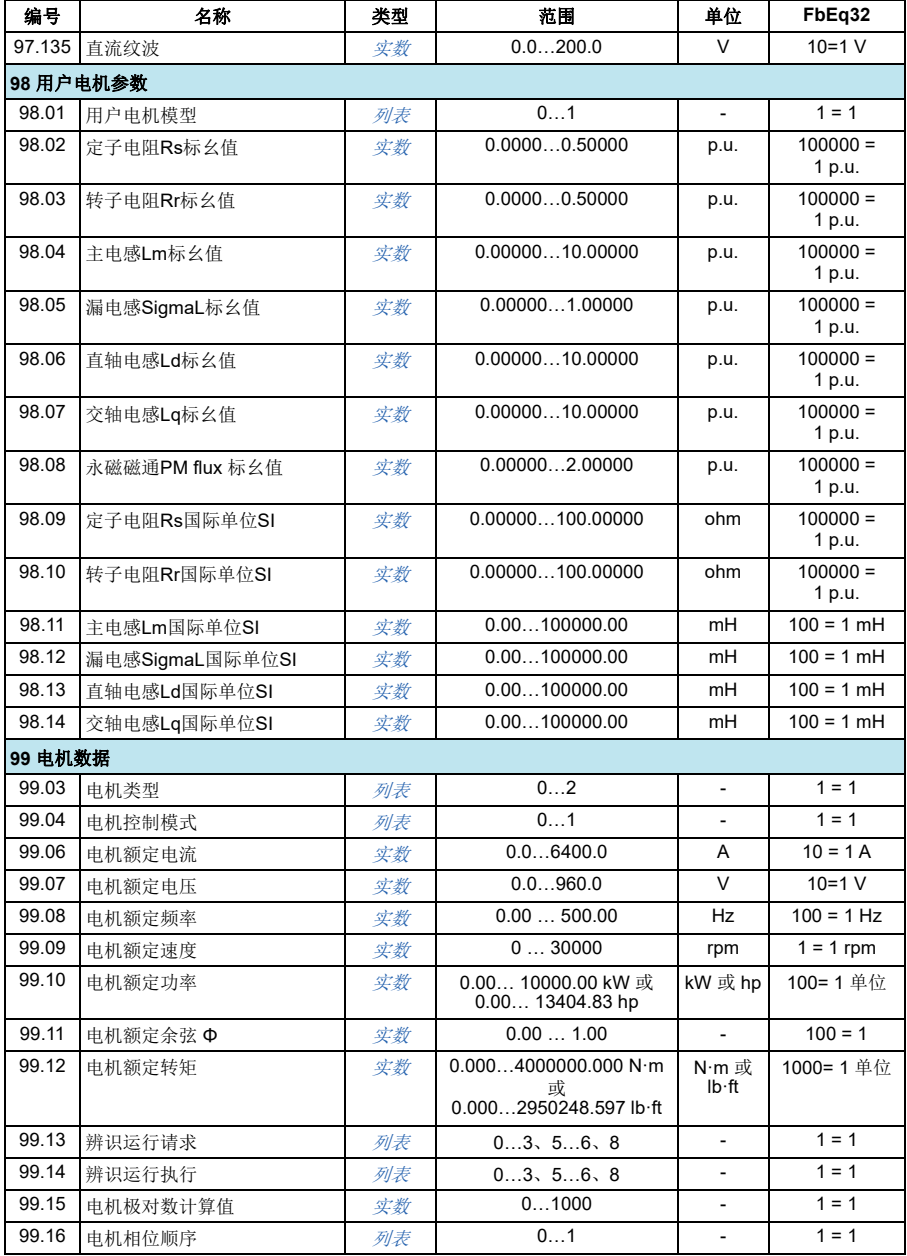

其它参数数据

# 更多信息

### **服务查询**

为了得到专业的ABB 变频器维修服务及购买到原厂备件,请您选择ABB传动授权的 服务站,我们将为您提供优质的服务。请关注下面的ABB传动微信公众号,或者致电 ABB传动热线400 810 8885,查找就近的授权服务站。

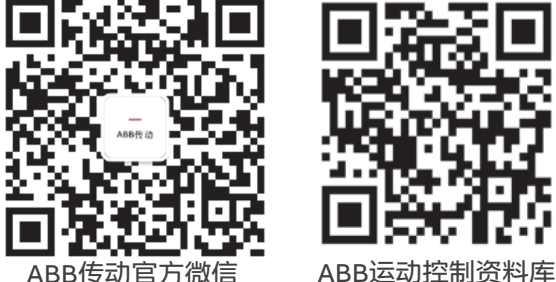

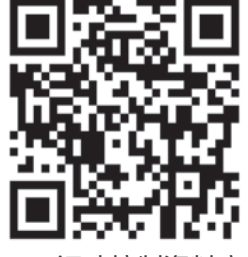

### **产品培训**

有关 ABB 传动产品的面授培训课程安排和介绍,请扫描 ABB 传动培训中心官网二维 码查询,或致电 400 810 8885 进一步了解培训流程。

有关 ABB 传动产品的免费在线直播课程, 请扫描 ABB 传动培训直播平台二维码, 选 择所需课程,即可在线学习。

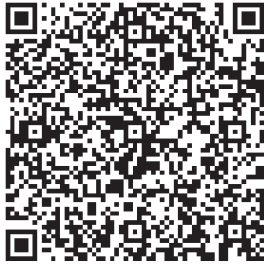

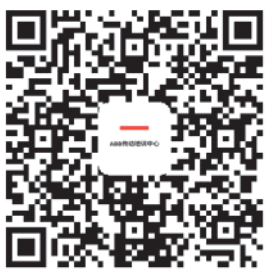

ABB传动培训中心官网 ABB传动培训直播平台

## **互联网文档库**

您可以从互联网上找到 PDF 格式的手册和其他产品文件。请转到 [www.abb.com/drives](http://www.abb.com/drives) 并选择*文档库* (Document Library)。您可以浏览文档库或在 搜索字段内输入选择标准,例如文档代码。

联系我们

#### **北京 ABB 电气传动系统有限公司**

中国,北京,100015 北京市朝阳区酒仙桥北路甲 10 号 401 楼 电话:+86 10 58217788 7\*24 技术热线:400 810 8885 邮箱:cn-servicesales.support@abb.com 网址:www.new.abb.com/drives

#### **全国各地区销售代表处联系方式**

南宁 中国 南宁市 530021 崇仁街 1 号东方首座 24 楼 2404 室 金湖路 59 号地王国际商会中心 27 楼 E-F 单元 总机:0771-2368316 传真:0771-2368308 长春 中国 长春市 130022 亚泰大街 3218 号通钢国际大厦 A 座 A4 层 A403 室 总机:0431-88620866 传真:0431-88620899 烟台 中国 烟台市 264003 莱山区山海路 117 号内 1 号烟台 总部经济基地企业服务中心 1401 室 —<br>总机· 0535-2105198 传真:0535-2105196 福州 中国 福州市 350028 仓山区金山街道浦上大道 272 号 福州仓山万达广场 A1# 楼 7 层 06-09 室 总机:0591-87858224 传真:0591-87814889 宁波 中国 宁波市 315000 灵桥路 2 号南苑饭店 6 楼 616 室 总机:0574-87173251 传真:0574-87318179 苏州 中国 苏州市 215123 苏州工业园区翠微路 9 号月亮湾 国际中心 8 楼 801-802 室 总机:0512-88881588 传真:0512-88881599 南京 中国 南京市 210005 建邺区燕山路 179 号中国人寿大 厦 15A 层 总机:025-86645645 温州 中国 温州市 325003 温州市上江路 198 号新世纪商务 大厦 A 幢 901-1 室 总机:0577-88909292 上海 中国 上海市 200023 黄浦区中山南一路 768 号博荟广场 C座8楼 总机:021-23288888 传真:021-23288833 杭州 中国 杭州市 310020 江干区钱江路 1366 号华润大厦 A 座 802 室 总机:0571-87901355 传真:0571-87901151 郑州 中国 郑州市 450007 中原中路 220 号裕达国际贸易中心 旋门大厦 B 栋 2305-2306 室 A 座 1006 室 总机: 0371-67713588 传真:0371-67713873 成都 中国 成都市 610041 四川省成都市人民南路四段三号来 福士广场 T1-8 楼 总机: 028-85268800 传真:028-85268900 重庆 中国 重庆市 400043 渝中区华盛路 10 号企业天地 2 号楼 <sub>传真: 0510-82751236</sub> 27 层 1#1-3 单元 总机:023-62826688 传真:023-62805369 广州 中国 广州市 510623 珠江新城珠江西路 15 号珠江城大厦 29 楼 01-06A 单元 总机:020-37850688 传真:020-37850608 西安 中国 西安市 710068 南关正街 88 号长安国际中心 E 座 1101 室 总机:029-83695255 传真:029-83695277 兰州 中国 兰州市 730050 七里河区西津西路 16 号兰州国际商 贸中心写字楼兰州中心 4303&4305 总机:0931-8186799 传真:0931-8186755 沈阳 中国 沈阳市 110063 沈河区青年大街 1-1 号市府恒隆 广场办公楼 1 座 3610-3612 单元 总机:0871-63158188 总机:024-31326688 传真:024-31326699 大连 中国 大连市 116011 西岗区中山路 147 号申贸大厦 17 1504A 楼 总机:0411-39893355 传真:0411-39893359 哈尔滨 中国 哈尔滨市 150089 南岗区哈尔滨大街 507 号华润凯 总机:0451-55562227 传真:0451-55562295 呼和浩特 中国 呼和浩特市 010020 中山西路 1 号海亮广场 A 座 2708 室 总机:0471-3819933 传真:0471-5903121 无锡 中国 无锡市 214023 永和路 6 号君来广场 1105 单元 总机: 0510-82791133 厦门 中国 厦门市 361101 翔安区舫山西二路 881 号 总机:0592-7151881 传真:0592-7211890 长沙 中国 长沙市 410002 天心区湘江中路 36 号华远国际 中心 32 楼 10A-12 单元 总机:0731-82683088 传真:0731-84445519 武汉 中国 武汉市 430060 武昌临江大道 96 号武汉万达中 心写字楼 21 楼 总机:027-88395888 传真:027-88395999 昆明 中国 昆明市 650032 传真:0871-63158186 深圳 中国 深圳市 518031 福田区华富路 1018 号中航中心 总机:0755-88313088 传真:0755-88313033 济南 中国 济南市 250011 泉城路 17 号华能大厦 6 楼 8601 室 总机:0531-55691599 传真:0531-55691595 青岛 中国 青岛市 266071 香港中路 12 号丰合广场 B 区 401 室 总机:0532-85026396 传真:0532-85026395 贵阳 中国 贵阳市 550022 观山湖区金阳南路 6 号世纪金源购 物中心 5 号楼 10 楼 总机:0851-82215890 传真:0851-82215900 南昌 中国 南昌市 330038 红谷滩新区绿茵路 129 号联发 广场写字楼 28 层 2804-2805 室 总机:0791-86304927 传真:0791-86304982 合肥 中国 合肥市 230022 潜山路 320 号新华国际广场 A 座 12A 总机: 0551-65196150 传真:0551-65196160 太原 中国 太原市 030002 府西街 69 号山西国际贸易中心西 塔楼 10 层 1009A 号 总机:0351-8689292 传真:0351-8689200 乌鲁木齐 中国 乌鲁木齐市 830011 北京南路 506 号美克大厦 806 室 总机:0991-2834455